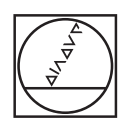

#### $\circ$ **HEIDENHAIN** Manual operation D Test Run  $\mathbb{Z}_2$ C:\1\_TNC\_DEMOS\4\_\_\1\_START\_Echse\_lizard.h Y+59.4164 Z-14.6001  $\triangledown$ WORKPIECE TOOL TOOL PATHS VIEW RESET<br>TOOL<br>PATHS  $\begin{picture}(20,20) \put(0,0){\line(1,0){10}} \put(15,0){\line(1,0){10}} \put(15,0){\line(1,0){10}} \put(15,0){\line(1,0){10}} \put(15,0){\line(1,0){10}} \put(15,0){\line(1,0){10}} \put(15,0){\line(1,0){10}} \put(15,0){\line(1,0){10}} \put(15,0){\line(1,0){10}} \put(15,0){\line(1,0){10}} \put(15,0){\line(1,0){10}} \put(15,0){\line(1$ RESET<br>BLK<br>FORM  $\begin{array}{c}\n\text{LAST} \\
\text{LHS} \\
\hline\n\end{array}$ PGM  $m$  O VIEW<br>OPTIONS can win win  $\frac{6}{2}$  $A$  $\blacktriangleright$ PROGR  $rac{+}{\sqrt{2}}$ WORKPIECE  $\circ$ œ  $\overline{1}$ **FMAX**  $^{997}_{50}$ BBDD  $\equiv$ EN COM NO  $\circ$  $\circ$  $\overline{\omega}$ Ö  $\odot$  $\circ$ 佞

# **HEIDENHAIN**

### **TNC 620** Uporabniški priročnik za programiranje ciklov

**NC-programska oprema 817600-07 817601-07 817605-07**

**Slovénski (sl) 10/2019**

**Kazalo**

### **Kazalo**

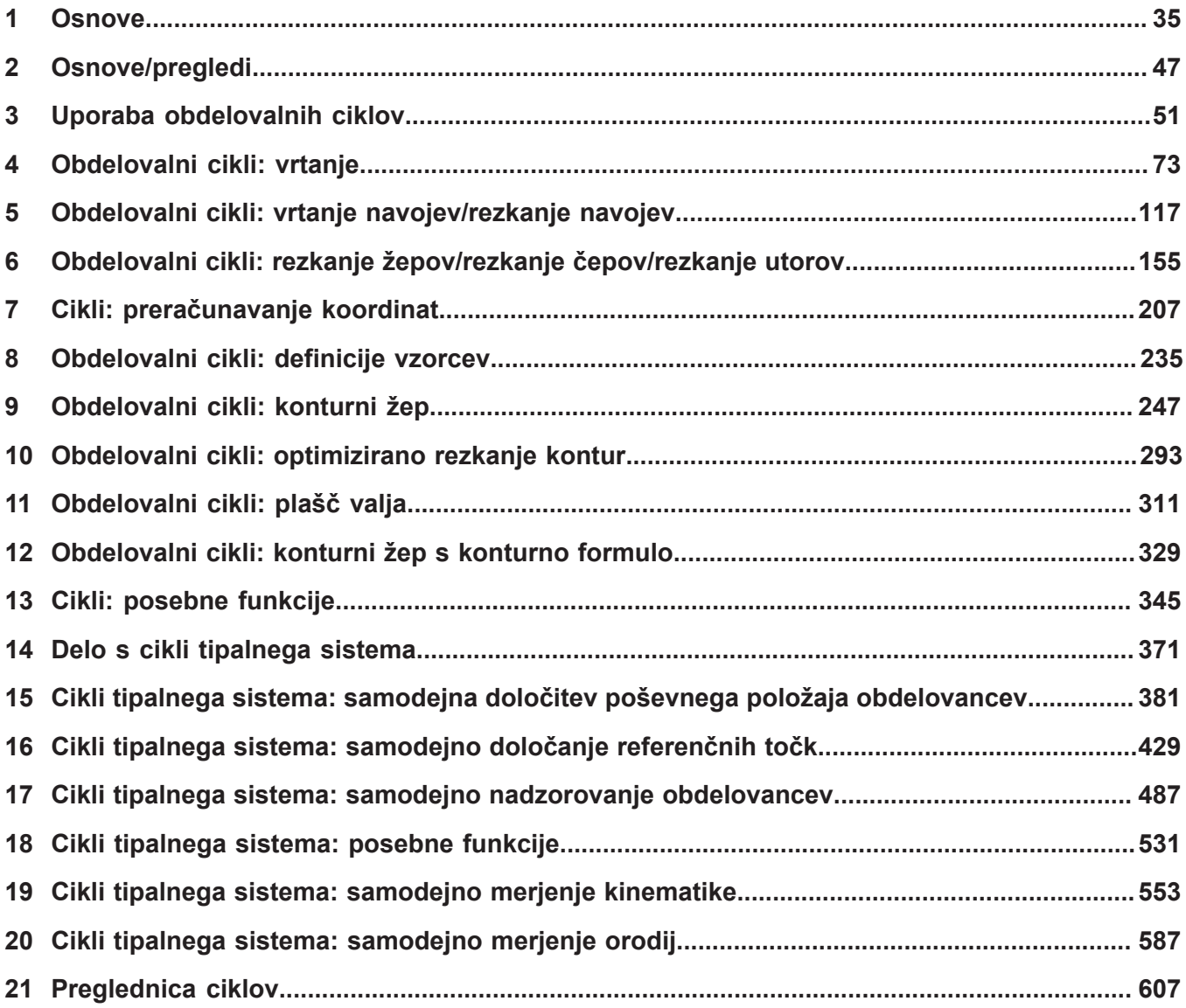

**Kazalo**

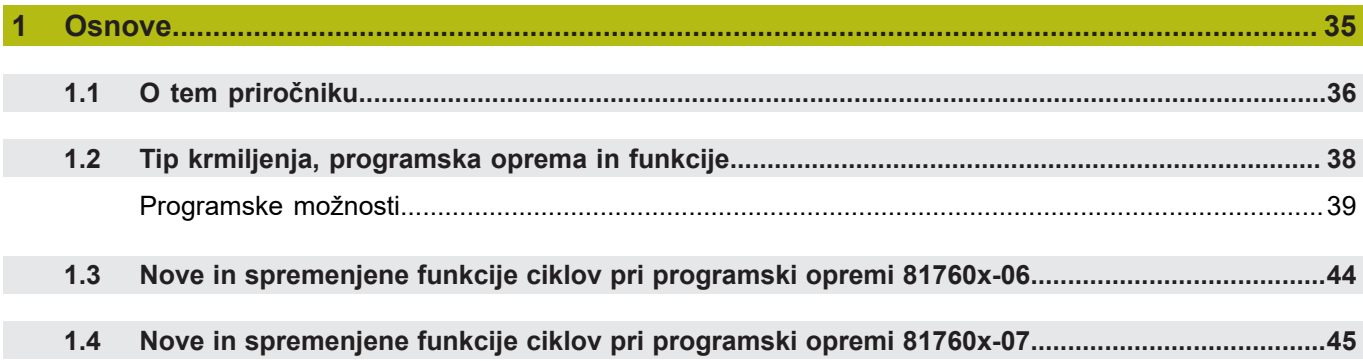

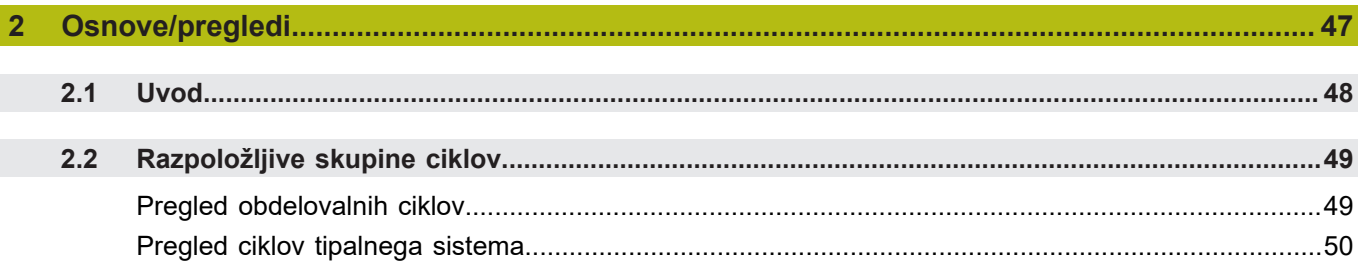

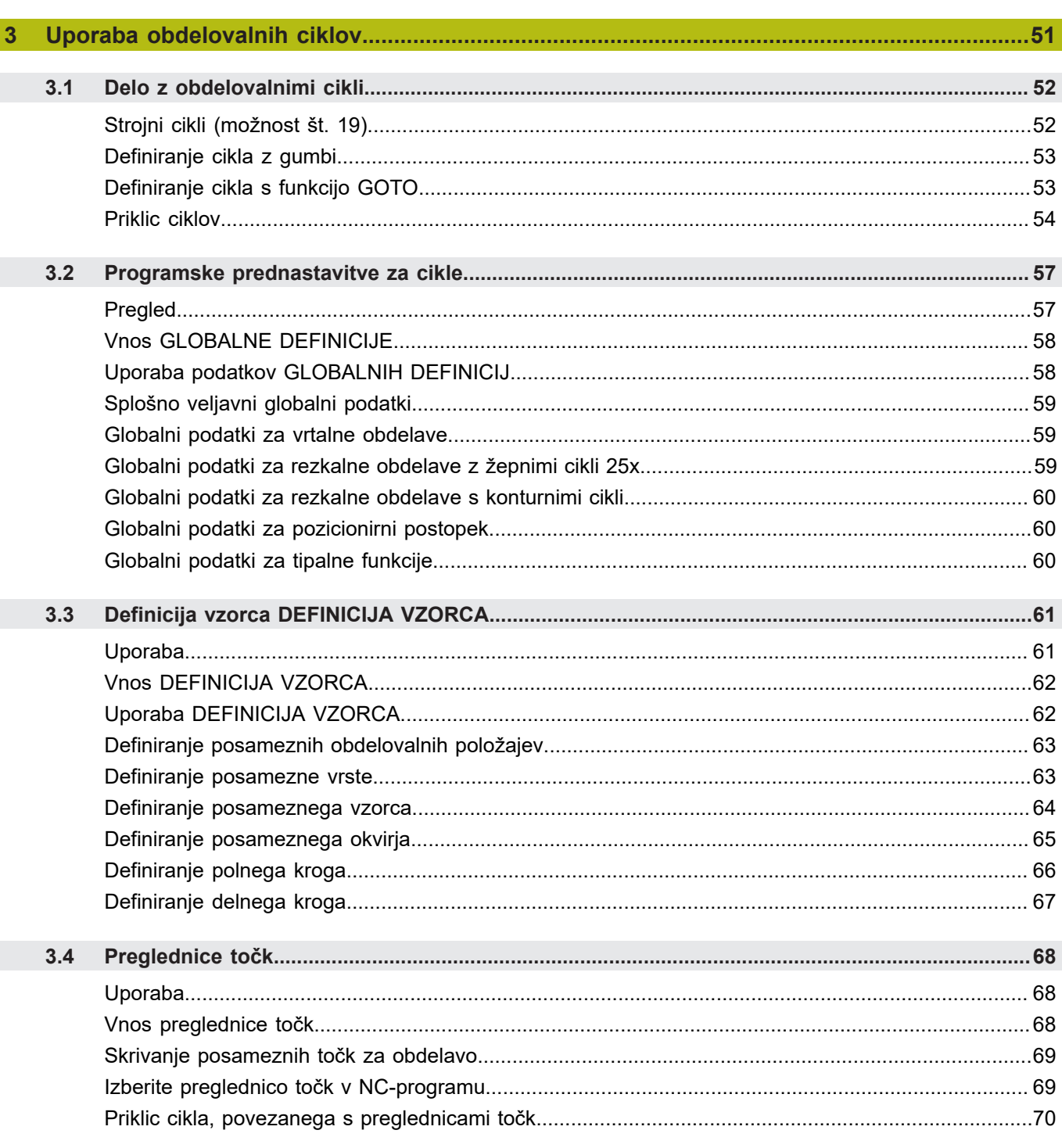

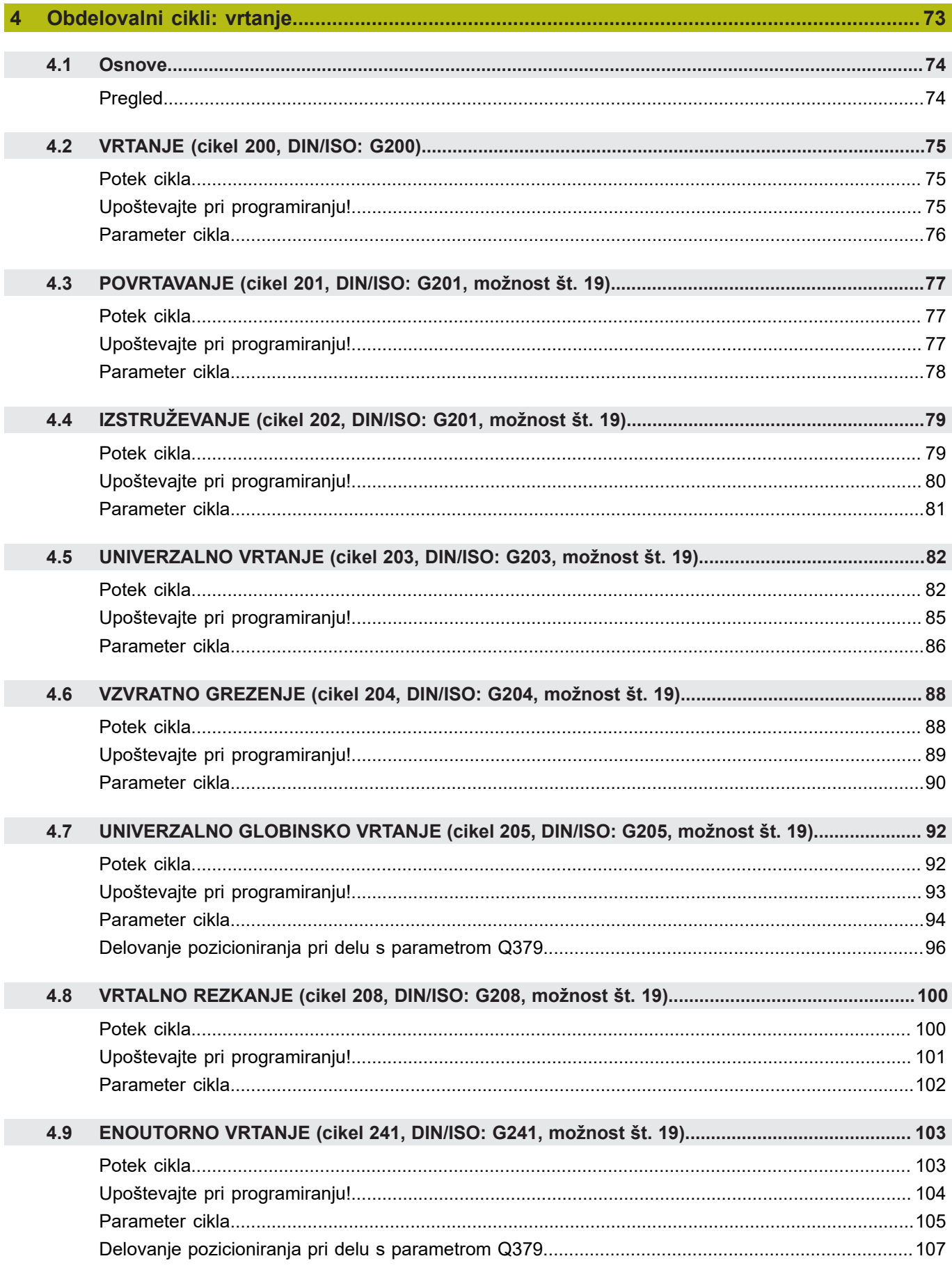

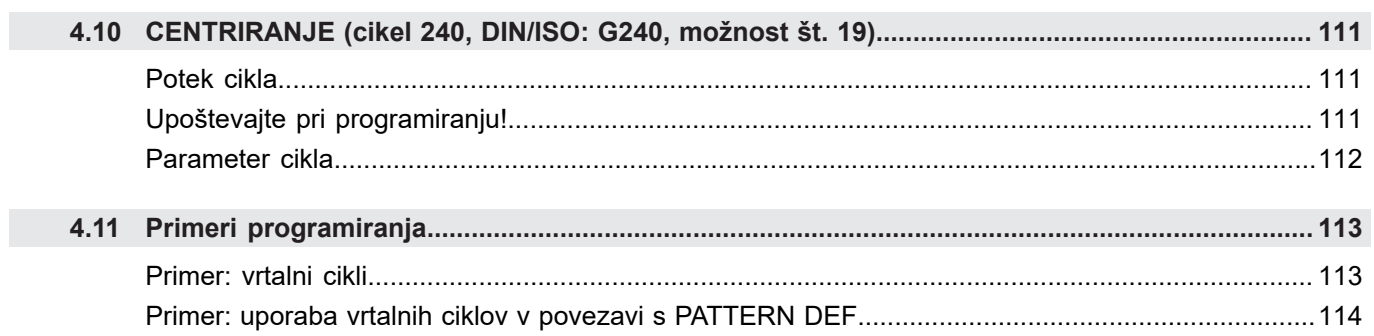

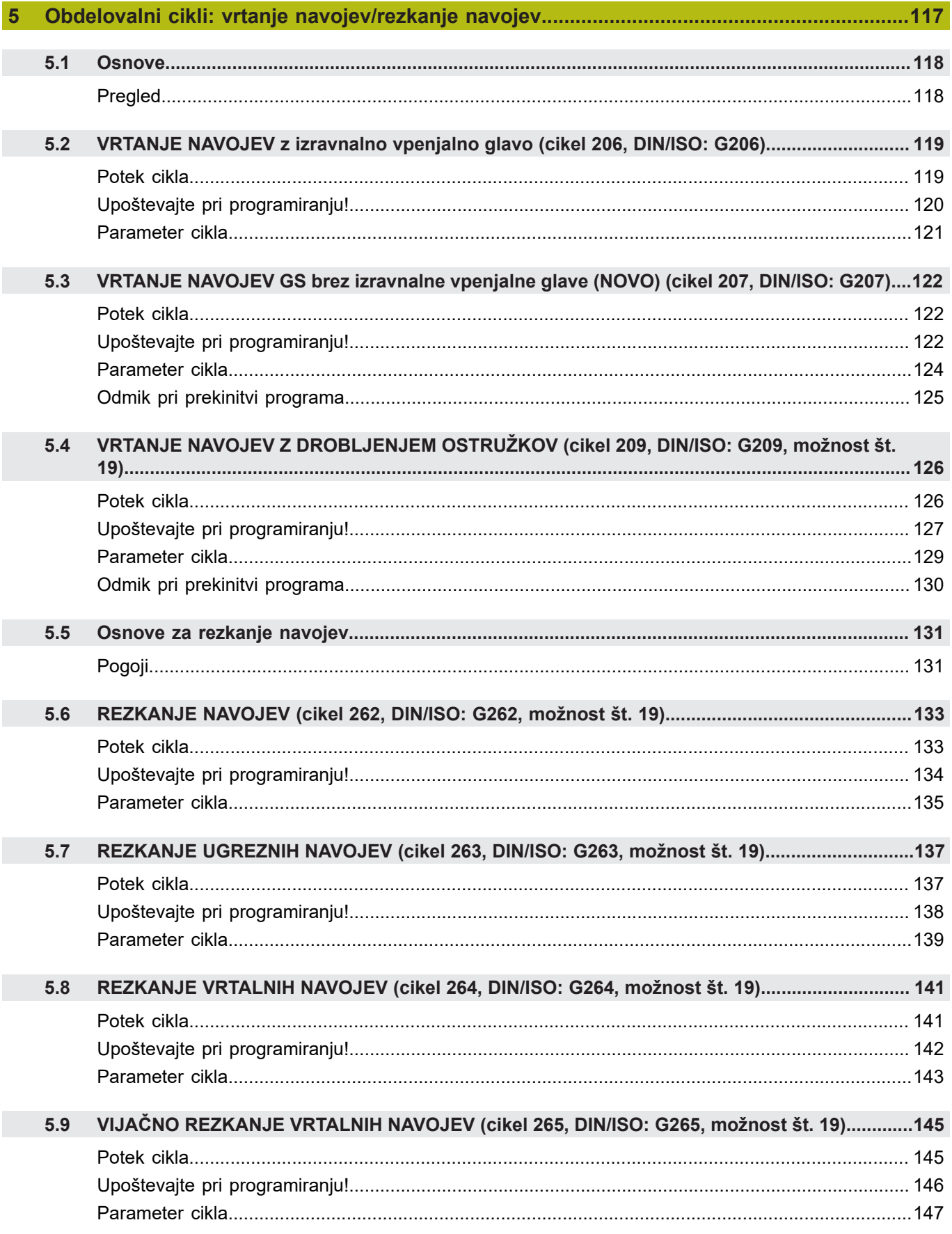

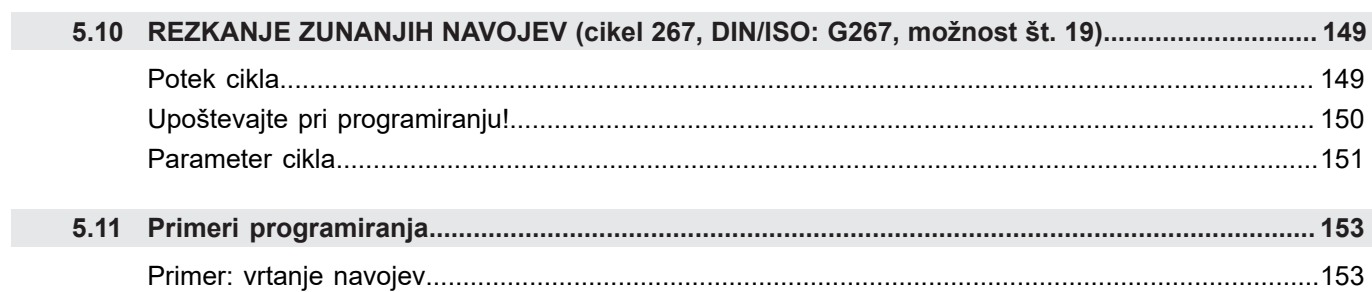

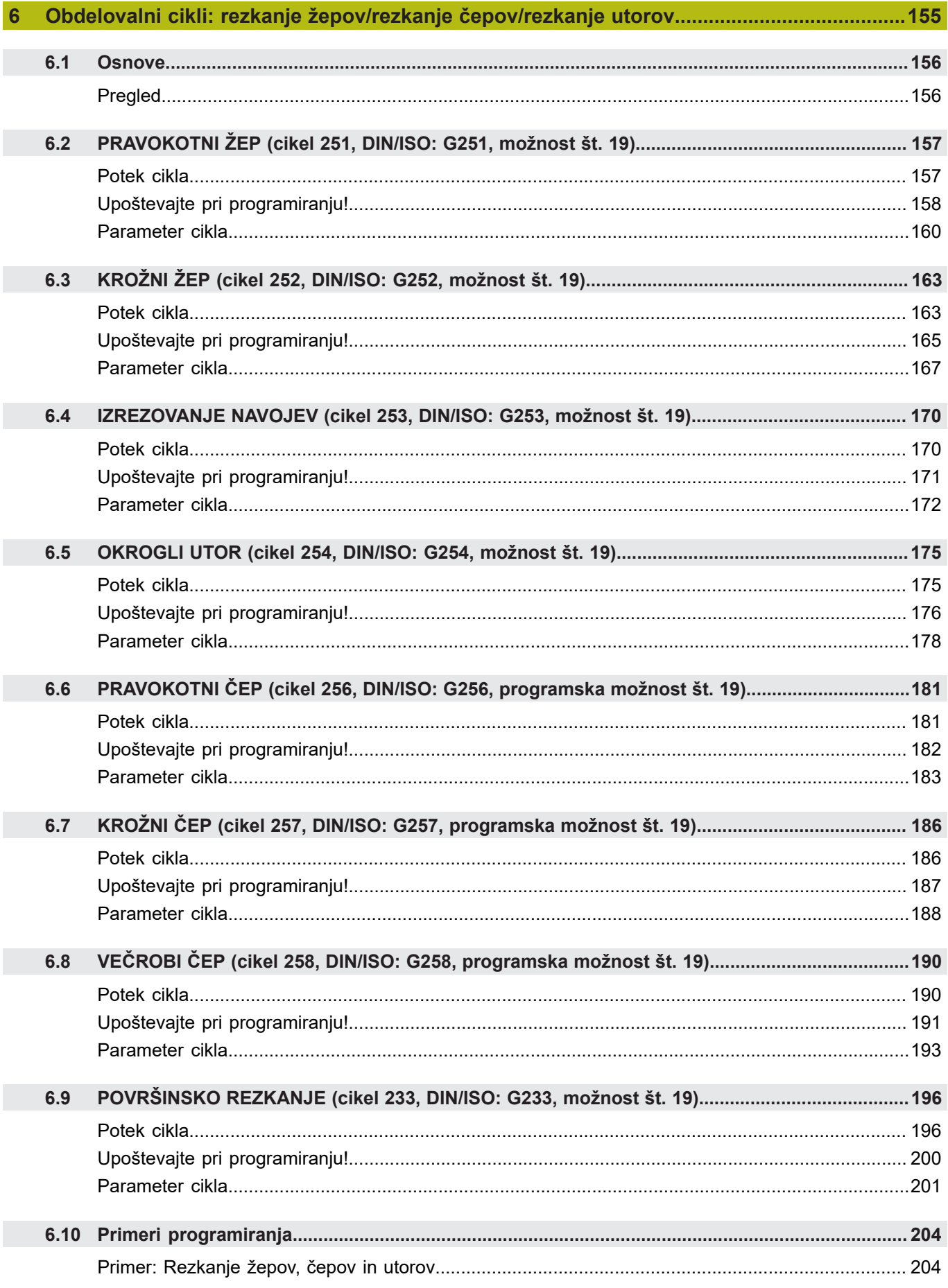

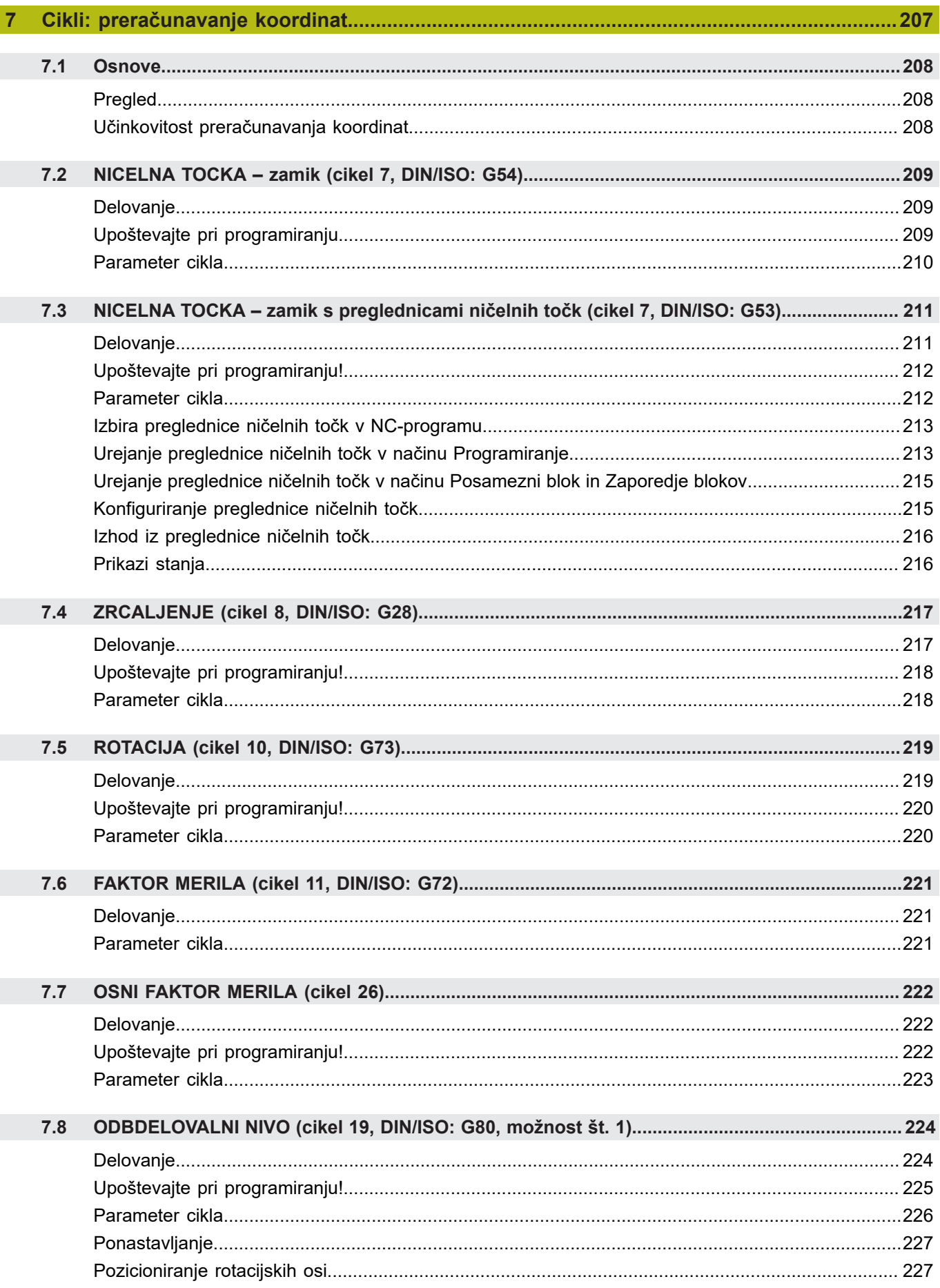

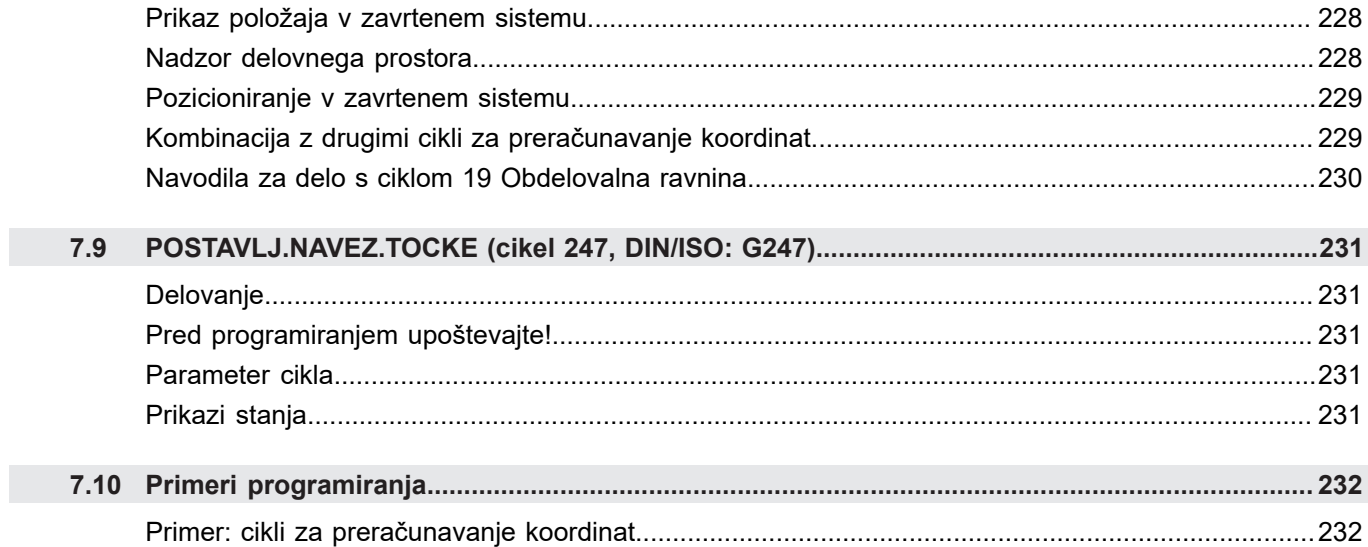

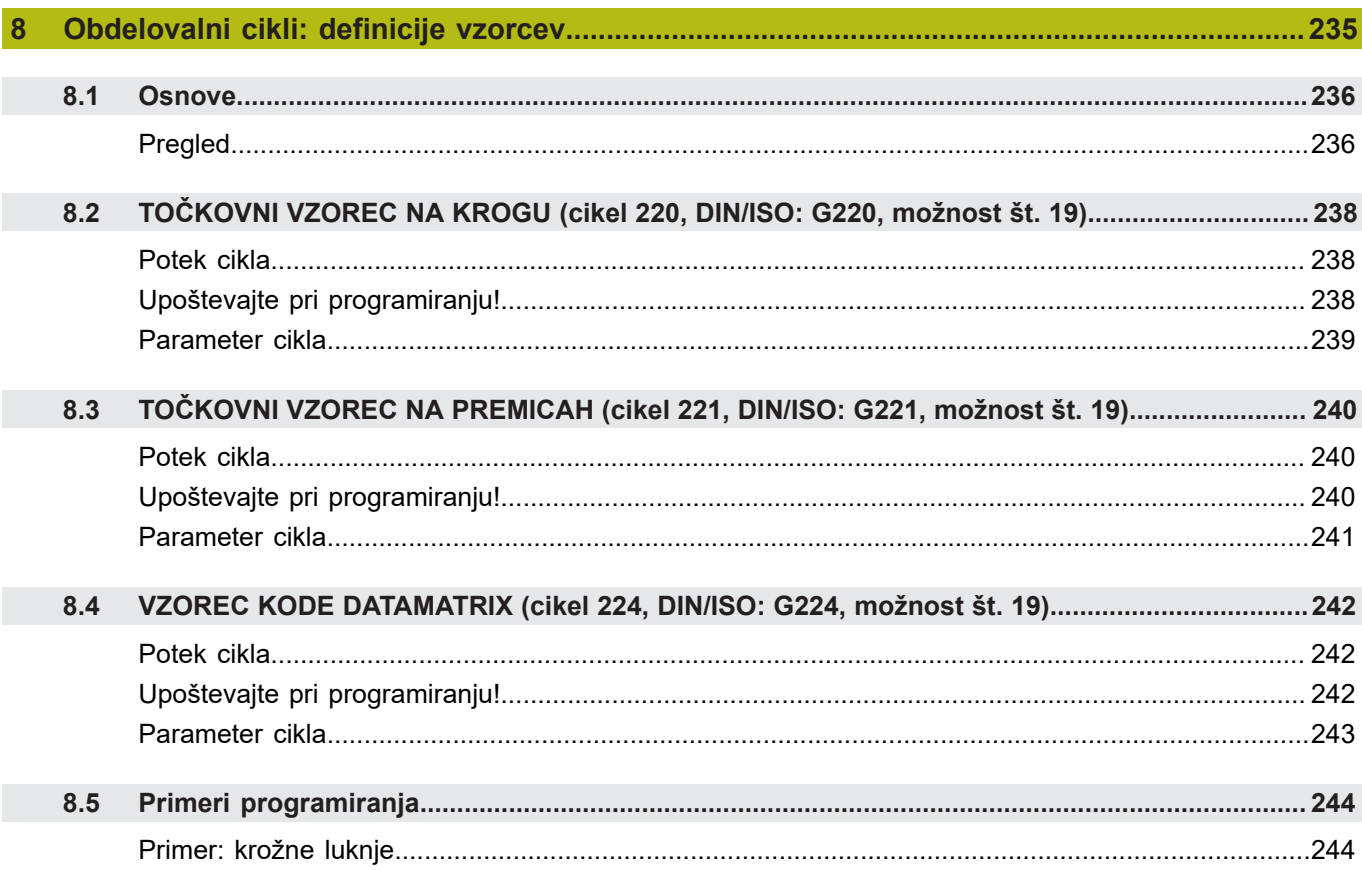

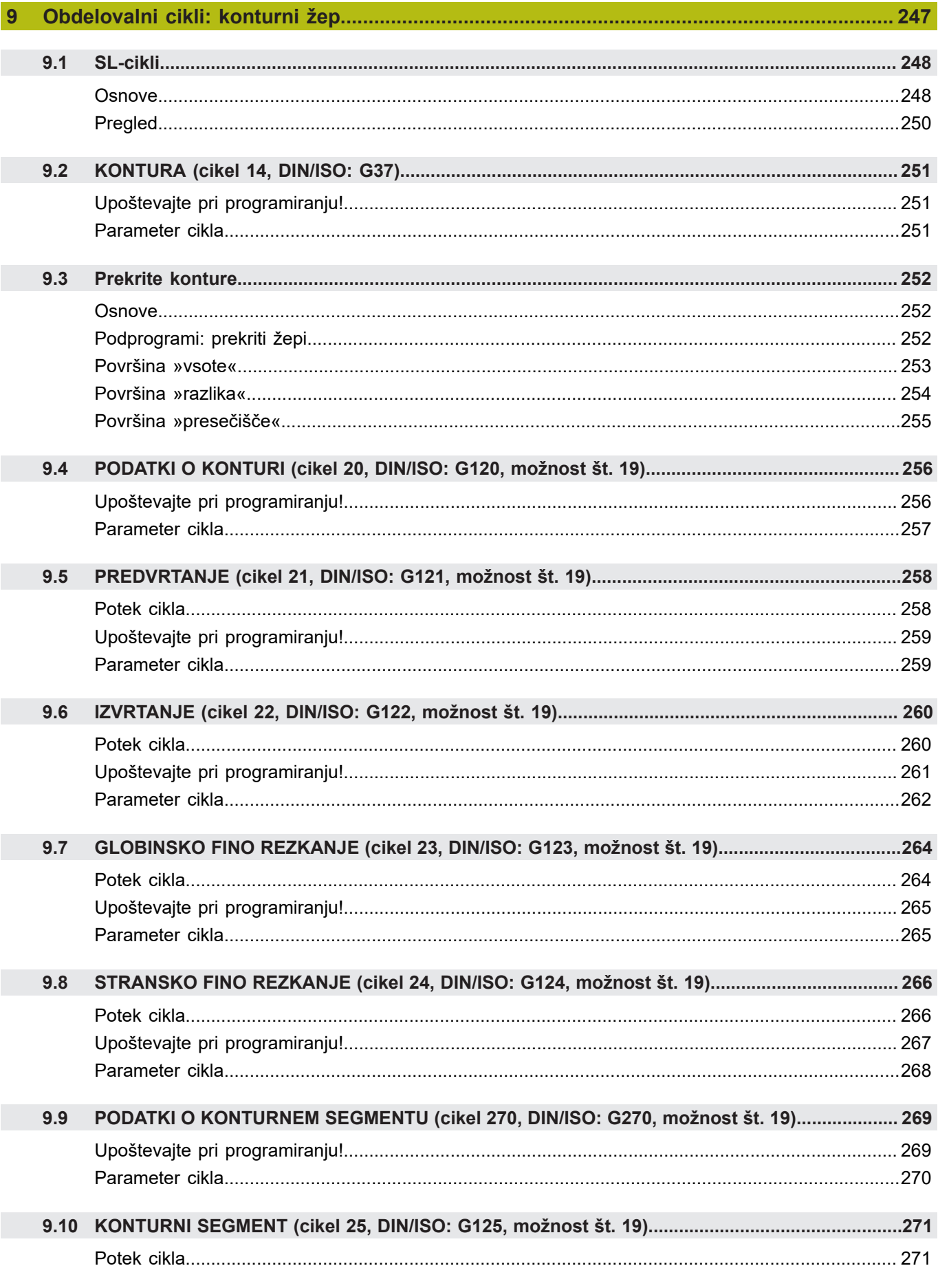

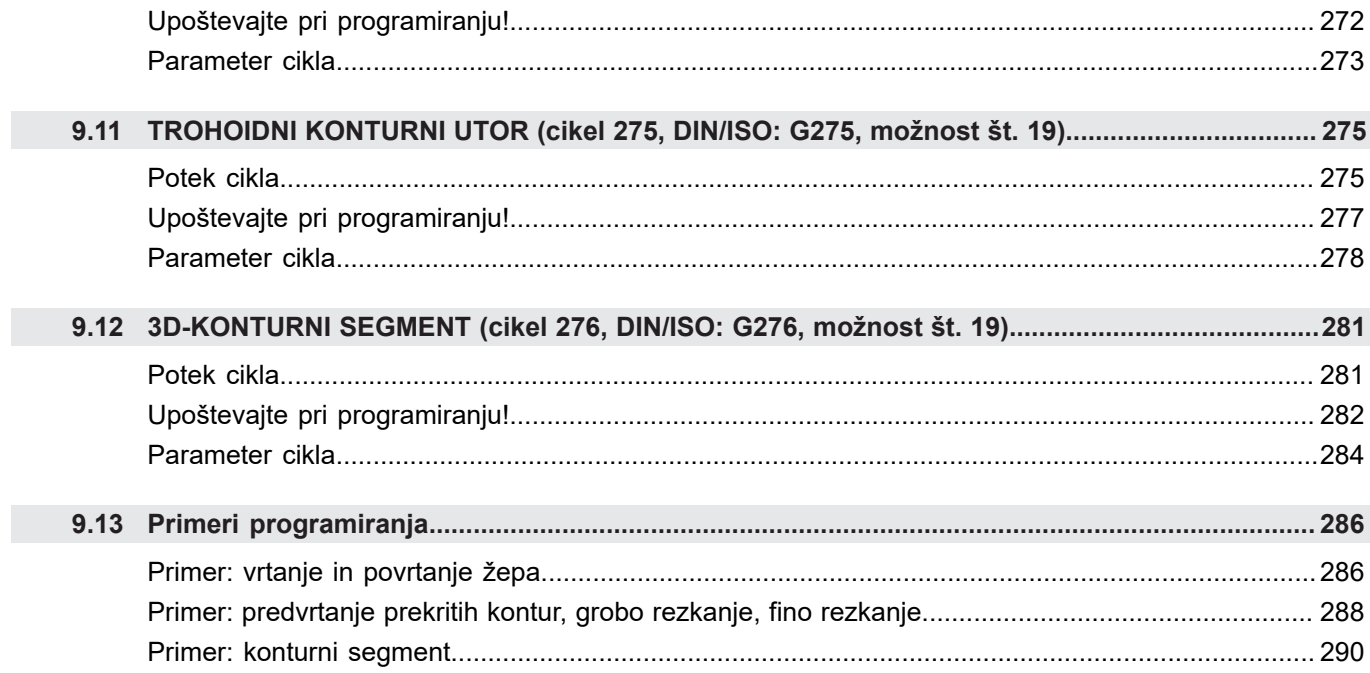

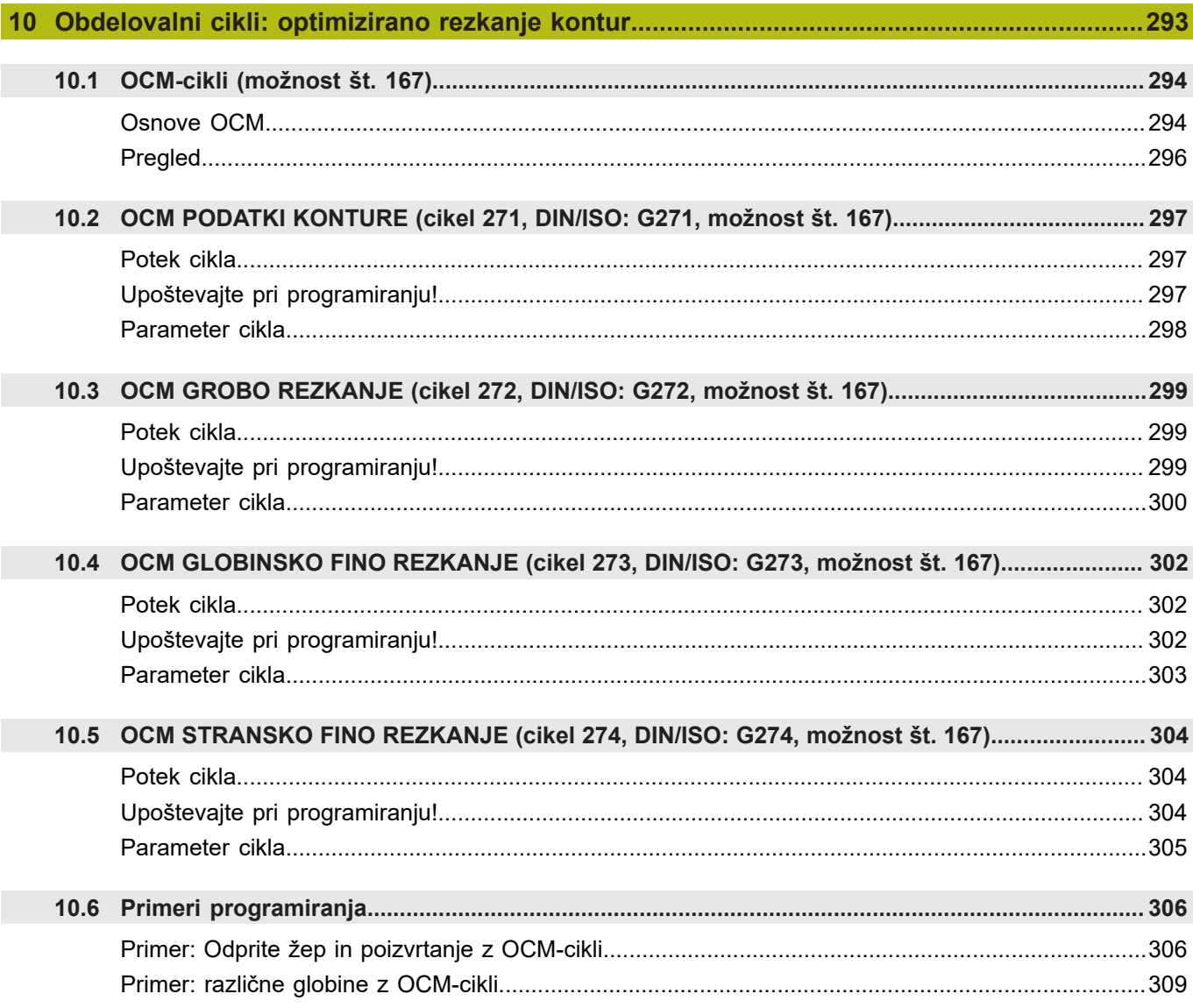

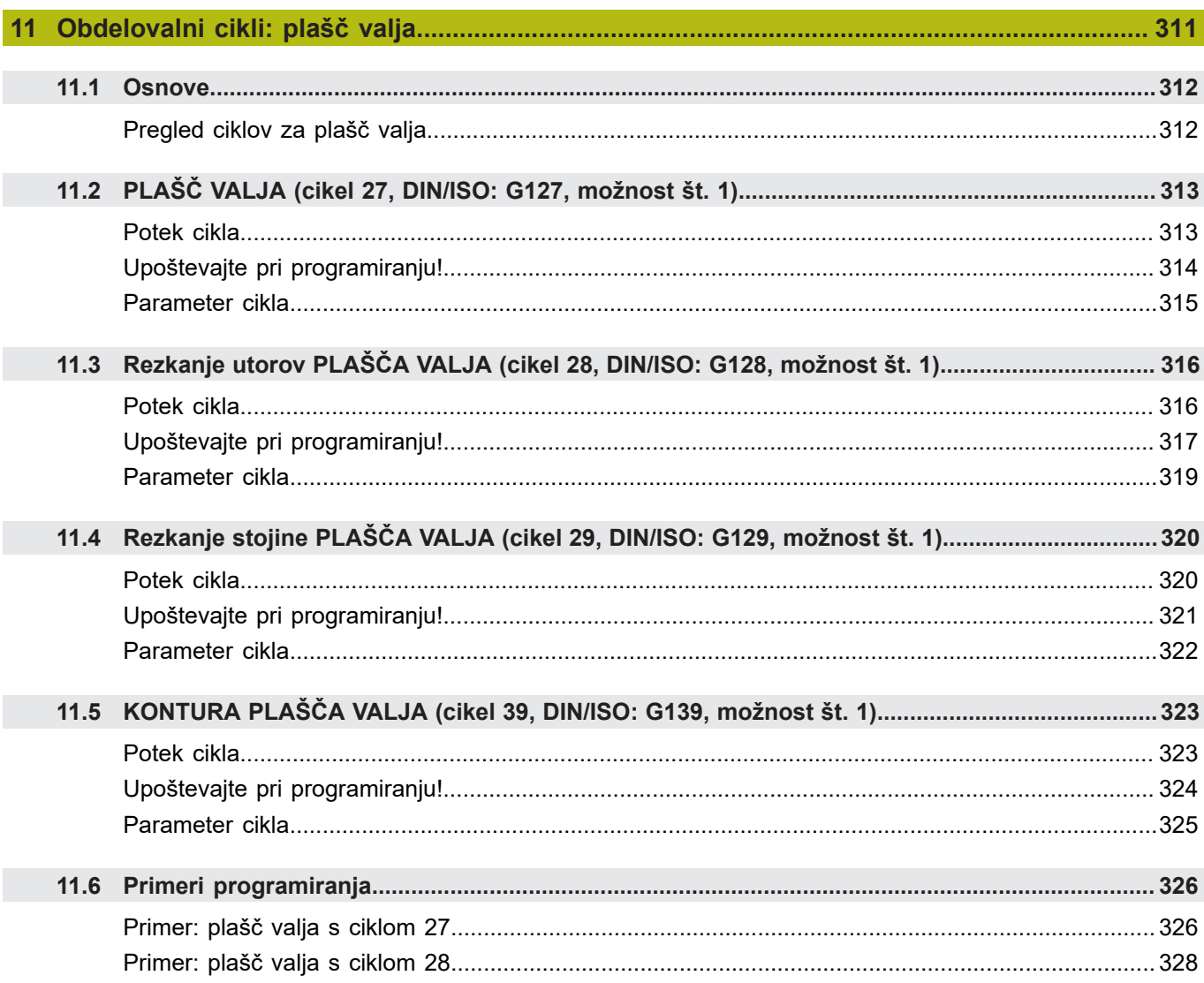

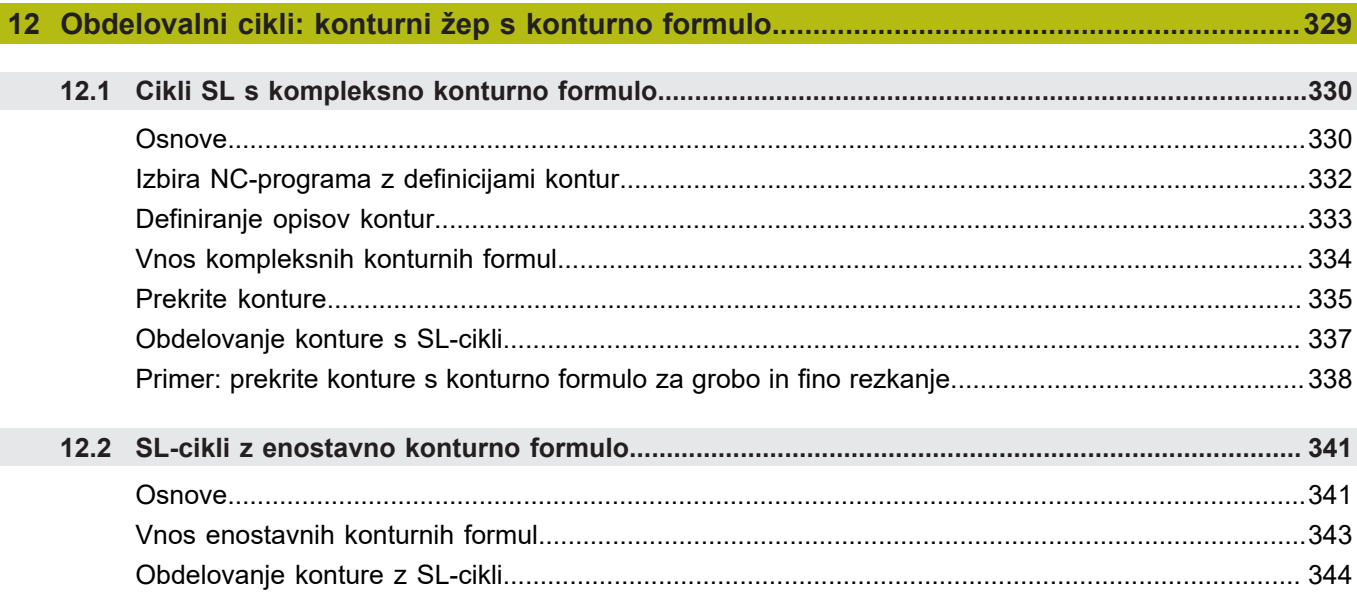

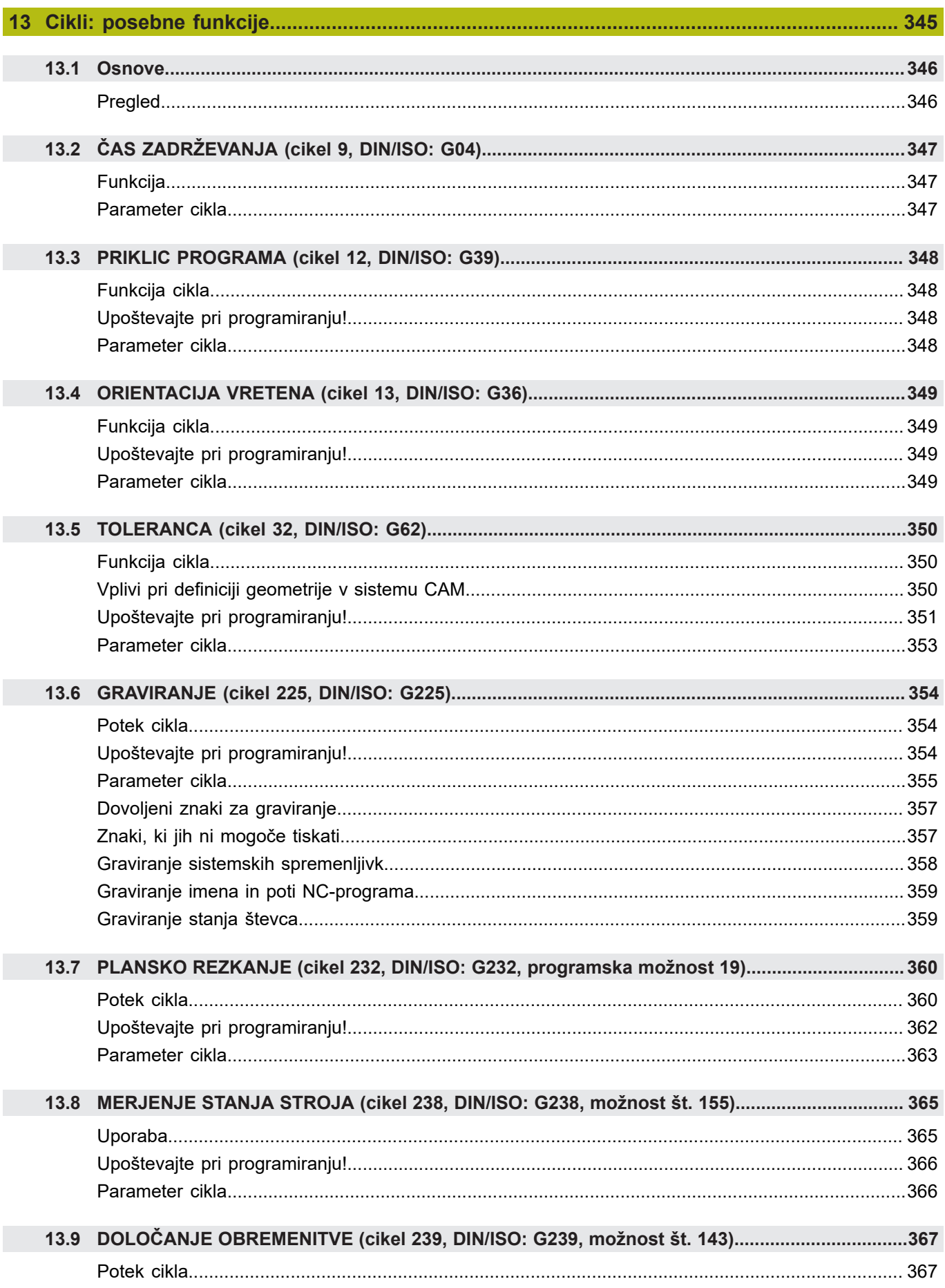

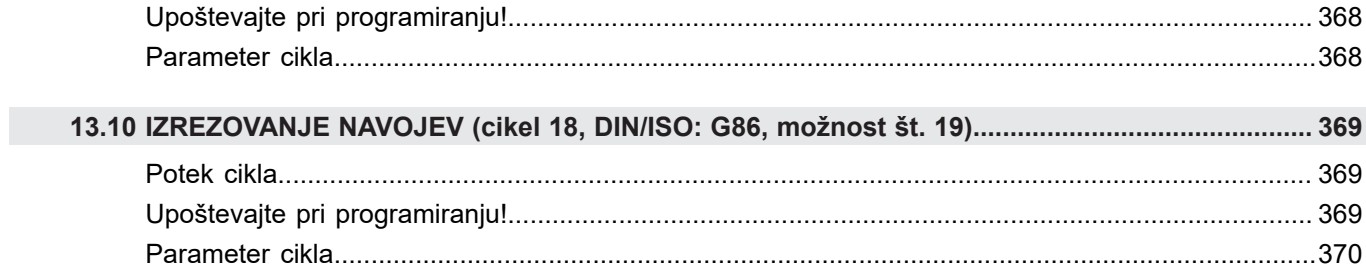

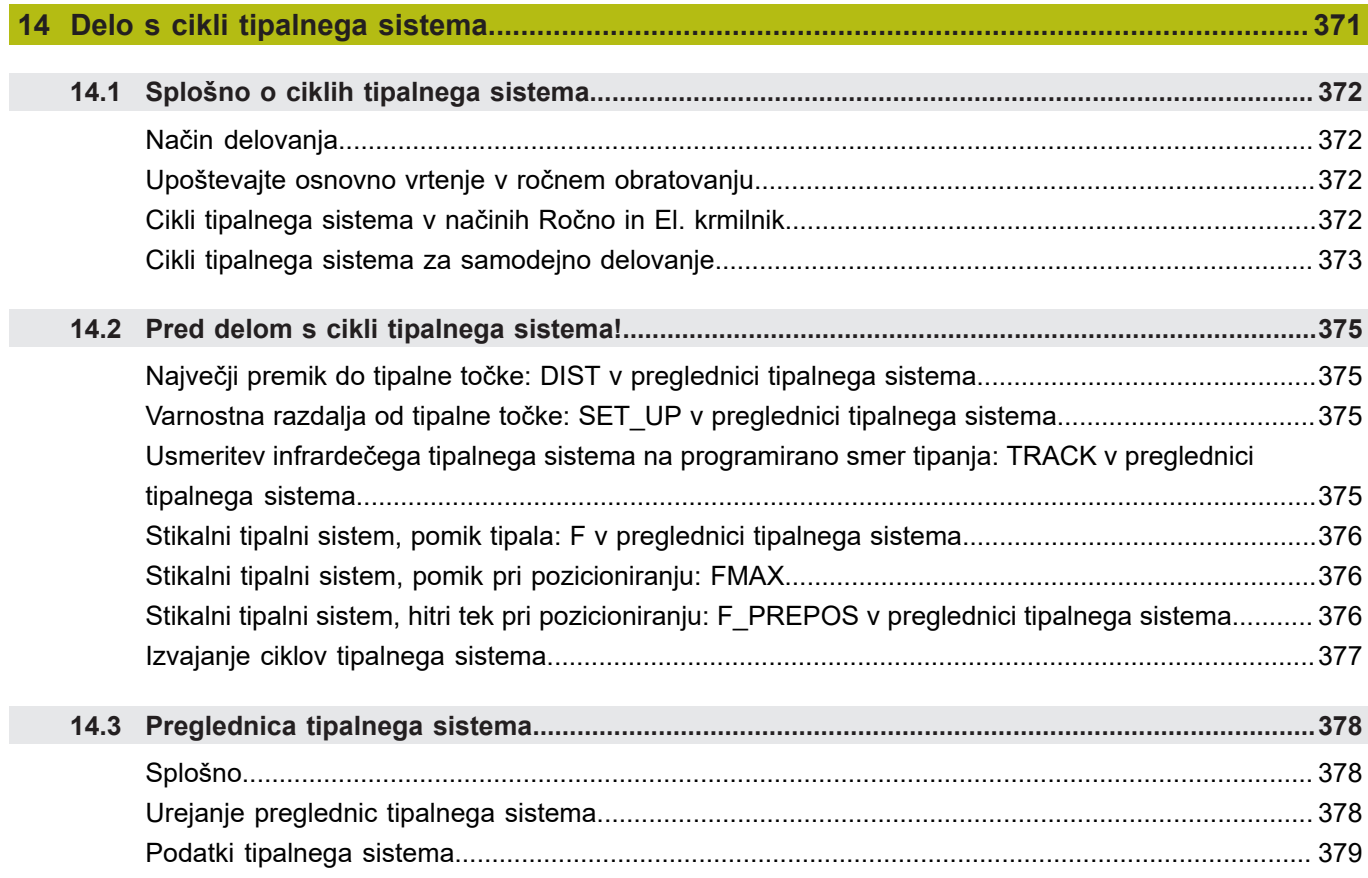

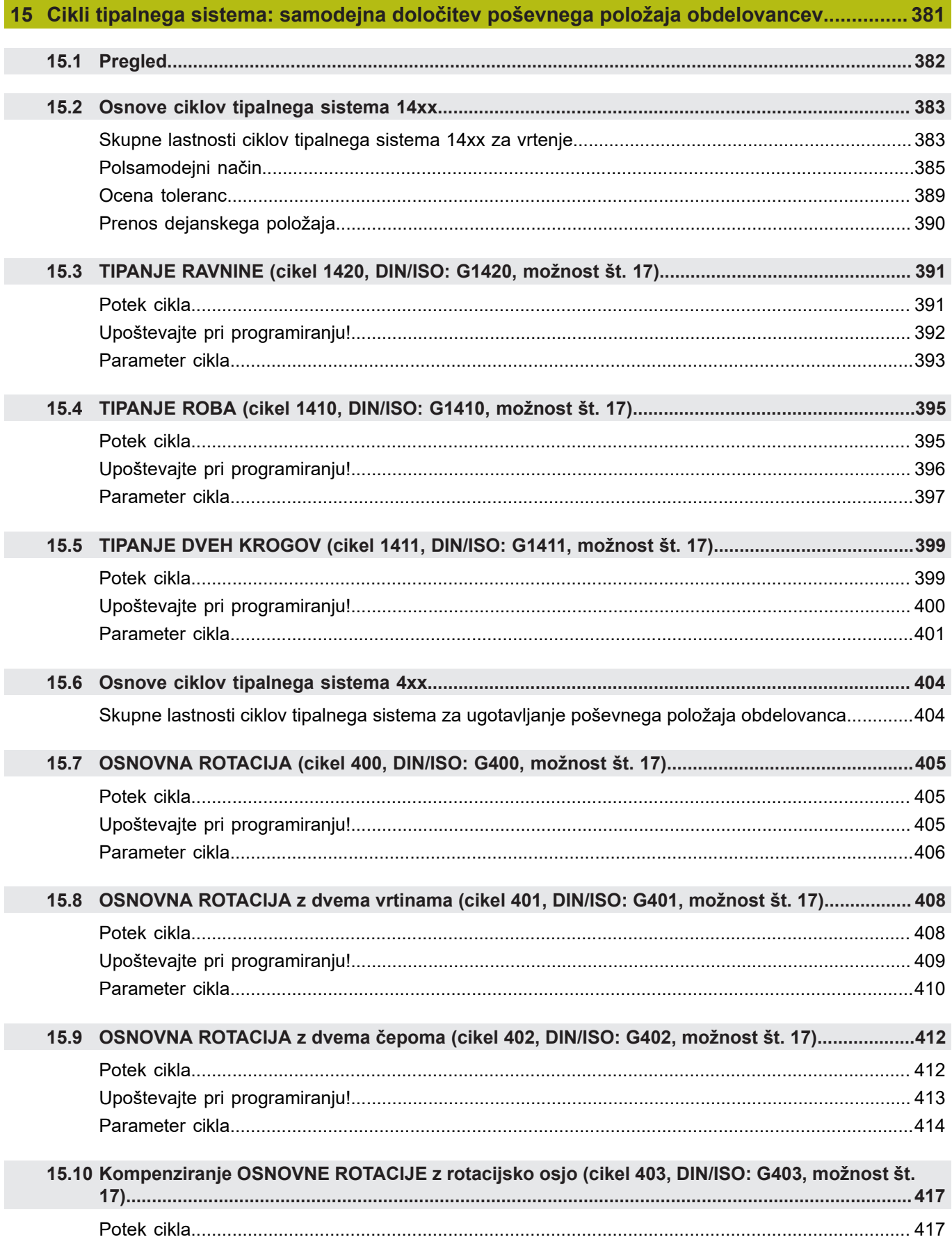

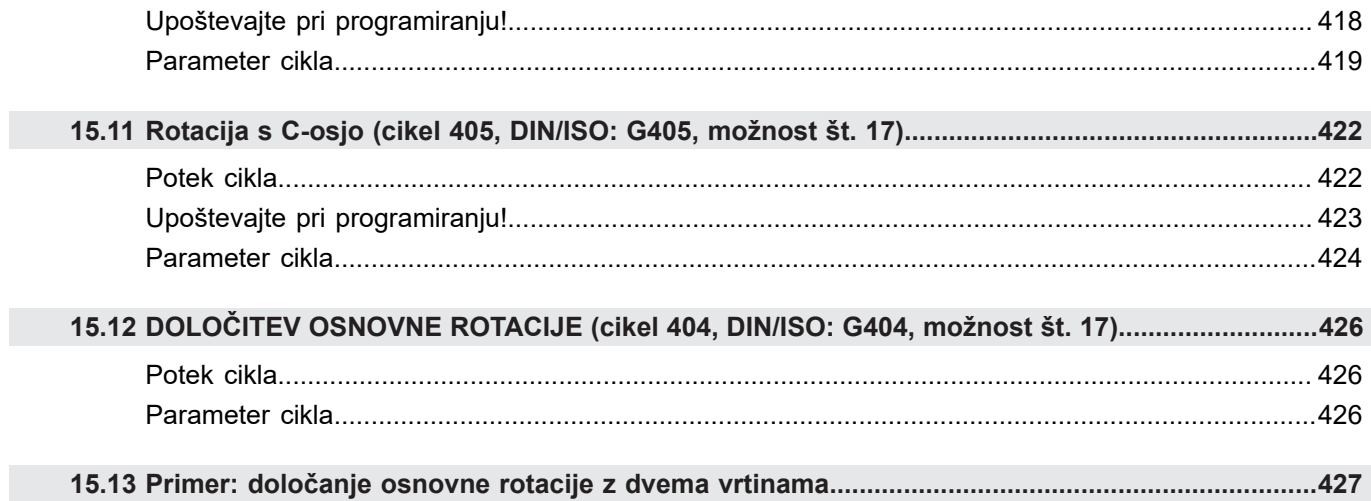

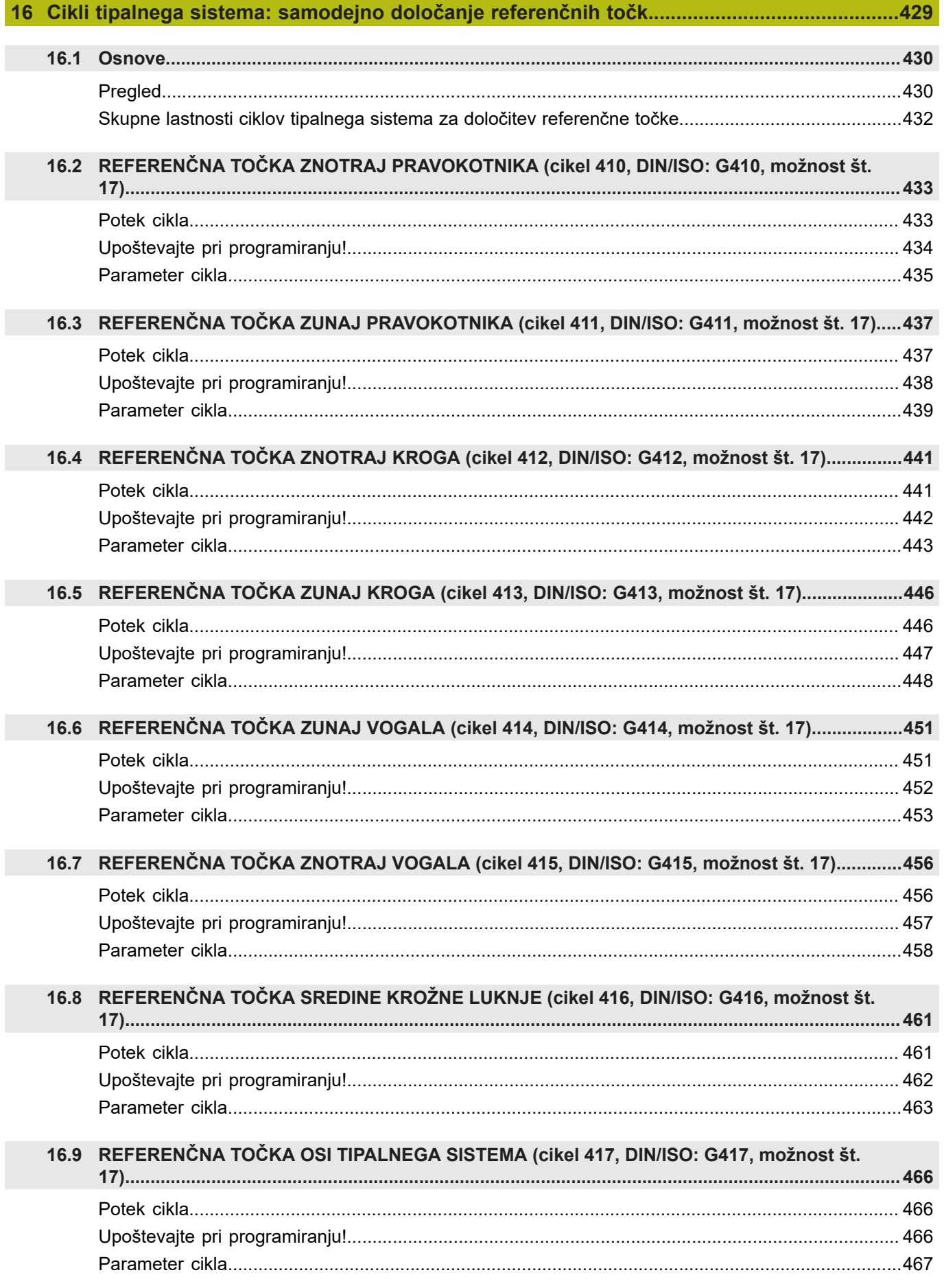

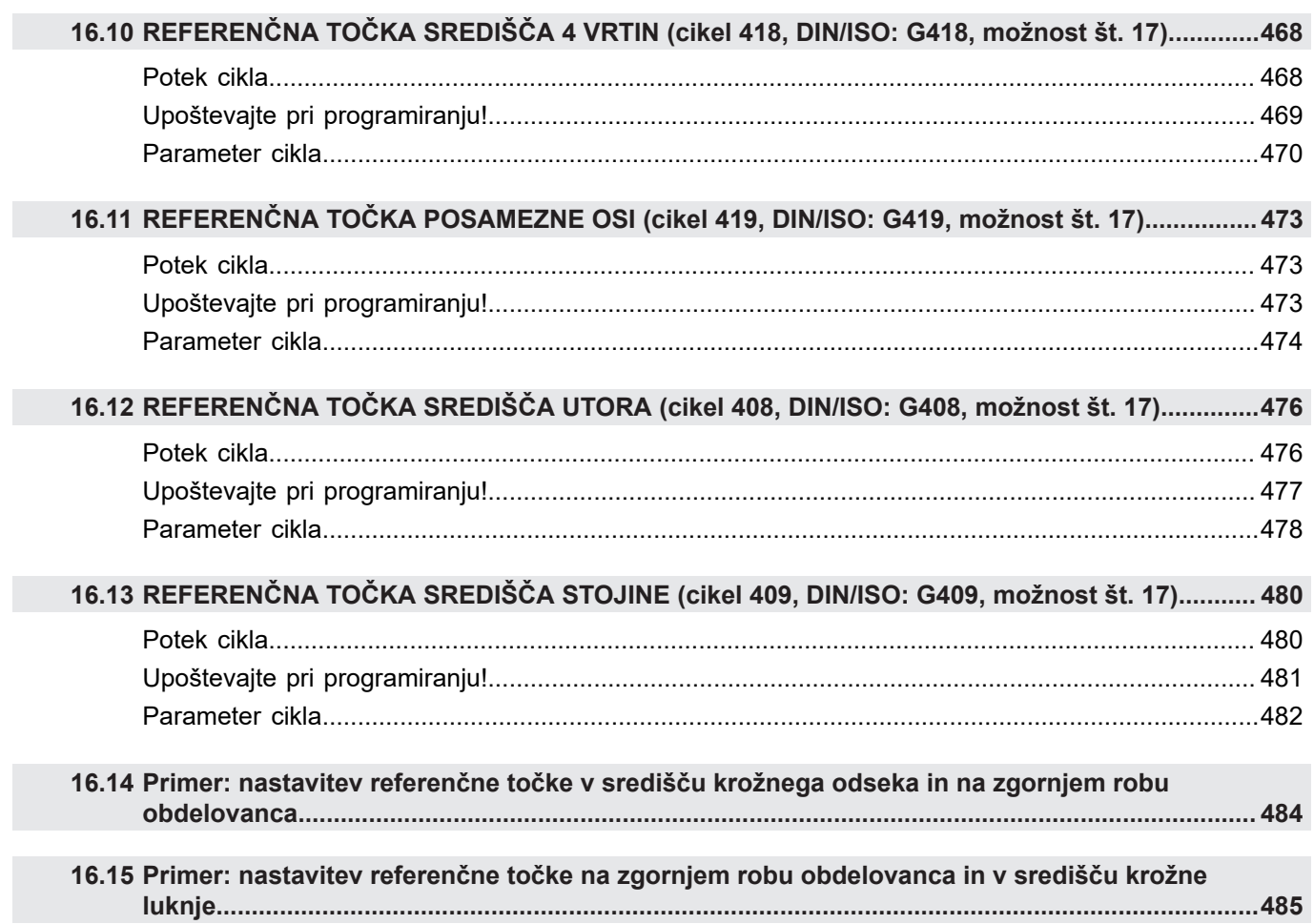

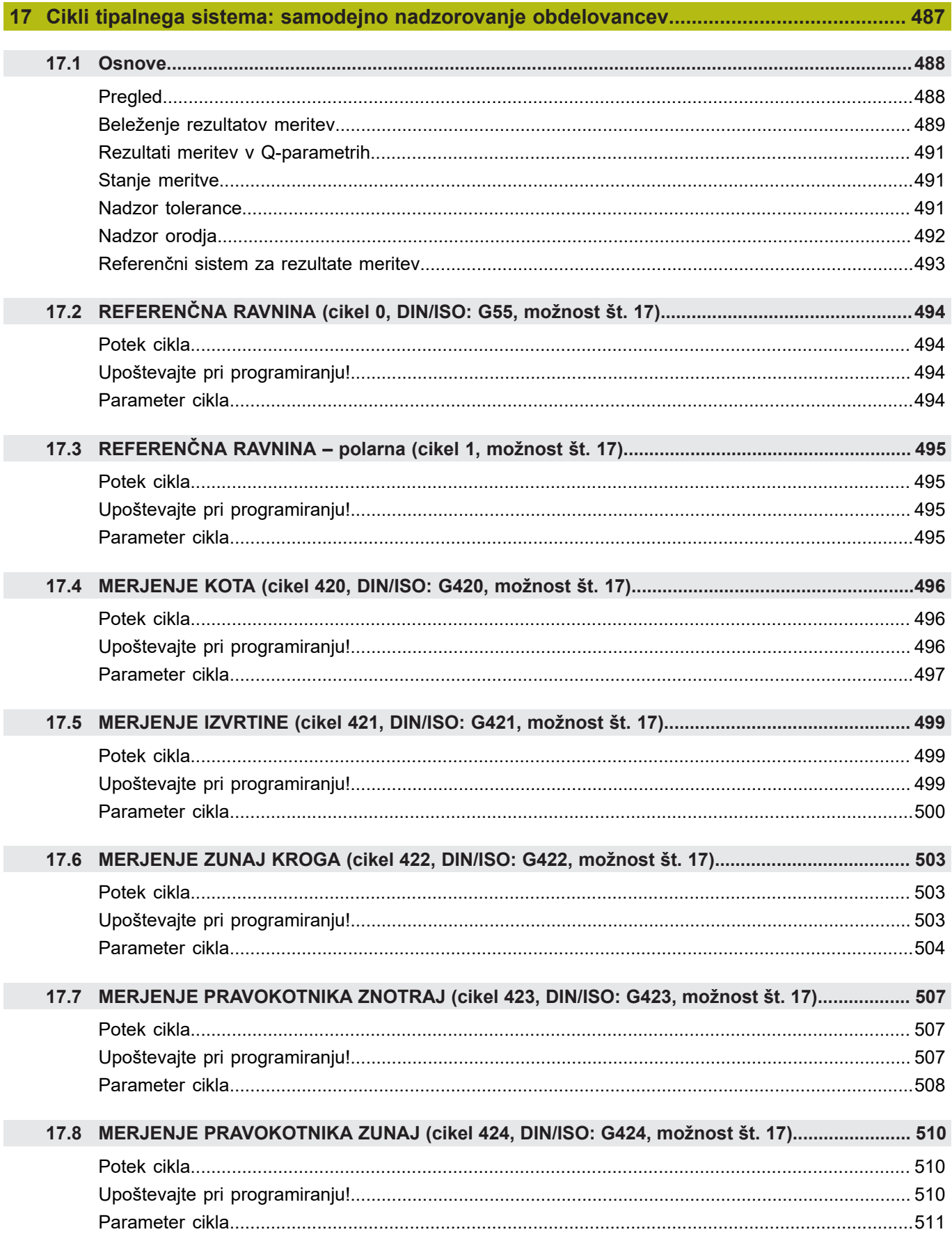

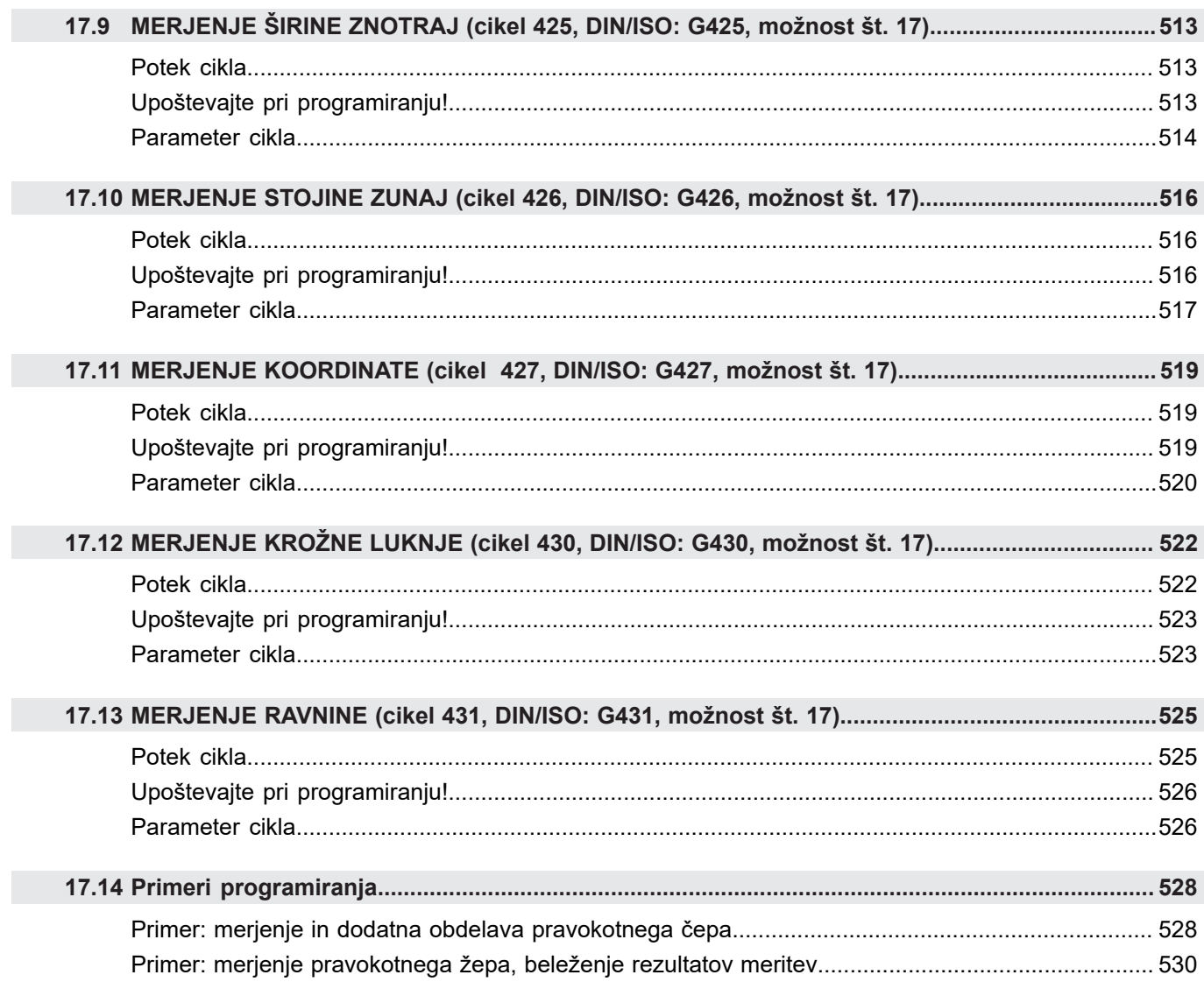

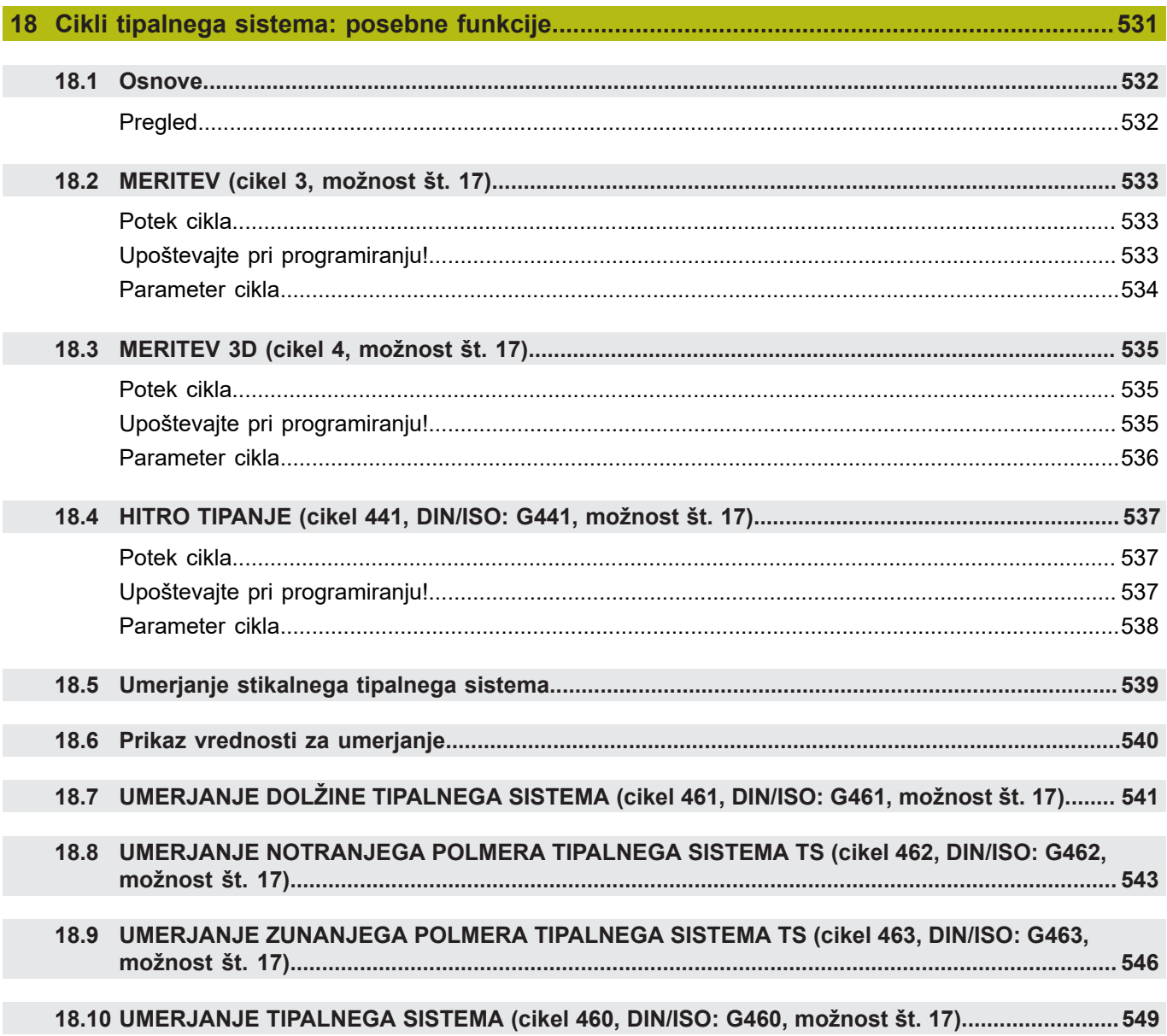

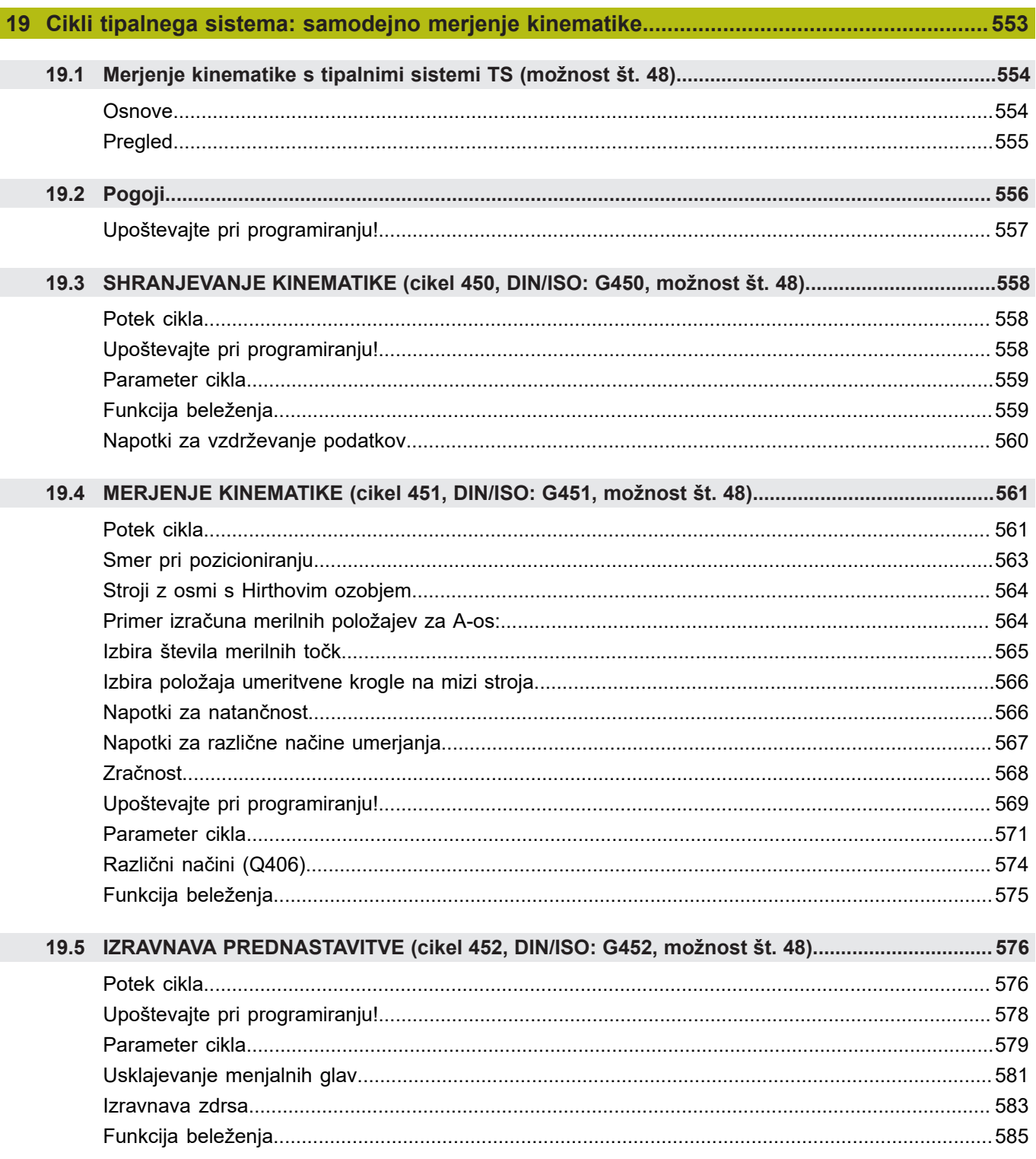

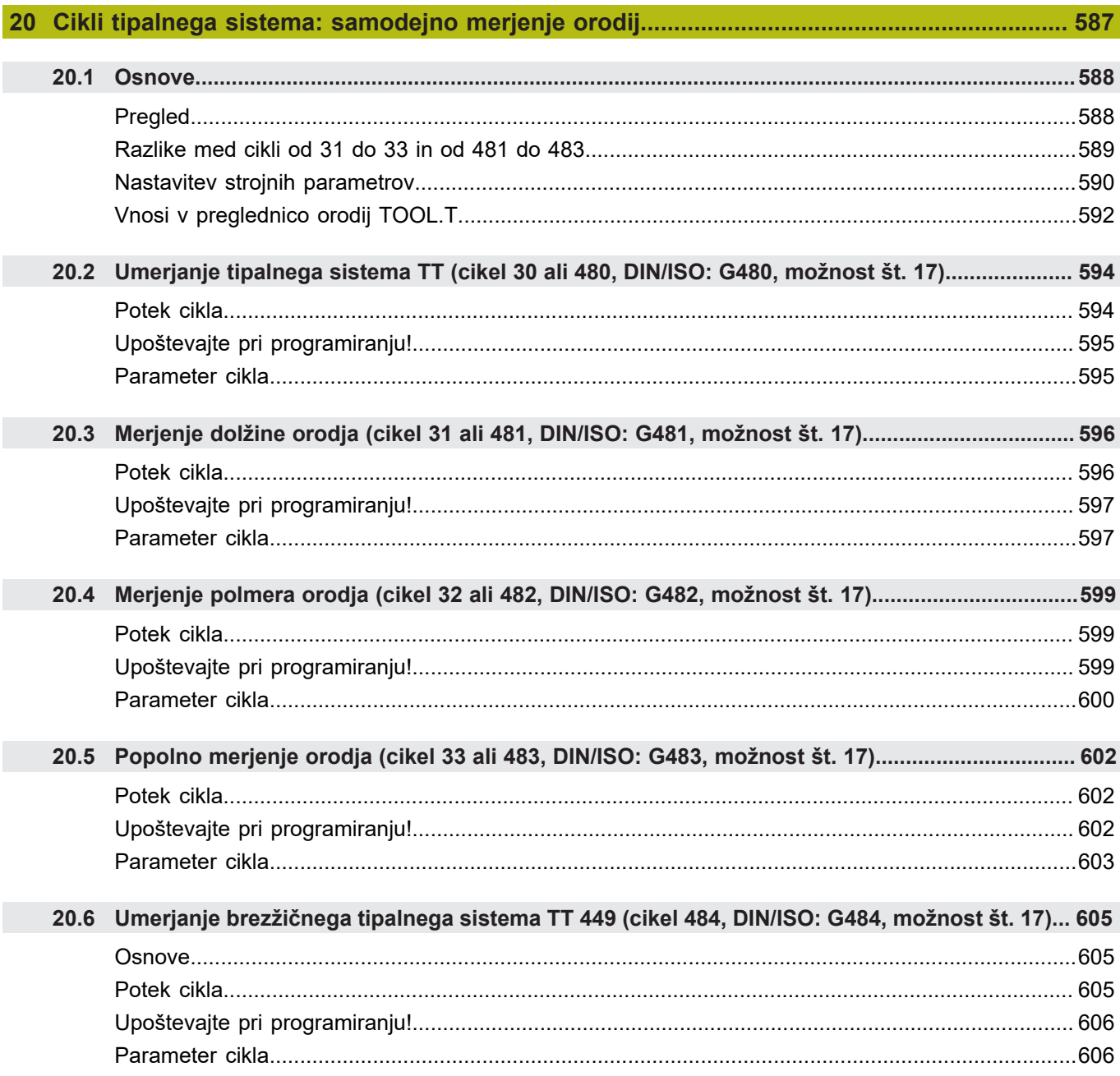

Ì

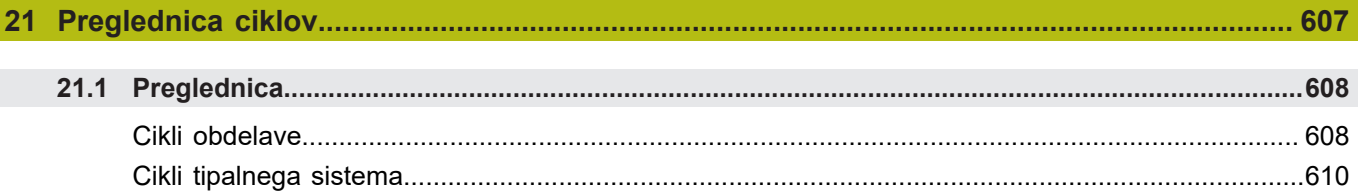

<span id="page-34-0"></span>1

## **Osnove**

### <span id="page-35-0"></span>**1.1 O tem priročniku**

#### **Varnostni napotki**

Upoštevajte vse varnostne napotke v tej dokumentaciji in v dokumentaciji vašega proizvajalca stroja!

Varnostni napotki opozarjajo pred nevarnostmi pri uporabi programske opreme in naprav ter podajajo napotke za njihovo preprečitev. Razvrščeni so po resnosti nevarnosti in razdeljeni v naslednje skupine:

### **NEVARNOST**

**Nevarnost** označuje nevarnosti za osebe. Če ne upoštevate navodil za preprečevanje nevarnosti, potem nevarnost **gotovo privede do smrti ali težkih telesnih poškodb**.

### **A**OPOZORILO

**Opozorilo** označuje nevarnosti za osebe. Če ne upoštevate navodil za preprečevanje nevarnosti, potem nevarnost **lahko privede do smrti ali težkih telesnih poškodb**.

### **POZOR**

**Previdno** označuje nevarnosti za osebe. Če ne upoštevate navodil za preprečevanje nevarnosti, potem nevarnost **lahko privede do lažjih telesnih poškodb**.

### *NAPOTEK*

**Napotek** označuje nevarnosti za predmete ali podatke. Če ne upoštevate navodil za preprečevanje nevarnosti, potem nevarnost **lahko privede do materialne škode**.

#### **Vrstni red informacij znotraj varnostnih napotkov**

Vsi varnostni napotki vsebujejo naslednje štiri razdelke:

- Signalna beseda prikazuje resnost nevarnosti  $\mathbb{R}^n$
- Vrsta in vir nevarnosti
- $\blacksquare$ Posledice ob neupoštevanju nevarnosti, npr. "Pri naslednji obdelavi obstaja nevarnost trka"
- Izogibanje ukrepi za preprečevanje nevarnosti  $\overline{\phantom{a}}$
#### **Informacijski napotki**

Za brezhibno in učinkovito uporabo programske opreme upoštevajte informacijske napotke v teh navodilih. V teh navodilih najdete naslednje informacijske napotke:

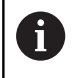

Informacijski simbol je namenjen za **nasvet**. Nasvet podaja pomembne dodatne ali dopolnilne informacije.

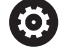

Ta simbol vas poziva, da upoštevate varnostne napotke vašega proizvajalca stroja. Simbol nakazuje tudi na funkcije, odvisne od stroja. Možne nevarnosti za upravljavca in stroj so opisane v priročniku za stroj.

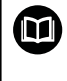

Simbol knjige označuje **sklicevanje** na zunanjo dokumentacijo, npr. dokumentacijo vašega proizvajalca stroja ali tretjega ponudnika.

#### **Želite sporočiti spremembe ali ste odkrili napako?**

Nenehno se trudimo izboljševati dokumentacijo. Pomagajte nam pri tem in nam sporočite želene spremembe na naslednji e-naslov:

#### **[tnc-userdoc@heidenhain.de](mailto:tnc-userdoc@heidenhain.de)**

# **1.2 Tip krmiljenja, programska oprema in funkcije**

Ta priročnik opisuje programirne funkcije, ki so na krmilnih sistemih na voljo od naslednjih številk NC-programske opreme dalje.

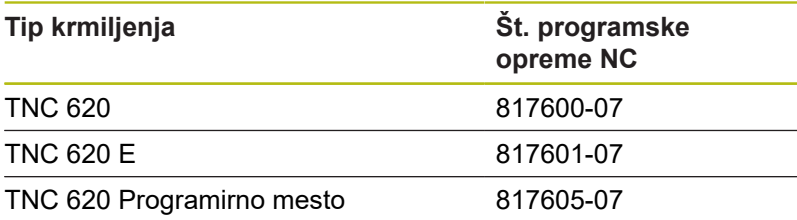

Oznaka E označuje izvozno različico krmiljenja. Naslednje možnosti programske opreme niso na voljo v izvozni različici oz. so na voljo v omejenem obsegu:

- Advanced Function Set 2 (možnost št. 9) je omejena na 4-osno interpolacijo
- KinematicsComp (možnost št. 52)  $\overline{\phantom{a}}$

Proizvajalec stroja s strojnimi parametri uporabni obseg zmogljivosti krmiljenja prilagodi posameznemu stroju. Zato so v tem priročniku opisane tudi funkcije, ki niso na voljo za vsako krmiljenje.

Funkcije krmiljenja, ki niso na voljo na vseh strojih, so npr.:

 $\blacksquare$  Izmera orodja z namiznim tipalnim sistemom

Če se želite seznaniti z dejanskim obsegom delovanja svojega stroja, stopite v stik s proizvajalcem stroja.

Mnogi proizvajalci strojev in podjetje HEIDENHAIN nudijo tečaje za programiranje krmiljenj HEIDENHAIN. Če želite pridobiti poglobljen vpogled v funkcije krmiljenja, vam priporočamo, da se udeležite takšnega tečaja.

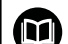

#### **Uporabniški priročnik:**

Vse funkcije krmiljenja, ki niso povezane s cikli, so opisane v uporabniškem priročniku za TNC 620. Če potrebujete ta priročnik, se po potrebi obrnite na podjetje HEIDENHAIN.

ID Uporabniški priročnik za programiranje z navadnim besedilom: 1096883-xx

ID Uporabniški priročnik za programiranje DIN/ISO: 1096887-xx

ID Uporabniški priročnik Nastavitev, testiranje in izvedba NC-programov: 1263172-xx

# **Programske možnosti**

Pri TNC 620 so na voljo različne programske možnosti, ki jih lahko aktivira proizvajalec stroja. Vsako možnost, ki vsebuje naslednje funkcije, je treba aktivirati posebej:

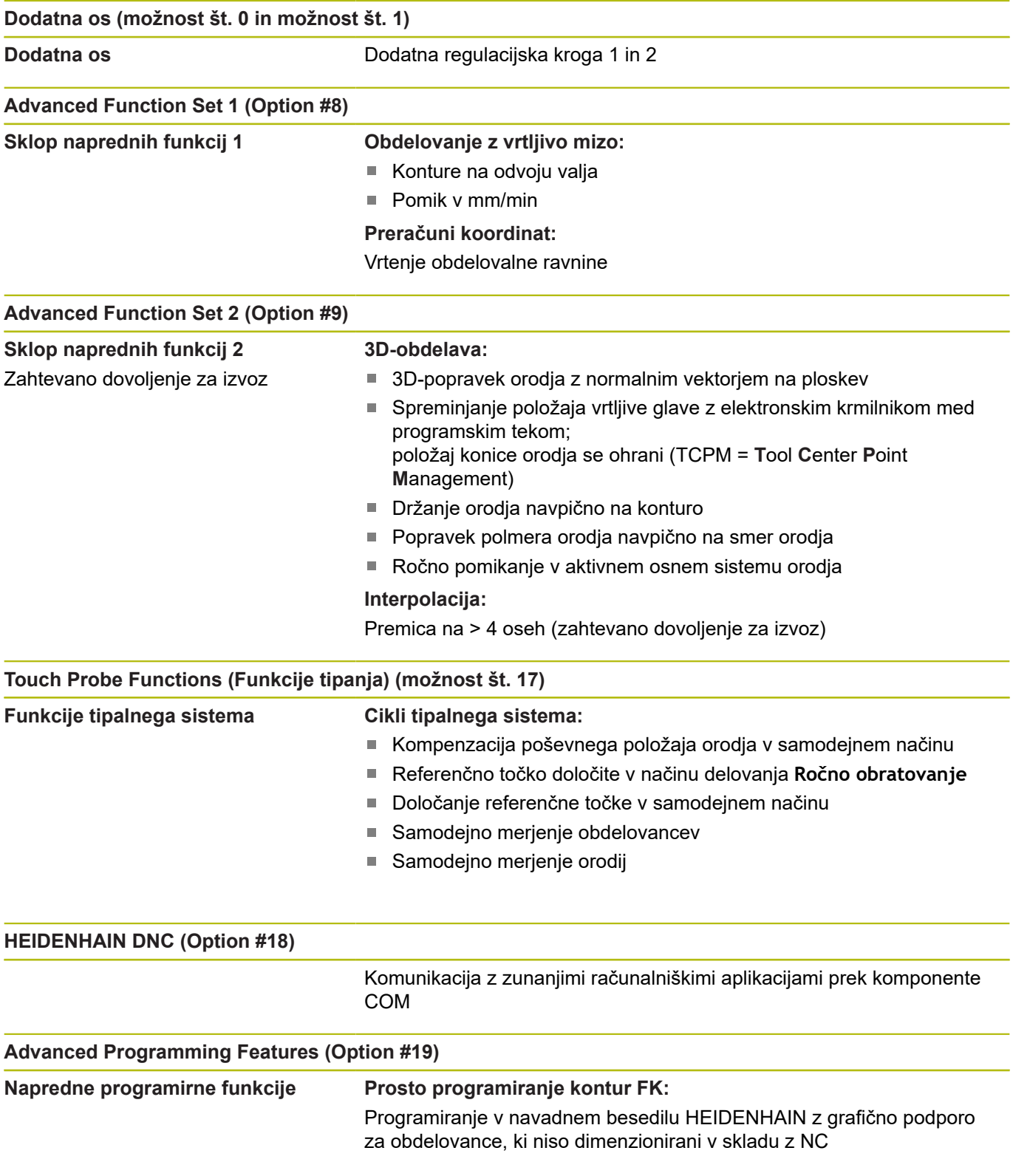

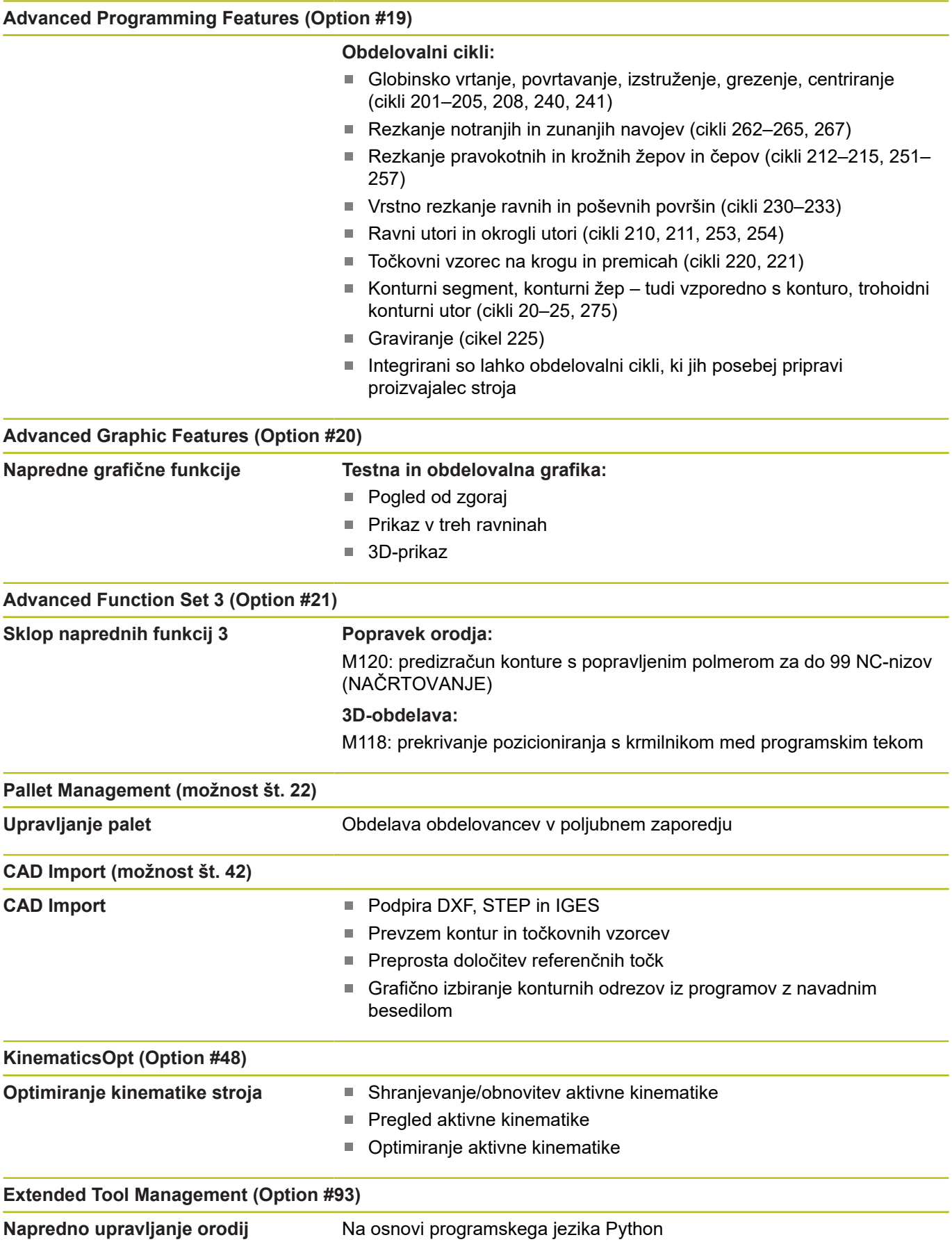

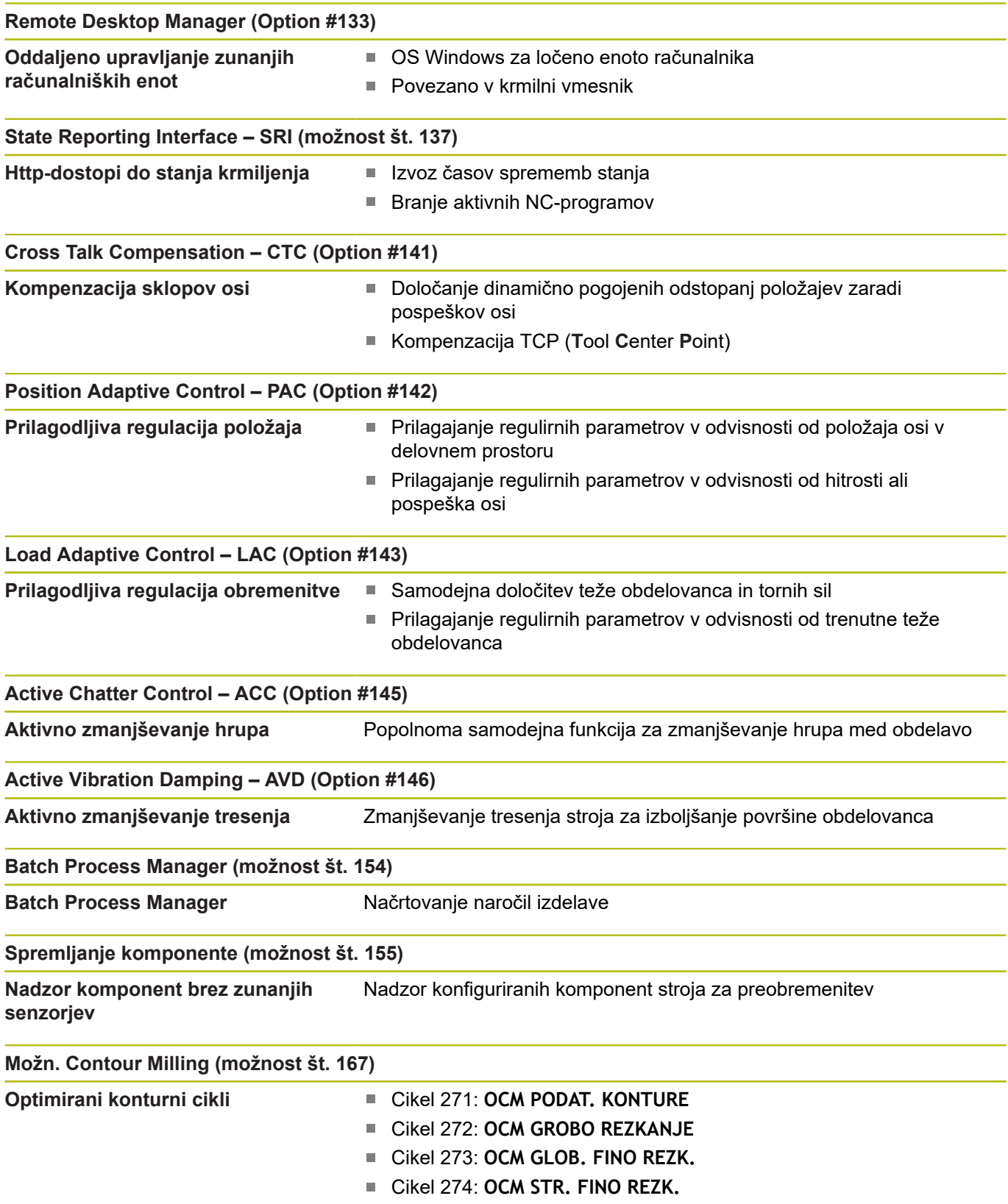

# **Stanje razvoja (posodobitvene funkcije)**

Poleg programskih možnosti je s posodobitvenimi funkcijami **F**eature **C**ontent **L**evel (angl. izraz za stanje razvoja) mogoč še bistven razvoj programske opreme krmiljenja. Funkcije FCL-ja niso na voljo, če za krmiljenje prejmete posodobitev programske opreme.

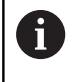

Ob nakupu novega stroja so brezplačno na voljo tudi vse posodobitvene funkcije.

Posodobitvene funkcije so v priročniku označene s **FCL n**, pri čemer **n** označuje zaporedno številko stanja razvoja.

Funkcije FCL lahko trajno aktivirate s plačljivo ključno številko. Za nakup te številke se obrnite na proizvajalca stroja ali podjetje HEIDENHAIN.

### **Predvidena vrsta uporabe**

Krmiljenje se sklada z razredom A po EN 55022 in je v glavnem namenjeno uporabi v industrijskih območjih.

# **Pravni napotek**

Ta izdelek uporablja odprtokodno programsko opremo. Nadaljnje informacije boste našli v krmilnem sistemu pod:

- ▶ Programiranje načina delovanja
- funkcijo MOD
- Gumb **Napotki za licenco**  $\blacktriangleright$

# <span id="page-42-0"></span>**Izbirni parametri**

HEIDENHAIN neprekinjeno razvija obsežen paket ciklov, tako da lahko skupaj z novo programsko opremo nudi tudi nove parametre Q za cikle. Ti novi parametri Q so izbirni parametri in pri starejših različicah programske opreme še niso bili vsi na voljo. V ciklu so vedno nahajajo na koncu definicije cikla. Informacije o izbirnih Q-parametrih, ki so bili dodani tej programski opremi, najdete v pregledu. ["Nove in spremenjene funkcije ciklov pri programski](#page-44-0) [opremi 81760x-07 "](#page-44-0). Sami odločate, ali boste definirali izbirne parametre Q ali jih izbrisali s tipko NO ENT. Lahko prevzamete tudi nastavljeno standardno vrednost. Če ste pomotoma izbrisali katerega od izbirnih parametrov Q ali želite po nadgradnji programske opreme razširiti cikle za svoje obstoječe NC-programe, lahko izbirne parametre Q naknadno dodate k ciklom. Postopek je opisan spodaj.

Pri tem sledite naslednjemu postopku:

- $\blacktriangleright$  Priklic definiranja cikla
- ▶ Pritiskajte puščično tipko v desno, dokler se ne prikažejo novi Qparametri.
- Prevzemi vneseno standardno vrednost ь
- ▶ Namesto tega vnos vrednosti
- ► Če želite prevzeti novi parameter Q, zapustite meni s ponovnim pritiskom puščične tipke v desno ali **END**.
- Če ne želite prevzeti novega parametra Q, pritisnite tipko ь **NO ENT**.

#### **Združljivost**

Večino NC-programov, ki ste jih ustvarili v starejših različicah krmilnih sistemov HEIDENHAIN (od TNC 150 B naprej), lahko izvedete v tej novi različici programske opreme TNC 620. Čeprav so bili novi izbirni parametri [\("Izbirni parametri"\)](#page-42-0) dodani k obstoječim ciklom, lahko svoje NC-programe praviloma izvajate po starem. To omogoča shranjena privzeta vrednost. Če želite v starejšem krmilnem sistemu izvajati NC-program, ki je bil nadgrajen na novo različico programske opreme, lahko določene izbirne parametre Q izbrišete iz definicije cikla s tipko NO ENT. Tako boste dobili NC-program, ki je združljiv s starejšimi različicami. Če NC-nizi vsebujejo neveljavne elemente, jih krmiljenje pri odpiranju datoteke označi kot nize ERROR.

# **1.3 Nove in spremenjene funkcije ciklov pri programski opremi 81760x-06**

- × Nov cikel 1410 ROB TIPANJA (možnost št. 17). [Glej "TIPANJE](#page-394-0) [ROBA \(cikel 1410, DIN/ISO: G1410, možnost št. 17\)",](#page-394-0) [Stran 395](#page-394-0)
- Nov cikel 1411 TIPANJE DVEH KROGOV (možnost št. 17).[Glej](#page-398-0) ["TIPANJE DVEH KROGOV \(cikel 1411, DIN/ISO: G1411,](#page-398-0) [možnost št. 17\)", Stran 399](#page-398-0)
- Nov cikel 1420 RAVEN TIPANJA (možnost št. 17). [Glej](#page-390-0) ["TIPANJE RAVNINE \(cikel 1420, DIN/ISO: G1420, možnost št.](#page-390-0) [17\)", Stran 391](#page-390-0)
- V ciklu 24 RAVNANJE STRANSKO se izvede zaokroževanje v zadnjem pomiku tangencialno po vijačnici, [Glej "STRANSKO](#page-265-0) [FINO REZKANJE \(cikel 24, DIN/ISO: G124, možnost št. 19\)",](#page-265-0) [Stran 266](#page-265-0)
- Cikel 233 PLANSKO REZKANJE je bil razširjen s parametrom п Q367 POLOZAJ POVRSINE, [Glej "POVRŠINSKO REZKANJE](#page-195-0) [\(cikel 233, DIN/ISO: G233, možnost št. 19\)", Stran 196](#page-195-0)
- Cikel 257 OKROGLI CEP uporablja Q207 POMIK PRI REZKANJU tudi pri grobem obdelovanju, [Glej "KROŽNI ČEP](#page-185-0) [\(cikel 257, DIN/ISO: G257, programska možnost št. 19\)",](#page-185-0) [Stran 186](#page-185-0)
- Samodejni cikli tipalnega sistema od 408 do 419 pri določitvi referenčne točke upoštevajo chkTiltingAxes (št. 204600), [Glej](#page-428-0) ["Cikli tipalnega sistema: samodejno določanje referenčnih točk",](#page-428-0) [Stran 429](#page-428-0)
- Cikli tipalnega sistema 41x, samodejno določanje referenčnih točk: novo delovanje parametrov ciklov Q303 PREDAJA MERIL. VRED. in Q305 ST. V TABELI, [Glej "Cikli tipalnega sistema:](#page-428-0) [samodejno določanje referenčnih točk", Stran 429](#page-428-0)
- V ciklu 420 MERJENJE KOTA se za predpozicioniranje upoštevajo vnosi v ciklu in preglednici tipalnega sistema, [Glej](#page-495-0) ["MERJENJE KOTA \(cikel 420, DIN/ISO: G420, možnost št. 17\)",](#page-495-0) [Stran 496](#page-495-0)
- Cikel 450 ZAVAROV. KINEMATIKE pri obnovi podatkov ne zapiše enakih vrednosti, [Glej "SHRANJEVANJE KINEMATIKE](#page-557-0) [\(cikel 450, DIN/ISO: G450, možnost št. 48\)", Stran 558](#page-557-0)
- Cikel 451 IZMERA KINEMATIKE je bil razširjen z vrednostjo 3 v parametru cikla Q406 NACIN, [Glej "MERJENJE KINEMATIKE](#page-560-0) [\(cikel 451, DIN/ISO: G451, možnost št. 48\)", Stran 561](#page-560-0)
- V ciklu 451 IZMERA KINEMATIKE se samo pri drugem merjenju nadzira polmer umeritvene krogle, [Glej "MERJENJE](#page-560-0) [KINEMATIKE \(cikel 451, DIN/ISO: G451, možnost št. 48\)",](#page-560-0) [Stran 561](#page-560-0)
- Preglednica tipalnih sistemov je bila razširjena s stolpcem REACTION. [Glej "Preglednica tipalnega sistema", Stran 378](#page-377-0)
- Strojni parameter CfgThreadSpindle (št. 113600) je na voljo, [Glej "VRTANJE NAVOJEV z izravnalno vpenjalno glavo](#page-118-0) [\(cikel 206, DIN/ISO: G206\)", Stran 119,](#page-118-0) [Glej "VRTANJE](#page-121-0) [NAVOJEV GS brez izravnalne vpenjalne glave \(NOVO\) \(cikel](#page-121-0) [207, DIN/ISO: G207\)", Stran 122,](#page-121-0) [Glej "VRTANJE NAVOJEV](#page-125-0) [Z DROBLJENJEM OSTRUŽKOV \(cikel 209, DIN/ISO: G209,](#page-125-0) [možnost št. 19\)", Stran 126](#page-125-0), [Glej "IZREZOVANJE NAVOJEV](#page-368-0) [\(cikel 18, DIN/ISO: G86, možnost št. 19\)", Stran 369](#page-368-0)

# <span id="page-44-0"></span>**1.4 Nove in spremenjene funkcije ciklov pri programski opremi 81760x-07**

- $\blacksquare$ Nov cikel točkovnega vzorca 224 VZOREC KODE DATAMATRIX, s katerim lahko vzpostavite kodo DataMatrix. [Glej "VZOREC KODE DATAMATRIX \(cikel 224, DIN/ISO: G224,](#page-241-0) [možnost št. 19\) ", Stran 242](#page-241-0)
- Nov cikel 238 MERJENJE STANJA STROJA, s katerim komponente stroja nadzorujete glede obrabe. [Glej "MERJENJE](#page-364-0) [STANJA STROJA \(cikel 238, DIN/ISO: G238, možnost št. 155\)",](#page-364-0) [Stran 365](#page-364-0)
- Nov cikel 271 OCM PODAT. KONTURE, s katerimi določite  $\blacksquare$ informacije obdelave za cikle OCM. [Glej "OCM PODATKI](#page-296-0) [KONTURE \(cikel 271, DIN/ISO: G271, možnost št. 167\) ",](#page-296-0) [Stran 297](#page-296-0)
- Nov cikel 272 OCM GROBO REZKANJE, s katerimi obdelate odprte žepe in ohranjate prijemne kote. [Glej "OCM GROBO](#page-298-0) [REZKANJE \(cikel 272, DIN/ISO: G272, možnost št. 167\) ",](#page-298-0) [Stran 299](#page-298-0)
- Nov cikel 273 OCM GLOB. FINO REZK., s katerim obdelate odprte žepe in ohranjate prijemne kote[.Glej "OCM GLOBINSKO](#page-301-0) [FINO REZKANJE \(cikel 273, DIN/ISO: G273, možnost št. 167\)",](#page-301-0) [Stran 302](#page-301-0)
- Nov cikel 274 OCM STR. FINO REZK., s katerim obdelate odprte žepe in ohranjate prijemne kote. [Glej "OCM STRANSKO](#page-303-0) [FINO REZKANJE \(cikel 274, DIN/ISO: G274, možnost št. 167\)",](#page-303-0) [Stran 304](#page-303-0)
- $\blacksquare$ Nov gumb TABELA NIČ.TOČKE v načinu Potek programa Posamezni blok in Zaporedje blokov. Poleg tega lahko sledi prevzem dejanske vrednosti v preglednico ničelnih točk v načinu Potek programa Posamezni blok in Zaporedje blokov. [Glej](#page-214-0) ["Urejanje preglednice ničelnih točk v načinu Posamezni blok in](#page-214-0) [Zaporedje blokov", Stran 215](#page-214-0)
- V ciklih 205 UNIVERZ. GLOBIN.VRT. in 241 ENOUTORNO GLOB. VRT. bo vnesena vrednost možnosti Q379 STARTNA TOCKA preverjena in primerjana z možnostjo Q201 GLOBINA. Po potrebi se prikaže sporočilo o napaki, [Glej](#page-91-0) ["UNIVERZALNO GLOBINSKO VRTANJE \(cikel 205, DIN/ISO:](#page-91-0) [G205, možnost št. 19\)", Stran 92](#page-91-0) ali [Stran 103](#page-102-0)
- S ciklom 225 GRAVIRANJE je mogoče gravirati pot ali ime Ē. NC-programa. [Glej "Graviranje imena in poti NC-programa",](#page-358-0) [Stran 359](#page-358-0)
- Če je v ciklu 233 programirana omejitev, potem cikel PLANSKO REZKANJE podaljša konturo za polmer kota v smeri primika. [Glej "POVRŠINSKO REZKANJE \(cikel 233, DIN/ISO: G233,](#page-195-0) [možnost št. 19\)", Stran 196](#page-195-0)
- Cikel 239 DOLOCITE OBREMENITEV se prikaže samo,  $\overline{\phantom{a}}$ če je tako določil proizvajalec stroja. [Glej "DOLOČANJE](#page-366-0) [OBREMENITVE \(cikel 239, DIN/ISO: G239, možnost št. 143\)",](#page-366-0) [Stran 367](#page-366-0)
- Pomožna slika v ciklu 256 PRAVOKOTNI CEP pri možnosti Q224 POLOZAJ VRTENJA je bila spremenjena. [Glej](#page-180-0) ["PRAVOKOTNI ČEP \(cikel 256, DIN/ISO: G256, programska](#page-180-0) [možnost št. 19\)", Stran 181](#page-180-0)
- Pomožna slika v ciklu 415 NAV.TOC.KOT NOTRANJI pri  $\Box$ možnosti Q326 RAZMAK 1. OSI in možnosti Q327 RAZMAK 2. OSI je bila spremenjena, [Glej "REFERENČNA TOČKA](#page-455-0) [ZNOTRAJ VOGALA \(cikel 415, DIN/ISO: G415, možnost št.](#page-455-0) [17\)", Stran 456](#page-455-0)
- Pomožna slika v ciklu 481 in 31 DOLZINA ORODJA ter ciklu 482 in 32 RADIJ ORODJA pri Q341 MERJENJE REZANJA je bila spremenjena. [Glej "Merjenje dolžine orodja \(cikel 31 ali 481,](#page-595-0) [DIN/ISO: G481, možnost št. 17\)", Stran 596](#page-595-0) ali [Stran 599](#page-598-0)
- V ciklih 14xx je mogoče v polsamodejnem načinu izvajati predpozicioniranje s krmilnikom. Po tipanju lahko izvedete premik na varno višino. [Glej "Polsamodejni način", Stran 385](#page-384-0)

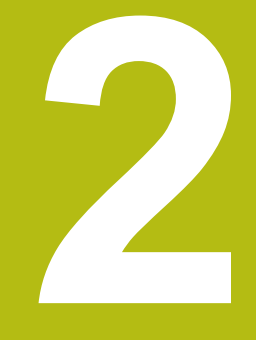

# **Osnove/pregledi**

# **2.1 Uvod**

Postopki obdelave, ki se pogosto ponavljajo in vsebujejo več obdelovalnih korakov, so v krmiljenju shranjeni kot cikli. Kot cikli so na voljo tudi preračunavanja koordinat in nekatere posebne funkcije. V večini ciklov so parametri Q uporabljeni kot parametri vrednosti.

# *NAPOTEK*

**Pozor, nevarnost trka!**

A

Med cikli se izvajajo obsežne obdelave. Nevarnost kolizije!

▶ Pred začetkom obdelave izvedite programski test.

Če pri ciklih s številkami, višjimi od 200, posredno dodeljujete parametre (npr. **Q210 = Q1**), sprememba dodeljenega parametra (npr. **Q1**) po definiciji cikla ne bo delovala. V takih primerih neposredno definirajte parameter cikla (npr. **Q210**). Če pri obdelovalnih ciklih s številkami, višjimi od 200, definirate parameter pomika, lahko z gumbom namesto številčne vrednosti določite tudi v nizu **TOOL CALL** definirani premik (gumb **FAUTO**). Glede na posamezen

cikel in posamezne funkcije parametra premika so na voljo še dodatne možnosti pomika **FMAX** (hitri tek), **FZ** (pomik zoba) in **FU** (potisk naprej ob vrtenju).

Upoštevajte, da sprememba pomika **FAUTO** po definiciji cikla nima učinka, ker krmiljenje pri obdelavi definicije cikla pomik interno fiksno dodeli v nizu **TOOL CALL**.

Če želite izbrisati cikel z več delnimi nizi, krmiljenje prikaže vprašanje, ali naj izbriše celotni cikel.

# **2.2 Razpoložljive skupine ciklov**

# **Pregled obdelovalnih ciklov**

- $\begin{bmatrix} CYCL \\ DEF \end{bmatrix}$
- ▶ Pritisnite tipko **DEF. CIKLA**.

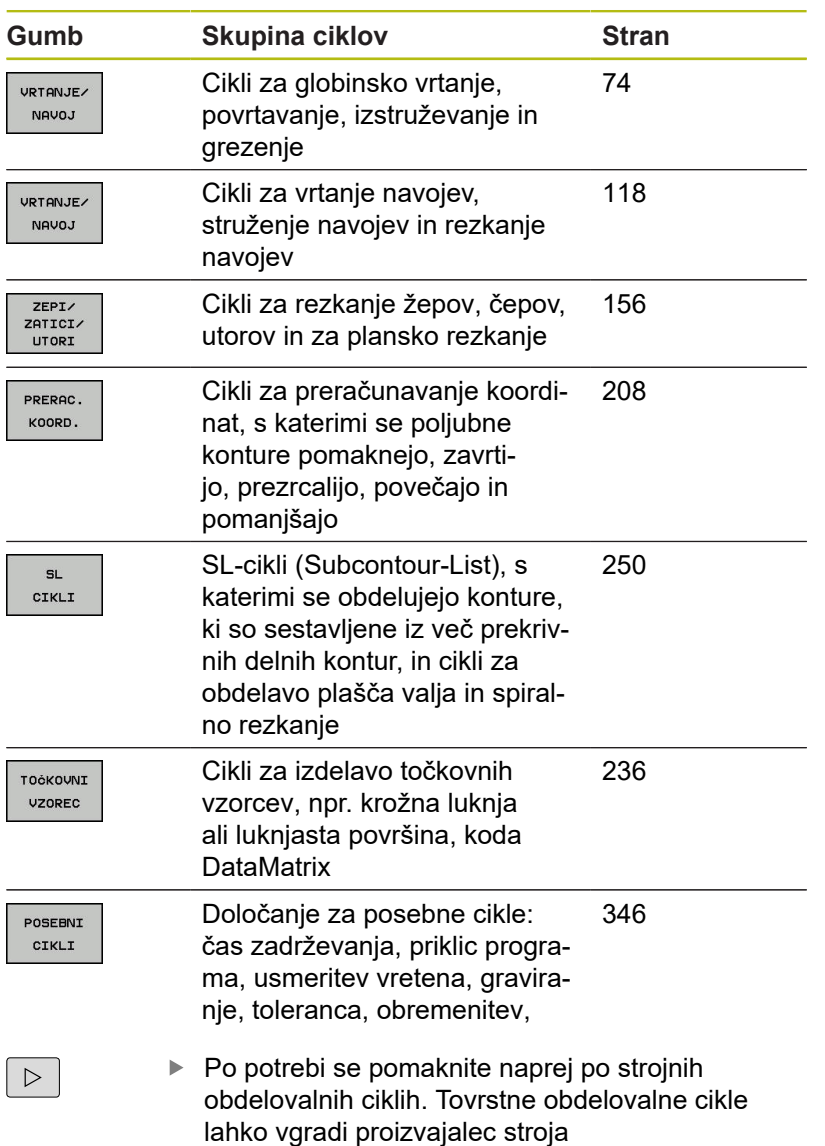

# **Pregled ciklov tipalnega sistema**

TOUCH<br>PROBE

Pritisnite tipko **TIPANJE**

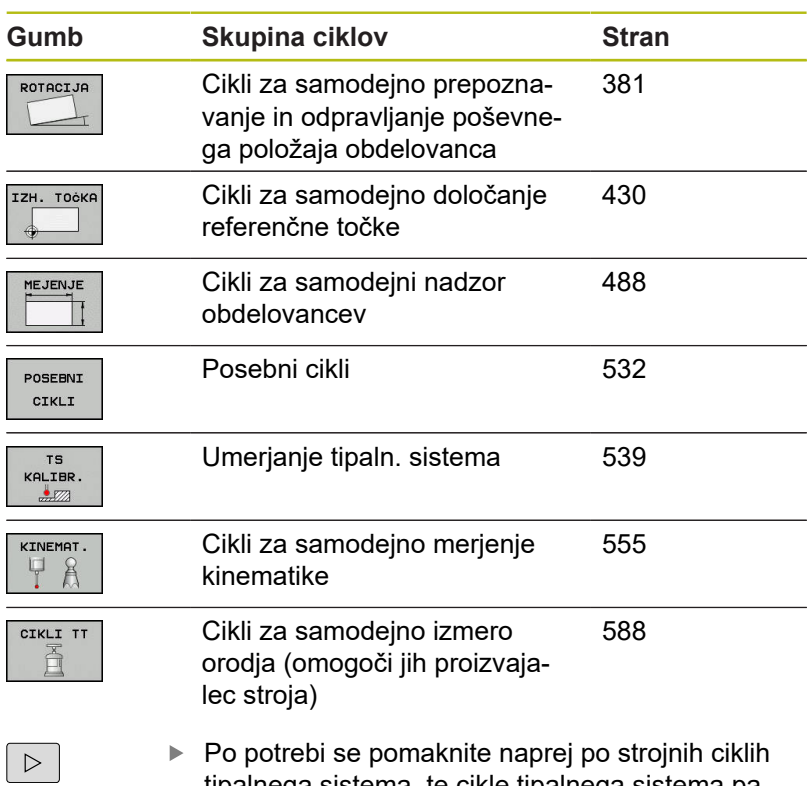

tipalnega sistema, te cikle tipalnega sistema pa

lahko vključi vaš proizvajalec stroja.

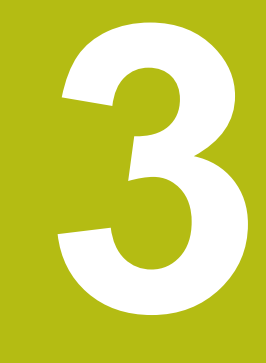

# **Uporaba obdelovalnih ciklov**

# **3.1 Delo z obdelovalnimi cikli**

# **Strojni cikli (možnost št. 19)**

V veliko strojih so cikli že na voljo. Proizvajalec stroja lahko te cikle, poleg ciklov podjetja HEIDENHAIN doda v krmiljenje. Pri tem je na voljo ločena skupina številk ciklov:

- Cikli od 300 do 399 Strojni cikli, ki jih je treba določiti s tipko **CYCL DEF**.
- Ī. Cikli od 500 do 599 Strojni cikli tipalnega sistema, ki jih je treba definirati s tipko **TOUCH PROBE**.

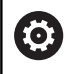

Pri tem upoštevajte posamezne opise funkcij v priročniku za stroj.

Pod določenimi pogoji se pri strojnih ciklih uporabljajo tudi parametri prenosa, ki jih je podjetje HEIDENHAIN uporabil že pri standardnih ciklih. Če se želite pri istočasni uporabi DEF-aktivnih ciklov (ciklov, ki jih krmiljenje samodejno obdela pri definiciji cikla) in CALL-aktivnih ciklov (ciklov, ki jih morate za izvedbo priklicati)

izogniti težavam pri prepisovanju večkrat uporabljenih prenosnih parametrov,

Pri tem sledite naslednjemu postopku:

Cikle, aktivirane z definicijo, programirajte pred cikli, aktiviranimi s priklicem.

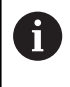

Med definicijo cikla, aktiviranega s priklicem, in priklicem posameznega cikla programirajte cikel, aktiviran z definicijo, samo če ne prihaja do prekrivanj vrednosti parametrov obeh ciklov

**Dodatne informacije:** ["Priklic ciklov", Stran 54](#page-53-0)

### **Definiranje cikla z gumbi**

#### Pri tem sledite naslednjemu postopku:

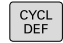

- ▶ Pritisnite tipko **DEF. CIKLA**.
	- V orodni vrstici so prikazane različne skupine ciklov.
	- ▶ Izbira skupine ciklov, npr. cikli vrtanja.

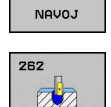

VRTANJE/

- Izberite cikel, npr. **REZKANJE NAVOJEV**.
- Krmiljenje odpre pogovorno okno, v katerega vnesete vrednosti. Na desni strani zaslona krmiljenje hkrati prikaže grafiko. Parametri za vnos so osvetljeni.
- Vnos zahtevanih parametrov
- Vsak vnos zaključite s tipko **ENT**.
- Krmiljenje zapre pogovorno okno, ko vnesete vse potrebne podatke.

### **Definiranje cikla s funkcijo GOTO**

Pri tem sledite naslednjemu postopku:

- $\vert$  CYCL<br>DEF
- ▶ Pritisnite tipko **DEF. CIKLA**.
- V orodni vrstici so prikazane različne skupine ciklov.
- ото<br>П
- ▶ Pritisnite tipko **GOTO**
- Krmiljenje v pojavnem oknu prikaže pregled ciklov.
- ▶ S puščičnimi tipkami izberite želeni cikel
- ▶ Namesto tega vnesite številko cikla.
- Vedno potrdite s tipko **ENT**.
- Krmiljenje nato odpre pogovorno okno za cikle, kot je opisano zgoraj.

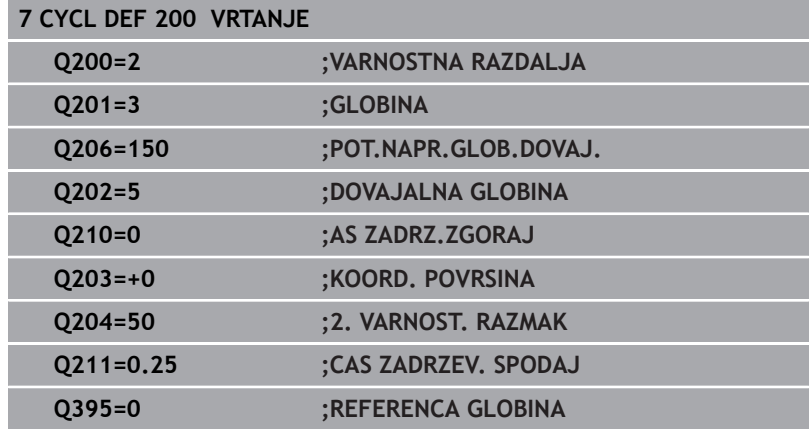

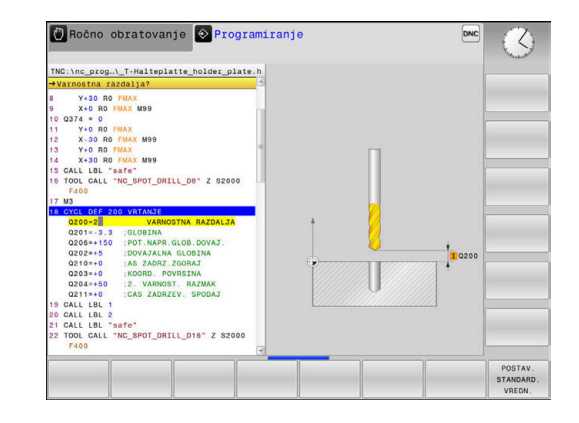

## <span id="page-53-0"></span>**Priklic ciklov**

 $\mathbf{f}$ 

### **Pogoji**

Pred priklicem cikla vedno programirajte:

- **BLK FORM** za grafični prikaz (potrebno samo za testno grafiko)
- Priklic orodja
- Smer vrtenja vretena (dodatna funkcija **M3**/**M4**)
- Definicija cikla (DEF. CIKLA)

Upoštevajte ostale pogoje, ki so navedeni pri opisih ciklov v nadaljevanju.

Naslednji cikli delujejo od svoje definicije v NC-programu. Teh ciklov ne morete in ne smete priklicati:

- Cikel 220 Točkovni vzorec na krogu in 221 Točkovni vzorec na črtah
- SL-cikel 14 KONTURA ×
- SL-cikel 20 PODATKI O KONTURI
- Cikel 32 TOLERANCA
- Cikli za preračunavanje koordinat
- Cikel 9 ČAS ZADRŽEVANJA
- Vsi cikli tipalnega sistema

Vse ostale cikle lahko prikličete s funkcijami, navedenimi v nadaljevanju.

### **Priklic cikla s funkcijo CYCL CALL**

Funkcija **PRIKLIC CIKLA** prikliče nazadnje definirani obdelovalni cikel. Začetna točka cikla je mesto, ki je bilo nazadnje programirano z nizom **PRIKLIC CIKLA**.

Pri tem sledite naslednjemu postopku:

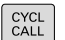

- ▶ Pritisnite tipko **PRIKLIC CIKLA**
- Pritisnite gumb **PRIKLIC CIKLA M**
- Po potrebi vnesite dodatno funkcijo M (npr. **M3**, za vklop vretena).
- ► S tipko **END** končaite dialog.

### **Priklic cikla s funkcijo CYCL CALL PAT**

Funkcija **CYCL CALL PAT** prikliče nazadnje definirani obdelovalni cikel na vseh položajih, ki ste jih definirali v definiciji vzorca PATTERN DEF ali v preglednici točk.

**Dodatne informacije:** ["Definicija vzorca DEFINICIJA VZORCA",](#page-60-0) [Stran 61](#page-60-0)

**Dodatne informacije:** ["Preglednice točk", Stran 68](#page-67-0)

#### **Priklic cikla s funkcijo CYCL CALL POS**

Funkcija **CYCL CALL POS** prikliče nazadnje definirani obdelovalni cikel. Začetna točka cikla je položaj, ki ste ga definirali v nizu **CYCL CALL POS**.

Krmiljenje se na vneseni položaj premakne s pozicionirno logiko, ki je vnesena v nizu **CYCL CALL POS**:

- Če je trenutni položaj orodja na orodni osi večji od zgornjega roba obdelovanca (**Q203**), krmiljenje opravi pozicioniranje na programiran položaj najprej v obdelovalni ravnini in nato na orodni osi.
- Če je trenutni položaj orodja na orodni osi pod spodnjim robom obdelovanca (**Q203**), krmiljenje opravi pozicioniranje najprej na varno višino na orodni osi in nato na programirani položaj v obdelovalni ravnini.

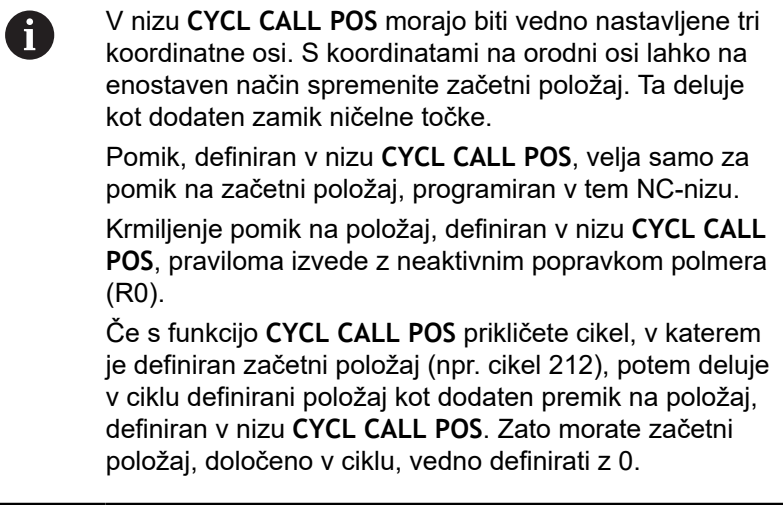

#### **Priklic cikla s funkcijo M99/M89**

Po nizih dejavna funkcija **M99** prikliče nazadnje definirani obdelovalni cikel. **M99** lahko nastavite na koncu pozicionirnega niza, krmiljenje nato izvede pomik na ta položaj in prikliče nazadnje definirani obdelovalni cikel.

Če želite, da bo krmiljenje po vsakem pozicionirnem nizu samodejno izvedlo cikel, prvi priklic cikla nastavite s funkcijo **M89**.

Za preklic učinka funkcije **M89** upoštevajte naslednji postopek:

- Programiranje v nizu za pozicioniranje v **M99**.
- Krmiljenje se premakne na zadnjo začetno točko.
- $\blacktriangleright$ Namestot ega definirajte nov obdelovalni cikel **DEF. CIKLA**.

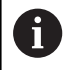

Krmiljenje ne podpira funkcije **M89** v kombinaciji s FKprogramiranjem.

#### **Priklic cikla s funkcijo IZB. CIKEL**

S funkcijo **IZB. CIKLA** lahko prikličete kateri koli NC-program kot obdelovalni cikel.

Pri tem sledite naslednjemu postopku:

PGM<br>CALL

CYCL<br>CALL

8

- **Pritisnite tipko PRIKLIC PGM**
- Pritisnite gumb **Izbira cikla**.
- ▶ Pritisnite gumb Izbira datoteke.
- ▶ Izbira NC-programa
- Izberite gumb **PRIKLIC CIKLA M**, **POT PRIKLICA CIKLA** ali **POL. PRIKLICA CIKLA**.
	- Namesto tega programirajte **M99**.

Če izvedete NC-program, izbran s funkcijo **IZB. CIKEL**, se ta v načinu programskega teka s posameznimi nizi brez zaustavljanja izvede po vsakem NC-nizu. V načinu programskega teka z zaporedjem nizov je viden tudi zgolj kot en NC-niz.

**POT PRIKLICA CIKLA** in **POL. PRIKLICA CIKLA** se uporabljata kot pozicionirna logika, preden se posamezni cikel izvede. Cikla **IZB. CIKEL** in 12 **PGM CALL** glede na pozicionirno logiko delujeta enako: pri točkovnem vzorcu se izvede izračun varne višine primika nad največjo višino iz položaja Z pri začetku vzorca in vseh Z-položajih točkovnega vzorca. Pri funkciji **POL. PRIKLICA CIKLA** se ne izvede predpozicioniranje v smeri orodja. Predpozicioniranje v klicani datoteki morate nato programirati sami.

# **3.2 Programske prednastavitve za cikle**

### **Pregled**

Vsi cikli od 20 do 25 s številko, večjo od 200, vedno znova uporabljajo identične parametre ciklov, kot je npr. varnostna razdalja **Q200**, ki jih morate vnesti pri vsaki definiciji cikla. S funkcijo **GLOBAL DEF** lahko te parametre ciklov na začetku programa centralno definirate tako, da delujejo za vse obdelovalne cikle, ki se uporabljajo v NC-programu. V vsakem naslednjem obdelovalnem ciklu tako izberete vrednost, ki ste jo vnesli na začetku programa.

Na voljo so naslednje funkcije GLOBALNIH DEFINICIJ:

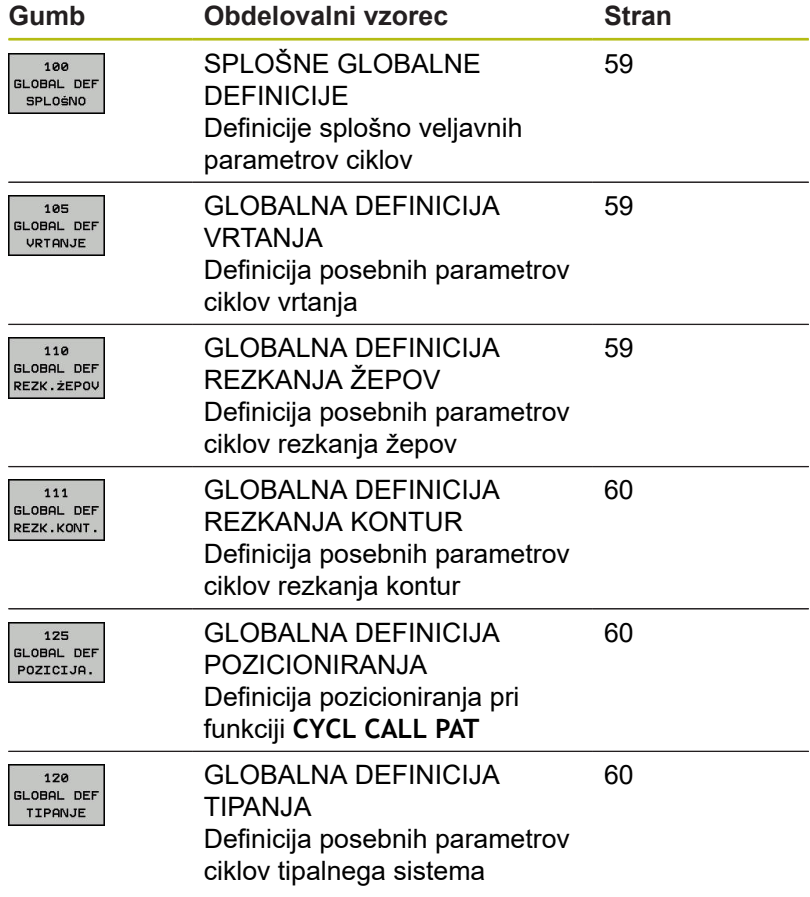

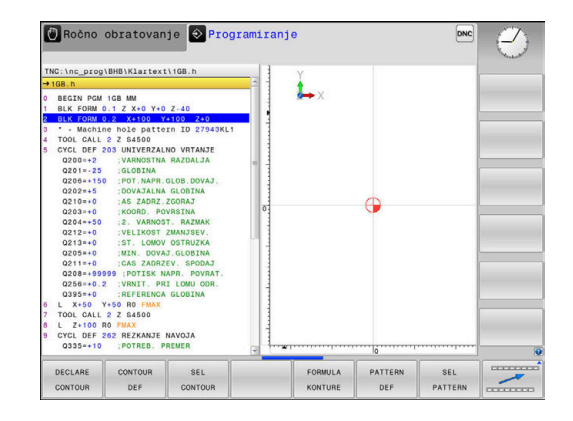

# **Vnos GLOBALNE DEFINICIJE**

Pri tem sledite naslednjemu postopku:

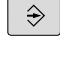

SPEC<br>FCT

PROGRAMSKF DOLOČILA

GL OBAL DEF 100  $\overline{c}$   $\overline{c}$   $\overline{$ SPLOSNO

Pritisnite tipko **POS. FUNK.**  $\mathbf{r}$ 

Pritisnite tipko **Programiranje**

- $\blacktriangleright$ Pritisnite gumb **PROGRAMSKE PREDNASTAVITVE**.
- ▶ Pritisnite gumb **GLOBAL DEF.**
- ▶ Izberite želene funkcije GLOBALNIH DEFINICIJ, na primer pritisnite gumb **SPLOŠNE GLOBALNE DEFINICIJE**.
- Vnos potrebnih definicij
- ▶ Potrdite vsakič s tipko **ENT**.

# **Uporaba podatkov GLOBALNIH DEFINICIJ**

Če ste na začetku programa vnesli ustrezne funkcije GLOBAL DEF, se lahko pri definiciji poljubnega obdelovalnega cikla sklicujete na te globalno veljavne vrednosti.

Pri tem sledite naslednjemu postopku:

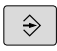

Pritisnite tipko **Programiranje**

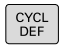

Pritisnite tipko **DEF. CIKLA**.  $\frac{1}{2}$ 

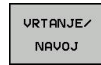

Izbira želene skupine ciklov, npr. cikli vrtanja.  $\blacktriangleright$ 

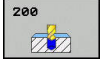

POSTAV. STANDARD. VREDN.

- Izberite želeni cikel, npr. **VRTANJE**.
- Če za to obstaja globalni parameter, krmiljenje prikaže gumb **POSTAV. STANDARD. VREDN.**.
- ▶ Pritisnite gumb **POSTAV. STANDARD. VREDN.**
- Krmiljenje vnese v definicijo cikla besedo **PREDEF** (angleško: preddefinicija). Tako ste vzpostavili povezavo z ustreznim parametrom **GLOBALNE DEFINICIJE**, ki ste ga definirali na začetku programa.

# *NAPOTEK*

#### **Pozor, nevarnost trka!**

Če naknadno spremenite nastavitve programa **GLOBAL DEF**, spremembe vplivajo na celoten NC-program. S tem se lahko znatno spremeni potek obdelave.

- Namerno uporabite nastavitve **GLOBAL DEF**. Pred začetkom obdelave izvedite programski test.
- Če v obdelovalne cikle vnesete nespremenljivo vrednost, × **GLOBAL DEF** ne spremeni vrednosti

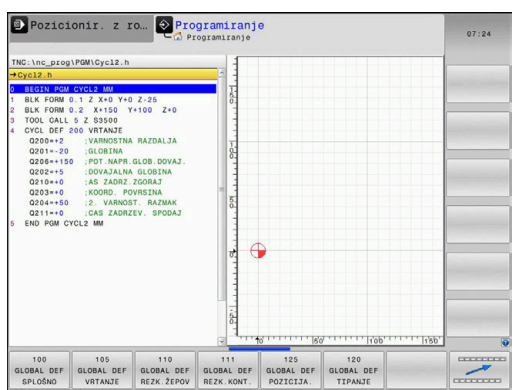

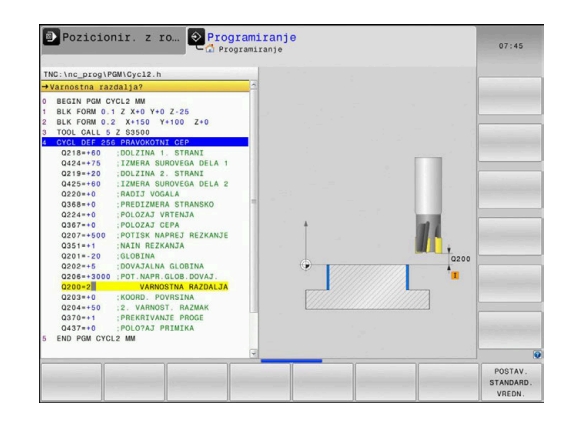

### <span id="page-58-0"></span>**Splošno veljavni globalni podatki**

- **VARNOSTNI RAZMAK**: razdalja med čelno površino orodja in površino obdelovanca pri samodejnem pomiku na začetni položaj cikla na orodni osi.
- **2. VARNOST. RAZMAK**: položaj, na katerem krmiljenje pozicionira orodje ob koncu obdelovalnega koraka. (na to višino se bo premaknil naslednji obdelovalni položaj v obdelovalni ravnini.)
- **F-POZICIONIRANJE**: pomik, s katerim krmiljenje premika orodje v ciklu.
- **F-POVRATEK**: pomik, s katerim krmiljenje orodje pomakne nazaj na izhodišče.

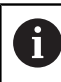

Parametri veljajo za vse obdelovalne cikle 2xx.

### <span id="page-58-1"></span>**Globalni podatki za vrtalne obdelave**

- **ODMIK PRI DROBLJENJU OSTRUŽKOV**: vrednost, za katero krmiljenje pri drobljenju ostružkov odmakne orodje.
- **CAS ZADRZEV. SPODAJ**: čas v sekundah, v katerem orodje × počaka na dnu vrtine
- **AS ZADRZ.ZGORAJ:** čas v sekundah, ko je orodje na varnostni razdalji.

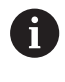

Parametri veljajo za cikle vrtanja, vrtanja navojev in rezkanja navojev od 200 do 209, 240, 241 in od 262 do 267.

### <span id="page-58-2"></span>**Globalni podatki za rezkalne obdelave z žepnimi cikli 25x**

- **FAKTOR PREKRIVANJA**: polmer orodja x prekrivanje poti = stranski primik.
- **NAIN REZKANJA**: sotek/protitek
- $\overline{\phantom{a}}$ **NAČIN VSTOPA**: vijačen, nihajoč ali navpičen vstop v material.

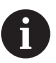

Parametri veljajo za vse rezkalne cikle od 251 do 257.

### <span id="page-59-0"></span>**Globalni podatki za rezkalne obdelave s konturnimi cikli**

- **VARNOSTNA RAZDALJA**: razdalja med čelno površino orodja in površino obdelovanca pri samodejnem pomiku na začetni položaj cikla na orodni osi.
- **VARNA VISINA**: absolutna višina, pri kateri ne more priti do trka  $\overline{\phantom{a}}$ z obdelovancem (za vmesno pozicioniranje in odmik ob koncu cikla).
- **FAKTOR PREKRIVANJA**: polmer orodja x prekrivanje poti = stranski primik.
- **NAIN REZKANJA**: sotek/protitek  $\blacksquare$

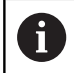

Parametri veljajo za vse SL-cikle 20, 22, 23, 24 in 25.

# <span id="page-59-1"></span>**Globalni podatki za pozicionirni postopek**

**POZICIONIRNI POSTOPEK**: odmik po orodni osi ob koncu obdelovalnega niza na 2. varnostno razdaljo ali na položaj na začetku enote.

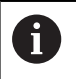

Če posamezen cikel prikličete s funkcijo **CYCL CALL PAT**, parametri veljajo za vse obdelovalne cikle.

# <span id="page-59-2"></span>**Globalni podatki za tipalne funkcije**

- **VARNOSTNI RAZMAK**: razdalja med tipalno glavo in površino obdelovanca pri samodejnem premiku na tipalni položaj.
- **VARNA VISINA**: koordinata na osi tipalnega sistema, na katero krmiljenje premika tipalni sistem med merilnimi točkami, če je vključena možnost **PREM.NA VARNO VISINO**
- **PREM.NA VARNO VISINO**: izberite, ali naj krmiljenje opravi pomik med merilnimi točkami na varno razdaljo ali na varno višino.

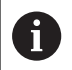

Parametri veljajo za vse cikle tipalnega sistema 4xx.

# <span id="page-60-0"></span>**3.3 Definicija vzorca DEFINICIJA VZORCA**

### **Uporaba**

S funkcijo **PATTERN DEF** lahko enostavno definirate pogoste obdelovalne vzorce, ki jih lahko prikličete s funkcijo **CYCL CALL PAT**. Tako kot pri definicijah ciklov so tudi pri definicijah vzorcev na voljo pomožne slike, ki prikažejo posamezni parameter za vnos.

# *NAPOTEK*

**Pozor, nevarnost kolizije!**

Funkcija **PATTERN DEF** izračuna koordinate obdelave v oseh **X** in **Y**. Pri vseh orodnih oseh razen **Z** med naslednjo obdelavo obstaja nevarnost trka!

**PATTERN DEF** uporabljajte izključno z orodno osjo **Z**

Na voljo so naslednji obdelovalni vzorci:

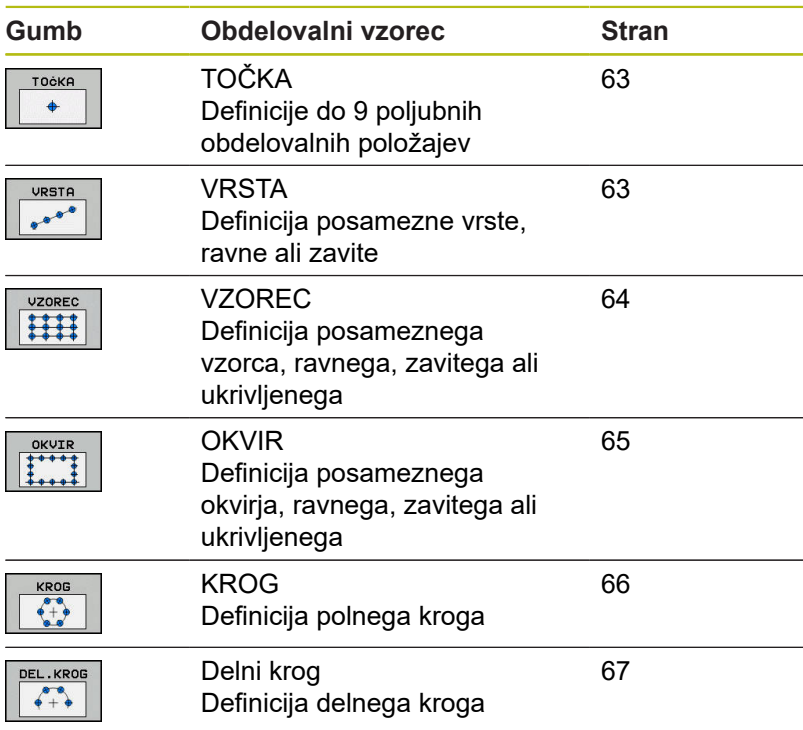

# **Vnos DEFINICIJA VZORCA**

Pri tem sledite naslednjemu postopku:

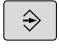

Pritisnite tipko **Programiranje**

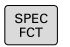

▶ Pritisnite tipko **POS. FUNK.** 

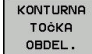

- $\blacktriangleright$  Pritisnite gumb **KONTURNA/TOČKOVNA OBDELAVA**.
- PATTERN DEF VRSTA

 $e^{\theta}$ 

- Pritisnite gumb **DEFINICIJA VZORCA**.
- Izberite želeni obdelovalni vzorec, na primer pritisnite gumb za posamezno vrsto.
- Vnos potrebnih definicij
- ▶ Potrdite vsakič s tipko **ENT**.

# **Uporaba DEFINICIJA VZORCA**

Ko vnesete definicijo vzorca, jo lahko prikličete s funkcijo **CYCL CALL PAT**.

**Dodatne informacije:** ["Priklic ciklov", Stran 54](#page-53-0)

Krmiljenje izvede za definirani obdelovalni vzorec nazadnje definirani obdelovalni cikel.

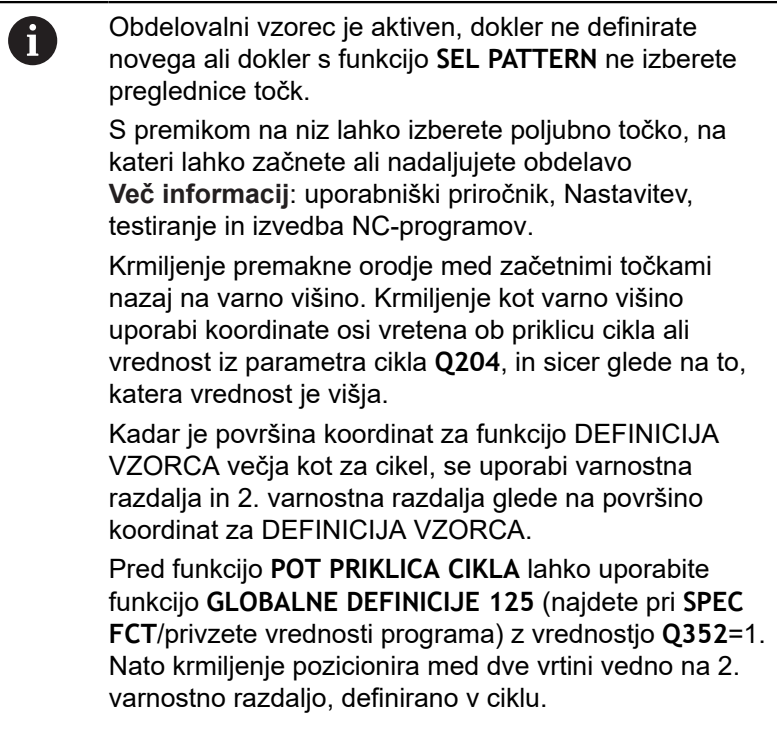

### <span id="page-62-0"></span>**Definiranje posameznih obdelovalnih položajev**

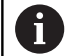

Vnesete lahko največ 9 obdelovalnih položajev. Vnos vedno potrdite s tipko **ENT**.

POS1 mora biti programiran z absolutnimi koordinatami. POS2 do POS9 se lahko programira absolutno in/ali inkrementalno.

Če **Površina obdel. kosa v Z** definirate drugače kot z 0, ta vrednost učinkuje kot dodatek k površini obdelovanca **Q203**, ki ste jo definirali v obdelovalnem ciklu.

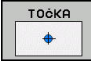

POS1: **X koordinata obdelov. poz.** (absolutno): vnos koordinate X

- ▶ POS1: Y koord. obdel. poz. (absolutno): vnos koordinate Y
- POS1: **Koordinata površine obdelovalnega kosa** (absolutno): vnos koordinate Z, na kateri se začne obdelava.
- POS2: **X koordinata obdelov. poz.** (absolutno ali inkrementalno): vnos koordinate X
- POS2: **Y koord. obdel. poz.** (absolutno ali inkrementalno): vnos koordinate Y
- POS2: **Koordinata površine obdelovalnega kosa** (absolutno ali inkrementalno): vnesite Zkoordinato.

#### <span id="page-62-1"></span>**Definiranje posamezne vrste**

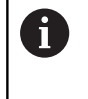

Če **Površina obdel. kosa v Z** definirate drugače kot z 0, ta vrednost učinkuje kot dodatek k površini obdelovanca **Q203**, ki ste jo definirali v obdelovalnem ciklu.

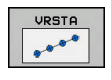

- **Startna točka X** (absolutno): koordinata začetne točke vrst na osi X
- **Startna točka Y**(absolutno): koordinata začetne točke vrst na osi Y
- **Razmak med obdelovalnimi pozicijami** (inkrementalno): razdalja med obdelovalnimi položaji. Vnesti je mogoče pozitivno ali negativno vrednost.
- **Število postopkov**: skupno število obdelovalnih položajev
- **Položaj vrtenja celotnega vzorca** (absolutno): rotacijski kot na vneseni začetni točki. Referenčna os: glavna os aktivne obdelovalne ravnine (npr. X pri orodni osi Z). Vnesti je mogoče pozitivno ali negativno vrednost.
- **Koordinata površine obdelovalnega kosa** (absolutno): vnos koordinate Z, na kateri se začne obdelava.

#### **Primer**

```
10 L Z+100 R0 FMAX
11 PATTERN DEF 
  POS1 (X+25 Y+33,5 Z+0)
```
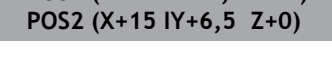

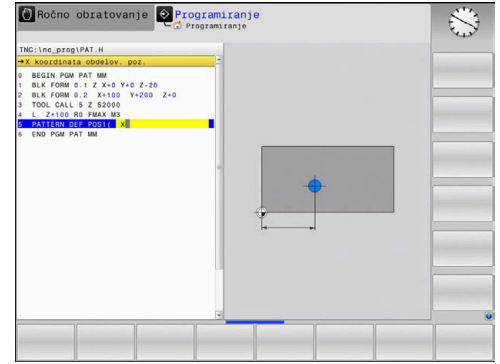

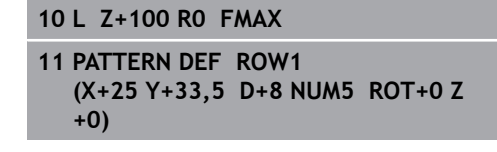

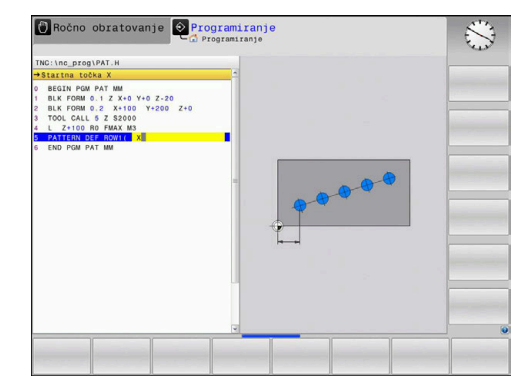

#### <span id="page-63-0"></span>**Definiranje posameznega vzorca**

Če **Površina obdel. kosa v Z** definirate drugače kot z 0, ta vrednost učinkuje kot dodatek k površini obdelovanca **Q203**, ki ste jo definirali v obdelovalnem ciklu.

Parametra **Vrt.polož. glavna os** in**Vrtlj. pol. vzpor.os** dopolnjujeta predhodno izveden**Položaj vrtenja celotnega vzorca**.

 $\frac{1}{1}$ 

A

- **Startna točka X** (absolutno): koordinata začetne  $\blacktriangleright$ točke vzorca na osi X
- **Startna točka Y**(absolutno): koordinata začetne točke vzorca na osi Y
- **Razmak med obdelovalnimi pozicijami X** (inkrementalno): razdalja med obdelovalnimi položaji v smeri osi X. Vnesti je mogoče pozitivno ali negativno vrednost.
- **Razmak med obdelovalnimi pozicijami Y** (inkrementalno): razdalja med obdelovalnimi položaji v smeri osi Y. Vnesti je mogoče pozitivno ali negativno vrednost.
- **Število stolpcev**: skupno število stolpcev vzorca
- **Število vrstic**: skupno število vrstic vzorca
- **Položaj vrtenja celotnega vzorca** (absolutno): rotacijski kot, za katerega se celoten vzorec zavrti okrog vnesene začetne točke. Referenčna os: glavna os aktivne obdelovalne ravnine (npr. X pri orodni osi Z). Vnesti je mogoče pozitivno ali negativno vrednost.
- **Vrt.polož. glavna os**: rotacijski kot, za katerega se glede na vneseno začetno točko zamakne izključno glavna os obdelovalne ravnine. Vnesete lahko pozitivno ali negativno vrednost.
- **Vrtlj. pol. vzpor.os**: rotacijski kot, za katerega se glede na vneseno začetno točko zamakne izključno pomožna os obdelovalne ravnine. Vnesete lahko pozitivno ali negativno vrednost.
- **Koordinata površine obdelovalnega kosa** (absolutno): vnos koordinate Z, na kateri naj se začne obdelava.

- **10 L Z+100 R0 FMAX**
- **11 PATTERN DEF PAT1 (X+25 Y+33,5 DX+8 DY+10 NUMX5 NUMY4 ROT+0 ROTX+0 ROTY+0 Z+0)**

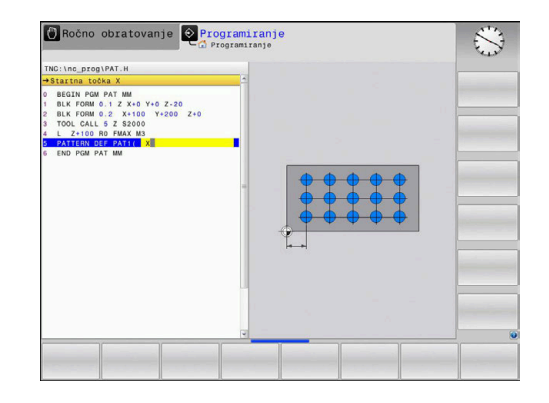

#### <span id="page-64-0"></span>**Definiranje posameznega okvirja**

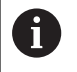

Če **Površina obdel. kosa v Z** definirate drugače kot z 0, ta vrednost učinkuje kot dodatek k površini obdelovanca **Q203**, ki ste jo definirali v obdelovalnem ciklu.

Parametra **Vrt.polož. glavna os** in**Vrtlj. pol. vzpor.os** dopolnjujeta predhodno izveden**Položaj vrtenja celotnega vzorca**.

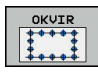

- **Startna točka X** (absolutno): koordinata začetne  $\blacktriangleright$ točke okvira na osi X
- **Startna točka Y**(absolutno): koordinata začetne točke okvira na osi Y
- **Razmak med obdelovalnimi pozicijami X** (inkrementalno): razdalja med obdelovalnimi položaji v smeri osi X. Vnesti je mogoče pozitivno ali negativno vrednost.
- **Razmak med obdelovalnimi pozicijami Y** (inkrementalno): razdalja med obdelovalnimi položaji v smeri osi Y. Vnesti je mogoče pozitivno ali negativno vrednost.
- **Število stolpcev**: skupno število stolpcev vzorca
- **Število vrstic**: skupno število vrstic vzorca
- **Položaj vrtenja celotnega vzorca** (absolutno): rotacijski kot, za katerega se celoten vzorec zavrti okrog vnesene začetne točke. Referenčna os: glavna os aktivne obdelovalne ravnine (npr. X pri orodni osi Z). Vnesti je mogoče pozitivno ali negativno vrednost.
- **Vrt.polož. glavna os**: rotacijski kot, za katerega se glede na vneseno začetno točko zamakne izključno glavna os obdelovalne ravnine. Vnesete lahko pozitivno ali negativno vrednost.
- **Vrtlj. pol. vzpor.os**: rotacijski kot, za katerega se glede na vneseno začetno točko zamakne izključno pomožna os obdelovalne ravnine. Vnesete lahko pozitivno ali negativno vrednost.
- **Koordinata površine obdelovalnega kosa** (absolutno): vnos koordinate Z, na kateri se začne obdelava.

- **10 L Z+100 R0 FMAX**
- **11 PATTERN DEF FRAME1 (X+25 Y+33,5 DX+8 DY+10 NUMX5 NUMY4 ROT+0 ROTX+0 ROTY+0 Z +0)**

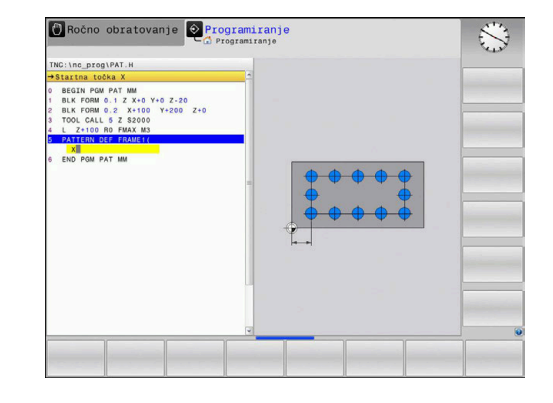

### <span id="page-65-0"></span>**Definiranje polnega kroga**

A

Če **Površina obdel. kosa v Z** definirate drugače kot z 0, ta vrednost učinkuje kot dodatek k površini obdelovanca **Q203**, ki ste jo definirali v obdelovalnem ciklu.

- **Sredina kroga luknje X** (absolutno): koordinata središča kroga na osi X.
- **Sredina kroga luknje Y** (absolutno): koordinata središča kroga na osi Y
- **Premer krožne luknje**: Premer krožne luknje
- **Startni kot**: polarni kot prvega obdelovalnega položaja. Referenčna os: glavna os aktivne obdelovalne ravnine (npr. X pri orodni osi Z). Vnesti je mogoče pozitivno ali negativno vrednost.
- **Število postopkov**: skupno število obdelovalnih položajev na krogu.
- **Koordinata površine obdelovalnega kosa** (absolutno): vnos koordinate Z, na kateri se začne obdelava.

#### **Primer**

**10 L Z+100 R0 FMAX 11 PATTERN DEF CIRC1 (X+25 Y+33 D80 START+45 NUM8 Z +0)**

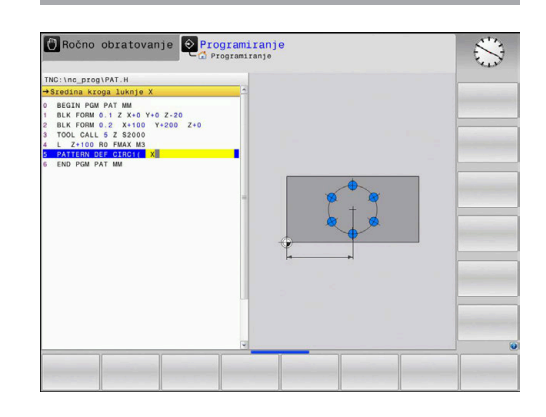

#### <span id="page-66-0"></span>**Definiranje delnega kroga**

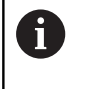

Če **Površina obdel. kosa v Z** definirate drugače kot z 0, ta vrednost učinkuje kot dodatek k površini obdelovanca **Q203**, ki ste jo definirali v obdelovalnem ciklu.

- DEL.KROG  $\begin{array}{c} \bullet \rightarrow \\ \bullet + \bullet \end{array}$
- **Sredina kroga luknje X** (absolutno): koordinata središča kroga na osi X.
- **Sredina kroga luknje Y** (absolutno): koordinata središča kroga na osi Y
- **Premer krožne luknje**: Premer krožne luknje
- **Startni kot**: polarni kot prvega obdelovalnega položaja. Referenčna os: glavna os aktivne obdelovalne ravnine (npr. X pri orodni osi Z). Vnesti je mogoče pozitivno ali negativno vrednost.
- **Korak kota/Končni kot**: inkrementalni polarni kot med dvema obdelovalnima položajema. Vnesete lahko pozitivno ali negativno vrednost. Po potrebi je mogoče vnesti tudi končni kot (preklop z gumbom).
- **Število postopkov**: skupno število obdelovalnih položajev na krogu.
- **Koordinata površine obdelovalnega kosa** (absolutno): vnos koordinate Z, na kateri se začne obdelava.

- **10 L Z+100 R0 FMAX**
- **11 PATTERN DEF PITCHCIRC1 (X+25 Y+33 D80 START+45 STEP30 NUM8 Z+0)**

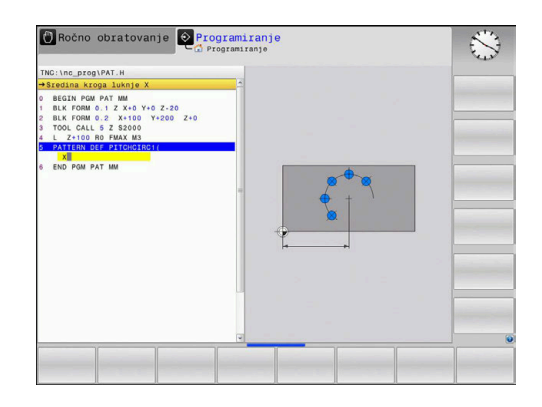

# <span id="page-67-0"></span>**3.4 Preglednice točk**

### **Uporaba**

Če želite na neenakomernem točkovnem vzorcu izvesti en ali več zaporednih ciklov, ustvarite preglednice točk.

Če uporabljate vrtalne cikle, ustrezajo koordinate obdelovalne ravni v preglednici točk koordinatam središč vrtin. Če uporabljate rezkalne cikle, ustrezajo koordinate obdelovalne ravnine v preglednici točk koordinatam začetnih točk posameznega cikla (npr. koordinatam središča krožnega žepa). Koordinate na osi vretena ustrezajo koordinati površine obdelovanca.

### **Vnos preglednice točk**

Pri tem sledite naslednjemu postopku:

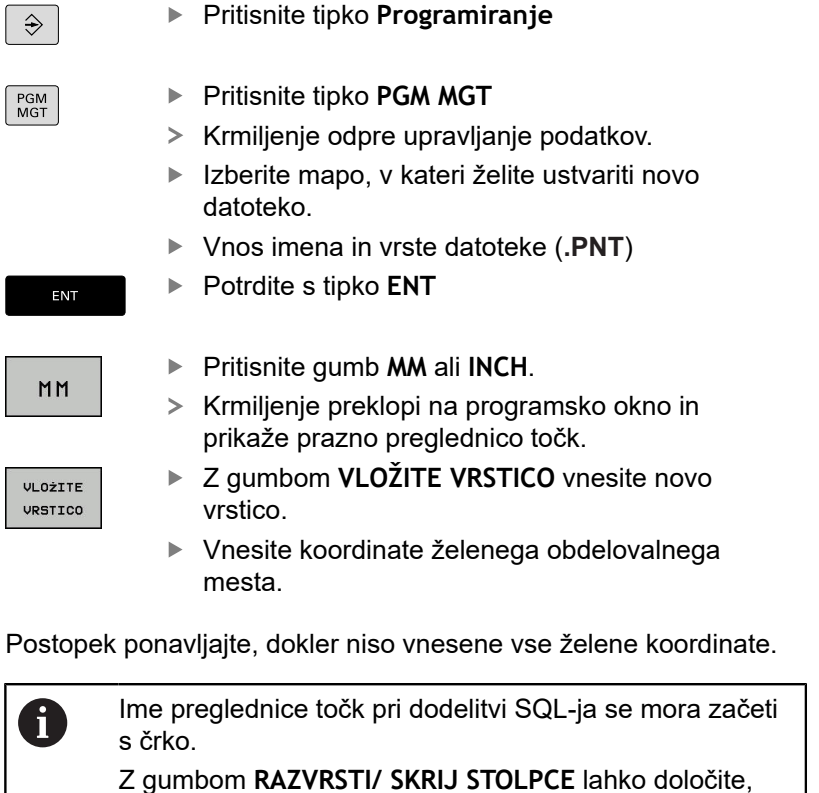

katere koordinate želite vnesti v preglednico točk.

 $\frac{1}{2}$ 

C

### **Skrivanje posameznih točk za obdelavo**

V preglednici točk lahko v stolpcu **FADE** označite točko, definirano v posamezni vrstici, tako da se ta za obdelavo po izbiri lahko skrije.

Pri tem sledite naslednjemu postopku:

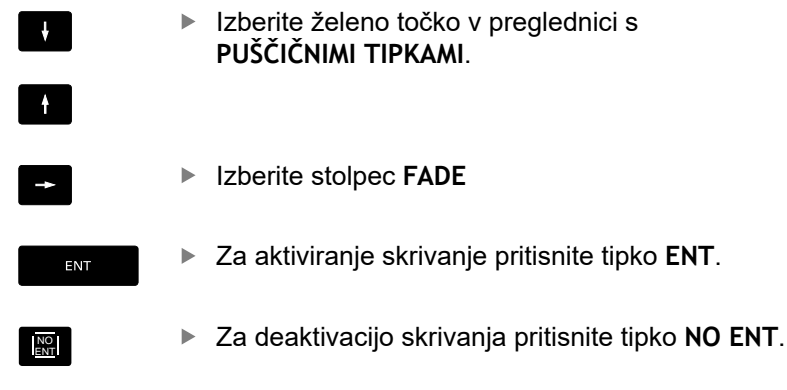

### **Izberite preglednico točk v NC-programu**

V načinu **Programiranje** izberite NC-program, za katerega se aktivira preglednica točk.

Pri tem sledite naslednjemu postopku:

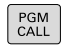

**Pritisnite tipko PRIKLIC PGM** 

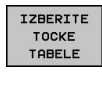

- **Pritisnite gumb IZBERITE TOCKE TABELE.**
- TZATRO DATOTEKE
- $\blacktriangleright$ Pritisnite gumb **IZBIRA DATOTEKE**
- ▶ Izberite preglednico točk.
- ▶ Pritisnite gumb **V REDU**

Če preglednica točk ni shranjena v istem imeniku kot NC-program, je treba vnesti celotno pot do datoteke.

#### **Primer**

**7 SEL PATTERN "TNC:\DIRKT5\NUST35.PNT"**

# **Priklic cikla, povezanega s preglednicami točk**

Če želite, da krmiljenje prikliče nazadnje definirani obdelovalni cikel na točkah, ki so definirane v preglednici točk, programirajte priklic cikla s funkcijo **CYCL CALL PAT**.

Pri tem sledite naslednjemu postopku:

CYCL<br>CALL

▶ Pritisnite tipko **PRIKLIC CIKLA** 

- CALL
- ▶ Pritisnite tipko **POT PRIKLICA CIKLA**
- ▶ Vnos pomika
- > S tem pomikom se premakne krmiljenje med točkami.
- Namesto tega lahko pritisnete gumb **F MAX**
- Brez vnosa: premik z nazadnje programiranim potiskom naprej.
- ▶ Po potrebi vnesite dodatno funkcijo M.
- Potrdite s tipko **KONEC**

Krmiljenje premakne orodje med začetnimi točkami nazaj na varno višino. Krmiljenje kot varno višino uporabi koordinate osi vretena ob priklicu cikla ali vrednost iz parametra cikla **Q204**, in sicer glede na to, katera vrednost je višja.

Pred funkcijo **POT PRIKLICA CIKLA** lahko uporabite funkcijo **GLOBALNE DEFINICIJE 125** (najdete pri **SPEC FCT**/privzete vrednosti programa) z vrednostjo **Q352**=1. Nato krmiljenje pozicionira med dve vrtini vedno na 2. varnostno razdaljo, definirano v ciklu.

Če želite izvesti pomik pri predpozicioniranju na osi vretena z zmanjšanim pomikom, uporabite dodatno funkcijo M103.

# **Način delovanja preglednice točk s SL-cikli in ciklom 12**

Krmiljenje interpretira točke kot dodatni zamik ničelne točke.

**Način delovanja preglednice točk s cikli od 200 do 208 in od 262 do 267**

Krmiljenje interpretira točke obdelovalne ravnine kot koordinate središča vrtine. Če želite uporabiti koordinato, ki je definirana v preglednici točk, na osi vretena kot koordinato začetne točke, morate zgornji rob obdelovanca (**Q203**) definirati z 0.

#### **Način delovanja preglednice točk s cikli od 251 do 254**

Krmiljenje interpretira točke obdelovalne ravnine kot koordinate začetne točke cikla. Če želite uporabiti koordinato, ki je definirana v preglednici točk, na osi vretena kot koordinato začetne točke, morate zgornji rob obdelovanca (**Q203**) definirati z 0.

# *NAPOTEK*

#### **Pozor, nevarnost trka!**

Če v preglednici točk pri poljubnih točkah programirate varno višino, krmiljenje za **vse** točke prezre 2. varnostno razdaljo obdelovalnega cikla.

► Če predhodno programirate funkcijo GLOBAL DEF 125 POZICIONIRANJE, krmiljenje varno višino preglednice točk upošteva samo pri posamezni točki.

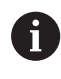

Krmiljenje s funkcijo **CYCL CALL PAT** obdela preglednico točk, ki ste jo nazadnje definirali. Tudi če ste preglednico točk definirali v NC-programu s funkcijo **CALL PGM**.
# **4**

# **Obdelovalni cikli: vrtanje**

# **4.1 Osnove**

# **Pregled**

Krmiljenje daje na voljo naslednje cikle za najrazličnejše vrtalne obdelave :

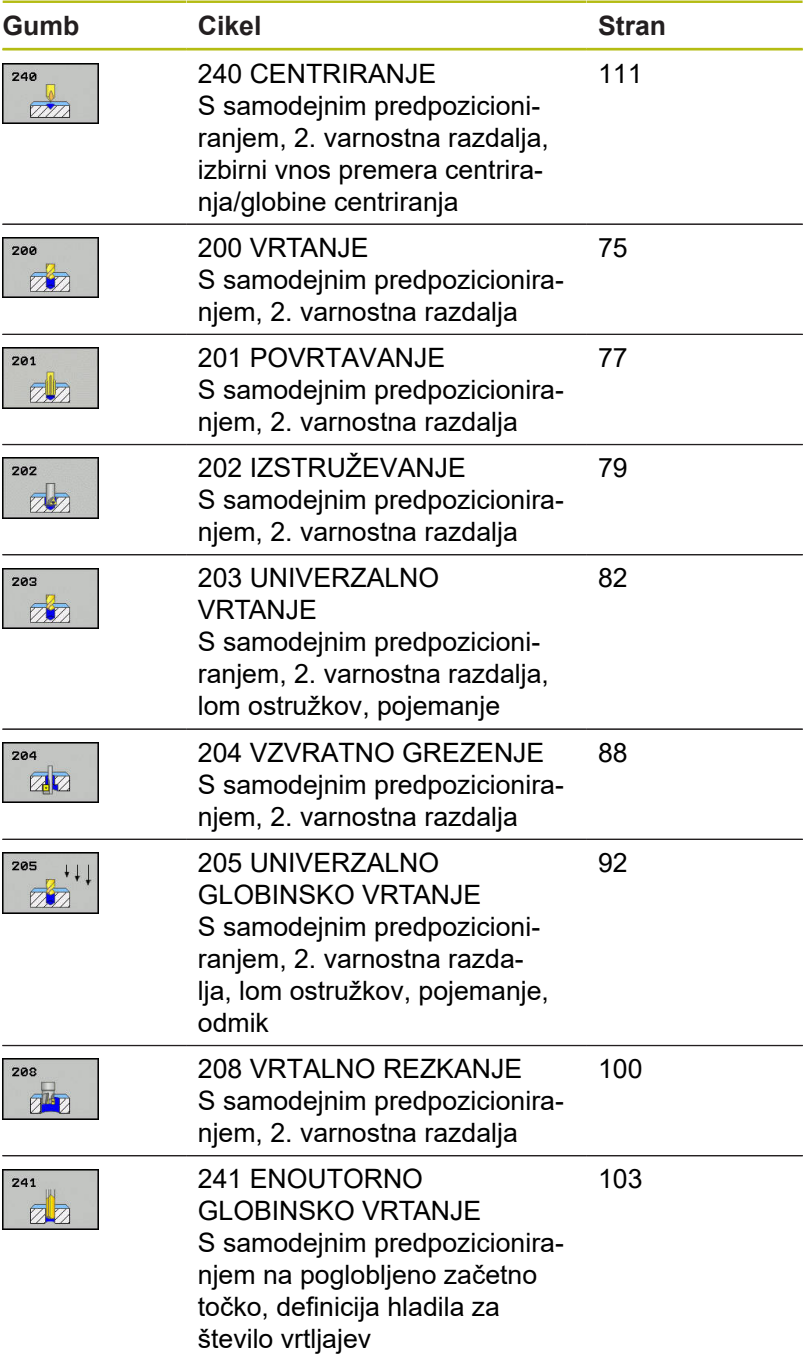

# <span id="page-74-0"></span>**4.2 VRTANJE (cikel 200, DIN/ISO: G200)**

## **Potek cikla**

- 1 Krmiljenje pozicionira orodje na osi vretena v hitrem teku **FMAX** na varnostno razdaljo nad površino obdelovanca.
- 2 Orodje vrta s programiranim pomikom **F** do prve globine primika.
- 3 Krmiljenje vrne orodje v hitrem teku **FMAX** na varnostno razdaljo, ga tam zadrži (če je navedeno) in ga nato znova v hitrem teku **FMAX** premakne na varnostno razdaljo nad prvo globino primika.
- 4 Orodje nato vrta z nastavljenim pomikom (F) do naslednje globine primika.
- 5 Krmiljenje ponovi ta potek (od 2 do 4), dokler ni dosežena vnesena globina vrtanja (čas zadrževanja iz parametra **Q211** deluje pri vsakem primiku).
- 6 Nato se orodje iz dna vrtine s **FMAX** pomakne na varnostno razdaljo ali na 2. varnostno razdaljo. 2.varnostna razdalja **Q204** velja šele, če je zanjo nastavljena vrednost, ki je večja od varnostne razdalje **Q200**

# **Upoštevajte pri programiranju!**

# *NAPOTEK*

#### **Pozor, nevarnost kolizije!**

Če pri ciklu vnesete pozitivno globino, krmiljenje spremeni izračun predpozicioniranja. Orodje se tako po orodni osi v hitrem teku premakne na varnostno razdaljo **pod** površino obdelovanca.

▶ Vnos negativne globine

f)

▶ S strojnim parametrom **displayDepthErr** (št. 201003) nastavite, ali naj krmiljenje pri vnosu pozitivne globine prikaže sporočilo o napaki (vklop) ali ne (izklop).

Ta cikel lahko izvedete izključno v načinih obdelovanja **FUNKCIJE PROGRAMA REZKANJE** in **FUNKCIJE PROGRAMA STRUŽENJE**.

Pozicionirni niz programirajte na začetno točko (središče vrtine) obdelovalne ravnine s popravkom polmera orodja **R0**.

Smer obdelave določa predznak parametra cikla Globina. Če globino nastavite na 0, krmiljenje cikla ne izvede.

Če želite vrtati brez loma ostružkov, v parametru **Q202** definirajte viško vrednost kot za globino **Q201** plus izračunano globino iz kota konice. Pri tem lahko vnesete tudi bistveno višjo vrednost.

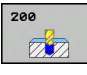

**Q200 Varnostna razdalja?** (inkrementalno): razmak konica orodja – površina orodja; vrednost navedite pozitivno Razpon vnosa od 0 do 99999,9999.

- **Q201 Globina?** (inkrementalno): razdalja med površina obdelovanca in dnom vrtine. Razpon vnosa od -99999,9999 do 99999,9999.
- **Q206 Pomik naprej globinsko dodaj.?**: hitrost premikanja orodja med vrtanjem v mm/min. Razpon vnosa je med 0 in 99999,999, izbirno **FAUTO**, **FU**
- **Q202 Globina podajanja?** (inkrementalno): vrednost posameznega primika orodja. Razpon vnosa od 0 do 99999,9999.

Ni treba, da je globina večkratnik globine primika. Krmiljenje se v enem delovnem koraku pomakne na globino v naslednjih primerih:

- globina primika in globina sta enaki,  $\mathbf{u}$
- globina primika je večja od globine.  $\mathcal{L}_{\mathcal{A}}$
- **Q210 Čas zadrževanja zgoraj?**: čas v sekundah, v katerem orodje stoji na varnostni razdalji, po tem ko ga je krmiljenje zaradi sprostitve dvignilo iz vrtine. Razpon vnosa od 0 do 3600,0000.
- **Q203 Koord. povrsina obdel. kosa?** (absolutno): koordinata površine obdelovalnega kosa Razpon vnosa od -99999,9999 do 99999,9999
- **Q204 2. varnostni razmak?** (inkrementalno): koordinata osi vretena, v kateri ne more priti do trka med orodjem in obdelovancem (vpenjalnim sredstvom). Razpon vnosa od 0 do 99999,9999.
- **Q211 Čas zadrževanja spodaj?**: čas v sekundah, v katerem orodje stoji na dnu vrtine. Razpon vnosa od 0 do 3600,0000.
- **Q395 Premer kot referenca (0/1)?**: izbira, ali se vnesena globina nanaša na konico orodja ali na valjasti del orodja Če naj krmiljenje globino navezuje na valjasti dela orodja, morate kot konice orodja določiti v stolpcu **T-ANGLE** preglednice orodij TOOL.T.
	- **0** = globina glede na konico orodja
	- **1** = globina glede na valjasti del orodja

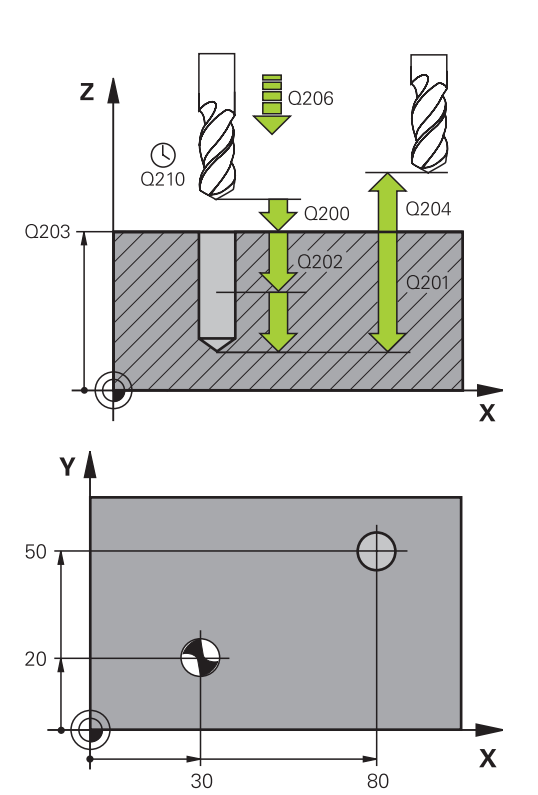

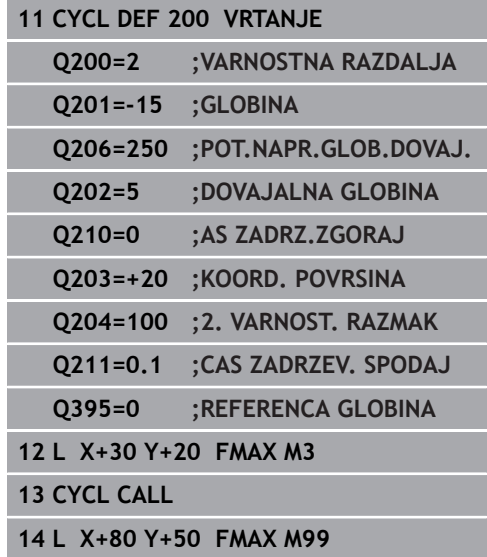

# <span id="page-76-0"></span>**4.3 POVRTAVANJE (cikel 201, DIN/ISO: G201, možnost št. 19)**

## **Potek cikla**

- 1 Krmiljenje pozicionira orodje na osi vretena v hitrem teku **FMAX** na vneseno varnostno razdaljo nad površino obdelovanca.
- 2 Orodje povrtava z nastavljenim pomikom **F** do programirane globine.
- 3 Če je nastavljeno, orodje ostane na dnu vrtine.
- 4 Krmiljenje nato orodje s pomikom **F** premakne nazaj na varnostno razdaljo ali na 2. varnostno razdaljo. 2.varnostna razdalja **Q204** velja šele, če je zanjo nastavljena vrednost, ki je večja od varnostne razdalje **Q200**

# **Upoštevajte pri programiranju!**

# *NAPOTEK*

**Pozor, nevarnost kolizije!**

Če pri ciklu vnesete pozitivno globino, krmiljenje spremeni izračun predpozicioniranja. Orodje se tako po orodni osi v hitrem teku premakne na varnostno razdaljo **pod** površino obdelovanca.

▶ Vnos negativne globine

 $\mathbf{f}$ 

S strojnim parametrom **displayDepthErr** (št. 201003) nastavite, ali naj krmiljenje pri vnosu pozitivne globine prikaže sporočilo o napaki (vklop) ali ne (izklop).

Ta cikel lahko izvedete izključno v načinih obdelovanja **FUNKCIJE PROGRAMA REZKANJE** in **FUNKCIJE PROGRAMA STRUŽENJE**.

Pozicionirni niz programirajte na začetno točko (središče vrtine) obdelovalne ravnine s popravkom polmera orodja **R0**.

Smer obdelave določa predznak parametra cikla Globina. Če globino nastavite na 0, krmiljenje cikla ne izvede.

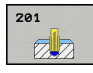

- **Q200 Varnostna razdalja?** (inkrementalno): razdalja med konico orodja in površino obdelovanca. Razpon vnosa od 0 do 99999,9999.
- **Q201 Globina?** (inkrementalno): razdalja med površina obdelovanca in dnom vrtine. Razpon vnosa od -99999,9999 do 99999,9999.
- **Q206 Pomik naprej globinsko dodaj.?**: hitrost premikanja orodja med drgnjenjem v mm/min. Razpon vnosa je med 0 in 99999,999, izbirno **FAUTO**, **FU**
- **Q211 Čas zadrževanja spodaj?**: čas v sekundah, v katerem orodje stoji na dnu vrtine. Razpon vnosa od 0 do 3600,0000.
- **Q208 Potisk naprej vračanje?**: hitrost premikanja orodja pri dvigovanju iz vrtine v mm/min. Pomik pri povrtavanju velja, če vnesete **Q208** = 0. Razpon vnosa od 0 do 99999,999.
- **Q203 Koord. povrsina obdel. kosa?** (absolutno): koordinata površine obdelovalnega kosa Razpon vnosa od 0 do 99999,9999.
- **Q204 2. varnostni razmak?** (inkrementalno): koordinata osi vretena, v kateri ne more priti do trka med orodjem in obdelovancem (vpenjalnim sredstvom). Razpon vnosa od 0 do 99999,9999.

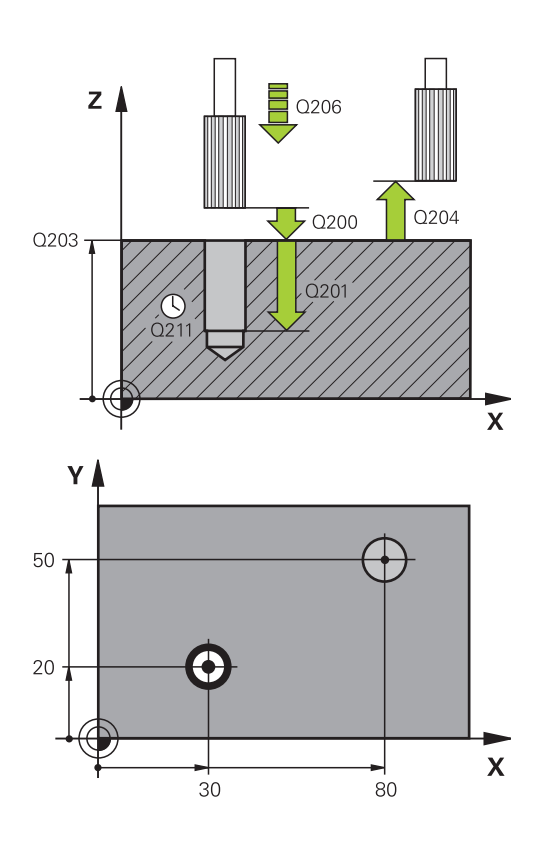

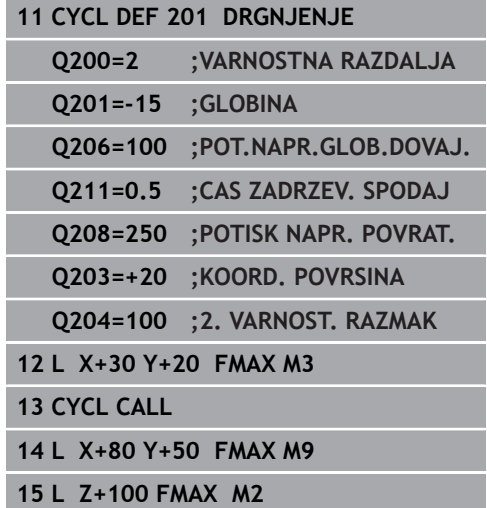

# <span id="page-78-0"></span>**4.4 IZSTRUŽEVANJE (cikel 202, DIN/ISO: G201, možnost št. 19)**

## **Potek cikla**

- 1 Krmiljenje pozicionira orodje na osi vretena v hitrem teku **FMAX** na varnostno razdaljo nad površino obdelovanca.
- 2 Orodje vrta z vrtalnim pomikom do globine.
- 3 Orodje ostane na dnu vrtine z vrtečim se vretenom za prosto rezanje (če je tako nastavljeno).
- 4 Krmiljenje nato vreteno usmeri na položaj, definiran v parametru **Q336**.
- 5 Če ste nastavili odmik orodja, krmiljenje opravi odmik 0,2 mm v nastavljeni smeri (nespremenljiva vrednost).
- 6 Krmiljenje nato predpozicionira orodje z vzvratnim pomikom na varnostno razdaljo ali od tam s hitrim tekom **FMAX** na 2. varnostno razdaljo. 2.varnostna razdalja **Q204** velja šele, če je zanjo nastavljena vrednost, ki je večja od varnostne razdalje **Q200**. Če je parameter **Q214** nastavljen na 0, sledi vrnitev na steno vrtine.
- 7 Ob koncu krmiljenje orodje znova pozicionira nazaj v središče vrtine.

# **Upoštevajte pri programiranju!**

# *NAPOTEK*

## **Pozor, nevarnost kolizije!**

Če pri ciklu vnesete pozitivno globino, krmiljenje spremeni izračun predpozicioniranja. Orodje se tako po orodni osi v hitrem teku premakne na varnostno razdaljo **pod** površino obdelovanca.

- ▶ Vnos negativne globine
- ▶ S strojnim parametrom **displayDepthErr** (št. 201003) nastavite, ali naj krmiljenje pri vnosu pozitivne globine prikaže sporočilo o napaki (vklop) ali ne (izklop).

# *NAPOTEK*

## **Pozor, nevarnost trka!**

Če izberete napačno smer odmika, obstaja nevarnost trka. Morebitno obstoječe zrcaljenje na obdelovalni ravnini se pri smeri odmika ne upošteva. Pri tem se pri odmikih upoštevajo aktivne pretvorbe.

- ▶ Preverite položaj konice orodja, kadar programirate konico vretena na kot, ki ste ga vnesli v parametru **Q336** (npr. v načinu **Pozicionranje z ročno navedbo**). Zato transformacije ne smejo biti aktivne.
- ▶ Kot izberite tako, da bo konica orodja stala vzporedno s smerjo odmika.
- Smer odmika **Q214** izberite tako, da se orodje odmakne od roba vrtine.

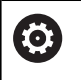

Stroj in krmiljenje mora pripraviti proizvajalec stroja. Ta cikel je mogoče uporabljati samo na strojih s krmiljenim vretenom.

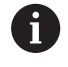

Ta cikel lahko izvedete izključno v načinu obdelovanja **FUNKCIJE PROGRAMA REZKANJE**.

Pozicionirni niz programirajte na začetno točko (središče vrtine) obdelovalne ravnine s popravkom polmera orodja **R0**.

Smer obdelave določa predznak parametra cikla Globina. Če globino nastavite na 0, krmiljenje cikla ne izvede.

Po obdelavi krmiljenje orodje znova pozicionira na začetno točko na obdelovalni ravnini. Tako lahko orodje naknadno inkrementalno pozicionirate.

Če je bila pred priklicem cikla aktivna funkcija M7 ali M8, krmiljenje ob koncu cikla znova vzpostavi takšno stanje.

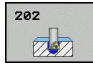

- **Q200 Varnostna razdalja?** (inkrementalno): razdalja med konico orodja in površino obdelovanca. Razpon vnosa od 0 do 99999,9999.
- **Q201 Globina?** (inkrementalno): razdalja med površina obdelovanca in dnom vrtine. Razpon vnosa od -99999,9999 do 99999,9999.
- **Q206 Pomik naprej globinsko dodaj.?**: hitrost premikanja orodja med izstruževanjem v mm/ min. Razpon vnosa je med 0 in 99999,999, izbirno **FAUTO**, **FU**
- **Q211 Čas zadrževanja spodaj?**: čas v sekundah, v katerem orodje stoji na dnu vrtine. Razpon vnosa od 0 do 3600,0000.
- **Q208 Potisk naprej vračanje?**: hitrost premikanja orodja pri dvigovanju iz vrtine v mm/min. Če vnesete **Q208**=0, velja globinski primik. Razpon vnosa je med 0 in 99999,999, izbirno **FMAX**, **FAUTO**
- **Q203 Koord. povrsina obdel. kosa?** (absolutno): koordinata površine obdelovalnega kosa Razpon vnosa od -99999,9999 do 99999,9999
- **Q204 2. varnostni razmak?** (inkrementalno): koordinata osi vretena, v kateri ne more priti do trka med orodjem in obdelovancem (vpenjalnim sredstvom). Razpon vnosa od 0 do 99999,9999.
- **Q214 Smer prostega prem.(0/1/2/3/4)?**: določitev smeri, v katero krmiljenje prosto premakne orodje na dnu vrtine (po orientaciji vretena)
	- **0**: Brez odmika orodja
	- **1**: Odmik orodja v negativni smeri glavne osi
	- **2**: Odmik orodja v negativni smeri pomožne osi
	- **3**: Odmik orodja v pozitivni smeri glavne osi
	- **4**: Odmik orodja v pozitivni smeri pomožne osi
- **Q336 Kot za orientacijo vretena?** (absolutno): kot, na katerega krmiljenje pozicionira orodje pred sproščanjem. Razpon vnosa od –360,000 do 360,000.

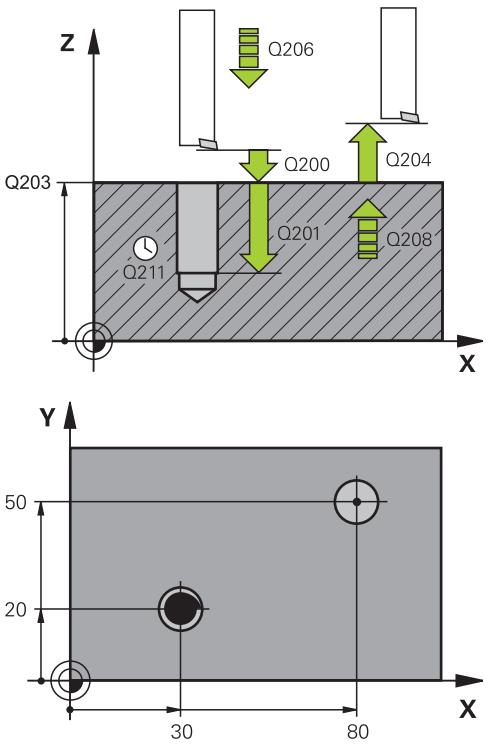

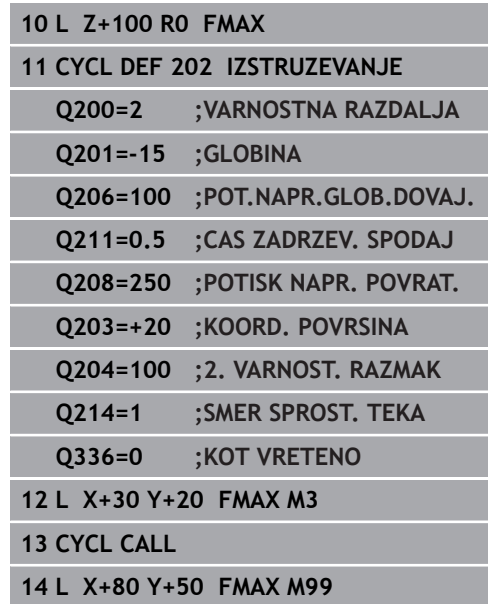

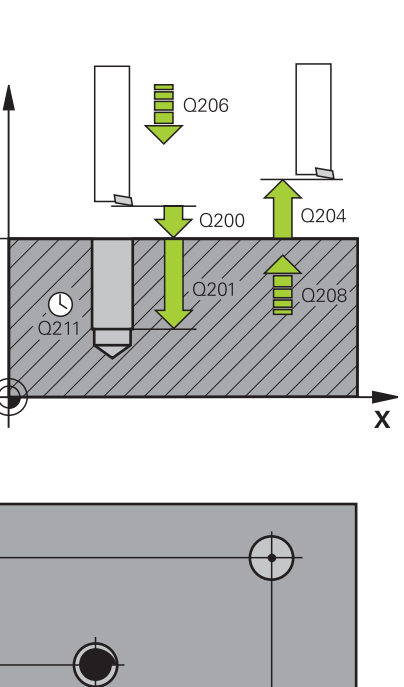

# <span id="page-81-0"></span>**4.5 UNIVERZALNO VRTANJE (cikel 203, DIN/ISO: G203, možnost št. 19)**

# **Potek cikla**

## **Delovanje brez loma ostružkov, brez zmanjševanja:**

- 1 Krmiljenje pozicionira orodje na osi vretena v hitrem teku **FMAX** na vneseno vrednost **VARNOSTNA RAZDALJA Q200** nad površino obdelovanca.
- 2 Orodje vrta z vnesenim parametrom **POT.NAPR.GLOB.DOVAJ. Q206** do prve vrednosti **DOVAJALNA GLOBINA Q202**.
- 3 Krmiljenje orodje naknadno izvleče iz vrtine, na vrednost **VARNOSTNA RAZDALJAQ200**.
- 4 Krmiljenje orodje znova v hitrem teku spusti v izvrtino in naknadno vrta primik za vrednost **DOVAJALNA GLOBINA Q202 POT.NAPR.GLOB.DOVAJ. Q206**
- 5 Pri delu brez loma ostružkov krmiljenje orodje izvleče po vsakem primiku s parametrom **POTISK NAPR. POVRAT. Q208** iz vrtine, in sicer na vrednost **VARNOSTNA RAZDALJA Q200**, in tam po potrebi počaka na parameter **AS ZADRZ.ZGORAJ Q210**.
- 6 Ta postopek se ponavlja tako dolgo, dokler **Globina Q201** ni dosežena.
- 7 Če je dosežena **GLOBINA Q201**, krmiljenje izvleče orodje s tekom **FMAX** iz vrtine na vrednost **VARNOSTNA RAZDALJA Q200** ali na **2. VARNOST. RAZMAK 2. VARNOST. RAZMAK Q204** velja šele, če je zanj nastavljena vrednost, ki je večja od vrednosti **VARNOSTNA RAZDALJA Q200**

## **Delovanje z lomom ostružkov, brez zmanjševanja:**

- 1 Krmiljenje pozicionira orodje na osi vretena v hitrem teku **FMAX** na vneseno vrednost **VARNOSTNA RAZDALJA Q200** nad površino obdelovanca.
- 2 Orodje vrta z vnesenim parametrom **POT.NAPR.GLOB.DOVAJ. Q206** do prve vrednosti **DOVAJALNA GLOBINA Q202**.
- 3 Krmiljenje orodje nato izvleče za vrednost **VRNIT. PRI LOMU ODR. Q256**.
- 4 Znova se izvede primik za vrednost **DOVAJALNA GLOBINA Q202** v parametru **POT.NAPR.GLOB.DOVAJ. Q206**
- 5 Krmiljenje izvaja primik tako dolgo, dokler ni dosežena vrednost **ST. LOMOV OSTRUZKA Q213** ali se za izvrtino doseže želena vrednost **GLOBINA Q201**. Ko je doseženo definirano število lomov ostružkov, čeprav izvrtina še ni dosegla želene vrednosti **GLOBINA Q201**, krmiljenje orodje v parametru **POTISK NAPR. POVRAT. Q208** izvleče iz vrtine na vrednost **VARNOSTNA RAZDALJA Q200**.
- 6 Krmiljenje počaka tako dolgo, kot je **AS ZADRZ.ZGORAJ Q210**, če je ta čas vnesen.
- 7 Krmiljenje nato v hitrem teku izvede pomik v izvrtino do vrednosti **VRNIT. PRI LOMU ODR. Q256** nad zadnjo globino primika.
- 8 Postopek od 2 do 7 se ponavlja tako dolgo, dokler ni dosežena **GLOBINA Q201**.
- 9 Če je dosežena **GLOBINA Q201**, krmiljenje izvleče orodje s tekom **FMAX** iz vrtine na vrednost **VARNOSTNA RAZDALJA Q200** ali na **2. VARNOST. RAZMAK 2. VARNOST. RAZMAK Q204** velja šele, če je zanj nastavljena vrednost, ki je večja od vrednosti **VARNOSTNA RAZDALJA Q200**

## **Delovanje z lomom ostružkov, z zmanjševanjem**

- 1 Krmiljenje pozicionira orodje na osi vretena v hitrem teku **FMAX** na vneseno vrednost **VARNOSTNI RAZMAK Q200** nad površino obdelovanca.
- 2 Orodje vrta z vnesenim parametrom **POT.NAPR.GLOB.DOVAJ. Q206** do prve vrednosti **DOVAJALNA GLOBINA Q202**.
- 3 Krmiljenje orodje nato izvleče za vrednost **VRNIT. PRI LOMU ODR. Q256**.
- 4 Znova se izvede primik za vrednost **DOVAJALNA GLOBINA Q202** minus **VELIKOST ZMANJSEV. Q212** v parametru **POT.NAPR.GLOB.DOVAJ. Q206**. Stalno padajoča razlika iz posodobljene vrednosti **DOVAJALNA GLOBINA Q202** minus **VELIKOST ZMANJSEV. Q212**, ne sme biti nikoli manjša od vrednosti **MIN. DOVAJ.GLOBINA Q205** (primer: **Q202**=5, **Q212**=1, **Q213**=4, **Q205**= 3: prva globina primika je 5 mm, druga globina primika je 5 − 1 = 4 mm, tretja globina primika je 4 − 1 = 3 mm, četrta globina primika je tudi 3 mm).
- 5 Krmiljenje izvaja primik tako dolgo, dokler ni dosežena vrednost **ST. LOMOV OSTRUZKA Q213** ali se za izvrtino doseže želena vrednost **GLOBINA Q201**. Ko je doseženo definirano število lomov ostružkov, čeprav izvrtina še ni dosegla želene vrednosti **GLOBINA Q201**, krmiljenje orodje v parametru **POTISK NAPR. POVRAT. Q208** izvleče iz vrtine na vrednost **VARNOSTNA RAZDALJA Q200**.
- 6 Krmiljenje nato počaka tako dolgo, kot je **AS ZADRZ.ZGORAJ Q210**, če je ta čas vnesen.
- 7 Krmiljenje nato v hitrem teku izvede pomik v izvrtino do vrednosti **VRNIT. PRI LOMU ODR. Q256** nad zadnjo globino primika.
- 8 Postopek od 2 do 7 se ponavlja tako dolgo, dokler ni dosežena **GLOBINA Q201**.
- 9 Krmiljenje nato počaka tako dolgo, kot je **CAS ZADRZEV. SPODAJ Q211**, če je ta čas naveden.
- 10 Če je dosežena **GLOBINA Q201**, krmiljenje izvleče orodje s tekom **FMAX** iz vrtine na vrednost **VARNOSTNA RAZDALJA Q200** ali na **2. VARNOST. RAZMAK 2. VARNOST. RAZMAK Q204** velja šele, če je zanj nastavljena vrednost, ki je večja od vrednosti **VARNOSTNA RAZDALJA Q200**

## **Upoštevajte pri programiranju!**

# *NAPOTEK*

## **Pozor, nevarnost kolizije!**

Če pri ciklu vnesete pozitivno globino, krmiljenje spremeni izračun predpozicioniranja. Orodje se tako po orodni osi v hitrem teku premakne na varnostno razdaljo **pod** površino obdelovanca.

- ▶ Vnos negativne globine
- S strojnim parametrom **displayDepthErr** (št. 201003) nastavite, ali naj krmiljenje pri vnosu pozitivne globine prikaže sporočilo o napaki (vklop) ali ne (izklop).
- A

## Ta cikel lahko izvedete izključno v načinih obdelovanja **FUNKCIJE PROGRAMA REZKANJE** in **FUNKCIJE PROGRAMA STRUŽENJE**.

Pozicionirni niz programirajte na začetno točko (središče vrtine) obdelovalne ravnine s popravkom polmera orodja **R0**.

Smer obdelave določa predznak parametra cikla Globina. Če globino nastavite na 0, krmiljenje cikla ne izvede.

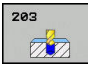

- **Q200 Varnostna razdalja?** (inkrementalno): razdalja med konico orodja in površino obdelovanca. Razpon vnosa od 0 do 99999,9999.
- **Q201 Globina?** (inkrementalno): razdalja med površina obdelovanca in dnom vrtine. Razpon vnosa od -99999,9999 do 99999,9999.
- **Q206 Pomik naprej globinsko dodaj.?**: hitrost premikanja orodja med vrtanjem v mm/min. Razpon vnosa je med 0 in 99999,999, izbirno **FAUTO**, **FU**
- **Q202 Globina podajanja?** (inkrementalno): vrednost posameznega primika orodja. Razpon vnosa od 0 do 99999,9999.

Ni treba, da je globina večkratnik globine primika. Krmiljenje se v enem delovnem koraku pomakne na globino v naslednjih primerih:

- $\mathbb{R}^n$ globina primika in globina sta enaki,
- globina primika je večja od globine.
- **Q210 Čas zadrževanja zgoraj?**: čas v sekundah, v katerem orodje stoji na varnostni razdalji, po tem ko ga je krmiljenje zaradi sprostitve dvignilo iz vrtine. Razpon vnosa od 0 do 3600,0000.
- **Q203 Koord. povrsina obdel. kosa?** (absolutno): koordinata površine obdelovalnega kosa Razpon vnosa od -99999,9999 do 99999,9999
- **Q204 2. varnostni razmak?** (inkrementalno): koordinata osi vretena, v kateri ne more priti do trka med orodjem in obdelovancem (vpenjalnim sredstvom). Razpon vnosa od 0 do 99999,9999.
- **Q212 Znesek odštevanja?** (inkrementalno): vrednost, za katero krmiljenje po vsakem primiku zmanjša **Q202 Dostav.glob.**. Razpon vnosa od 0 do 99999,9999.
- **Q213 Štev.lomov ostruž.pred vrač.?**: število lomov ostružkov, preden krmiljenje dvigne orodje iz vrtine zaradi sprostitve. Za lom ostružkov krmiljenje izvleče orodje za vrednost odmika **Q256**. Razpon vnosa od 0 do 99999.
- **Q205 Minimalna dostavna globina?** (inkrementalno): Če ste vnesli **Q212 VELIKOST ZMANJSEV.**, krmiljenje omeji primik na **Q205**. Razpon vnosa od 0 do 99999,9999.

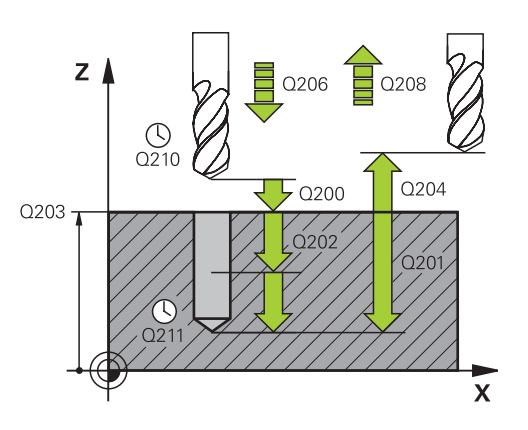

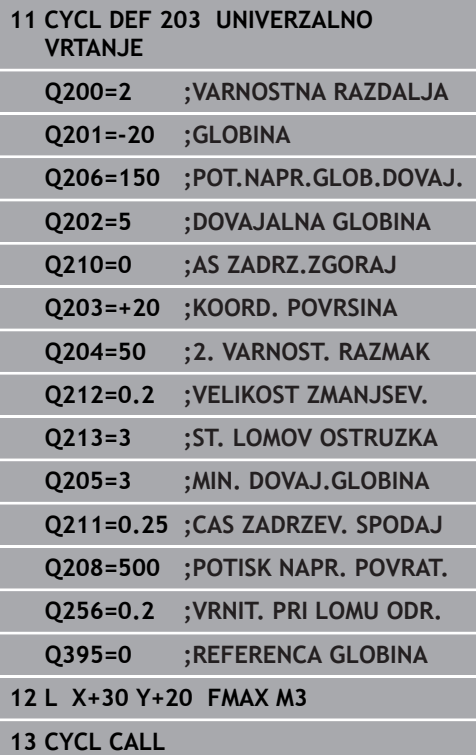

- **Q211 Čas zadrževanja spodaj?**: čas v sekundah, v katerem orodje stoji na dnu vrtine. Razpon vnosa od 0 do 3600,0000.
- **Q208 Potisk naprej vračanje?**: hitrost premikanja orodja pri dvigovanju iz vrtine v mm/min. Če vnesete **Q208** = 0, krmiljenje dvigne orodje s pomikom **Q206**. Razpon vnosa je med 0 in 99999,999, izbirno **FMAX**, **FAUTO**
- **Q256 Vrnitev pri lomu odrezka?** (inkrementalno): vrednost, za katero krmiljenje orodje premakne nazaj pri lomu ostružkov. Razpon vnosa od 0,000 do 99999,999.
- **Q395 Premer kot referenca (0/1)?**: izbira, ali se vnesena globina nanaša na konico orodja ali na valjasti del orodja Če naj krmiljenje globino navezuje na valjasti dela orodja, morate kot konice orodja določiti v stolpcu **T-ANGLE** preglednice orodij TOOL.T.

**0** = globina glede na konico orodja **1** = globina glede na valjasti del orodja

# <span id="page-87-0"></span>**4.6 VZVRATNO GREZENJE (cikel 204, DIN/ISO: G204, možnost št. 19)**

# **Potek cikla**

S tem ciklom ustvarite pogrezanja na spodnji strani obdelovanca.

- 1 Krmiljenje pozicionira orodje na osi vretena v hitrem teku **FMAX** na varnostno razdaljo nad površino obdelovanca.
- 2 Krmiljenje opravi orientacijo vretena na položaju 0° in premakne orodje za vrednost izsrednika.
- 3 Orodje se nato s pomikom za predpozicioniranje spušča v izvrtano vrtino, dokler rezilo ne doseže varnostne razdalje pod spodnjim robom obdelovanca.
- 4 Krmiljenje nato orodje znova pozicionira v središče vrtine. Vklopi vreteno in po potrebi tudi hladilo ter ga nato s pomikom za spuščanje spusti na vneseno globino.
- 5 Če je nastavljeno, orodje ostane na dnu spuščanja. Nato se orodje dvigne iz vrtine, opravi orientacijo vretena in se znova zamakne za vrednost izsrednika.
- 6 Nato se orodje s **FMAX** pomakne na varnostno razdaljo ali na 2. varnostno razdaljo. 2.varnostna razdalja **Q204** velja šele, če je zanjo nastavljena vrednost, ki je večja od varnostne razdalje **Q200**
- 7 Ob koncu krmiljenje orodje znova pozicionira nazaj v središče vrtine.

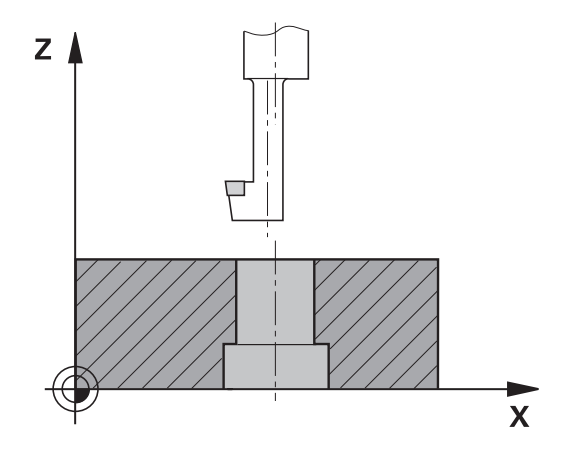

## **Upoštevajte pri programiranju!**

# *NAPOTEK*

## **Pozor, nevarnost trka!**

0

A

Če izberete napačno smer odmika, obstaja nevarnost trka. Morebitno obstoječe zrcaljenje na obdelovalni ravnini se pri smeri odmika ne upošteva. Pri tem se pri odmikih upoštevajo aktivne pretvorbe.

- ▶ Preverite položaj konice orodja, kadar programirate konico vretena na kot, ki ste ga vnesli v parametru **Q336** (npr. v načinu **Pozicionranje z ročno navedbo**). Zato transformacije ne smejo biti aktivne.
- ▶ Kot izberite tako, da bo konica orodja stala vzporedno s smerio odmika.
- Smer odmika **Q214** izberite tako, da se orodje odmakne od roba vrtine.

Stroj in krmiljenje mora pripraviti proizvajalec stroja. Cikel je mogoče uporabljati samo na strojih s krmiljenim vretenom.

Cikel deluje samo, če uporabljate vrtalne drogove za vzvratno grezenje.

Ta cikel lahko izvedete izključno v načinu obdelovanja **FUNKCIJE PROGRAMA REZKANJE**.

Pozicionirni niz programirajte na začetno točko (središče vrtine) obdelovalne ravnine s popravkom polmera orodja **R0**.

Po obdelavi krmiljenje orodje znova pozicionira na začetno točko na obdelovalni ravnini. Tako lahko orodje naknadno inkrementalno pozicionirate.

Smer obdelave med spuščanjem določa predznak parametra cikla Globina. Pozor: pozitiven predznak pomeni spuščanje v pozitivni smeri osi vretena.

Dolžino orodja vnesite tako, da bo izmerjen spodnji rob vrtalne palice, ne pa rezilo.

Krmiljenje pri izračunavanju začetne točke spuščanja upošteva dolžino rezila vrtalne palice in debelino materiala.

Če je bila pred priklicem cikla aktivna funkcija M7 ali M8, krmiljenje ob koncu cikla znova vzpostavi takšno stanje.

#### 204  $ZZ$

- **Q200 Varnostna razdalja?** (inkrementalno): razdalja med konico orodja in površino obdelovanca. Razpon vnosa od 0 do 99999,9999.
- **Q249 Globina spuščanja?** (inkrementalno): razmak med spodnjim robom obdelovanca in dnom spuščanja. Pozitiven predznak pomeni grezenje v pozitivni smeri osi vretena. Razpon vnosa od –99999,9999 do 99999,9999.
- **Q250 Debelina materiala?** (inkrementalno): debelina obdelovanca. Razpon vnosa je med 0,0001 in 99999,9999.
- **Q251 Ekscentrična dimenzija?** (inkrementalno): ekscentrična mera vrtalne palice; razvidna iz podatkovnega lista o orodju. Razpon vnosa je med 0,0001 in 99999,9999.
- **Q252 Višina rezanja?** (inkrementalno): razdalja med spodnjim robom vrtalne palice in glavnim rezilom; razvidno iz podatkovnega lista o orodju Razpon vnosa je med 0,0001 in 99999,9999.
- **Q253 Premik naprej predpozicionir.**: hitrost premikanja orodja pri spuščanju v obdelovanec ali pri dvigovanju iz obdelovanca v mm/min. Razpon vnosa od 0 do 99999,9999. ali **FMAX**, **FAUTO**
- **Q254 Potisk naprej spuščanje?**: hitrost premikanja orodja med spuščanjem v mm/min. Razpon vnosa od 0 do 99999,9999. ali **FAUTO**, **FU**
- **Q255 Čas zadrževanja v sek.?**: Čas stanja v sekundah na dnu spuščanja. Razpon vnosa od 0 do 3600,000.
- **Q203 Koord. povrsina obdel. kosa?** (absolutno): koordinata površine obdelovalnega kosa Razpon vnosa od -99999,9999 do 99999,9999
- **Q204 2. varnostni razmak?** (inkrementalno): koordinata osi vretena, v kateri ne more priti do trka med orodjem in obdelovancem (vpenjalnim sredstvom). Razpon vnosa od 0 do 99999,9999.

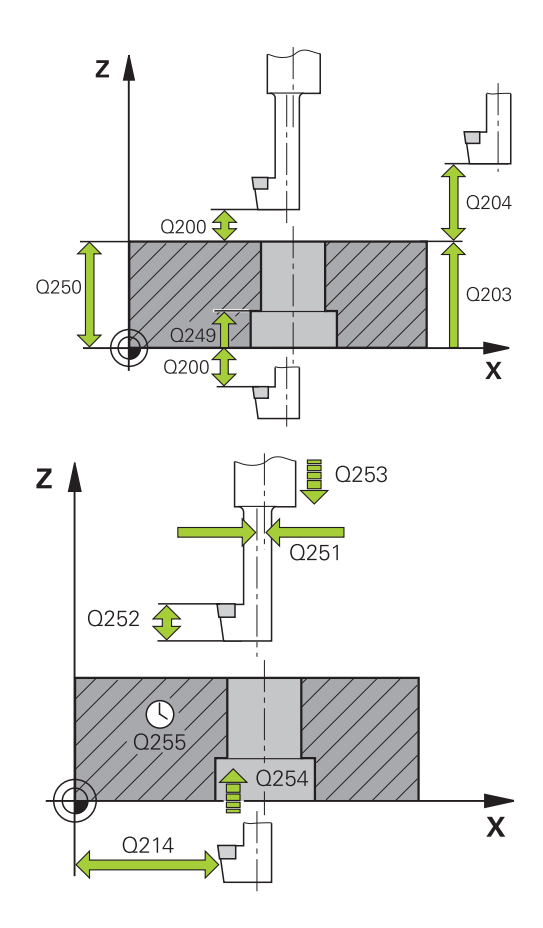

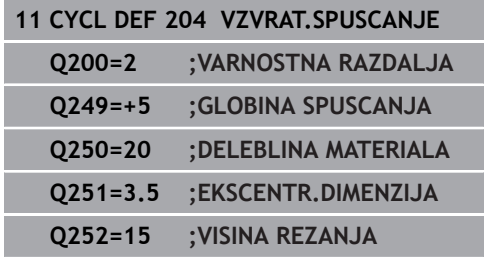

- **Q214 Smer prostega prem.(0/1/2/3/4)?**: določitev smeri, v katero krmiljenje premakne orodje za vrednost izsrednika (po orientaciji vretena), vnos 0 ni dovoljen **1**: odmik orodja v negativni smeri glavne osi **2**: odmik orodja v negativni smeri pomožne osi **3**: odmik orodja v pozitivni smeri glavne osi **4**: odmik orodja v pozitivni smeri pomožne osi
- **Q336 Kot za orientacijo vretena?** (absolutno): kot, na katerega krmiljenje pozicionira orodje pred spuščanjem v izvrtino in pred izhodom iz nje. Razpon vnosa od –360,0000 do 360,0000.

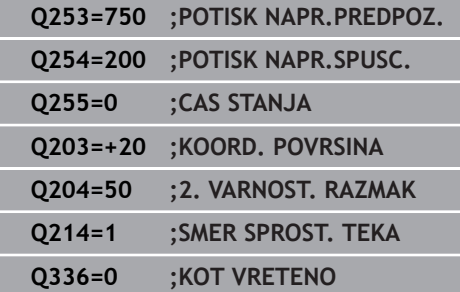

# <span id="page-91-0"></span>**4.7 UNIVERZALNO GLOBINSKO VRTANJE (cikel 205, DIN/ISO: G205, možnost št. 19)**

# **Potek cikla**

- 1 Krmiljenje pozicionira orodje na osi vretena v hitrem teku **FMAX** na vneseno varnostno razdaljo nad površino obdelovanca.
- 2 Če je navedena poglobljena začetna točka, krmiljenje izvede pomik z definiranim pozicionirnim pomikom na varnostno razdaljo nad poglobljeno začetno točko.
- 3 Orodje vrta z vnesenim pomikom **F** do prve globine primika.
- 4 Kadar vnesete drobljenje ostružkov, krmiljenje premakne orodje za vneseno vrednost umika. Če za obdelavo ni nastavljen lom ostružkov, krmiljenje vrne orodje v hitrem teku na varnostno razdaljo in nato spet v hitrem teku **FMAX** na nastavljeno razdaljo zadrževanja nad prvo globino primika.
- 5 Orodje nato vrta s pomikom za nadaljnjo globino primika. Globina primika se z vsakim primikom zmanjša za vrednost pojemanja (če je vneseno).
- 6 Krmiljenje ponavlja ta potek (od 2 do 4), dokler ni dosežena globina vrtanja.
- 7 Orodje se za prosto rezanje zadržuje na dnu vrtine (če je vneseno) in se po času zadrževanja umakne z vzvratnim pomikom na varnostno razdaljo ali 2. varnostno razdaljo. 2.varnostna razdalja **Q204** velja šele, če je zanjo nastavljena vrednost, ki je večja od varnostne razdalje **Q200**

# **Upoštevajte pri programiranju!**

# *NAPOTEK*

## **Pozor, nevarnost kolizije!**

Če pri ciklu vnesete pozitivno globino, krmiljenje spremeni izračun predpozicioniranja. Orodje se tako po orodni osi v hitrem teku premakne na varnostno razdaljo **pod** površino obdelovanca.

▶ Vnos negativne globine

A

- S strojnim parametrom **displayDepthErr** (št. 201003) nastavite, ali naj krmiljenje pri vnosu pozitivne globine prikaže sporočilo o napaki (vklop) ali ne (izklop).
	- Ta cikel lahko izvedete izključno v načinih obdelovanja **FUNKCIJE PROGRAMA REZKANJE** in **FUNKCIJE PROGRAMA STRUŽENJE**.

Pozicionirni niz programirajte na začetno točko (središče vrtine) obdelovalne ravnine s popravkom polmera orodja **R0**.

Smer obdelave določa predznak parametra cikla Globina. Če globino nastavite na 0, krmiljenje cikla ne izvede.

Če razdaljo zadrževanja **Q258** in **Q259** vnesete različno, krmiljenje enakomerno spremeni razdaljo zadrževanja med prvim in zadnjim primikom.

Če s **Q379** vnesete globljo začetno točko, krmiljenje spremeni začetno točko primika. Krmiljenje ne spreminja odmikov, ker se nanašajo na koordinato površine obdelovanca.

**4**

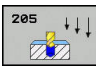

- **Q200 Varnostna razdalja?** (inkrementalno): razdalja med konico orodja in površino obdelovanca. Razpon vnosa od 0 do 99999,9999.
- **Q201 Globina?** (inkrementalno): razdalja med površino obdelovanca in dnom vrtine (konica vrtalnega stožca). Razpon vnosa od –99999,9999 do 99999,9999.
- **Q206 Pomik naprej globinsko dodaj.?**: hitrost premikanja orodja med vrtanjem v mm/min. Razpon vnosa je med 0 in 99999,999, izbirno **FAUTO**, **FU**
- **Q202 Globina podajanja?** (inkrementalno): vrednost posameznega primika orodja. Razpon vnosa od 0 do 99999,9999.

Ni treba, da je globina večkratnik globine primika. Krmiljenje se v enem delovnem koraku pomakne na globino v naslednjih primerih:

- $\mathbb{R}^n$ globina primika in globina sta enaki,
- globina primika je večja od globine.
- **Q203 Koord. povrsina obdel. kosa?** (absolutno): koordinata površine obdelovalnega kosa Razpon vnosa od -99999,9999 do 99999,9999
- **Q204 2. varnostni razmak?** (inkrementalno): koordinata osi vretena, v kateri ne more priti do trka med orodjem in obdelovancem (vpenjalnim sredstvom). Razpon vnosa od 0 do 99999,9999.
- **Q212 Znesek odštevanja?** (inkrementalno): vrednost, za katero krmiljenje zmanjša globino primika **Q202**. Razpon vnosa od 0 do 99999,9999.
- **Q205 Minimalna dostavna globina?** (inkrementalno): Če ste vnesli **Q212 VELIKOST ZMANJSEV.**, krmiljenje omeji primik na **Q205**. Razpon vnosa od 0 do 99999,9999.
- **Q258 Medsebojni razmak zgoraj?** (inkrementalno): varnostna razdalja za dodajanje v hitrem teku, če krmiljenje orodje po povratku iz vrtine znova premakne na trenutno globino primika. Razpon vnosa od 0 do 99999,9999.
- **Q259 Medsebojni razmak spodaj?** (inkrementalno): varnostna razdalja za dodajanje v hitrem teku, če krmiljenje orodje po povratku iz vrtine znova premakne na trenutno globino primika; vrednost pri zadnjem primiku. Razpon vnosa od 0 do 99999,9999.

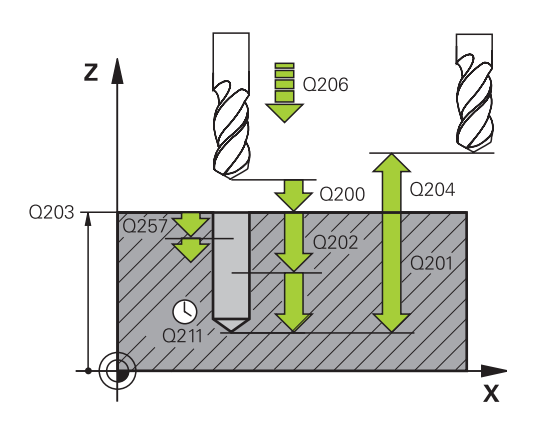

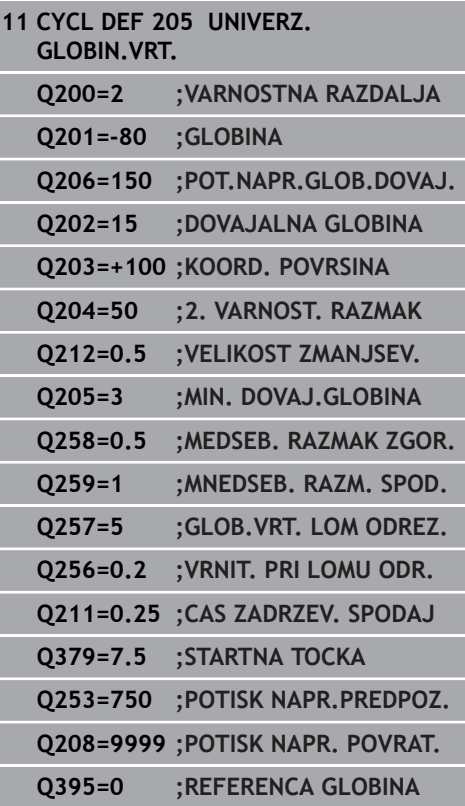

- **Q257 Globina vrtine do loma odrezka?** (inkrementalno): primik, po katerem krmiljenje izvede lom ostružka. Če vnesete 0, ne pride do loma ostružkov. Razpon vnosa od 0 do 99999,9999.
- **Q256 Vrnitev pri lomu odrezka?** (inkrementalno): vrednost, za katero krmiljenje orodje premakne nazaj pri lomu ostružkov. Razpon vnosa od 0,000 do 99999,999.
- **Q211 Čas zadrževanja spodaj?**: čas v sekundah, v katerem orodje stoji na dnu vrtine. Razpon vnosa od 0 do 3600,0000.
- **Q379 POglobljena startna točka?** (inkrementalno se nanaša na **Q203 KOORD. POVRSINA**, upošteva **Q200**): začetna točka dejanskega vrtanja. Krmiljenje premakne **Q253 POTISK NAPR.PREDPOZ.** za vrednost **Q200 VARNOSTNA RAZDALJA** nad poglobljeno začetno točko. Razpon vnosa od 0 do 99999,9999.
- **Q253 Premik naprej predpozicionir.**: določa hitrost premika obdelovanca ob ponovnem primiku na **Q201 GLOBINA** po **Q256 VRNIT. PRI LOMU ODR.**. Poleg tega je ta pomik učinkovit, ko se orodje pozicionira na **Q379 STARTNA TOCKA** (ni enaka 0). Vnos v mm/min. Razpon vnosa od 0 do 99999,9999. ali **FMAX**, **FAUTO**
- **Q208 Potisk naprej vračanje?**: hitrost premikanja orodja pri dvigovanju po obdelavi v mm/min. Če vnesete **Q208** = 0, krmiljenje dvigne orodje s pomikom **Q206**. Razpon vnosa je med 0 in 99999,9999, izbirno **FMAX, FAUTO**
- **Q395 Premer kot referenca (0/1)?**: izbira, ali se vnesena globina nanaša na konico orodja ali na valjasti del orodja Če naj krmiljenje globino navezuje na valjasti dela orodja, morate kot konice orodja določiti v stolpcu **T-ANGLE** preglednice orodij TOOL.T.
	- **0** = globina glede na konico orodja
	- **1** = globina glede na valjasti del orodja

**4**

# <span id="page-95-0"></span>**Delovanje pozicioniranja pri delu s parametrom Q379**

Zlasti pri delu z zelo dolgimi svedri, kot so npr. enoutorni svedri ali zelo dolgi spiralni svedri, je treba upoštevati določene zahteve. Odločilnega pomena je položaj, pri katerem vreteno vklopite. Pri predolgih svedrih lahko pride do loma orodja, če manjka zahtevano vodenje orodja.

Zato priporočamo delo s parametrom **STARTNA TOCKA Q379**. S tem parametrom lahko vplivate na položaj, pri katerem krmiljenje vklopi vreteno.

## **Začetek vrtanja**

Parameter **STARTNA TOCKA Q379** pri tem upošteva vrednost **KOORD. POVRSINA Q203** in parameter **VARNOSTNA RAZDALJA Q200**. Povezanost parametrov in izračun začetnega položaja ponazarja naslednji primer:

## **STARTNA TOCKA Q379=0**

Krmiljenje vreteno preklopi na **VARNOSTNA RAZDALJA Q200** nad **KOORD. POVRSINA Q203**.

## **STARTNA TOCKA Q379>0**

Začetek vrtanja je na določeni vrednosti nad poglobljeno začetno točko **Q379**. Izračun vrednosti: 0,2 x **Q379** če je rezultat tega izračuna večji od **Q200**, je vrednost vedno **Q200**. Primer:

- **KOORD. POVRSINA Q203** =0
- **VARNOSTNA RAZDALJA Q200** =2

## **STARTNA TOCKA Q379 =2**

Izračun začetka vrtanja: 0,2 x **Q379**=0,2\*2=0,4; začetek vrtanja je 0,4 mm/palca nad poglobljeno začetno točko. Če poglobljena začetna točka pri −2, krmiljenje vrtanje začne pri −1,6 mm.

V naslednji preglednici so navedeni različni primeri izračunov začetka vrtanja:

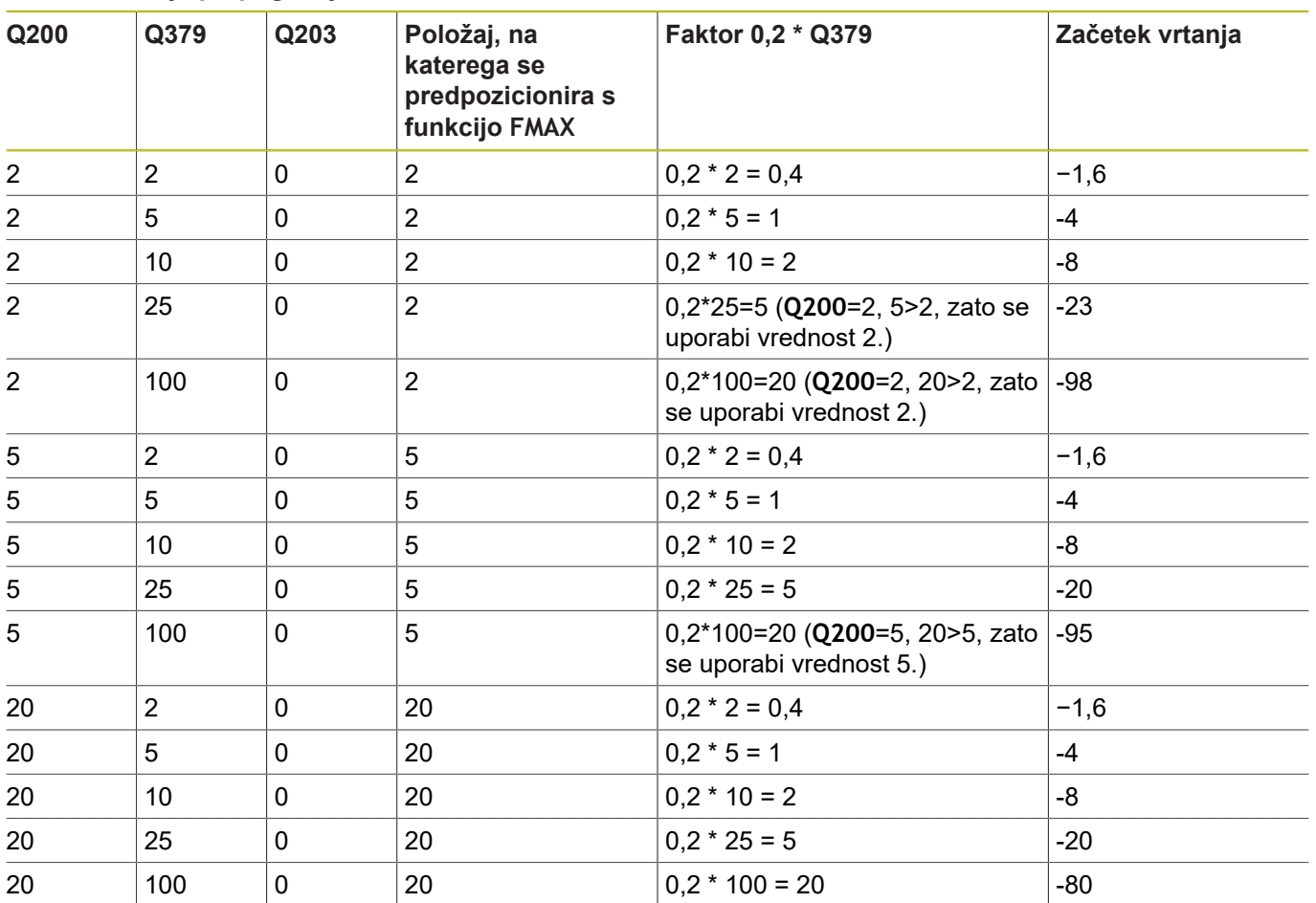

# **Začetek vrtanja pri poglobljeni začetni točki**

**4**

## **Odstranjevanje ostružkov**

Tudi točka, pri kateri krmiljenje izvaja odstranjevanje ostružkov, je pomembna pri delu s predolgimi orodji. Položaj odmika pri odstranjevanju ostružkov ne sme biti enak položaju začetka vrtanja. Z definiranim položajem za odstranjevanje odstružkov je mogoče zagotoviti, da sveder ostane v utoru.

## **STARTNA TOCKA Q379=0**

Odstranjevanje ostružkov poteka pri **VARNOSTNA RAZDALJA**  $\overline{\Box}$ **Q200** nad **KOORD. POVRSINA Q203**.

#### **STARTNA TOCKA Q379>0**

Odstranjevanje ostružkov je na določeni vrednosti nad poglobljeno začetno točko **Q379**. Izračun vrednosti: **0,8 x Q379**; če je rezultat tega izračuna večji od **Q200**, je vrednost vedno **Q200**.

Primer:

- **KOORD. POVRSINA Q203** =0
- **VARNOSTNA RAZDALJAQ200** =2

#### **STARTNA TOCKA Q379** =2

Izračun položaja za odstranjevanje ostružkov:

0,8 x **Q379** = 0,8\*2 = 1,6; položaj za odstranjevanje ostružkov je 1,6 mm/palca nad poglobljeno začetno točko. Če je poglobljena začetna točka pri −2, krmiljenje za odstranjevanje ostružkov izvede pomik na −0,4.

V naslednji preglednici so navedeni različni primeri izračunov položaja za odstranjevanje ostružkov (položaj odmika):

## **Položaj za odstranjevanje ostružkov (položaj odmika) pri poglobljeni začetni točki**

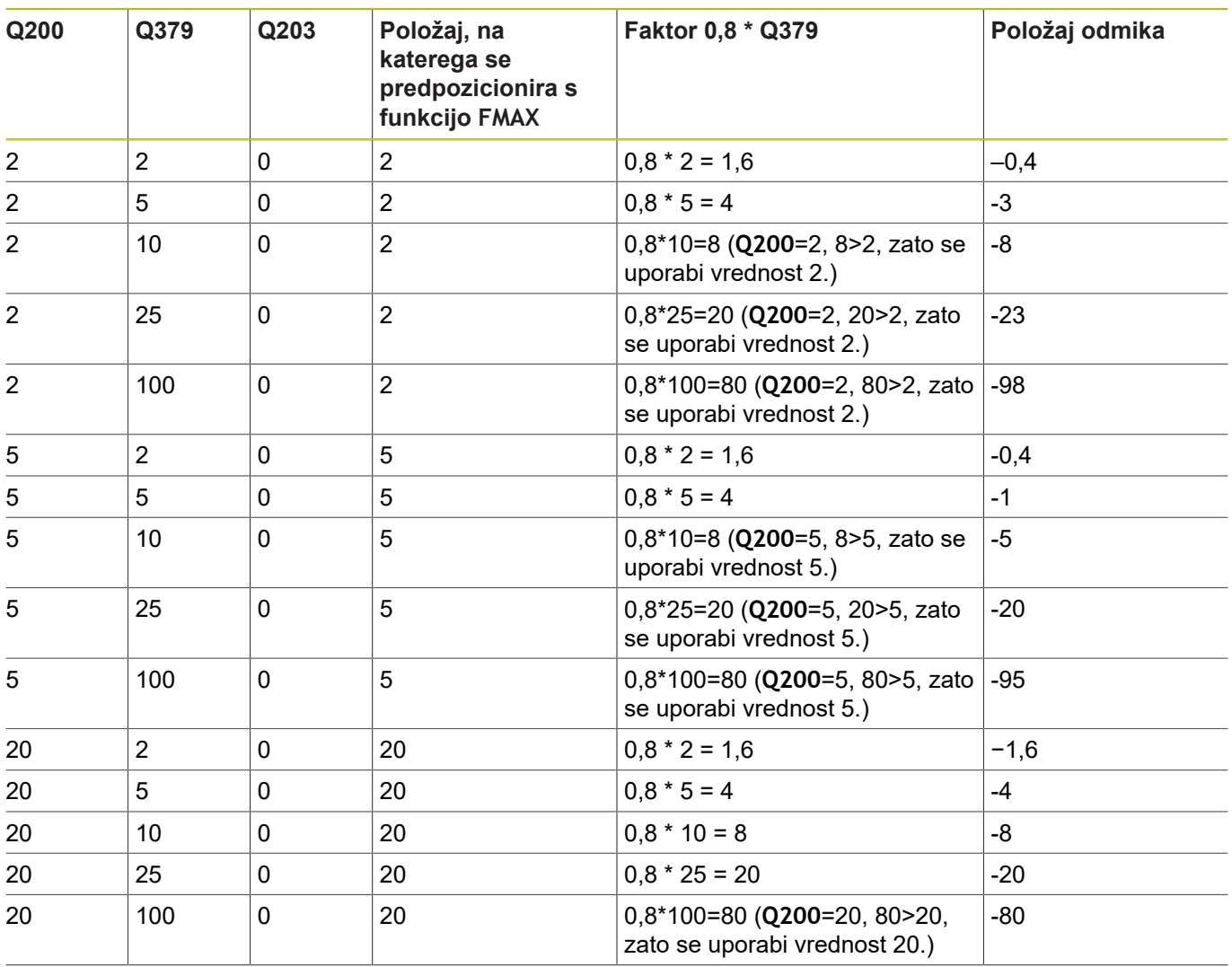

**4**

# <span id="page-99-0"></span>**4.8 VRTALNO REZKANJE (cikel 208, DIN/ISO: G208, možnost št. 19)**

# **Potek cikla**

- 1 Krmiljenje pozicionira orodje na osi vretena v hitrem teku **FMAX** na vneseno varnostno razdaljo **Q200** nad površino obdelovanca.
- 2 V naslednjem koraku se premakne krmiljenje po prvi vijačnici v polkrogu (iz središča).
- 3 Orodje rezka z vnesenim pomikom **F** po vijačnici do nastavljene globine vrtanja.
- 4 Ko doseže globino vrtanja, krmiljenje znova obide polni krog, da odstrani material, ki je ostal pri grezenju.
- 5 Krmiljenje nato orodje znova pozicionira nazaj v središče vrtine in na varnostno razdaljo **Q200**.
- 6 Postopek je ponovljen tolikokrat, dokler ni dosežen želeni premer (krmiljenje si izrčuna stranski primik).
- 7 Nato se orodje s **FMAX** pomakne na varnostno razdaljo ali na 2. varnostno razdaljo **Q204**. 2. varnostna razdalja **Q204** velja šele, če je zanjo nastavljena vrednost, ki je večja od varnostne razdalje **Q200**.

# **Upoštevajte pri programiranju!**

# *NAPOTEK*

## **Pozor, nevarnost kolizije!**

Če pri ciklu vnesete pozitivno globino, krmiljenje spremeni izračun predpozicioniranja. Orodje se tako po orodni osi v hitrem teku premakne na varnostno razdaljo **pod** površino obdelovanca.

- ▶ Vnos negativne globine
- ▶ S strojnim parametrom **displayDepthErr** (št. 201003) nastavite, ali naj krmiljenje pri vnosu pozitivne globine prikaže sporočilo o napaki (vklop) ali ne (izklop).

 $\mathbf{I}$ 

Ta cikel lahko izvedete izključno v načinu obdelovanja **FUNKCIJE PROGRAMA REZKANJE**.

Pozicionirni niz programirajte na začetno točko (središče vrtine) obdelovalne ravnine s popravkom polmera orodja **R0**.

Smer obdelave določa predznak parametra cikla Globina. Če globino nastavite na 0, krmiljenje cikla ne izvede.

Če ste nastavili, da je premer vrtine enak premeru orodja, krmiljenje brez interpolacije vijačnic vrta neposredno do vnesene globine.

Aktivno zrcaljenje **ne** vpliva na način rezkanja, ki je definiran v ciklu.

Upoštevajte, da orodje pri prevelikem primiku poškoduje tako sebe kot obdelovanec.

Da bi preprečili vnos prevelikih primikov, vnesite v stolpec **ANGLE** preglednice orodij TOOL:T največji mogoči vbodni kot orodja. Krmiljenje nato samodejno izračuna največji dovoljeni primik in po potrebi spremeni vneseno vrednost.

Pri izračunu primika in faktorja prekrivanja poti se upošteva tudi kotni polmer DR2 trenutnega orodja.

Pri prvi vijačnici je izbrano največje možno prekrivanje poti, da se prepreči nasedanje orodja. Vse ostale poti so enakomerno razdeljene.

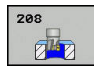

- **Q200 Varnostna razdalja?** (inkrementalno): razmak med spodnjim robom orodja in površino obdelovanca. Razpon vnosa od 0 do 99999,9999.
- **Q201 Globina?** (inkrementalno): razdalja med površina obdelovanca in dnom vrtine. Razpon vnosa od -99999,9999 do 99999,9999.
- **Q206 Pomik naprej globinsko dodaj.?**: hitrost premikanja orodja med vrtanjem na vijačnici v mm/ min. Razpon vnosa je med 0 in 99999,999, izbirno **FAUTO**, **FU**, **FZ**
- **Q334 Dostava po vijačni liniji** (inkrementalno): vrednost posameznega primika orodja po vijačnici (=360°). Razpon vnosa od 0 do 99999,9999.
- **Q203 Koord. povrsina obdel. kosa?** (absolutno): koordinata površine obdelovalnega kosa Razpon vnosa od -99999,9999 do 99999,9999
- **Q204 2. varnostni razmak?** (inkrementalno): koordinata osi vretena, v kateri ne more priti do trka med orodjem in obdelovancem (vpenjalnim sredstvom). Razpon vnosa od 0 do 99999,9999.
- **Q335 Želeni premer?** (absolutno): premer vrtine. Kadar nastavite, da je nazivni premer enak premeru orodja, krmiljenje brez interpolacije vijačnic vrta neposredno do vnesene globine. Razpon vnosa od 0 do 99999,9999.
- **Q342 Vnaprej izvrtani premer?** (absolutno): vnesite mero vnaprej izvrtanega premera. Razpon vnosa od 0 do 99999,9999.
- **Q351 Vrsta rezk.?Istosm=+1, naspr,=-1**: vrsta rezkalnega obdelovanja. Upoštevana je smer vrtenja vretena.

**+1** = rezkanje v soteku

**–1** = rezkanje v protiteku (ko vnesete 0, se izvede obdelava v soteku)

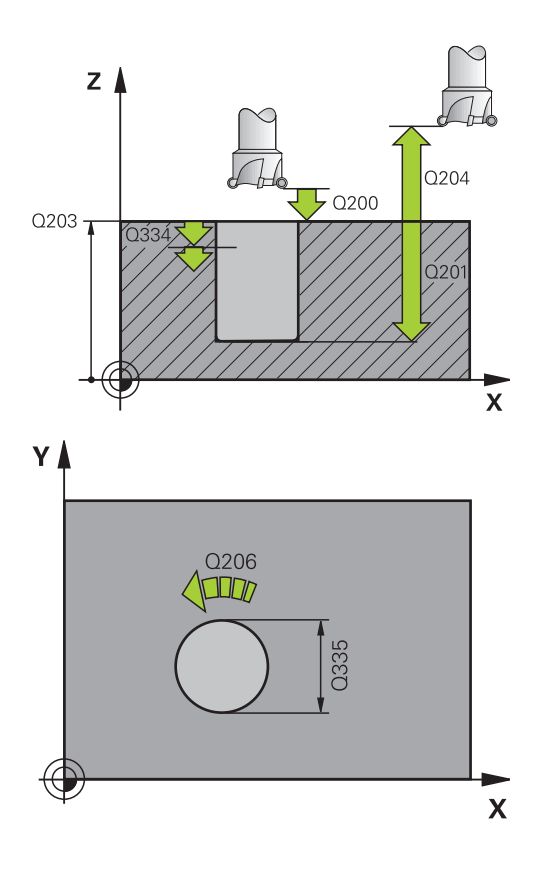

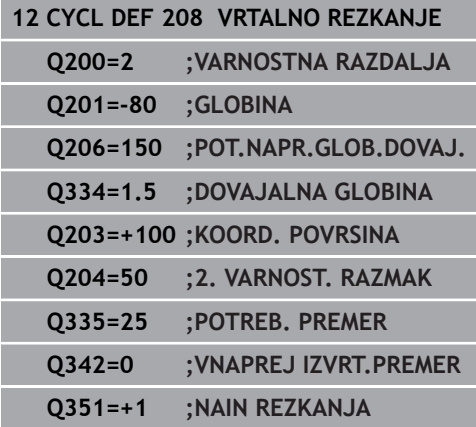

# <span id="page-102-0"></span>**4.9 ENOUTORNO VRTANJE (cikel 241, DIN/ISO: G241, možnost št. 19)**

# **Potek cikla**

- 1 Krmiljenje pozicionira orodje na osi vretena v hitrem teku **FMAX** na vneseno vrednost **Varnostna razdalja Q200** nad **KOORD. POVRSINA Q203**
- 2 Odvisno od ["Delovanje pozicioniranja pri delu s parametrom](#page-95-0) [Q379", Stran 96](#page-95-0) krmiljenje število vrtljajev vretena preklopi na vrednost **Varnostna razdalja Q200** ali na določeno vrednost nad površino koordinat. [Glej Stran 96](#page-95-0)
- 3 Krmiljenje se pri spuščanju premika glede na smer vrtenja, določeno v ciklu, z vretenom, ki se vrti v desno ali levo ali miruje.
- 4 Orodje vrta s pomikom **F** do globine vrtanja ali do globine primika, če je bila vnesena manjša vrednost primika. Globina primika se z vsakim primikom zmanjša za vrednost pojemanja. Če ste navedli globino zadrževanja, krmiljenje zmanjša pomik za faktor pomika, ko je dosežena omenjena globina.
- 5 Če je vneseno, se orodje zadržuje na dnu vrtine za prosto rezanje
- 6 Krmiljenje ponavlja ta potek (od 4 do 5), dokler ni dosežena globina vrtanja.
- 7 Ko krmiljenje doseže globino vrtanja, izklopi hladilo. Število vrtljajev pa preklopi na vrednost, definirano v **Q427 ST. VRTLJ. VH./IZH.**.
- 8 Krmiljenje pozicionira orodje z vzvratnim pomikom na položaj odmika. Vrednost položaja odmika za vaš primer najdete v naslednjem dokumentu: [Glej Stran 96](#page-95-0)
- 9 Če ste vnesli 2. varnostno razdaljo, krmiljenje premakne orodje s hitrim tekom **FMAX** na to mesto.

# **Upoštevajte pri programiranju!**

# *NAPOTEK*

## **Pozor, nevarnost kolizije!**

Če pri ciklu vnesete pozitivno globino, krmiljenje spremeni izračun predpozicioniranja. Orodje se tako po orodni osi v hitrem teku premakne na varnostno razdaljo **pod** površino obdelovanca.

- ▶ Vnos negativne globine
- S strojnim parametrom **displayDepthErr** (št. 201003) nastavite, ali naj krmiljenje pri vnosu pozitivne globine prikaže sporočilo o napaki (vklop) ali ne (izklop).

A

Ta cikel lahko izvedete izključno v načinu obdelovanja **FUNKCIJE PROGRAMA REZKANJE**.

Pozicionirni niz programirajte na začetno točko (središče vrtine) obdelovalne ravnine s popravkom polmera orodja **R0**.

Smer obdelave določa predznak parametra cikla Globina. Če globino nastavite na 0, krmiljenje cikla ne izvede.

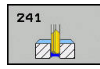

- **Q200 Varnostna razdalja?** (inkrementalno): razdalja konica orodja – **Q203 KOORD. POVRSINA**. Razpon vnosa od 0 do 99999,9999.
- **Q201 Globina?** (inkrementalno): razdalja **Q203 KOORD. POVRSINA** – dno vrtine. Razpon vnosa od –99999,9999 do 99999,9999.
- **Q206 Pomik naprej globinsko dodaj.?**: hitrost premikanja orodja med vrtanjem v mm/min. Razpon vnosa je med 0 in 99999,999, izbirno **FAUTO**, **FU**
- **Q211 Čas zadrževanja spodaj?**: čas v sekundah, v katerem orodje stoji na dnu vrtine. Razpon vnosa od 0 do 3600,0000.
- **Q203 Koord. povrsina obdel. kosa?** (absolutno): razdalja do ničelne točke obdelovanca. Razpon vnosa od –99999,9999 do 99999,9999.
- **Q204 2. varnostni razmak?** (inkrementalno): koordinata osi vretena, v kateri ne more priti do trka med orodjem in obdelovancem (vpenjalnim sredstvom). Razpon vnosa od 0 do 99999,9999.
- **Q379 POglobljena startna točka?** (inkrementalno se nanaša na **Q203 KOORD. POVRSINA**, upošteva **Q200**): začetna točka dejanskega vrtanja. Krmiljenje premakne **Q253 POTISK NAPR.PREDPOZ.** za vrednost **Q200 VARNOSTNA RAZDALJA** nad poglobljeno začetno točko. Razpon vnosa od 0 do 99999,9999.
- **Q253 Premik naprej predpozicionir.**: določa hitrost premika obdelovanca ob ponovnem primiku na **Q201 GLOBINA** po **Q256 VRNIT. PRI LOMU ODR.**. Poleg tega je ta pomik učinkovit, ko se orodje pozicionira na **Q379 STARTNA TOCKA** (ni enaka 0). Vnos v mm/min. Razpon vnosa od 0 do 99999,9999. ali **FMAX**, **FAUTO**
- **Q208 Potisk naprej vračanje?**: hitrost premikanja orodja pri dvigovanju iz vrtine v mm/min. Če vnesete **Q208** = 0, krmiljenje dvigne orodje s **Q206 POT.NAPR.GLOB.DOVAJ.**. Razpon vnosa je med 0 in 99999,999, izbirno **FMAX**, **FAUTO**
- **Q426 Smer vrtenja vh./izh. (3/4/5)?**: smer vrtenja, v katero se orodje vrti pri spustu v izvrtino in dvigu iz vrtine. Vnos:
	- **3**: Vrtenje vretena z M3
	- **4**: Vrtenje vretena z M4
	- **5**: Premikanje ob mirujočem vretenu

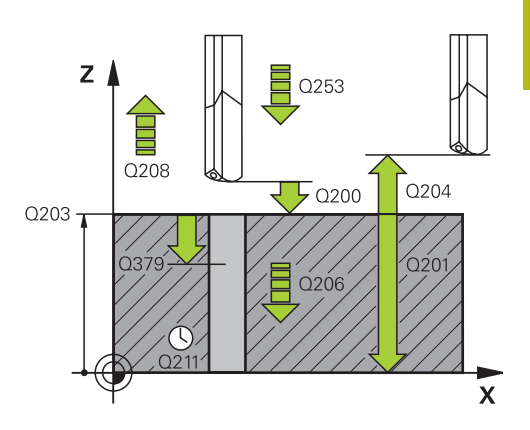

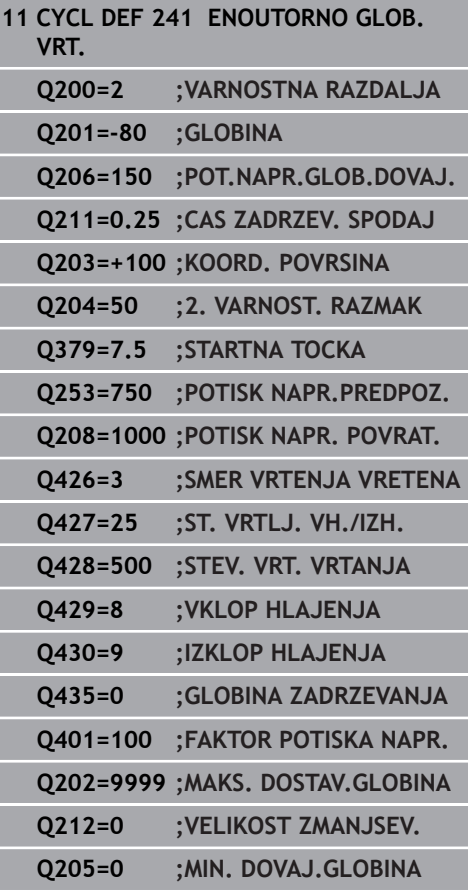

- **Q427 Štev. vrt. vretena vhoda/izhoda?**: število vrtljajev, s katerim se orodje vrti pri spustu v izvrtino in dvigu iz izvrtine. Razpon vnosa od 0 do 99999.
- **Q428 Štev. vrt. vretena za vrtanje?**: število vrtljajev, s katerim orodje vrta. Razpon vnosa od 0 do 99999.
- **Q429 VKLOP funkc. M za hlad. sred.?**: dodatna funkcija M za vklop hladila. Krmiljenje vklopi hladilo, ko je orodje v vrtini na **Q379 STARTNA TOCKA**. Razpon vnosa od 0 do 999.
- **Q430 IZKL. funkc. M za hlad. sred.?**: dodatna funkcija M za izklop hladila. Krmiljenje izklopi hladilo, ko je orodje na **Q201 GLOBINA**. Razpon vnosa od 0 do 999.
- **Q435 Globina zadrževanja?** (inkrementalno): koordinata osi vretena, na kateri naj se orodje zadržuje. Če je vnesena vrednost 0 (običajna nastavitev), je funkcija onemogočena. Uporaba: pri vrtanju prehodnih izvrtin se nekatera orodja nekaj časa zadržujejo na dnu izvrtine, da se ostružki prenesejo navzgor. Definirajte manjšo vrednost od **Q201 GLOBINA**; razpon vnosa od 0 do 99999,9999.
- **Q401 Faktor potiska naprej v %?**: faktor, za katere krmiljenje zmanjša pomik, potem ko se doseže **Q435 GLOBINA ZADRZEVANJA**. Razpon vnosa od 0 do 100.
- **Q202 Maximal. dostavna globina?** (inkrementalno): vrednost posameznega primika orodja. **Q201 GLOBINA** ni treba, da je večkratnik **Q202**. Razpon vnosa od 0 do 99999,9999.
- **Q212 Znesek odštevanja?** (inkrementalno): vrednost, za katero krmiljenje po vsakem primiku zmanjša **Q202 Dostav.glob.**. Razpon vnosa od 0 do 99999,9999.
- **Q205 Minimalna dostavna globina?** (inkrementalno): Če ste vnesli **Q212 VELIKOST ZMANJSEV.**, krmiljenje omeji primik na **Q205**. Razpon vnosa od 0 do 99999,9999.

## **Delovanje pozicioniranja pri delu s parametrom Q379**

Zlasti pri delu z zelo dolgimi svedri, kot so npr. enoutorni svedri ali zelo dolgi spiralni svedri, je treba upoštevati določene zahteve. Odločilnega pomena je položaj, pri katerem vreteno vklopite. Pri predolgih svedrih lahko pride do loma orodja, če manjka zahtevano vodenje orodja.

Zato priporočamo delo s parametrom **STARTNA TOCKA Q379**. S tem parametrom lahko vplivate na položaj, pri katerem krmiljenje vklopi vreteno.

## **Začetek vrtanja**

Parameter **STARTNA TOCKA Q379** pri tem upošteva vrednost **KOORD. POVRSINA Q203** in parameter **VARNOSTNA RAZDALJA Q200**. Povezanost parametrov in izračun začetnega položaja ponazarja naslednji primer:

#### **STARTNA TOCKA Q379=0**

Krmiljenje vreteno preklopi na **VARNOSTNA RAZDALJA Q200** nad **KOORD. POVRSINA Q203**.

#### **STARTNA TOCKA Q379>0**

Začetek vrtanja je na določeni vrednosti nad poglobljeno začetno točko **Q379**. Izračun vrednosti: 0,2 x **Q379** če je rezultat tega izračuna večji od **Q200**, je vrednost vedno **Q200**. Primer:

- $\blacksquare$  KOORD. POVRSINA Q203 = 0
- **VARNOSTNA RAZDALJA Q200** =2

#### **STARTNA TOCKA Q379 =2**

Izračun začetka vrtanja: 0,2 x **Q379**=0,2\*2=0,4; začetek vrtanja je 0,4 mm/palca nad poglobljeno začetno točko. Če poglobljena začetna točka pri −2, krmiljenje vrtanje začne pri −1,6 mm.

V naslednji preglednici so navedeni različni primeri izračunov začetka vrtanja:

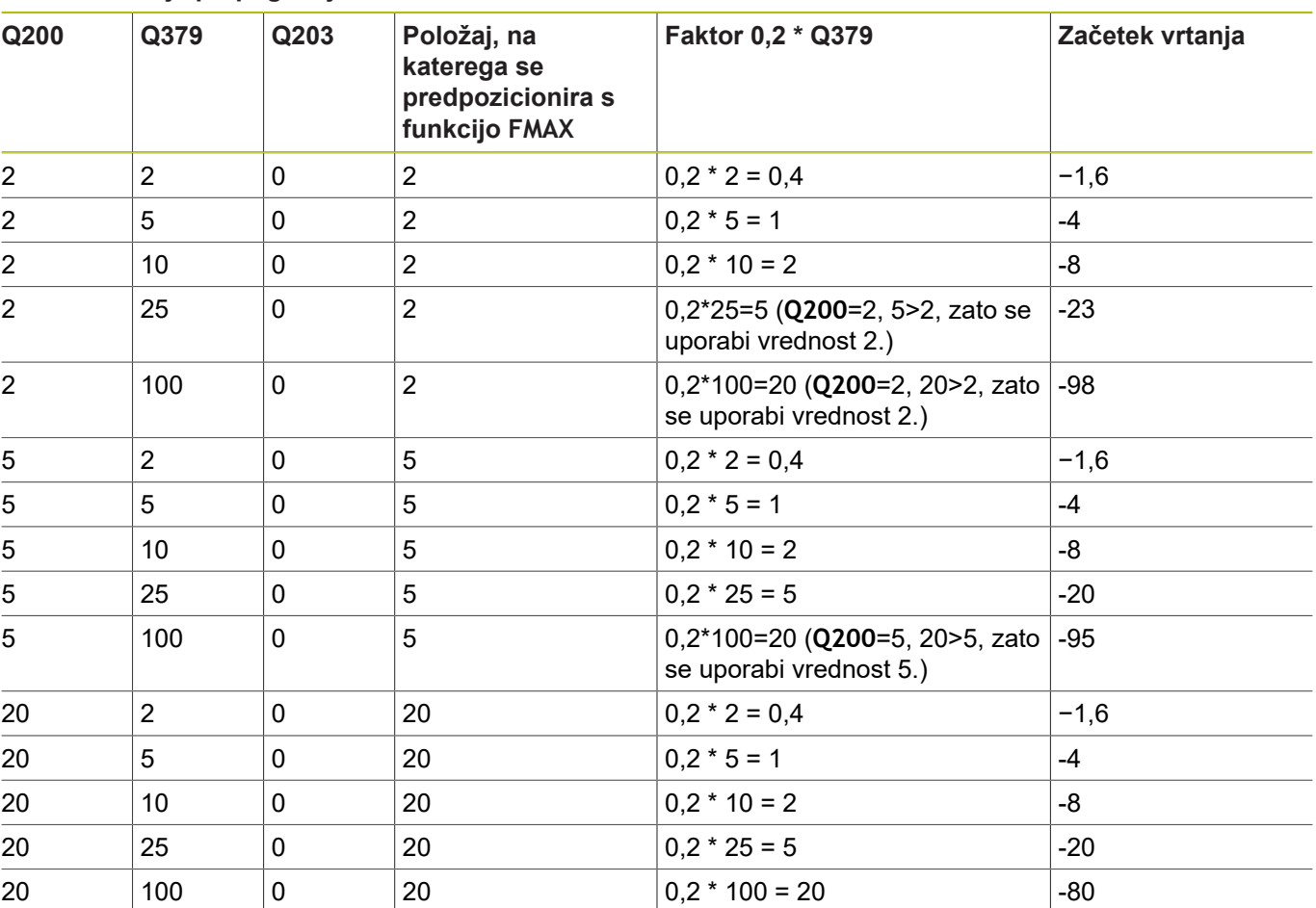

# **Začetek vrtanja pri poglobljeni začetni točki**
#### **Odstranjevanje ostružkov**

Tudi točka, pri kateri krmiljenje izvaja odstranjevanje ostružkov, je pomembna pri delu s predolgimi orodji. Položaj odmika pri odstranjevanju ostružkov ne sme biti enak položaju začetka vrtanja. Z definiranim položajem za odstranjevanje odstružkov je mogoče zagotoviti, da sveder ostane v utoru.

#### **STARTNA TOCKA Q379=0**

Odstranjevanje ostružkov poteka pri **VARNOSTNA RAZDALJA Q200** nad **KOORD. POVRSINA Q203**.

#### **STARTNA TOCKA Q379>0**

Odstranjevanje ostružkov je na določeni vrednosti nad poglobljeno začetno točko **Q379**. Izračun vrednosti: **0,8 x Q379**; če je rezultat tega izračuna večji od **Q200**, je vrednost vedno **Q200**.

Primer:

- **KOORD. POVRSINA Q203** =0
- **VARNOSTNA RAZDALJAQ200** =2

#### **STARTNA TOCKA Q379** =2

Izračun položaja za odstranjevanje ostružkov:

0,8 x **Q379** = 0,8\*2 = 1,6; položaj za odstranjevanje ostružkov je 1,6 mm/palca nad poglobljeno začetno točko. Če je poglobljena začetna točka pri −2, krmiljenje za odstranjevanje ostružkov izvede pomik na −0,4.

V naslednji preglednici so navedeni različni primeri izračunov položaja za odstranjevanje ostružkov (položaj odmika):

### **Položaj za odstranjevanje ostružkov (položaj odmika) pri poglobljeni začetni točki**

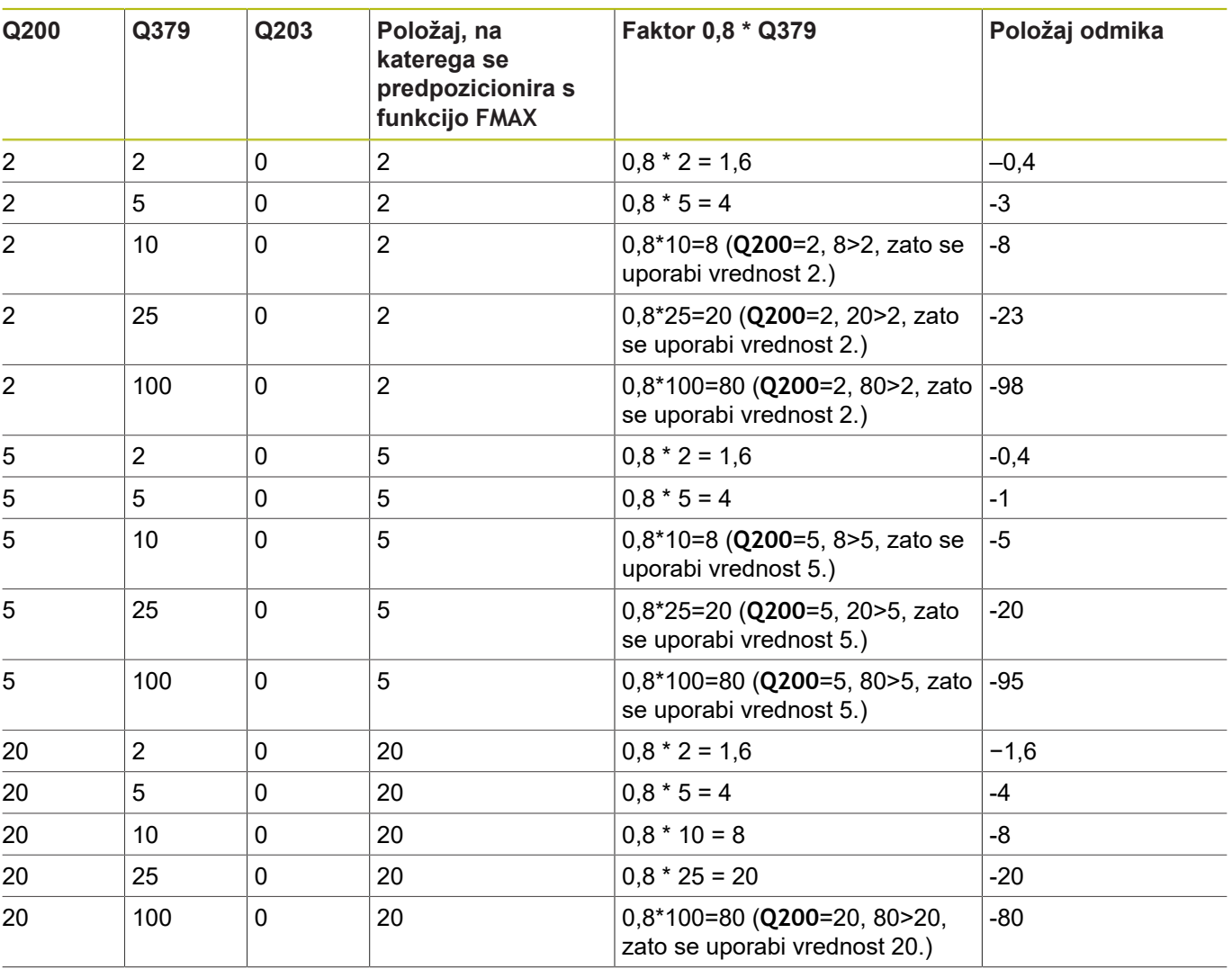

## **4.10 CENTRIRANJE (cikel 240, DIN/ISO: G240, možnost št. 19)**

### **Potek cikla**

- 1 Krmiljenje pozicionira orodje na osi vretena v hitrem teku **FMAX** na varnostno razdaljo nad površino obdelovanca.
- 2 Centriranje orodja s programiranim pomikom **F** do navedenega centrirnega premera oz. do navedene globine centriranja.
- 3 Če je definirano, orodje ostane na dnu centriranja.
- 4 Nato se orodje s **FMAX** pomakne na varnostno razdaljo ali na 2. varnostno razdaljo. 2.varnostna razdalja **Q204** velja šele, če je zanjo nastavljena vrednost, ki je večja od varnostne razdalje **Q200**

### **Upoštevajte pri programiranju!**

### *NAPOTEK*

**Pozor, nevarnost kolizije!**

Če pri ciklu vnesete pozitivno globino, krmiljenje spremeni izračun predpozicioniranja. Orodje se tako po orodni osi v hitrem teku premakne na varnostno razdaljo **pod** površino obdelovanca.

▶ Vnos negativne globine

 $\mathbf i$ 

S strojnim parametrom **displayDepthErr** (št. 201003) nastavite, ali naj krmiljenje pri vnosu pozitivne globine prikaže sporočilo o napaki (vklop) ali ne (izklop).

> Ta cikel lahko izvedete izključno v načinu obdelovanja **FUNKCIJE PROGRAMA REZKANJE**.

Pozicionirni niz programirajte na začetno točko (središče vrtine) obdelovalne ravnine s popravkom polmera orodja **R0**.

Smer obdelave določa predznak parametra cikla **Q344** (premer) oz. **Q201** (globina). Če premer ali globino nastavite na 0, krmiljenje cikla ne izvede.

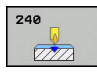

- **Q200 Varnostna razdalja?** (inkrementalno): razmak konica orodja – površina orodja; vrednost navedite pozitivno Razpon vnosa od 0 do 99999,9999.
- **Q343 Izbira premera/globine (1/0)**: izberite način centriranja (centriranje na nastavljeni premer ali globino). Če naj krmiljenje centrira na vneseni premer, v stolpcu **T-kot** preglednice orodij TOOL.T definirajte kot konice orodja. **0**: centriranje na navedeno globino **1**: centriranje na nastavljeni premer
- **Q201 Globina?** (inkrementalno): razmak površina orodja – dno centriranja (konica centrirnega stožca) Aktivno samo, če je definiran **Q343**=0. Razpon vnosa od –99999,9999 do 99999,9999.
- **Q344 Premer spuščanje** (predznak): premer centriranja. Aktivno samo, če je definiran **Q343**=1. Razpon vnosa od –99999,9999 do 99999,9999.
- **Q206 Pomik naprej globinsko dodaj.?**: hitrost premikanja orodja med centriranjem v mm/min. Razpon vnosa je med 0 in 99999,999, izbirno **FAUTO**, **FU**
- **Q211 Čas zadrževanja spodaj?**: čas v sekundah, v katerem orodje stoji na dnu vrtine. Razpon vnosa od 0 do 3600,0000.
- **Q203 Koord. povrsina obdel. kosa?** (absolutno): koordinata površine obdelovalnega kosa Razpon vnosa od -99999,9999 do 99999,9999
- **Q204 2. varnostni razmak?** (inkrementalno): koordinata osi vretena, v kateri ne more priti do trka med orodjem in obdelovancem (vpenjalnim sredstvom). Razpon vnosa od 0 do 99999,9999.

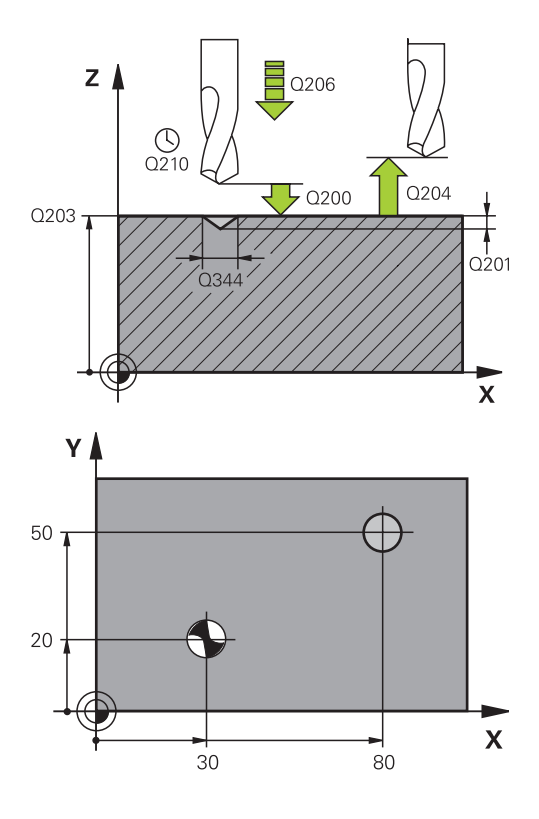

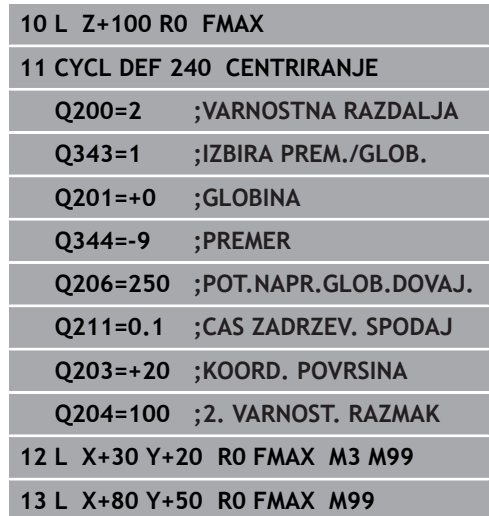

# **4.11 Primeri programiranja**

## **Primer: vrtalni cikli**

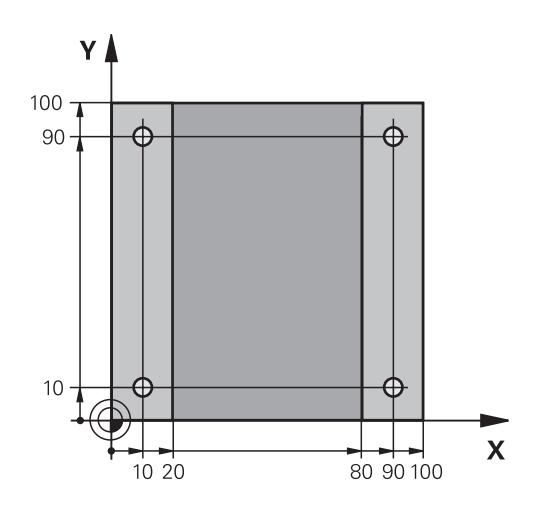

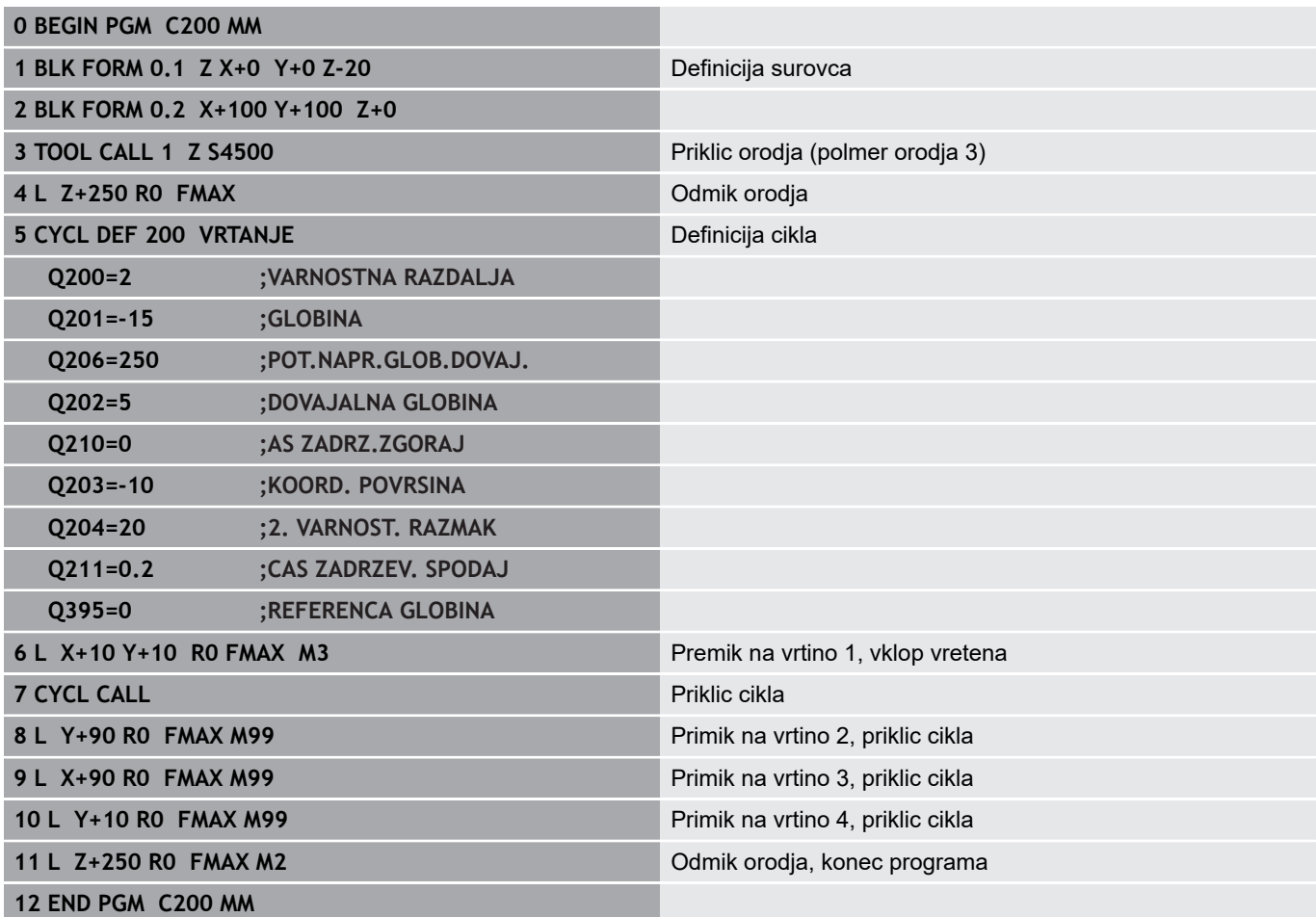

### **Primer: uporaba vrtalnih ciklov v povezavi s PATTERN DEF**

Vrtalne koordinate so shranjene v definiciji vzorca PATTERN DEF POS. Koordinate vrtanja krmiljenje prikliče s funkcijo CYCL CALL PAT.

Polmeri orodij so nastavljeni tako, da je na testni grafiki mogoče videti vse korake obdelave.

### **Tek programa**

- Centriranje (polmer orodja 4)
- Vrtanje (polmer orodja 2,4)
- Vrtanje navojev (polmer orodja 3) **[Dodatne informacije:](#page-117-0)** "Osnove", Stran 118

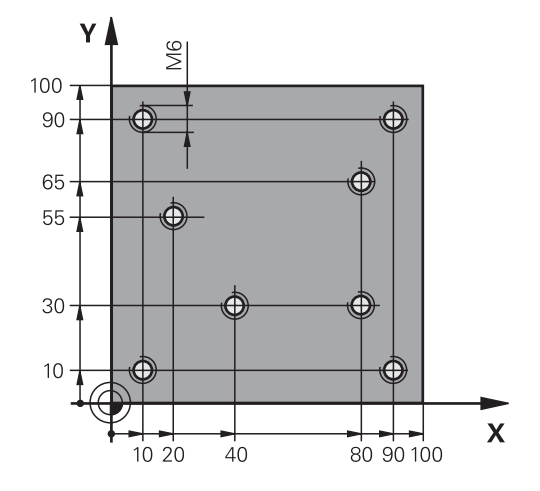

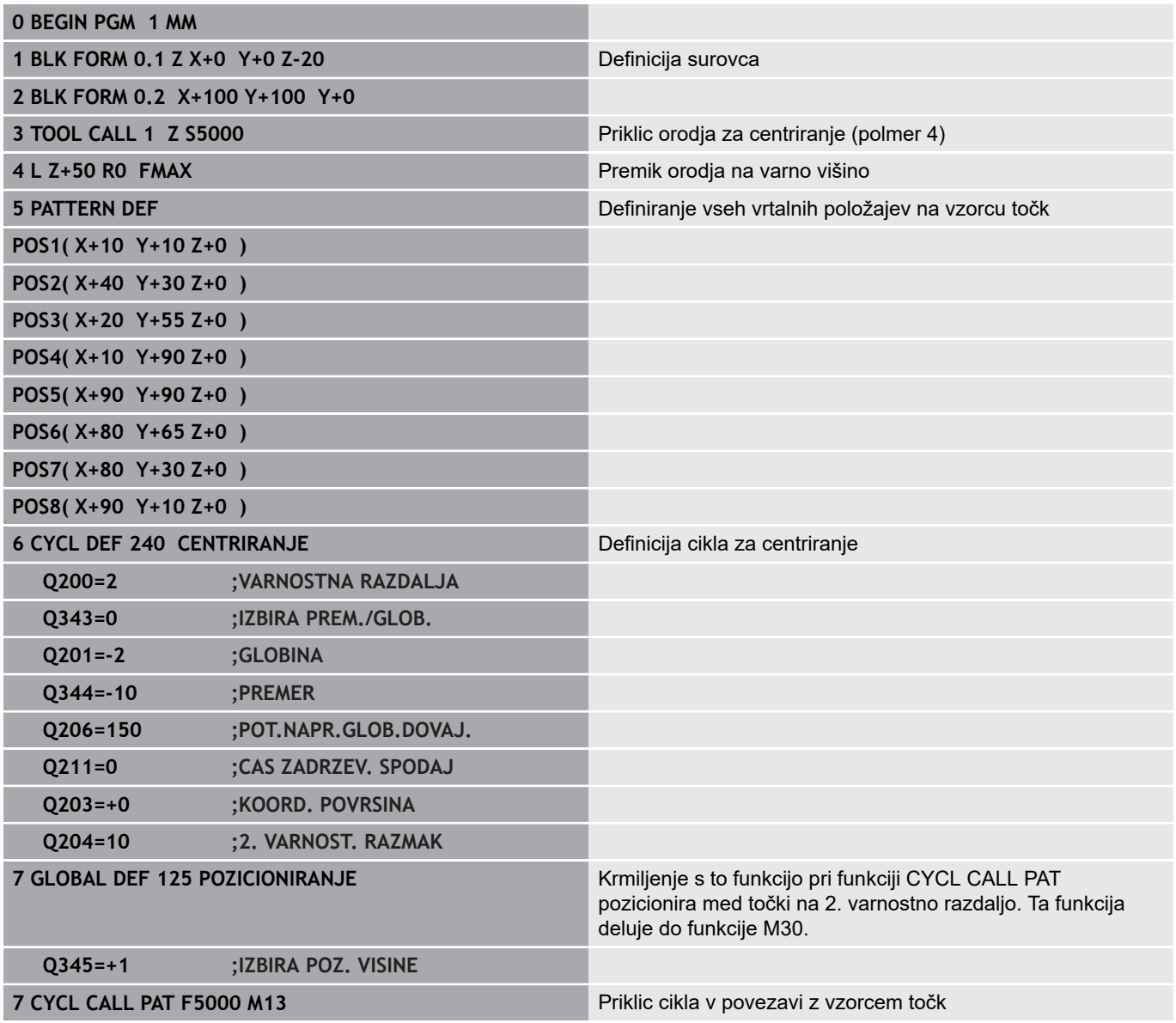

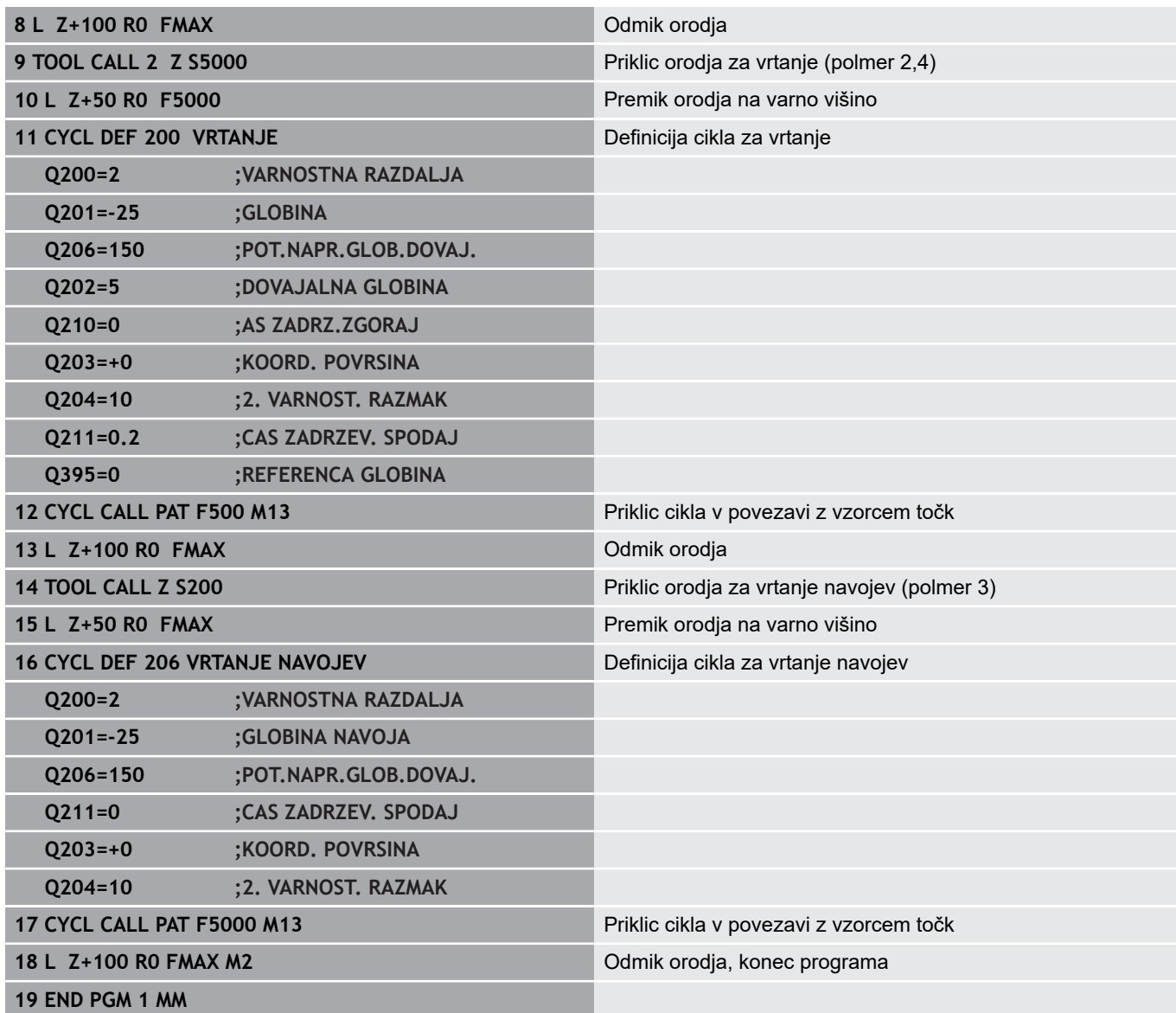

**5**

**Obdelovalni cikli: vrtanje navojev/ rezkanje navojev**

## <span id="page-117-0"></span>**5.1 Osnove**

## **Pregled**

Krmiljenje daje na voljo naslednje cikle za najrazličnejše obdelave navojev:

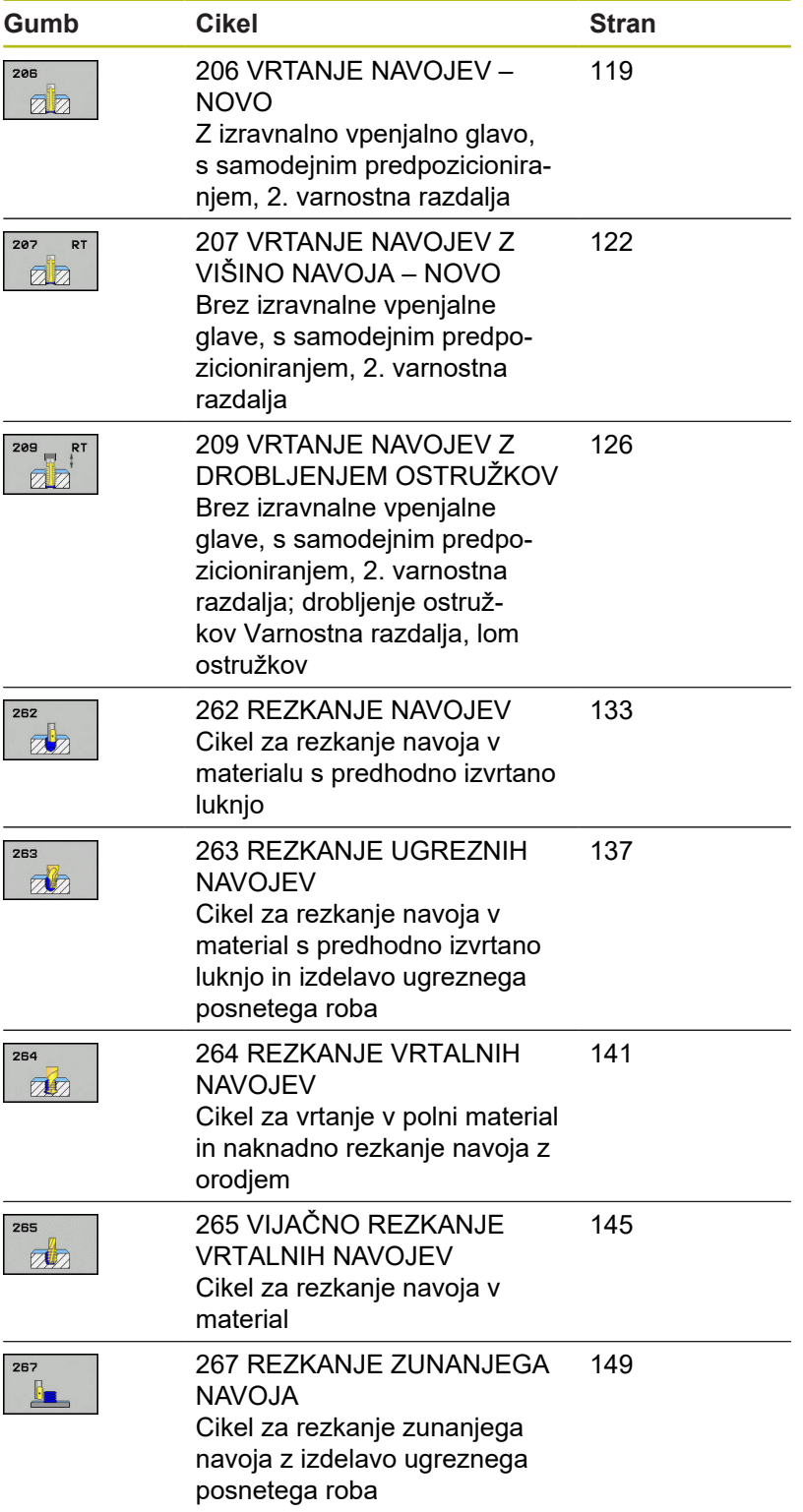

## <span id="page-118-0"></span>**5.2 VRTANJE NAVOJEV z izravnalno vpenjalno glavo (cikel 206, DIN/ISO: G206)**

### **Potek cikla**

- 1 Krmiljenje pozicionira orodje na osi vretena v hitrem teku **FMAX** na vneseno varnostno razdaljo nad površino obdelovanca.
- 2 Orodje se v enem delovnem koraku premakne na globino vrtanja.
- 3 Smer vrtenja vretena se nato obrne in orodje se po času zadrževanja pomakne nazaj na varnostno razdaljo. Če ste vnesli 2. varnostno razdaljo, krmiljenje premakne orodje s hitrim tekom **FMAX** na to mesto.
- 4 Na varnostni razdalji se smer vrtenja vretena znova obrne.

### **Upoštevajte pri programiranju!**

### *NAPOTEK*

### **Pozor, nevarnost kolizije!**

Če pri ciklu vnesete pozitivno globino, krmiljenje spremeni izračun predpozicioniranja. Orodje se tako po orodni osi v hitrem teku premakne na varnostno razdaljo **pod** površino obdelovanca.

- ▶ Vnos negativne globine
- ▶ S strojnim parametrom **displayDepthErr** (št. 201003) nastavite, ali naj krmiljenje pri vnosu pozitivne globine prikaže sporočilo o napaki (vklop) ali ne (izklop).

Ta cikel lahko izvedete izključno v načinu obdelovanja **FUNKCIJE PROGRAMA REZKANJE**.

Pozicionirni niz programirajte na začetno točko (središče vrtine) obdelovalne ravnine s popravkom polmera orodja **R0**.

Smer obdelave določa predznak parametra cikla Globina. Če globino nastavite na 0, krmiljenje cikla ne izvede.

Orodje mora biti vpeto v vpenjalo za vzdolžno izravnavo. Vpenjalo za vzdolžno izravnavo uravnava tolerance pomika in števila vrtljajev med obdelavo.

Za izdelavo desnih navojev vreteno aktivirajte s funkcijo **M3**, za leve navoje pa s funkcijo **M4**.

V ciklu 206 krmiljenje izračuna višino navoja glede na programirano število vrtljajev in pomika, določenega v ciklu.

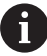

 $\mathbf{I}$ 

Imate možnost, da s parametrom **CfgThreadSpindle** (št. 113600) nastavite naslednje:

- **sourceOverride** (št. 113603): **FeedPotentiometer** (**privzeto**) (prednostna nastavitev za število vrtljajev ni aktivna), krmiljenje nato ustrezno prilagodi število vrtljajev glede na **SpindlePotentiometer** (prednostna nastavitev za pomik ni aktivna) in
- **thrdWaitingTime** (št. 113601): To je čas čakanja na dnu navoja po zaustavitvi vretena.
- **thrdPreSwitch** (št. 113602): To je čas, za katerega se zaustavi vreteno pred dosegom dna navoja.

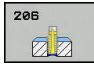

**Q200 Varnostna razdalja?** (inkrementalno): razdalja med konico orodja in površino obdelovanca. Razpon vnosa od 0 do 99999,9999.

Orientacijska vrednost: štirikratna višina navoja.

- **Q201 Globina navoja?** (inkrementalno): razdalja med površino obdelovanca in dnom navoja. Razpon vnosa od -99999,9999 do 99999,9999
- **Q206 Pomik naprej globinsko dodaj.?**: hitrost premikanja orodja med vrtanjem navojev. Razpon vnosa od 0 do 99999,999 ali **FAUTO**
- **Q211 Čas zadrževanja spodaj?**: če želite preprečiti, da bi se orodje med odmikom zagozdilo, vnesite vrednost med 0 in 0,5 sekundami. Razpon vnosa od 0 do 3600,0000.
- **Q203 Koord. povrsina obdel. kosa?** (absolutno): koordinata površine obdelovalnega kosa Razpon vnosa od -99999,9999 do 99999,9999
- **Q204 2. varnostni razmak?** (inkrementalno): koordinata osi vretena, v kateri ne more priti do trka med orodjem in obdelovancem (vpenjalnim sredstvom). Razpon vnosa od 0 do 99999,9999.

#### **Ugotavljanje pomika: F = S x p**

- **F:** pomik (mm/min)
- **S:** Število vrtljajev vretena (vrt./min)
- **p:** višina navoja (mm)

### **Odmik pri prekinitvi programa**

Če med vrtanjem navojev pritisnete zunanjo tipko **NC-stop**, krmiljenje prikaže gumb, s katerim lahko odmaknete orodje.

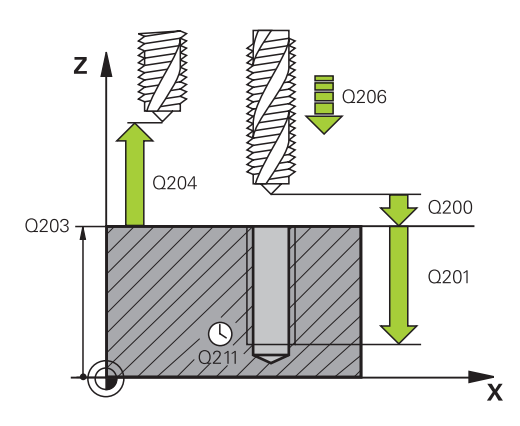

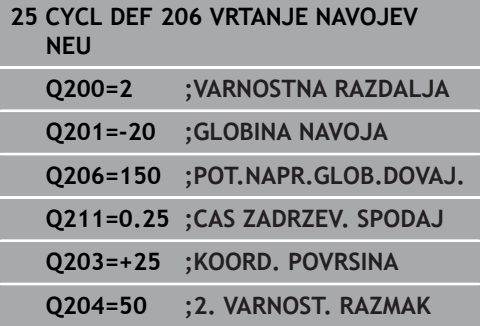

## <span id="page-121-0"></span>**5.3 VRTANJE NAVOJEV GS brez izravnalne vpenjalne glave (NOVO) (cikel 207, DIN/ISO: G207)**

### **Potek cikla**

Krmiljenje navoje reže v enem ali več delovnih korakih brez vpenjala za vzdolžno izravnavo.

- 1 Krmiljenje pozicionira orodje na osi vretena v hitrem teku **FMAX** na vneseno varnostno razdaljo nad površino obdelovanca.
- 2 Orodje se v enem delovnem koraku premakne na globino vrtanja.
- 3 Smer vrtenja vretena se nato spremeni in orodje se iz vrtine pomakne nazaj na varnostno razdaljo. Če ste vnesli 2. varnostno razdaljo, krmiljenje premakne orodje s hitrim tekom **FMAX** na to mesto.
- 4 Krmiljenje vreteno zaustavi na varnostni razdalji.

### **Upoštevajte pri programiranju!**

### *NAPOTEK*

**Pozor, nevarnost kolizije!**

Če pri ciklu vnesete pozitivno globino, krmiljenje spremeni izračun predpozicioniranja. Orodje se tako po orodni osi v hitrem teku premakne na varnostno razdaljo **pod** površino obdelovanca.

- ▶ Vnos negativne globine
- S strojnim parametrom **displayDepthErr** (št. 201003) nastavite, ali naj krmiljenje pri vnosu pozitivne globine prikaže sporočilo o napaki (vklop) ali ne (izklop).

6

Stroj in krmiljenje mora pripraviti proizvajalec stroja. Cikel je mogoče uporabljati samo na strojih s krmiljenim vretenom.

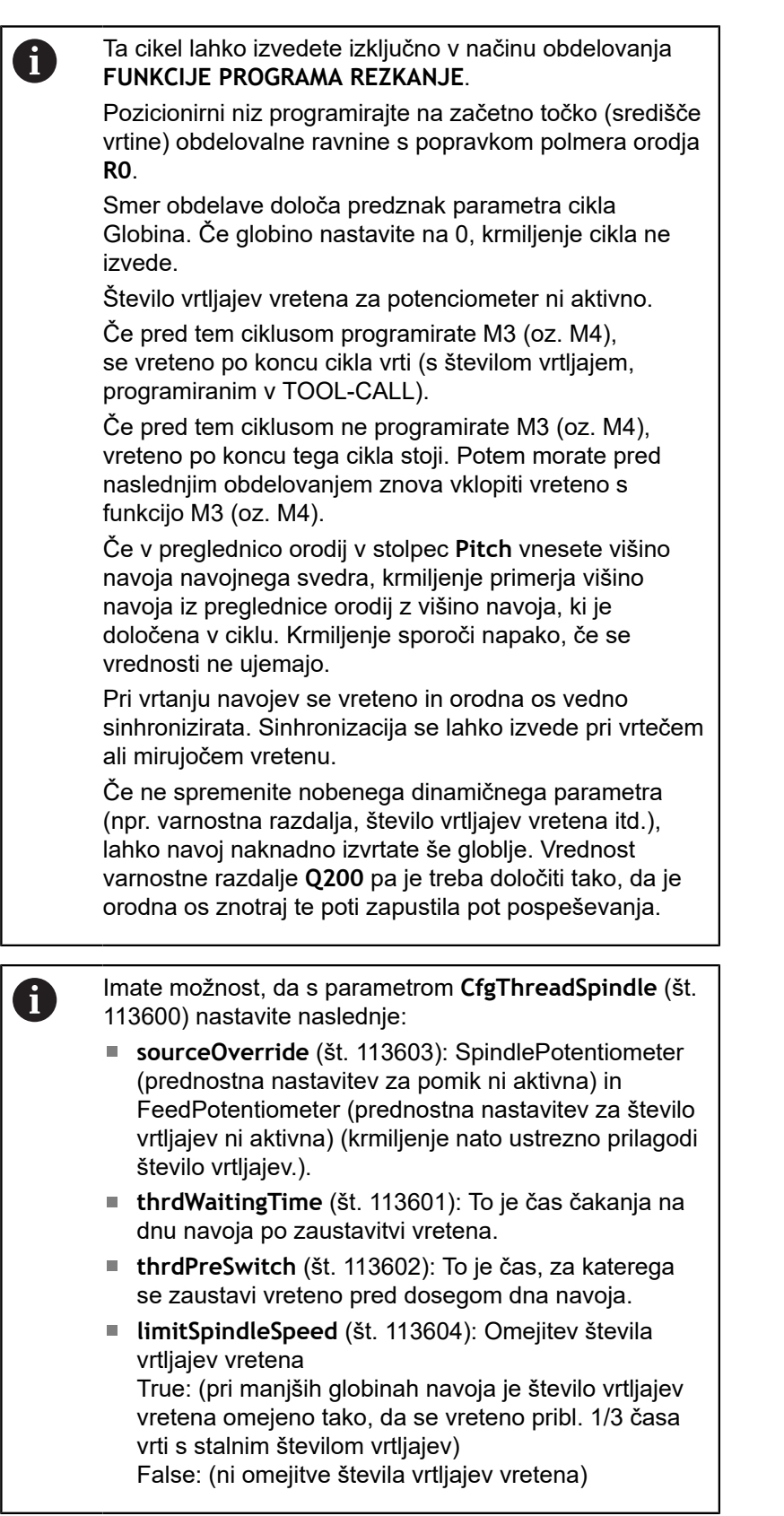

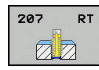

- **Q200 Varnostna razdalja?** (inkrementalno): razdalja med konico orodja in površino obdelovanca. Razpon vnosa od 0 do 99999,9999.
- **Q201 Globina navoja?** (inkrementalno): razdalja med površino obdelovanca in dnom navoja. Razpon vnosa od -99999,9999 do 99999,9999
- **Q239 Naraščanje navoja?**: Višina navoja. Predznak določa desni ali levi navoj: **+** = desni navoj **–** = levi navoj. Razpon vnosa od -99,9999 do +99,9999.
- **Q203 Koord. povrsina obdel. kosa?** (absolutno): koordinata površine obdelovalnega kosa Razpon vnosa od -99999,9999 do 99999,9999
- **Q204 2. varnostni razmak?** (inkrementalno): koordinata osi vretena, v kateri ne more priti do trka med orodjem in obdelovancem (vpenjalnim sredstvom). Razpon vnosa od 0 do 99999,9999.

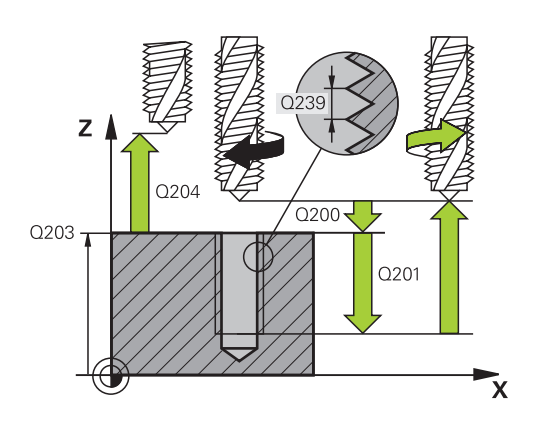

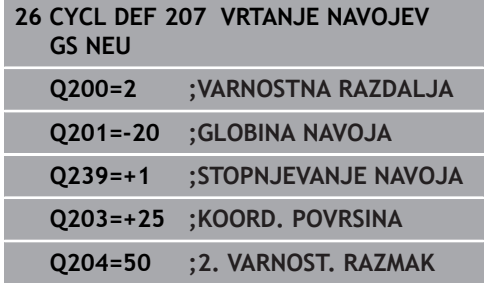

### **Odmik pri prekinitvi programa**

#### **Odmik pri načinu Pozicioniranje z ročnim vnosom**

Pri tem sledite naslednjemu postopku:

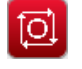

▶ Za prekinitev rezanja navoja pritisnite tipko **NC stop**.

 $\blacktriangleright$  Pritisnite gumb za prosto pomikanje.

- $\sqrt{2}$ 団
- 
- ▶ Pritisnite **NC start**.
	- Orodje se premakne iz izvrtine nazaj na začetno točko obdelave. Vreteno se samodejno zaustavi. Krmiljenje prikaže sporočilo.

### **Odmik v načinu Programski tek – Zaporedje nizov, posamezni niz**

Pri tem sledite naslednjemu postopku:

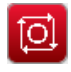

Za prekinitev programa pritisnite tipko **NC stop** .

ROÒNT PREMIK POJDT NA POZICIJO

⊡

- Pritisnite gumb **ROČNI PREMIK**.
- ▶ Sprostite orodje po aktivni osi vretena.
- Za nadaljevanje programa pritisnite gumb **PREMIK NA POZICIJO**.
- ▶ Nato pritisnite **NC start**.
- Krmiljenje orodje znova premakne v položaj pred zaustavitvijo z **NC stop**.

## *NAPOTEK*

#### **Pozor, nevarnost trka!**

Če se orodje pri odmiku namesto npr. v pozitivni smeri premakne v negativno smer, obstaja nevarnost trka.

- ▶ Pri odmiku imate možnost, da orodje premikate v pozitivni in negativni smeri orodne osi.
- ▶ Pred odmikom se prepričajte, v kateri smeri orodje premikate iz izvrtine.

**5**

## <span id="page-125-0"></span>**5.4 VRTANJE NAVOJEV Z DROBLJENJEM OSTRUŽKOV (cikel 209, DIN/ISO: G209, možnost št. 19)**

### **Potek cikla**

Krmiljenje reže navoj do nastavljene globine v več primikih. S parametrom lahko določite, ali naj se orodje ob lomu ostružkov povsem dvigne iz vrtine ali ne.

- 1 Krmiljenje pozicionira orodje na osi vretena v hitrem teku **FMAX** na navedeno varnostno razdaljo nad površino obdelovanca in tam opravi orientacijo vretena.
- 2 Orodje se premakne na vneseno globino primika in smer vrtenja vretena se spremeni. Glede na definicijo se lahko nato orodje za določeno vrednost odmakne ali pa se za sprostitev popolnoma dvigne iz vrtine. Če ste vnesli faktor za povečanje števila vrtljajev, se krmiljenje s temu primerno višjim številom vrtljajev vretena premakne iz vrtine.
- 3 Smer vrtenja vretena se nato znova spremeni, vreteno pa se premakne na naslednjo globino pomika.
- 4 Krmiljenje ta potek (od 2 do 3) ponavlja, dokler ne doseže nastavljene globine navoja.
- 5 Orodje se nato premakne nazaj na varnostno razdaljo. Če ste vnesli 2. varnostno razdaljo, krmiljenje premakne orodje s hitrim tekom **FMAX** na to mesto.
- 6 Krmiljenje vreteno zaustavi na varnostni razdalji.

### **Upoštevajte pri programiranju!**

### *NAPOTEK*

#### **Pozor, nevarnost kolizije!**

Če pri ciklu vnesete pozitivno globino, krmiljenje spremeni izračun predpozicioniranja. Orodje se tako po orodni osi v hitrem teku premakne na varnostno razdaljo **pod** površino obdelovanca.

- ▶ Vnos negativne globine
- ▶ S strojnim parametrom **displayDepthErr** (št. 201003) nastavite, ali naj krmiljenje pri vnosu pozitivne globine prikaže sporočilo o napaki (vklop) ali ne (izklop).

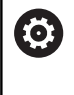

f

Stroj in krmiljenje mora pripraviti proizvajalec stroja. Cikel je mogoče uporabljati samo na strojih s krmiljenim vretenom.

### Ta cikel lahko izvedete izključno v načinu obdelovanja **FUNKCIJE PROGRAMA REZKANJE**.

Pozicionirni niz programirajte na začetno točko (središče vrtine) obdelovalne ravnine s popravkom polmera orodja **R0**.

Predznak parametra cikla Globina navoja določa smer dela.

Število vrtljajev vretena za potenciometer ni aktivno.

Če ste s parametrom cikla **Q403** definirali faktor števila vrtljajev za hitrejši umik, krmiljenje omeji število vrtljajev na največje dovoljeno število vrtljajev aktivne stopnje pogona.

Če pred tem ciklusom programirate M3 (oz. M4), se vreteno po koncu cikla vrti (s številom vrtljajem, programiranim v TOOL-CALL).

Če pred tem ciklusom ne programirate M3 (oz. M4), vreteno po koncu tega cikla stoji. Potem morate pred naslednjim obdelovanjem znova vklopiti vreteno s funkcijo M3 (oz. M4).

Če v preglednico orodij v stolpec **Pitch** vnesete višino navoja navojnega svedra, krmiljenje primerja višino navoja iz preglednice orodij z višino navoja, ki je določena v ciklu. Krmiljenje sporoči napako, če se vrednosti ne ujemajo.

Pri vrtanju navojev se vreteno in orodna os vedno sinhronizirata. Sinhronizacija je lahko izvedena pri stoječem vretenu.

Če ne spremenite nobenega dinamičnega parametra (npr. varnostna razdalja, število vrtljajev vretena itd.), lahko navoj naknadno izvrtate še globlje. Vrednost varnostne razdalje **Q200** pa je treba določiti tako, da je orodna os znotraj te poti zapustila pot pospeševanja.

**5**

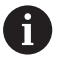

Imate možnost, da s parametrom **CfgThreadSpindle** (št. 113600) nastavite naslednje:

- **sourceOverride** (št. 113603): **FeedPotentiometer** (**privzeto**) (prednostna nastavitev za število vrtljajev ni aktivna), krmiljenje nato ustrezno prilagodi število vrtljajev glede na **SpindlePotentiometer** (prednostna nastavitev za pomik ni aktivna) in
- **thrdWaitingTime** (št. 113601): To je čas čakanja na dnu navoja po zaustavitvi vretena.
- **thrdPreSwitch** (št. 113602): To je čas, za katerega se zaustavi vreteno pred dosegom dna navoja.

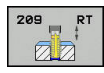

- **Q200 Varnostna razdalja?** (inkrementalno): razdalja med konico orodja in površino obdelovanca. Razpon vnosa od 0 do 99999,9999.
- **Q201 Globina navoja?** (inkrementalno): razdalja med površino obdelovanca in dnom navoja. Razpon vnosa od -99999,9999 do 99999,9999
- **Q239 Naraščanje navoja?**: Višina navoja. Predznak določa desni ali levi navoj: **+** = desni navoj **–** = levi navoj. Razpon vnosa od -99,9999 do +99,9999.
- **Q203 Koord. povrsina obdel. kosa?** (absolutno): koordinata površine obdelovalnega kosa Razpon vnosa od -99999,9999 do 99999,9999
- **Q204 2. varnostni razmak?** (inkrementalno): koordinata osi vretena, v kateri ne more priti do trka med orodjem in obdelovancem (vpenjalnim sredstvom). Razpon vnosa od 0 do 99999,9999.
- **Q257 Globina vrtine do loma odrezka?** (inkrementalno): primik, po katerem krmiljenje izvede lom ostružka. Če vnesete 0, ne pride do loma ostružkov. Razpon vnosa od 0 do 99999,9999.
- **Q256 Vrnitev pri lomu odrezka?**: krmiljenje pomnoži višino **Q239** z vneseno vrednostjo in pri lomu ostružkov premakne orodje za izračunano vrednost nazaj. Če vnesete **Q256** = 0, krmiljenje orodje zaradi sprostitve popolnoma dvigne iz vrtine (na varnostno razdaljo). Razpon vnosa od 0,000 do 99999,999.
- **Q336 Kot za orientacijo vretena?** (absolutno): kot, na katerega krmiljenje pozicionira orodje pred rezanjem navoja. Tako lahko navoj po potrebi režete naknadno. Razpon vnosa od -360,0000 do 360,0000.
- **Q403 Faktor Sprem.št.vrtlj. Povratek?**: faktor, za katerega krmiljenje pri odmiku iz vrtine poveča število vrtljajev vretena in s tem tudi hitrost odmikanja. Razpon vnosa: 0.0001 do 10. Zvišanje na najvišje dovoljeno število vrtljajev aktivne stopnje pogona.

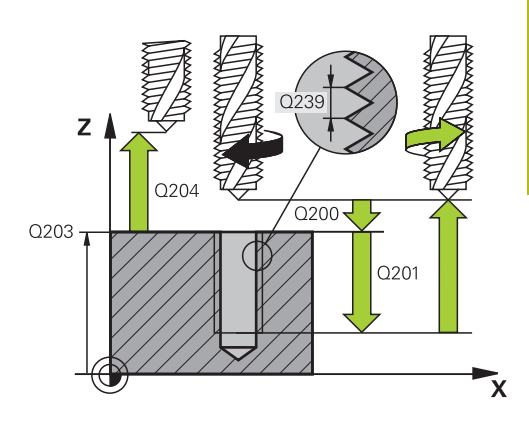

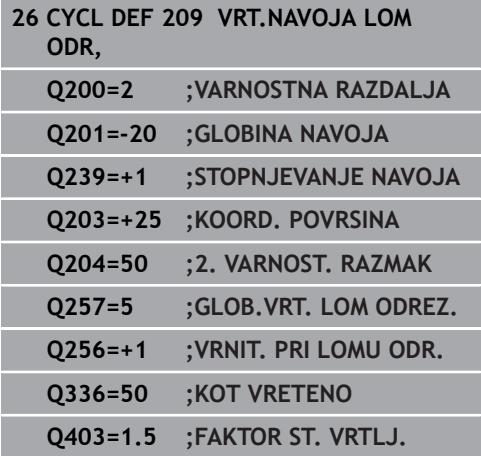

### **Odmik pri prekinitvi programa**

#### **Odmik pri načinu Pozicioniranje z ročnim vnosom**

Pri tem sledite naslednjemu postopku:

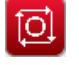

▶ Za prekinitev rezanja navoja pritisnite tipko **NC stop**.

 $\blacktriangleright$  Pritisnite gumb za prosto pomikanje.

- 団
- ▶ Pritisnite **NC start**.
- Orodje se premakne iz izvrtine nazaj na začetno točko obdelave. Vreteno se samodejno zaustavi. Krmiljenje prikaže sporočilo.

### **Odmik v načinu Programski tek – Zaporedje nizov, posamezni niz**

Pri tem sledite naslednjemu postopku:

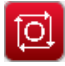

Za prekinitev programa pritisnite tipko **NC stop** .

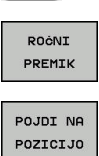

m

- Pritisnite gumb **ROČNI PREMIK**.
- ▶ Sprostite orodje po aktivni osi vretena.
- ▶ Za nadaljevanje programa pritisnite gumb **PREMIK NA POZICIJO**.
- ▶ Nato pritisnite **NC start**.
- Krmiljenje orodje znova premakne v položaj pred zaustavitvijo z **NC stop**.

## *NAPOTEK*

#### **Pozor, nevarnost trka!**

Če se orodje pri odmiku namesto npr. v pozitivni smeri premakne v negativno smer, obstaja nevarnost trka.

- ▶ Pri odmiku imate možnost, da orodje premikate v pozitivni in negativni smeri orodne osi.
- ▶ Pred odmikom se prepričajte, v kateri smeri orodje premikate iz izvrtine.

### **5.5 Osnove za rezkanje navojev**

### **Pogoji**

- Stroj je opremljen z notranjim hlajenjem vretena (hladilo min. 30 barov, stisnjen zrak min. 6 barov).
- Ker pri rezkanju navojev pogosto nastajajo popačenja na profilu navoja, je treba profile popravljati z orodjem, ki ga lahko poiščete v katalogu orodja ali pa za to orodje povprašate proizvajalca orodja (korekcijo opravite v **PRIKLIC ORODJA** s funkcijo delta polmer **DR**).
- Cikle 262, 263, 264 in 267 je mogoče uporabljati samo z orodji, ki se vrtijo v desno, za cikel 265 lahko uporabite orodja z vrtenjem v desno in v levo.
- Smer obdelave je odvisna od naslednjih parametrov: predznak višine navoja **Q239** (+ = desni navoj/– = levi navoj) in vrsta rezkanja **Q351** (+1 = rezkanje v soteku/–1 = rezkanje v protiteku).

V naslednji preglednici si oglejte opis parametre za vnos pri orodjih, ki se vrtijo v desno.

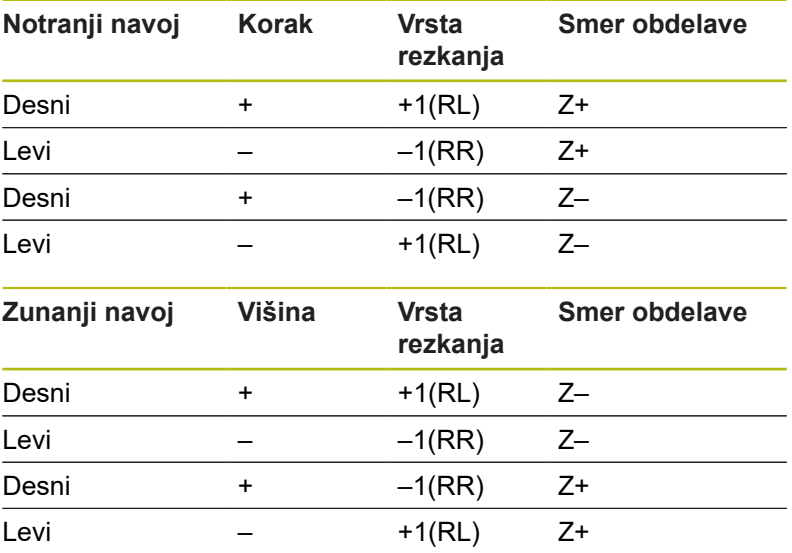

### *NAPOTEK*

#### **Pozor, nevarnost trka!**

Če podatke za globinske primike programirate z različnimi predznaki, lahko pride do trka.

- Globine vedno programirajte z enakim predznakom. Primer: Če parameter **Q356** GLOBINA VGREZANJA programirate z negativnim predznakom, potem tudi parameter **Q201** GLOBINA NAVOJA programirajte z negativnim predznakom.
- Če želite npr. cikel ponovite samo z grezenjem, lahko pri GLOBINA NAVOJA vnesete 0. Tako se smer obdelave določi prek funkcije GLOBINA VGREZANJA.

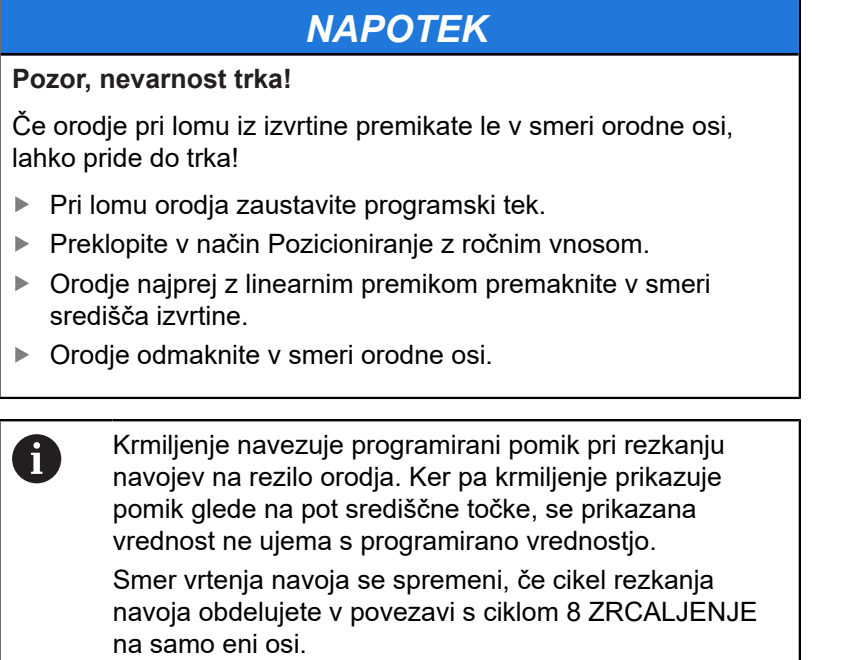

## <span id="page-132-0"></span>**5.6 REZKANJE NAVOJEV (cikel 262, DIN/ISO: G262, možnost št. 19)**

### **Potek cikla**

- 1 Krmiljenje pozicionira orodje na osi vretena v hitrem teku **FMAX** na vneseno varnostno razdaljo nad površino obdelovanca.
- 2 Orodje se s programiranim pomikom za predpozicioniranje premakne na začetno ravnino, ki je določena s predznakom za višino navoja, vrsto rezkanja in številom korakov povratka.
- 3 Orodje se nato z vijačnim premikom tangencialno premakne na premer navoja. Pri tem vijačni premik opravi še izravnalni premik na orodni osi, da lahko začne navojno pot v programirani začetni ravnini.
- 4 Odvisno od nastavitev parametra Povratek orodje rezka v enem, v več zamaknjenih ali v neprekinjenem vijačnem premiku.
- 5 Orodje se nato tangencialno odmakne od konture na začetno točko obdelovalne ravnine.
- 6 Na koncu cikla krmiljenje premakne orodje v hitrem teku na varnostno razdaljo ali (če je vneseno) na 2. varnostno razdaljo.

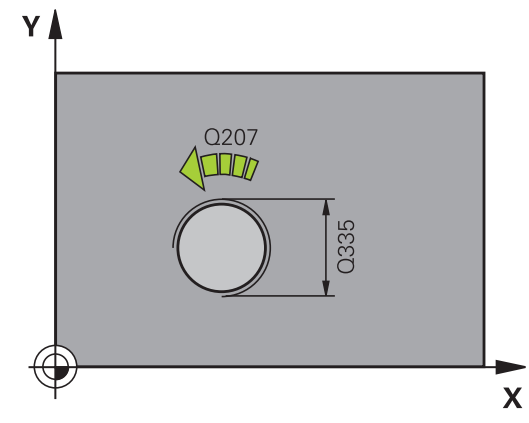

### **Upoštevajte pri programiranju!**

### *NAPOTEK*

### **Pozor, nevarnost kolizije!**

Če pri ciklu vnesete pozitivno globino, krmiljenje spremeni izračun predpozicioniranja. Orodje se tako po orodni osi v hitrem teku premakne na varnostno razdaljo **pod** površino obdelovanca.

- ▶ Vnos negativne globine
- S strojnim parametrom **displayDepthErr** (št. 201003) nastavite, ali naj krmiljenje pri vnosu pozitivne globine prikaže sporočilo o napaki (vklop) ali ne (izklop).

A

Ta cikel lahko izvedete izključno v načinu obdelovanja **FUNKCIJE PROGRAMA REZKANJE**.

Pozicionirni niz programirajte na začetno točko (središče vrtine) obdelovalne ravnine s popravkom polmera orodja **R0**.

Predznak parametra cikla Globina navoja določa smer dela.

Če globino navoja nastavite na 0, krmiljenje cikla ne izvede.

Primik na premeru navoja se izvede v polkrogu iz središča navzven. Če je premer orodja štirikrat manjši od premera navoja, se izvede stransko predpozicioniranje.

Upoštevajte, da krmiljenje pred primikom opravi izravnalni premik na orodni osi. Izravnalni premik je lahko največ pol višine navoja. Pazite na zadosten prostor v vrtini!

Če spremenite globino navoja, krmiljenje samodejno spremeni začetno točko za vijačni premik.

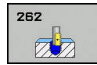

- **Q335 Želeni premer?**: premer navoja. Razpon vnosa od 0 do 99999,9999.
- **Q239 Naraščanje navoja?**: Višina navoja. Predznak določa desni ali levi navoj: **+** = desni navoj **–** = levi navoj.

Razpon vnosa od -99,9999 do +99,9999.

- **Q201 Globina navoja?** (inkrementalno): razdalja med površino obdelovanca in dnom navoja. Razpon vnosa od -99999,9999 do 99999,9999
- **Q355 Število korakov za postavljanje?**: število zavojev navoja, za katero se orodje premakne nazaj:

**0** = vijačnica na globini navoja

**1** = neprekinjena vijačnica po celotni dolžini navoja

**>1** = več vijačnic s primikom in odmikom, krmiljenje medtem orodje zamakne za **Q355**, pomnožen z višino. Razpon vnosa od 0 do 99999.

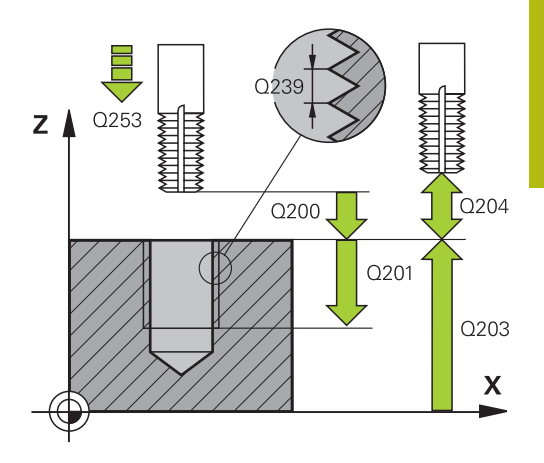

- **Q253 Premik naprej predpozicionir.**: hitrost premikanja orodja pri spuščanju v obdelovanec ali pri dvigovanju iz obdelovanca v mm/min. Razpon vnosa od 0 do 99999,9999. ali **FMAX**, **FAUTO**
- **Q351 Vrsta rezk.?Istosm=+1, naspr,=-1**: vrsta rezkalnega obdelovanja. Upoštevana je smer vrtenja vretena.

**+1** = rezkanje v soteku

**–1** = rezkanje v protiteku (ko vnesete 0, se izvede obdelava v soteku)

- **Q200 Varnostna razdalja?** (inkrementalno): razdalja med konico orodja in površino obdelovanca. Razpon vnosa od 0 do 99999,9999.
- **Q203 Koord. povrsina obdel. kosa?** (absolutno): koordinata površine obdelovalnega kosa Razpon vnosa od -99999,9999 do 99999,9999
- **Q204 2. varnostni razmak?** (inkrementalno): koordinata osi vretena, v kateri ne more priti do trka med orodjem in obdelovancem (vpenjalnim sredstvom). Razpon vnosa od 0 do 99999,9999.
- **Q207 Potisk naprej rezkanje?**: hitrost premikanja orodja med rezkanjem v mm/min. Razpon vnosa od 0 do 99999,999 ali **FAUTO**
- **Q512 Pomik premakniti?**: hitrost premikanja orodja med premikanjem v mm/min. Pri manjših premerih navoja lahko zmanjšate nevarnost zloma orodja tako, da zmanjšate premik pomika. Razpon vnosa od 0 do 99999,999 ali **FAUTO**

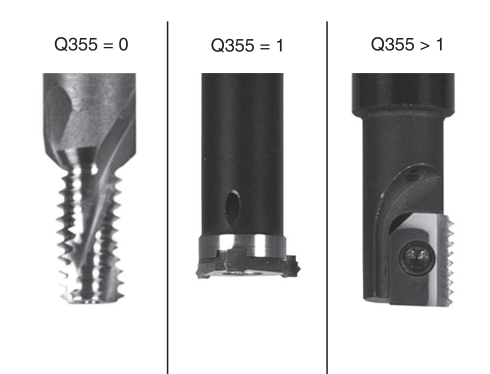

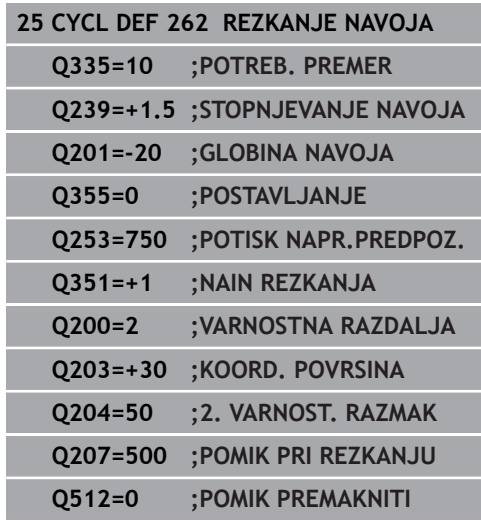

## <span id="page-136-0"></span>**5.7 REZKANJE UGREZNIH NAVOJEV (cikel 263, DIN/ISO: G263, možnost št. 19)**

### **Potek cikla**

1 Krmiljenje pozicionira orodje na osi vretena v hitrem teku **FMAX** na vneseno varnostno razdaljo nad površino obdelovanca.

#### **Grezenje**

- 2 Orodje se s pomikom za predpozicioniranje premakne na ugrezno globino minus varnostna razdalja in nato s pomikom za grezenje na ugrezno globino.
- 3 Če ste vnesli stransko varnostno razdaljo, krmiljenje takoj pozicionira orodje s predpozicionirnim pomikom na ugrezno globino.
- 4 Krmiljenje nato glede na prostorske razmere izvede premik iz sredine ali se s stranskim predpozicioniranjem rahlo premakne glede na jedrni premer in izvede krožni premik.

#### **Čelno grezenje**

- 5 Orodje se s predpozicionirnim pomikom premakne na čelno ugrezno globino.
- 6 Krmiljenje brez popravkov pozicionira orodje v polkrogu iz sredine na čelni zamik in izvede krožni premik z greznim pomikom.
- 7 Krmiljenje nato v polkrogu orodje premakne nazaj v sredino vrtine.

### **Rezkanje navojev**

- 8 Krmiljenje premakne orodje s programiranim predpozicionirnim pomikom na začetno ravnino za navoj, ki je določen s predznakom za višino navoja in z načinom rezkanja.
- 9 Orodje se nato z vijačnim premikom tangencialno premakne na premer navoja in navoj rezka po 360-stopinjski vijačnici.
- 10 Orodje se nato tangencialno odmakne od konture na začetno točko obdelovalne ravnine.
- 11 Na koncu cikla krmiljenje premakne orodje v hitrem teku na varnostno razdaljo ali (če je vneseno) na 2. varnostno razdaljo.

**5**

### **Upoštevajte pri programiranju!**

### *NAPOTEK*

### **Pozor, nevarnost kolizije!**

Če pri ciklu vnesete pozitivno globino, krmiljenje spremeni izračun predpozicioniranja. Orodje se tako po orodni osi v hitrem teku premakne na varnostno razdaljo **pod** površino obdelovanca.

- ▶ Vnos negativne globine
- ▶ S strojnim parametrom **displayDepthErr** (št. 201003) nastavite, ali naj krmiljenje pri vnosu pozitivne globine prikaže sporočilo o napaki (vklop) ali ne (izklop).

f)

#### Ta cikel lahko izvedete izključno v načinu obdelovanja **FUNKCIJE PROGRAMA REZKANJE**.

Pozicionirni niz programirajte na začetno točko (središče vrtine) obdelovalne ravnine s popravkom polmera orodja **R0**.

Smer obdelave določajo predznaki za cikle parametrov Globina navoja, Ugrezna globina oz. Čelna globina. Smer obdelave se določa po naslednjem zaporedju:

- 1. globina navoja
- 2. ugrezna globina
- 3. čelna globina

Če v parameter globine vnesete 0, krmiljenje tega delovnega koraka ne izvede.

Če želite opraviti čelno grezenje, parameter Ugrezna globina definirajte z 0.

Globino navoja nastavite za najmanj eno tretjino pomnoženo s korakom navoja manjše kot ugrezno globino.

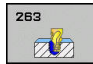

- **Q335 Želeni premer?**: premer navoja. Razpon vnosa od 0 do 99999,9999.
- **Q239 Naraščanje navoja?**: Višina navoja. Predznak določa desni ali levi navoj: **+** = desni navoj **–** = levi navoj.

Razpon vnosa od -99,9999 do +99,9999.

- **Q201 Globina navoja?** (inkrementalno): razdalja med površino obdelovanca in dnom navoja. Razpon vnosa od -99999,9999 do 99999,9999
- **Q356 Globina vgrezanja?** (inkrementalno): razdalja med površino obdelovanca in konico orodja. Razpon vnosa od -99999,9999 do 99999,9999
- **Q253 Premik naprej predpozicionir.**: hitrost premikanja orodja pri spuščanju v obdelovanec ali pri dvigovanju iz obdelovanca v mm/min. Razpon vnosa od 0 do 99999,9999. ali **FMAX**, **FAUTO**
- **Q351 Vrsta rezk.?Istosm=+1, naspr,=-1**: vrsta rezkalnega obdelovanja. Upoštevana je smer vrtenja vretena.
	- **+1** = rezkanje v soteku

**–1** = rezkanje v protiteku (ko vnesete 0, se izvede obdelava v soteku)

- **Q200 Varnostna razdalja?** (inkrementalno): razdalja med konico orodja in površino obdelovanca. Razpon vnosa od 0 do 99999,9999.
- **Q357 Stranska varnostna razdalja?** (inkrementalno): razdalja med rezilom orodja in steno vrtine. Razpon vnosa od 0 do 99999,9999.
- **Q358 Globina vgreza na čelni strani?** (inkrementalno): razdalja med površino orodja in konico orodja pri čelnem postopku grezenja. Razpon vnosa od -99999,9999 do 99999,9999
- **Q359 Premik Vgrez Čelna stram?** (inkrementalno): razdalja, za katero krmiljenje zamakne središče orodja iz središča. Razpon vnosa od 0 do 99999,9999.

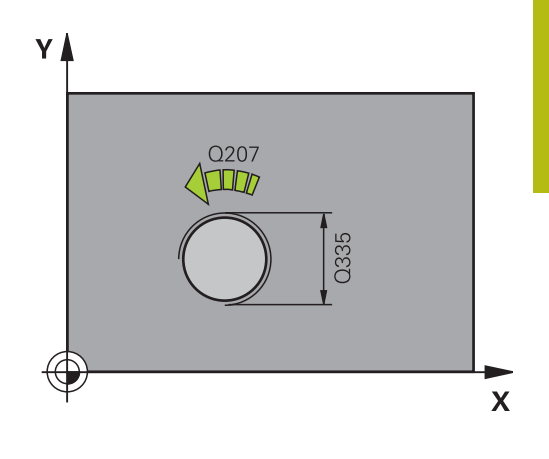

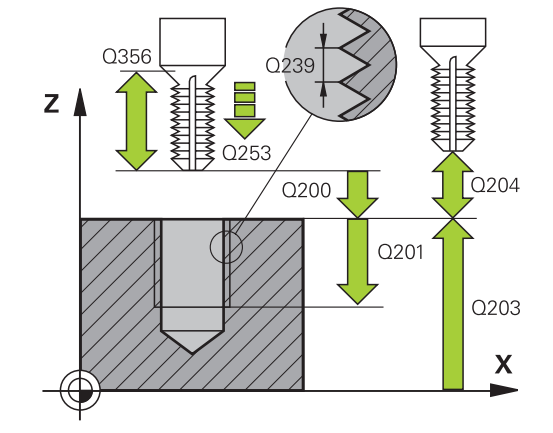

- **Q203 Koord. povrsina obdel. kosa?** (absolutno): koordinata površine obdelovalnega kosa Razpon vnosa od -99999,9999 do 99999,9999
- **Q204 2. varnostni razmak?** (inkrementalno): koordinata osi vretena, v kateri ne more priti do trka med orodjem in obdelovancem (vpenjalnim sredstvom). Razpon vnosa od 0 do 99999,9999.
- **Q254 Potisk naprej spuščanje?**: hitrost premikanja orodja med spuščanjem v mm/min. Razpon vnosa od 0 do 99999,9999. ali **FAUTO**, **FU**
- **Q207 Potisk naprej rezkanje?**: hitrost premikanja orodja med rezkanjem v mm/min. Razpon vnosa od 0 do 99999,999 ali **FAUTO**
- **Q512 Pomik premakniti?**: hitrost premikanja orodja med premikanjem v mm/min. Pri manjših premerih navoja lahko zmanjšate nevarnost zloma orodja tako, da zmanjšate premik pomika. Razpon vnosa od 0 do 99999,999 ali **FAUTO**

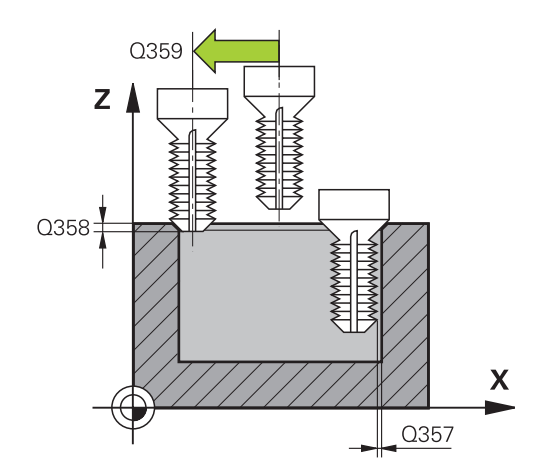

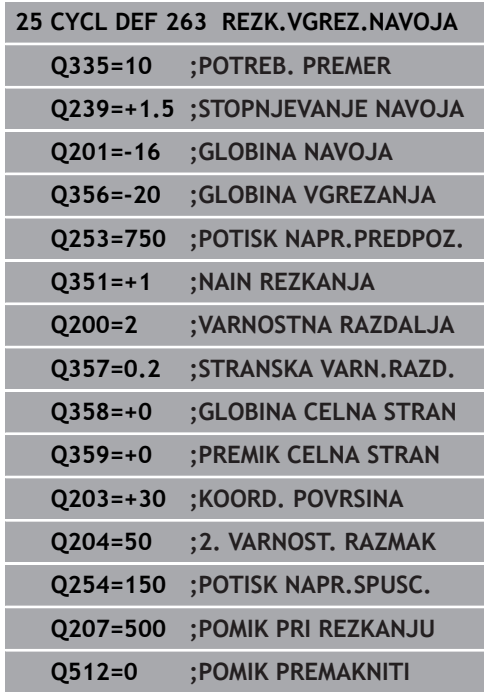

## <span id="page-140-0"></span>**5.8 REZKANJE VRTALNIH NAVOJEV (cikel 264, DIN/ISO: G264, možnost št. 19)**

### **Potek cikla**

1 Krmiljenje pozicionira orodje na osi vretena v hitrem teku **FMAX** na vneseno varnostno razdaljo nad površino obdelovanca.

#### **Vrtanje**

- 2 Orodje vrta z vnesenim globinskim pomikom do prve globine primika.
- 3 Kadar vnesete drobljenje ostružkov, krmiljenje premakne orodje za vneseno vrednost umika. Če za obdelavo ni nastavljen lom ostružkov, krmiljenje vrne orodje v hitrem teku na varnostno razdaljo in nato spet v hitrem teku **FMAX** na nastavljeno razdaljo zadrževanja nad prvo globino primika.
- 4 Orodje nato vrta s pomikom za nadaljnjo globino primika.
- 5 Krmiljenje ponavlja ta potek (od 2 do 4), dokler ni dosežena globina vrtanja.

#### **Čelno grezenje**

- 6 Orodje se s predpozicionirnim pomikom premakne na čelno ugrezno globino.
- 7 Krmiljenje brez popravkov pozicionira orodje v polkrogu iz sredine na čelni zamik in izvede krožni premik z greznim pomikom.
- 8 Krmilienie nato v polkrogu orodie premakne nazaj v sredino vrtine.

#### **Rezkanje navojev**

- 9 Krmiljenje premakne orodje s programiranim predpozicionirnim pomikom na začetno ravnino za navoj, ki je določen s predznakom za višino navoja in z načinom rezkanja.
- 10 Orodje se nato z vijačnim premikom tangencialno premakne na premer navoja in navoj rezka po 360-stopinjski vijačnici.
- 11 Orodje se nato tangencialno odmakne od konture na začetno točko obdelovalne ravnine.
- 12 Na koncu cikla krmiljenje premakne orodje v hitrem teku na varnostno razdaljo ali (če je vneseno) na 2. varnostno razdaljo.

**5**

### **Upoštevajte pri programiranju!**

### *NAPOTEK*

### **Pozor, nevarnost kolizije!**

Če pri ciklu vnesete pozitivno globino, krmiljenje spremeni izračun predpozicioniranja. Orodje se tako po orodni osi v hitrem teku premakne na varnostno razdaljo **pod** površino obdelovanca.

- ▶ Vnos negativne globine
- S strojnim parametrom **displayDepthErr** (št. 201003) nastavite, ali naj krmiljenje pri vnosu pozitivne globine prikaže sporočilo o napaki (vklop) ali ne (izklop).

A

#### Ta cikel lahko izvedete izključno v načinu obdelovanja **FUNKCIJE PROGRAMA REZKANJE**.

Pozicionirni niz programirajte na začetno točko (središče vrtine) obdelovalne ravnine s popravkom polmera orodja **R0**.

Smer obdelave določajo predznaki za cikle parametrov Globina navoja, Ugrezna globina oz. Čelna globina. Smer obdelave se določa po naslednjem zaporedju:

- 1. globina navoja
- 2. ugrezna globina
- 3. čelna globina

Če v parameter globine vnesete 0, krmiljenje tega delovnega koraka ne izvede.

Globino navoja nastavite za najmanj eno tretjina pomnoženo z višino navoja manjše kot globino vrtanja.

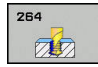

- **Q335 Želeni premer?**: premer navoja. Razpon vnosa od 0 do 99999,9999.
- **Q239 Naraščanje navoja?**: Višina navoja. Predznak določa desni ali levi navoj: **+** = desni navoj **–** = levi navoj.

Razpon vnosa od -99,9999 do +99,9999.

- **Q201 Globina navoja?** (inkrementalno): razdalja med površino obdelovanca in dnom navoja. Razpon vnosa od -99999,9999 do 99999,9999
- **Q356 Globina vrtanja?** (inkrementalno): razdalja med površino obdelovanca in dnom vrtine. Razpon vnosa od -99999,9999 do 99999,9999
- **Q253 Premik naprej predpozicionir.**: hitrost premikanja orodja pri spuščanju v obdelovanec ali pri dvigovanju iz obdelovanca v mm/min. Razpon vnosa od 0 do 99999,9999. ali **FMAX**, **FAUTO**
- **Q351 Vrsta rezk.?Istosm=+1, naspr,=-1**: vrsta rezkalnega obdelovanja. Upoštevana je smer vrtenja vretena.
	- **+1** = rezkanje v soteku

**–1** = rezkanje v protiteku (ko vnesete 0, se izvede obdelava v soteku)

**Q202 Maximal. dostavna globina?** (inkrementalno): vrednost posameznega primika orodja. **Q201 GLOBINA** ni treba, da je večkratnik **Q202**. Razpon vnosa od 0 do 99999,9999.

Ni treba, da je globina večkratnik globine primika. Krmiljenje se v enem delovnem koraku pomakne na globino v naslednjih primerih:

- globina primika in globina sta enaki,
- globina primika je večja od globine.
- **Q258 Medsebojni razmak zgoraj?** (inkrementalno): varnostna razdalja za dodajanje v hitrem teku, če krmiljenje orodje po povratku iz vrtine znova premakne na trenutno globino primika. Razpon vnosa od 0 do 99999,9999.

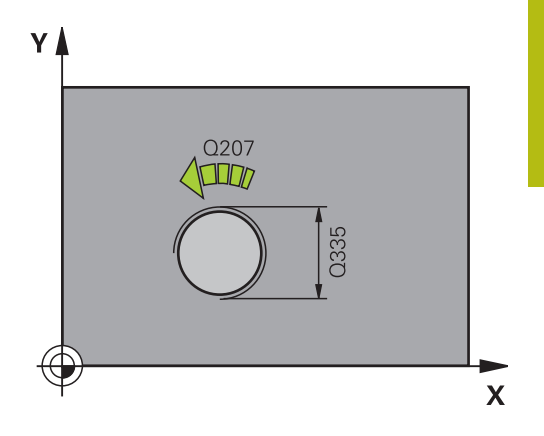

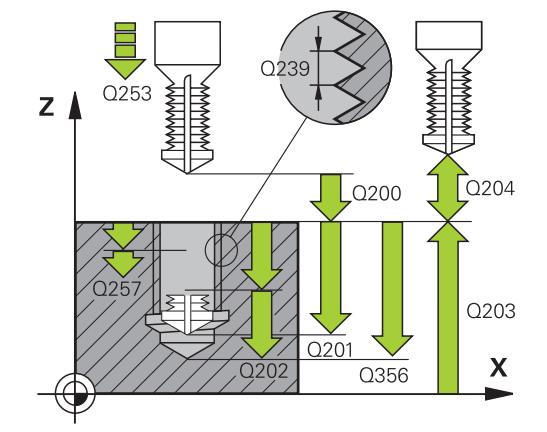

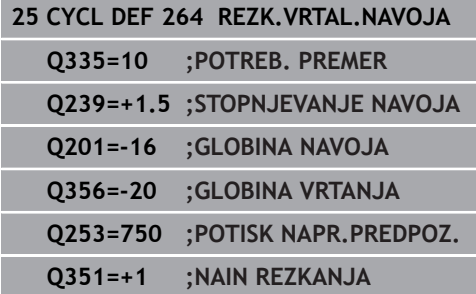

- **Q257 Globina vrtine do loma odrezka?** (inkrementalno): primik, po katerem krmiljenje izvede lom ostružka. Če vnesete 0, ne pride do loma ostružkov. Razpon vnosa od 0 do 99999,9999.
- **Q256 Vrnitev pri lomu odrezka?** (inkrementalno): vrednost, za katero krmiljenje orodje premakne nazaj pri lomu ostružkov. Razpon vnosa od 0,000 do 99999,999.
- **Q358 Globina vgreza na čelni strani?** (inkrementalno): razdalja med površino orodja in konico orodja pri čelnem postopku grezenja. Razpon vnosa od -99999,9999 do 99999,9999
- **Q359 Premik Vgrez Čelna stram?** (inkrementalno): razdalja, za katero krmiljenje zamakne središče orodja iz središča. Razpon vnosa od 0 do 99999,9999.
- **Q200 Varnostna razdalja?** (inkrementalno): razdalja med konico orodja in površino obdelovanca. Razpon vnosa od 0 do 99999,9999.
- **Q203 Koord. povrsina obdel. kosa?** (absolutno): koordinata površine obdelovalnega kosa Razpon vnosa od -99999,9999 do 99999,9999
- **Q204 2. varnostni razmak?** (inkrementalno): koordinata osi vretena, v kateri ne more priti do trka med orodjem in obdelovancem (vpenjalnim sredstvom). Razpon vnosa od 0 do 99999,9999.
- **Q206 Pomik naprej globinsko dodaj.?**: hitrost premikanja orodja med spuščanjem v mm/min. Razpon vnosa od 0 do 99999,999 ali **FAUTO**, **FU**
- **Q207 Potisk naprej rezkanje?**: hitrost premikanja orodja med rezkanjem v mm/min. Razpon vnosa od 0 do 99999,999 ali **FAUTO**
- **Q512 Pomik premakniti?**: hitrost premikanja orodja med premikanjem v mm/min. Pri manjših premerih navoja lahko zmanjšate nevarnost zloma orodja tako, da zmanjšate premik pomika. Razpon vnosa od 0 do 99999,999 ali **FAUTO**

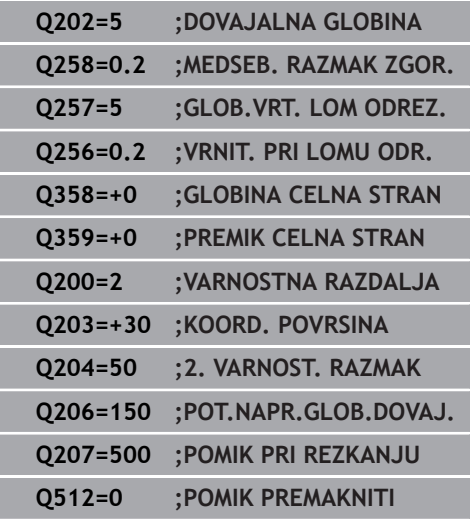
# **5.9 VIJAČNO REZKANJE VRTALNIH NAVOJEV (cikel 265, DIN/ISO: G265, možnost št. 19)**

## **Potek cikla**

1 Krmiljenje pozicionira orodje na osi vretena v hitrem teku **FMAX** na vneseno varnostno razdaljo nad površino obdelovanca.

#### **Čelno grezenje**

- 2 Pri grezenju pred obdelavo navoja se orodje čelno premakne z grezilnim pomikom na ugrezno globino. Pri grezenju po obdelavi navoja krmiljenje premakne orodje na ugrezno globino s predpozicionirnim pomikom.
- 3 Krmiljenje brez popravkov pozicionira orodje v polkrogu iz sredine na čelni zamik in izvede krožni premik z greznim pomikom.
- 4 Krmiljenje nato v polkrogu orodje premakne nazaj v sredino vrtine.

### **Rezkanje navojev**

- 5 Krmiljenje premakne orodje s programiranim predpozicionirnim pomikom na začetno ravnino za navoj.
- 6 Orodje se nato z vijačnim premikom tangencialno premakne na premer navoja.
- 7 Krmiljenje premakne orodje po neprekinjeni vijačnici navzdol, dokler ne doseže globine navoja.
- 8 Orodje se nato tangencialno odmakne od konture na začetno točko obdelovalne ravnine.
- 9 Na koncu cikla krmiljenje premakne orodje v hitrem teku na varnostno razdaljo ali (če je vneseno) na 2. varnostno razdaljo.

**5**

## **Upoštevajte pri programiranju!**

## *NAPOTEK*

#### **Pozor, nevarnost kolizije!**

Če pri ciklu vnesete pozitivno globino, krmiljenje spremeni izračun predpozicioniranja. Orodje se tako po orodni osi v hitrem teku premakne na varnostno razdaljo **pod** površino obdelovanca.

- ▶ Vnos negativne globine
- ▶ S strojnim parametrom **displayDepthErr** (št. 201003) nastavite, ali naj krmiljenje pri vnosu pozitivne globine prikaže sporočilo o napaki (vklop) ali ne (izklop).

A

Ta cikel lahko izvedete izključno v načinu obdelovanja **FUNKCIJE PROGRAMA REZKANJE**.

Pozicionirni niz programirajte na začetno točko (središče vrtine) obdelovalne ravnine s popravkom polmera orodja **R0**.

Smer obdelave določajo predznaki za cikle parametrov globine navoja in čelne globine. Smer obdelave se določa po naslednjem zaporedju:

- 1. globina navoja
- 2. ugrezna globina

Če v parameter globine vnesete 0, krmiljenje tega delovnega koraka ne izvede.

Če spremenite globino navoja, krmiljenje samodejno spremeni začetno točko za vijačni premik.

Vrsta rezkanja (sotek ali protitek) je določena z navojem (desni ali levi navoj) in smerjo vrtenja orodja, ker je mogoča samo delovna smer s površine obdelovanca v obdelovanec.

**Obdelovalni cikli: vrtanje navojev/rezkanje navojev | VIJAČNO REZKANJE VRTALNIH NAVOJEV (cikel 265, DIN/ISO: G265, možnost št. 19)**

### **Parameter cikla**

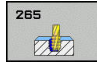

- **Q335 Želeni premer?**: premer navoja. Razpon vnosa od 0 do 99999,9999.
- **Q239 Naraščanje navoja?**: Višina navoja. Predznak določa desni ali levi navoj: **+** = desni navoj **–** = levi navoj.

Razpon vnosa od -99,9999 do +99,9999.

- **Q201 Globina navoja?** (inkrementalno): razdalja med površino obdelovanca in dnom navoja. Razpon vnosa od -99999,9999 do 99999,9999
- **Q253 Premik naprej predpozicionir.**: hitrost premikanja orodja pri spuščanju v obdelovanec ali pri dvigovanju iz obdelovanca v mm/min. Razpon vnosa od 0 do 99999,9999. ali **FMAX**, **FAUTO**
- **Q358 Globina vgreza na čelni strani?** (inkrementalno): razdalja med površino orodja in konico orodja pri čelnem postopku grezenja. Razpon vnosa od -99999,9999 do 99999,9999
- **Q359 Premik Vgrez Čelna stram?** (inkrementalno): razdalja, za katero krmiljenje zamakne središče orodja iz središča. Razpon vnosa od 0 do 99999,9999.
- **Q360 Postopek vgreza (prej/po:0/1)?** : posnemanje robov **0** = pred obdelavo navoja
	- **1** = po obdelavi navoja
- **Q200 Varnostna razdalja?** (inkrementalno): razdalja med konico orodja in površino obdelovanca. Razpon vnosa od 0 do 99999,9999.
- **Q203 Koord. povrsina obdel. kosa?** (absolutno): koordinata površine obdelovalnega kosa Razpon vnosa od -99999,9999 do 99999,9999

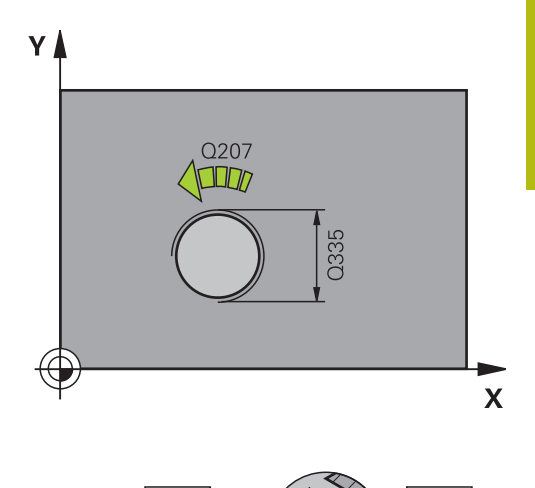

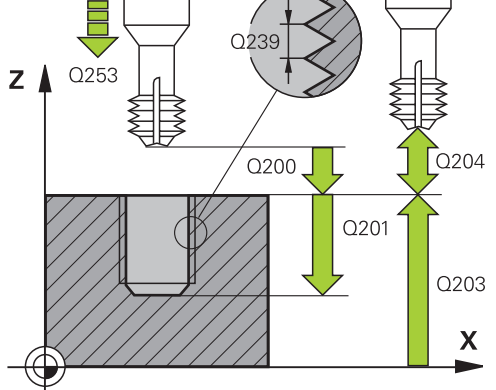

- **Q204 2. varnostni razmak?** (inkrementalno): koordinata osi vretena, v kateri ne more priti do trka med orodjem in obdelovancem (vpenjalnim sredstvom). Razpon vnosa od 0 do 99999,9999.
- **Q254 Potisk naprej spuščanje?**: hitrost premikanja orodja med spuščanjem v mm/min. Razpon vnosa od 0 do 99999,9999. ali **FAUTO**, **FU**
- **Q207 Potisk naprej rezkanje?**: hitrost premikanja orodja med rezkanjem v mm/min. Razpon vnosa od 0 do 99999,999 ali **FAUTO**

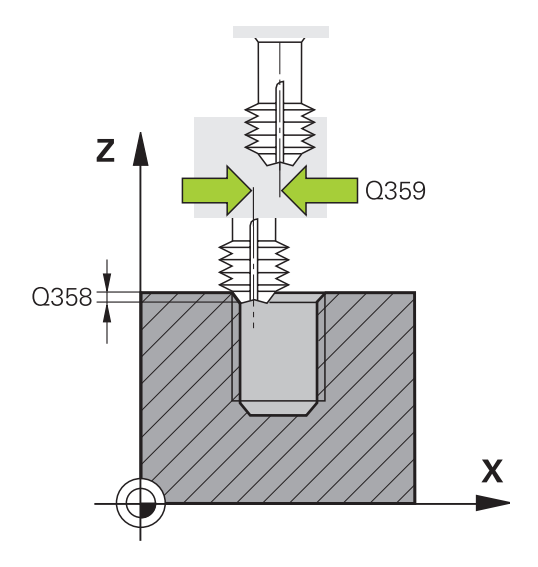

#### **Primer**

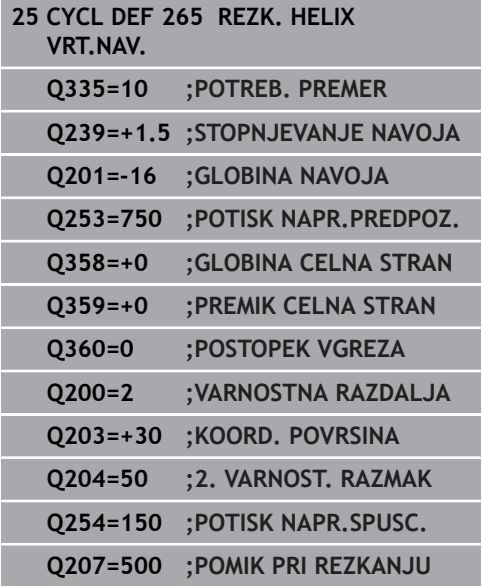

# **5.10 REZKANJE ZUNANJIH NAVOJEV (cikel 267, DIN/ISO: G267, možnost št. 19)**

### **Potek cikla**

1 Krmiljenje pozicionira orodje na osi vretena v hitrem teku **FMAX** na vneseno varnostno razdaljo nad površino obdelovanca.

#### **Čelno grezenje**

- 2 Krmiljenje izvede primik na začetno točko za čelno grezenje iz središča čepa po glavni osi obdelovalne ravnine. Položaj začetne točke je odvisen od polmera navoja, polmera orodja in višine.
- 3 Orodje se s predpozicionirnim pomikom premakne na čelno ugrezno globino.
- 4 Krmiljenje brez popravkov pozicionira orodje v polkrogu iz sredine na čelni zamik in izvede krožni premik z greznim pomikom.
- 5 Krmiljenje nato v polkrogu premakne orodje nazaj na začetno točko.

#### **Rezkanje navojev**

- 6 Če orodje predhodno ni bilo čelno spuščeno, ga krmiljenje pozicionira na začetno točko. Začetna točka za rezkanje navojev = začetna točka za čelno grezenje.
- 7 Orodje se s programiranim pomikom za predpozicioniranje premakne na začetno ravnino, ki je določena s predznakom za višino navoja, vrsto rezkanja in številom korakov povratka.
- 8 Orodje se nato z vijačnim premikom tangencialno premakne na premer navoja.
- 9 Odvisno od nastavitev parametra Povratek orodje rezka v enem, v več zamaknjenih ali v neprekinjenem vijačnem premiku.
- 10 Orodje se nato tangencialno odmakne od konture na začetno točko obdelovalne ravnine.
- 11 Na koncu cikla krmiljenje premakne orodje v hitrem teku na varnostno razdaljo ali (če je vneseno) na 2. varnostno razdaljo.

## **Upoštevajte pri programiranju!**

## *NAPOTEK*

### **Pozor, nevarnost kolizije!**

Če pri ciklu vnesete pozitivno globino, krmiljenje spremeni izračun predpozicioniranja. Orodje se tako po orodni osi v hitrem teku premakne na varnostno razdaljo **pod** površino obdelovanca.

- ▶ Vnos negativne globine
- ▶ S strojnim parametrom **displayDepthErr** (št. 201003) nastavite, ali naj krmiljenje pri vnosu pozitivne globine prikaže sporočilo o napaki (vklop) ali ne (izklop).

A **R0**.

Ta cikel lahko izvedete izključno v načinu obdelovanja **FUNKCIJE PROGRAMA REZKANJE**.

Pozicionirni niz programirajte na začetno točko (središče čepa) obdelovalne ravnine s popravkom polmera orodja

Potrebni zamik za čelno grezenje naj bo določen vnaprej. Vnesti morate vrednost od sredine čepa do sredine orodja (nepopravljena vrednost).

Smer obdelave določajo predznaki za cikle parametrov globine navoja in čelne globine. Smer obdelave se določa po naslednjem zaporedju:

1. globina navoja

2. ugrezna globina

Če v parameter globine vnesete 0, krmiljenje tega delovnega koraka ne izvede.

Predznak parametra cikla Globina navoja določa smer dela.

### **Parameter cikla**

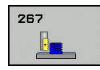

- **Q335 Želeni premer?**: premer navoja. Razpon vnosa od 0 do 99999,9999.
- **Q239 Naraščanje navoja?**: Višina navoja. Predznak določa desni ali levi navoj: **+** = desni navoj **–** = levi navoj.

Razpon vnosa od -99,9999 do +99,9999.

- **Q201 Globina navoja?** (inkrementalno): razdalja med površino obdelovanca in dnom navoja. Razpon vnosa od -99999,9999 do 99999,9999
- **Q355 Število korakov za postavljanje?**: število zavojev navoja, za katero se orodje premakne nazaj:
	- **0** = vijačnica na globini navoja

**1** = neprekinjena vijačnica po celotni dolžini navoja

**>1** = več vijačnic s primikom in odmikom, krmiljenje medtem orodje zamakne za **Q355**, pomnožen z višino. Razpon vnosa od 0 do 99999.

- **Q253 Premik naprej predpozicionir.**: hitrost premikanja orodja pri spuščanju v obdelovanec ali pri dvigovanju iz obdelovanca v mm/min. Razpon vnosa od 0 do 99999,9999. ali **FMAX**, **FAUTO**
- **Q351 Vrsta rezk.?Istosm=+1, naspr,=-1**: vrsta rezkalnega obdelovanja. Upoštevana je smer vrtenja vretena.
	- **+1** = rezkanje v soteku

**–1** = rezkanje v protiteku (ko vnesete 0, se izvede obdelava v soteku)

**Q200 Varnostna razdalja?** (inkrementalno): razdalja med konico orodja in površino obdelovanca. Razpon vnosa od 0 do 99999,9999.

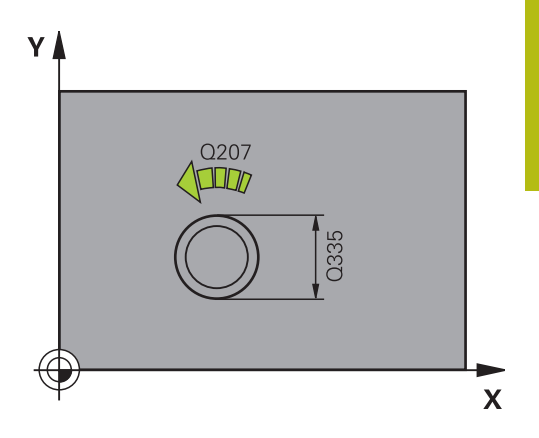

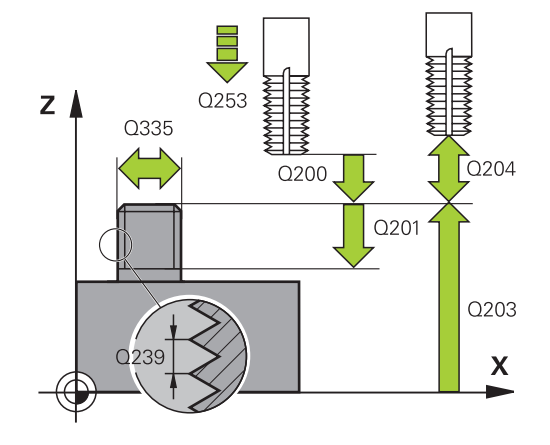

- **Q358 Globina vgreza na čelni strani?** (inkrementalno): razdalja med površino orodja in konico orodja pri čelnem postopku grezenja. Razpon vnosa od -99999,9999 do 99999,9999
- **Q359 Premik Vgrez Čelna stram?** (inkrementalno): razdalja, za katero krmiljenje zamakne središče orodja iz središča. Razpon vnosa od 0 do 99999,9999.
- **Q203 Koord. povrsina obdel. kosa?** (absolutno): koordinata površine obdelovalnega kosa Razpon vnosa od -99999,9999 do 99999,9999
- **Q204 2. varnostni razmak?** (inkrementalno): koordinata osi vretena, v kateri ne more priti do trka med orodjem in obdelovancem (vpenjalnim sredstvom). Razpon vnosa od 0 do 99999,9999.
- **Q254 Potisk naprej spuščanje?**: hitrost premikanja orodja med spuščanjem v mm/min. Razpon vnosa od 0 do 99999,9999. ali **FAUTO**, **FU**
- **Q207 Potisk naprej rezkanje?**: hitrost premikanja orodja med rezkanjem v mm/min. Razpon vnosa od 0 do 99999,999 ali **FAUTO**
- **Q512 Pomik premakniti?**: hitrost premikanja orodja med premikanjem v mm/min. Pri manjših premerih navoja lahko zmanjšate nevarnost zloma orodja tako, da zmanjšate premik pomika. Razpon vnosa od 0 do 99999,999 ali **FAUTO**

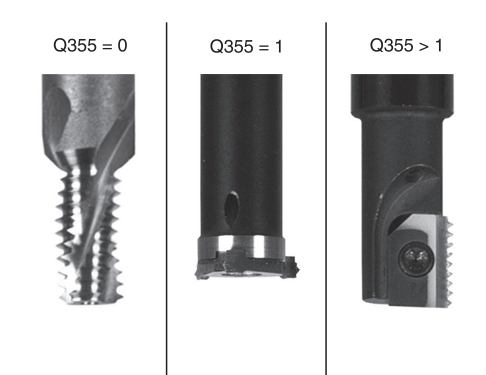

#### **Primer**

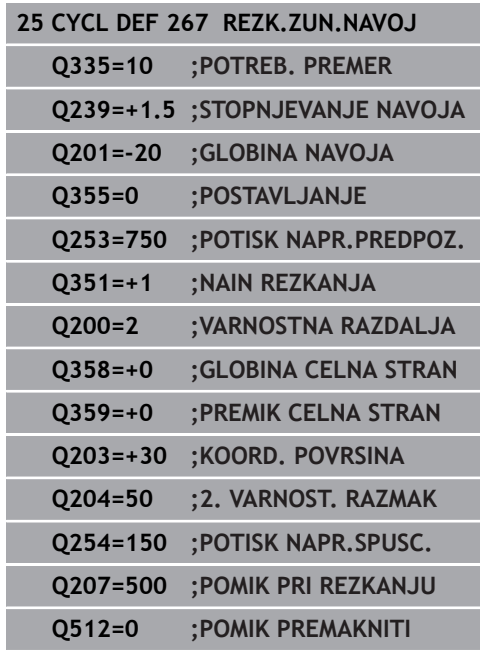

# **5.11 Primeri programiranja**

## **Primer: vrtanje navojev**

Vrtalne koordinate so v preglednici točk TAB1. Datoteke PNT se shranijo, krmiljenje pa jih prikliče s funkcijo **POT PRIKLICA CIKLA**.

Polmeri orodij so nastavljeni tako, da je na testni grafiki mogoče videti vse korake obdelave.

#### **Tek programa**

- Centriranje
- Vrtanje  $\overline{\phantom{a}}$
- Vrtanje navojev

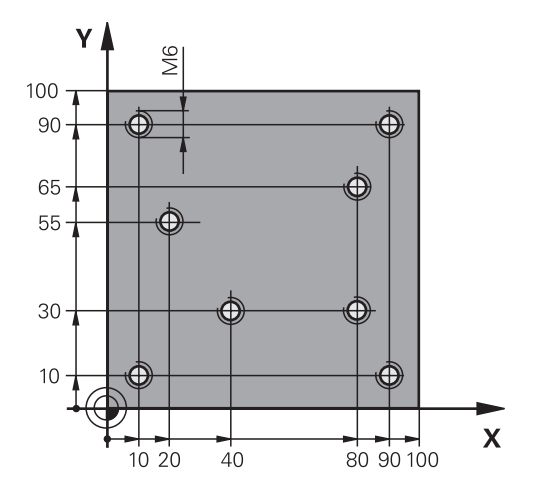

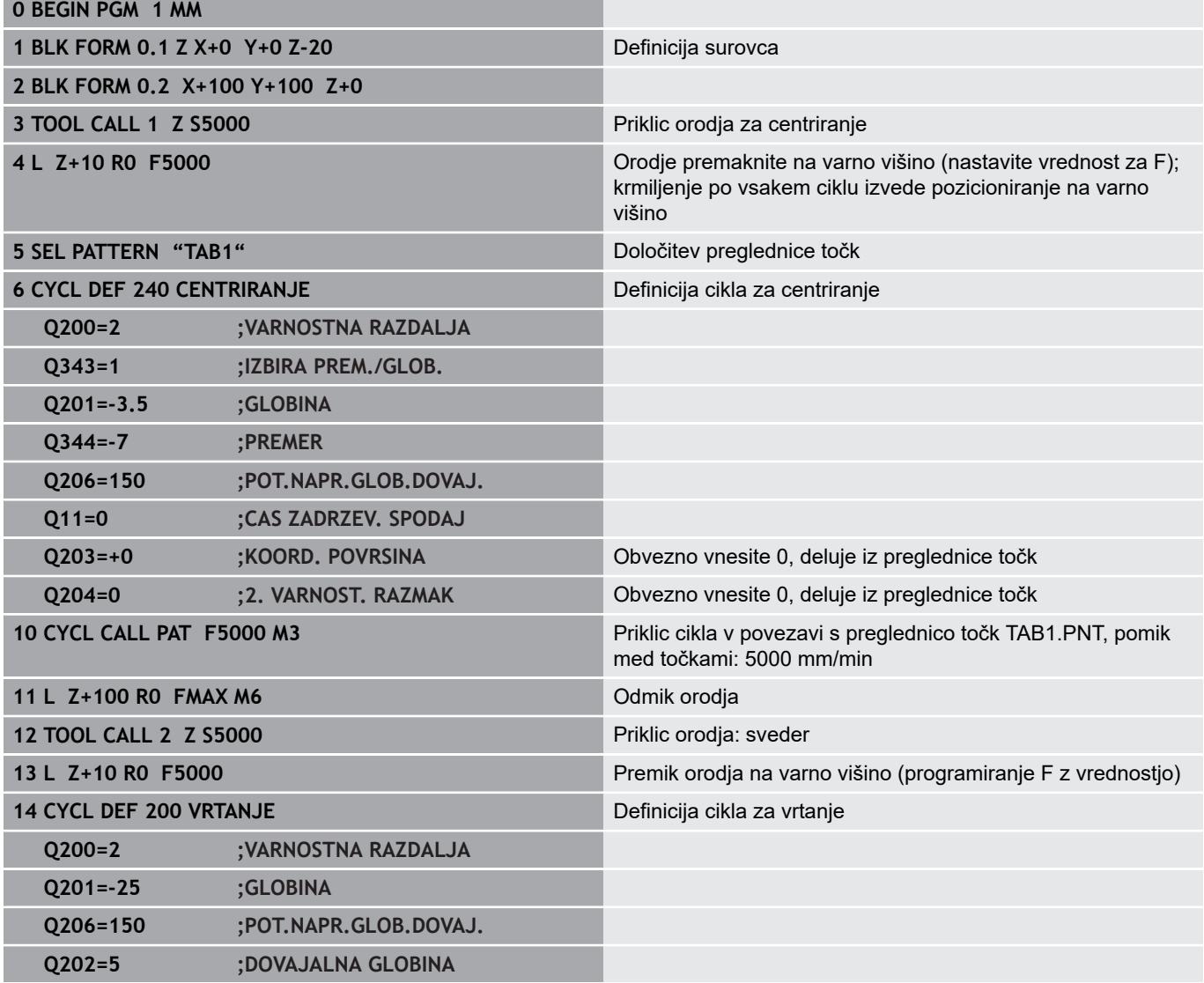

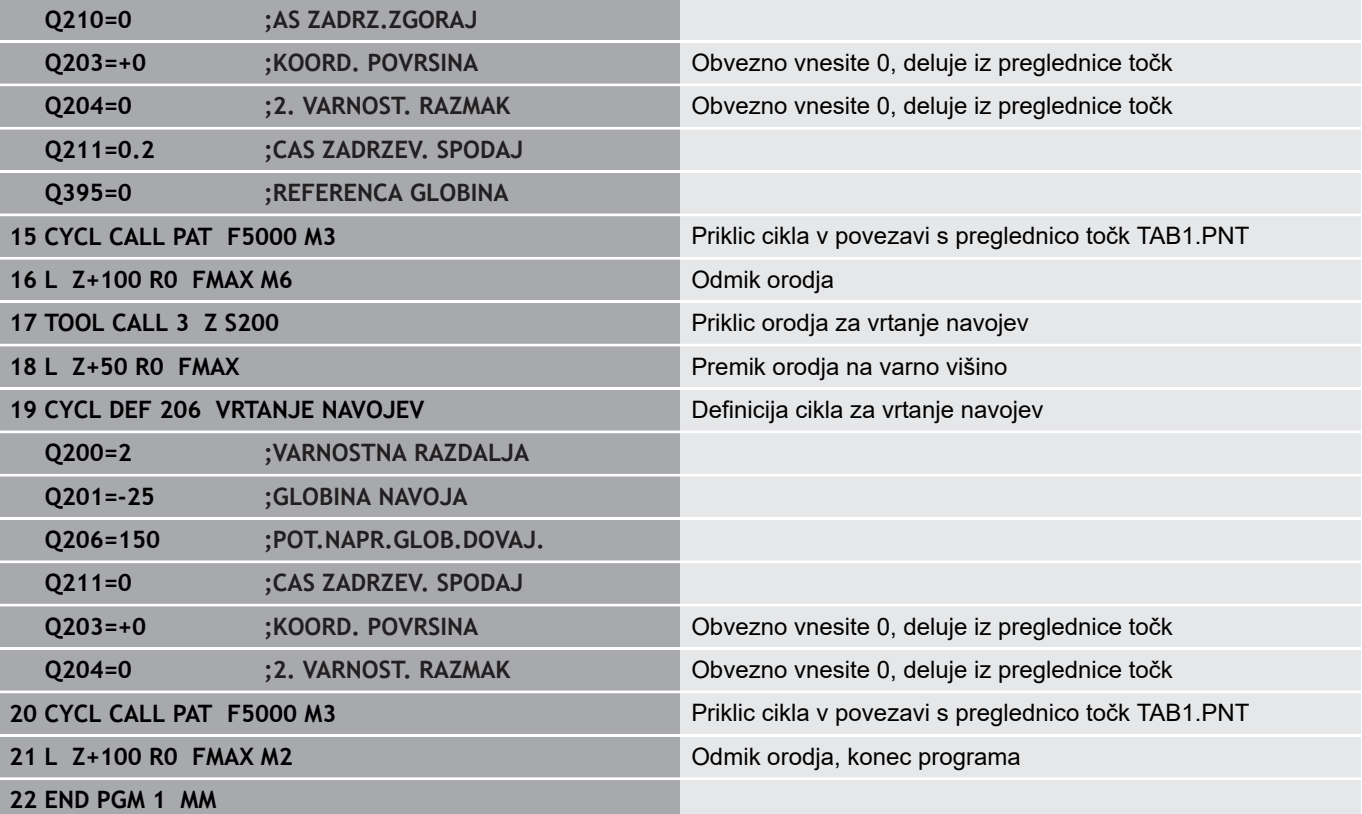

# **Preglednica točk TAB1. PNT**

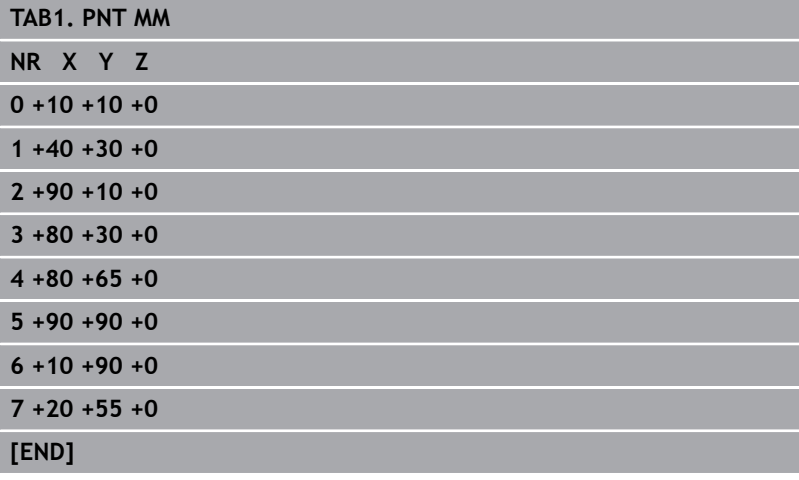

**6**

**Obdelovalni cikli: rezkanje žepov/ rezkanje čepov/ rezkanje utorov**

# **6.1 Osnove**

# **Pregled**

Krmiljenje ima na voljo naslednje cikle za obdelovanje žepov, čepov in utorov:

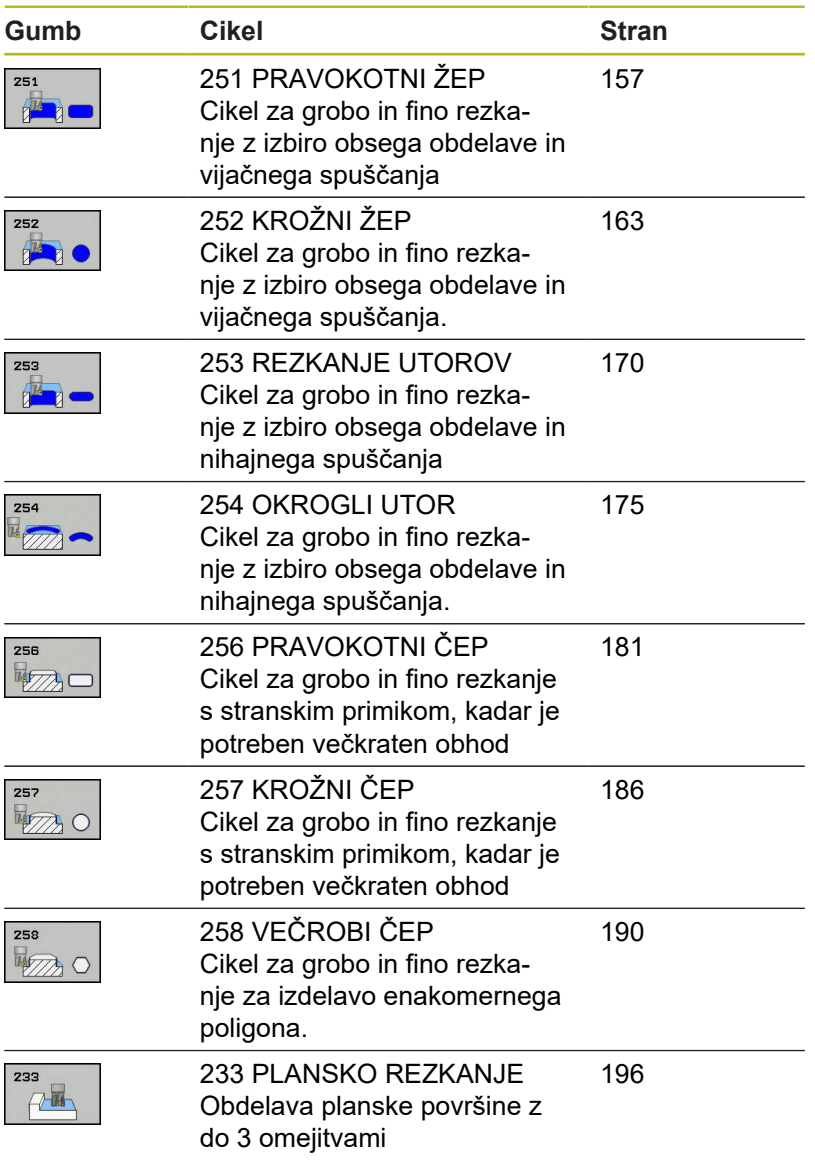

# <span id="page-156-0"></span>**6.2 PRAVOKOTNI ŽEP (cikel 251, DIN/ISO: G251, možnost št. 19)**

## **Potek cikla**

S ciklom za izdelavo pravokotnih žepov 251 lahko v celoti obdelujete pravokotne žepe. Glede na parameter cikla imate na voljo naslednje možnosti obdelave:

- Celotna obdelava: Grobo rezkanje, globinsko fino rezkanje,  $\Box$ stransko fino rezkanje
- Samo grobo rezkanie
- $\overline{\phantom{a}}$ Samo globinsko fino rezkanje in stransko fino rezkanje
- Samo globinsko fino rezkanje
- Samo stransko fino rezkanje

#### **Grobo rezkanje**

- 1 Orodje se v središču žepa spusti v obdelovanec in se premakne za prvo globino primika. Strategijo spuščanja določite v parametru **Q366**
- 2 Krmiljenje vrta žep od znotraj navzven in ob tem upošteva prekrivanje poti (**Q370**) in nadmere finega rezkanja (**Q368** in **Q369**).
- 3 Ob koncu postopka izvrtanja krmiljenje tangencialno odmakne orodje od stene žepa, izvede premik na varnostno razdaljo nad trenutno globino primika. Od tam sledi premik v hitrem teku nazaj v središče žepa.
- 4 Ta postopek se ponavlja, dokler ni dosežena programirana globina žepa.

#### **Fino rezkanje**

- 5 Če so določene nadmere finega rezkanja, se krmiljenje spusti in premakne na konturo. Primik se pri tem zgodi pri polmeru, ki omogoča primik. Krmiljenje najprej fino rezka stene žepov (če je vneseno) v več primikih.
- 6 Krmiljenje nato fino rezka dno žepa od znotraj navzven. Premik na dno žepa je tangencialen.

## **Upoštevajte pri programiranju!**

## *NAPOTEK*

### **Pozor, nevarnost kolizije!**

Če pri ciklu vnesete pozitivno globino, krmiljenje spremeni izračun predpozicioniranja. Orodje se tako po orodni osi v hitrem teku premakne na varnostno razdaljo **pod** površino obdelovanca.

- ▶ Vnos negativne globine
- S strojnim parametrom **displayDepthErr** (št. 201003) nastavite, ali naj krmiljenje pri vnosu pozitivne globine prikaže sporočilo o napaki (vklop) ali ne (izklop).

# *NAPOTEK*

### **Pozor, nevarnost trka!**

Če prikličete cikel z obsegom obdelave 2 (samo fino rezkanje), nato se predpozicioniranje zgodi na prvo globino primika + varnostno razdaljo v hitrem teku. Med pozicioniranjem v hitrem teku obstaja nevarnost trka.

- ▶ Najprej izvedite grobo obdelavo.
- ▶ Zagotovite, da krmiljenje v hitrem teku orodje lahko predpozicionira, ne da bi trčilo z obdelovancem.

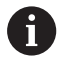

#### Ta cikel lahko izvedete izključno v načinu obdelovanja **FUNKCIJE PROGRAMA REZKANJE**.

Pri neaktivni orodni tabeli morate spuščanje vedno izvesti navpično (**Q366**=0), ker ne morete definirati kota spuščanja.

Ko položaj vrtenja **Q224** ni enak 0, morate paziti, da določite dovolj velike mere surovca.

Orodje na začetni točki predpozicionirajte v obdelovani ravnini s popravkom polmera **R0**. Upoštevajte parameter **Q367** (položaj).

Krmiljenje samodejno predpozicionira orodje na orodni osi. Upoštevajte **Q204 2. VARNOST. RAZMAK**.

Smer obdelave določa predznak parametra cikla Globina. Če globino nastavite na 0, krmiljenje cikla ne izvede.

Varnostno razdaljo vnesite tako, da se orodje pri premikanju ne more zagozditi z odpadlimi ostružki.

Pri vbodu z vijačenjem krmiljenje izda sporočilo o napaki, če je interno preračunan vijačni premer manjši od dvakratnega premera orodja. Če uporabljate orodje, ki reže po sredini, lahko ta nadzor izklopite s strojnim parametrom **suppressPlungeErr** (št. 201006).

Če je dolžina reza krajša kot globina primika **Q202**, vnesena v ciklu, krmiljenje zmanjša globino primika na dolžino reza LCUTS, opredeljeno v preglednici orodij.

## **Parameter cikla**

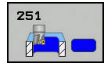

- **Q215 Obseg obdelave (0/1/2)?**: Določanje obsega obdelave: **0**:Grobo in fino rezkanje **1**: Samo grobo rezkanje **2**: Samo fino rezkanje Stransko fino rezkanje in globinsko fino rezkanje se izvedete samo, če je za vsakega definirana nadmera finega rezkanja (**Q368**, **Q369**).
- **Q218 Dolžina 1. strani?** (inkrementalno): dolžina žepa, vzporedno h glavni osi obdelovalne ravnine. Razpon vnosa od 0 do 99999,9999.
- **Q219 Dolžina 2. strani?** (inkrementalno): dolžina žepa, vzporedno k pomožni osi obdelovalne ravnine. Razpon vnosa od 0 do 99999,9999.
- **Q220 Kotni radij?**: polmer kota žepa. Če vnesete 0, krmiljenje nastavi polmer vogala enako polmeru orodja. Razpon vnosa od 0 do 99999,9999.
- **Q368 Stranska predizmera ravnanja?** (inkrementalno): nadmera finega rezkanja v obdelovalni ravnini. Razpon vnosa od 0 do 99999,9999.
- **Q224 Položaj vrtenja?** (absolutno): kot, pod katerim se vrti celotna obdelava. Rotacijsko središče je položaj, na katerem je orodje pri priklicu cikla. Razpon vnosa od –360,0000 do 360,0000.
- **Q367 Položaj žepa (0/1/2/3/4)?**: lega žepa glede na položaj orodja pri priklicu cikla:
	- **0**: položaj orodja = središče žepa
	- **1**: položaj orodja = levi spodnji kot
	- **2**: položaj orodja = desni spodnji kot
	- **3**: položaj orodja = desni zgornji kot
	- **4**: položaj orodja = levi zgornji kot
- **Q207 Potisk naprej rezkanje?**: hitrost premikanja orodja med rezkanjem v mm/min. Razpon vnosa od 0 do 99999,999 ali **FAUTO**, **FU**, **FZ**
- **Q351 Vrsta rezk.?Istosm=+1, naspr,=-1**: vrsta rezkalnega obdelovanja. Upoštevana je smer vrtenja vretena:
	- **+1** = rezkanje v soteku
	- **–1** = rezkanje v protiteku

**PREDEF**: krmiljenje uporablja vrednost iz stavka GLOBALNIH DEFINICIJ. (ko vnesete 0, se izvede obdelava v soteku)

**Q201 Globina?** (inkrementalno): razdalja med površina obdelovanca in dnom žepa. Razpon vnosa od -99999,9999 do 99999,9999

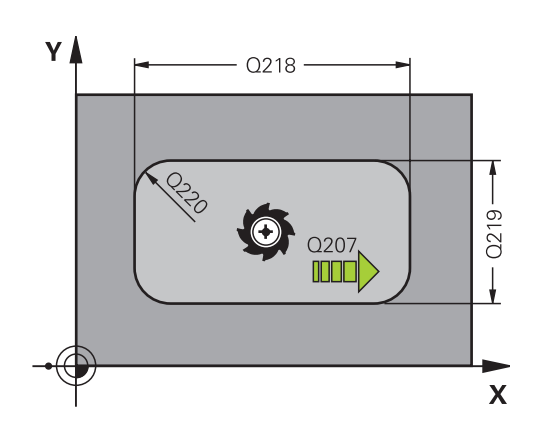

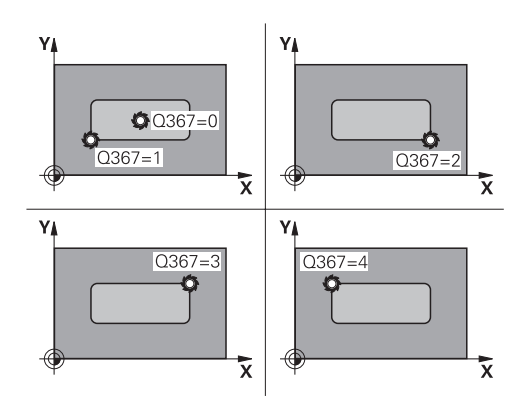

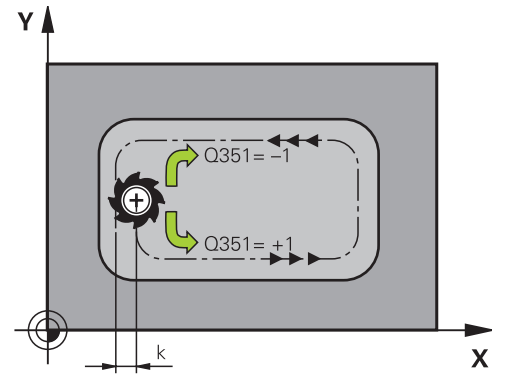

- **Q202 Globina podajanja?** (inkrementalno): mera, za katero orodje vsakič pomakne; navedite vrednost, večjo od 0. Razpon vnosa od 0 do 99999,9999.
- **Q369 Globinska predizmera ravnanja?** (inkrementalno): nadmera finega rezkanja na globini. Razpon vnosa od 0 do 99999,9999.
- **Q206 Pomik naprej globinsko dodaj.?**: hitrost premikanja orodja med pomikanjem v globino v mm/min. Razpon vnosa je med 0 in 99999,999 ali **FAUTO**, **FU**, **FZ**
- **Q338 Poravnavanje dovoda?** (inkrementalno): vrednost, za katero se orodje primika po osi vretena pri finem rezkanju. **Q338**=0: fino rezkanje z enim primikom. Razpon vnosa od 0 do 99999,9999.
- **Q200 Varnostna razdalja?** (inkrementalno): razdalja med konico orodja in površino obdelovanca. Razpon vnosa od 0 do 99999,9999, izbirno alternativ **PREDEF**
- **Q203 Koord. povrsina obdel. kosa?** (absolutno): koordinata površine obdelovalnega kosa Razpon vnosa od -99999,9999 do 99999,9999
- **Q204 2. varnostni razmak?** (inkrementalno): koordinata osi vretena, v kateri ne more priti do trka med orodjem in obdelovancem (vpenjalnim sredstvom). Razpon vnosa od 0 do 99999,9999, izbirno alternativ **PREDEF**
- **Q370 Faktor prekrivanja proge?**: **Q370** x polmer orodja; rezultat je stranski primik k. Razpon vnosa od 0,0001 do 1,9999 ali **PREDEF**
- **Q366 Strategija potapljanja (0/1/2)?**: vrsta strategije spuščanja:

**0**: navpično spuščanje. Krmiljenje izvede navpično spuščanje neodvisno od kota spuščanja **ANGLE**, definiranega v preglednici orodij **1**: vijačno spuščanje. V preglednici orodij mora biti za aktivno orodje kot spuščanja **ANGLE** definiran

s številom, ki ni enako 0. V nasprotnem primeru krmiljenje sporoči napako.

**2**: nihajoče spuščanje. V preglednici orodij mora biti za aktivno orodje kot spuščanja **ANGLE** definiran s številom, ki ni enako 0. V nasprotnem primeru krmiljenje sporoči napako. Dolžina nihanja je odvisna od kota spuščanje, kot minimalno vrednost krmiljenje uporablja dvojni premer orodja. **PREDEF**: krmiljenje uporablja vrednost iz stavka GLOBALNIH DEFINICIJ.

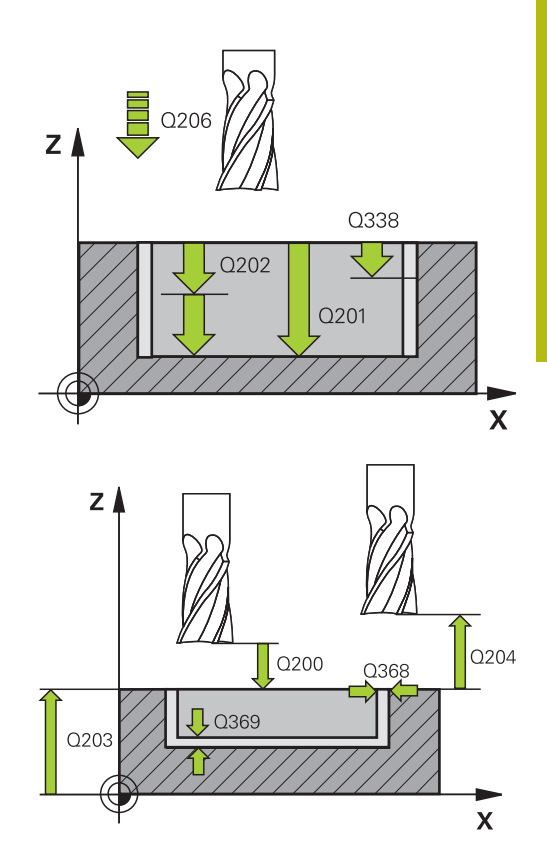

#### **Primer**

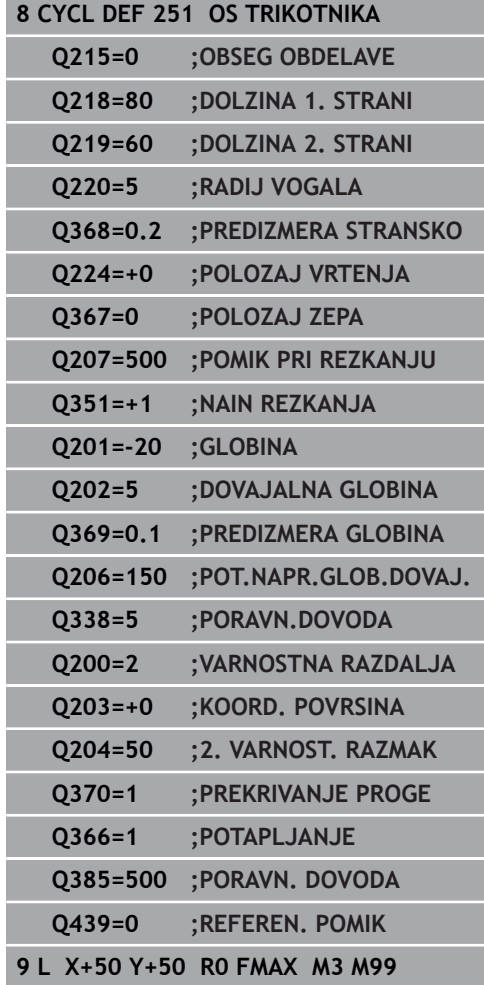

- **Q385 Poravnanje dovoda?**: hitrost premikanja orodja pri stranskem in globinskem finem rezkanju v mm/min. Razpon vnosa je med 0 in 99999,999 ali **FAUTO**, **FU**, **FZ**
- **Q439 Ref. pomik (0-3)?**: določite, na kaj se nanaša programirani pomik: **0**: pomik se nanaša na središčno pot orodja **1**: pomik se samo pri stranskem finem rezkanju nanaša na rezilo orodja, drugače pa na središčno pot

**2**: pomik se samo pri stranskem finem rezkanju **in** globinskem finem rezkanju nanaša na rezilo orodja, drugače pa na središčno pot **3**: pomik se vedno nanaša samo na rezilo orodja

# <span id="page-162-0"></span>**6.3 KROŽNI ŽEP (cikel 252, DIN/ISO: G252, možnost št. 19)**

## **Potek cikla**

S ciklom za izdelavo krožnih žepov 252 lahko obdelate krožni žep. Glede na parameter cikla imate na voljo naslednje možnosti obdelave:

- $\overline{\phantom{a}}$ Celotna obdelava: Grobo rezkanje, globinsko fino rezkanje, stransko fino rezkanje
- Samo grobo rezkanie
- Samo globinsko fino rezkanje in stransko fino rezkanje П
- Samo globinsko fino rezkanje
- Samo stransko fino rezkanje

### **Grobo rezkanje**

- 1 Krmiljenje orodje naprej premakne v hitrem teku na varnostno razdaljo **Q200** nad obdelovanec.
- 2 Orodje se spusti v sredino žepa za vrednost globine primika. Strategijo spuščanja določite v parametru **Q366**
- 3 Krmiljenje vrta žep od znotraj navzven in ob tem upošteva prekrivanje poti (**Q370**) in nadmere finega rezkanja (**Q368** in **Q369**).
- 4 Na koncu postopka izvrtanja krmiljenje na obdelovalni ravnini orodje tangencialno odmakne od stene žepa na varnostno razdaljo **Q200**, dvigne orodje v hitrem teku na **Q200** in ga v hitrem teku premakne nazaj v sredino žepa.
- 5 Koraki od 2 do 4 se ponavljajo, dokler ni dosežena programirana globina žepa. Pri tem se upošteva nadmera finega rezkanja **Q369**.
- 6 Če je bilo programirano samo grobo rezkanje (**Q215**=1), se orodje tangencialno za varnostno razdaljo **Q200** odmakne od stene žepa, dvigne v hitrem teku po orodni osi na 2. varnostno razdaljo **Q204** in se v hitrem teku premakne nazaj v sredino žepa.

**6**

#### **Fino rezkanje**

- 1 Če so nadmere finega rezkanja definirane, krmiljenje najprej fino rezka stene žepov (če je vneseno) v več primikih.
- 2 Krmiljenje orodje na orodni osi postavi v takšen položaj, da je od stene žepa oddaljeno za nadmero finega rezkanja **Q368** in varnostno razdaljo **Q200**.
- 3 Krmiljenje izvrta žep od znotraj navzven na premer **Q223**.
- 4 Potem krmiljenje orodje na orodni osi spet postavi v tak položaj, da je oddaljeno za nadmero finega rezkanja **Q368** in varnostno razdaljo **Q200** od stene žepa, in ponovi postopek finega rezkanja stranske stene na novi globini.
- 5 Krmiljenje ponavlja postopek, dokler ni ustvarjen programiran premer.
- 6 Ko je ustvarjen premer **Q223**, krmiljenje premakne orodje tangencialno nazaj za nadmero finega rezkanja **Q368** in varnostno razdaljo **Q200** na obdelovalno ravnino, ga v hitrem teku na orodni osi premakne na varnostno razdaljo **Q200** in na koncu v sredino žepa.
- 7 Na koncu krmiljenje orodje na orodni osi premakne na globino **Q201** in fino rezka dno žepa od znotraj navzven. Premik na dno žepa je tangencialen.
- 8 Krmiljenje ponavlja ta postopek, dokler nista doseženi globini **Q201** in **Q369**.
- 9 Na koncu se orodje tangencialno za varnostno razdaljo **Q200** odmakne od stene žepa, dvigne v hitrem teku po orodni osi na varnostno razdaljo **Q200** in se v hitrem teku premakne nazaj v sredino žepa.

## **Upoštevajte pri programiranju!**

## *NAPOTEK*

#### **Pozor, nevarnost kolizije!**

Če pri ciklu vnesete pozitivno globino, krmiljenje spremeni izračun predpozicioniranja. Orodje se tako po orodni osi v hitrem teku premakne na varnostno razdaljo **pod** površino obdelovanca.

- ▶ Vnos negativne globine
- S strojnim parametrom **displayDepthErr** (št. 201003) nastavite, ali naj krmiljenje pri vnosu pozitivne globine prikaže sporočilo o napaki (vklop) ali ne (izklop).

# *NAPOTEK*

#### **Pozor, nevarnost trka!**

Če prikličete cikel z obsegom obdelave 2 (samo fino rezkanje), nato se predpozicioniranje zgodi na prvo globino primika + varnostno razdaljo v hitrem teku. Med pozicioniranjem v hitrem teku obstaja nevarnost trka.

- ▶ Najprej izvedite grobo obdelavo.
- ▶ Zagotovite, da krmiljenje v hitrem teku orodje lahko predpozicionira, ne da bi trčilo z obdelovancem.

**6**

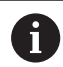

**6**

### Ta cikel lahko izvedete izključno v načinu obdelovanja **FUNKCIJE PROGRAMA REZKANJE**.

Pri neaktivni orodni tabeli morate spuščanje vedno izvesti navpično (**Q366**=0), ker ne morete definirati kota spuščanja.

Orodje na začetni točki (središče kroga) predpozicionirajte v obdelovani ravnini s popravkom polmera **R0**.

Krmiljenje samodejno predpozicionira orodje na orodni osi. Upoštevajte **Q204 2. VARNOST. RAZMAK**.

Smer obdelave določa predznak parametra cikla Globina. Če globino nastavite na 0, krmiljenje cikla ne izvede.

Varnostno razdaljo vnesite tako, da se orodje pri premikanju ne more zagozditi z odpadlimi ostružki.

Pri vbodu z vijačenjem krmiljenje izda sporočilo o napaki, če je interno preračunan vijačni premer manjši od dvakratnega premera orodja. Če uporabljate orodje, ki reže po sredini, lahko ta nadzor izklopite s strojnim parametrom **suppressPlungeErr** (št. 201006).

Če je dolžina reza krajša kot globina primika **Q202**, vnesena v ciklu, krmiljenje zmanjša globino primika na dolžino reza LCUTS, opredeljeno v preglednici orodij.

### **Parameter cikla**

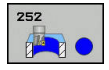

- **Q215 Obseg obdelave (0/1/2)?**: Določanje obsega obdelave: **0**:Grobo in fino rezkanje **1**: Samo grobo rezkanje **2**: Samo fino rezkanje Stransko fino rezkanje in globinsko fino rezkanje se izvedete samo, če je za vsakega definirana nadmera finega rezkanja (**Q368**, **Q369**).
- **Q223 Premer kroga?**: premer končno obdelanega žepa. Razpon vnosa od 0 do 99999,9999.
- **Q368 Stranska predizmera ravnanja?** (inkrementalno): nadmera finega rezkanja v obdelovalni ravnini. Razpon vnosa od 0 do 99999,9999.
- **Q207 Potisk naprej rezkanje?**: hitrost premikanja orodja med rezkanjem v mm/min. Razpon vnosa od 0 do 99999,999 ali **FAUTO**, **FU**, **FZ**
- **Q351 Vrsta rezk.?Istosm=+1, naspr,=-1**: vrsta rezkalnega obdelovanja. Upoštevana je smer vrtenja vretena:
	- **+1** = rezkanje v soteku
	- **–1** = rezkanje v protiteku

**PREDEF**: krmiljenje uporablja vrednost iz stavka GLOBALNIH DEFINICIJ. (ko vnesete 0, se izvede obdelava v soteku)

- **Q201 Globina?** (inkrementalno): razdalja med površina obdelovanca in dnom žepa. Razpon vnosa od -99999,9999 do 99999,9999
- **Q202 Globina podajanja?** (inkrementalno): mera, za katero orodje vsakič pomakne; navedite vrednost, večjo od 0. Razpon vnosa od 0 do 99999,9999.
- **Q369 Globinska predizmera ravnanja?** (inkrementalno): nadmera finega rezkanja na globini. Razpon vnosa od 0 do 99999,9999.
- **Q206 Pomik naprej globinsko dodaj.?**: hitrost premikanja orodja med pomikanjem v globino v mm/min. Razpon vnosa je med 0 in 99999,999 ali **FAUTO**, **FU**, **FZ**

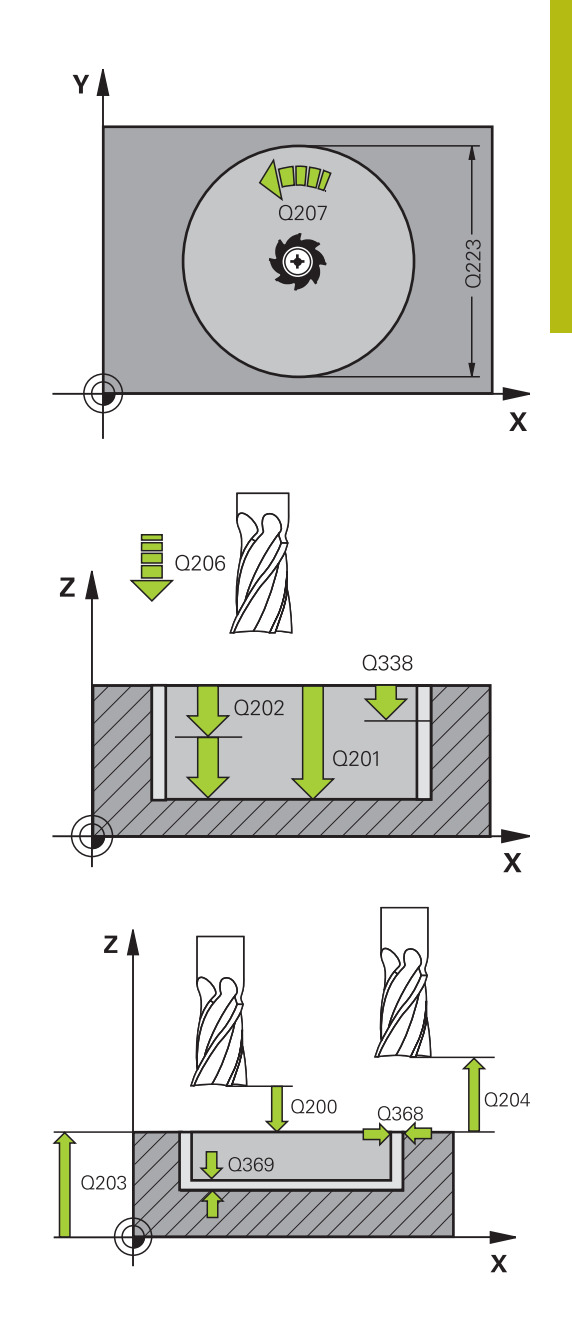

**6**

- **Q338 Poravnavanje dovoda?** (inkrementalno): vrednost, za katero se orodje primika po osi vretena pri finem rezkanju. **Q338**=0: fino rezkanje z enim primikom. Razpon vnosa od 0 do 99999,9999.
- **Q200 Varnostna razdalja?** (inkrementalno): razdalja med konico orodja in površino obdelovanca. Razpon vnosa od 0 do 99999,9999, izbirno alternativ **PREDEF**
- **Q203 Koord. povrsina obdel. kosa?** (absolutno): koordinata površine obdelovalnega kosa Razpon vnosa od -99999,9999 do 99999,9999
- **Q204 2. varnostni razmak?** (inkrementalno): koordinata osi vretena, v kateri ne more priti do trka med orodjem in obdelovancem (vpenjalnim sredstvom). Razpon vnosa od 0 do 99999,9999, izbirno alternativ **PREDEF**
- **Q370 Faktor prekrivanja proge?**: **Q370** x polmer orodja; rezultat je stranski primik k. Prekrivanje se upošteva kot največje prekrivanje. Če želite preprečiti, da na vogalih ostaja odvečni material, zmanjšajte prekrivanje. Razpon vnosa od 0,1 do 1,9999, izbirno alternativ **PREDEF**
- **Q366 Potapljal. strategija (0/1)?**: vrsta strategije spuščanja:
	- 0 = navpično spuščanje. V preglednici orodij mora biti za aktivno orodje kot spuščanja **ANGLE** 0 ali 90. V nasprotnem primeru krmiljenje sporoči napako.
	- 1 = vijačno spuščanje. V preglednici orodij mora biti za aktivno orodje kot spuščanja **ANGLE** definiran s številom, ki ni enako 0. V nasprotnem primeru krmiljenje sporoči napako.
	- Ali **PREDEF**

#### **Primer**

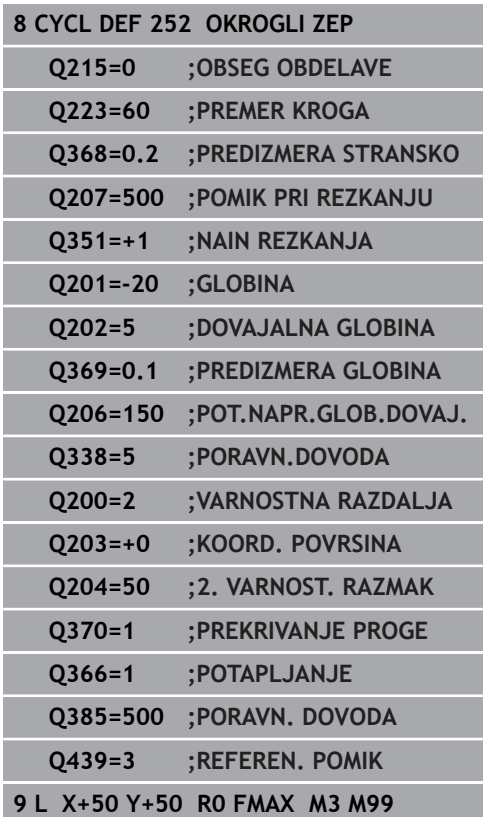

- **Q385 Poravnanje dovoda?**: hitrost premikanja orodja pri stranskem in globinskem finem rezkanju v mm/min. Razpon vnosa je med 0 in 99999,999 ali **FAUTO**, **FU**, **FZ**
- **Q439 Ref. pomik (0-3)?**: določite, na kaj se nanaša programirani pomik: **0**: pomik se nanaša na središčno pot orodja **1**: pomik se samo pri stranskem finem rezkanju nanaša na rezilo orodja, drugače pa na središčno pot **2**: pomik se samo pri stranskem finem rezkanju

**in** globinskem finem rezkanju nanaša na rezilo orodja, drugače pa na središčno pot **3**: pomik se vedno nanaša samo na rezilo orodja

HEIDENHAIN | TNC 620 | Programiranje ciklov | 10/2019 **169**

**6**

# <span id="page-169-0"></span>**6.4 IZREZOVANJE NAVOJEV (cikel 253, DIN/ISO: G253, možnost št. 19)**

## **Potek cikla**

S ciklom 253 lahko v celoti obdelate utor. Glede na parameter cikla imate na voljo naslednje možnosti obdelave:

- Popolna obdelava: grobo rezkanje, globinsko fino rezkanje,  $\Box$ stransko fino rezkanje
- Samo grobo rezkanje  $\overline{\phantom{a}}$
- Samo globinsko fino rezkanje in stransko fino rezkanje п
- Samo globinsko fino rezkanje ×
- Samo stransko fino rezkanje

### **Grobo rezkanje**

- 1 Orodje niha iz levega središča kroga utora pod kotom spuščanja, določenim v preglednici orodij, na prvo globino primika. Strategijo spuščanja določite v parametru **Q366**
- 2 Krmiljenje izprazni utor od znotraj navzven ob upoštevanju nadmer finega rezkanja (**Q368** in **Q369**).
- 3 Krmiljenje pomakne orodje nazaj na varnostno razdaljo **Q200**. Če je širina utora ustreza premeru rezkarja, krmiljenje pozicionira orodje po vsakem primiku iz utora ven
- 4 Ta postopek se ponavlja, dokler ni dosežena programirana globina utora

#### **Fino rezkanje**

- 5 Če so nadmere finega rezkanja definirane, krmiljenje najprej fino rezka stene utorov (če je vneseno) v več primikih. Premik na steno utora se pri tem izvede tangencialno v levem krogu utora.
- 6 Krmiljenje nato fino rezka dno utora od znotraj navzven.

## **Upoštevajte pri programiranju!**

## *NAPOTEK*

#### **Pozor, nevarnost trka!**

Če ste definirali položaj utora, ki ni enak 0, krmiljenje orodje pozicionira samo po orodni osi na 2. varnostno razdaljo. To pomeni, da je položaj na koncu cikla ne sme biti enak položaju na začetku cikla!

- Po ciklu ne programirajte **nobenih** inkrementalnih mer.
- ▶ Po ciklu programirajte absoluten položaj na vseh glavnih oseh.

# *NAPOTEK*

#### **Pozor, nevarnost kolizije!**

Če pri ciklu vnesete pozitivno globino, krmiljenje spremeni izračun predpozicioniranja. Orodje se tako po orodni osi v hitrem teku premakne na varnostno razdaljo **pod** površino obdelovanca.

▶ Vnos negativne globine

A

▶ S strojnim parametrom **displayDepthErr** (št. 201003) nastavite, ali naj krmiljenje pri vnosu pozitivne globine prikaže sporočilo o napaki (vklop) ali ne (izklop).

Ta cikel lahko izvedete izključno v načinu obdelovanja **FUNKCIJE PROGRAMA REZKANJE**.

Pri neaktivni orodni tabeli morate spuščanje vedno izvesti navpično (**Q366**=0), ker ne morete definirati kota spuščanja.

Orodje na začetni točki predpozicionirajte v obdelovani ravnini s popravkom polmera **R0**. Upoštevajte parameter **Q367** (položaj).

Krmiljenje samodejno predpozicionira orodje na orodni osi. Upoštevajte **Q204 2. VARNOST. RAZMAK**.

Smer obdelave določa predznak parametra cikla Globina. Če globino nastavite na 0, krmiljenje cikla ne izvede.

Če je širina utora večja od dvojnega premera orodja, krmiljenje ustrezno izvrta utor od znotraj navzven. Poljubne utore lahko torej rezkate tudi z manjšimi orodji.

Če je dolžina reza krajša kot globina primika **Q202**, vnesena v ciklu, krmiljenje zmanjša globino primika na dolžino reza LCUTS, opredeljeno v preglednici orodij.

## **Parameter cikla**

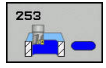

- **Q215 Obseg obdelave (0/1/2)?**: Določanje obsega obdelave: **0**:Grobo in fino rezkanje **1**: Samo grobo rezkanje **2**: Samo fino rezkanje Stransko fino rezkanje in globinsko fino rezkanje se izvedete samo, če je za vsakega definirana nadmera finega rezkanja (**Q368**, **Q369**).
- **Q218 Dolžina utora?** (vrednost, vzporedna z glavno osjo obdelovalne ravnine): vnesite daljšo stran utora. Razpon vnosa od 0 do 99999,9999.
- **Q219 Širina utora?** (Vrednost, vzporedna s pomožno osjo obdelovalne ravnine): vnesite širino utora; če je vnesena širina utora enaka premeru orodja, krmiljenje izvede samo grobo rezkanje (rezkanje dolgih lukenj). Največja širina utora pri grobem rezkanju: dvojni premer orodja. Razpon vnosa od 0 do 99999,9999.
- **Q368 Stranska predizmera ravnanja?** (inkrementalno): nadmera finega rezkanja v obdelovalni ravnini. Razpon vnosa od 0 do 99999,9999.
- **Q374 Položaj vrtenja?** (absolutno): kot, pod katerim se vrti celoten utor. Rotacijsko središče je položaj, na katerem je orodje pri priklicu cikla. Razpon vnosa od –360,000 do 360,000.
- **Q367 Pozicija utora (0/1/2/3/4)?**:lega žepa glede na položaj orodja pri priklicu cikla: **0**: položaj orodja = središče utora
	- **1**: položaj orodja = levi konec utora
	- **2**: položaj orodja = središče levega kroga utora
	- **3**: položaj orodja = središče desnega kroga utora.
	- **4**: položaj orodja = desni konec utora
- **Q207 Potisk naprej rezkanje?**: hitrost premikanja orodja med rezkanjem v mm/min. Razpon vnosa od 0 do 99999,999 ali **FAUTO**, **FU**, **FZ**
- **Q351 Vrsta rezk.?Istosm=+1, naspr,=-1**: vrsta rezkalnega obdelovanja. Upoštevana je smer vrtenja vretena:
	- **+1** = rezkanje v soteku
	- **–1** = rezkanje v protiteku
	- **PREDEF**: krmiljenje uporablja vrednost iz stavka GLOBALNIH DEFINICIJ. (ko vnesete 0, se izvede obdelava v soteku)
- **Q201 Globina?** (inkrementalno): razdalja med površina obdelovanca in dnom utora. Razpon vnosa od –99999,9999 do 99999,9999.
- **Q202 Globina podajanja?** (inkrementalno): mera, za katero orodje vsakič pomakne; navedite vrednost, večjo od 0. Razpon vnosa od 0 do 99999,9999.

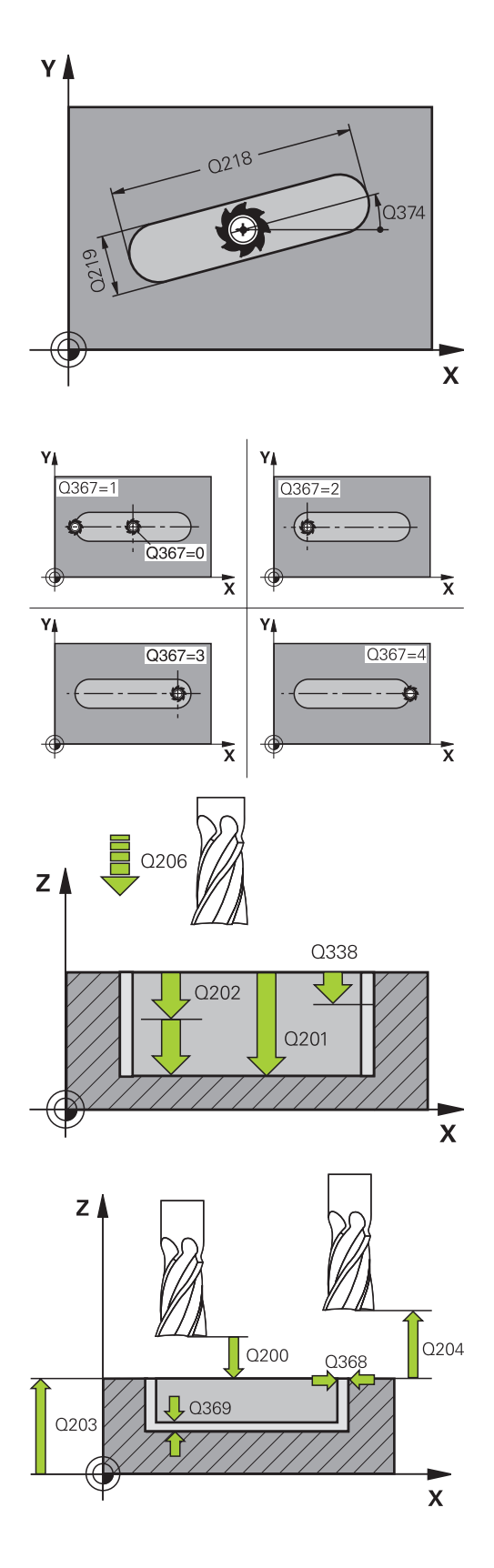

- **Q369 Globinska predizmera ravnanja?** (inkrementalno): nadmera finega rezkanja na globini. Razpon vnosa od 0 do 99999,9999.
- **Q206 Pomik naprej globinsko dodaj.?**: hitrost premikanja orodja med pomikanjem v globino v mm/min. Razpon vnosa je med 0 in 99999,999 ali **FAUTO**, **FU**, **FZ**
- **Q338 Poravnavanje dovoda?** (inkrementalno): vrednost, za katero se orodje primika po osi vretena pri finem rezkanju. **Q338**=0: fino rezkanje z enim primikom. Razpon vnosa od 0 do 99999,9999.

**Primer**

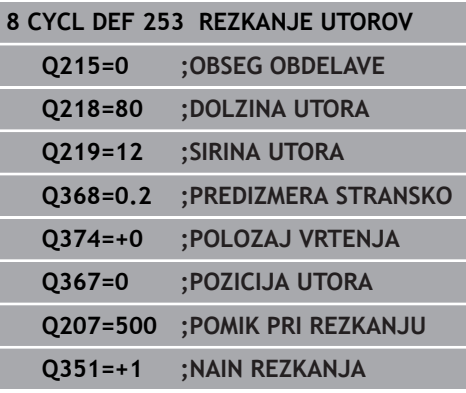

- **Q200 Varnostna razdalja?** (inkrementalno): razdalja med konico orodja in površino obdelovanca. Razpon vnosa od 0 do 99999,9999, izbirno alternativ **PREDEF**
- **Q203 Koord. povrsina obdel. kosa?** (absolutno): koordinata površine obdelovalnega kosa Razpon vnosa od -99999,9999 do 99999,9999
- **Q204 2. varnostni razmak?** (inkrementalno): koordinata osi vretena, v kateri ne more priti do trka med orodjem in obdelovancem (vpenjalnim sredstvom). Razpon vnosa od 0 do 99999,9999, izbirno alternativ **PREDEF**
- **Q366 Strategija potapljanja (0/1/2)?**: vrsta strategije spuščanja:
	- 0 = navpično spuščanje. Kot spuščanja ANGLE v preglednici orodij se ne ovrednoti.
	- 1, 2 = nihajoče spuščanje. V preglednici orodij mora biti za aktivno orodje kot spuščanja **ANGLE** definiran s številom, ki ni enako 0. V nasprotnem primeru krmiljenje sporoči napako.
	- Ali **PREDEF**
- **Q385 Poravnanje dovoda?**: hitrost premikanja orodja pri stranskem in globinskem finem rezkanju v mm/min. Razpon vnosa je med 0 in 99999,999 ali **FAUTO**, **FU**, **FZ**
- **Q439 Ref. pomik (0-3)?**: določite, na kaj se nanaša programirani pomik: **0**: pomik se nanaša na središčno pot orodja **1**: pomik se samo pri stranskem finem rezkanju nanaša na rezilo orodja, drugače pa na središčno pot

**2**: pomik se samo pri stranskem finem rezkanju **in** globinskem finem rezkanju nanaša na rezilo orodja, drugače pa na središčno pot **3**: pomik se vedno nanaša samo na rezilo orodja

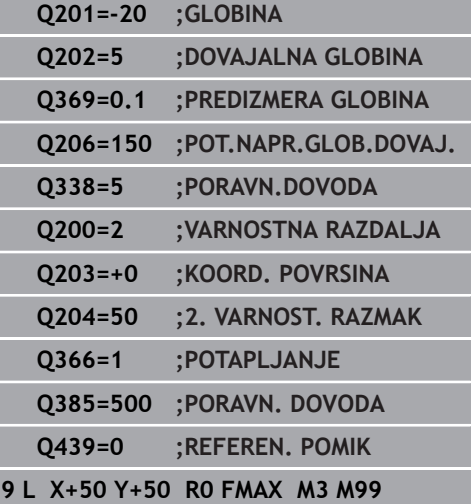

**6**

# <span id="page-174-0"></span>**6.5 OKROGLI UTOR (cikel 254, DIN/ISO: G254, možnost št. 19)**

## **Potek cikla**

S ciklom 254 lahko v celoti obdelate okrogli utor. Glede na parameter cikla imate na voljo naslednje možnosti obdelave:

- Celotna obdelava: Grobo rezkanje, globinsko fino rezkanje, Ī. stransko fino rezkanje
- Samo grobo rezkanie
- Samo globinsko fino rezkanje in stransko fino rezkanje  $\overline{\Box}$
- $\overline{\phantom{a}}$ Samo globinsko fino rezkanje
- Samo stransko fino rezkanje

#### **Grobo rezkanje**

- 1 Orodje niha v središču utora pod kotom spuščanja, določenim v preglednici orodij, na prvo globino primika. Strategijo spuščanja določite v parametru **Q366**
- 2 Krmiljenje izprazni utor od znotraj navzven ob upoštevanju nadmer finega rezkanja (**Q368** in **Q369**).
- 3 Krmiljenje pomakne orodje nazaj na varnostno razdaljo **Q200**. Če je širina utora ustreza premeru rezkarja, krmiljenje pozicionira orodje po vsakem primiku iz utora ven
- 4 Ta postopek se ponavlja, dokler ni dosežena programirana globina utora.

#### **Fino rezkanje**

- 5 Če so nadmere finega rezkanja definirane, krmiljenje najprej fino rezka stene utorov (če je vneseno) v več primikih. Premik na steno utora se pri tem izvede tangencialno.
- 6 Krmiljenje nato fino rezka dno utora od znotraj navzven.

# **Upoštevajte pri programiranju!**

# *NAPOTEK*

### **Pozor, nevarnost trka!**

Če ste definirali položaj utora, ki ni enak 0, krmiljenje orodje pozicionira samo po orodni osi na 2. varnostno razdaljo. To pomeni, da je položaj na koncu cikla ne sme biti enak položaju na začetku cikla!

- $\blacktriangleright$  Po ciklu ne programirajte nobenih inkrementalnih mer.
- ▶ Po ciklu programirajte absoluten položaj na vseh glavnih oseh.

# *NAPOTEK*

### **Pozor, nevarnost kolizije!**

Če pri ciklu vnesete pozitivno globino, krmiljenje spremeni izračun predpozicioniranja. Orodje se tako po orodni osi v hitrem teku premakne na varnostno razdaljo **pod** površino obdelovanca.

- ▶ Vnos negativne globine
- S strojnim parametrom **displayDepthErr** (št. 201003) nastavite, ali naj krmiljenje pri vnosu pozitivne globine prikaže sporočilo o napaki (vklop) ali ne (izklop).

# *NAPOTEK*

#### **Pozor, nevarnost trka!**

Če prikličete cikel z obsegom obdelave 2 (samo fino rezkanje), nato se predpozicioniranje zgodi na prvo globino primika + varnostno razdaljo v hitrem teku. Med pozicioniranjem v hitrem teku obstaja nevarnost trka.

- ▶ Najprej izvedite grobo obdelavo.
- ▶ Zagotovite, da krmiljenje v hitrem teku orodje lahko predpozicionira, ne da bi trčilo z obdelovancem.

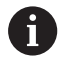

#### Ta cikel lahko izvedete izključno v načinu obdelovanja **FUNKCIJE PROGRAMA REZKANJE**.

Pri neaktivni orodni tabeli morate spuščanje vedno izvesti navpično (**Q366**=0), ker ne morete definirati kota spuščanja.

Orodje na začetni točki predpozicionirajte v obdelovani ravnini s popravkom polmera **R0**. Upoštevajte parameter **Q367** (položaj).

Krmiljenje samodejno predpozicionira orodje na orodni osi. Upoštevajte **Q204 2. VARNOST. RAZMAK**.

Smer obdelave določa predznak parametra cikla Globina. Če globino nastavite na 0, krmiljenje cikla ne izvede.

Če je širina utora večja od dvojnega premera orodja, krmiljenje ustrezno izvrta utor od znotraj navzven. Poljubne utore lahko torej rezkate tudi z manjšimi orodji.

Če izberete cikel 254 Okrogel utor v povezavi s ciklom 221, položaj utora 0 ni dovoljen.

Če je dolžina reza krajša kot globina primika **Q202**, vnesena v ciklu, krmiljenje zmanjša globino primika na dolžino reza LCUTS, opredeljeno v preglednici orodij.

**6**

## **Parameter cikla**

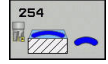

- **Q215 Obseg obdelave (0/1/2)?**: Določanje obsega obdelave: **0**:Grobo in fino rezkanje **1**: Samo grobo rezkanje **2**: Samo fino rezkanje Stransko fino rezkanje in globinsko fino rezkanje se izvedete samo, če je za vsakega definirana nadmera finega rezkanja (**Q368**, **Q369**).
- **Q219 Širina utora?** (Vrednost, vzporedna s pomožno osjo obdelovalne ravnine): vnesite širino utora; če je vnesena širina utora enaka premeru orodja, krmiljenje izvede samo grobo rezkanje (rezkanje dolgih lukenj). Največja širina utora pri grobem rezkanju: dvojni premer orodja. Razpon vnosa od 0 do 99999,9999.
- **Q368 Stranska predizmera ravnanja?** (inkrementalno): nadmera finega rezkanja v obdelovalni ravnini. Razpon vnosa od 0 do 99999,9999.
- **Q375 Premer delnega kroga?**: vnos premera delnega kroga. Razpon vnosa od 0 do 99999,9999.
- **Q367 Sklic na pozic. utora (0/1/2/3)?**: položaj utora glede na položaj orodja pri priklicu cikla: **0**: položaj orodja ni upoštevan. Položaj utora je odvisen od vnesenega središča delnega kroga in začetnega kota

**1**: položaj orodja = središče levega kroga utora. Začetni kot **Q376** se navezuje na ta položaj. Vneseno središče delnega kroga se ne upošteva **2**: položaj orodja = središče srednje osi. Začetni kot **Q376** se navezuje na ta položaj. Vneseno središče delnega kroga se ne upošteva **3**: položaj orodja = središče desnega kroga utora. Začetni kot **Q376** se navezuje na ta položaj. Vneseno središče delnega kroga se ne upošteva.

**Q216 Sredina 1. osi?** (absolutno): središče delnega kroga na glavni osi obdelovalne ravnine. **Velja samo, če je Q367 = 0**. Razpon vnosa od – 99999,9999 do 99999,9999.

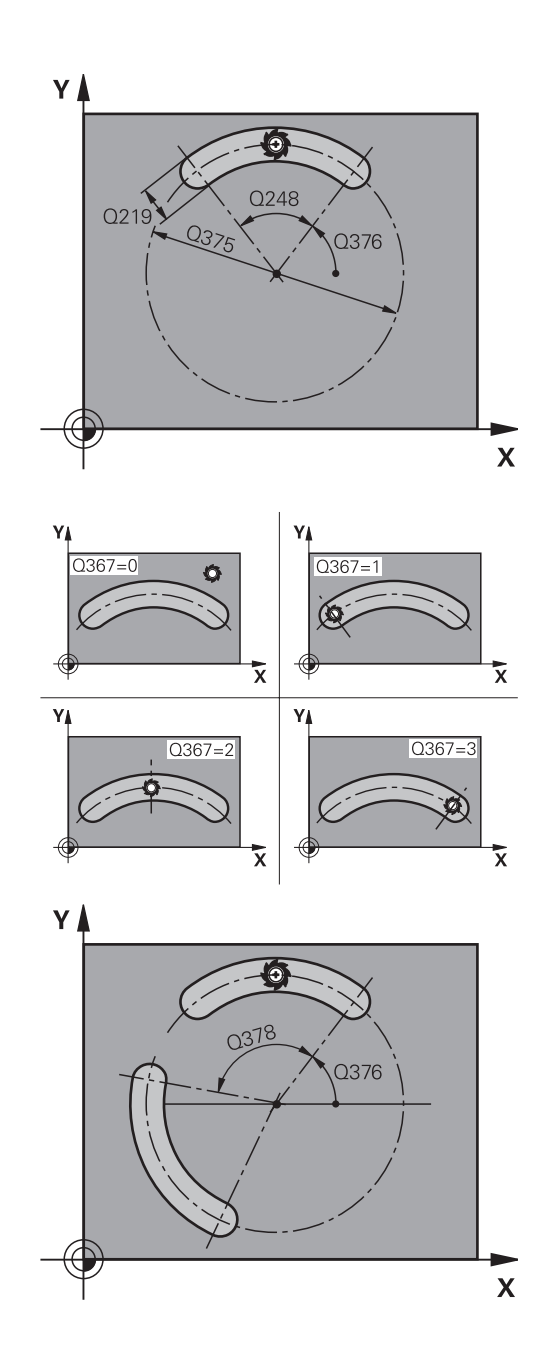

- **Q217 Sredina 2. osi?** (absolutno): središče delnega kroga na pomožni osi obdelovalne ravnine. **Velja samo, če je Q367 = 0**. Razpon vnosa od –99999,9999 do 99999,9999.
- **Q376 Startni kot?** (absolutno): vnesite polarni kot začetne točke. Razpon vnosa od -360,000 do 360,000.
- **Q248 Odpiralni kot utora?** (inkrementalno): vnesite odpiralni kot utora. Razpon vnosa od 0 do 360.000
- **Q378 Korak kota?** (inkrementalno): kot, pod katerim se vrti celoten utor. Središče vrtenja je v središču delnega kroga. Razpon vnosa od -360,000 do 360,000.
- **Q377 Število obdelav?**: število obdelav na delnem krogu. Razpon vnosa od 1 do 99999.
- **Q207 Potisk naprej rezkanje?**: hitrost premikanja orodja med rezkanjem v mm/min. Razpon vnosa od 0 do 99999,999 ali **FAUTO**, **FU**, **FZ**
- **Q351 Vrsta rezk.?Istosm=+1, naspr,=-1**: vrsta rezkalnega obdelovanja. Upoštevana je smer vrtenja vretena:
	- **+1** = rezkanje v soteku
	- **–1** = rezkanje v protiteku

**PREDEF**: krmiljenje uporablja vrednost iz stavka GLOBALNIH DEFINICIJ. (ko vnesete 0, se izvede obdelava v soteku)

- **Q201 Globina?** (inkrementalno): razdalja med površina obdelovanca in dnom utora. Razpon vnosa od –99999,9999 do 99999,9999.
- **Q202 Globina podajanja?** (inkrementalno): mera, za katero orodje vsakič pomakne; navedite vrednost, večjo od 0. Razpon vnosa od 0 do 99999,9999.
- **Q369 Globinska predizmera ravnanja?** (inkrementalno): nadmera finega rezkanja na globini. Razpon vnosa od 0 do 99999,9999.
- **Q206 Pomik naprej globinsko dodaj.?**: hitrost premikanja orodja med pomikanjem v globino v mm/min. Razpon vnosa je med 0 in 99999,999 ali **FAUTO**, **FU**, **FZ**

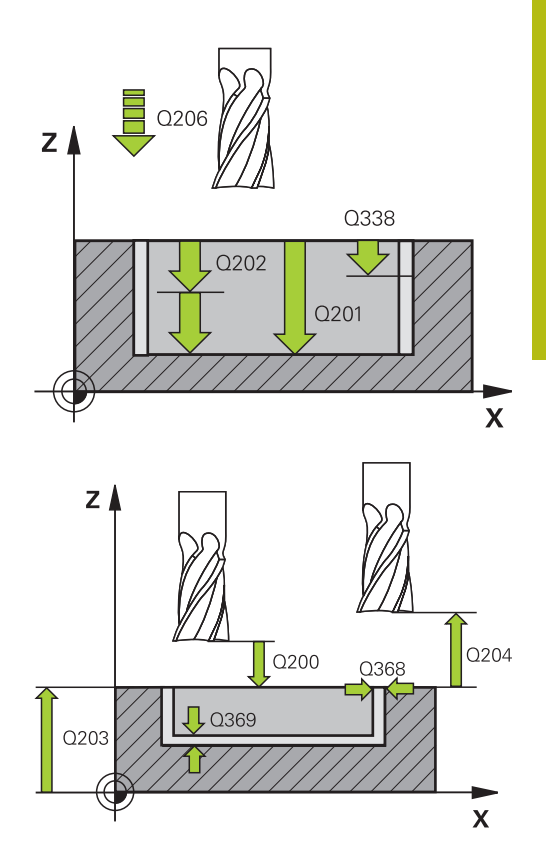

#### **Primer**

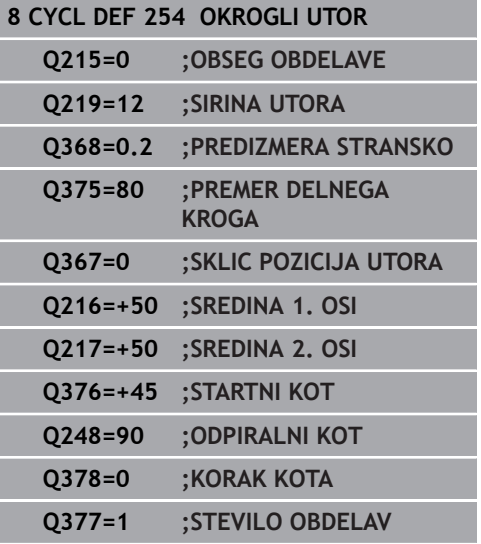

- **Q338 Poravnavanje dovoda?** (inkrementalno): vrednost, za katero se orodje primika po osi vretena pri finem rezkanju. **Q338**=0: fino rezkanje z enim primikom. Razpon vnosa od 0 do 99999,9999.
- **Q200 Varnostna razdalja?** (inkrementalno): razdalja med konico orodja in površino obdelovanca. Razpon vnosa od 0 do 99999,9999.
- **Q203 Koord. povrsina obdel. kosa?** (absolutno): koordinata površine obdelovalnega kosa Razpon vnosa od -99999,9999 do 99999,9999
- **Q204 2. varnostni razmak?** (inkrementalno): koordinata osi vretena, v kateri ne more priti do trka med orodjem in obdelovancem (vpenjalnim sredstvom). Razpon vnosa od 0 do 99999,9999.
- **Q366 Strategija potapljanja (0/1/2)?**: vrsta strategije spuščanja: **0**: navpično spuščanje. Kot spuščanja ANGLE v preglednici orodij se ne ovrednoti. **1, 2**: nihajoče spuščanje. V preglednici orodij mora biti za aktivno orodje kot spuščanja **ANGLE** definiran s številom, ki ni enako 0. V nasprotnem

primeru krmiljenje prikaže sporočilo o napaki **PREDEF**: krmiljenje uporabi vrednost iz stavka GLOBALNIH DEFINICIJ.

- **Q385 Poravnanje dovoda?**: hitrost premikanja orodja pri stranskem in globinskem finem rezkanju v mm/min. Razpon vnosa je med 0 in 99999,999 ali **FAUTO**, **FU**, **FZ**
- **Q439 Ref. pomik (0-3)?**: določite, na kaj se nanaša programirani pomik:

**0**: pomik se nanaša na središčno pot orodja **1**: pomik se samo pri stranskem finem rezkanju nanaša na rezilo orodja, drugače pa na središčno pot

**2**: pomik se samo pri stranskem finem rezkanju **in** globinskem finem rezkanju nanaša na rezilo orodja, drugače pa na središčno pot **3**: pomik se vedno nanaša samo na rezilo orodja

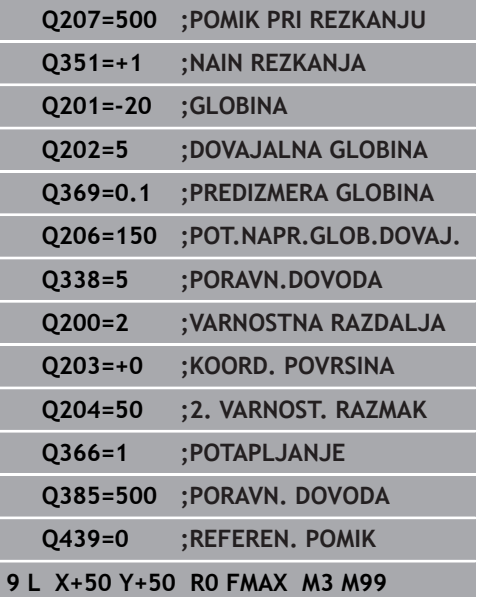

**G254, možnost št. 19)**
# **6.6 PRAVOKOTNI ČEP (cikel 256, DIN/ISO: G256, programska možnost št. 19)**

### **Potek cikla**

S ciklom za izdelavo pravokotnikov čepov 256 lahko obdelate pravokotni čep. Če so mere surovca večje od največjega mogočega stranskega primika, krmiljenje izvede več stranskih primikov, dokler ne doseže končne vrednosti.

- 1 Orodje se z začetnega položaja cikla (središče čepa) premakne na začetni položaj za obdelovanje čepa. Začetni položaj določite s parametrom **Q437**. Standardna nastavitev (**Q437**=0) je 2 mm desno ob surovcu za čep.
- 2 Če je orodje na 2. varnostni razdalji, krmiljenje premakne orodje v hitrem teku **FMAX** na varnostno razdaljo, od tam pa z globinskim primikom na prvo globino primika.
- 3 Orodje se nato tangencialno premakne nad konturo čepa in izrezka obliko.
- 4 Če končnih mer ni mogoče doseči v enem obhodu, krmiljenje orodje s strani nastavi na trenutno globino primika in znova izrezka obliko. Krmiljenje pri tem upošteva mere surovca, končne mere in dovoljeni stranski pomik. Ta postopek se ponavlja, dokler niso dosežene definirane končne mere. Če pa začetne točke niste izbrali na strani, temveč ste jo postavili na vogal (**Q437** ni enak 0), krmiljenje rezka v spiralni smeri od začetne točke navznoter, dokler niso dosežene končne mere.
- 5 Če so v globini potrebni dodatni primiki, se orodje tangencialno odmakne od konture nazaj na začetno točko obdelave čepa.
- 6 Krmiljenje nato orodje premakne na naslednjo globino primika in čep obdela na tej globini.
- 7 Ta postopek se ponavlja, dokler ni dosežena programirana globina čepa.
- 8 Na koncu cikla krmiljenje pozicionira orodje v orodni osi na varni višini, opredeljeni v ciklu. Končni položaj se torej ne ujema z začetnim položajem.

# **Upoštevajte pri programiranju!**

# *NAPOTEK*

#### **Pozor, nevarnost kolizije!**

Če pri ciklu vnesete pozitivno globino, krmiljenje spremeni izračun predpozicioniranja. Orodje se tako po orodni osi v hitrem teku premakne na varnostno razdaljo **pod** površino obdelovanca.

- ▶ Vnos negativne globine
- S strojnim parametrom **displayDepthErr** (št. 201003) nastavite, ali naj krmiljenje pri vnosu pozitivne globine prikaže sporočilo o napaki (vklop) ali ne (izklop).

# *NAPOTEK*

#### **Pozor, nevarnost trka!**

Če ob čepu ni dovolj prostora za primik, obstaja nevarnost trka.

- Glede na položaj primika **Q439** krmiljenje potrebuje dovolj prostora za primik.
- ▶ Ob čepu naj bo dovolj prostora za postavitev orodja.
- ▶ Najmanjši premer orodja + 2 mm
- Krmiljenje orodje na koncu pozicionira nazaj na varnostno razdaljo, če je vneseno, pa na drugo varnostno razdaljo. Končni položaj orodja po ciklu se ne ujema z začetnim položajem.

#### Ta cikel lahko izvedete izključno v načinu obdelovanja **FUNKCIJE PROGRAMA REZKANJE**.

Orodje na začetni točki predpozicionirajte v obdelovani ravnini s popravkom polmera **R0**. Upoštevajte parameter **Q367** (položaj).

Krmiljenje samodejno predpozicionira orodje na orodni osi. Upoštevajte **Q204 2. VARNOST. RAZMAK**.

Smer obdelave določa predznak parametra cikla Globina. Če globino nastavite na 0, krmiljenje cikla ne izvede.

Če je dolžina reza krajša kot globina primika **Q202**, vnesena v ciklu, krmiljenje zmanjša globino primika na dolžino reza LCUTS, opredeljeno v preglednici orodij.

A

#### **Parameter cikla**

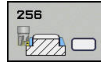

- **Q218 Dolžina 1. strani?**: dolžina čepa, vzporedna glavni osi obdelovalne ravnine. Razpon vnosa od 0 do 99999,9999.
- **Q424 Mera surovca, stran. dolžina 1??**: dolžina surovega čepa, vzporedna glavni osi obdelovalne ravnine. **Stransko dolžino surovca 1** vnesite tako, da bo večja od **1. stranske dolžine**. Krmiljenje opravi več stranskih primikov, če je razlika med merami surovca 1 in končnimi merami 1 večja, kot je dovoljen stranski primik (polmer orodja pomnožen s prekrivanjem poti **Q370**). Krmiljenje vedno izračuna konstanten stranski primik. Razpon vnosa od 0 do 99999,9999.
- **Q219 Dolžina 2. strani?**: dolžina čepa, vzporedna s pomožno osjo obdelovalne ravnine. **Stransko dolžino surovca 2** vnesite tako, da bo večja od **2. stranske dolžine**. Krmiljenje opravi več stranskih primikov, če je razlika med merami surovca 2 in končnimi merami 2 večja, kot je dovoljen stranski primik (polmer orodja pomnožen s prekrivanjem poti **Q370**). Krmiljenje vedno izračuna konstanten stranski primik. Razpon vnosa od 0 do 99999,9999.
- **Q425 Mera surovca, stran. dolžina 2??**: dolžina surovega čepa, vzporedna pomožni osi obdelovalne ravnine. Razpon vnosa od 0 do 99999,9999.
- **Q220 Polmer/posneti rob (+/-)?**: vnesite vrednost za element oblike polmer ali posneti rob. Če vnesete pozitivno vrednost od 0 do +99999,9999, krmiljenje vsak vogal izdela zaobljeno. Vnesena vrednost ob tem ustreza polmeru. Če vnesete negativno vrednost od 0 do +99999,9999, se vsi vogali konture izdelajo s posnetim robom, pri čemer vnesena vrednost ob tem ustreza dolžini posnetega robu.
- **Q368 Stranska predizmera ravnanja?** (inkrementalno): nadmera finega rezkanja v obdelovalni ravnini, ki jo krmiljenje pri obdelavi pusti, kot je. Razpon vnosa od 0 do 99999,9999.
- **Q224 Položaj vrtenja?** (absolutno): kot, pod katerim se vrti celotna obdelava. Rotacijsko središče je položaj, na katerem je orodje pri priklicu cikla. Razpon vnosa od –360,0000 do 360,0000.

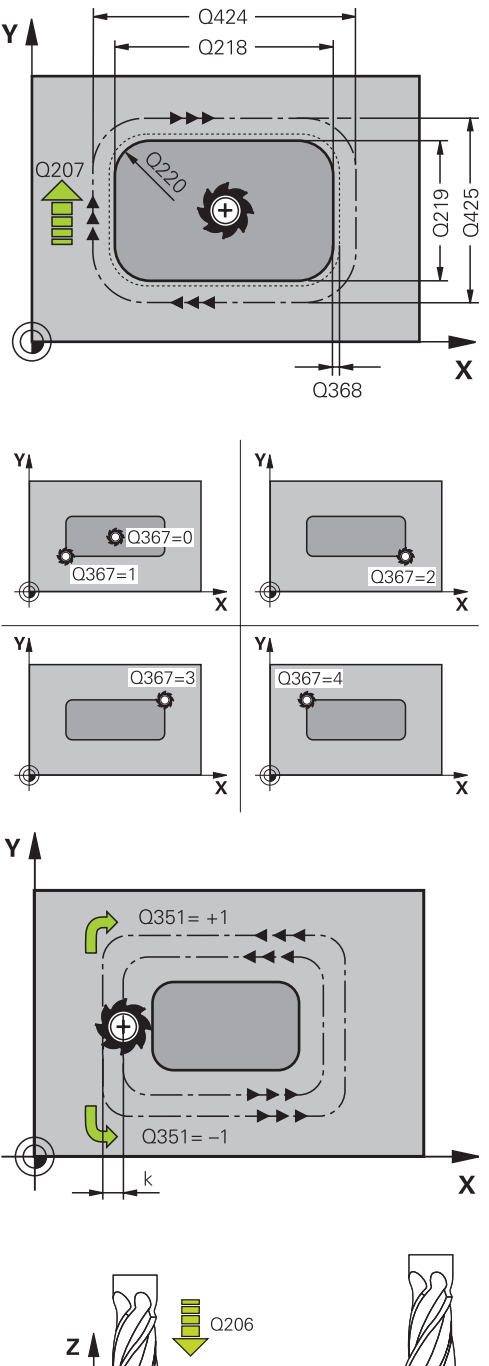

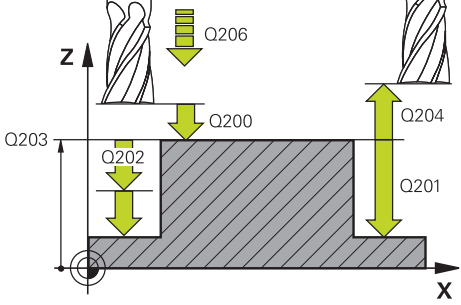

- **Q367 Položaj čepa (0/1/2/3/4)?**: lega čepa glede na položaj orodja pri priklicu cikla:
	- **0**: položaj orodja = središče čepa
	- **1**: položaj orodja = levi spodnji kot
	- **2**: položaj orodja = desni zgornji kot
	- **3**: položaj orodja = desni zgornji kot
	- **4**: položaj orodja = levi zgornji kot
- **Q207 Potisk naprej rezkanje?**: hitrost premikanja orodja med rezkanjem v mm/min. Razpon vnosa od 0 do 99999,999 ali **FAUTO**, **FU**, **FZ**
- **Q351 Vrsta rezk.?Istosm=+1, naspr,=-1**: vrsta rezkalnega obdelovanja. Upoštevana je smer vrtenja vretena:
	- **+1** = rezkanje v soteku
	- **–1** = rezkanje v protiteku

**PREDEF**: krmiljenje uporablja vrednost iz stavka GLOBALNIH DEFINICIJ. (ko vnesete 0, se izvede obdelava v soteku)

- **Q201 Globina?** (inkrementalno): razdalja med površina obdelovanca in dnom čepa. Razpon vnosa od –99999,9999 do 99999,9999.
- **Q202 Globina podajanja?** (inkrementalno): mera, za katero orodje vsakič pomakne; navedite vrednost, večjo od 0. Razpon vnosa od 0 do 99999,9999.
- **Q206 Pomik naprej globinsko dodaj.?**: hitrost premikanja orodja med pomikanjem v globino v mm/min. Razpon vnosa je med 0 in 99999,999 ali **FMAX**, **FAUTO**, **FU**, **FZ**
- **Q200 Varnostna razdalja?** (inkrementalno): razdalja med konico orodja in površino obdelovanca. Razpon vnosa od 0 do 99999,9999, izbirno alternativ **PREDEF**
- **Q203 Koord. povrsina obdel. kosa?** (absolutno): koordinata površine obdelovalnega kosa Razpon vnosa od -99999,9999 do 99999,9999
- **Q204 2. varnostni razmak?** (inkrementalno): koordinata osi vretena, v kateri ne more priti do trka med orodjem in obdelovancem (vpenjalnim sredstvom). Razpon vnosa od 0 do 99999,9999, izbirno alternativ **PREDEF**
- **Q370 Faktor prekrivanja proge?**: **Q370** x polmer orodja; rezultat je stranski primik k. Prekrivanje se upošteva kot največje prekrivanje. Če želite preprečiti, da na vogalih ostaja odvečni material, zmanjšajte prekrivanje. Razpon vnosa od 0,1 do 1,9999, izbirno alternativ **PREDEF**

#### **Primer**

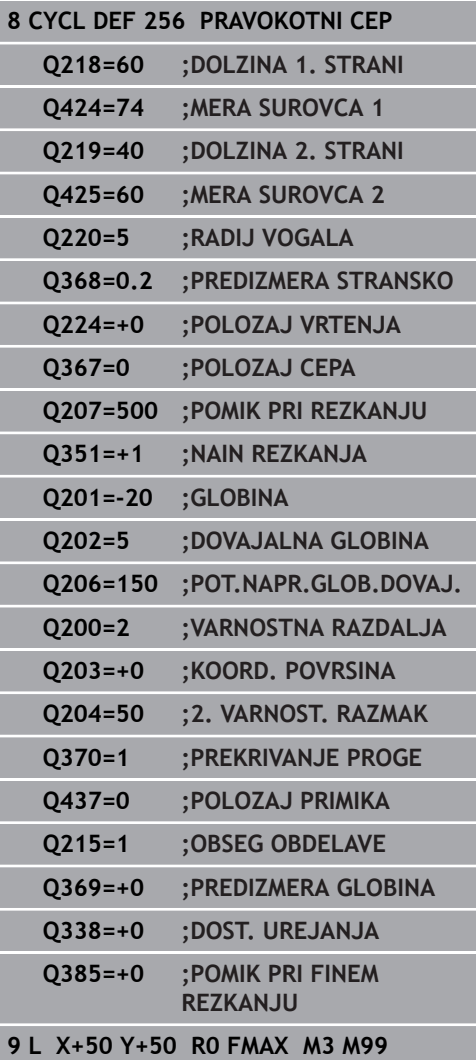

- **Q437 Položaj primika (0...4)?**: določitev načina primika orodja:
	- **0**: desno od čepa (osnovne nastavitve)
	- **1**: levi spodnji kot
	- **2**: desni spodnji kot
	- **3**: desni zgornji kot
	- **4**: levi zgornji kot.
	- Če ob primiku z nastavitvijo **Q437**=0 na površini čepa ostanejo sledi primikanja, izberite drug položaj primika.
- **Q215 Obseg obdelave (0/1/2)?**: Določanje obsega obdelave: **0**:Grobo in fino rezkanje **1**: Samo grobo rezkanje **2**: Samo fino rezkanje Stransko fino rezkanje in globinsko fino rezkanje se izvedete samo, če je za vsakega definirana nadmera finega rezkanja (**Q368**, **Q369**).
- **Q369 Globinska predizmera ravnanja?** (inkrementalno): nadmera finega rezkanja na globini. Razpon vnosa od 0 do 99999,9999.
- **Q338 Poravnavanje dovoda?** (inkrementalno): vrednost, za katero se orodje primika po osi vretena pri finem rezkanju. **Q338**=0: fino rezkanje z enim primikom. Razpon vnosa od 0 do 99999,9999.
- **Q385 Poravnanje dovoda?**: hitrost premikanja orodja pri stranskem in globinskem finem rezkanju v mm/min. Razpon vnosa je med 0 in 99999,999 ali **FAUTO**, **FU**, **FZ**

# **6.7 KROŽNI ČEP (cikel 257, DIN/ISO: G257, programska možnost št. 19)**

# **Potek cikla**

S ciklom za izdelavo okroglih čepov 257 lahko obdelate okrogli čep. Krmiljenje izdela okrogel čep s spiralnim primikom iz premera surovca.

- 1 Če je orodje pod 2. varnostno razdaljo, ga krmiljenje potegne nazaj na 2. varnostno razdaljo.
- 2 Orodje se s središča čepa premakne na začetni položaj za obdelovanje čepa. Začetni položaj določite na osnovi polarnega kota glede na središče čepa s parametrom **Q376**.
- 3 Krmiljenje premakne orodje v hitrem teku **FMAX** na varnostno razdaljo **Q200** in od tam z globinskim primikom na prvo globino primika.
- 4 Krmiljenje nato izdela okrogel čep s spiralnim primikom, pri tem pa upošteva prekrivanje poti.
- 5 Krmiljenje spiralno odmakne orodje na tangencialni poti od konture za 2 mm.
- 6 Če je potrebnih več globinskih primikov, se izvede nov globinski primik na najbližji točki odmika.
- 7 Ta postopek se ponavlja, dokler ni dosežena programirana globina čepa.
- 8 Na koncu cikla TNC dvigne orodje po tangencialnem odmiku po orodni osi na 2. varnostno razdaljo, definirano v ciklu.

### **Upoštevajte pri programiranju!**

### *NAPOTEK*

#### **Pozor, nevarnost kolizije!**

Če pri ciklu vnesete pozitivno globino, krmiljenje spremeni izračun predpozicioniranja. Orodje se tako po orodni osi v hitrem teku premakne na varnostno razdaljo **pod** površino obdelovanca.

- ▶ Vnos negativne globine
- S strojnim parametrom **displayDepthErr** (št. 201003) nastavite, ali naj krmiljenje pri vnosu pozitivne globine prikaže sporočilo o napaki (vklop) ali ne (izklop).

# *NAPOTEK*

#### **Pozor, nevarnost trka!**

A

Če ob čepu ni dovolj prostora za primik, obstaja nevarnost trka.

- $\blacktriangleright$  Krmiljenje pri tem ciklu izvede primik.
- Če želite natančno določiti začetni položaj, v parametru **Q376** podajte začetni kot od 0° do 360°.
- Glede na začetni kot **Q376** mora biti ob čepu dovolj prostora: najmanjši premer orodja +2 mm.
- Če uporabite privzeto vrednost −1, krmiljenje samodejno izračuna začetni položaj.

#### Ta cikel lahko izvedete izključno v načinu obdelovanja **FUNKCIJE PROGRAMA REZKANJE**.

Orodje na začetni točki predpozicionirajte v obdelovalni ravnini (središče čepa) s popravkom polmera **R0**.

Krmiljenje samodejno predpozicionira orodje na orodni osi. Upoštevajte **Q204 2. VARNOST. RAZMAK**.

Smer obdelave določa predznak parametra cikla Globina. Če globino nastavite na 0, krmiljenje cikla ne izvede.

Krmiljenje pozicionira orodje na koncu cikla znova na začetno točko.

Če je dolžina reza krajša kot globina primika **Q202**, vnesena v ciklu, krmiljenje zmanjša globino primika na dolžino reza LCUTS, opredeljeno v preglednici orodij.

### **Parameter cikla**

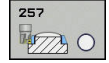

- **Q223 Premer končanega dela?**: premer končno obdelanega čepa. Razpon vnosa od 0 do 99999,9999.
- **Q222 Premer surovega dela?**: premer surovca. Premer surovca mora biti večji od končnega premera. Krmiljenje opravi več stranskih primikov, če je razlika med premerom surovca in končnim premerom večja od dovoljenega stranskega pomika (polmer orodja pomnožen s prekrivanjem poti **Q370**). Krmiljenje vedno izračuna konstanten stranski primik. Razpon vnosa od 0 do 99999,9999.
- **Q368 Stranska predizmera ravnanja?** (inkrementalno): nadmera finega rezkanja v obdelovalni ravnini. Razpon vnosa od 0 do 99999,9999.
- **Q207 Potisk naprej rezkanje?**: hitrost premikanja orodja med rezkanjem v mm/min. Razpon vnosa od 0 do 99999,999 ali **FAUTO**, **FU**, **FZ**
- **Q351 Vrsta rezk.?Istosm=+1, naspr,=-1**: vrsta rezkalnega obdelovanja. Upoštevana je smer vrtenja vretena:

**+1** = rezkanje v soteku

**–1** = rezkanje v protiteku

**PREDEF**: krmiljenje uporablja vrednost iz stavka GLOBALNIH DEFINICIJ. (ko vnesete 0, se izvede obdelava v soteku)

- **Q201 Globina?** (inkrementalno): razdalja med površina obdelovanca in dnom čepa. Razpon vnosa od –99999,9999 do 99999,9999.
- **Q202 Globina podajanja?** (inkrementalno): mera, za katero orodje vsakič pomakne; navedite vrednost, večjo od 0. Razpon vnosa od 0 do 99999,9999.
- **Q206 Pomik naprej globinsko dodaj.?**: hitrost premikanja orodja med pomikanjem v globino v mm/min. Razpon vnosa je med 0 in 99999,999 ali **FMAX**, **FAUTO**, **FU**, **FZ**

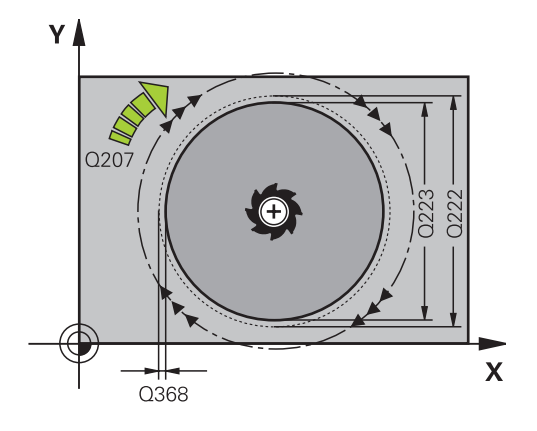

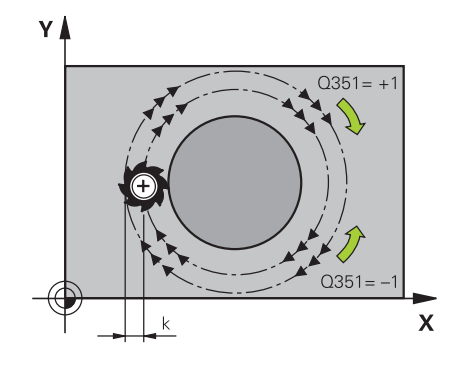

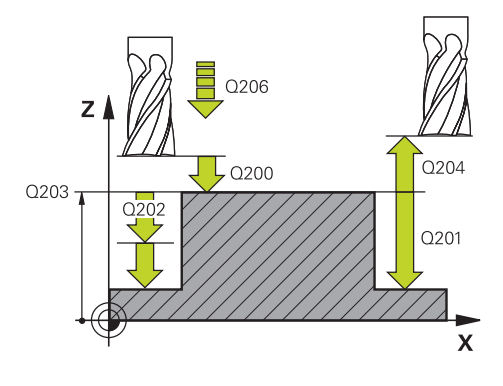

- **Q200 Varnostna razdalja?** (inkrementalno): razdalja med konico orodja in površino obdelovanca. Razpon vnosa od 0 do 99999,9999, izbirno alternativ **PREDEF**
- **Q203 Koord. povrsina obdel. kosa?** (absolutno): koordinata površine obdelovalnega kosa Razpon vnosa od -99999,9999 do 99999,9999
- **Q204 2. varnostni razmak?** (inkrementalno): koordinata osi vretena, v kateri ne more priti do trka med orodjem in obdelovancem (vpenjalnim sredstvom). Razpon vnosa od 0 do 99999,9999, izbirno alternativ **PREDEF**
- **Q370 Faktor prekrivanja proge?**: **Q370** x polmer orodja; rezultat je stranski primik k. Razpon vnosa od 0,0001 do 1,9999 ali **PREDEF**
- **Q376 Startni kot?**: polarni kot glede na središče čepa, iz katerega se orodje premaknite na čep. Razpon vnosa od 0 do 359°.
- **Q215 Obseg obdelave (0/1/2)?**: določanje obsega obdelave: **0**: grobo in fino rezkanje
	- **1**: samo grobo rezkanje
	- **2**: samo fino rezkanje
- **Q369 Globinska predizmera ravnanja?** (inkrementalno): nadmera finega rezkanja na globini. Razpon vnosa od 0 do 99999,9999.
- **Q338 Poravnavanje dovoda?** (inkrementalno): vrednost, za katero se orodje primika po osi vretena pri finem rezkanju. **Q338**=0: fino rezkanje z enim primikom. Razpon vnosa od 0 do 99999,9999.
- **Q385 Poravnanje dovoda?**: hitrost premikanja orodja pri stranskem in globinskem finem rezkanju v mm/min. Razpon vnosa je med 0 in 99999,999 ali **FAUTO**, **FU**, **FZ**

#### **Primer**

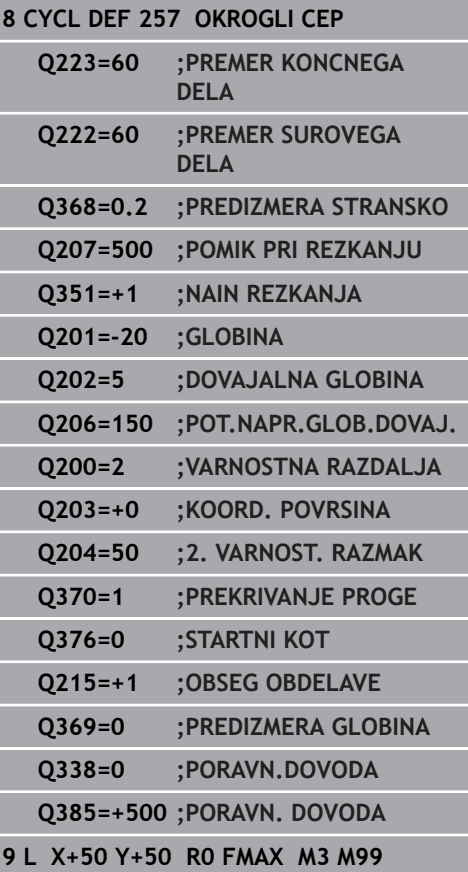

# **6.8 VEČROBI ČEP (cikel 258, DIN/ISO: G258, programska možnost št. 19)**

# **Potek cikla**

**6**

S ciklom **Večrobi čep** lahko z zunanjo obdelavo izdelate pravilen poligon. Postopek rezkanja se izvede na poti v obliki spirale, ki izhaja iz premera surovca.

- 1 Če je orodje pred začetkom obdelave pod 2. varnostno razdaljo, ga krmiljenje premakne nazaj na 2. varnostno razdaljo.
- 2 Krmiljenje orodje iz središča čepa premakne v začetni položaj za obdelavo čepa. Začetni položaj je med drugim odvisen od premera surovca in rotacijskega položaja čepa. Rotacijski položaj določite s parametrom **Q224**.
- 3 Orodje se v hitrem teku **FMAX** premakne na varnostno razdaljo **Q200** in od tam z globinskim primikom na prvo globino primika.
- 4 Krmiljenje nato izdela večrobi čep s spiralnim primikom, pri tem pa upošteva prekrivanje poti.
- 5 Krmiljenje orodje premika po tangencialni poti od zunaj navzven.
- 6 Orodje se v smeri osi vretena v hitrem teku dvigne na 2. varnostno razdaljo.
- 7 Če je potrebnih več globinskih primikov, krmiljenje orodje znova pozicionira na začetno točko obdelave čepa in ga premakne v globino.
- 8 Ta postopek se ponavlja, dokler ni dosežena programirana globina čepa.
- 9 Ob koncu cikla se najprej izvede tangencialni premik. Nato krmiljenje orodje na orodni osi premakne na 2. varnostno razdaljo.

### **Upoštevajte pri programiranju!**

## *NAPOTEK*

#### **Pozor, nevarnost kolizije!**

Če pri ciklu vnesete pozitivno globino, krmiljenje spremeni izračun predpozicioniranja. Orodje se tako po orodni osi v hitrem teku premakne na varnostno razdaljo **pod** površino obdelovanca.

- ▶ Vnos negativne globine
- S strojnim parametrom **displayDepthErr** (št. 201003) nastavite, ali naj krmiljenje pri vnosu pozitivne globine prikaže sporočilo o napaki (vklop) ali ne (izklop).

# *NAPOTEK*

#### **Pozor, nevarnost trka!**

Krmiljenje pri tem ciklu samodejno izvede primik. Če za ta primik ne predvidite dovolj prostora, lahko pride do trka.

- ▶ S funkcijo Q224 določite, pod katerim kotom je treba obdelati prvi vogal večrobega čepa; razpon vnosa: od −360° do +360°.
- Glede na rotacijski položaj **Q224** mora biti ob čepu dovolj prostora: najmanjši premer orodja + +2 mm.

# *NAPOTEK*

#### **Pozor, nevarnost trka!**

Krmiljenje orodje na koncu pozicionira nazaj na varnostno razdaljo, če je vneseno, pa na drugo varnostno razdaljo. Končni položaj orodja po ciklu se ne sme ujemati z začetnim položajem.

- $\blacktriangleright$  Preverite premike stroja.
- ► Med simulacijo preverite končni položaj orodja po ciklu.
- ▶ Po ciklu programirajte absolutne koordinate (ne inkrementalno).

# A

#### Ta cikel lahko izvedete izključno v načinu obdelovanja **FUNKCIJE PROGRAMA REZKANJE**.

Pred začetkom cikla morate orodje v obdelovani ravnini predpozicionirati. Zato orodje s popravkom polmera **R0** premaknite v središče čepa.

Krmiljenje samodejno predpozicionira orodje na orodni osi. Upoštevajte **Q204 2. VARNOST. RAZMAK**.

Smer obdelave določa predznak parametra cikla Globina. Če globino nastavite na 0, krmiljenje cikla ne izvede.

Če je dolžina reza krajša kot globina primika **Q202**, vnesena v ciklu, krmiljenje zmanjša globino primika na dolžino reza LCUTS, opredeljeno v preglednici orodij.

#### **Parameter cikla**

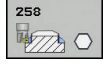

- **Q573 Notr. krog/zunanji krog (0/1)?**: podajte, ali se dimenzioniranie nanaša na notranii ali zunanii krog:
	- **0**= dimenzioniranje se nanaša na notranji krog **1**= dimenzioniranje se nanaša na zunanji krog
- **Q571 Premer referen. kroga?**: vnesite premer referenčnega kroga. S parametrom **Q573** podajte, ali se tukaj vneseni premere nanaša na zunanji ali notranji krog. Razpon vnosa od 0 do 99999,9999
- **Q222 Premer surovega dela?**: vnesite premer surovca. Premer surovca mora biti večji od premera referenčnega kroga. Krmiljenje opravi več stranskih primikov, če je razlika med premerom surovca in premerom referenčnega kroga večja od dovoljenega stranskega pomika (polmer orodja pomnožen s prekrivanjem poti **Q370**). Krmiljenje vedno izračuna konstanten stranski primik. Razpon vnosa od 0 do 99999,9999.
- **Q572 Število robov?**: vnesite število vogalov večrobega čepa. Krmiljenje vogale vedno enakomerno razporedi po čepu. Razpon vnosa od 3 do 30.
- **Q224 Položaj vrtenja?**: določite, pod katerim kotom želite izdelati prvi vogal večrobega čepa. Razpon vnosa: −360° do +360°.
- **Q220 Polmer/posneti rob (+/-)?**: vnesite vrednost za element oblike polmer ali posneti rob. Če vnesete pozitivno vrednost od 0 do +99999,9999, krmiljenje vsak vogal izdela zaobljeno. Vnesena vrednost ob tem ustreza polmeru. Če vnesete negativno vrednost od 0 do +99999,9999, se vsi vogali konture izdelajo s posnetim robom, pri čemer vnesena vrednost ob tem ustreza dolžini posnetega robu.
- **Q368 Stranska predizmera ravnanja?** (inkrementalno): nadmera finega rezkanja v obdelovalni ravnini. Če tukaj vnesete negativno vrednost, krmiljenje orodje po grobi obdelavi znova pozicionira na premer zunaj premera surovca. Razpon vnosa od -99999,9999 do 99999,9999
- **Q207 Potisk naprej rezkanje?**: hitrost premikanja orodja med rezkanjem v mm/min. Razpon vnosa od 0 do 99999,999 ali **FAUTO**, **FU**, **FZ**

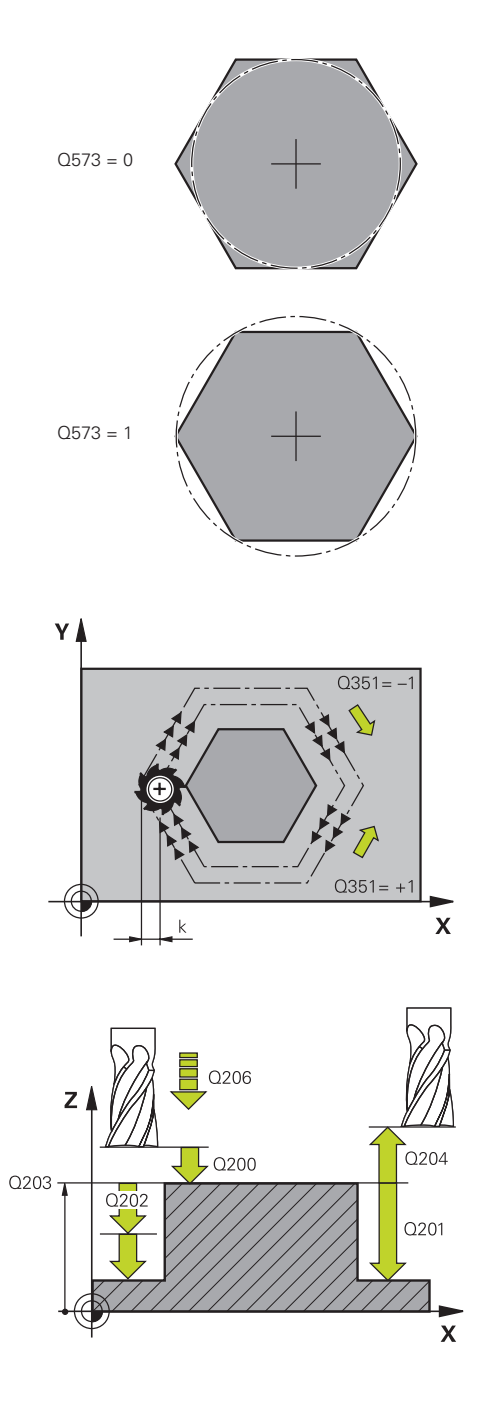

- **Q351 Vrsta rezk.?Istosm=+1, naspr,=-1**: vrsta rezkalnega obdelovanja. Upoštevana je smer vrtenja vretena:
	- **+1** = rezkanje v soteku

**6**

**–1** = rezkanje v protiteku

**PREDEF**: krmiljenje uporablja vrednost iz stavka GLOBALNIH DEFINICIJ. (ko vnesete 0, se izvede obdelava v soteku)

- **Q201 Globina?** (inkrementalno): razdalja med površina obdelovanca in dnom čepa. Razpon vnosa od –99999,9999 do 99999,9999.
- **Q202 Globina podajanja?** (inkrementalno): mera, za katero orodje vsakič pomakne; navedite vrednost, večjo od 0. Razpon vnosa od 0 do 99999,9999.
- **Q206 Pomik naprej globinsko dodaj.?**: hitrost premikanja orodja med pomikanjem v globino v mm/min. Razpon vnosa je med 0 in 99999,999 ali **FMAX**, **FAUTO**, **FU**, **FZ**
- **Q200 Varnostna razdalja?** (inkrementalno): razdalja med konico orodja in površino obdelovanca. Razpon vnosa od 0 do 99999,9999, izbirno alternativ **PREDEF**
- **Q203 Koord. povrsina obdel. kosa?** (absolutno): koordinata površine obdelovalnega kosa Razpon vnosa od -99999,9999 do 99999,9999
- **Q204 2. varnostni razmak?** (inkrementalno): koordinata osi vretena, v kateri ne more priti do trka med orodjem in obdelovancem (vpenjalnim sredstvom). Razpon vnosa od 0 do 99999,9999, izbirno alternativ **PREDEF**

**Primer**

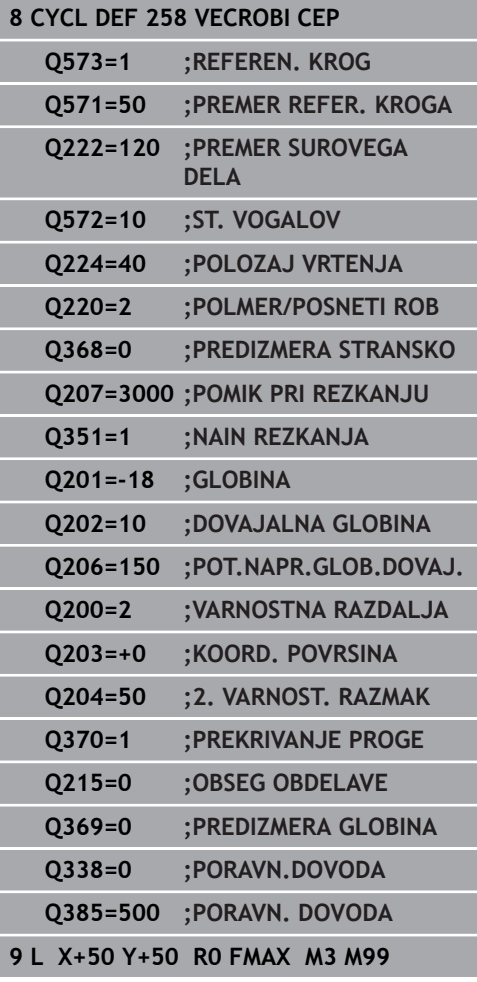

- **Q370 Faktor prekrivanja proge?**: **Q370** x polmer orodja; rezultat je stranski primik k. Razpon vnosa od 0,0001 do 1,9999 ali **PREDEF**
- **Q215 Obseg obdelave (0/1/2)?**: Določanje obsega obdelave: **0**:Grobo in fino rezkanje **1**: Samo grobo rezkanje **2**: Samo fino rezkanje Stransko fino rezkanje in globinsko fino rezkanje se izvedete samo, če je za vsakega definirana nadmera finega rezkanja (**Q368**, **Q369**).
- **Q369 Globinska predizmera ravnanja?** (inkrementalno): nadmera finega rezkanja na globini. Razpon vnosa od 0 do 99999,9999.
- **Q338 Poravnavanje dovoda?** (inkrementalno): vrednost, za katero se orodje primika po osi vretena pri finem rezkanju. **Q338**=0: fino rezkanje z enim primikom. Razpon vnosa od 0 do 99999,9999.
- **Q385 Poravnanje dovoda?**: hitrost premikanja orodja pri stranskem in globinskem finem rezkanju v mm/min. Razpon vnosa je med 0 in 99999,999 ali **FAUTO**, **FU**, **FZ**

# **6.9 POVRŠINSKO REZKANJE (cikel 233, DIN/ISO: G233, možnost št. 19)**

### **Potek cikla**

S ciklom 233 je mogoče ravno površino plansko rezkati v več pomikih in ob upoštevanju nadmere finega rezkanja. Dodatno lahko v ciklu določite tudi stranske stene, ki jih je treba upoštevati pri obdelavi površine. V ciklu so na voljo različne strategije obdelave:

- **Strategija Q389 = 0**: obdelava v obliki meandra, zunanji stranski  $\blacksquare$ primik k površini, ki jo želite obdelati
- **Strategija Q389=1**: obdelava v obliki meandra, stranski primik  $\mathbb{R}^n$ na robu k površini, ki jo želite obdelati
- Ī. **Strategija Q389=2**: obdelava v vrsticah s prekoračitvijo, stranskim primikom pri povratku s hitrim tekom
- **Strategija Q389=3**: obdelava v vrsticah brez prekoračitve,  $\overline{\phantom{a}}$ stranskim primikom pri povratku s hitrim tekom
- **Strategija Q389=4**: spiralno od zunaj navznoter
- 1 Krmiljenje pozicionira orodje v hitrem teku **FMAX** s trenutnega položaja na obdelovalni ravnini na začetno točko **1**: začetna točka v obdelovalni ravnini je poleg obdelovanca in je od njega zamaknjena za polmer orodja in stransko varnostno razdaljo.
- 2 Krmiljenje nato pozicionira orodje v hitrem teku **FMAX** v osi vretena na varnostno razdaljo.
- 3 Orodje se nato s pomikom pri rezkanju **Q207** po osi vretena premakne na prvo globino primika, ki jo izračuna krmiljenje.

#### **Strategija Q389=0 in Q389 =1**

Strategiji **Q389**=0 in **Q389**=1 se razlikujeta po prekoračitvi pri planskem rezkanju. Pri **Q389**=0 je končna točka izven površine, pri **Q389**=1 pa na robu površine. Krmiljenje preračuna končno točko **2** iz stranske dolžine in stranske varnostne razdalje. Pri strategiji **Q389**=0 krmiljenje orodje dodatno premakne za polmer orodja prek planske površine.

- 4 Krmiljenje premakne orodje s programiranim pomikom pri rezkanju na končno točko **2**.
- 5 Nato krmiljenje prečno zamakne orodje s pomikom pri predpozicioniranju na začetno točko naslednje vrstice; krmiljenje izračuna zamik iz programirane širine, polmera orodja, največjega faktorja prekrivanja poti in stranske varnostne razdalje.
- 6 Krmiljenje nato v orodje s pomikom pri rezkanju premakne nazaj v nasprotno smer.
- 7 Postopek se ponavlja, dokler navedena površina ni v celoti obdelana.
- 8 Krmiljenje nato pozicionira orodje v hitrem teku **FMAX** nazaj do začetne točke **1**.
- 9 Če je potrebnih več primikov, krmiljenje premakne orodje s pozicionirnim pomikom po osi vretena na prvo globino pomika.
- 10 Postopek se ponavlja, dokler se ne izvedejo vsi pomiki. Pri zadnjem pomiku se rezka vnesena nadmera finega rezkanja s pomikom pri finem rezkanju.
- 11 Krmiljenje na koncu premakne orodje s **FMAX** nazaj na **2. varnostno razdaljo**.

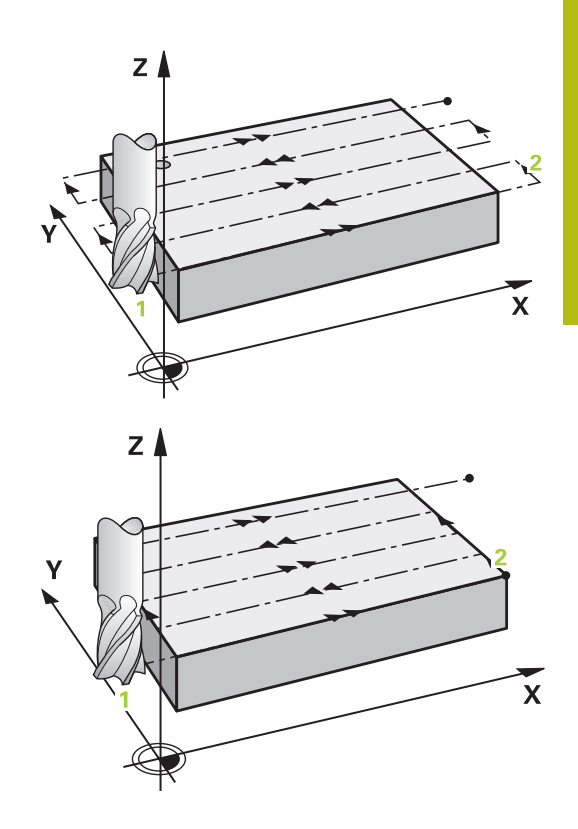

#### **Strategija Q389=2 in Q389 =3**

Strategiji **Q389**=2 in **Q389**=3 se razlikujeta po prekoračitvi pri planskem rezkanju. Pri **Q389**=2 je končna točka izven površine, pri **Q389**=3 pa na robu površine. Krmiljenje preračuna končno točko **2** iz stranske dolžine in stranske varnostne razdalje. Pri strategiji **Q389**=2 krmiljenje orodje dodatno premakne za polmer orodja prek planske površine.

- 4 Nato se orodje s programiranim pomikom pri rezkanju premakne na končno točko **2**.
- 5 Krmiljenje premakne orodje po osi vretena na varnostno razdaljo nad trenutno globino pomika in se s **FMAX** neposredno premakne nazaj na začetno točko naslednje vrstice. Krmiljenje izračuna zamik iz programirane širine, polmera orodja, največjega faktorja prekrivanja poti in stransko varnostno razdaljo.
- 6 Orodje se znova premakne na trenutno globino pomika, nato pa v smeri končne točke **2**.
- 7 Postopek se ponavlja, dokler navedena površina ni v celoti obdelana. Na koncu zadnje proge krmiljenje pozicionira orodje v hitrem teku **FMAX** nazaj do začetne točke **1**.
- 8 Če je potrebnih več primikov, krmiljenje premakne orodje s pozicionirnim pomikom po osi vretena na prvo globino pomika.
- 9 Postopek se ponavlja, dokler se ne izvedejo vsi pomiki. Pri zadnjem pomiku se rezka vnesena nadmera finega rezkanja s pomikom pri finem rezkanju.
- 10 Krmiljenje na koncu premakne orodje s **FMAX** nazaj na **2. varnostno razdaljo**.

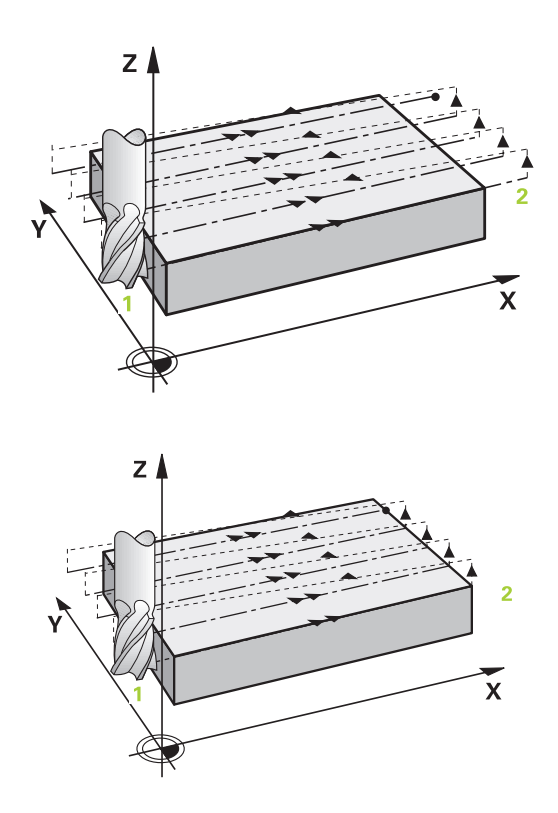

#### **Strategija Q389 = 4**

- 4 Nato se orodje s programiranim **Pomik pri rezkanju** z tangencialnim primikom premakne na začetno točko poti rezkanja.
- 5 Krmiljenje obdeluje površino v pomiku za rezkanje od zunaj navznoter z vedno krajšimi rezkalnimi potmi. S stalnim stranskim primikom je orodje stalno v uporabi.
- 6 Postopek se ponavlja, dokler navedena površina ni v celoti obdelana. Na koncu zadnje proge krmiljenje pozicionira orodje v hitrem teku **FMAX** nazaj do začetne točke **1**.
- 7 Če je potrebnih več primikov, krmiljenje premakne orodje s pozicionirnim pomikom po osi vretena na prvo globino pomika.
- 8 Postopek se ponavlja, dokler se ne izvedejo vsi pomiki. Pri zadnjem pomiku se rezka vnesena nadmera finega rezkanja s pomikom pri finem rezkanju.
- 9 Krmiljenje na koncu premakne orodje s **FMAX** nazaj na **2. varnostno razdaljo**.

#### **Omejitev**

Z omejitvami lahko omejite obdelave površine tako, da se na primer upoštevajo stranske stene ali odmiki pri obdelavi. Stranska stena, ki jo določa omejitev, je obdelana na mero, ki jo dobite iz začetne točke ali stranskih dolžin površine. Pri grobem obdelovanju krmiljenje upošteva nadmero strani – pri finem rezkanju pa nadmera pomaga pri predpozicioniranju orodja.

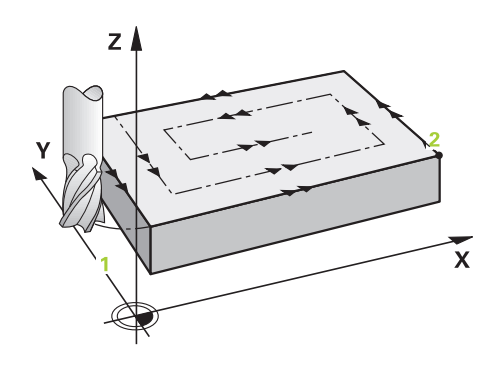

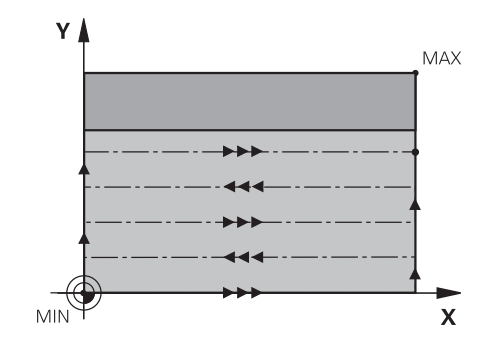

# **Upoštevajte pri programiranju!**

## *NAPOTEK*

#### **Pozor, nevarnost kolizije!**

Če pri ciklu vnesete pozitivno globino, krmiljenje spremeni izračun predpozicioniranja. Orodje se tako po orodni osi v hitrem teku premakne na varnostno razdaljo **pod** površino obdelovanca.

▶ Vnos negativne globine

 $\mathbf{I}$ 

▶ S strojnim parametrom **displayDepthErr** (št. 201003) nastavite, ali naj krmiljenje pri vnosu pozitivne globine prikaže sporočilo o napaki (vklop) ali ne (izklop).

Ta cikel lahko izvedete izključno v načinu obdelovanja **FUNKCIJE PROGRAMA REZKANJE**. Orodje na začetni točki predpozicionirajte v obdelovani ravnini s popravkom polmera **R0**. Upoštevajte smer obdelave. Krmiljenje samodejno predpozicionira orodje na orodni osi. Upoštevajte **Q204 2. VARNOST. RAZMAK**. Vnesite **Q204 2. VARNOST. RAZMAK** tako, da ne pride do trka z obdelovancem ali vpenjali. Če sta **Q227 STARTNA TOCKA 3. OSI** in **Q386 KONCNA TOCKA 3. OSI** enaki, krmiljenje cikla ne izvede (programirana globina je 0). Če je dolžina reza krajša kot globina primika **Q202**, vnesena v ciklu, krmiljenje zmanjša globino primika na dolžino reza LCUTS, opredeljeno v preglednici orodij. Če **Q370 PREKRIVANJE PROGE** definirate kot > 1, se

programirano prekrivanje poti upošteva že pri prvi obdelovalni poti.

Cikel 233 nadzira vnos dolžine orodja oz. rezila **LCUTS** v preglednici orodij. Če dolžina orodja oz. rezil pri fini obdelavi ne zadostuje, krmiljenje obdelavo razdeli na več obdelovalnih korakov.

Če je programirana omejitev (**Q347**, **Q348** ali **Q349**) v smeri obdelave **Q350**, podaljša cikel konturo v smeri primika za kotni polmer **Q220**. Vnesena površina je v celoti obdelana.

#### **Parameter cikla**

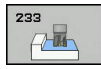

- **Q215 Obseg obdelave (0/1/2)?**: Določanje obsega obdelave: **0**:Grobo in fino rezkanje **1**: Samo grobo rezkanje **2**: Samo fino rezkanje Stransko fino rezkanje in globinsko fino rezkanje se izvedete samo, če je za vsakega definirana nadmera finega rezkanja (**Q368**, **Q369**). **Q389 Obdelov. strategija (0-4)?**: določite, kako
- naj krmiljenje obdela površine: **0**: obdelava v obliki meandra, zunanji stranski primik na površino, ki jo želite obdelati, pri pozicioniranju
	- **1**: obdelava v obliki meandra, stranski primik na rob na površino, ki jo želite obdelati
	- **2**: obdelava v vrsticah, odmik in stranski primik v pomiku pri pozicioniranju izven površine, ki jo želite obdelati
	- **3**: obdelava v vrsticah, odmik in stranski primik v pomiku pri pozicioniranju na rob površine, ki jo želite obdelati
	- **4**: spiralna obdelava, enakomeren primik od zunaj navznoter
- **Q350 Smer rezkanja?**: os obdelovalne ravnine, po kateri se poravna obdelava: **1**: glavna os = smer obdelave
	- **2**: pomožna os = smer obdelave
- **Q218 Dolžina 1. strani?** (inkrementalno): dolžina površine, ki jo želite obdelati, na glavni osi obdelovalne ravnine, glede na začetno točko 1. osi. Razpon vnosa od -99999,9999 do 99999,9999
- **Q219 Dolžina 2. strani?** (inkrementalno): dolžina površine, ki jo želite obdelati, na pomožni osi obdelovalne ravnine. S predznakom lahko določite smer prvega prečnega primika glede na **STARTNA TOCKA 2. OSI**. Razpon vnosa od –99999,9999 do 99999,9999.

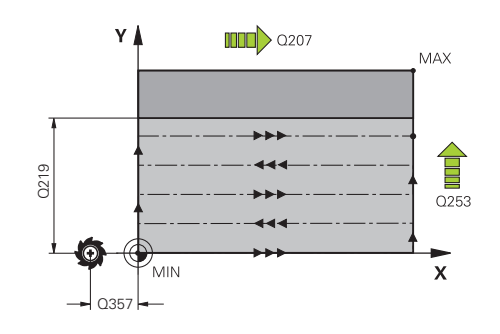

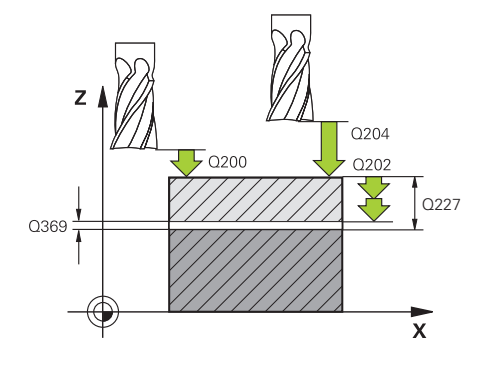

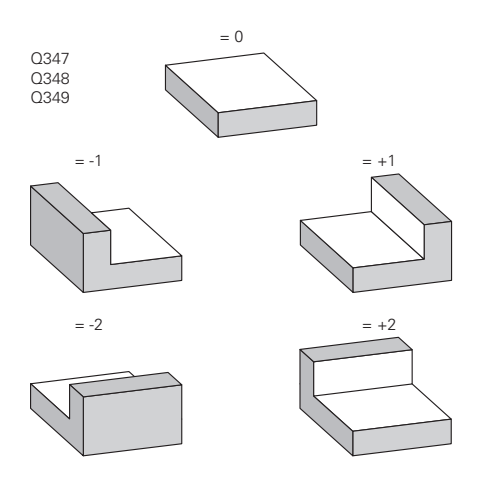

- **Q227 Startna točka 3. osi?** (absolutno): koordinata površine obdelovanca, iz katere se izračunajo primiki. Razpon vnosa od –99999,9999 do 99999,9999.
- **Q386 Končna točka 3. osi?** (absolutno): koordinata na osi vretena, na kateri se bo izvajalo plansko rezkanje površine. Razpon vnosa od –99999,9999 do 99999,9999.
- **Q369 Globinska predizmera ravnanja?** (inkrementalno): vrednost zadnjega primika. Razpon vnosa od 0 do 99999,9999.
- **Q202 MAKS. DOSTAV.GLOBINA** (inkrementalno): vrednost, za katero se orodje vsakič pomakne; vnesite vrednost, večjo od 0. Razpon vnosa od 0 do 99999,9999.
- **Q370 Faktor prekrivanja proge?**: največji stranski pomik k. Krmiljenje izračuna dejanski stranski pomik iz 2. stranske dolžine (**Q219**) in polmera orodja tako, da obdelava poteka z enakimi stranskimi pomiki. Razpon vnosa: 0,1 do 1,9999.
- **Q207 Potisk naprej rezkanje?**: hitrost premikanja orodja med rezkanjem v mm/min. Razpon vnosa od 0 do 99999,999 ali **FAUTO**, **FU**, **FZ**
- **Q385 Poravnanje dovoda?**: hitrost premikanja orodja pri zadnjem rezkanju s pomikom v mm/min. Razpon vnosa je med 0 in 99999,9999 ali **FAUTO**, **FU**, **FZ**
- **Q253 Premik naprej predpozicionir.**: hitrost premika orodja pri premiku na začetni položaj in pri premiku v naslednjo vrstico v mm/min; če želite izvesti prečni premik v obdelovancu (**Q389**=1), krmiljenje izvede prečni primik s pomikom pri rezkanju **Q207**. Razpon vnosa je med 0 in 99999,9999, izbirno **FMAX**, **FAUTO**
- **Q357 Stranska varnostna razdalja?** (inkrementalno) parameter **Q357** vpliva na naslednje situacije: **Primik na prvo globino: Q357** je stranska razdalja orodja od obdelovanca **Grobo rezkanja s strategijami rezkanja Q389 = 0–3:** Površina za obdelavo se s funkcijo **Q350 SMER REZKANJA** poveča za vrednost iz funkcije **Q357**, če v tej smeri ni postavljena omejitev **Stransko fino rezkanje:** Poti bodo podaljšane za **Q357** pri funkciji **Q350 SMER REZKANJA** od 0 do 99999,9999
- **Q200 Varnostna razdalja?** (inkrementalno): razdalja med konico orodja in površino obdelovanca. Razpon vnosa od 0 do 99999,9999, izbirno alternativ **PREDEF**

#### **Primer**

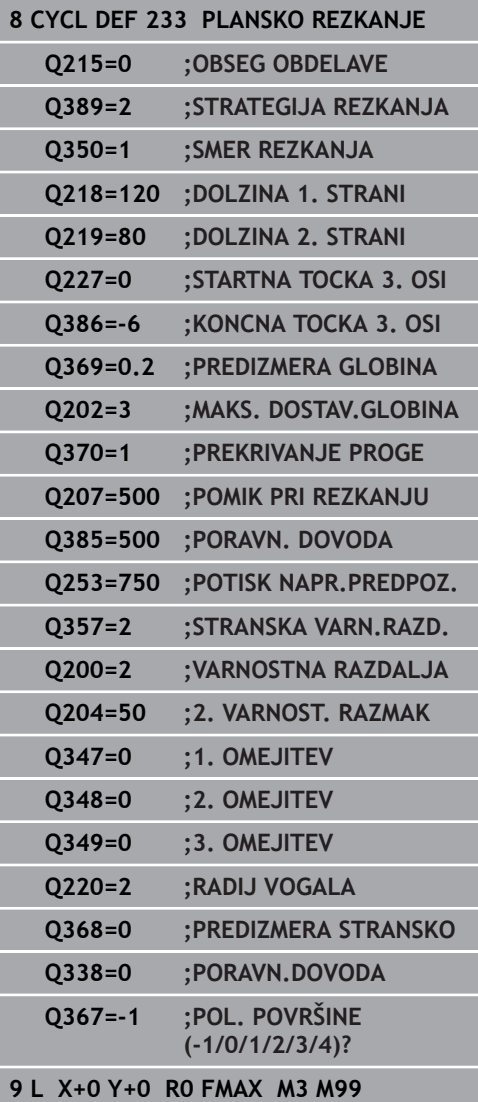

- **Q204 2. varnostni razmak?** (inkrementalno): koordinata osi vretena, v kateri ne more priti do trka med orodjem in obdelovancem (vpenjalnim sredstvom). Razpon vnosa od 0 do 99999,9999, izbirno alternativ **PREDEF**
- **Q347 1. omejitev?**: izberite stran obdelovanca, na katero je omejena planska površina s stransko steno (ni mogoče pri spiralni obdelavi). Glede na položaj stranske stene krmiljenje omeji obdelavo planske površine na ustrezne koordinate začetne točke ali stransko dolžino: (ni mogoče pri spiralni obdelavi):

vnos **0**: brez omejitve vnos **-1**: omejitev v negativni glavni osi vnos **+1**: omejitev v pozitivni glavni osi vnos **-2**: omejitev v negativni pomožni osi vnos **+2**: omejitev v pozitivni pomožni osi

- **Q348 2. omejitev?**: Glejte parameter 1. Omejitev **Q347**
- **Q349 3. omejitev?**: glejte parameter 1. Omejitev **Q347**
- **Q220 Kotni radij?**: polmer za vogal na omejitvah (**Q347**–**Q349**). Razpon vnosa od 0 do 99999,9999.
- **Q368 Stranska predizmera ravnanja?** (inkrementalno): nadmera finega rezkanja v obdelovalni ravnini. Razpon vnosa od 0 do 99999,9999.
- **Q338 Poravnavanje dovoda?** (inkrementalno): vrednost, za katero se orodje primika po osi vretena pri finem rezkanju. **Q338**=0: fino rezkanje z enim primikom. Razpon vnosa od 0 do 99999,9999.
- **Q367 Pol. površine (-1/0/1/2/3/4)?**: položaj površine glede na položaj orodja pri priklicu cikla: **–1**: položaj orodja = trenutni položaj **0**: položaj orodja = središče čepa
	- **1**: položaj orodja = levi spodnji vogal
	- **2**: položaj orodja = deni spodnji vogal
	- **3**: položaj orodja = desni zgornji vogal
	- **4**: položaj orodja = levi zgornji vogal

# **6.10 Primeri programiranja**

# **Primer: Rezkanje žepov, čepov in utorov**

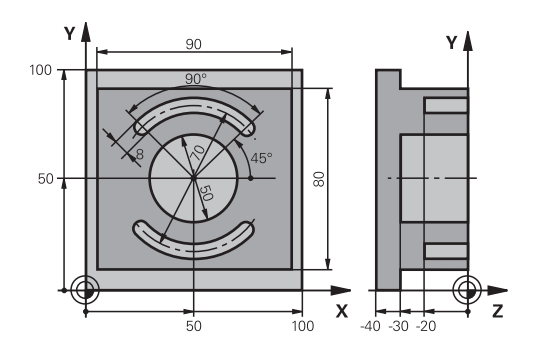

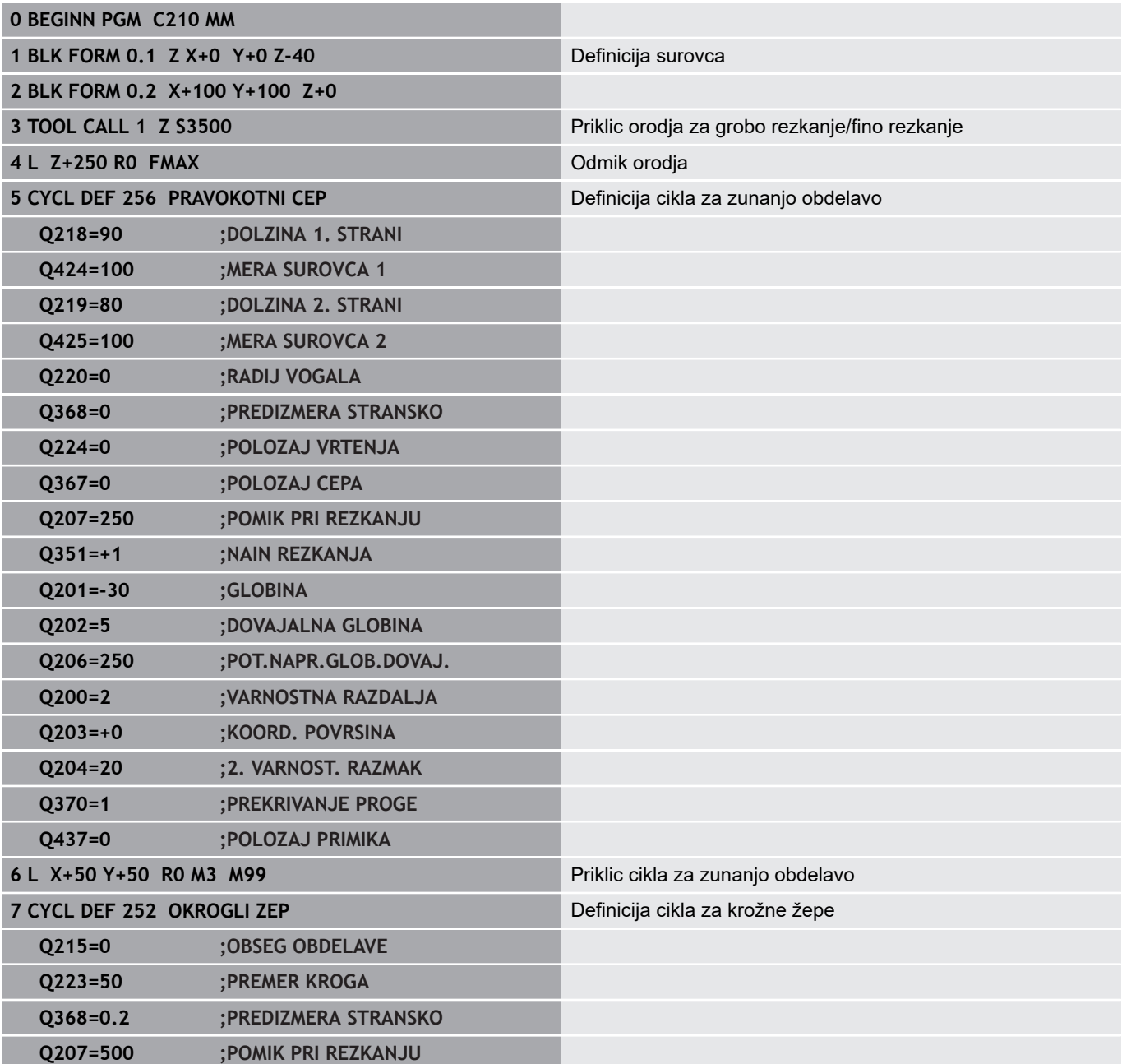

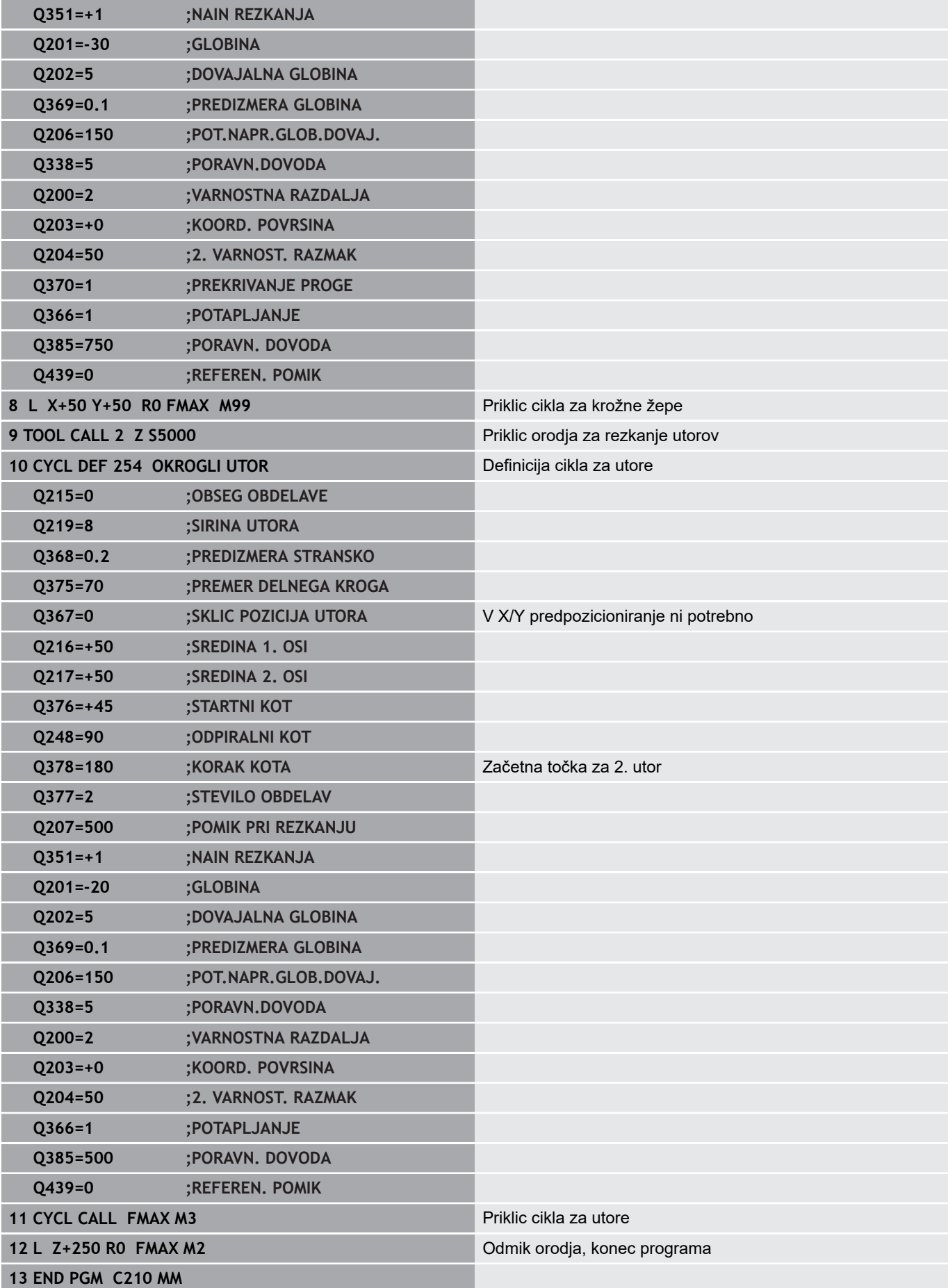

**Cikli: preračunavanje koordinat**

# **7.1 Osnove**

### **Pregled**

S preračunavanjem koordinat krmiljenje lahko izvede enkrat programirano konturo na različnih mestih obdelovanca s spremenjenim položajem in velikostjo. Krmiljenje omogoča naslednje cikle za preračunavanje koordinat:

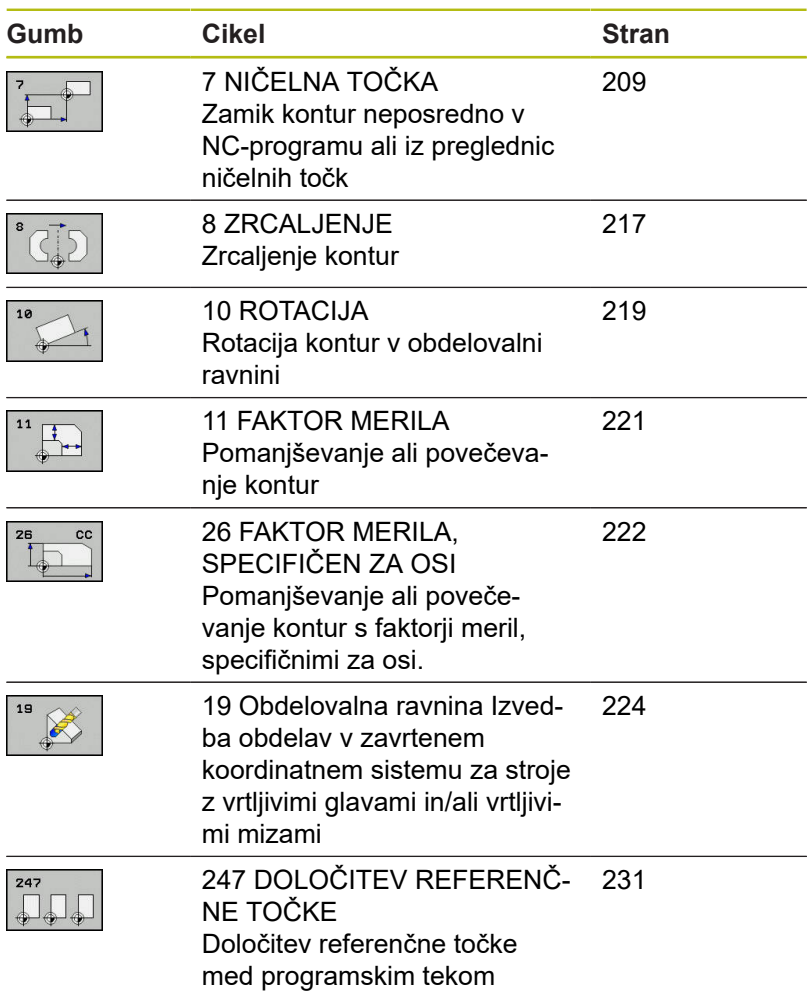

### **Učinkovitost preračunavanja koordinat**

Začetek delovanja: preračunavanje koordinat začne vplivati od svoje definicije dalje, kar pomeni, da je ne prikličete. Vpliva, dokler je ne ponastavite ali znova definirate.

#### **Ponastavitev preračunavanja koordinat:**

- Cikel znova definirajte z vrednostmi za osnovne lastnosti, npr. faktor merila 1.0.
- Opravite dodatne funkcije M2, M30 ali NC-nizEND PGM (te M- $\overline{\mathbb{R}}$ funkcije so odvisne od parametrov stroja).
- Izberite nov NC-program.

# <span id="page-208-0"></span>**7.2 NICELNA TOCKA – zamik (cikel 7, DIN/ISO: G54)**

#### **Delovanje**

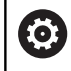

Upoštevajte priročnik za stroj!

Z zamikom ničelne točke lahko ponovite obdelave na poljubnih mestih obdelovanca.

Po definiciji cikla zamik ničelne točke se vsi vnosi koordinat nanašajo na novo ničelno točko. Krmiljenje prikazuje zamik na vsaki osi na dodatnem prikazu stanja. Dovoljen je tudi vnos rotacijskih osi.

#### **Ponastavitev**

- $\blacksquare$  Zamik na koordinate X = 0, Y = 0 itd. programirajte z novo definicijo cikla.
- × Iz preglednice ničelnih točk prikličite zamik na koordinate  $X = 0$ ,  $Y = 0$  itd.

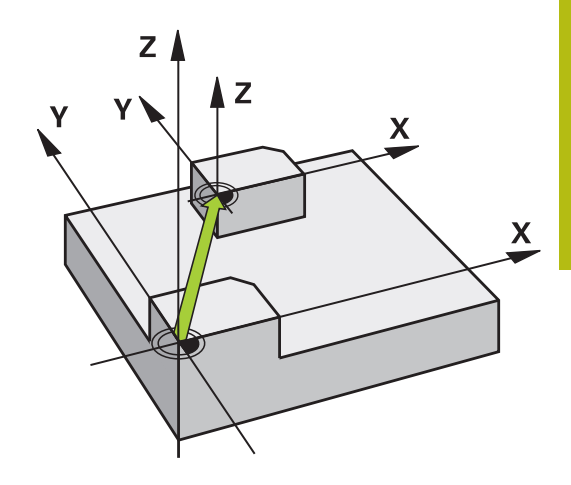

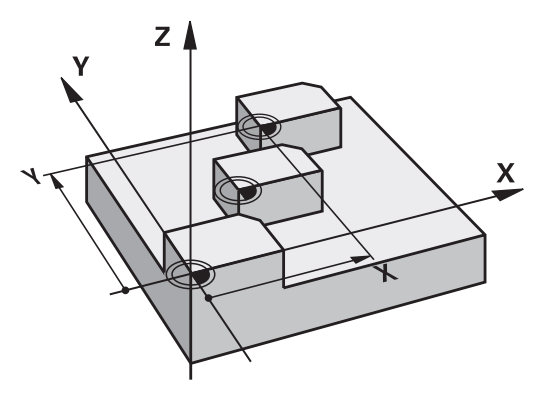

### **Upoštevajte pri programiranju**

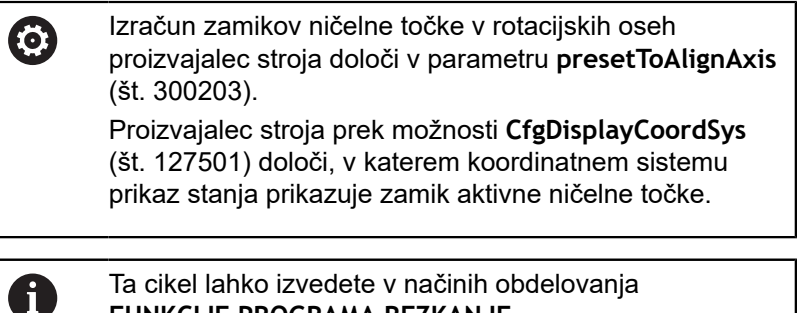

**FUNKCIJE PROGRAMA REZKANJE**, **FUNKCIJE PROGRAMA STRUŽENJE** in **FUNKCIJA URAVNAVANJA**.

### **Parameter cikla**

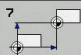

**Premik**: vnesite koordinate nove ničelne točke; absolutne vrednosti se nanašajo na ničelno točko obdelovanca, ki je določena s postavitvijo referenčne točke; postopne vrednosti se vedno nanašajo na zadnjo veljavno ničelno točko – ta je lahko zamaknjena. Razpon vnosa do 6 NC-osi je za vsako med -99999,9999 in 99999,9999.

**Primer**

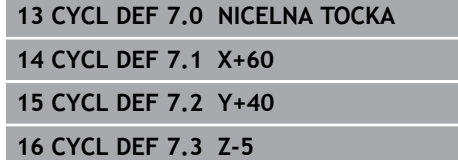

# **7.3 NICELNA TOCKA – zamik s preglednicami ničelnih točk (cikel 7, DIN/ISO: G53)**

## **Delovanje**

Določanje preglednic ničelnih točk npr. pri

- pogosto ponavljajočih se obdelavah na različnih položajih  $\blacksquare$ obdelovanca ali
- pogosti uporabi istega zamika ničelne točke

V NC-programu lahko ničelne točke programirate neposredno v definiciji cikla ali pa jih prikličete iz preglednice ničelnih točk.

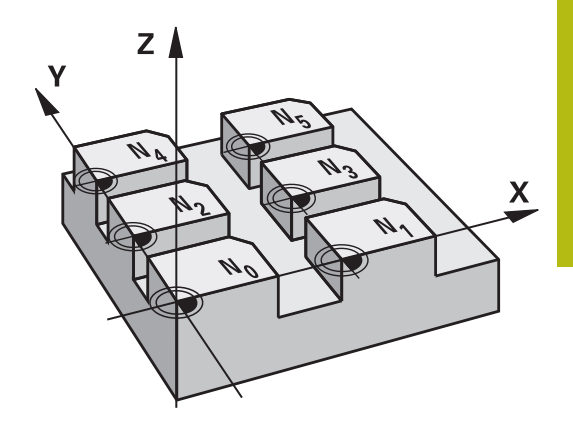

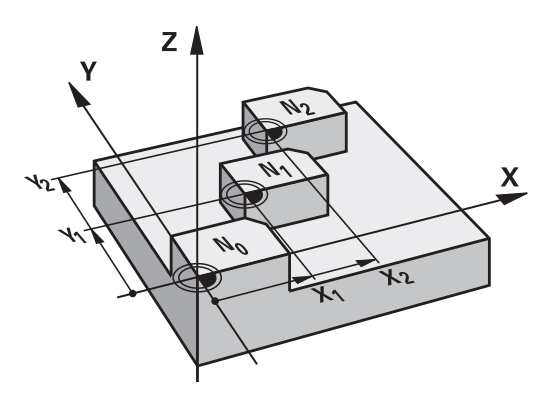

#### **Ponastavitev**

- $\overline{\phantom{a}}$ Iz preglednice ničelnih točk prikličite zamik na koordinate  $X = 0$ ,  $Y = 0$  itd.
- Zamik na koordinate  $X = 0$ ,  $Y = 0$  itd. prikličite neposredno z  $\overline{\phantom{a}}$ definicijo cikla.

#### **Prikazi stanja**

Na dodatnem prikazu stanja so prikazani naslednji podatki iz preglednice ničelnih točk:

- ime in pot aktivne preglednice ničelnih točk
- Aktivna številka ničelne točke  $\mathbf{r}$
- Opomba iz stolpca DOC aktivne številke ničelne točke Ī.

# **Upoštevajte pri programiranju!**

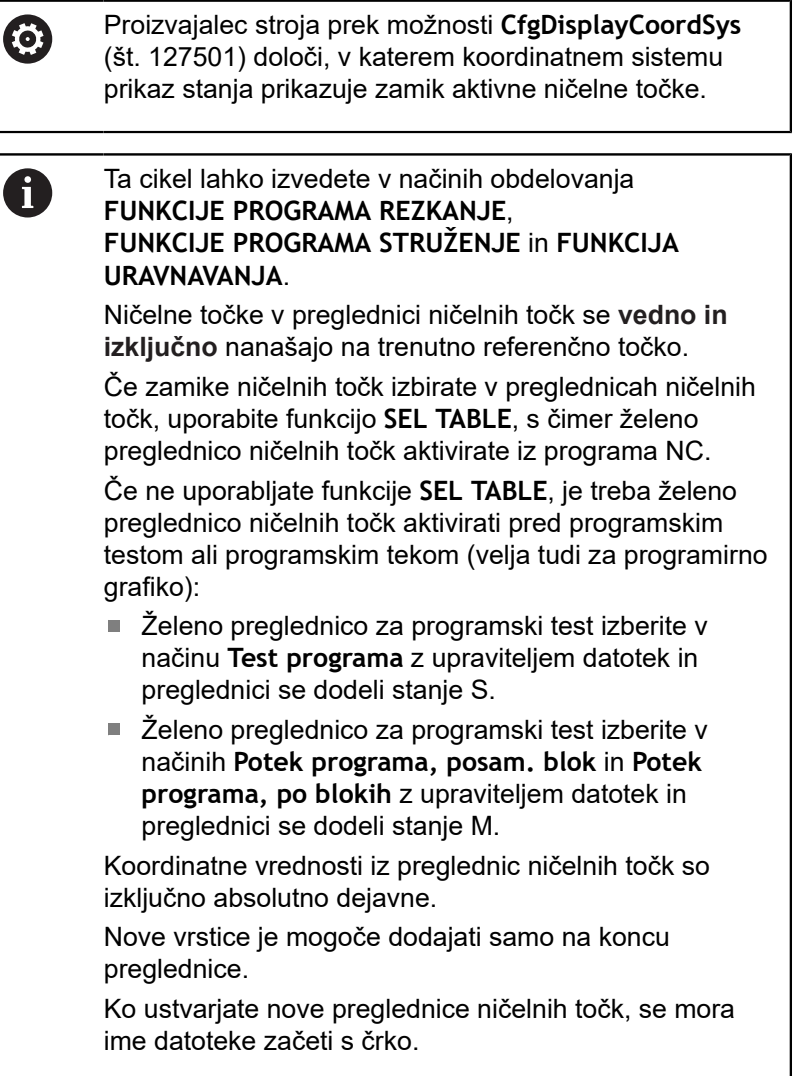

### **Parameter cikla**

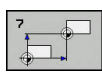

**Premik**: vnesite številko ničelne točke iz preglednice ničelnih točk ali parameter Q. Če vnesete parameter, krmiljenje aktivira številko ničelne točke, ki je v določena v parametru Q. Razpon vnosa od 0 do 9999.

**Primer**

**77 CYCL DEF 7.0 NICELNA TOCKA 78 CYCL DEF 7.1 #5**

### **Izbira preglednice ničelnih točk v NC-programu**

S funkcijo **SEL TABLE** izberite preglednico ničelnih točk, iz katere krmiljenje pridobi ničelne točke:

Pri tem sledite naslednjemu postopku:

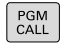

- ▶ Pritisnite tipko **PRIKLIC PGM**
- **IZBERITE** NIC. TOCKO TABELE

IZBIRA DATOTEKE

- ▶ Pritisnite gumb **IZBERITE NIC.** Pritisnite možnost **IZBERITE NIC. TOCKO TABELE**
- Vnesite polno ime poti preglednice ničelnih točk.
- ▶ Kot drugo možnost lahko pritisnete tudi gumb **IZBERI DATOTEKO**.
- Potrdite s tipko **KONEC**

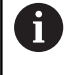

Pred ciklom 7 za premik ničelne točke programirajte niz **SEL TABLE**. Preglednica ničelnih točk, izbrana s **SEL TABLE** je

aktivna, dokler s funkcijama **SEL TABLE** ali **PGM MGT** ne izberete druge preglednice ničelnih točk.

# **Urejanje preglednice ničelnih točk v načinu Programiranje**

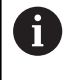

Ko v preglednici ničelnih točk spremenite določeno vrednost, spremembo shranite s tipko **ENT**. V nasprotnem primeru sprememba pri obdelavi NC-programa morda ne bo upoštevana.

Preglednico ničelnih točk izberite v načinu **Programiranje**.

Pri tem sledite naslednjemu postopku:

- PGM<br>MGT
- ▶ Pritisnite tipko **PGM MGT**

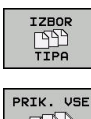

- ▶ Pritisnite gumb **IZBERI VRSTO**.
- $\Box\Box$
- ▶ Pritisnite gumb PRIK. VSE.
- ▶ Izberite želeno preglednico ali vnesite novo ime datoteke.
- Izberite datoteko s tipko **ENT**.

V orodni vrstici so za to med drugim na voljo naslednje funkcije:

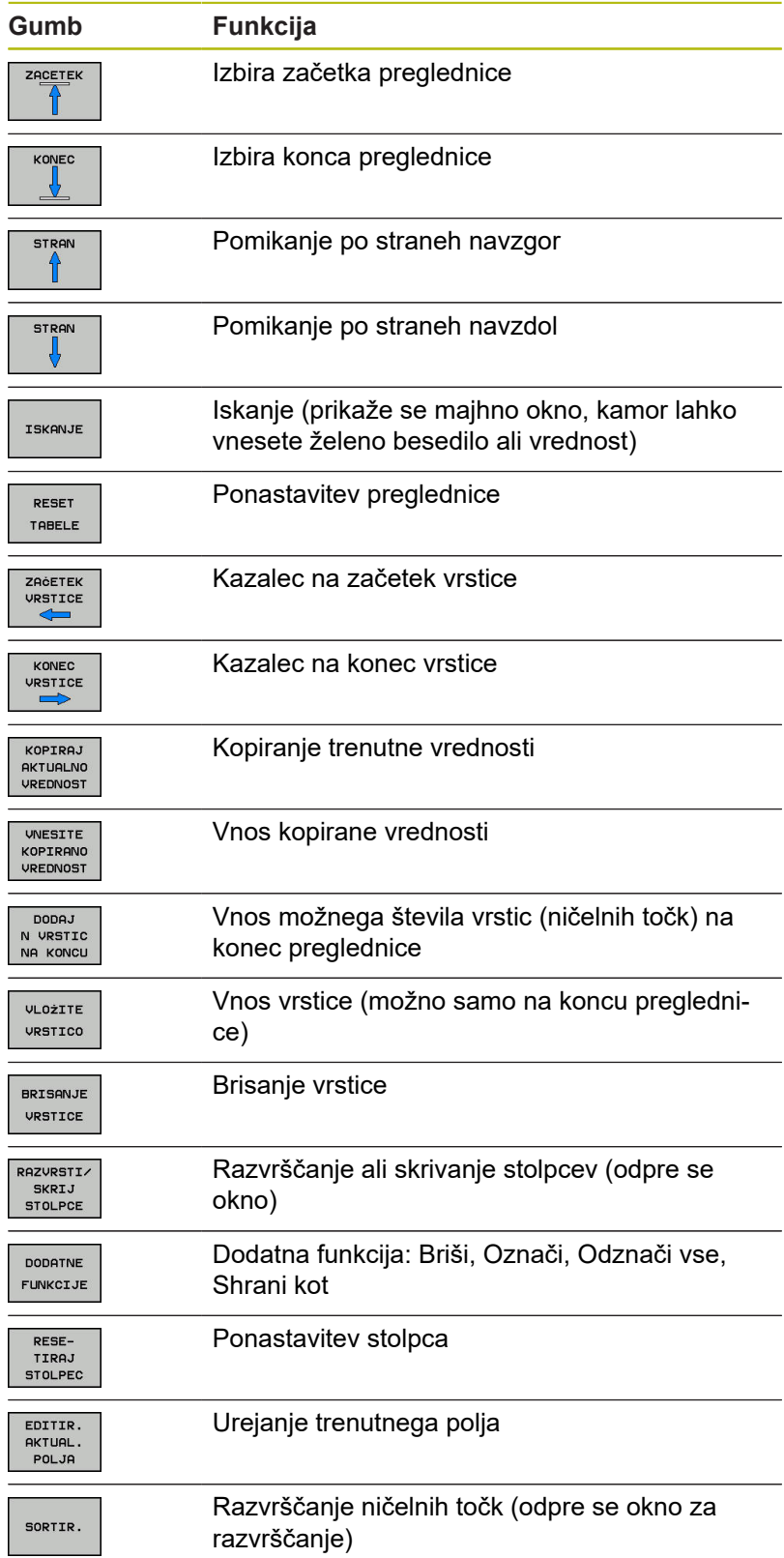

# **Urejanje preglednice ničelnih točk v načinu Posamezni blok in Zaporedje blokov**

Preglednico ničelnih točk izberete v načinu **Zap. nizov/posam. niz v progr. teku**.

Pri tem sledite naslednjemu postopku:

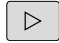

▶ Preklopite med orodnimi vrsticami

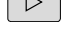

Pritisnite gumb **ODPRI TABELE POPRAVKOV**  $\blacktriangleright$ 

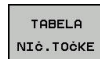

ODPRI<br>TABELE

POPRAVKOV

**▶ Pritisnite gumb TABELA NIČ.TOČKE.** 

Dejanske položaje prevzemite v preglednico ničelnih točk:

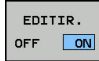

 $+$ 

- Gumb **EDITIR.** nastavite na **VKLOP**
- S puščičnimi tipkami se premaknite na želeno  $\mathbf{p}$ mesto
- Pritisnite tipko **PREVZEMI DEJANSKI POLOŽAJ**.
- Krmiljenje prevzame dejanski položaj samo na osi, na kateri se trenutno nahaja kazalec.

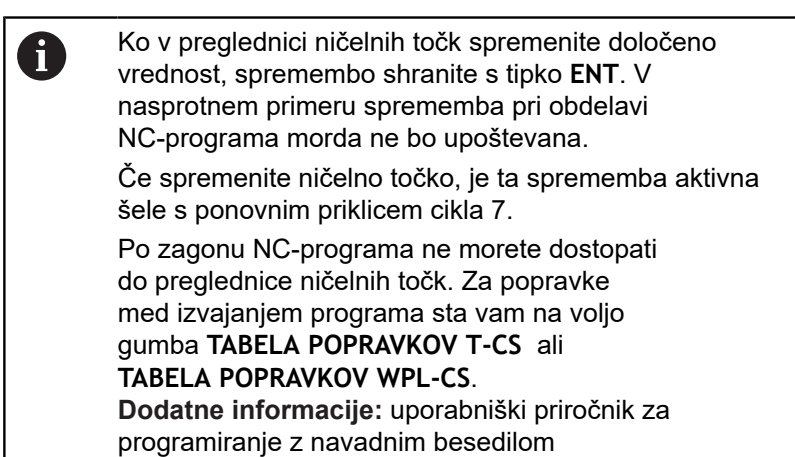

# **Konfiguriranje preglednice ničelnih točk**

Če za trenutno os ne želite definirati nobene ničelne točke, pritisnite tipko **DEL**. Krmiljenje nato izbriše številsko vrednost iz ustreznega polja za vnos.

 $\mathbf i$ 

Lastnosti preglednic lahko spremenite. V meniju MOD vnesite številko ključa 555343. Ko izberete preglednico, krmiljenje prikaže gumb **EDIT FORMAT**. Če pritisnete ta gumb, krmiljenje odpre pojavno okno, ki prikazuje stolpce izbrane preglednice s posameznimi lastnostmi. Spremembe veljajo le za odprto preglednico.

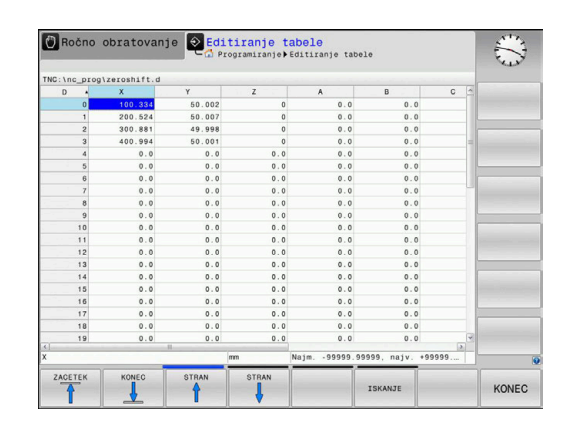

# **Izhod iz preglednice ničelnih točk**

V upravljanju datotek prikažite drugo vrsto datoteke. Izberite želeno datoteko.

# *NAPOTEK*

### **Pozor, nevarnost kolizije!**

Krmiljenje upošteva spremembe v preglednici ničelnih točk šele, ko so vrednosti shranjene.

- Spremembe v preglednici takoj potrdite s tipko **ENT**.
- NC-program po spremembi v preglednici ničelnih točk pazljivo pomikajte.

# **Prikazi stanja**

Na dodatnem prikazu stanja krmiljenje prikazuje vrednosti aktivnega zamika ničelne točke.
## **7.4 ZRCALJENJE (cikel 8, DIN/ISO: G28)**

### **Delovanje**

Krmiljenje lahko obdelovanje v obdelovalni ravnini izvaja zrcalno. Zrcaljenje učinkuje od svoje definicije v NC-programu dalje. Deluje tudi v načinu **Pozicionranje z ročno navedbo**. Krmiljenje prikazuje aktivne zrcaljene osi na dodatnem prikazu stanja.

- Če zrcalite samo eno os, se spremeni smer vrtenja orodja, to ne velja za SL-cikle.
- Če zrcalite dve osi, se smer vrtenja ohrani.

Rezultat zrcaljenja je odvisen od položaja ničelne točke:

- Ničelna točka je na konturi, ki jo želite zrcaliti: element bo zrcaljen neposredno na ničelno točko.
- Ničelna točka je zunaj konture, ki jo želite zrcaliti: element se poleg zrcaljenja še prestavi.

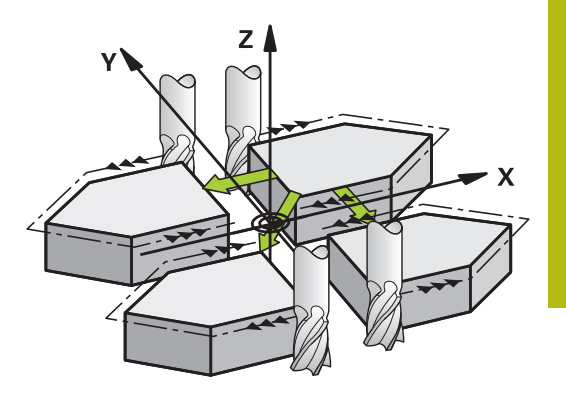

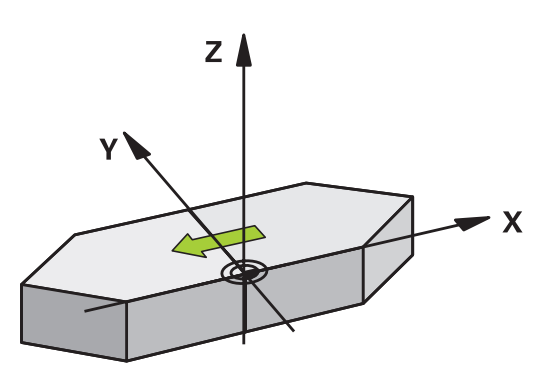

#### **Ponastavitev**

Znova programirajte cikel ZRCALJENJE z vnosom **NO ENT**.

### **Upoštevajte pri programiranju!**

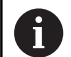

Ta cikel lahko izvedete izključno v načinu obdelovanja **FUNKCIJE PROGRAMA REZKANJE**.

Ko delate v zavrtenem sistemu s ciklom 8, priporočamo naslednje:

Programirajte **najprej** rotacijsko gibanje in **nato** prikličite cikel 8 ZRCALJENJE!

### **Parameter cikla**

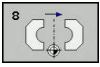

**Zrcalna os?**: Navedite osi, ki naj se zrcalijo; zrcalite lahko vse osi- vklj. z rotacijskimi osi – z izjemo osi vretena in pripadajoče pomožne osi. Vnesete lahko največ tri osi. Razpon vnosa do tri NC-osi **X**, **Y**, **Z**, **U**, **V**, **W**, **A**, **B**, **C**.

**Primer**

**79 CYCL DEF 8.0 ZRCALJENJE**

**80 CYCL DEF 8.1 X Y Z**

## **7.5 ROTACIJA (cikel 10, DIN/ISO: G73)**

### **Delovanje**

Znotraj NC-programa krmiljenje koordinatni sistem v obdelovalni ravnini lahko zavrti okoli aktivne ničelne točke.

ROTACIJA učinkuje od svoje definicije v NC-programu dalje. Deluje tudi v načinu pozicioniranja z ročnim vnosom. Krmiljenje prikazuje aktivni rotacijski kot na dodatnem prikazu stanja.

#### **Referenčna os za rotacijski kot:**

- Ravnina X/Y osi X  $\overline{\mathbb{D}}$
- Ravnina Y/Z osi Y  $\overline{\phantom{a}}$
- Ravnina Z/X osi Z j.

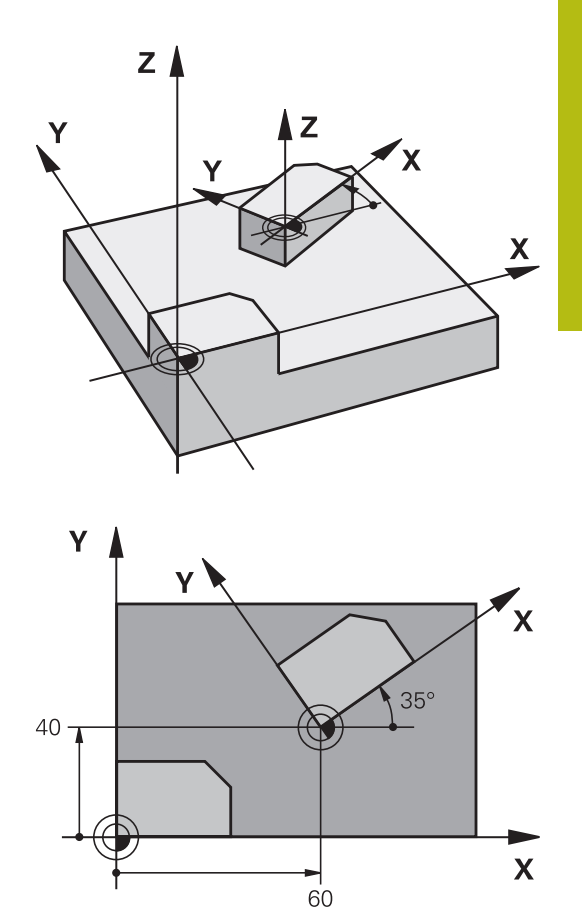

#### **Ponastavitev**

Cikel ROTACIJA znova programirajte z rotacijskim kotom 0°.

### **Upoštevajte pri programiranju!**

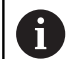

Ta cikel lahko izvedete izključno v načinu obdelovanja **FUNKCIJE PROGRAMA REZKANJE**. Krmiljenje prekliče aktivni popravek polmera z definiranjem cikla 10. Po potrebi znova programirajte

popravek polmera. Ko ste definirali cikel 10, premaknite obe osi obdelovalne ravnine in tako aktivirajte rotacijo.

### **Parameter cikla**

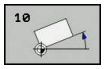

**Rotacija**: rotacijski kot vnesite v stopinjah (°). Razpon vnosa od –360,000° do +360,000° (absolutno ali inkrementalno).

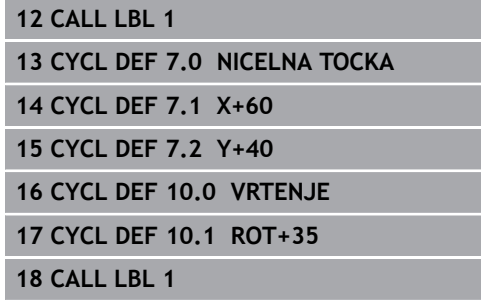

## **7.6 FAKTOR MERILA (cikel 11, DIN/ISO: G72)**

### **Delovanje**

Krmiljenje znotraj NC-programa lahko poveča ali pomanjša konture. Tako lahko upoštevate na primer faktorje krčenja in nadmer.

FAKTOR MERILA deluje od svoje definicije v NC-programu dalje. Deluje tudi v načinu **Pozicionranje z ročno navedbo**. Krmiljenje prikazuje aktivni faktor merila na dodatnem prikazu stanja.

Faktor merila deluje:

- hkrati na vseh treh koordinatnih oseh
- na vnos mer v ciklih  $\blacksquare$

#### **Pogoj**

Pred povečevanjem oziroma pomanjševanjem naj se ničelna točka premakne na rob ali kot konture.

Povečanje: SCL večji od 1 do 99,999 999

Pomanjšanje: SCL manjši od 1 do 0,000 001

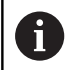

Ta cikel lahko izvedete izključno v načinu obdelovanja **FUNKCIJE PROGRAMA REZKANJE**.

### **Ponastavitev**

Cikel FAKTOR MERILA znova nastavite s faktorjem merila 1.

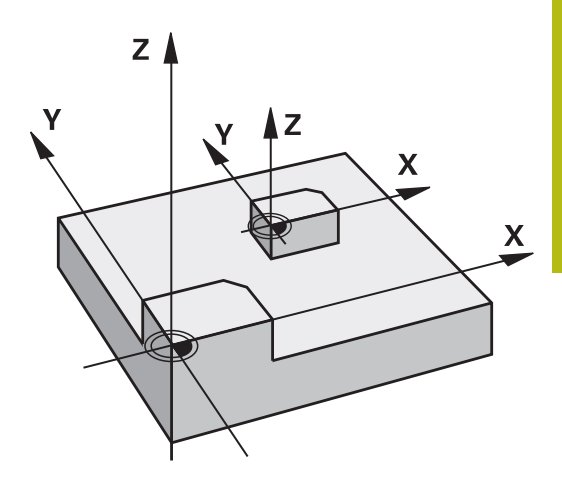

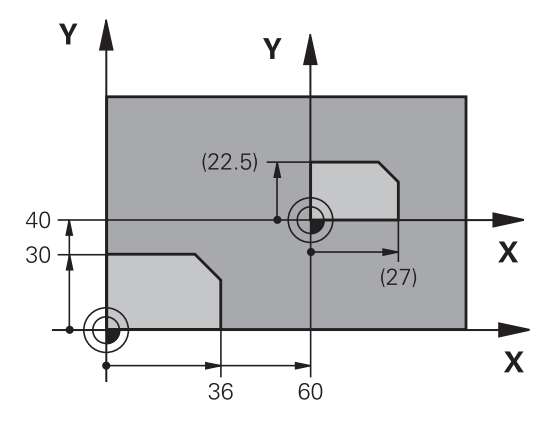

### **Parameter cikla**

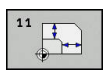

**Faktor?**: vnesite faktor SCL (ang.: scaling); krmiljenje pomnoži koordinate in polmere s faktorjem SCL (kot je opisano pod odsekom "Delovanje"). Razpon vnosa od 0,000001 do 99,999999.

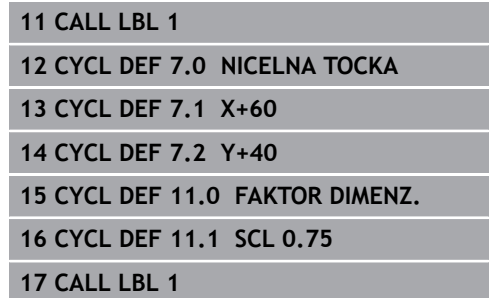

## **7.7 OSNI FAKTOR MERILA (cikel 26)**

### **Delovanje**

S ciklom 26 lahko faktorje krčenja in nadmere upoštevate glede na specifiko osi.

FAKTOR MERILA deluje od svoje definicije v NC-programu dalje. Deluje tudi v načinu **Pozicionranje z ročno navedbo**. Krmiljenje prikazuje aktivni faktor merila na dodatnem prikazu stanja.

#### **Ponastavitev**

Cikel MERILNI FAKTOR ponovno programirajte s faktorjem 1 za ustrezno os.

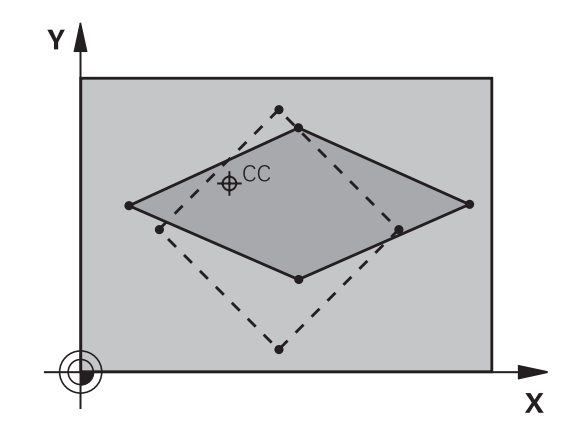

### **Upoštevajte pri programiranju!**

Ta cikel lahko izvedete izključno v načinu obdelovanja fi **FUNKCIJE PROGRAMA REZKANJE**. Koordinatnih osi s položaji za krožnice se ne sme raztezati ali krčiti z različnimi faktorji. Za vsako koordinatno os lahko vnesete lastni faktor merila, specifičen za os.

> Poleg tega je mogoče koordinate določenega središča programirati za vse faktorje meril.

> Kontura se razteza iz središča navzven ali se krči proti njemu, torej ne nujno od in k trenutni ničelni točki – kot pri ciklu 11 FAKTOR DIMENZ..

### **Parameter cikla**

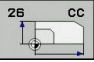

- ▶ Os in faktor: koordinatne osi izberite z gumbom. Vnesite faktorje osno specifičnega raztezanja ali krčenja. Razpon vnosa od 0,000001 do 99,999999.
- **Koordinate središča**: središče raztezanja ali krčenja, specifičnega za os. Razpon vnosa od -99999,9999 do 99999,9999.

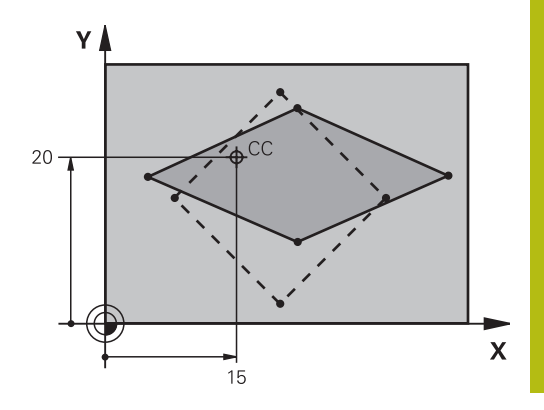

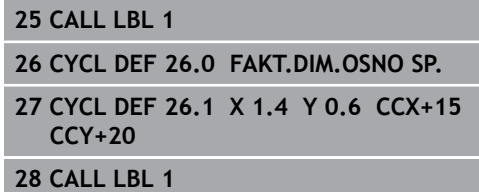

## **7.8 ODBDELOVALNI NIVO (cikel 19, DIN/ISO: G80, možnost št. 1)**

## **Delovanje**

V ciklu 19 z vnosom kotov vrtenja definirajte položaj obdelovalne ravnine, kar pomeni, da je položaj orodne osi odvisen od koordinatnega sistema stroja. Položaj obdelovalne ravnine lahko določite na dva načina:

- $\overline{\phantom{a}}$ Neposredni vnos položaja vrtljive osi
- $\overline{\Box}$ Položaj obdelovalne ravnine, definiran z največ tremi rotacijami (prostorski kot) koordinatnega sistema **stroja**.

Prostorski kot, ki ga je treba vnesti, dobite, če položite rez navpično skozi zavrteno obdelovalno ravnino in rez opazujete z osi, okoli katere naj se vrti. Z dvema prostorskima kotoma je vsak poljubni položaj orodja v prostoru že jasno definiran.

A

Upoštevajte, da je položaj zavrtenega koordinatnega sistema in s tem tudi premikanja v zavrtenem sistemu odvisen od tega, kako opišete zavrteno ravnino.

Če programirate položaj obdelovalne ravnine s prostorskim kotom, krmiljenje samodejno izračuna potrebne položaje kotov vrtljivih osi in jih shrani v parametrih od **Q120** (A-os) do **Q122** (C-os). Če sta mogoči dve rešitvi, krmiljenje izbere krajšo pot glede na trenutni položaj rotacijskih osi.

Zaporedje rotacij, potrebnih za izračun položaja ravnine, je natančno določeno: krmiljenje najprej zavrti A-os, nato B-os in na koncu še C-os.

Cikel 19 učinkuje od svoje definicije v NC-programu dalje. Takoj ko premaknete os v zavrtenem sistemu, deluje popravek za to os. Če želite, da se izračunajo popravki vseh osi, je treba vse osi premakniti.

Če ste funkcijo **Programski tek z vrtenjem** nastavili v načinu Ročni način na **Aktivno**, cikel 19 Obdelovalna ravnina prepiše kotno vrednost, vneseno v tem meniju.

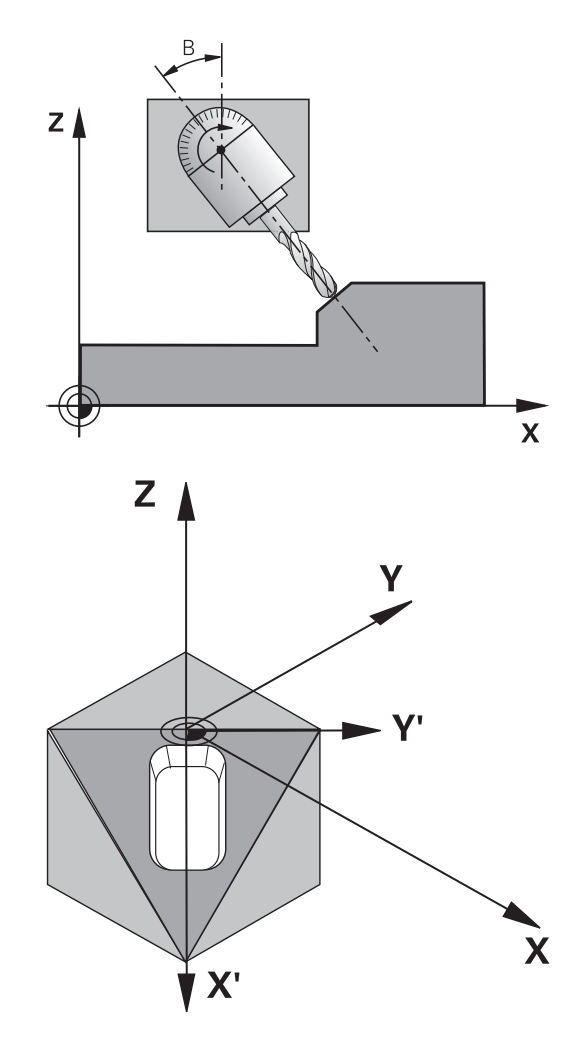

## **Upoštevajte pri programiranju!**

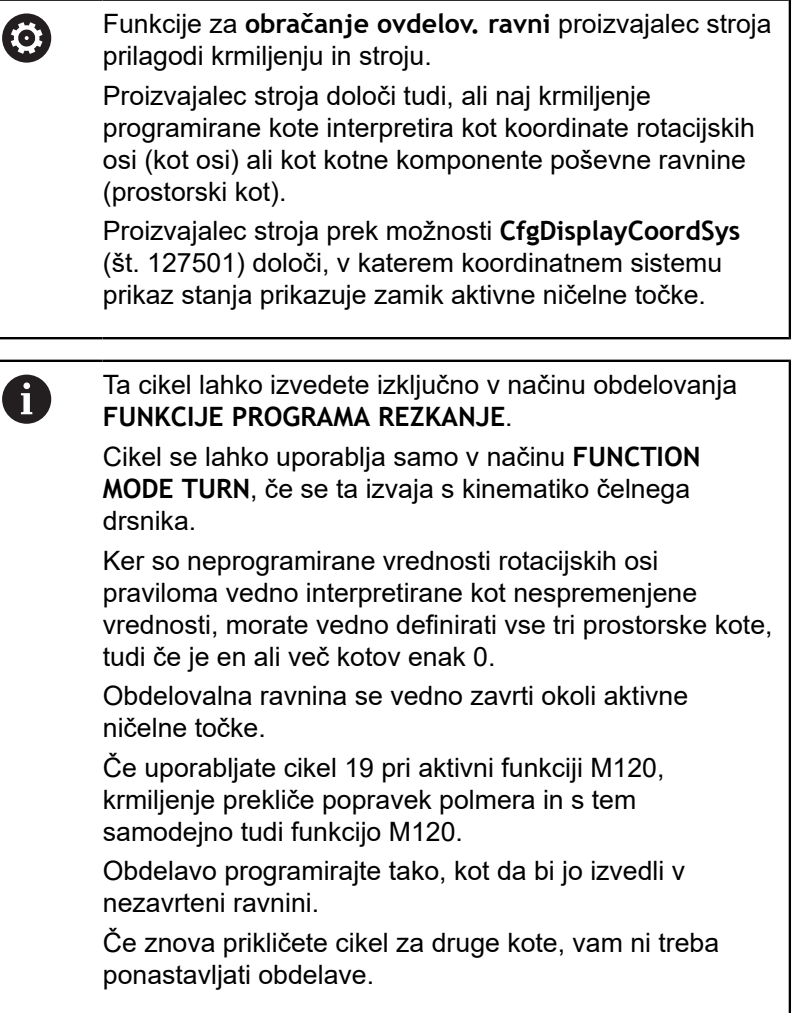

### **Parameter cikla**

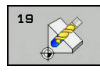

**Vrtilna os in kot?**: vnesite rotacijsko os z ustreznim rotacijskim kotom; rotacijske osi A, B in C pa programirajte z gumbi. Razpon vnosa od –360,000 do 360,000.

Če krmiljenje samodejno pozicionira rotacijske osi, lahko vnesete še naslednje parametre.

- **Pomik? F=**: hitrost premikanja rotacijske osi pri samodejnem pozicioniranju. Razpon vnosa od 0 do 99999,999.
- **Varnostna razdalja?** (inkrementalno): krmiljenje pozicionira vrtljivo glavo tako, da se položaj, ki je rezultat podaljška orodja za varnostno razdaljo, glede na obdelovanec ne spremeni. Razpon vnosa od 0 do 99999,9999.

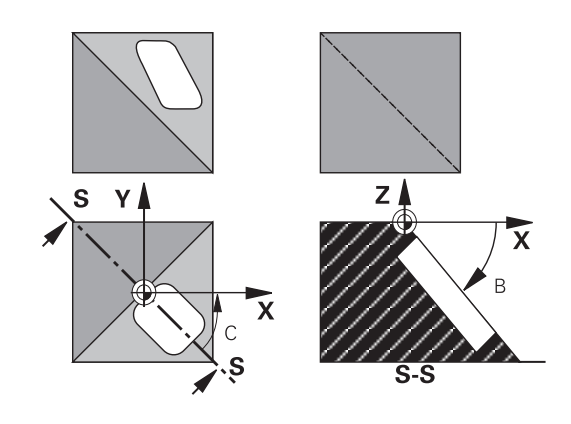

### **Ponastavljanje**

Za ponastavitev vrtilnega kota znova definirajte cikel Obdelovalna ravnina. Za vse rotacijske osi vnesite 0°. Nato znova definirajte cikel Obdelovalna ravnina. Vprašanje v pogovornem oknu potrdite s tipko **NO ENT**. Na ta način funkcijo izklopite.

### **Pozicioniranje rotacijskih osi**

0

Upoštevajte priročnik za stroj!

Proizvajalec stroja določi, ali cikel 19 samodejno pozicionira rotacijske osi ali pa je treba rotacijske osi v NC-programu pozicionirati ročno.

#### **Ročno pozicioniranje rotacijskih osi**

Če cikel 19 rotacijskih osi ne pozicionira samodejno, je treba rotacijske osi pozicionirati v ločenem L-nizu po definiciji cikla.

Če delate s koti osi, lahko vrednosti osi definirate neposredno v Lnizu. Če delate s prostorskimi koti, uporabite Q-parametre **Q120** (vrednost A-osi), **Q121** (vrednost B-osi) in **Q122** (vrednost C-osi), opisane v ciklu 19.

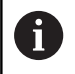

Pri ročnem pozicioniranju praviloma vedno uporabite položaje rotacijskih osi, shranjene v parametrih Q od **Q120** do **Q122**!

Izogibajte se funkcij, kot je M94 (zmanjšanje kota), da pri večkratnih priklicih ne pride do neskladnosti med dejanskimi in želenimi položaji rotacijskih osi.

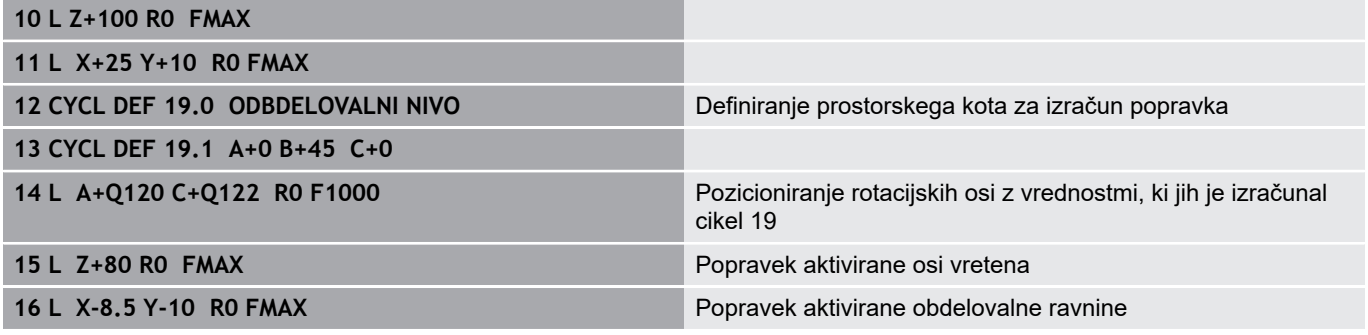

### **Samodejno pozicioniranje rotacijskih osi**

Če cikel 19 samodejno pozicionira rotacijske osi, velja:

- Krmiljenje lahko samodejno pozicionira samo krmiljene osi.
- V definiciji cikla je treba poleg vrtilnih kotov vnesti tudi varnostno razdaljo in pomik za pozicioniranje vrtljivih osi.
- Uporabljajte samo prednastavljena orodja (definirana mora biti  $\overline{\phantom{a}}$ polna dolžina orodja).
- Pri obračalnem postopku ostane pozicija konice orodja proti obdelovalnemu kosu skoraj nespremenjena.
- Krmiljenje izvede vrtenje z nazadnje programiranim pomikom (največji dosegljivi pomik je odvisen od zahtevnosti vrtljive glave ali mize).

#### **Primer**

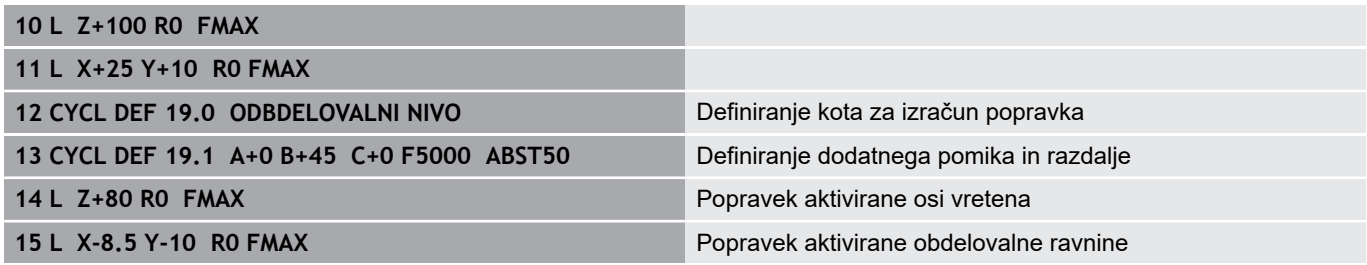

### **Prikaz položaja v zavrtenem sistemu**

Prikazana položaja (**ŽELENO** in **DEJANSKO**) ter prikaz ničelne točke na dodatnem prikazu stanja se po aktiviranju cikla 19 nanašajo na zavrteni koordinatni sistem. Prikazan položaj se neposredno po definiciji cikla morda ne bo več ujemal s koordinatami položaja, ki je bil nazadnje programiran v ciklu 19.

### **Nadzor delovnega prostora**

Krmiljenje v zavrtenem koordinatnem sistemu preveri samo osi na končnem stikalu, ki se premaknejo. Krmiljenje po potrebi sporoči napako.

### **Pozicioniranje v zavrtenem sistemu**

Z dodatno funkcijo M130 je mogoče tudi v zavrtenem sistemu izvajati premike na položaje, ki se nanašajo na nezavrten koordinatni sistem.

V zavrteni obdelovalni ravnini je mogoče izvajati tudi pozicioniranja s premočrtnimi nizi, ki se nanašajo na koordinatni sistem stroja (NC-nizi z M91 ali M92). Omejitve:

- Pozicioniranje se izvede brez popravka dolžine
- Pozicioniranje se izvede brez popravka strojne geometrije.
- $\Box$ Popravek polmera orodja ni dovoljen.

### **Kombinacija z drugimi cikli za preračunavanje koordinat**

Pri kombinaciji s cikli za preračunavanje koordinat je treba paziti, da se obdelovalna ravnina vedno zavrti okoli aktivne ničelne točke. Premik ničelne točke lahko izvedete pred aktiviranjem cikla 19 in s tem premaknete "strojni koordinatni sistem".

Če ničelno točko premaknete po aktiviranju cikla 19, premaknete "zavrteni koordinatni sistem".

Pomembno: pri ponastavitvi ciklov ravnajte v nasprotnem zaporedju kot pri definiraniu:

1. Aktivirajte zamik ničelne točke

- 2. Aktiviranje **obračanje ovdelov. ravni**
- 3. Aktivirajte rotacijo

Obdelava obdelovanca

...

...

- 1. Ponastavitev rotacije
- 2. Ponastavitev **obračanje ovdelov. ravni**
- 3. Ponastavitev zamika ničelne točke

## **Navodila za delo s ciklom 19 Obdelovalna ravnina**

Pri tem sledite naslednjemu postopku:

- Ustvarjanje NC-programa
- Vpenjanje obdelovanca
- ▶ Določanie referenčne točke
- ▶ Zagon NC-programa

### **Ustvarjanje NC-programa:**

- $\blacktriangleright$  Priklic definiranega orodja
- ▶ Sprostitev osi vretena
- ▶ Pozicioniranje rotacijskih osi
- ▶ Po potrebi aktivirajte zamik ničelne točke.
- Definiranje cikla 19 **ODBDELOVALNI NIVO**
- Premaknite vse glavne osi  $(X, Y, Z)$ , da aktivirate popravek.
- ▶ Po potrebi definirajte cikel 19 z drugimi koti.
- **Ponastavite cikla 19, za vse rotacijske osi programirajte 0°.**
- ▶ Ponovno definirajte cikel 19 za deaktiviranje obdelovalne ravnine.
- ▶ Po potrebi ponastavite zamik ničelne točke.
- Po potrebi pozicionirajte rotacijske osi na položaj 0°.  $\blacktriangleright$

### **Omogočeno vam je določanje referenčne točke:**

- Ročno z vpraskanjem
- $\blacksquare$ Krmiljeno s 3D-tipalnim sistemom HEIDENHAIN
- Samodejno s 3D-tipalnim sistemom HEIDENHAIN  $\mathcal{L}_{\mathcal{A}}$

**Nadaljnje informacije:** uporabniški priročnik Nastavitev, testiranje in izvedba NC-programov

**Dodatne informacije:** ["Cikli tipalnega sistema: samodejno](#page-428-0) [določanje referenčnih točk", Stran 429](#page-428-0)

## **7.9 POSTAVLJ.NAVEZ.TOCKE (cikel 247, DIN/ISO: G247)**

### **Delovanje**

S ciklom določitev referenčne točke lahko v preglednici referenčnih točk določeno referenčno točko aktivirate kot novo referenčno točko.

Po definiciji cikla določitev referenčne točke se vsi vnosi koordinat in zamiki ničelnih točk (absolutno in inkrementalno) nanašajo na novo referenčno točko.

### **Prikaz stanja**

V prikazu stanja krmiljenje prikaže številko aktivne referenčne točke za simbolom referenčne točke.

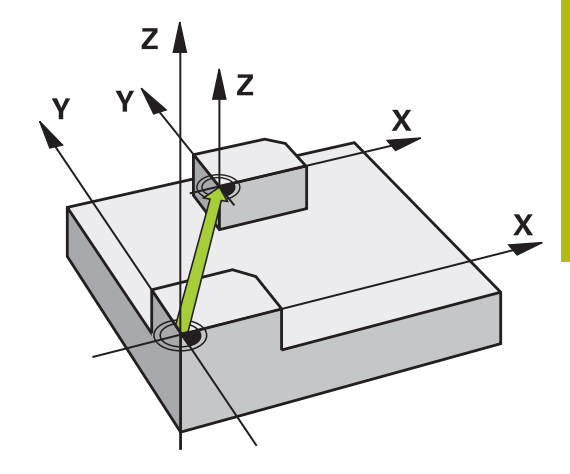

**7**

### **Pred programiranjem upoštevajte!**

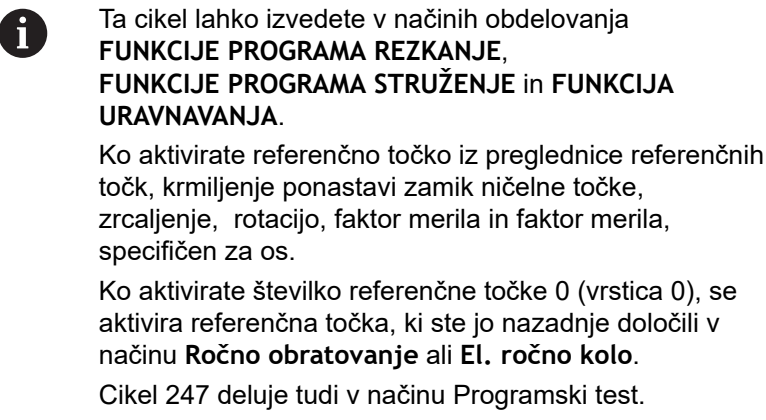

### **Parameter cikla**

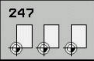

**Številka za navezno točko?**: vnesite številko želene referenčne točke iz preglednice referenčnih točk. Želeno referenčno točko lahko izberete tudi z gumbom **IZBIRA** neposredno v preglednici referenčnih točk. Razpon vnosa od 0 do 65 535.

## **Primer**

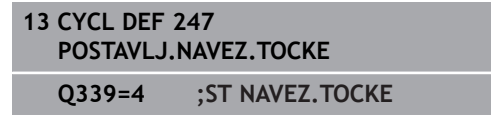

### **Prikazi stanja**

Na dodatnem prikazu stanja (**STATUS POZ.ŠT.**) krmiljenje prikazuje številko aktivne prednastavitve za pogovornim oknom **Nav.toč.**.

## **7.10 Primeri programiranja**

## **Primer: cikli za preračunavanje koordinat**

### **Tek programa**

- Preračunavanje koordinat v glavnem programu
- Obdelava v podprogramu

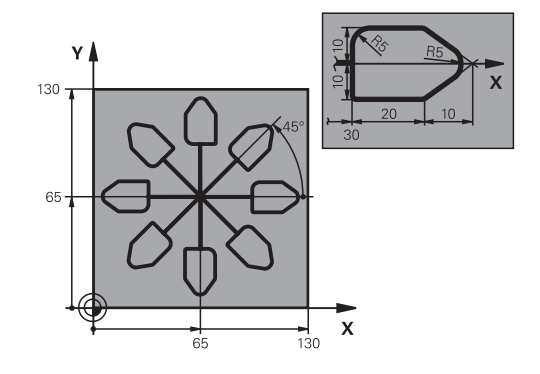

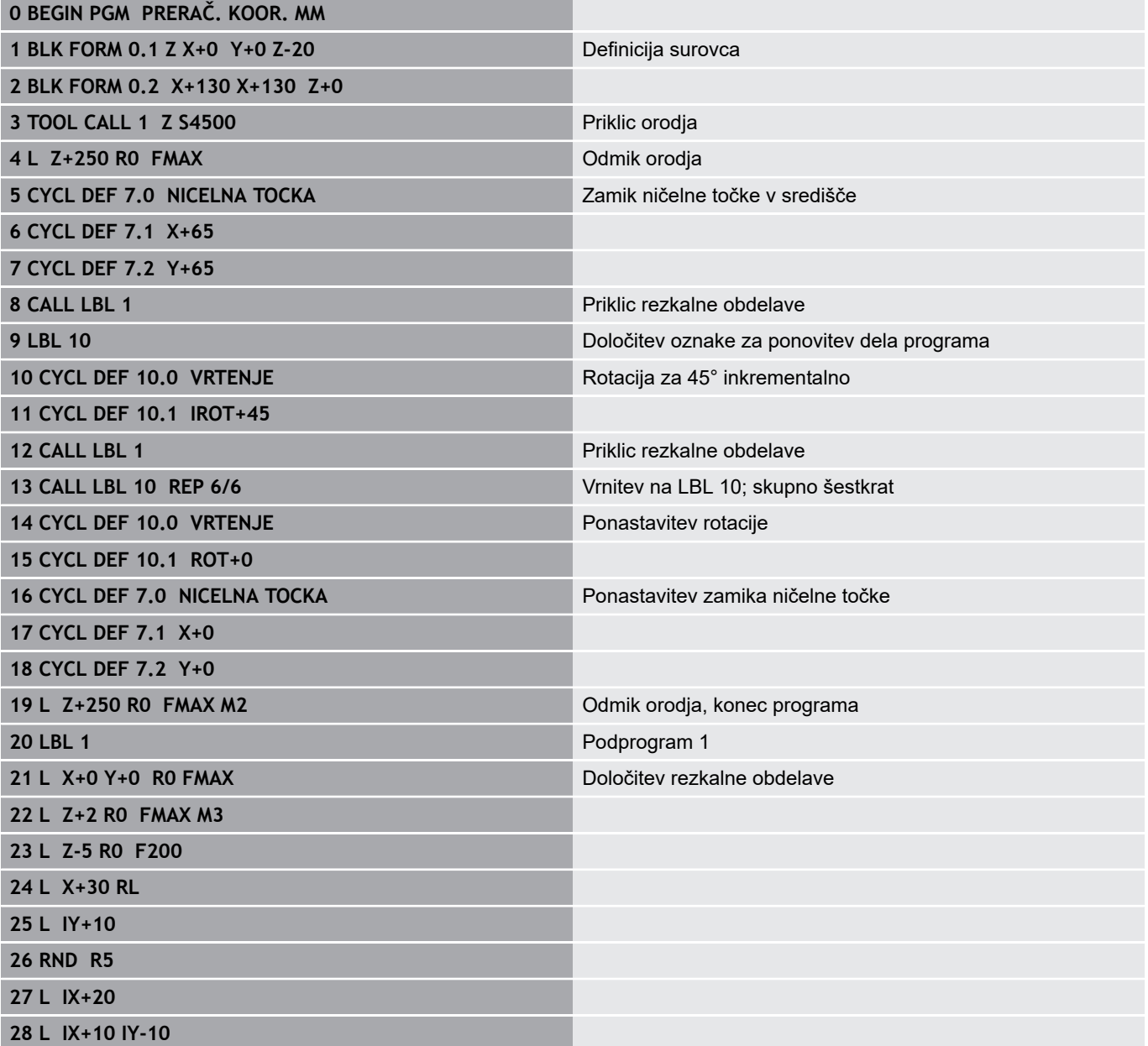

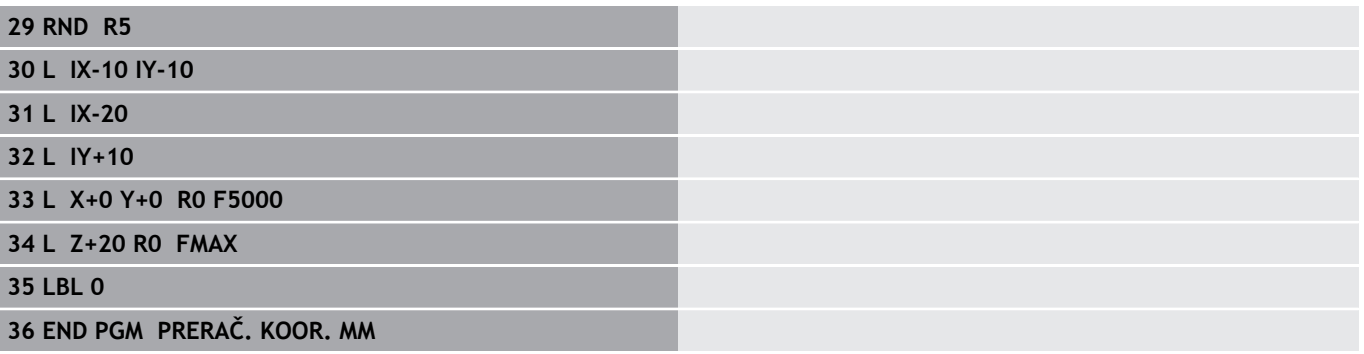

**8**

**Obdelovalni cikli: definicije vzorcev**

## **8.1 Osnove**

## **Pregled**

Krmiljenje ima na voljo tri cikle, s katerimi je mogoče neposredno izdelovati točkovne vzorce:

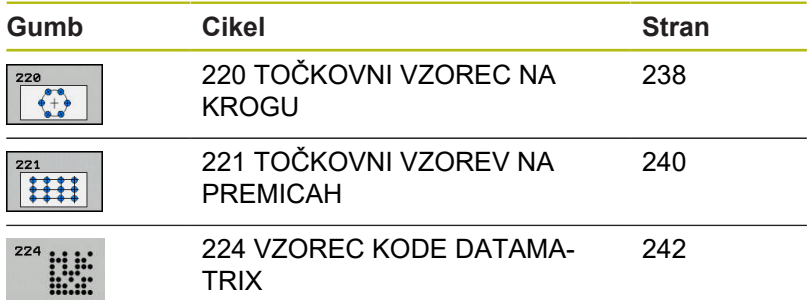

Naslednje obdelovalne cikle lahko kombinirate s cikli 220, 221 in 224:

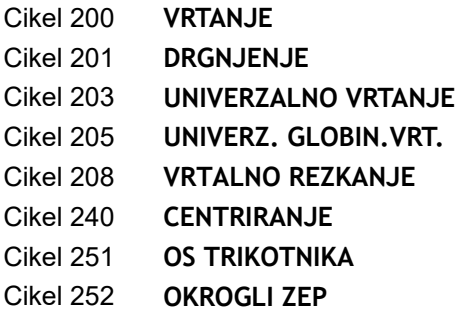

Naslednje obdelovalne cikle lahko kombinirate samo s cikloma 220 in 221:

- Cikel 202 **IZSTRUZEVANJE**
- Cikel 204 **VZVRAT.SPUSCANJE**
- Cikel 206 **VRTANJE NAVOJEV**
- Cikel 207 **VRTANJE NAVOJEV GS**
- Cikel 209 **VRT.NAVOJA LOM ODR,**
- Cikel 253 **REZKANJE UTOROV**
- Cikel 254 **OKROGLI UTOR** (samo v povezavi s ciklom 221)
- Cikel 256 **PRAVOKOTNI CEP**
- Cikel 257 **OKROGLI CEP**
- Cikel 262 **REZKANJE NAVOJA**
- Cikel 263 **REZK.VGREZ.NAVOJA**
- Cikel 264 **REZK.VRTAL.NAVOJA**
- Cikel 265 **REZK. HELIX VRT.NAV.**
- Cikel 267 **REZK.ZUN.NAVOJ**

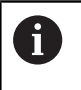

Če morate izdelati neenakomerne točkovne vzorce, uporabite preglednice točk s **POT PRIKLICA CIKLA**. S funkcijo **DEF. VZORCA** so vam na voljo dodatni redni točkovni vzorci.

**Dodatne informacije:** ["Preglednice točk", Stran 68](#page-67-0) **Dodatne informacije:** ["Definicija vzorca DEFINICIJA VZORCA",](#page-60-0) [Stran 61](#page-60-0)

## <span id="page-237-0"></span>**8.2 TOČKOVNI VZOREC NA KROGU (cikel 220, DIN/ISO: G220, možnost št. 19)**

## **Potek cikla**

1 Krmiljenje orodje v hitrem teku s trenutnega mesta premakne na začetno točko prve obdelave.

Zaporedje:

- Premik na 2. varnostno razdaljo (os vretena).
- Premik na začetno točko v obdelovalni ravnini
- Premik na varnostno razdaljo nad površino obdelovanca (os vretena).
- 2 S tega položaja krmiljenje izvede nazadnje definirani obdelovalni cikel.
- 3 Krmiljenje nato premakne orodje s premočrtnim ali krožnim premikomna začetno točko naslednje obdelave. Orodje je pri tem na varnostni razdalji (ali na 2. varnostni razdalji).
- 4 Ta postopek (od 1 do 3) se ponavlja, dokler niso opravljene vse obdelave.

## **Upoštevajte pri programiranju!**

Ta cikel lahko izvedete izključno v načinu obdelovanja T **FUNKCIJE PROGRAMA REZKANJE**. Cikel 220 je aktiviran z definicijo. Dodatno prikliče cikel 220 samodejno nazadnje definirani obdelovalni cikel. Če enega od obdelovalnih ciklov od 200 do 209 in od 251 od 267 kombinirate s ciklom 220 ali 221, so aktivni varnostna razdalja, površina obdelovanca in 2. varnostna razdalja iz cikla 220 oz. 221. To znotraj NC-programa velja tako dolgo, dokler zadevni parametri niso znova prepisani. Primer: če je v NC-programu definiran cikel 200 s **Q203**=0 in je nato programiran cikel 220 s **Q203**=−5, potem se pri naslednjih priklicih funkcij **PRIKLIC CIKLA** in **M99** uporabi **Q203**=–5. Cikli 220 in 221 prepišejo zgoraj navedene parametre ciklov za obdelovanje, aktiviranih s **priklicem** (če so v obeh ciklih navedeni enaki parametri za vnos). Če ta cikel pustite delovati v pogonu s posameznim nizom, se krmilni sistem zaustavi med točkami na točkovnem vzorcu.

### **Parameter cikla**

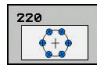

- **Q216 Sredina 1. osi?** (absolutno): središče delnega kroga na glavni osi obdelovalne ravnine. Razpon vnosa od –99999,9999 do 99999,9999.
- **Q217 Sredina 2. osi?** (absolutno): središče delnega kroga na pomožni osi obdelovalne ravnine. Razpon vnosa od –99999,9999 do 99999,9999.
- **Q244 Premer delnega kroga?**: premera delnega kroga. Razpon vnosa od 0 do 99999,9999.
- **Q245 Startni kot?** (absolutno): kot med glavno osjo obdelovalne ravnine in začetno točko prve obdelave na delnem krogu. Razpon vnosa od -360,000 do 360,000.
- **Q246 Končni kot?** (absolutno): kot med glavno osjo obdelovalne ravnine in začetno točko zadnje obdelave na delnem krogu (ne velja za polne kroge). Vneseni vrednosti končnega kota in začetnega kota ne smeta biti enaki. Če je končni kot večji od začetnega kota, poteka obdelava v nasprotni smeri urnega kazalca, sicer pa v smeri urinih kazalcev. Razpon vnosa od -360,000 do 360,000.
- **Q247 Korak kota?** (inkrementalno): kot med dvema obdelavama na delnem krogu. Če je kotni korak enak nič, krmiljenje izračuna kotni korak iz začetnega kota, končnega kota in števila obdelav. Če je vnesen kotni korak, krmiljenje ne upošteva končnega kota. Predznak kotnega koraka določa smer obdelave (– = v smeri urnega kazalca). Razpon vnosa od -360,000 do 360,000.
- **Q241 Število obdelav?**: število obdelav na delnem krogu. Razpon vnosa od 1 do 99999.
- **Q200 Varnostna razdalja?** (inkrementalno): razdalja med konico orodja in površino obdelovanca. Razpon vnosa od 0 do 99999,9999.
- **Q203 Koord. povrsina obdel. kosa?** (absolutno): koordinata površine obdelovalnega kosa Razpon vnosa od -99999,9999 do 99999,9999
- **Q204 2. varnostni razmak?** (inkrementalno): koordinata osi vretena, v kateri ne more priti do trka med orodjem in obdelovancem (vpenjalnim sredstvom). Razpon vnosa od 0 do 99999.9999.
- **Q301 Premik na varno višino (0/1)?**: določitev premika orodja med obdelavami **0**: premik na varnostno razdaljo med obdelavami **1**: premik na 2. varnostno razdaljo med obdelavami
- **Q365 Vrsta premika?naravn.=0/krožno=1**: določiti, s katero funkcijo poti se premakne orodje med obdelavami: **0**: premočrtno premikanje med obdelavami

**1**: krožni premik na premer delnega kroga med obdelavami

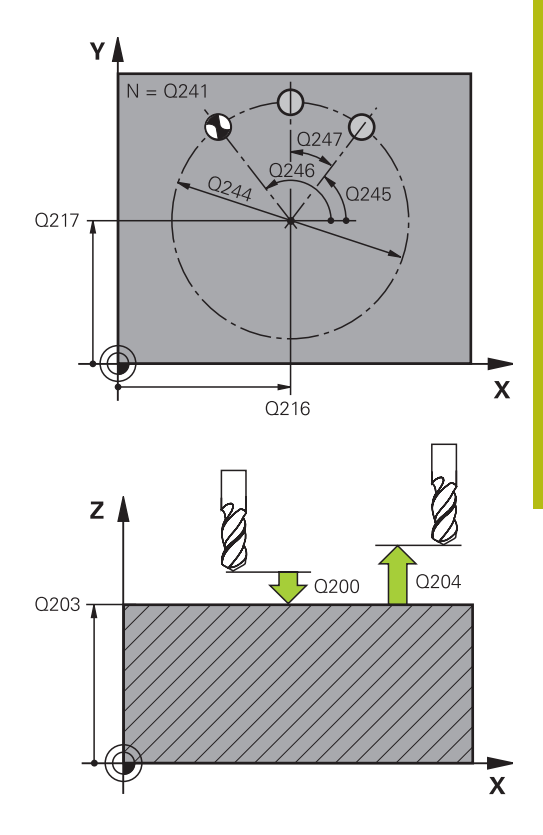

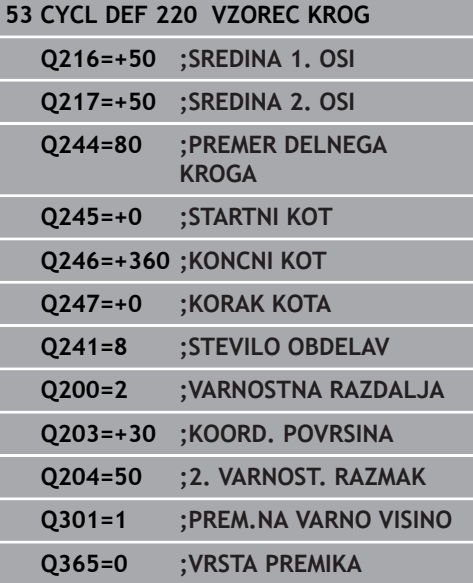

## <span id="page-239-0"></span>**8.3 TOČKOVNI VZOREC NA PREMICAH (cikel 221, DIN/ISO: G221, možnost št. 19)**

## **Potek cikla**

1 Krmiljenje samodejno premakne orodje s trenutnega položaja na začetno točko prve obdelave.

Zaporedje:

- Premik na 2. varnostno razdaljo (os vretena).
- Premik na začetno točko v obdelovalni ravnini.
- Premik na varnostno razdaljo nad površino obdelovanca (os vretena).
- 2 S tega položaja krmiljenje izvede nazadnje definirani obdelovalni cikel.
- 3 Krmiljenje nato premakne orodje v pozitivni smeri glavne osi na začetno točko naslednje obdelave. Orodje je pri tem na varnostni razdalji (ali na 2. varnostni razdalji).
- 4 Ta postopek (1 do 3) se ponavlja, dokler niso opravljene vse obdelave prve vrstice. Orodje stoji na zadnji točki prve vrstice.
- 5 Krmiljenje nato premakne orodje na zadnjo točko druge vrstice in tam izvede obdelavo.
- 6 Od tam krmiljenje premakne orodje v negativni smeri glavne osi na začetno točko naslednje obdelave.
- 7 Ta postopek (6) se ponavlja, dokler niso opravljene vse obdelave druge vrstice
- 8 Krmiljenje nato premakne orodje na začetno točko naslednje vrstice.
- 9 Vse ostale vrstice se obdelajo z nihajočim gibanjem.

## **Upoštevajte pri programiranju!**

Ta cikel lahko izvedete izključno v načinu obdelovanja **FUNKCIJE PROGRAMA REZKANJE**.

Cikel 221 je aktiviran z definicijo. Dodatno prikliče cikel 221 samodejno nazadnje definirani obdelovalni cikel.

Če enega od obdelovalnih ciklov od 200 do 209 in od 251 od 267 kombinirate s ciklom 221, so aktivni varnostna razdalja, površina obdelovanca, 2. varnostna razdalja in rotacijski položaj iz cikla 221.

Če izberete cikel 254 Okrogel utor v povezavi s ciklom 221, položaj utora 0 ni dovoljen.

Če ta cikel pustite delovati v pogonu s posameznim nizom, se krmilni sistem zaustavi med točkami na točkovnem vzorcu.

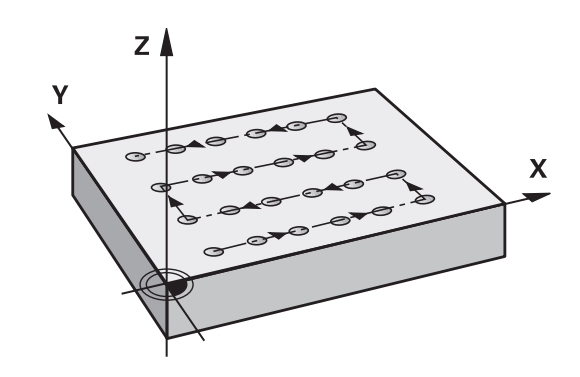

 $\mathbf{f}$ 

### **Parameter cikla**

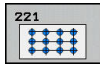

- **Q225 Startna točka 1. osi?** (absolutno): koordinata začetne točke na glavni osi obdelovalne ravnine
- **Q226 Startna točka 2. osi?** (absolutno): koordinata začetne točke na pomožni osi obdelovalne ravnine
- **Q237 Razmak 1. osi?** (inkrementalno): razdalja med posameznimi točkami v vrstici
- **Q238 Razmak 2. osi?** (inkrementalno): razdalja med posameznimi vrsticami
- **Q242 Število stolpcev?**: število obdelav na delnem krogu
- **Q243 Število vrstic?**: število vrstic
- **Q224 Položaj vrtenja?** (absolutno): kot, za katerega se zavrti celotna slika razporeditve. Središče vrtenja je v začetni točki.
- **Q200 Varnostna razdalja?** (inkrementalno): razdalja med konico orodja in površino obdelovanca. Razpon vnosa od 0 do 99999,9999.
- **Q203 Koord. povrsina obdel. kosa?** (absolutno): koordinata površine obdelovalnega kosa Razpon vnosa od -99999,9999 do 99999,9999
- **Q204 2. varnostni razmak?** (inkrementalno): koordinata osi vretena, v kateri ne more priti do trka med orodjem in obdelovancem (vpenjalnim sredstvom). Razpon vnosa od 0 do 99999,9999.
- **Q301 Premik na varno višino (0/1)?**: določitev premika orodja med obdelavami **0**: premik na varnostno razdaljo med obdelavami **1**: premik na 2. varnostno razdaljo med obdelavami

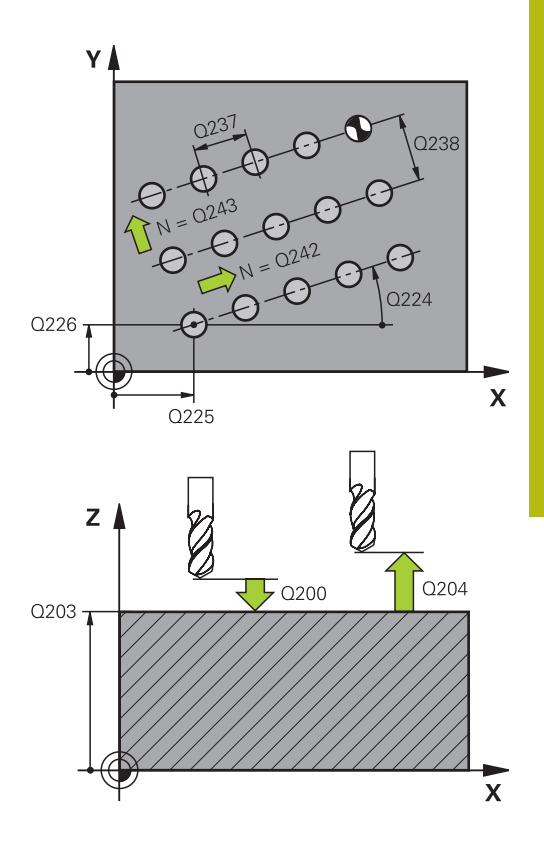

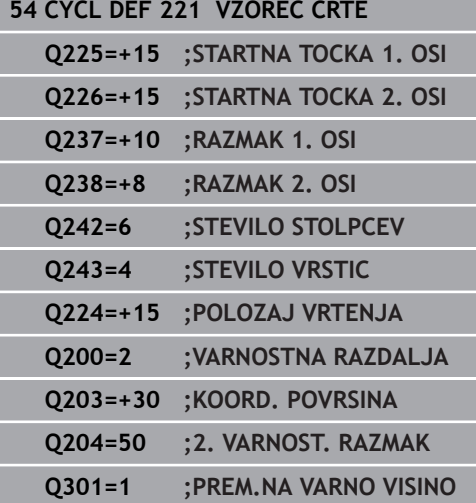

## <span id="page-241-0"></span>**8.4 VZOREC KODE DATAMATRIX (cikel 224, DIN/ISO: G224, možnost št. 19)**

## **Potek cikla**

S ciklom 224 **VZOREC KODE DATAMATRIX** lahko pretvorite besedila v tako imenovano kodo DataMatrix. Ta je namenjena kot točkovni vzorec za predhodno definiran obdelovalni cikel.

1 Krmiljenje samodejno premakne orodje s trenutnega položaja na programirano začetno točko. Ta se nahaja v levem sprednjem kotu.

Zaporedje:

- Premik na drugo varnostno razdaljo (os vretena).
- Premik na začetno točko v obdelovalni ravnini.
- Premik na Varnostna razdalja nad površino obdelovanca (os vretena).
- 2 Krmiljenje nato premakne orodje v pozitivni smeri pomožne osi k prvi začetni točki **1** v prvi vrstici.
- 3 S tega položaja krmiljenje izvede nazadnje definirani obdelovalni cikel.
- 4 Krmiljenje nato premakne orodje v pozitivni smeri glavne osi na drugo začetno točko **2** naslednje obdelave. Orodje je pri tem na 1. varnostni razdalji.
- 5 Ta postopek se ponavlja, dokler niso opravljene vse obdelave prve vrstice. Orodje stoji na zadnji točki **3** prve vrstice.
- 6 Krmiljenje nato premakne orodje v negativni smeri glavne in pomožne osi k prvi začetni točki **4** naslednje vrstice.
- 7 Na koncu je izvedena obdelava.
- 8 Ti postopki se ponavljajo tako dolgo, dokler se ne preslika koda DataMatrix. Obdelava se konča v spodnjem desnem kotu **5**.
- 9 Krmiljenje nato orodje premakne na programirano drugo varnostno razdaljo.

### **Upoštevajte pri programiranju!**

## *NAPOTEK*

**Pozor, nevarnost kolizije!**

Če kombinirate katerega od obdelovalnih ciklov s ciklom 224, delujejo **Varnostna razdalja**, površina koordinat in 2. varnostna razdalja iz cikla 224.

- ▶ Potek preverite s pomočjo grafične simulacije
- ▶ Previdno preverite NC-program ali razdelek programa v načinu delovanja **Potek programa, posam. blok**

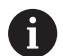

Ta cikel lahko izvedete izključno v načinu obdelovanja **FUNKCIJE PROGRAMA REZKANJE**.

Cikel 224 je aktiviran z definicijo. Dodatno prikliče cikel 224 samodejno nazadnje definirani obdelovalni cikel.

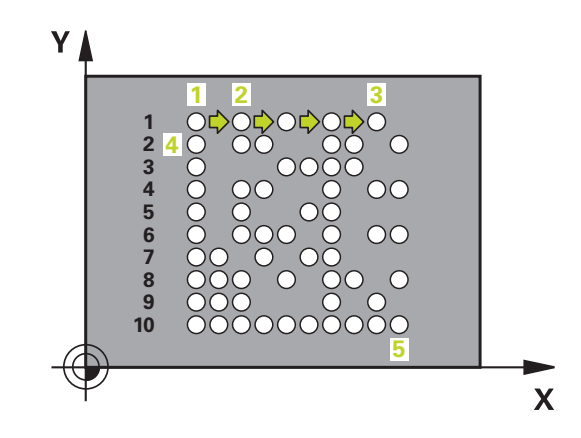

### **Parameter cikla**

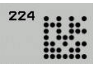

- **Q225 Startna točka 1. osi?** (absolutno): koordinata v spodnjem levem kotu kode na glavni osi
- **Q226 Startna točka 2. osi?** (absolutno): definicija koordinate v spodnjem levem kotu kode na pomožni osi
- **QS501 Vnos besedila?** Besedilo, ki ga je treba pretvoriti v narekovajih. Dovoljena dolžina besedila: 255 znakov
- **Q458 Vel. celic/vel. vzorca (1/2)?**: določitev, kako naj bo koda DataMatrix opisana v **Q459**: **1**: razmik med celicami **2**: velikost vzorca
- **Q459 Velikost za vzorec?** (inkrementalno): opredelitev razmika celic ali velikosti vzorca: če je **Q458=1**: razmik med prvo in drugo celico (z vidika središča celic) Če je **Q458=2**: razmik med prvo in zadnjo celico (z vidika središča celic)

Razpon vnosa je od 0 do 99999,9999

- **Q224 Položaj vrtenja?** (absolutno): kot, za katerega se zavrti celotna slika razporeditve. Središče vrtenja je v začetni točki.
- **Q200 Varnostna razdalja?** (inkrementalno): razdalja med konico orodja in površino obdelovanca. Razpon vnosa od 0 do 99999,9999.
- **Q203 Koord. povrsina obdel. kosa?** (absolutno): koordinata površine obdelovalnega kosa Razpon vnosa od -99999,9999 do 99999,9999
- **Q204 2. varnostni razmak?** (inkrementalno): koordinata osi vretena, v kateri ne more priti do trka med orodjem in obdelovancem (vpenjalnim sredstvom). Razpon vnosa od 0 do 99999,9999.

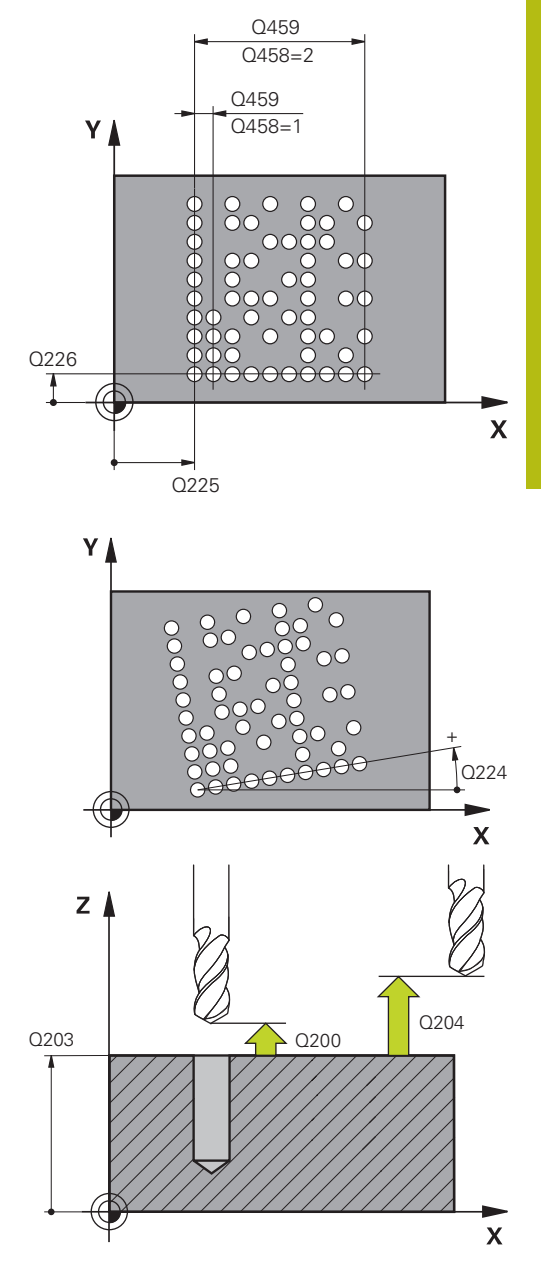

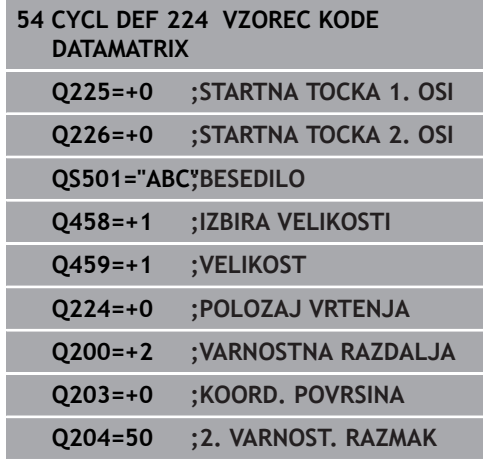

## **8.5 Primeri programiranja**

## **Primer: krožne luknje**

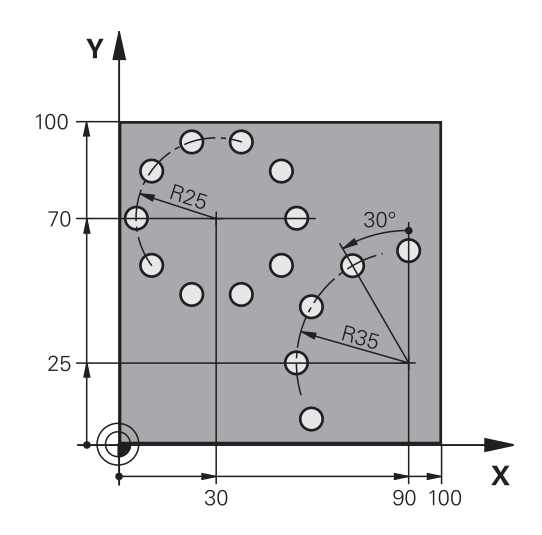

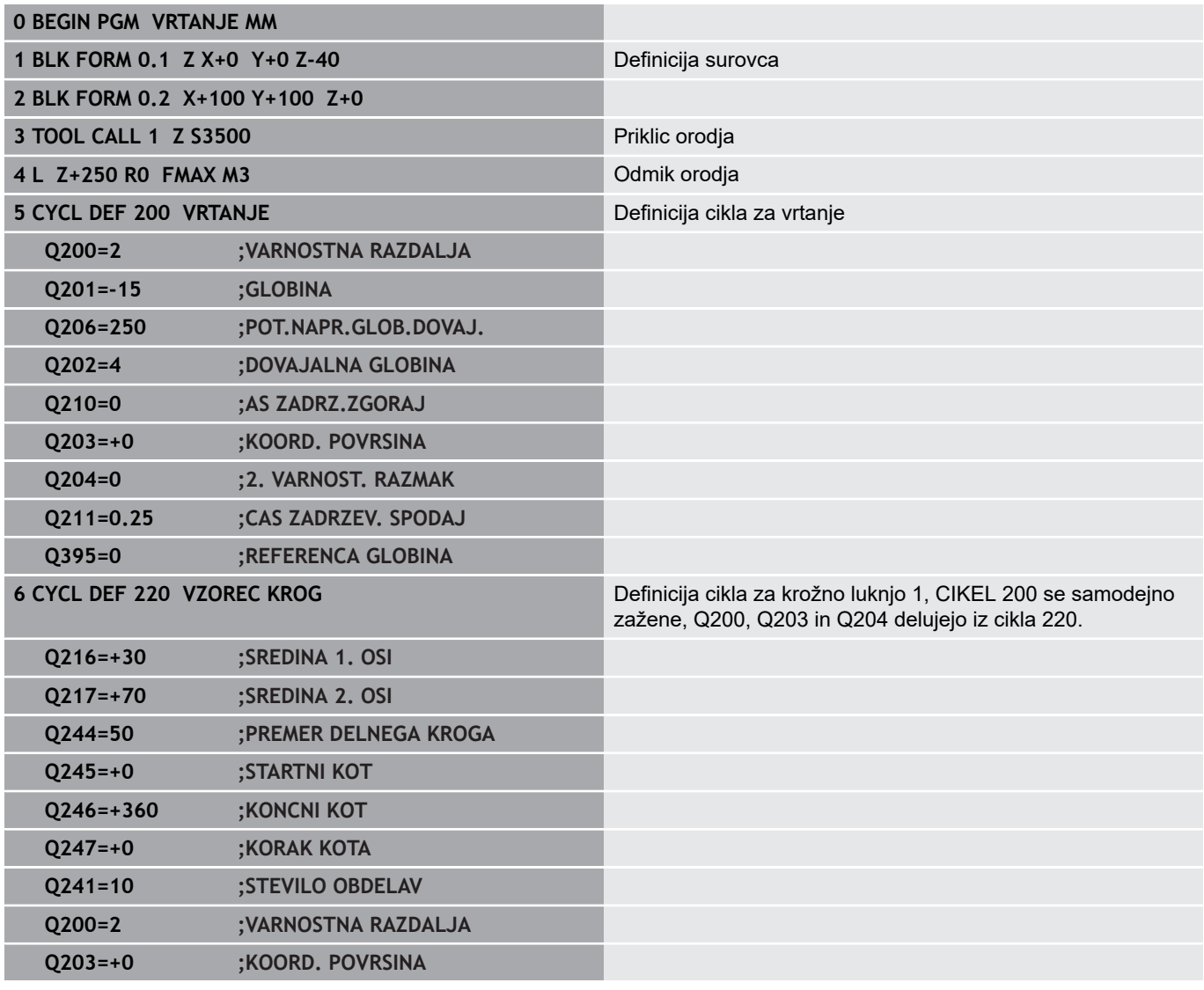

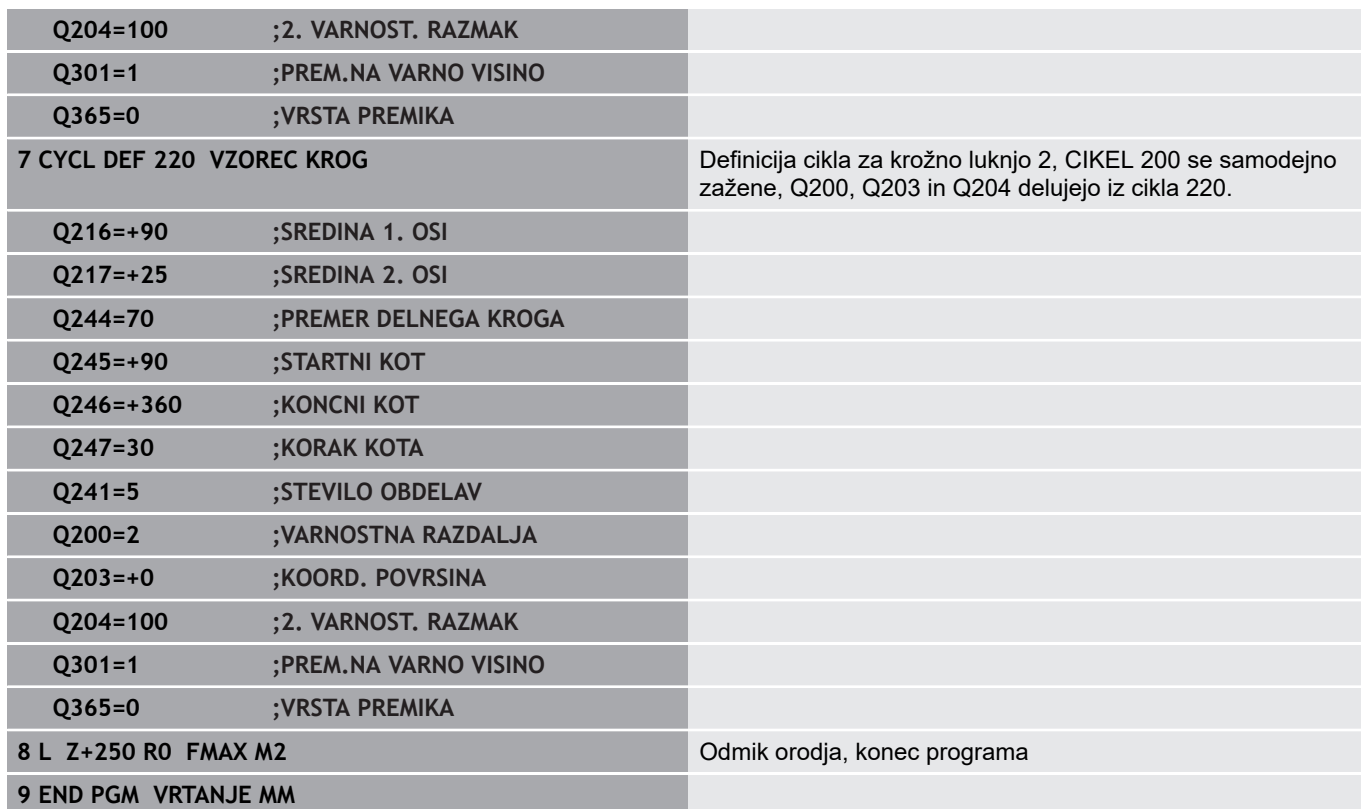

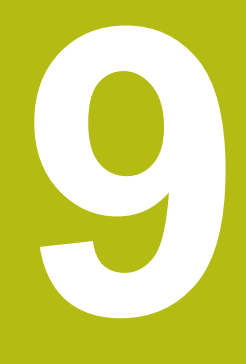

# **Obdelovalni cikli: konturni žep**

## **9.1 SL-cikli**

### **Osnove**

S SL-cikli lahko sestavljate zapletene konture iz do dvanajst delnih kontur (žepov ali otokov). Posamezne delne konture vnesite kot podprograme. Iz seznama delnih kontur (številk podprogramov), ki jih vnesete v ciklu 14 KONTURA, krmiljenje izračuna skupno konturo.

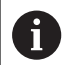

Pomnilnik za SL-cikel je omejen. V enem SL-ciklu lahko programirate največ 16384 konturnih elementov.

SL-cikli notranje izvedejo obsežne in zapletene izračune in obdelave, ki iz njih izhajajo. Iz varnostnih razlogov v vsakem primeru pred obdelovanjem izvedite grafični programski test! S tam lahko na enostaven način določite, ali obdelava, ki jo je določilo krmiljenje, pravilno poteka.

Če uporabite lokalne Q-parametre **QL** v konturnem podprogramu, jih morate v konturnem podprogramu tudi dodeliti ali izračunati.

### **Lastnosti podprogramov**

- Preračuni koordinat so dovoljeni, če so programirani znotraj delnih kontur, delujejo tudi v naslednjih podprogramih, vendar jih po priklicu cikla ni treba ponastaviti.
- Krmiljenje zazna žep, če se premikate po notranji konturi, npr. opis Ľ, konture v smeri urinih kazalcev s popravkom polmera RR.
- i. Krmiljenje zazna otok, če se premikate po zunanji konturi, npr. opis konture v smeri urinih kazalcev s popravkom polmera RR.
- Podprogrami ne smejo vsebovati koordinat na osi vretena  $\mathbb{R}^n$
- V prvem NC-nizu podprograma vedno programirajte obe osi. Ì.
- i. Če uporabljate Q-parametre, posamezne izračune in določitve izvajajte samo znotraj posameznega konturnega podprograma.

**Shema: obdelovanje s cikli SL**

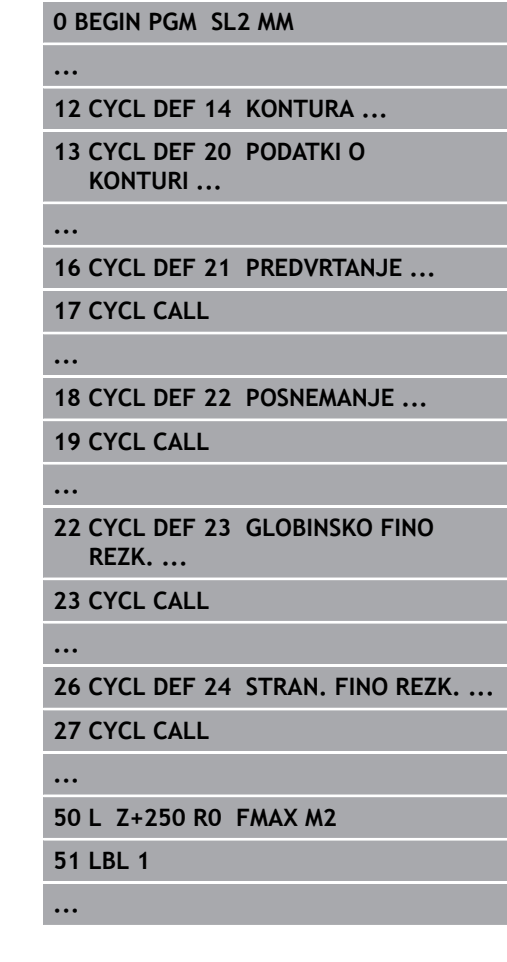

#### **Lastnosti obdelovalnih ciklov**

- Krmiljenje pozicionira pred vsakim ciklom samodejno na varnostno razdaljo – pozicionirajte orodje pred priklicem cikla na varen položaj.
- Vsak globinski nivo se rezka brez dviga orodja; otoki se stransko obidejo.
- Polmer "notranjih kotov" je mogoče programirati orodje se ne zaustavi, označevanje prostega rezanja je preprečeno (velja za najbolj zunanjo pot pri izvrtanju in stranskem finem rezkanju).
- Pri stranskem finem rezkanju krmiljenje izvede premik na konturo po tangencialni krožnici.
- Pri globinskem finem rezkanju krmiljenje orodje prav tako premakne po tangencialni krožnici na obdelovanec (npr.: os vretena Z: krožnica v ravnini Z/X).
- Krmiljenje obdeluje konturo neprekinjeno v soteku ali protiteku.

Mere za obdelavo, na primer globino rezkanja, nadmere in varnostno razdaljo, vnesete centralno v ciklu 20 kot KONTURNE PODATKE.

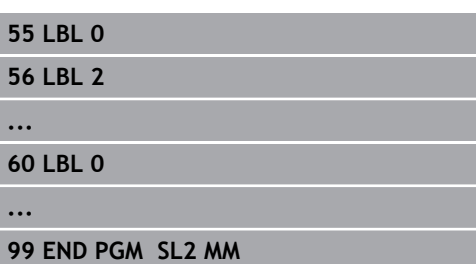

## **Pregled**

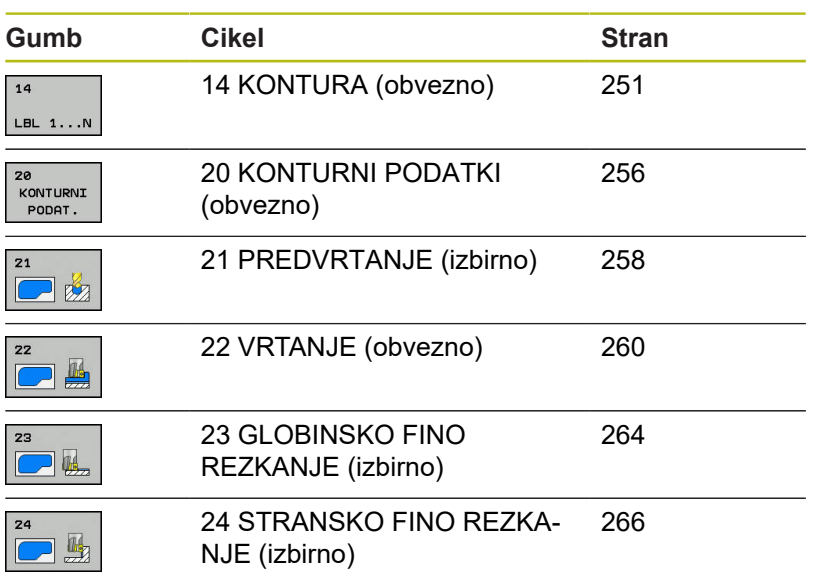

## **Razširjeni cikli:**

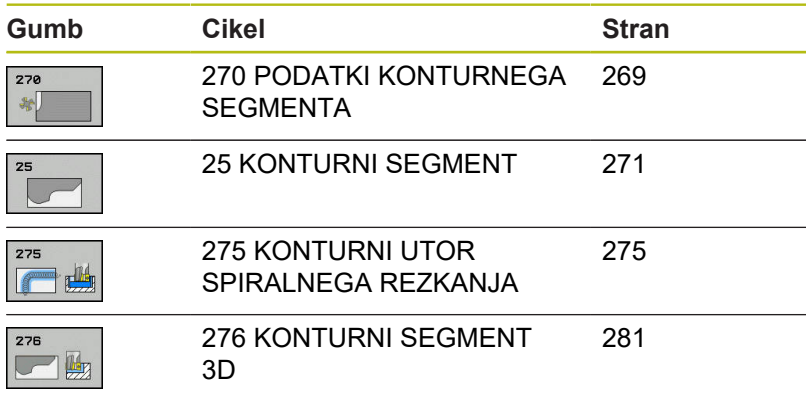

## <span id="page-250-0"></span>**9.2 KONTURA (cikel 14, DIN/ISO: G37)**

## **Upoštevajte pri programiranju!**

V ciklu 14 KONTURA navedite vse podprograme, ki jih želite prenesti v skupno konturo.

0

Ta cikel lahko izvedete izključno v načinih obdelovanja **FUNKCIJE PROGRAMA REZKANJE** in **FUNKCIJE PROGRAMA STRUŽENJE**.

Cikel 14 je DEF-aktiven, kar pomeni, da deluje od svoje definicije v NC-programu dalje.

V ciklu 14 lahko naštejete največ 12 podprogramov (delnih kontur).

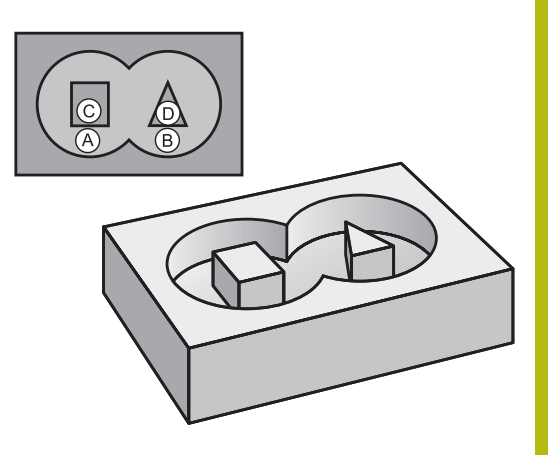

### **Parameter cikla**

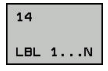

**Številke oznak za konturo**: vse številke oznak posameznih podprogramov, ki ji želite prenesti v konturo. Vsako številko potrdite s tipko ENT. Vnos zaključite s tipko **END**. Vnos do 12 številk podprograma med 1 in 65 535.

## **9.3 Prekrite konture**

### **Osnove**

Žepi in otoki se lahko prekrivajo v novo konturo. Tako lahko s prekrivajočim žepom povečate površino žepa ali zmanjšate otok.

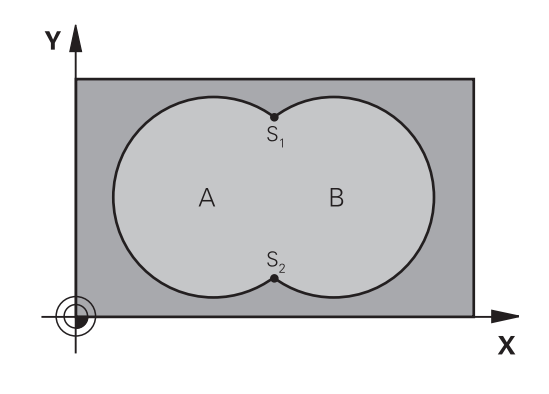

#### **Primer**

**12 CYCL DEF 14.0 KONTURA 13 CYCL DEF 14.1 KONTUR. LABEL1/2/3/4**

### **Podprogrami: prekriti žepi**

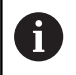

Naslednji primeri so konturni podprogrami, ki jih v glavnem programu prikliče cikel 14 KONTURA.

### Žepa A in B se prekrivata.

Krmiljenje izračuna presečišči S1 in S2. Ni jih treba programirati. Žepa sta programirana kot polna kroga.

### **Podprogram 1: žep A**

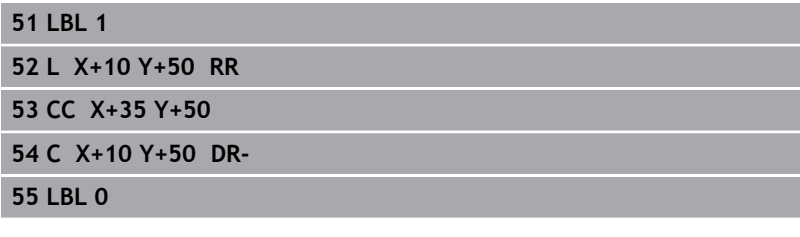

#### **Podprogram 2: žep B**

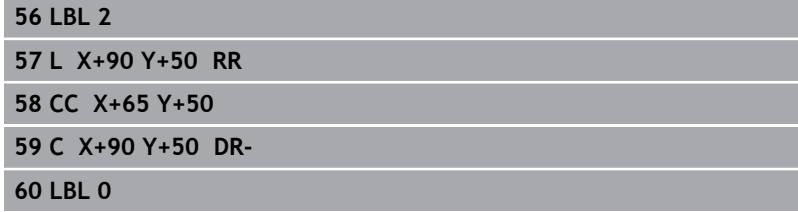
# **Površina »vsote«**

Obdelati želite obe delni površini A in B vključno s skupno prekrito površino:

- Površini A in B morata biti žepa.
- Prvi žep (v ciklu 14) se mora začeti izven drugega.

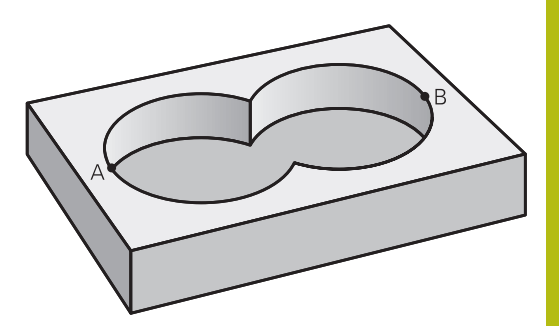

### **Površina A:**

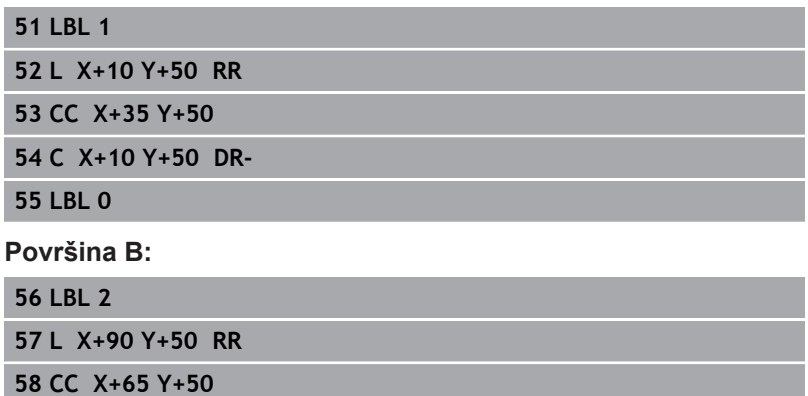

**59 C X+90 Y+50 DR-**

**60 LBL 0**

# **Površina »razlika«**

Površino A želite obdelati brez dela, ki ga prekriva B:

- Površina A mora biti žep in B mora biti otok.
- A se mora začeti zunaj B.
- B se mora začeti znotraj A

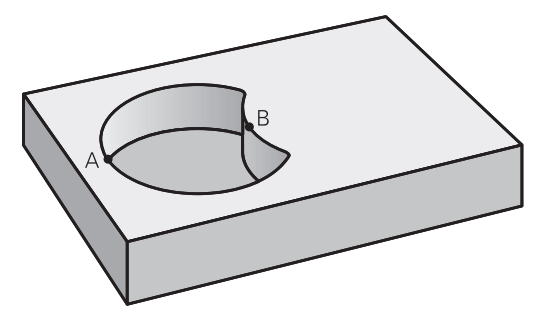

# **Površina A:**

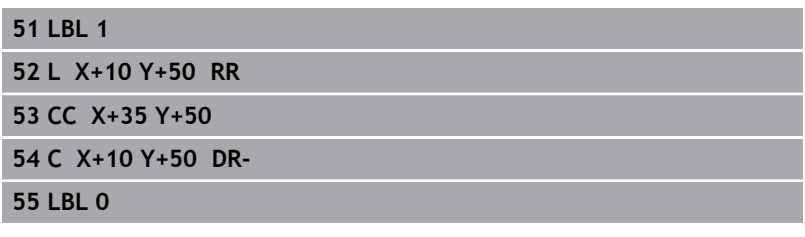

### **Površina B:**

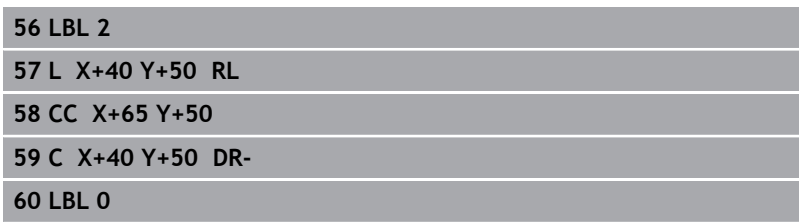

# **Površina »presečišče«**

Obdelati želite površino, ki jo pokrivata A in B. (Enkrat prekrite površine naj ostanejo neobdelane.)

- A in B morata biti žepa.
- A se mora začeti v B.

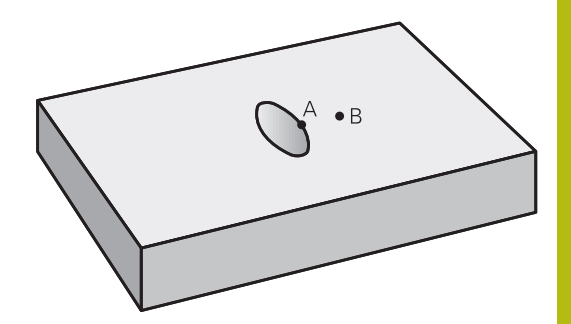

### **Površina A:**

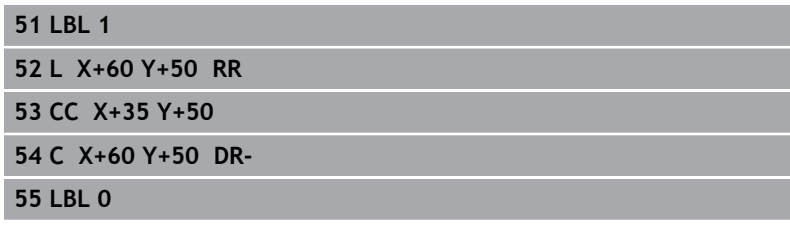

**Površina B:**

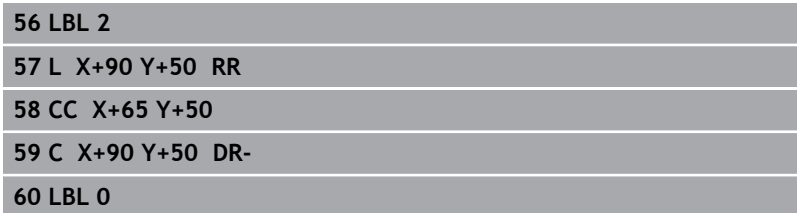

# **9.4 PODATKI O KONTURI (cikel 20, DIN/ISO: G120, možnost št. 19)**

# **Upoštevajte pri programiranju!**

V ciklu 20 vnesite podatke za obdelavo za podprograme z delnimi konturami.

> Ta cikel lahko izvedete izključno v načinu obdelovanja **FUNKCIJE PROGRAMA REZKANJE**.

Cikel 20 je DEF-aktiven, kar pomeni, da cikel 20 deluje od svoje definicije v NC-programu dalje.

V ciklu 20 vneseni podatki za obdelavo veljajo za cikle od 21 do 24.

Smer obdelave določa predznak parametra cikla Globina. Če globino programirate na 0, krmiljenje ta cikel  $i$ zvede na globini = 0.

Če SL-cikle uporabljate v programih s **Q**-parametri, potem parametrov **Q1** do **Q20** ne smete uporabiti kot programskih parametrov.

Ŧ

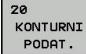

- **Q1 Globina rezkanja?** (inkrementalno): razdalja med površina obdelovanca in dnom žepa. Razpon vnosa od –99999,9999 do 99999,9999.
- **Q2 Faktor prekrivanja proge?**: **Q2** x polmer orodja; rezultat je stranski primik k. Razpon vnosa od -0,0001 do 1,9999
- **Q3 Stranska predizmera ravnanja?** (inkrementalno): nadmera finega rezkanja v obdelovalni ravnini. Razpon vnosa od – 99999,9999 do 99999,9999.
- **Q4 Globinska predizmera ravnanja?** (inkrementalno): nadmera finega rezkanja na globini. Razpon vnosa od –99999,9999 do 99999,9999.
- **Q5 Koord. povrsina obdel. kosa?** (absolutno): absolutna koordinata površine obdelovanca. Razpon vnosa od –99999,9999 do 99999,9999.
- **Q6 Varnostna razdalja?** (inkrementalno): razdalja med čelno površino orodja in površino obdelovanca. Razpon vnosa od 0 do 99999,9999.
- **Q7 Varna visina** (absolutno): absolutna višina, pri kateri ne more priti do kolizije z obdelovancem (za vmesno pozicioniranje in odmik ob koncu cikla). Razpon vnosa od –99999,9999 do 99999,9999.
- **Q8 Notranji zaokrozevalni radij?**: zaokroževalni polmer notranjih »kotov«; vnesena vrednost se nanaša na središčno pot orodja in se uporablja za doseganje bolj gladkega premikanja med konturnimi elementi. **Q8 ni polmer, ki bi ga krmiljenje lahko vneslo kot ločen konturni element med programiranimi elementi.** Razpon vnosa od 0 do 99999,9999.
- **Q9 Smer vrtenja?Smer ur.kaz.=-1**: obdelovalna smer za žepe
	- **Q9** = -1 protitek za žep in otok
	- **Q9** = +1 sotek za žep in otok

Obdelovalne parametre lahko preverite in po potrebi prepišete pri prekinitvi programa.

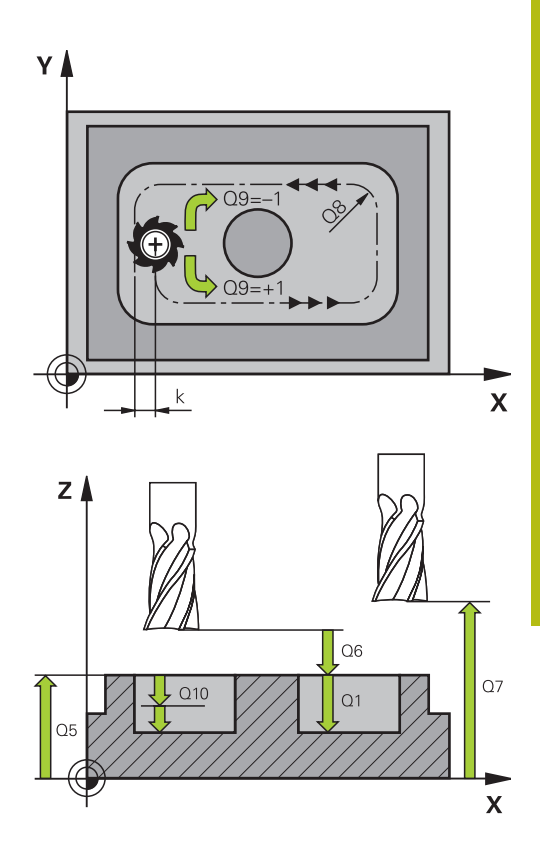

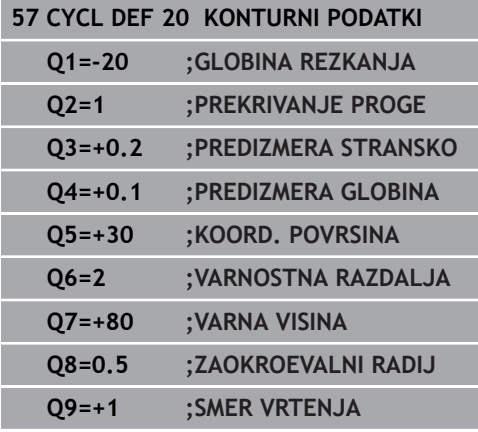

# **9.5 PREDVRTANJE (cikel 21, DIN/ISO: G121, možnost št. 19)**

# **Potek cikla**

Uporabljate cikel 21 PREDVRTANJE, če nato uporabljate orodje za izvrtanje svoje konture, ki nima nobenega čelnega zoba in reže preko sredine (DIN 844). Ta cikel izdela vrtino na območju, ki je pozneje na primer izvrtano s ciklom 22. Cikel 21 pri določanju vbodnih točk upošteva nadmero stranskega finega rezkanja in nadmero globinskega finega rezkanja, kot tudi polmer orodja za izvrtanje. Vbodne točke so obenem tudi začetne točke za izvrtanje.

Pred priklicem cikla 21 morate programirati še dva cikla:

- Za cikel 21 PREDVRTANJE ie potreben **cikel 14 KONTURA** ali SEL CONTOUR, da na ravnini določi položaj za vrtanje.
- Za cikel 21 PREDVRTANJE je potreben **cikel 20 PODATKI O KONTURI**, da na primer določi globino vrtanja in varnostno razdaljo.

Potek cikla:

- 1 Krmiljenje naprej orodje premakne na ravnino (položaj je odvisen od konture, ki ste jo pred tem definiral s ciklom 14 ali SEL CONTOUR, in informacij o orodju za izvrtanje).
- 2 Nato se orodje premakne v hitrem teku **FMAX** na varnostno razdaljo. (varnostno razdaljo navedete v ciklu 20 PODATKI O KONTURI)
- 3 Orodje vrta z vnesenim pomikom **F** od trenutnega položaja do prve globine primika.
- 4 Nato krmiljenje orodje v hitrem teku **FMAX** premakne nazaj in znova do prve globine primika, zmanjšano za zadrževalno razdaljo t.
- 5 Krmiljenje samodejno ugotovi zadrževalno razdaljo:
	- Globina vrtanja do 30 mm:  $t = 0.6$  mm
	- Globina vrtanja nad 30 mm:  $t =$  globina vrtanja/50
	- Največja dovoljena zadrževalna razdalja: 7 mm
- 6 Orodje nato vrta z vnesenim pomikom **F** do naslednje globine pomika.
- 7 Krmiljenje ta potek (od 1 do 4) ponavlja, dokler ne doseže nastavljene globine vrtanja. Pri tem TNC upošteva nadmero globinskega finega rezkanja.
- 8 Nato se orodje vrne po orodni osi na varno višino ali na zadnji programirani položaj pred ciklom. Odvisno od parametra **ConfigDatum**, **CfgGeoCycle** (št. 201000), **posAfterContPocket** (št. 201007).

Ta cikel lahko izvedete izključno v načinu obdelovanja **FUNKCIJE PROGRAMA REZKANJE**. Krmiljenje za izračun vbodnih točk ne upošteva Delta vrednosti **DR**, programirane v nizu **TOOL CALL**. Na ozkih mestih krmiljenje morda ne bo moglo predvrtati z orodjem, ki je večje od orodja za grobo rezkanje. Če je **Q13**=0, se uporabljajo podatki orodja, ki je takrat nameščeno na vreteno. Po koncu cikla orodja ne namestite v inkrementalni položaj, temveč v absolutni položaj, če ste nastavili parameter **ConfigDatum**, **CfgGeoCycle** (št. 201000), **posAfterContPocket** (št. 201007) na

**ToolAxClearanceHeight**.

### **Parameter cikla**

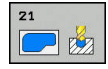

 $\mathbf{f}$ 

- **Q10 Globina podajanja?** (inkrementalno): vrednost posameznega pomika orodja (predznak pri negativni delovni smeri "-") Razpon vnosa od -99999,9999 do 99999,9999.
- **Q11 Pomik naprej globinsko dodaj.?**: hitrost premikanja orodja med spuščanjem v mm/min. Razpon vnosa je med 0 in 99999,9999 ali **FAUTO**, **FU**, **FZ**
- **Q13 St./ime orodja za praznjenje?** oz. **QS13**: številka ali ime orodja za praznjenje. Orodje z gumbom lahko prevzamete neposredno iz preglednice orodij.

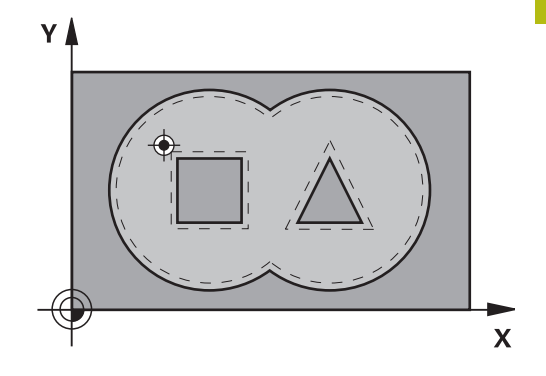

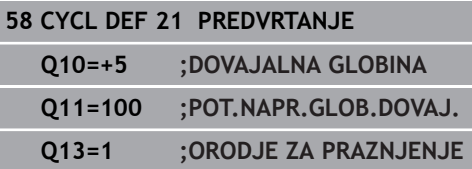

# **9.6 IZVRTANJE (cikel 22, DIN/ISO: G122, možnost št. 19)**

# **Potek cikla**

S ciklom 22 VRTANJE določite tehnološke podatke za izvrtanje. Pred priklicem cikla 22 morate programirati naslednje cikle:

- cikel 14 KONTURA ali SEL CONTOUR
- cikel 20 PODATKI O KONTURI
- po potrebi cikel 21 PREDVRTANJE

Potek cikla

- 1 Krmiljenje pozicionira orodje nad vbodno točko in pri tem upošteva nadmero stranskega finega rezkanja.
- 2 Pri prvi globini pomika orodje rezka konturo od znotraj navzven s pomikom pri rezkanju **Q12**.
- 3 Pri tem so konture otoka (tu: izrezkane s približevanjem konturi žepa (tu: A/B).
- 4 V naslednjem koraku krmiljenje pomakne orodje na naslednjo globino pomika in ponavlja postopek izvrtanja, dokler ne doseže programirane globine.
- 5 Nato se orodje vrne po orodni osi na varno višino ali na zadnji programirani položaj pred ciklom. Odvisno od parametra **ConfigDatum**, **CfgGeoCycle** (št. 201000), **posAfterContPocket** (št. 201007).

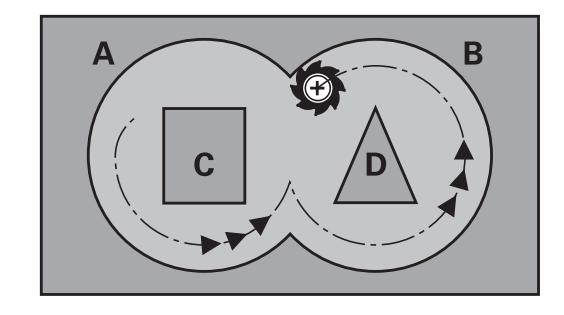

# *NAPOTEK*

### **Pozor, nevarnost trka!**

Ko nastavite parameter **posAfterContPocket** (št. 201007) na **ToolAxClearanceHeight**, krmiljenje pozicionira orodje po koncu cikla na varno višino samo v smeri orodne osi. Krmiljenje orodja ne pozicionira v obdelovalni ravnini.

- ▶ Orodje po koncu cikla pozicionirajte z vsemi koordinatami obdelovalne ravni npr. **L X+80 Y+0 R0 FMAX**.
- ▶ Po ciklu programiraite absolutni položaj brez inkrementalnega premika.

Ta cikel lahko izvedete izključno v načinu obdelovanja **FUNKCIJE PROGRAMA REZKANJE**.

Po potrebi uporabite rezkar s čelnim zobnikom, ki reže po sredini (DIN 844), ali pa opravite predvrtanje s ciklom 21.

Pri konturah žepov z ostrimi notranjimi koti lahko pri uporabi faktorja prekrivanja, večjega od ena, pri izvrtanju ostane preostali material. Še posebej s testno grafiko preverite najbolj notranjo pot in po potrebi nekoliko spremenite faktor prekrivanja. Tako je mogoče doseči drugačno razporeditev rezov, kar pogosto pripelje do želenega rezultata.

Pri povrtavanju krmiljenje ne upošteva določene vrednosti obrabe **DR** orodja za izvrtanje.

Če je med obdelavo aktivna funkcija **M110**, se pomik pri notranje popravljenem krožnem loku ustrezno zmanjša.

A

A

Lastnosti spuščanja cikla 22 določite s parametrom **Q19** in v preglednici orodij s stolpcema **ANGLE** in **LCUTS**:

- Če je definirano **Q19**=0, potem krmiljenje praviloma izvede navpično spuščanje, tudi če je za aktivno orodje aktiviran kot spusta (**ANGLE**).
- Če je definirano **ANGLE** = 90°, krmiljenje izvede navpični pomik. Kot spustni pomik se nato uporabi nihajni pomik **Q19**.
- Če je v ciklu 22 definiran nihajni pomik **Q19** in je v preglednici orodij kot **ANGLE** definiran med 0,1 in 89,999, krmiljenje izvede vijačno spuščanje pod določenim kotom **ANGLE**.
- $\blacksquare$  Če je v ciklu 22 definiran nihajni pomik in v preglednici orodij ni definiran **ANGLE**, krmiljenje sporoči napako.
- $\blacksquare$  Če so geometrijska razmeria taka, da se ne more izvesti vijačni spust (utor), krmiljenje poskuša izvesti nihajni spust (dolžina nihanja se izračuna iz **LCUTS** in **ANGLE** (dolžina nihanja = **LCUTS** / tan **ANGLE**))

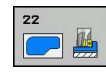

- **Q10 Globina podajanja?** (inkrementalno): vrednost posameznega pomika orodja. Razpon vnosa od –99999,9999 do 99999,9999.
- **Q11 Pomik naprej globinsko dodaj.?**: pomik pri premikanju po osi vretena. Razpon vnosa je med 0 in 99999,9999 ali **FAUTO**, **FU**, **FZ**
- **Q12 Potisk naprej praznjenje?**: pomik pri premikanju v obdelovalni ravnini. Razpon vnosa je med 0 in 99999,9999 ali **FAUTO**, **FU**, **FZ**
- **Q18 Predpr. orodje?** oz. **QS18**: številka ali ime orodja, s katerim je krmiljenje že izvedlo predvrtanje. Orodje za predvrtanje z gumbom lahko prevzamete neposredno iz preglednice orodij. Poleg tega lahko z gumbom **Ime orodja** sami vnesete ime orodia. Ko zapustite polje za vnos, krmiljenje samodejno doda narekovaj zgoraj. Če predvrtanje ni bilo opravljeno, vnesite "0". Če vnesete številko ali ime, krmiljenje izvrta samo del, ki ga z orodjem za predvrtanje ni bilo mogoče obdelati. Če stranski pomik na območje za povrtavanje ni mogoč, se krmiljenje spusti nihajoče. Za to v preglednici orodij TOOL.T definirajte dolžino rezila **LCUTS** in največji kot spusta orodja **ANGLE**. Razpon vnosa od 0 do 99999 pri vnosih številk, največ 16 znakov pri vnosu imena.
- **Q19 Potisk naprej nihanje?**: Nihalni potisk naprej in mm/min. Razpon vnosa je med 0 in 99999,9999 ali **FAUTO**, **FU**, **FZ**
- **Q208 Potisk naprej vračanje?**: hitrost premikanja orodja pri dvigovanju po obdelavi v mm/min. Če vnesete **Q208** = 0, krmiljenje dvigne orodje s pomikom **Q12**. Razpon vnosa je med 0 in 99999,9999, izbirno **FMAX, FAUTO**

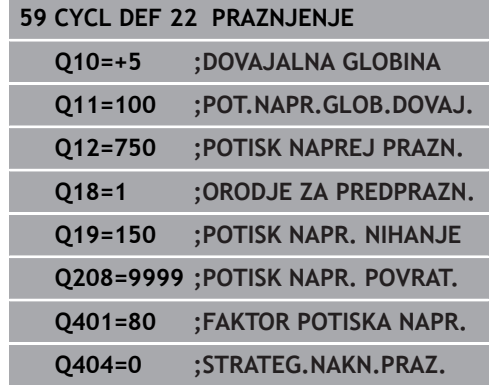

- **Q401 Faktor potiska naprej v %?**: odstotkovni faktor, na katerega krmiljenje nemudoma zmanjša pomik pri obdelavi (**Q12**), ko se med izvrtanjem orodje do konca premakne v material. Če uporabljate zmanjšanje pomika, lahko določite tako velik pomik pri izvrtanju, da so pri prekrivanju poti (**Q2**), določenem v ciklu 20, omogočeni najboljši pogoji za rezanje. Krmiljenje nato ob prehodih ali ožinah zmanjša pomik, ki ste ga določili, da se skrajša skupni čas obdelave. Razpon vnosa od 0,0001 do 100,0000.
- **Q404 Strategija nakn.praznj. (0/1)?**: določite, kako naj krmiljenje ravna pri poizvrtanju, če je polmer orodja za poizvrtanje večji od polovice orodja za predizvrtanje:  $Q404 = 0$ :

krmiljenje orodje premakne med področji za poizvrtanje na trenutni globini vzdolž konture  $$ 

krmiljenje premakne orodje med območji za poizvrtanje nazaj na varnostno razdaljo in ga nato potisne na začetno točko naslednjega območja za izvrtanje.

# **9.7 GLOBINSKO FINO REZKANJE (cikel 23, DIN/ISO: G123, možnost št. 19)**

# **Potek cikla**

S ciklom 23 GLOBINSKO FINO REZKANJE se globinsko fino rezka nadmera, ki je definirana v ciklu 20. Če je na voljo dovolj prostora, krmiljenje orodje previdno (navpični tangencialni krog) premakne na obdelovalno površino. Če je prostora premalo, krmiljenje premakne orodje navpično v globino. Nato se pri izvrtanju izrezka preostala nadmera finega rezkanja.

Pred priklicem cikla 23 morate programirati naslednje cikle:

- cikel 14 KONTURA ali SEL CONTOUR
- Ī. cikel 20 PODATKI O KONTURI
- $\blacksquare$ po potrebi cikel 21 PREDVRTANJE
- po potrebi cikel 22 IZVRTANJE  $\overline{\phantom{a}}$

Potek cikla

- 1 Krmiljenje pozicionira orodje na varno višino v hitrem teku FMAX.
- 2 Nato po orodni osi izvede pomik **Q11**.
- 3 Če je na voljo dovolj prostora, krmiljenje orodje previdno (navpični tangencialni krog) premakne na obdelovalno površino. Če je prostora premalo, krmiljenje premakne orodje navpično v globino.
- 4 Nadmera finega rezkanja, ki ostane po izvrtanju, se izrezka.
- 5 Nato se orodje vrne po orodni osi na varno višino ali na zadnji programirani položaj pred ciklom. Odvisno od parametra **ConfigDatum**, **CfgGeoCycle** (št. 201000), **posAfterContPocket** (št. 201007).

# *NAPOTEK*

#### **Pozor, nevarnost trka!**

Ko nastavite parameter **posAfterContPocket** (št. 201007) na **ToolAxClearanceHeight**, krmiljenje pozicionira orodje po koncu cikla na varno višino samo v smeri orodne osi. Krmiljenje orodja ne pozicionira v obdelovalni ravnini.

- ▶ Orodje po koncu cikla pozicionirajte z vsemi koordinatami obdelovalne ravni npr. **L X+80 Y+0 R0 FMAX**.
- ▶ Po ciklu programiraite absolutni položaj brez inkrementalnega premika.

Ta cikel lahko izvedete izključno v načinu obdelovanja **FUNKCIJE PROGRAMA REZKANJE**.

Krmiljenje samodejno ugotovi začetno točko za globinsko fino rezkanje. Začetna točka je odvisna od prostorskih razmer v žepu.

Vstopni polmer za pozicioniranje na končno globino je notranje točno definiran in ni odvisen od kota spusta orodja.

Če je med obdelavo aktivna funkcija **M110**, se pomik pri notranje popravljenem krožnem loku ustrezno zmanjša.

### **Parameter cikla**

 $\mathbf{f}$ 

- **Q11 Pomik naprej globinsko dodaj.?**: hitrost premikanja orodja med spuščanjem v mm/min. Razpon vnosa je med 0 in 99999,9999 ali **FAUTO**, **FU**, **FZ**
- **Q12 Potisk naprej praznjenje?**: pomik pri premikanju v obdelovalni ravnini. Razpon vnosa je med 0 in 99999,9999 ali **FAUTO**, **FU**, **FZ**
- **Q208 Potisk naprej vračanje?**: hitrost premikanja orodja pri dvigovanju po obdelavi v mm/min. Če vnesete **Q208** = 0, krmiljenje dvigne orodje s pomikom **Q12**. Razpon vnosa je med 0 in 99999,9999, izbirno **FMAX, FAUTO Primer**

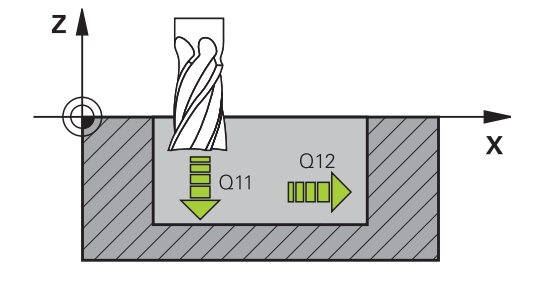

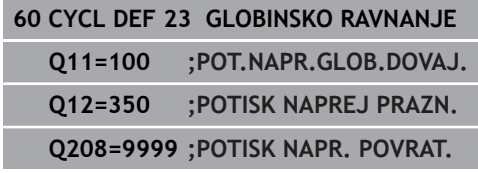

# **9.8 STRANSKO FINO REZKANJE (cikel 24, DIN/ISO: G124, možnost št. 19)**

# **Potek cikla**

S ciklom 24 **RAVNANJE STRANSKO** se stransko fino rezka nadmera, ki je programirana v ciklu 20. Ta cikel lahko izvedete v soteku ali protiteku.

Pred priklicem cikla 24 morate programirati naslednje cikle:

- cikel 14 KONTURA ali SEL CONTOUR
- cikel 20 PODATKI O KONTURI ×
- $\blacksquare$ po potrebi cikel 21 Predvrtanje
- po potrebi cikel 22 IZVRTANJE  $\overline{\phantom{a}}$

Potek cikla

- 1 Krmiljenje pozicionira orodje prek sestavnega dela na začetno točko obdelave. Ta položaj na ravnini se ugotovi s pomočjo tangencialne krožnice, po kateri krmiljenje z orodjem izdeluje konturo.
- 2 Krmiljenje orodje nato premakne na prvo globino primika v globinskem primiku.
- 3 Krmiljenje narahlo izdeluje konturo, dokler fino ne izrezka celotne konture. Pri tem ločeno fino rezka vsako delno konturo.
- 4 Krmiljenje se v enem delovnem koraku tangencialno po vijačnici pomakne k končani konturi ali stran od nje. Začetna višina vijačnice je 1/25 od varnostne razdalje **Q6**, vendar največ preostala zadnja globina pomika nad končno globino.
- 5 Nato se orodje vrne po orodni osi na varno višino ali na zadnji programirani položaj pred ciklom. Odvisno od parametra **ConfigDatum**, **CfgGeoCycle** (št. 201000), **posAfterContPocket** (št. 201007).

# *NAPOTEK*

#### **Pozor, nevarnost trka!**

A

Ko nastavite parameter **posAfterContPocket** (št. 201007) na **ToolAxClearanceHeight**, krmiljenje pozicionira orodje po koncu cikla na varno višino samo v smeri orodne osi. Krmiljenje orodja ne pozicionira v obdelovalni ravnini.

- ▶ Orodje po koncu cikla pozicionirajte z vsemi koordinatami obdelovalne ravni npr. **L X+80 Y+0 R0 FMAX**.
- ▶ Po ciklu programiraite absolutni položaj brez inkrementalnega premika.

Ta cikel lahko izvedete izključno v načinu obdelovanja **FUNKCIJE PROGRAMA REZKANJE**.

Vsota iz nadmere stranskega finega rezkanja (**Q14**) in polmera orodja za fino rezkanje mora biti manjša od vsote nadmere stranskega finega rezkanja (**Q3**, cikel 20) in polmera orodja za posnemanje.

Če v ciklu 20 ni definirana nobena nadmera, krmilni sistem prikaže sporočilo o napaki: "Polmer orodja je prevelik."

Stranska nadmera **Q14** se ohrani po finem rezkanju, zato mora biti manjša od nadmere v ciklu 20.

Zgornji izračun velja tudi, če se izvaja cikel 24, ne da bi prej izvrtavali s ciklom 22. Polmer orodja za posnemanje ima tako vrednost »0«.

Cikel 24 lahko uporabite tudi za rezkanje kontur. Tedaj morate:

- konturo za rezkanje definirati kot posamezni otok (brez omejitve žepa)
- v ciklu 20 vnesti nadmero finega rezkanja (**Q3**) večjo od vsote iz nadmere finega rezkanja **Q14** in polmera uporabljenega orodja

Krmiljenje samodejno ugotovi začetno točko za fino rezkanje. Začetna točka je odvisna od prostorskih razmer v žepu in nadmere, programirane v ciklu 20.

Krmiljenje izračuna začetno točko tudi v povezavi z zaporedjem med obdelavo. Če cikel za fino rezkanje izberete s tipko GOTO in nato zaženete NC-program, je lahko začetna točka na drugem mestu, kot bi bila, če bi NC-program izvajali v določenem zaporedju.

Če je med obdelavo aktivna funkcija **M110**, se pomik pri notranje popravljenem krožnem loku ustrezno zmanjša.

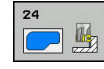

- **Q9 Smer vrtenja?Smer ur.kaz.=-1**: smer osi: **+1**: Vrtenje v smeri, nasprotni urinemu kazalcu **–1**: Vrtenje v smeri urinega kazalca
- **Q10 Globina podajanja?** (inkrementalno): vrednost posameznega pomika orodja. Razpon vnosa od –99999,9999 do 99999,9999.
- **Q11 Pomik naprej globinsko dodaj.?**: hitrost premikanja orodja med spuščanjem v mm/min. Razpon vnosa je med 0 in 99999,9999 ali **FAUTO**, **FU**, **FZ**
- **Q12 Potisk naprej praznjenje?**: pomik pri premikanju v obdelovalni ravnini. Razpon vnosa je med 0 in 99999,9999 ali **FAUTO**, **FU**, **FZ**
- **Q14 Stranska predizmera ravnanja?** (inkrementalno): stranska nadmera **Q14** ostane po finem rezkanju. (Ta nadmera mora biti manjša od nadmere v ciklu 20). Razpon vnosa od – 99999,9999 do 99999,9999.
- **Q438 Številka/ime izvrtalnega svedra? Q438** oz. **QS438**: številka ali ime orodja, s katerim krmiljenje izvrta konturni žep. Orodje za predvrtanje lahko prevzamete z gumbom neposredno iz preglednice orodij. Poleg tega lahko z gumbom **Ime orodja** sami vnesete ime orodja. Ko zapustite polje za vnos, krmiljenje samodejno vstavi narekovaj zgoraj. Razpon vnosa pri vnosu številke je –1 do +32767,9

**Q438 = –1:** nazadnje uporabljeno orodje je prevzeto kot orodje za izvrtavanje (standardno delovanje)

**Q438 = 0:** če predvrtanje ni bilo opravljeno, vnesite številko orodja s polmerom 0. To je običajno orodje s številko 0.

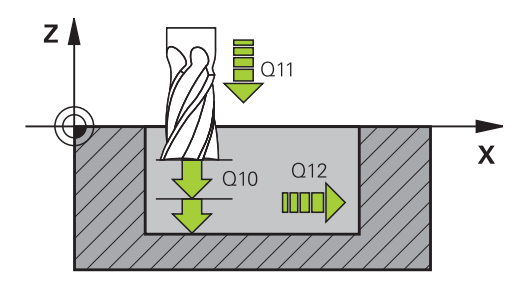

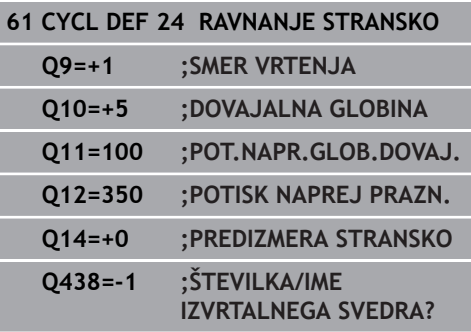

# **9.9 PODATKI O KONTURNEM SEGMENTU (cikel 270, DIN/ISO: G270, možnost št. 19)**

# **Upoštevajte pri programiranju!**

S tem ciklom lahko določate različne lastnosti cikla 25 KONTURNI SEGMENT.

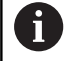

Ta cikel lahko izvedete izključno v načinu obdelovanja **FUNKCIJE PROGRAMA REZKANJE**.

Cikel 270 je DEF-aktiven, kar pomeni, da cikel 270 deluje od svoje definicije v NC-programu dalje. Pri izbiri cikla 270 v konturnih podprogramih ne definirajte popravka polmera.

Cikel 270 definirajte pred ciklom 25.

278  $\mathcal{S}_{\mathcal{C}}$  **Q390 Type of approach/departure?**: Način primika/način odmika: **Q390**=1: tangencialen primik na konture na krožnico **Q390**=2: tangencialen primik na premico **Q390**=3: navpičen primik na konturo

**Q391 Radius korek. (0=R0/1=RL/2=RR)?**: definicija popravka polmera:  $Q391 = 0$ : obdelava definirane konture brez popravka polmera **Q391** = 1: obdelava definirane konture s popravkom na levi strani  $O391 = 2$ :

obdelava definirane konture s popravkom na desni strani

- **Q392 Dovozni radij / odvozni radij?**: učinkuje samo, če je izbran tangencialni primik v krožnem loku (**Q390**=1) Polmer krožnice primika/odmika. Razpon vnosa od 0 do 99999,9999.
- **Q393 Središčni kot**: učinkuje samo, če je izbran tangencialni primik v krožnem loku (**Q390**=1) Odprti kot krožnega primika. Razpon vnosa od 0 do 99999,9999.
- **Q394 Razmak pomožna točka?**: učinkuje samo, če je bil izbran tangencialni primik po premici ali navpični primik (**Q390**=2 oder **Q390**=3). Razdalja pomožne točke, s katere naj krmiljenje opravi primik h konturi. Razpon vnosa od 0 do 99999,9999.

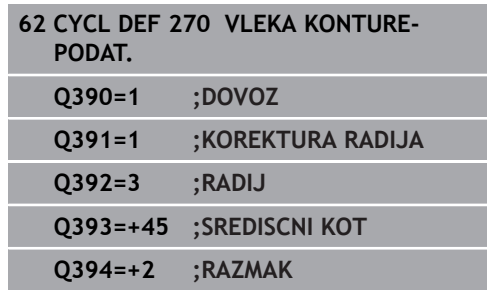

# **9.10 KONTURNI SEGMENT (cikel 25, DIN/ISO: G125, možnost št. 19)**

# **Potek cikla**

S tem ciklom se lahko skupaj s ciklom 14 KONTURA obdelujejo odprte in zaprte konture.

Cikel 25 KONTURNI SEGMENT ima za razliko od obdelave konture s pozicionirnimi nizi občutne prednosti:

- Krmilienie nadzoruje obdelavo na zadnijh rezih in poškodbe kontur (konturo preverite s testno grafiko).
- Če je polmer orodja prevelik, je treba konturo na notranjih kotih po potrebi obdelati naknadno.
- $\overline{\phantom{a}}$ Obdelava lahko neprekinjeno poteka v soteku ali protiteku, če so konture zrcaljene, vrsta rezkanja ostane enaka.
- Pri več pomikih krmiljenje lahko pomika orodje naprej in nazaj: tako se skrajša čas obdelave.
- Vnesete lahko nadmere, s čimer omogočite grobo rezkanje in fino rezkanje v več delovnih korakih

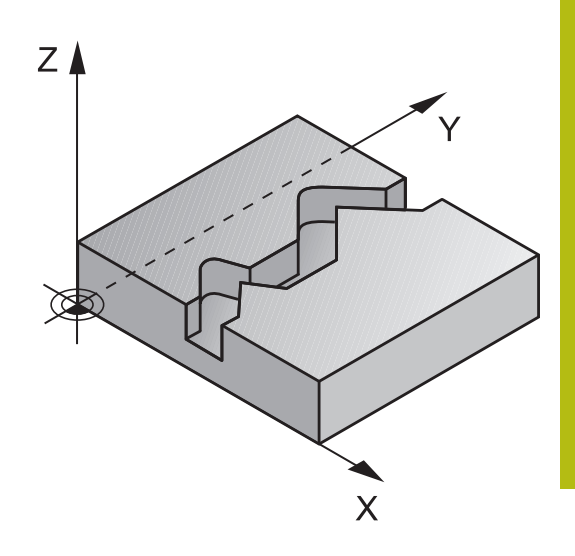

# *NAPOTEK*

### **Pozor, nevarnost trka!**

A

Ko nastavite parameter **posAfterContPocket** (št. 201007) na **ToolAxClearanceHeight**, krmiljenje pozicionira orodje po koncu cikla na varno višino samo v smeri orodne osi. Krmiljenje orodja ne pozicionira v obdelovalni ravnini.

- $\mathbf{r}$ Orodje po koncu cikla pozicionirajte z vsemi koordinatami obdelovalne ravni npr. **L X+80 Y+0 R0 FMAX**.
- ▶ Po ciklu programirajte absolutni položaj brez inkrementalnega premika.

Ta cikel lahko izvedete izključno v načinu obdelovanja **FUNKCIJE PROGRAMA REZKANJE**.

Smer obdelave določa predznak parametra cikla Globina. Če globino nastavite na 0, krmiljenje cikla ne izvede.

Krmiljenje upošteva samo prvo oznako iz cikla 14 KONTURA.

Če uporabite lokalne Q-parametre **QL** v konturnem podprogramu, jih morate v konturnem podprogramu tudi dodeliti ali izračunati.

Pomnilnik za SL-cikel je omejen. V enem SL-ciklu lahko programirate največ 16384 konturnih elementov.

Cikel 20 **KONTURNI PODATKI** ni potreben.

Če je med obdelavo aktivna funkcija **M110**, se pomik pri notranje popravljenem krožnem loku ustrezno zmanjša.

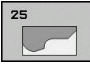

- **Q1 Globina rezkanja?** (inkrementalno): razdalja med površino obdelovanca in dnom konture. Razpon vnosa od –99999,9999 do 99999,9999.
- **Q3 Stranska predizmera ravnanja?** (inkrementalno): nadmera finega rezkanja v obdelovalni ravnini. Razpon vnosa od – 99999,9999 do 99999,9999.
- **Q5 Koord. povrsina obdel. kosa?** (absolutno): absolutna koordinata površine obdelovanca. Razpon vnosa od –99999,9999 do 99999,9999.
- **Q7 Varna visina** (absolutno): absolutna višina, pri kateri ne more priti do kolizije z obdelovancem (za vmesno pozicioniranje in odmik ob koncu cikla). Razpon vnosa od –99999,9999 do 99999,9999.
- **Q10 Globina podajanja?** (inkrementalno): vrednost posameznega pomika orodja. Razpon vnosa od –99999,9999 do 99999,9999.
- **Q11 Pomik naprej globinsko dodaj.?**: pomik pri premikanju po osi vretena. Razpon vnosa je med 0 in 99999,9999 ali **FAUTO**, **FU**, **FZ**
- **Q12 Potisk naprej praznjenje?**: pomik pri premikanju v obdelovalni ravnini. Razpon vnosa je med 0 in 99999,9999 ali **FAUTO**, **FU**, **FZ**
- **Q15 Nain rezkanja? Nasprotni tek =-1**: Rezkanje v soteku: Vnos = +1 Rezkanje v soteku: Vnos = –1 Izmenično rezkanje v soteku in protiteku z več pomiki: vnos = 0

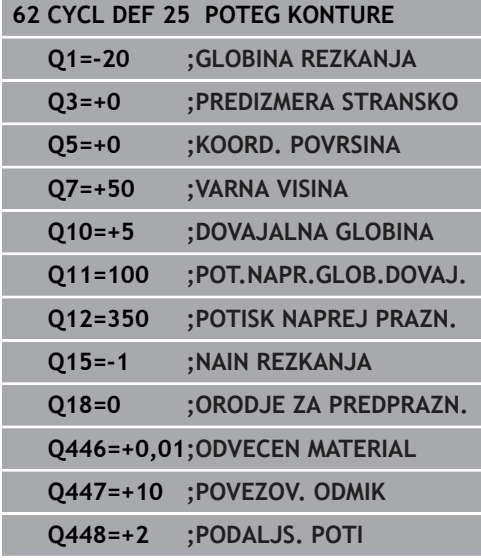

- **Q18 Predpr. orodje?** oz. **QS18**: številka ali ime orodja, s katerim je krmiljenje že izvedlo predvrtanje. Orodje za predvrtanje z gumbom lahko prevzamete neposredno iz preglednice orodij. Poleg tega lahko z gumbom **Ime orodja** sami vnesete ime orodja. Ko zapustite polje za vnos, krmiljenje samodejno doda narekovaj zgoraj. Če predvrtanje ni bilo opravljeno, vnesite "0". Če vnesete številko ali ime, krmiljenje izvrta samo del, ki ga z orodjem za predvrtanje ni bilo mogoče obdelati. Če stranski pomik na območje za povrtavanje ni mogoč, se krmiljenje spusti nihajoče. Za to v preglednici orodij TOOL.T definirajte dolžino rezila **LCUTS** in največji kot spusta orodja **ANGLE**. Razpon vnosa od 0 do 99999 pri vnosih številk, največ 16 znakov pri vnosu imena.
- **Q446 Sprejet odvečen material?** Vnesite, do katere vrednosti v mm je sprejemljiv odvečni material na konturi. Če vnesete npr. 0,01 mm, krmiljenje od debeline odvečnega materiala 0,01 mm ne izvede več nobene obdelave odvečnega materiala. Razpon vnosa od 0,001 do 9,999.
- **Q447 Najv. povezov. odmik** Največja razdalja med dvema območjema za povrtavanje. Krmiljenje se v okviru te razdalje pomika brez dvižnega premika na globini obdelave vzdolž konture. Razpon vnosa od 0 do 999,9999.
- **Q448 Podaljš. poti?** Znesek za podaljšek poti orodja na začetku in koncu konturnega območja. Krmiljenje podaljša pot orodja vedno vzporedno s konturo. Razpon vnosa od 0 do 99,999.

# **9.11 TROHOIDNI KONTURNI UTOR (cikel 275, DIN/ISO: G275, možnost št. 19)**

## **Potek cikla**

S tem ciklom lahko skupaj s ciklom 14 **KONTURA** s spiralnim rezkanjem popolnoma obdelate odprte in zaprte utore ter konturne utore.

Pri spiralnem rezkanju se lahko pomikate z veliko globino in visoko hitrostjo reza, saj tako enakomerni pogoji za reze ne povečujejo obrabe orodja. Pri uporabi plošč za rezanje lahko uporabljate celotno dolžino rezanja in tako povečate dosegljiv volumen ostružkov na zob. Prav tako spiralno rezkanje ohranja strojno mehaniko.

Glede na izbiro parametrov cikla so na voljo naslednje možnosti obdelave:

- Popolna obdelava: grobo rezkanje, stransko fino rezkanje
- Samo grobo rezkanje
- Samo stransko fino rezkanie

### **Grobo rezkanje pri zaprtem utoru**

Opis konture zaprtega utora se mora vedno začeti z ravnim nizom (niz **L**).

- 1 Orodje se s pozicionirno logiko pomakne na začetno točko opisa konture in pod kotom spuščanja, določenim v preglednici orodij, niha na prvo globino primika. Strategijo spuščanja določite v parametru **Q366**
- 2 Krmiljenje s krožnimi premiki vrta utor do končne točke konture. Med krožnim premikanjem krmiljenje premakne orodje v smeri obdelave za primik, ki ste ga določili (**Q436**). Sotek ali protitek krožnega premikanja določite s parametrom **Q351**.
- 3 Krmiljenje na končni točki konture orodje premakne na varno višino in ga nastavi nazaj na začetno točko opisa konture.
- 4 Ta postopek se ponavlja, dokler ni dosežena programirana globina utora

#### **Fino rezkanje pri zaprtem utoru**

5 Če je definirana nadmera finega rezkanja, krmiljenje fino rezka stene utorov, če je nastavljeno, v več primikih. Pri tem se krmiljenje tangencialno pomakne proti steni utora glede na določeno začetno točko. Krmiljenje pri tem upošteva sotek in protitek.

**Vzorec: obdelovanje s SL-cikli**

**0 BEGIN PGM CYC275 MM**

**... 12 CYCL DEF 14.0 KONTURA**

**13 CYCL DEF 14.1 KONTUR. LABEL 10**

**14 CYCL DEF 275 TROHOIDNI KONTURNI UTOR ...**

**15 CYCL CALL M3**

**...**

**...**

**50 L Z+250 R0 FMAX M2**

**51 LBL 10**

**55 LBL 0**

**...**

**99 END PGM CYC275 MM**

### **Grobo rezkanje pri odprtem utoru**

Opis konture odprtega utora se mora vedno začeti z nizom približevanja (**APPR**).

- 1 Orodje se s pozicionirno logiko pomakne na začetno točko obdelave, ki je določena s parametri v nizu **APPR**, in se tam navpično namesti na prvo globino primika
- 2 Krmiljenje s krožnimi premiki vrta utor do končne točke konture. Med krožnim premikanjem krmiljenje premakne orodje v smeri obdelave za primik, ki ste ga določili (**Q436**). Sotek ali protitek krožnega premikanja določite s parametrom **Q351**.
- 3 Krmiljenje na končni točki konture orodje premakne na varno višino in ga nastavi nazaj na začetno točko opisa konture.
- 4 Ta postopek se ponavlja, dokler ni dosežena programirana globina utora

#### **Fino rezkanje pri odprtem utoru**

5 Če je definirana nadmera finega rezkanja, krmiljenje fino rezka stene utorov, če je nastavljeno, v več primikih. Pri tem se krmiljenje tangencialno pomakne proti steni utora glede na točko niza **APPR**, ki se pojavi samodejno. Krmiljenje pri tem upošteva sotek ali protitek.

# *NAPOTEK*

### **Pozor, nevarnost trka!**

Ko nastavite parameter **posAfterContPocket** (št. 201007) na **ToolAxClearanceHeight**, krmiljenje pozicionira orodje po koncu cikla na varno višino samo v smeri orodne osi. Krmiljenje orodja ne pozicionira v obdelovalni ravnini.

- Orodje po koncu cikla pozicionirajte z vsemi koordinatami obdelovalne ravni npr. **L X+80 Y+0 R0 FMAX**.
- ▶ Po ciklu programiraite absolutni položaj brez inkrementalnega premika.

Ta cikel lahko izvedete izključno v načinu obdelovanja A **FUNKCIJE PROGRAMA REZKANJE**. Smer obdelave določa predznak parametra cikla Globina. Če globino nastavite na 0, krmiljenje cikla ne izvede. Pri izbiri cikla 275 konturni utor TROHOIDNI KONTURNI UTOR lahko v ciklu 14 KONTURA definirate samo en konturni podprogram. V konturnem podprogramu srednjo linijo utora definirate z vsemi funkcijami podajanja, ki so na voljo. Pomnilnik za SL-cikel je omejen. V enem SL-ciklu lahko programirate največ 16384 konturnih elementov. Krmiljenje v povezavi s ciklom 275 ne potrebuje cikla 20 PODATKI O KONTURI. Začetna točka pri zaprtem utoru ne sme biti v kotu konture.

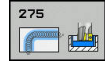

- **Q215 Obseg obdelave (0/1/2)?**: Določanje obsega obdelave: **0**:Grobo in fino rezkanje **1**: Samo grobo rezkanje **2**: Samo fino rezkanje Stransko fino rezkanje in globinsko fino rezkanje se izvedete samo, če je za vsakega definirana nadmera finega rezkanja (**Q368**, **Q369**).
- **Q219 Širina utora?** (Vrednost, vzporedna s pomožno osjo obdelovalne ravnine): vnesite širino utora; če je vnesena širina utora enaka premeru orodja, krmiljenje izvede samo grobo rezkanje (rezkanje dolgih lukenj). Največja širina utora pri grobem rezkanju: dvojni premer orodja. Razpon vnosa od 0 do 99999,9999.
- **Q368 Stranska predizmera ravnanja?** (inkrementalno): nadmera finega rezkanja v obdelovalni ravnini. Razpon vnosa od 0 do 99999,9999.
- **Q436 Primik na obhod?** (absolutno): vrednost, za katero krmiljenje na posameznem obhodu premakne orodje v smer obdelave. Razpon vnosa od 0 do 99999,9999
- **Q207 Potisk naprej rezkanje?**: hitrost premikanja orodja med rezkanjem v mm/min. Razpon vnosa od 0 do 99999,999 ali **FAUTO**, **FU**, **FZ**
- **Q351 Vrsta rezk.?Istosm=+1, naspr,=-1**: vrsta rezkalnega obdelovanja. Upoštevana je smer vrtenja vretena:
	- **+1** = rezkanje v soteku
	- **–1** = rezkanje v protiteku

**PREDEF**: krmiljenje uporablja vrednost iz stavka GLOBALNIH DEFINICIJ. (ko vnesete 0, se izvede obdelava v soteku)

**Q201 Globina?** (inkrementalno): razdalja med površina obdelovanca in dnom utora. Razpon vnosa od –99999,9999 do 99999,9999.

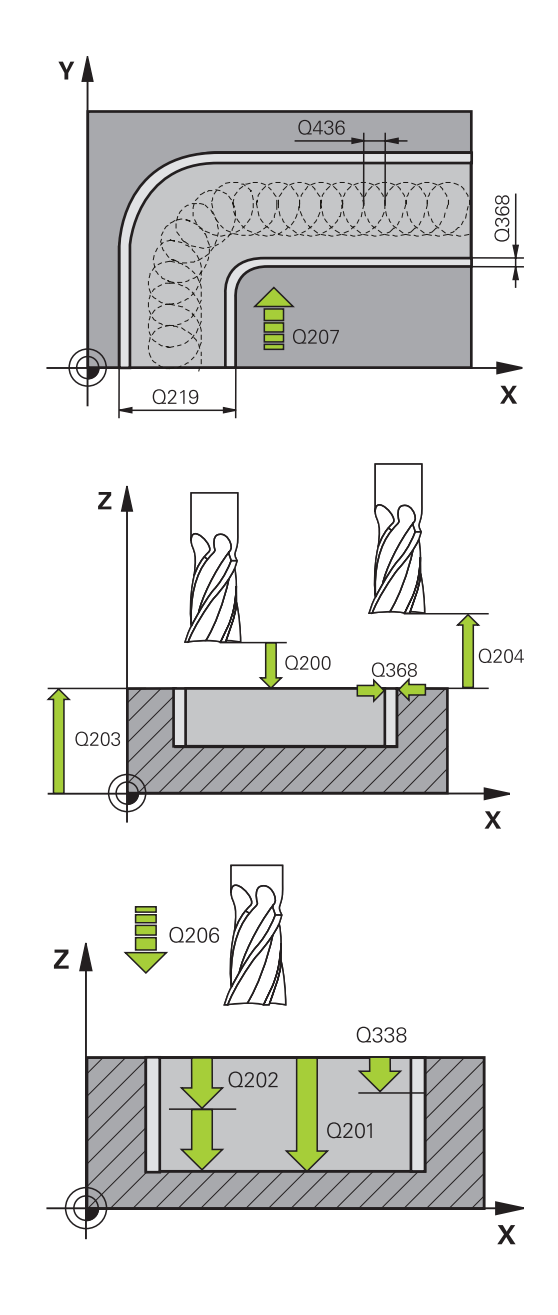

- **Q202 Globina podajanja?** (inkrementalno): mera, za katero orodje vsakič pomakne; navedite vrednost, večjo od 0. Razpon vnosa od 0 do 99999,9999.
- **Q206 Pomik naprej globinsko dodaj.?**: hitrost premikanja orodja med pomikanjem v globino v mm/min. Razpon vnosa je med 0 in 99999,999 ali **FAUTO**, **FU**, **FZ**
- **Q338 Poravnavanje dovoda?** (inkrementalno): vrednost, za katero se orodje primika po osi vretena pri finem rezkanju. **Q338**=0: fino rezkanje z enim primikom. Razpon vnosa od 0 do 99999,9999.
- **Q385 Poravnanje dovoda?**: hitrost premikanja orodja pri stranskem in globinskem finem rezkanju v mm/min. Razpon vnosa je med 0 in 99999,999 ali **FAUTO**, **FU**, **FZ**
- **Q200 Varnostna razdalja?** (inkrementalno): razdalja med konico orodja in površino obdelovanca. Razpon vnosa od 0 do 99999,9999, izbirno alternativ **PREDEF**
- **Q203 Koord. povrsina obdel. kosa?** (absolutno): koordinata površine obdelovalnega kosa Razpon vnosa od -99999,9999 do 99999,9999
- **Q204 2. varnostni razmak?** (inkrementalno): koordinata osi vretena, v kateri ne more priti do trka med orodjem in obdelovancem (vpenjalnim sredstvom). Razpon vnosa od 0 do 99999,9999.
- **Q366 Strategija potapljanja (0/1/2)?**: vrsta strategije spuščanja: **0**: = navpično spuščanje. Krmiljenje izvede navpično spuščanje neodvisno od kota spuščanja

ANGLE, definiranega v preglednici orodij **1** = brez funkcije

**2** = nihajoče spuščanje. V preglednici orodij mora biti za aktivno orodje kot spuščanja ANGLE definiran s številom, ki ni enako 0. V nasprotnem primeru krmiljenje sporoči napako ali **PREDEF**.

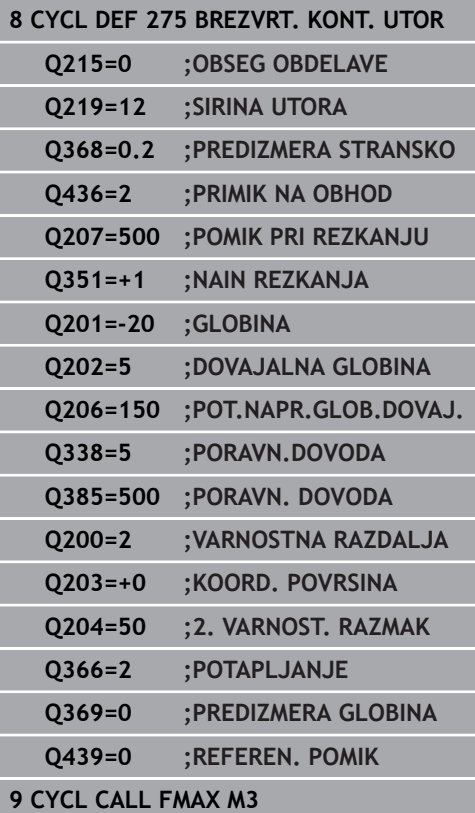

- **Q369 Globinska predizmera ravnanja?** (inkrementalno): nadmera finega rezkanja na globini. Razpon vnosa od 0 do 99999,9999.
- **Q439 Ref. pomik (0-3)?**: določite, na kaj se nanaša programirani pomik: **0**: pomik se nanaša na središčno pot orodja **1**: pomik se samo pri stranskem finem rezkanju nanaša na rezilo orodja, drugače pa na središčno pot

**2**: pomik se samo pri stranskem finem rezkanju **in** globinskem finem rezkanju nanaša na rezilo orodja, drugače pa na središčno pot **3**: pomik se vedno nanaša samo na rezilo orodja

# **9.12 3D-KONTURNI SEGMENT (cikel 276, DIN/ISO: G276, možnost št. 19)**

### **Potek cikla**

S tem ciklom lahko obdelate odprte in zaprte konture skupaj s ciklom 14 KONTURA in ciklom 270 **VLEKA KONTURE-PODAT.**. Uporabljate lahko tudi samodejno zaznavanje odvečnega materiala. S tem lahko npr. z manjšim orodjem naknadno obdelate notranje vogale.

Cikel 276 **KONTURNI SEGMENT 3D** v primerjavi s ciklom 25 **POTEG KONTURE** obdela tudi koordinate orodne osi, ki so definirane v konturnem podprogramu. Tako lahko s tem ciklom obdelate tridimenzionalne konture.

Cikel 270 **VLEKA KONTURE-PODAT.** je priporočljivo programirati pred ciklom 276 **KONTURNI SEGMENT 3D**.

Obdelava konture brez primika: globina rezkanja **Q1**=0

- 1 Orodje se premakne na začetno točko obdelave. Ta začetna točka je ugotovljena na podlagi prve konturne točke, izbranega načina rezkanja in parametrov iz predhodno definiranega cikla 270 **VLEKA KONTURE-PODAT.**, kot je npr. Vrsta primika. Pri tem krmiljenje premakne orodje na prvo globino primika.
- 2 Krmiljenje se v skladu s predhodno definiranim ciklom 270 **VLEKA KONTURE-PODAT.** premakne na konturo in naknadno izvede obdelavo do konca konture.
- 3 Na koncu konture poteka odmik, kot je definirano v ciklu 270 **VLEKA KONTURE-PODAT.**.
- 4 Krmiljenje nato orodje pozicionira na varno višino.

Obdelava konture s primikom: globina rezkanja **Q1** ni enaka 0 in definirani globini primika **Q10**.

- 1 Orodje se premakne na začetno točko obdelave. Ta začetna točka je ugotovljena na podlagi prve konturne točke, izbranega načina rezkanja in parametrov iz predhodno definiranega cikla 270 **VLEKA KONTURE-PODAT.**, kot je npr. Vrsta primika. Pri tem krmiljenje premakne orodje na prvo globino primika.
- 2 Krmiljenje se v skladu s predhodno definiranim ciklom 270 **VLEKA KONTURE-PODAT.** premakne na konturo in naknadno izvede obdelavo do konca konture.
- 3 Če je obdelava izbrana v soteku in protiteku (**Q15**=0), krmiljenje izvede nihajoči premik. Krmiljenje izvede primik na koncu in začetku konture. Če **Q15** ni enak 0, krmiljenje premakne orodje na varni višini nazaj na začetno točko obdelave in od tam na naslednjo globino primika.
- 4 Odmik poteka enako kot v ciklu 270 **VLEKA KONTURE-PODAT.**
- 5 Ta postopek se ponavlja, dokler ni dosežena programirana globina.
- 6 Krmiljenje nato orodje pozicionira na varno višino.

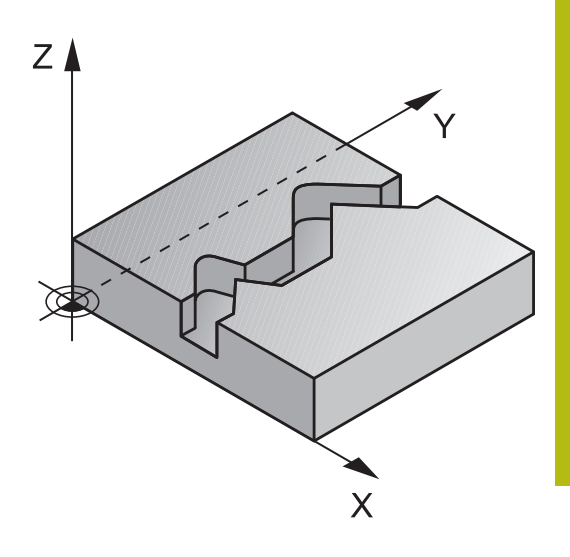

# *NAPOTEK*

### **Pozor, nevarnost trka!**

Ko nastavite parameter **posAfterContPocket** (št. 201007) na **ToolAxClearanceHeight**, krmiljenje pozicionira orodje po koncu cikla na varno višino samo v smeri orodne osi. Krmiljenje orodja ne pozicionira v obdelovalni ravnini.

- Orodje po koncu cikla pozicionirajte z vsemi koordinatami  $\mathbf{r}$ obdelovalne ravni npr. **L X+80 Y+0 R0 FMAX**.
- ▶ Po ciklu programirajte absolutni položaj brez inkrementalnega premika.

# *NAPOTEK*

### **Pozor, nevarnost trka!**

Če orodje pred priklicem cikla pozicionirate za oviro, lahko pride do trka.

- ▶ Pred priklicem cikla pozicionirajte orodje tako, da se krmiljenje lahko pomakne na začetno točko konture brez nevarnosti trka.
- Če je položaj orodja pri priklicu cikla pod varno višino,  $\blacktriangleright$ krmiljenje sporoči napako.

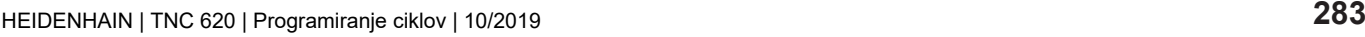

### **FUNKCIJE PROGRAMA REZKANJE**. Prvi NC-niz konturnega podprograma mora vsebovati vrednosti v oseh X, Y in Z. Če za primik in odmik uporabljate nize **APPR** in **DEP**, krmiljenje preveri, ali lahko ti primiki in odmiki poškodujejo konturo. Smer obdelave določa predznak parametra globine. Če programirate, da je globina enaka 0, krmiljenje uporabi v konturnem podprogramu navedene koordinate orodne osi. Če uporabite cikel 25 POTEG KONTURE, lahko KONTURA definirate v podprogramu. V zvezi s ciklom 276 je priporočljivo uporabiti cikel 270 VLEKA KONTURE-PODAT.. Cikel 20 KONTURNI PODATKI ni potreben.

Ta cikel lahko izvedete izključno v načinu obdelovanja

A

Če uporabite lokalne Q-parametre **QL** v konturnem podprogramu, jih morate v konturnem podprogramu tudi dodeliti ali izračunati.

Pomnilnik za SL-cikel je omejen. V enem SL-ciklu lahko programirate največ 16384 konturnih elementov.

Če je med obdelavo aktivna funkcija **M110**, se pomik pri notranje popravljenem krožnem loku ustrezno zmanjša.

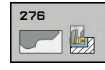

- **Q1 Globina rezkanja?** (inkrementalno): razdalja med površino obdelovanca in dnom konture. Razpon vnosa od –99999,9999 do 99999,9999.
- **Q3 Stranska predizmera ravnanja?** (inkrementalno): nadmera finega rezkanja v obdelovalni ravnini. Razpon vnosa od – 99999,9999 do 99999,9999.
- **Q7 Varna visina** (absolutno): absolutna višina, pri kateri ne more priti do kolizije z obdelovancem (za vmesno pozicioniranje in odmik ob koncu cikla). Razpon vnosa od –99999,9999 do 99999,9999.
- **Q10 Globina podajanja?** (inkrementalno): vrednost posameznega pomika orodja. Razpon vnosa od –99999,9999 do 99999,9999.
- **Q11 Pomik naprej globinsko dodaj.?**: pomik pri premikanju po osi vretena. Razpon vnosa je med 0 in 99999,9999 ali **FAUTO**, **FU**, **FZ**
- **Q12 Potisk naprej praznjenje?**: pomik pri premikanju v obdelovalni ravnini. Razpon vnosa je med 0 in 99999,9999 ali **FAUTO**, **FU**, **FZ**
- **Q15 Nain rezkanja? Nasprotni tek =-1**: Rezkanje v soteku: Vnos = +1 Rezkanje v soteku: Vnos = –1 Izmenično rezkanje v soteku in protiteku z več pomiki: vnos = 0
- **Q18 Predpr. orodje?** oz. **QS18**: številka ali ime orodja, s katerim je krmiljenje že izvedlo predvrtanje. Orodje za predvrtanje z gumbom lahko prevzamete neposredno iz preglednice orodij. Poleg tega lahko z gumbom **Ime orodja** sami vnesete ime orodja. Ko zapustite polje za vnos, krmiljenje samodejno doda narekovaj zgoraj. Če predvrtanje ni bilo opravljeno, vnesite "0". Če vnesete številko ali ime, krmiljenje izvrta samo del, ki ga z orodjem za predvrtanje ni bilo mogoče obdelati. Če stranski pomik na območje za povrtavanje ni mogoč, se krmiljenje spusti nihajoče. Za to v preglednici orodij TOOL.T definirajte dolžino rezila **LCUTS** in največji kot spusta orodja **ANGLE**. Razpon vnosa od 0 do 99999 pri vnosih številk, največ 16 znakov pri vnosu imena.

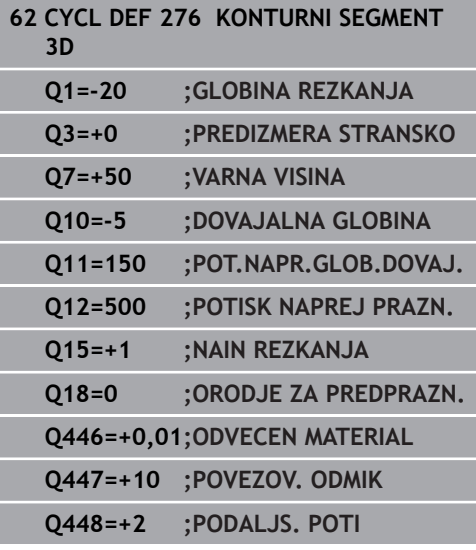

- **Q446 Sprejet odvečen material?** Vnesite, do katere vrednosti v mm je sprejemljiv odvečni material na konturi. Če vnesete npr. 0,01 mm, krmiljenje od debeline odvečnega materiala 0,01 mm ne izvede več nobene obdelave odvečnega materiala. Razpon vnosa od 0,001 do 9,999.
- **Q447 Najv. povezov. odmik** Največja razdalja med dvema območjema za povrtavanje. Krmiljenje se v okviru te razdalje pomika brez dvižnega premika na globini obdelave vzdolž konture. Razpon vnosa od 0 do 999,9999.
- **Q448 Podaljš. poti?** Znesek za podaljšek poti orodja na začetku in koncu konturnega območja. Krmiljenje podaljša pot orodja vedno vzporedno s konturo. Razpon vnosa od 0 do 99,999.

# **9.13 Primeri programiranja**

# **Primer: vrtanje in povrtanje žepa**

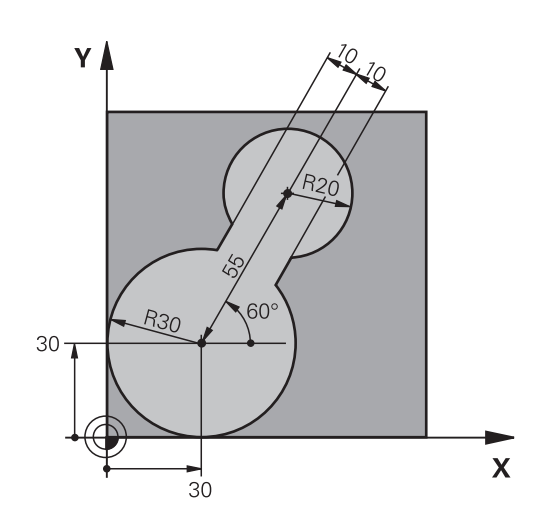

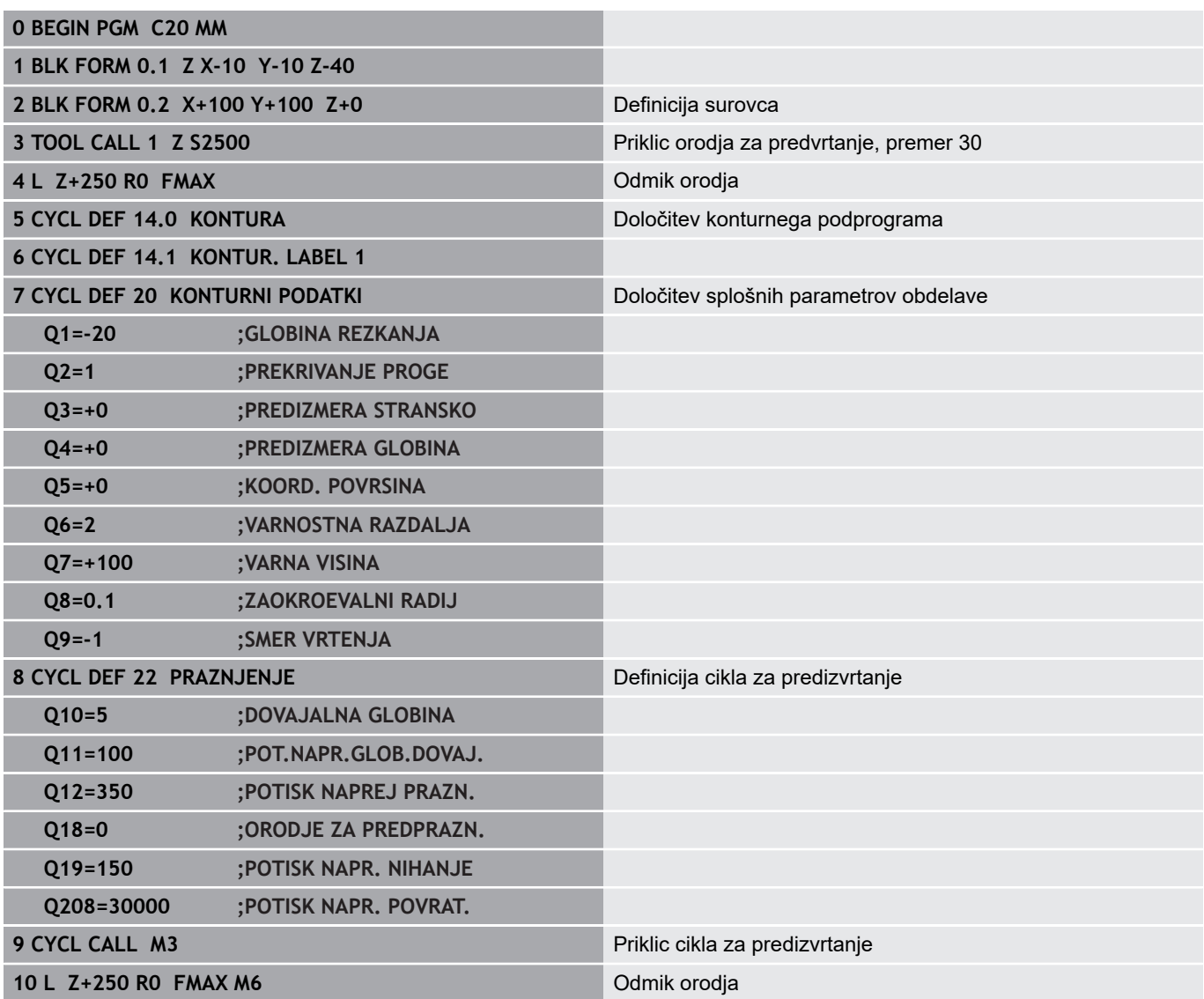

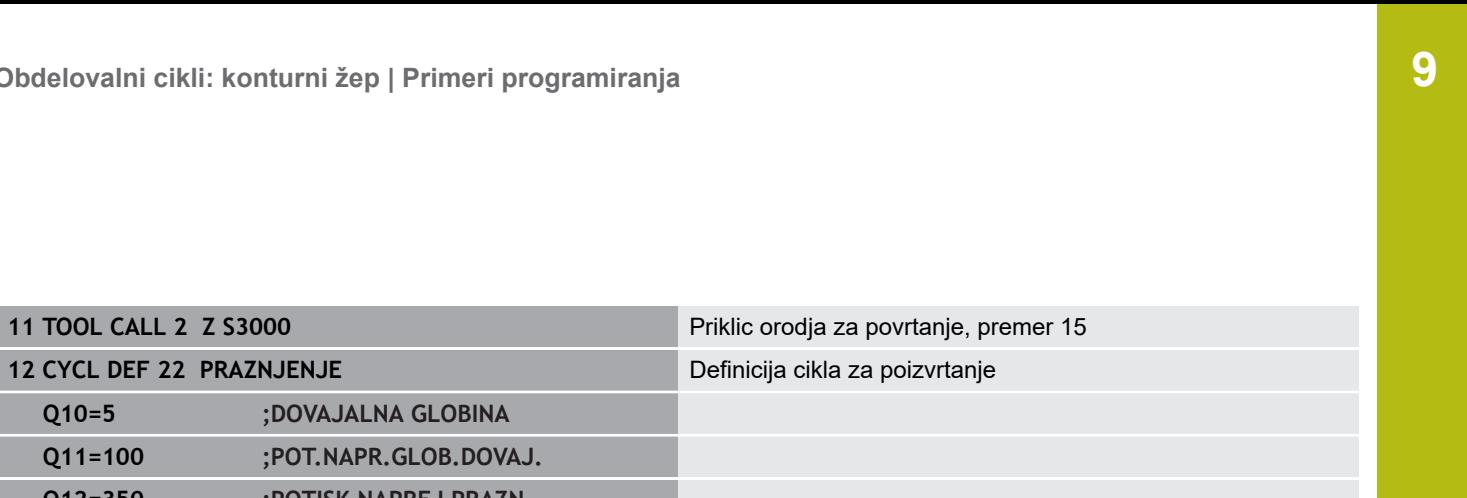

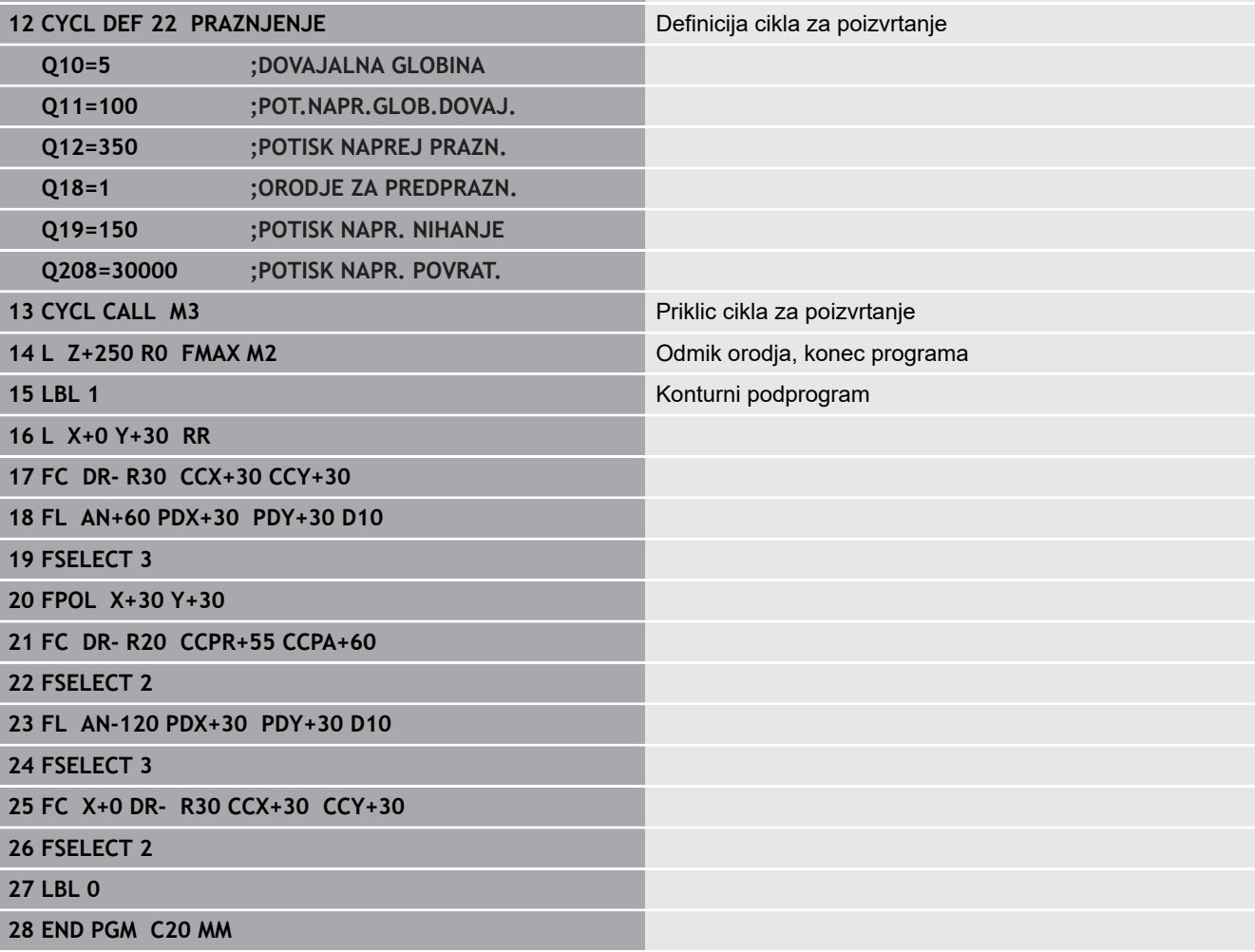

**Primer: predvrtanje prekritih kontur, grobo rezkanje, fino rezkanje**

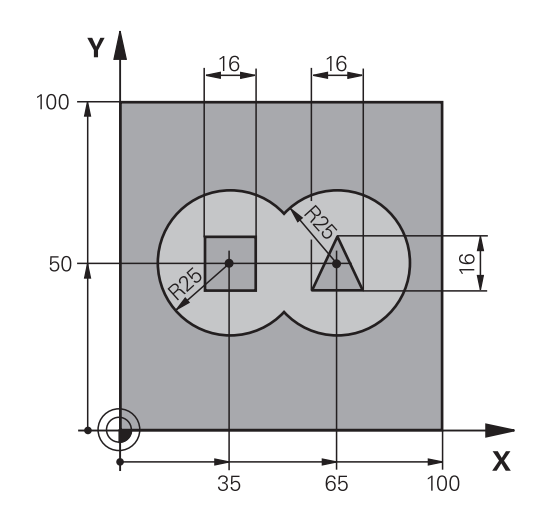

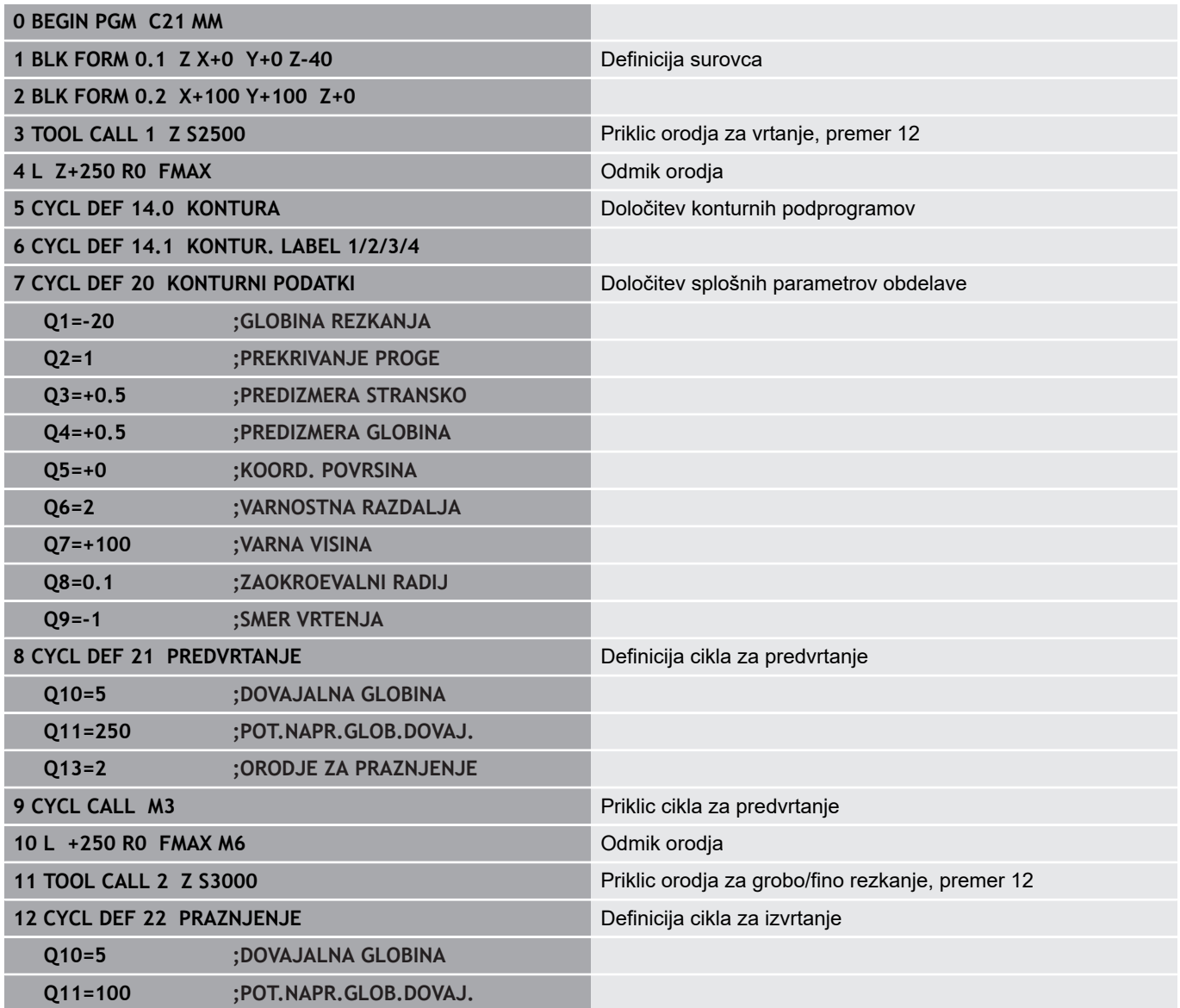
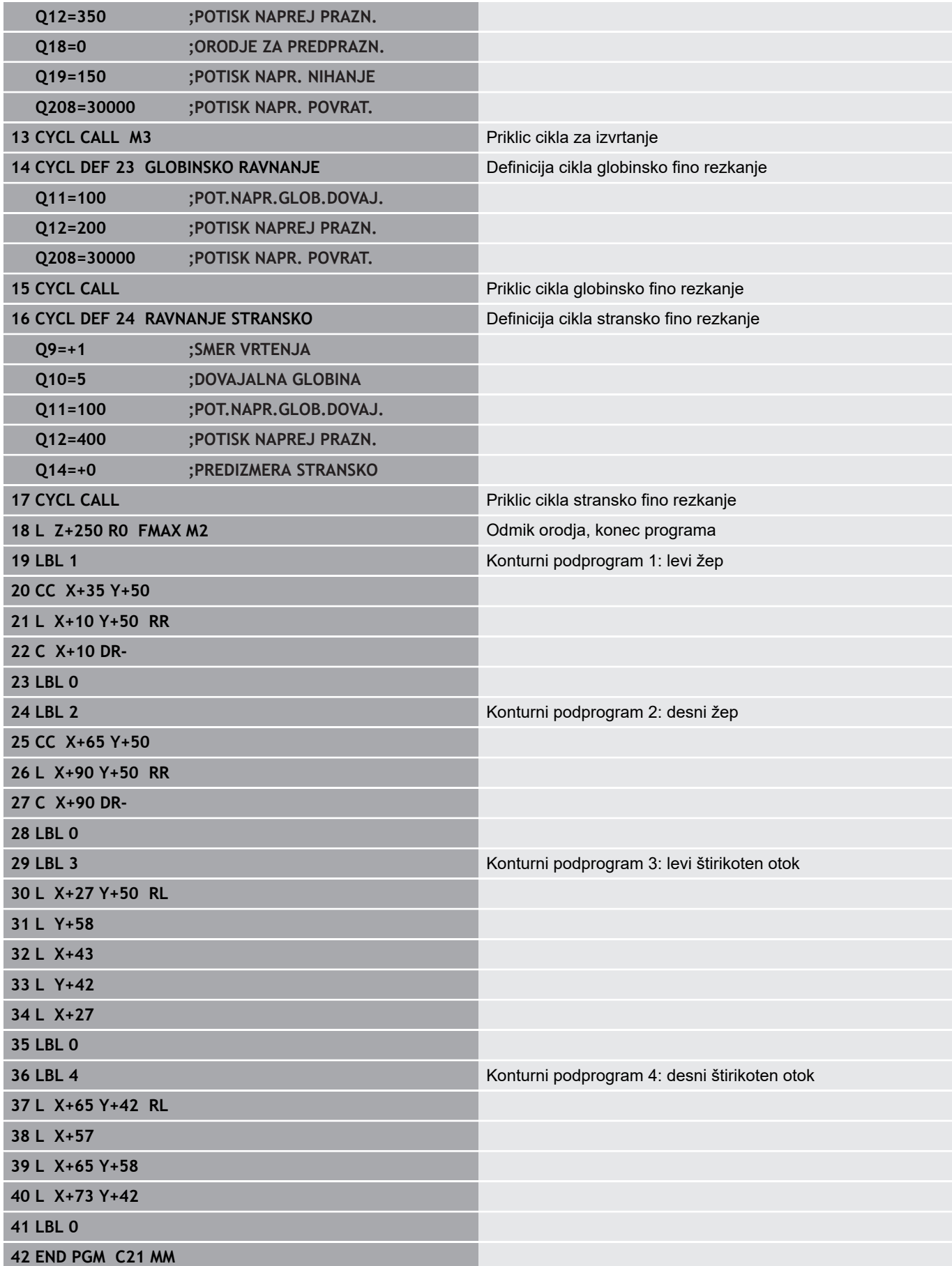

# **Primer: konturni segment**

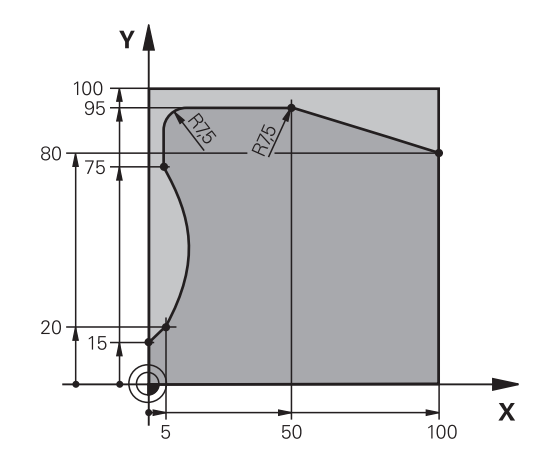

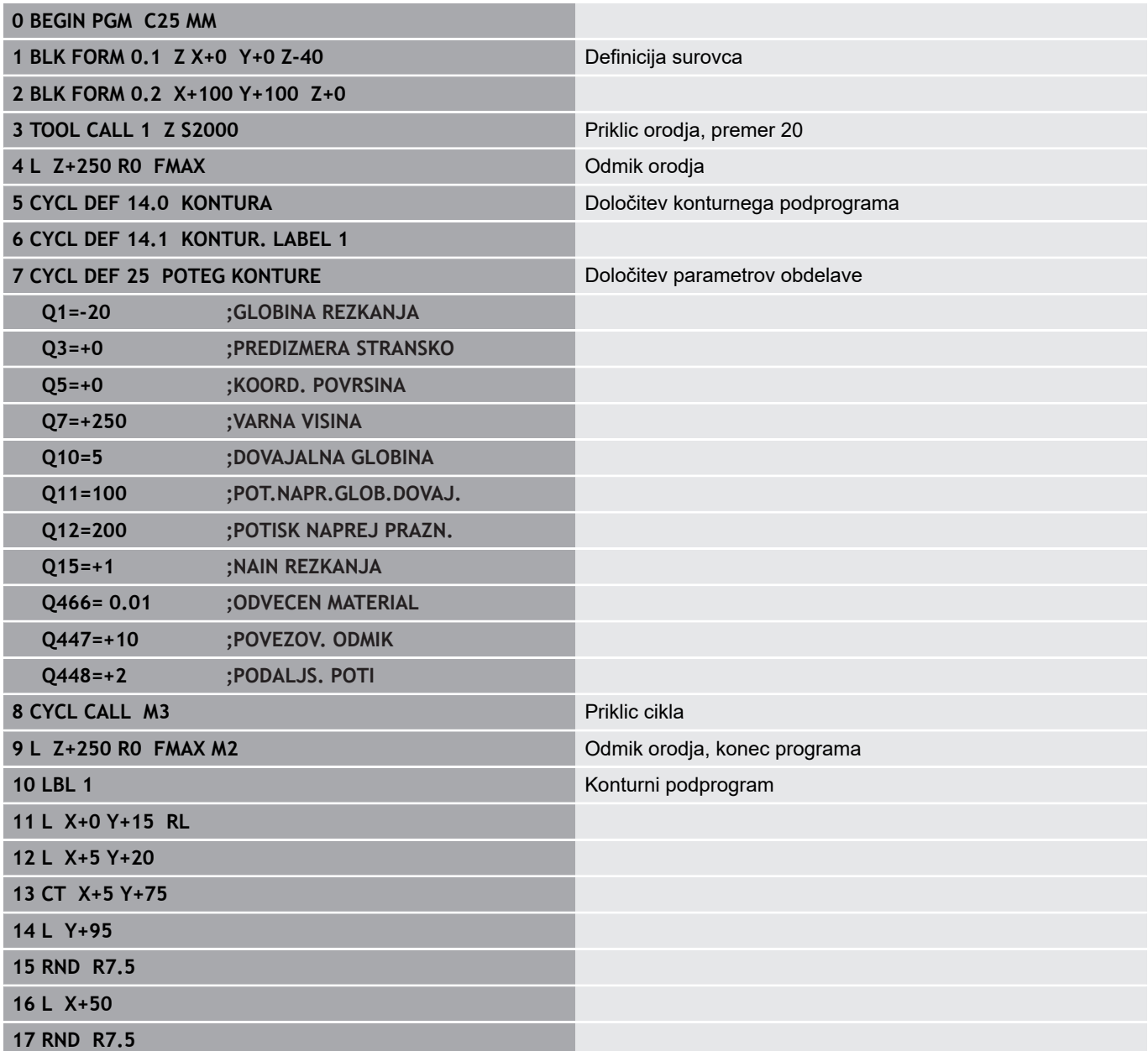

**18 L X+100 Y+80**

**19 LBL 0**

**20 END PGM C25 MM**

**10**

**Obdelovalni cikli : optimizirano rezkanje kontur**

# **10.1 OCM-cikli (možnost št. 167)**

## **Osnove OCM**

#### **Splošno**

Z OCM-cikli (**Optimized Contour Milling**) lahko ustvarjate kompleksne konture iz delnih kontur. So zmogljivejši od ciklov 22 do 24. OCM-cikli nudijo naslednje dodatne funkcije:

- $\mathbf{r}$ Pri grobem rezkanju se krmiljenje točno drži vnesenega prijemnega kota.
- Poleg žepov lahko urejate tudi otoke in odprte žepe.

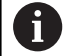

V enem OCM-ciklu lahko programirate največ 16 384 konturnih elementov.

OCM-cikli notranje izvedejo obsežne in zapletene izračune in obdelave, ki iz njih izhajajo. Iz varnostnih razlogov v vsakem primeru pred obdelovanjem izvedite grafični programski test! S tam lahko na enostaven način določite, ali obdelava, ki jo je določilo krmiljenje, pravilno poteka.

## **Prijemni kot**

Pri grobem rezkanju se krmiljenje točno drži prijemnega kota. Prijemni kot definirate posredno preko prekrivanja poti. Prekrivanje poti ima lahko največjo vrednost 1, kar ustreza kotu največ 90°.

## **Kontura**

Konturo definirate s **DEF. KONTURE**. Prva kontura je lahko žep ali omejitev. Naslednje konture so programirane kot otoki ali žepi.

Odprte žepe morate programirati preko omejitve in otoka.

Pri tem sledite naslednjemu postopku:

- ▶ Programirajte **DEF. KONTURE**.
- ▶ Prvo konturo definirajte kot žep, drugo pa kot otok.
- $\mathbf{r}$ Definirajte cikel **OCM PODAT. KONTURE**.
- V parametru **Q569** cikla programirajte vrednost 1.
- Krmiljenje si prve konture ne razlaga kot žep, ampak kot odprto  $\geq$ omejitev. Tako iz odprte meje in z nato programiranim otokom nastane odprti žep.

Primer najdete ob koncu OCM-ciklov. [Glej "Primer: Odprite žep in](#page-305-0) [poizvrtanje z OCM-cikli", Stran 306](#page-305-0)

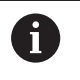

Nadaljnje konture, ki so zunaj prve konture, se ne upoštevajo.

Zaprte žepe lahko definirate tudi s ciklom 14.

Mere za obdelavo, na primer globino rezkanja, nadmere in varnostno razdaljo, vnesete centralno v ciklu 271 **OCM PODAT. KONTURE**.

#### **Obdelava**

Cikli nudijo možnost, da pri grobi obdelavi izvedete predhodno obdelavo z večjimi orodji, z manjšimi orodji pa odstranite preostali material. Tudi pri finem rezkanju se upošteva prej izvrtani material.

#### **Primer**

Definirali ste orodje za izvrtanje z Ø20 mm. Tako nastanejo pri grobem rezkanju minimalni notranji polmeri v velikosti 10 mm (parameter cikla Faktor notranjega kota **Q578** v tem primeru ni upoštevan). V naslednjem koraku želite fino rezkati svojo konturo. K temu določite fini rezkalnik z Ø10 mm. V tem primeru bi bili možni minimalni notranji polmeri v velikosti 5 mm. Tudi cikli finega rezkanja upoštevajo glede na **Q438** predhodno obdelavo, tako da nastanejo med finim rezkanjem najmanjši notranji polmeri v velikosti 10 mm. Na ta način ne pride do preobremenitve finega rezkarja.

#### **Vzorec: obdelovanje s OCM-cikli**

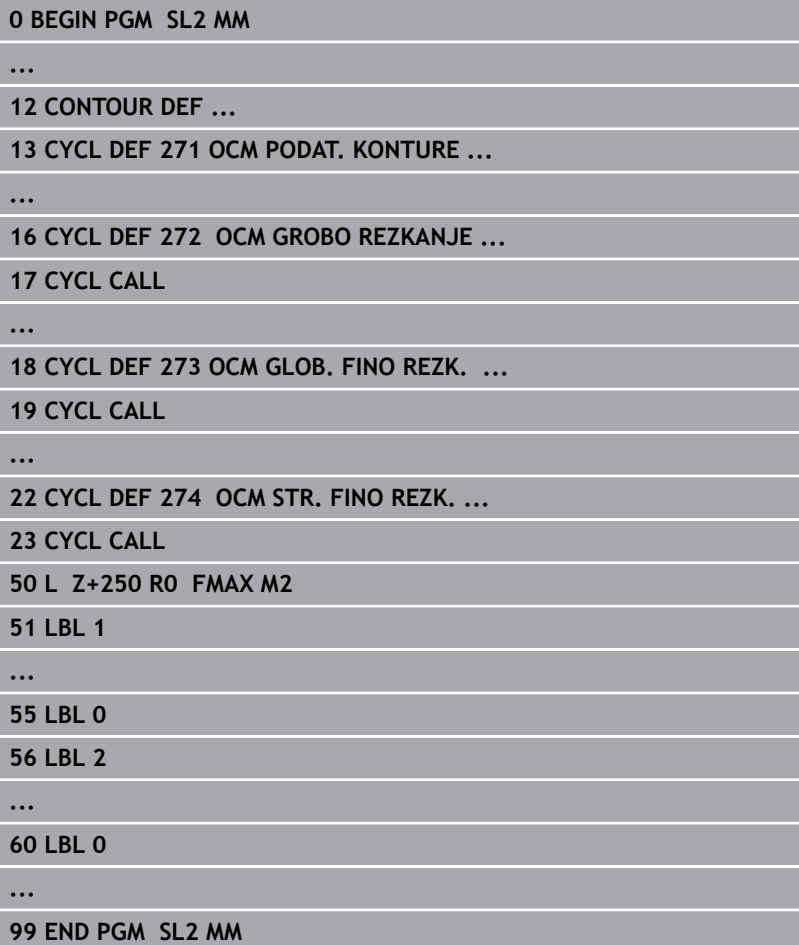

# **Pregled**

## **OCM-cikli:**

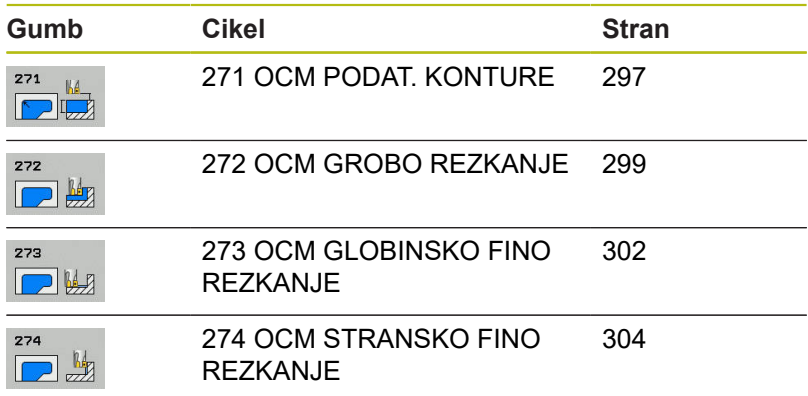

# <span id="page-296-0"></span>**10.2 OCM PODATKI KONTURE (cikel 271, DIN/ISO: G271, možnost št. 167)**

## **Potek cikla**

V ciklu 271 **OCM PODAT. KONTURE** vnesite podatke za obdelavo za konturne oz. podprograme z delnimi konturami. Poleg tega je v ciklu 271 mogoče določiti odprto omejitev za žep.

## **Upoštevajte pri programiranju!**

A

Ta cikel lahko izvedete izključno v načinu obdelovanja **FUNKCIJE PROGRAMA REZKANJE**.

Cikel 271 je aktiviran z definicijo, kar pomeni, da cikel 271 deluje od svoje definicije v NC-programu dalje. V ciklu 271 vneseni podatki za obdelavo veljajo za cikle od 272 do 274.

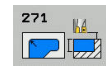

- **Q203 Koord. povrsina obdel. kosa?** (absolutno): koordinata površine obdelovalnega kosa Razpon vnosa od -99999,9999 do 99999,9999
- **Q201 Globina?** (inkrementalno): razdalja med površino obdelovanca in dnom konture. Razpon vnosa od –99999,9999 do 0.
- **Q368 Stranska predizmera ravnanja?** (inkrementalno): nadmera finega rezkanja v obdelovalni ravnini. Razpon vnosa od 0 do 99999,9999.
- **Q369 Globinska predizmera ravnanja?** (inkrementalno): nadmera finega rezkanja na globini. Razpon vnosa od 0 do 99999,9999.
- **Q260 Varna visina** (absolutno): absolutna višina, pri kateri ne more priti do trka z obdelovancem (za vmesno pozicioniranje in odmik ob koncu cikla). Razpon vnosa od –99999,9999 do 99999,9999.
- **Q578 Faktor polmera na notr. kotih** Notranji polmeri, ki nastanejo na konturi, so pridobljeni s polmerom orodja, prištetim k izdelku iz polmera orodja in **Q578**. Razpon vnosa od 0,05 do 0,99.
- **Q569 Prvi žep je meja?** Definirajte omejitev: **0**: prva kontura v DEF. KONTURE je razlagana kot žep.

**1**: prva kontura v DEF. KONTURE je razlagana kot odprta omejitev.

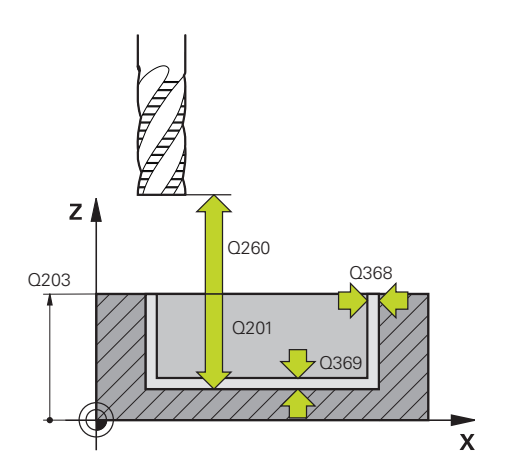

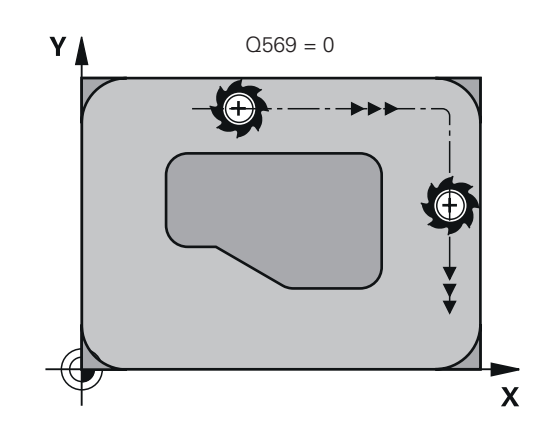

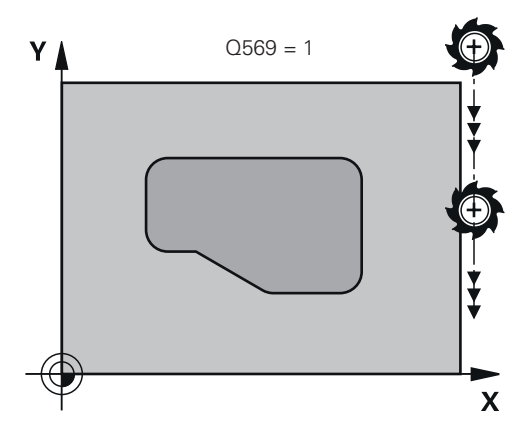

#### **Primer**

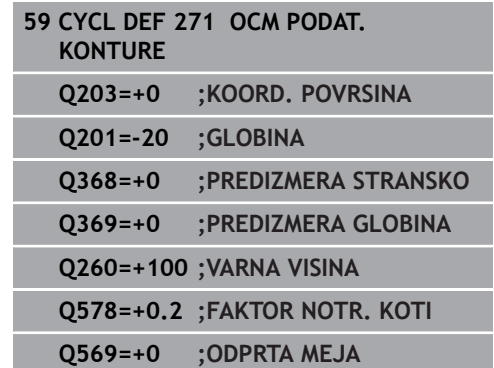

**298** HEIDENHAIN | TNC 620 | Programiranje ciklov | 10/2019

# <span id="page-298-0"></span>**10.3 OCM GROBO REZKANJE (cikel 272, DIN/ISO: G272, možnost št. 167)**

## **Potek cikla**

V ciklu 272 **OCM GROBO REZKANJE** določite tehnološke podatke za grobo rezkanje.

Pred priklicem cikla 272 morate programirati naslednje cikle:

- **DEF. KONTURE**, namesto tega cikel 14 **KONTURA**
- Cikel 271 **OCM PODAT. KONTURE**
- 1 Orodje se premakne s pozicionirno logiko na začetno točko.
- 2 Krmiljenje samodejno določi začetno točko na podlagi predhodnega pozicioniranja in programirane konture.
	- Pri Q569=0 je vijačnica spuščena v material na prvo globino pomika. Upoštevana je stranska predizmera ravnanja.
	- Pri Q569=1 poteka spust navpično izven odprte omejitve.
- 3 Pri prvi globini pomika orodje rezka konturo od zunaj navznoter ali obratno (odvisno od **Q569**) s pomikom pri rezkanju **Q207**.
- 4 V naslednjem koraku krmiljenje pomakne orodje na naslednjo globino pomika in ponavlja postopek grobega rezkanja, dokler ne doseže programirane globine.
- 5 Nato se orodje vrne po orodni osi na varno višino.

## **Upoštevajte pri programiranju!**

Ta cikel lahko izvedete izključno v načinu obdelovanja i **FUNKCIJE PROGRAMA REZKANJE**. DEF. KONTURE ponastavi nazadnje uporabljen polmer orodja. Če po DEF. KONTURE izvedete ta obdelovalni cikel s Q438=–1, krmiljenje predvideva, da predhodna obdelava še ni bila izvedena. Po potrebi uporabite rezkalo, ki s čelnim zobom reže preko sredine (DIN 844). Če je globina primika večja od **LCUTS**, je ta omejena in krmiljenje prikaže opozorilo. Lastnosti spuščanja cikla 272 določite v preglednici  $\mathbf i$ orodij s stolpcema **ANGLE** in **LCUTS**: ■ Če je v preglednici orodij kot **ANGLE** definiran med 0,1 in 89,999, krmiljenje izvede vijačno spuščanje pod določenim kotom **ANGLE**. Če je **ANGLE** v preglednici orodij manjši od 0,1° ali večji oz. enak 90°, krmiljenje sporoči napako. ■ Če zaradi razmerij geometrije vijačni spust ni možen (utor), prikaže krmiljenje opombo, da spust na tem položaju ni mogoč. Nato lahko sledi naknadna

**10**

obdelava z manjšim orodjem.

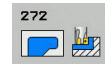

- **Q202 Globina podajanja?** (inkrementalno): vrednost posameznega primika orodja. Razpon vnosa od 0 do 99999,9999.
- **Q370 Faktor prekrivanja proge?**: **Q370** x polmer orodja; rezultat je stranski primik k. Prekrivanje se upošteva kot največje prekrivanje. Če želite preprečiti, da na vogalih ostaja odvečni material, zmanjšajte prekrivanje. Razpon vnosa od 0,01 do 1, izbirno alternativ **PREDEF**
- **Q207 Potisk naprej rezkanje?**: hitrost premikanja orodja med rezkanjem v mm/min. Razpon vnosa od 0 do 99999,999 ali **FAUTO**, **FU**, **FZ**
- **Q568 Faktor za pomik pri spuščanju?** Faktor, z katerim krmiljenje zmanjša potisk naprej **Q207** pri globinskem primiku v material. Razpon vnosa od 0,1 do 1.
- **Q253 Premik naprej predpozicionir.**: hitrost premikanja orodja pri premiku na začetni položaj. Ta potisk naprej se uporabi pod koordinatno površino, a izven definiranega materiala. V mm/ min. Razpon vnosa od 0 do 99999,9999. ali **FMAX**, **FAUTO**, **PREDEF**
- **Q200 Varnostna razdalja?** (inkrementalno): razmak med spodnjim robom orodja in površino obdelovanca. Razpon vnosa od 0 do 99999,9999.
- **Q438 Številka/ime izvrtalnega svedra? Q438** oz. **QS438**: številka ali ime orodja, s katerim krmiljenje izvrta konturni žep. Orodje za predvrtanje lahko prevzamete z gumbom neposredno iz preglednice orodij. Poleg tega lahko z gumbom **Ime orodja** sami vnesete ime orodja. Ko zapustite polje za vnos, krmiljenje samodejno vstavi narekovaj zgoraj. Razpon vnosa pri vnosu številke je –1 do +32767,9

**Q438 = –1:** nazadnje uporabljeno orodje v ciklu 272 je prevzeto kot orodje za izvrtavanje (standardno delovanje)

**Q438 = 0:** če predvrtanje ni bilo opravljeno, vnesite številko orodja s polmerom 0. To je običajno orodje s številko 0.

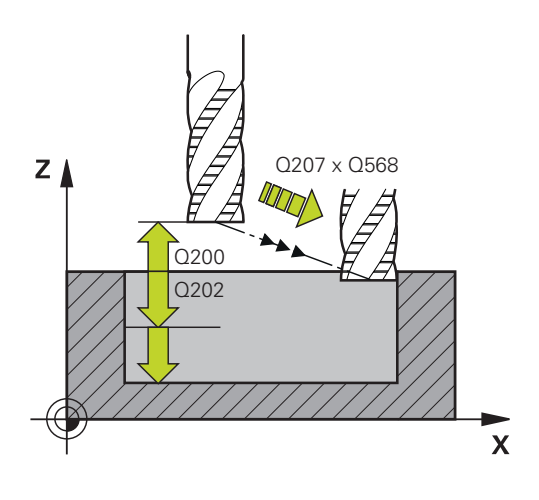

#### **Primer**

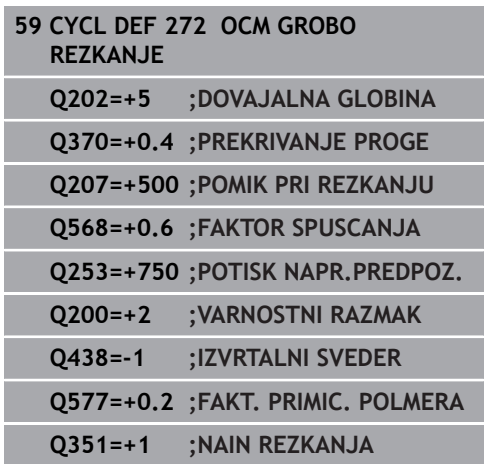

- **Q577 Faktor za prim./odmičn. polmer?** Faktor, s katerim se vpliva na primični in odmični polmer. **Q577** je pomnožen s polmerom orodja. S tem nastane primični in odmični polmer. Razpon vnosa od 0,15 do 0,99.
- **Q351 Vrsta rezk.?Istosm=+1, naspr,=-1**: vrsta rezkalnega obdelovanja. Upoštevana je smer vrtenja vretena: **+1** = rezkanje v soteku **–1** = rezkanje v protiteku **PREDEF**: krmiljenje uporablja vrednost iz stavka GLOBALNIH DEFINICIJ. (ko vnesete 0, se izvede

obdelava v soteku)

HEIDENHAIN | TNC 620 | Programiranje ciklov | 10/2019 **301**

# <span id="page-301-0"></span>**10.4 OCM GLOBINSKO FINO REZKANJE (cikel 273, DIN/ISO: G273, možnost št. 167)**

## **Potek cikla**

A

S ciklom 273 **OCM GLOB. FINO REZK.** se globinsko fino rezka nadmera, ki je programirana v ciklu 271.

Pred priklicem cikla 273 morate programirati naslednje cikle:

- **DEF. KONTURE**, namesto tega cikel 14 **KONTURA**
- Cikel 271 **OCM PODAT. KONTURE**
- Po potrebi cikel 272: OCM GROBO REZKANJE
- 1 Krmiljenje pozicionira orodje na varno višino v hitrem teku **FMAX**.
- 2 Nato se po orodni osi izvede pomik s **Q385**.
- 3 Če je na voljo dovolj prostora, krmiljenje orodje previdno (navpični tangencialni krog) premakne na obdelovalno površino. Če je prostora premalo, krmiljenje premakne orodje navpično v globino.
- 4 Nadmera grobega rezkanja, ki ostane po izvrtanju, se izrezka.
- 5 Nato se orodje vrne po orodni osi na varno višino.

## **Upoštevajte pri programiranju!**

Ta cikel lahko izvedete izključno v načinu obdelovanja **FUNKCIJE PROGRAMA REZKANJE**. Krmiljenje samodejno ugotovi začetno točko za globinsko fino rezkanje. Začetna točka je odvisna od prostorskih razmer v konturi.

Krmiljenje izvaja fino rezkanje s ciklom 273 vedno v soteku.

V parametru **Q438** cikla morate definirati orodje za izvrtavanje, v nasprotnem primeru krmiljenje sporoči napako.

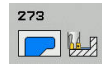

- **Q370 Faktor prekrivanja proge?**: **Q370** x polmer orodja; rezultat je stranski primik k. Prekrivanje se upošteva kot največje prekrivanje. Če želite preprečiti, da na vogalih ostaja odvečni material, zmanjšajte prekrivanje. Razpon vnosa od 0,0001 do 1,9999, izbirno alternativ **PREDEF**
- **Q385 Poravnanje dovoda?**: hitrost premikanja orodja pri globinskem finem rezkanju v mm/min. Razpon vnosa je med 0 in 99999,999 ali **FAUTO**, **FU**, **FZ**
- **Q568 Faktor za pomik pri spuščanju?** Faktor, z katerim krmiljenje zmanjša potisk naprej **Q385** pri globinskem primiku v material. Razpon vnosa od 0,1 do 1.
- **Q253 Premik naprej predpozicionir.**: hitrost premikanja orodja pri premiku na začetni položaj. Ta potisk naprej se uporabi pod koordinatno površino, a izven definiranega materiala. V mm/ min. Razpon vnosa od 0 do 99999,9999. ali **FMAX**, **FAUTO**, **PREDEF**
- **Q200 Varnostna razdalja?** (inkrementalno): razmak med spodnjim robom orodja in površino obdelovanca. Razpon vnosa od 0 do 99999,9999.
- **Q438 Številka/ime izvrtalnega svedra? Q438** oz. **QS438**: številka ali ime orodja, s katerim krmiljenje izvrta konturni žep. Orodje za predvrtanje lahko prevzamete z gumbom neposredno iz preglednice orodij. Poleg tega lahko z gumbom **Ime orodja** sami vnesete ime orodja. Ko zapustite polje za vnos, krmiljenje samodejno vstavi narekovaj zgoraj. Razpon vnosa pri vnosu številke je –1 do +32767,9

**Q438 = –1:** nazadnje uporabljeno orodje je prevzeto kot orodje za izvrtavanje (standardno delovanje)

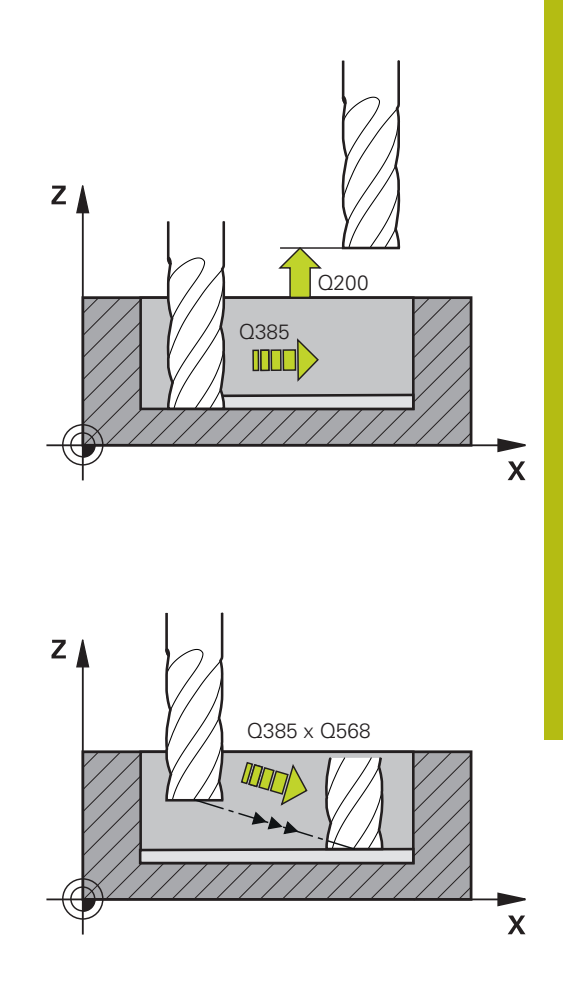

#### **Primer**

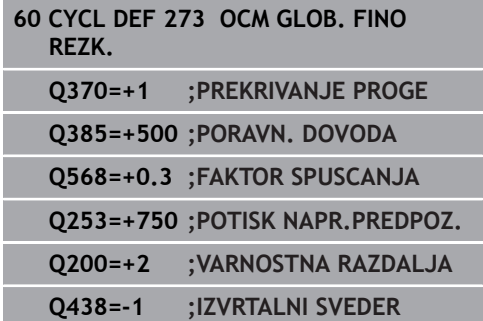

# <span id="page-303-0"></span>**10.5 OCM STRANSKO FINO REZKANJE (cikel 274, DIN/ISO: G274, možnost št. 167)**

## **Potek cikla**

S ciklom 274 **OCM STR. FINO REZK.** se stransko fino rezka nadmera, ki je programirana v ciklu 271. Ta cikel lahko izvedete v soteku ali protiteku.

Pred priklicem cikla 274 morate programirati naslednje cikle:

- **DEF. KONTURE**, namesto tega cikel 14 **KONTURA**
- Cikel 271 **OCM PODAT. KONTURE**
- Po potrebi cikel 272: OCM GROBO REZKANJE
- Po potrebi cikel 273: OCM GLOB. FINO REZK.
- 1 Krmiljenje pozicionira orodje prek sestavnega dela na začetno točko obdelave. Ta položaj na ravnini se ugotovi s pomočjo tangencialne krožnice, po kateri krmiljenje z orodjem izdeluje konturo.
- 2 Krmiljenje orodje nato premakne na prvo globino primika v globinskem primiku.
- 3 Krmiljenje se v enem delovnem koraku tangencialno po vijačnici pomakne k končani konturi ali stran od nje, dokler fino ne izrezka celotne konture. Pri tem ločeno fino rezka vsako delno konturo.
- 4 Nato se orodje vrne po orodni osi na varno višino.

Cikel 274 lahko uporabite tudi za rezkanje kontur.

Pri tem sledite naslednjemu postopku:

- ▶ Konturo za rezkanje definirati kot posamezni otok (brez omejitve žepa)
- V ciklu 271 vnesti nadmero finega rezkanja (**Q368**) večjo od vsote iz nadmere finega rezkanja **Q14** in polmera uporabljenega orodja

## **Upoštevajte pri programiranju!**

Ta cikel lahko izvedete izključno v načinu obdelovanja **FUNKCIJE PROGRAMA REZKANJE**.

Stranska nadmera **Q14** ostane po finem rezkanju. Biti mora manjša od nadmere v ciklu 271.

Krmiljenje samodejno ugotovi začetno točko za fino rezkanje. Začetna točka je odvisna od prostorskih razmer v konturi in nadmere, programirane v ciklu 271.

V parametru **Q438** cikla morate definirati orodje za izvrtavanje, v nasprotnem primeru krmiljenje sporoči napako.

Ĭ.

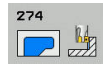

- **Q338 Poravnavanje dovoda?** (inkrementalno): vrednost, za katero se orodje primika po osi vretena pri finem rezkanju. **Q338**=0: fino rezkanje z enim primikom. Razpon vnosa od 0 do 99999,9999.
- **Q385 Poravnanje dovoda?**: hitrost premikanja orodja pri stranskem finem rezkanju v mm/min. Razpon vnosa je med 0 in 99999,999 ali **FAUTO**, **FU**, **FZ**
- **Q253 Premik naprej predpozicionir.**: hitrost premikanja orodja pri premiku na začetni položaj. Ta potisk naprej se uporabi pod koordinatno površino, a izven definiranega materiala. V mm/ min. Razpon vnosa od 0 do 99999,9999. ali **FMAX**, **FAUTO**, **PREDEF**
- **Q200 Varnostna razdalja?** (inkrementalno): razmak med spodnjim robom orodja in površino obdelovanca. Razpon vnosa od 0 do 99999,9999.
- **Q14 Stranska predizmera ravnanja?** (inkrementalno): stranska nadmera **Q14** ostane po finem rezkanju. (Ta nadmera mora biti manjša od nadmere v ciklu 271). Razpon vnosa od – 99999,9999 do 99999,9999.
- **Q438 Številka/ime izvrtalnega svedra? Q438** oz. **QS438**: številka ali ime orodja, s katerim krmiljenje izvrta konturni žep. Orodje za predvrtanje lahko prevzamete z gumbom neposredno iz preglednice orodij. Poleg tega lahko z gumbom **Ime orodja** sami vnesete ime orodja. Ko zapustite polje za vnos, krmiljenje samodejno vstavi narekovaj zgoraj. Razpon vnosa pri vnosu številke je –1 do +32767,9

**Q438 = –1:** nazadnje uporabljeno orodje je prevzeto kot orodje za izvrtavanje (standardno delovanje)

- **Q351 Vrsta rezk.?Istosm=+1, naspr,=-1**: vrsta rezkalnega obdelovanja. Upoštevana je smer vrtenja vretena:
	- **+1** = rezkanje v soteku

**–1** = rezkanje v protiteku

**PREDEF**: krmiljenje uporablja vrednost iz stavka GLOBALNIH DEFINICIJ. (ko vnesete 0, se izvede obdelava v soteku)

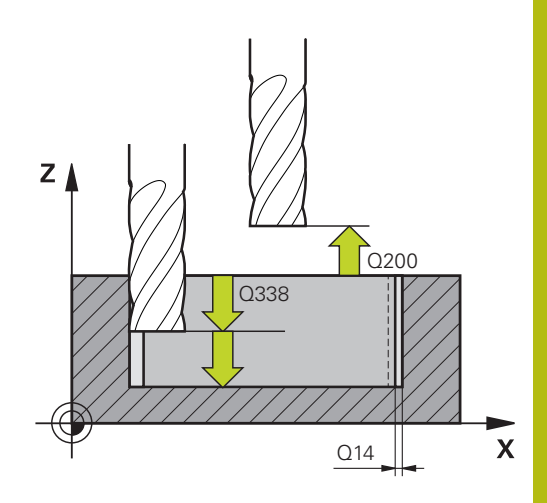

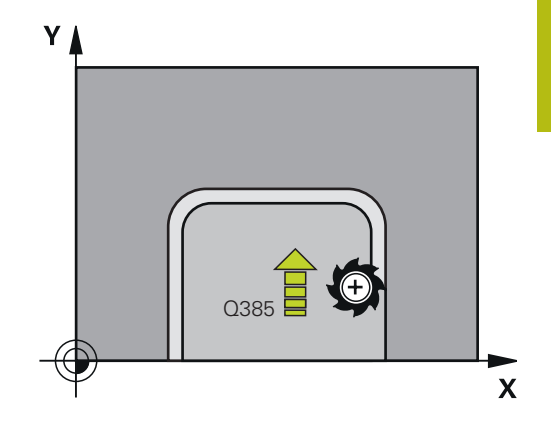

#### **Primer**

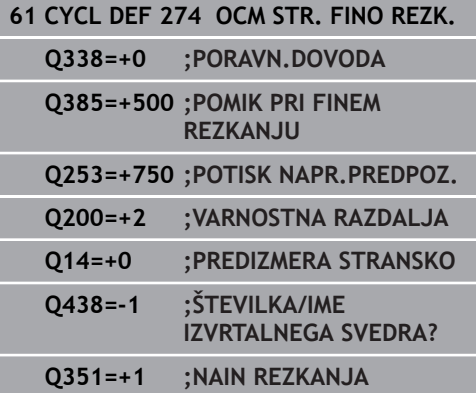

# **10.6 Primeri programiranja**

## <span id="page-305-0"></span>**Primer: Odprite žep in poizvrtanje z OCM-cikli**

V naslednjem NC-programu se uporabljajo OCM-cikli. Programiran je odprti žep. To jeizvedeno preko omejitve in otoka. **Tek programa**

- Priklic orodja: grobo rezkanje  $\mathbb{R}^n$
- $\overline{\phantom{a}}$ Določanje funkcije **DEF. KONTURE**
- $\mathbf{r}$ Definiranje cikla 271
- Definiranje in priklic cikla 272
- Priklic orodja: fino rezkanje
- Definiranje in priklic cikla 273
- $\overline{\phantom{a}}$ Definiranje in priklic cikla 274

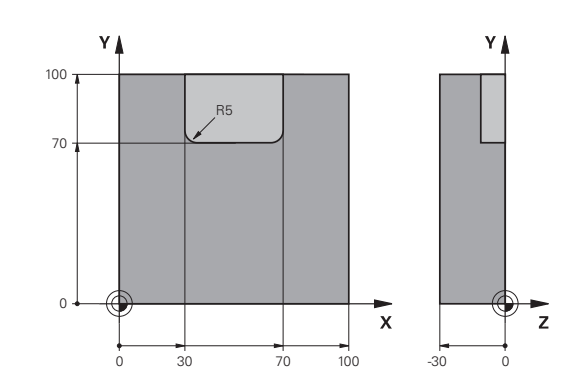

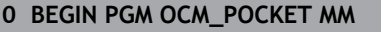

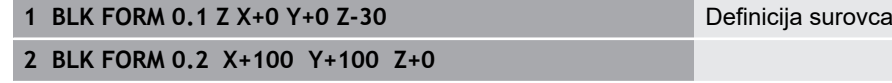

- **3 TOOL CALL "MILL\_D20" Z S8000 F1500** Priklic orodja, premer 20
- **4 M3**
- **5 L Z+250 R0 FMAX**
- **6 L X+0 Y+0 R0 FMAX**

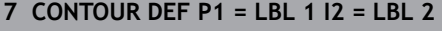

- 8 CYCL DEF 271 OCM PODAT. KONTURE Določitev parametrov obdelave
- **Q203=+0 ;KOORD. POVRSINA**
- **Q201=-10 ;GLOBINA**
- **Q368=+0.5 ;PREDIZMERA STRANSKO**
- **Q369=+0.5 ;PREDIZMERA GLOBINA**
- **Q260=+100 ;SICHERE HOEHE**
- **Q578=+0.2 ;FAKTOR NOTR. KOTI**
- **Q569=+1 ;ODPRTA MEJA**
- **9 CYCL DEF 272 OCM GROBO REZKANJE** Določanje cikla grobega rezkanja **Q202=+5 ;DOVAJALNA GLOBINA**
- **Q370=+0.4 ;PREKRIVANJE PROGE**
- **Q207= AUTO ;POMIK PRI REZKANJU**
- **Q568=+0.6 ;FAKTOR SPUSCANJA**
- **Q253=+750 ;POTISK NAPR.PREDPOZ.**
- **Q200=+2 ;VARNOSTNA RAZDALJA**
- **Q438=+0 ;IZVRTALNI SVEDER**
- **Q577=+0.2 ;FAKT. PRIMIC. POLMERA**
- **Q351=+1 ;NAIN REZKANJA**
- **10 CYCL CALL Priklic cikla**
- **11 TOOL CALL "MILL\_D8" Z S8000 F1500** Priklic orodja, premer 8 **12 M3**
- 
- **13 L Z+250 R0 FMAX**

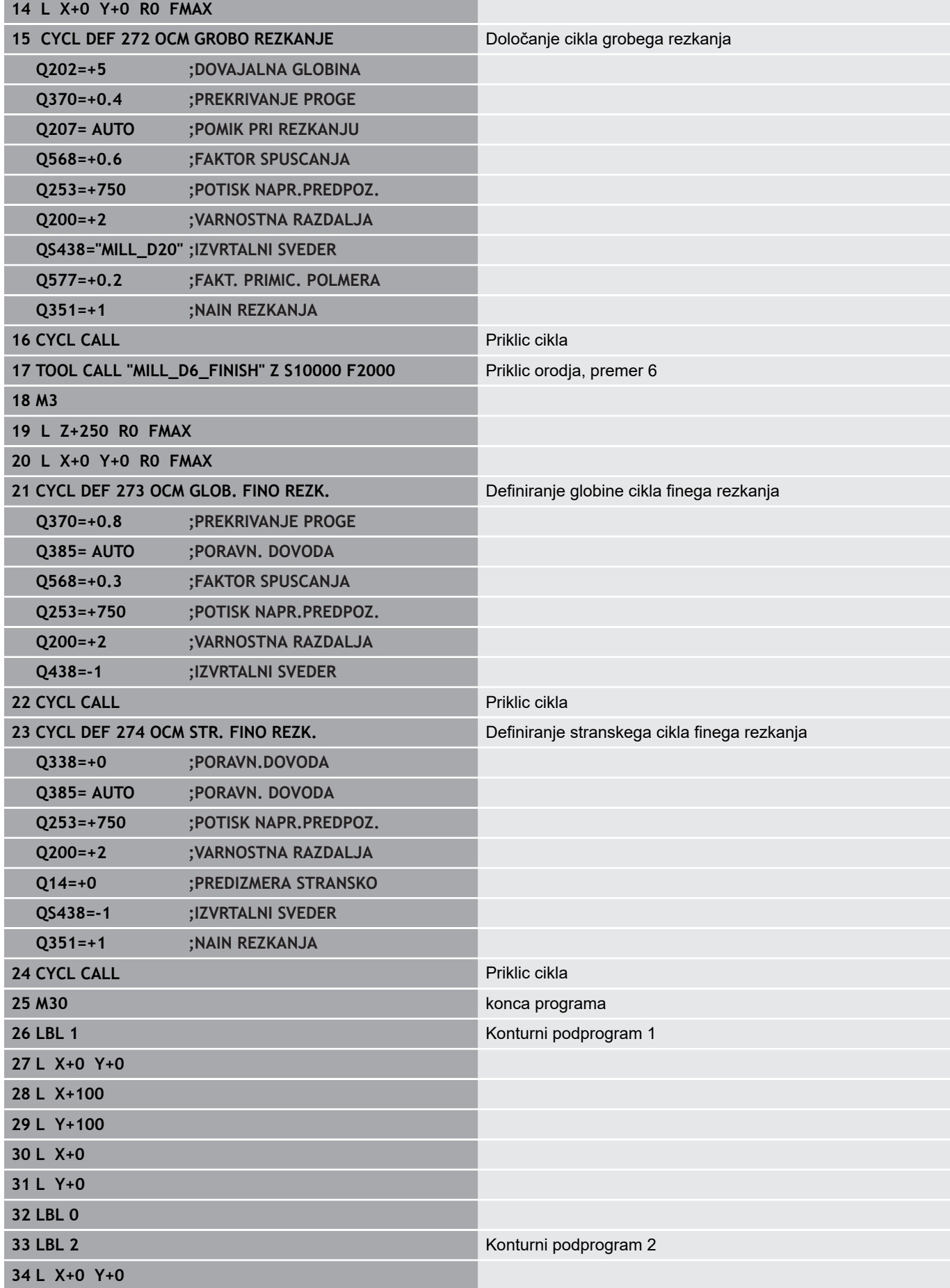

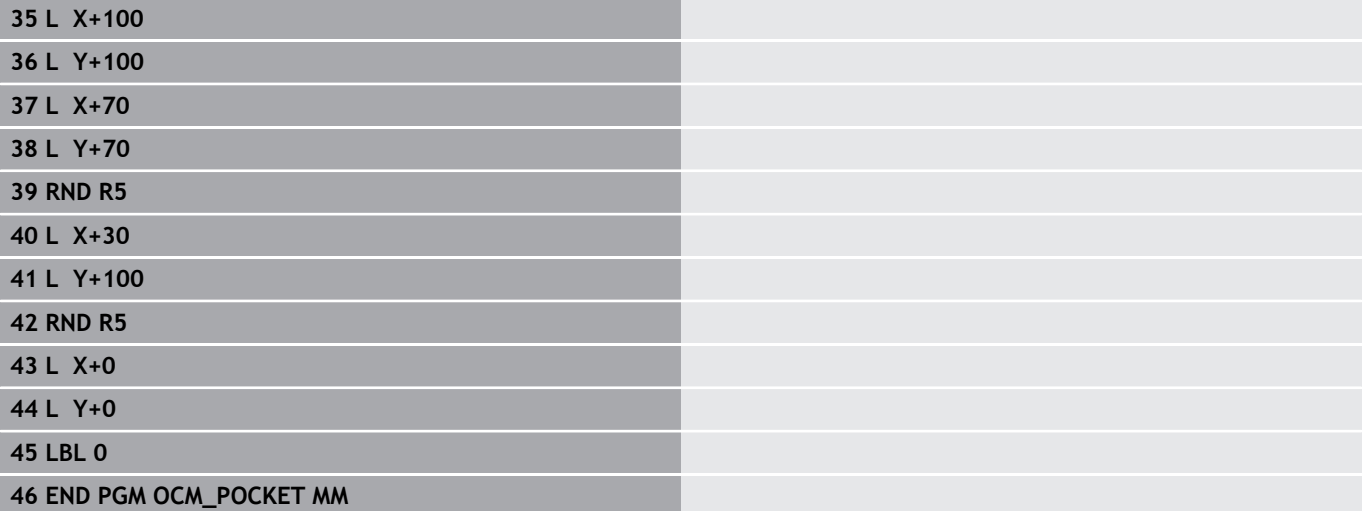

## **Primer: različne globine z OCM-cikli**

V naslednjem NC-programu se uporabljajo OCM-cikli. Definiran je en žep in dva otoka na različnih višinah.

#### **Tek programa**

- Priklic orodja: grobo rezkanje
- Določanje funkcije **DEF. KONTURE** Ī.
- $\overline{\mathbb{D}}$ Definiranje cikla 271
- $\overline{\phantom{a}}$ Definiranje in priklic cikla 272
- Priklic orodja: fino rezkanje  $\overline{\phantom{a}}$
- $\overline{\Box}$ Definiranje in priklic cikla 273
- $\overline{\Box}$ Definiranje in priklic cikla 274

**0 BEGIN PGM OCM\_DEPTH MM**

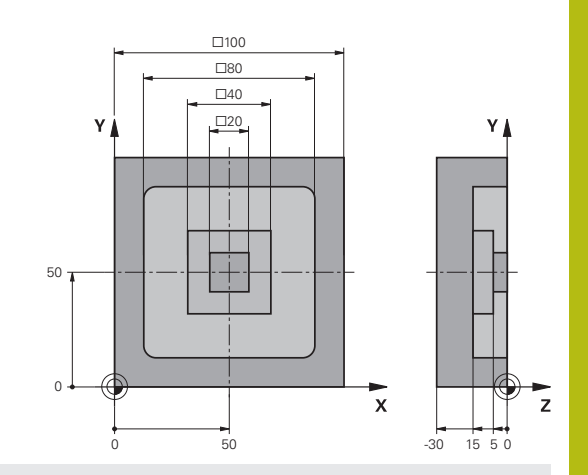

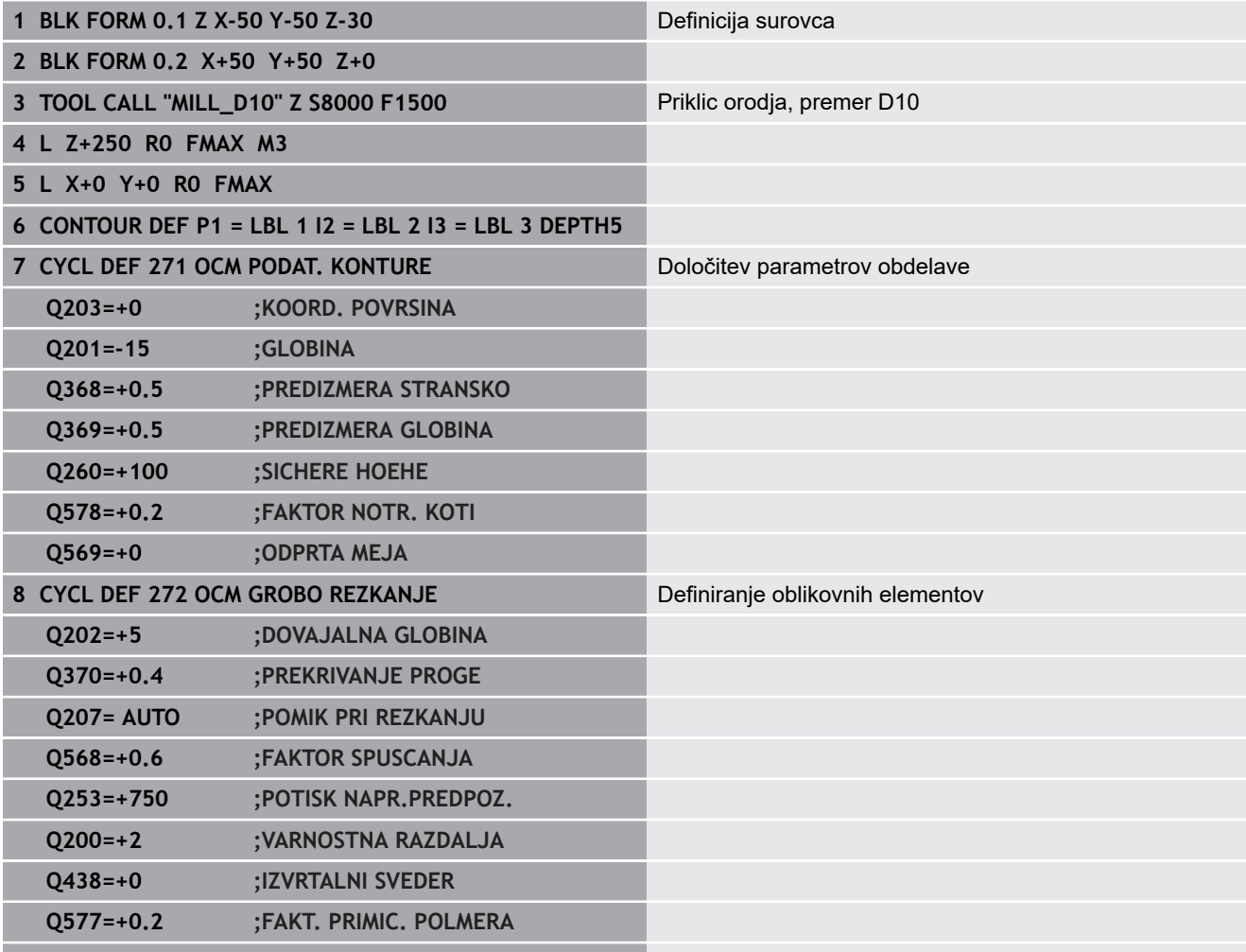

**Q351=+1 ;NAIN REZKANJA**

**9 CYCL CALL Priklic cikla 10 TOOL CALL "MILL\_D6\_FINISH" Z S10000 F2000** Priklic orodja, premer D6 **11 M3**

- 
- **12 L Z+250 R0 FMAX**
- **13 L X+0 Y+0 R0 FMAX**

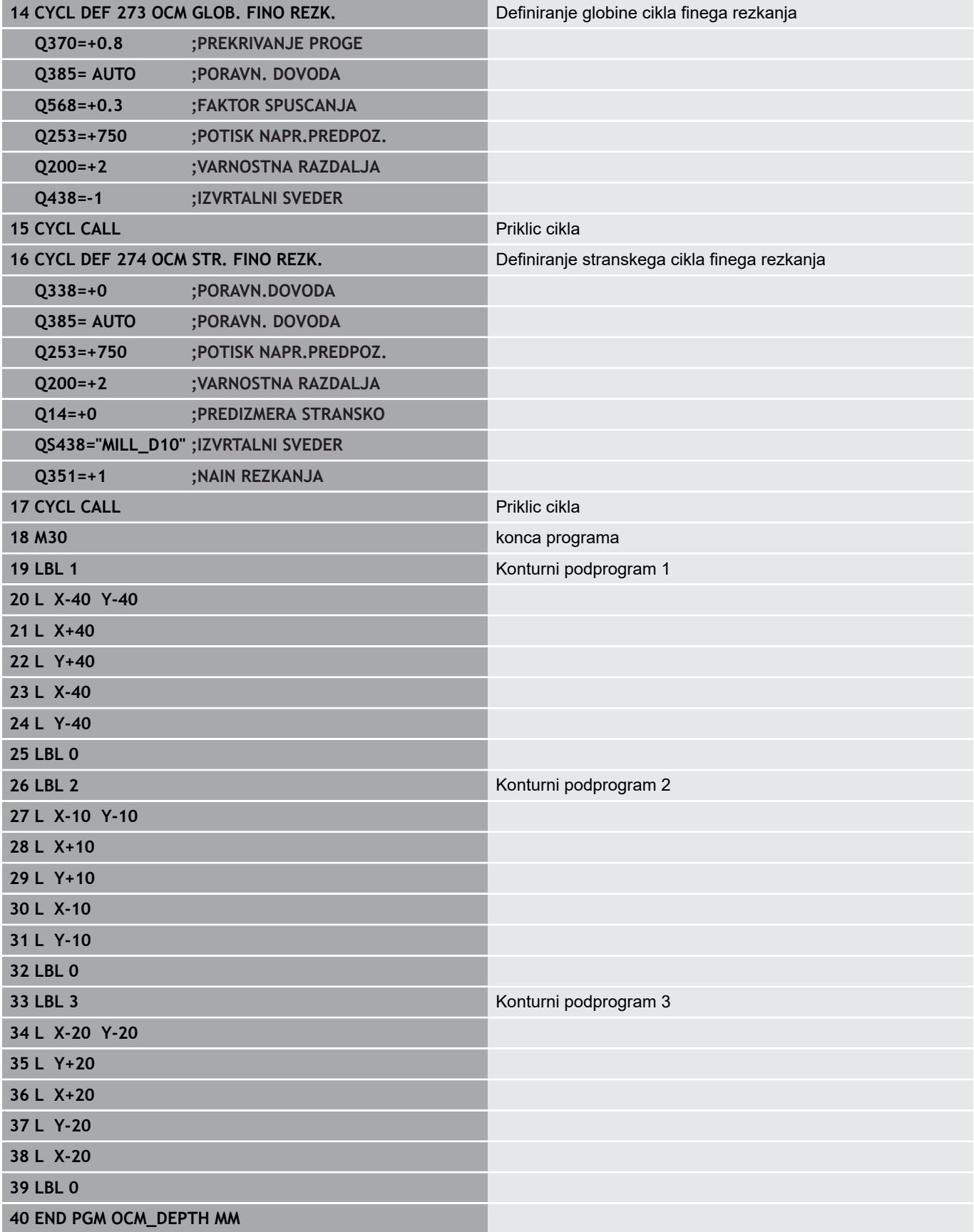

# **11**

**Obdelovalni cikli: plašč valja**

# **11.1 Osnove**

# **Pregled ciklov za plašč valja**

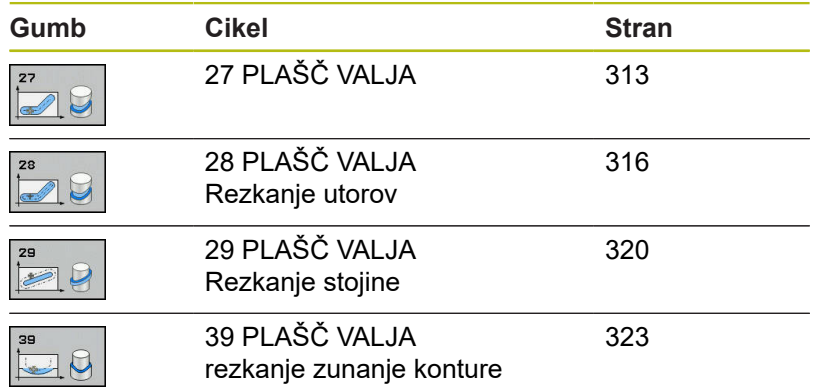

# <span id="page-312-0"></span>**11.2 PLAŠČ VALJA (cikel 27, DIN/ISO: G127, možnost št. 1)**

## **Potek cikla**

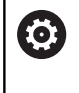

Upoštevajte priročnik za stroj!

Stroj in krmiljenje mora proizvajalec stroja pripraviti za interpolacijo plašča valja.

S tem ciklom lahko na plašč valja prenesete konturo, definirano na odvoju. Za rezkanje vodilnih utorov na valju uporabite cikel 28.

Konturo opišite v podprogramu, ki ga določite s ciklom 14 (KONTURA).

Konturo v podprogramu vedno opišite s koordinatama X in Y, neodvisno od vrste rotacijskih osi na stroju. Opisi kontur so s tem neodvisni od strojne konfiguracije. Za pot orodja so na voljo funkcije **L**, **CHF**, **CR**, **RND** in **CT**.

Podatke za kotno os (koordinate X) lahko poljubno vnesete v stopinjah ali v milimetrih (palcih) (pri definiciji cikla jo določite s **Q17**).

- 1 Krmiljenje pozicionira orodje nad vbodno točko in pri tem upošteva nadmero stranskega finega rezkanja.
- 2 Pri prvi globini pomika orodje rezka vzdolž programirane konture s pomikom pri rezkanju **Q12**.
- 3 Na koncu konture krmiljenje premakne orodje na varnostno razdaljo in nazaj na vbodno točko.
- 4 Koraki 1 do 3 se ponavljajo, dokler ni dosežena programirana globina rezkanja **Q1**.
- 5 Nato se orodje vrne po orodni osi na varno višino.

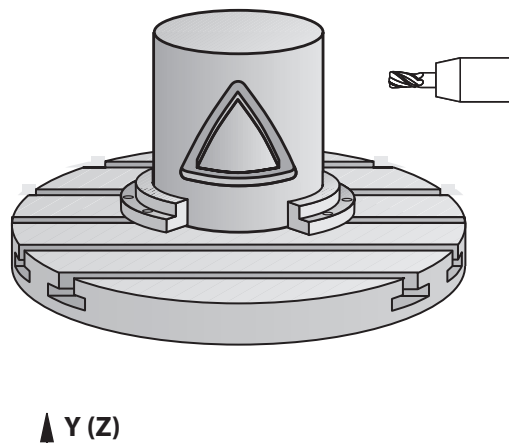

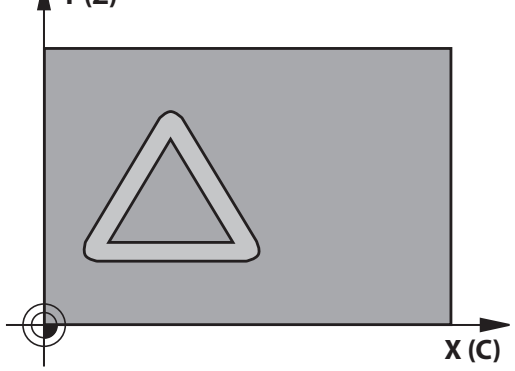

## **Upoštevajte pri programiranju!**

dodeliti ali izračunati.

Ta cikel lahko izvedete izključno v načinu obdelovanja **FUNKCIJE PROGRAMA REZKANJE**. V prvem NC-nizu konturnega podprograma vedno programirajte obe koordinati plašča valja. Pomnilnik za SL-cikel je omejen. V enem SL-ciklu lahko programirate največ 16384 konturnih elementov. Smer obdelave določa predznak parametra cikla Globina. Če globino nastavite na 0, krmiljenje cikla ne izvede. Uporabite rezkar s čelnim zobom, ki reže preko sredine (DIN 844). Valj mora biti vpet v sredini na okrogli mizi. Referenčno točko določite v središču vrtljive mize. Os vretena mora biti pri priklicu cikla pravokotna na os vrtljive mize. V nasprotnem primeru krmiljenje sporoči napako. Po potrebi spremenite kinematiko. Ta cikel lahko uporabite tudi pri zavrteni obdelovalni ravnini. Varnostna razdalja mora biti večja od polmera orodja. Čas obdelovanja se lahko podaljša, če je kontura sestavljena iz več netangencialnih konturnih elementov. Če uporabite lokalne Q-parametre **QL** v konturnem podprogramu, jih morate v konturnem podprogramu tudi

A

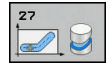

- **Q1 Globina rezkanja?** (inkrementalno): razdalja med plaščem valja in dnom konture. Razpon vnosa od –99999,9999 do 99999,9999.
- **Q3 Stranska predizmera ravnanja?** (inkrementalno): nadmera finega rezkanja v ravnini obdelave plašča; predizmera učinkuje na smer korekture radija. Razpon vnosa od –99999,9999 do 99999,9999.
- **Q6 Varnostna razdalja?** (inkrementalno): razdalja med čelno površino orodja in površino plašča valja. Razpon vnosa od 0 do 99999,9999.
- **Q10 Globina podajanja?** (inkrementalno): vrednost posameznega pomika orodja. Razpon vnosa od –99999,9999 do 99999,9999.
- **Q11 Pomik naprej globinsko dodaj.?**: pomik pri premikanju po osi vretena. Razpon vnosa je med 0 in 99999,9999 ali **FAUTO**, **FU**, **FZ**
- **Q12 Potisk naprej praznjenje?**: pomik pri premikanju v obdelovalni ravnini. Razpon vnosa je med 0 in 99999,9999 ali **FAUTO**, **FU**, **FZ**
- **Q16 Radij cilindra?**: polmer valja, na katerem naj se izvede obdelava konture. Razpon vnosa od 0 do 99999,9999.
- **Q17 Nac.dimenz? Stopinje=0 MM/INCH=1**: programiranje koordinat rotacijske osi v podprogramu v stopinjah ali milimetrih (palcih)

#### **Primer**

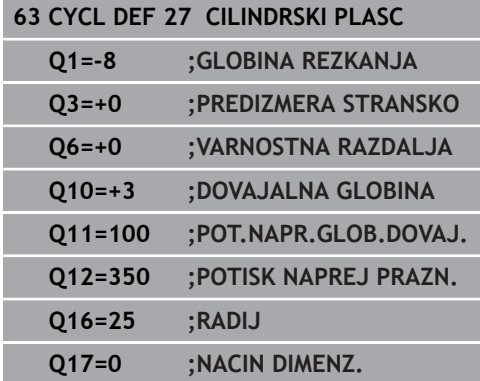

# <span id="page-315-0"></span>**11.3 Rezkanje utorov PLAŠČA VALJA (cikel 28, DIN/ISO: G128, možnost št. 1)**

# **Potek cikla**

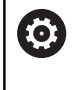

Upoštevajte priročnik za stroj!

Stroj in krmiljenje mora proizvajalec stroja pripraviti za interpolacijo plašča valja.

S tem ciklom lahko na odvoju definirani vodilni utor prenesete na plašč valja. V nasprotju s ciklom 27 krmiljenje orodje v tem ciklu postavi tako, da so stene pri aktivnem popravku polmera skoraj vzporedne med seboj. Stene so povsem vzporedne, če uporabljate orodje, ki je točno tako veliko kot širina utora.

Manjše ko je orodje glede na širino utora, toliko večja popačenja nastanejo pri krožnicah in poševnih premicah. Da bi zmanjšali popačenja zaradi postopka, lahko definirate parameter **Q21**. Ta parameter določi toleranco, s katero krmiljenje utor, ki naj se izdela, približa utoru, ki je bil izdelan z orodjem, katerega premer ustreza širini utora.

Pot središčne točke konture programirajte tako, da vnesete popravek polmera orodja. S popravkom polmera določite, ali naj krmiljenje utor izdela v soteku ali protiteku.

- 1 Krmiljenje pozicionira orodje nad vbodno točko.
- 2 Krmiljenje premakne orodje nazaj navpično na prvo globino primika. Primik poteka tangencialno ali na premici s pomikom za rezkanje **Q12**. Primik je odvisen od parametra **ConfigDatum CfgGeoCycle** (št. 201000) **apprDepCylWall** (št. 201004)
- 3 V prvi globini primika rezka orodje s pomikom za rezkanje **Q12** vzdolž stene utora, pri čemer se upošteva nadmera za stransko fino rezkanje.
- 4 Na koncu konture krmiljenje premakne orodje na nasprotno steno utora in se premakne nazaj na vbodno točko.
- 5 Koraka 2 in 3 se ponavljata, dokler ni dosežena nastavljena globina rezkanja **Q1**.
- 6 Če ste definirali toleranco **Q21**, krmiljenje izvede naknadno obdelavo, da bi bile stene utorov čim bolj vzporedne.
- 7 Nato se orodje vrne po orodni osi na varno višino.

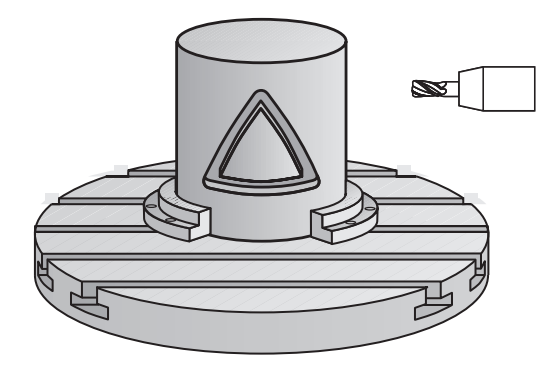

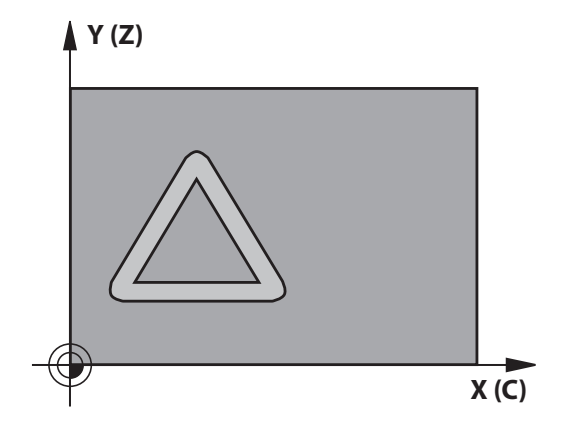

## **Upoštevajte pri programiranju!**

## *NAPOTEK*

**Pozor, nevarnost trka!**

Če vreteno pri priklicu cikla ni vklopljeno, lahko pride do trka.

S parametrom **displaySpindleErr** (št. 201002) vklop/izklop nastavite, ali krmiljenje sporoči napako, če vreteno ni vklopljeno.

## *NAPOTEK*

**Pozor, nevarnost trka!**

Krmiljenje orodje na koncu pozicionira nazaj na varnostno razdaljo, če je vneseno, pa na drugo varnostno razdaljo. Končni položaj orodja po ciklu se ne sme ujemati z začetnim položajem.

- $\blacktriangleright$  Preverite premike stroja.
- Med simulacijo preverite končni položaj orodja po ciklu.
- ▶ Po ciklu programirajte absolutne koordinate (ne inkrementalno).

**11**

Ta cikel izvede nastavljeno obdelavo. Za izvedbo tega 6 cikla mora biti prva os pod mizo stroja rotacijska os. Poleg tega mora biti orodje postavljeno pravokotno na površino plašča. Ta cikel lahko izvedete izključno v načinu obdelovanja A **FUNKCIJE PROGRAMA REZKANJE**. V prvem NC-nizu konturnega podprograma vedno programirajte obe koordinati plašča valja. Smer obdelave določa predznak parametra cikla Globina. Če globino nastavite na 0, krmiljenje cikla ne izvede. Uporabite rezkar s čelnim zobom, ki reže preko sredine (DIN 844). Valj mora biti vpet v sredini na okrogli mizi. Referenčno točko določite v središču vrtljive mize. Os vretena mora biti pri priklicu cikla pravokotna na os vrtljive mize. Ta cikel lahko uporabite tudi pri zavrteni obdelovalni ravnini. Varnostna razdalja mora biti večja od polmera orodja. Čas obdelovanja se lahko podaljša, če je kontura sestavljena iz več netangencialnih konturnih elementov. Če uporabite lokalne Q-parametre **QL** v konturnem podprogramu, jih morate v konturnem podprogramu tudi dodeliti ali izračunati. Določite lastnosti primika prek **apprDepCylWall** (št. A 201004). ■ CircleTangential: izvedba tangencialnega primika in odmika ■ LineNormal: premik k začetni točki konture poteka po premici.

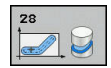

- **Q1 Globina rezkanja?** (inkrementalno): razdalja med plaščem valja in dnom konture. Razpon vnosa od –99999,9999 do 99999,9999.
- **Q3 Stranska predizmera ravnanja?** (inkrementalno): nadmera finega rezkanja ravnanja na steni utora. Nadmera finega rezkanja zmanjša širino utora za dvakratno vneseno vrednost. Razpon vnosa od –99999,9999 do 99999,9999.
- **Q6 Varnostna razdalja?** (inkrementalno): razdalja med čelno površino orodja in površino plašča valja. Razpon vnosa od 0 do 99999,9999.
- **Q10 Globina podajanja?** (inkrementalno): vrednost posameznega pomika orodja. Razpon vnosa od –99999,9999 do 99999,9999.
- **Q11 Pomik naprej globinsko dodaj.?**: pomik pri premikanju po osi vretena. Razpon vnosa je med 0 in 99999,9999 ali **FAUTO**, **FU**, **FZ**
- **Q12 Potisk naprej praznjenje?**: pomik pri premikanju v obdelovalni ravnini. Razpon vnosa je med 0 in 99999,9999 ali **FAUTO**, **FU**, **FZ**
- **Q16 Radij cilindra?**: polmer valja, na katerem naj se izvede obdelava konture. Razpon vnosa od 0 do 99999,9999.
- **Q17 Nac.dimenz? Stopinje=0 MM/INCH=1**: programiranje koordinat rotacijske osi v podprogramu v stopinjah ali milimetrih (palcih)
- **Q20 Širina utora?**: širina končnega utora. Razpon vnosa od –99999,9999 do 99999,9999.
- **Q21 Toleranca?**: če uporabljate orodje, ki je manjše od programirane širine utora **Q20**, na steni utora pri krogih in poševnih premicah nastanejo popačenja, pogojena s postopkom premikanja. Če definirate toleranco **Q21**, krmiljenje v naknadno vključenem postopku rezkanja približa utor tako, kot da bi utor rezkali z orodjem, ki je natanko tako veliko kot širina utora. S **Q21** definirate dovoljeno odstopanje od tega idealnega utora. Število korakov naknadne obdelave je odvisno od polmera valja, uporabljenega orodja in globine utora. Manjša kot je definirana toleranca, natančnejši je utor, vendar tudi toliko dlje traja naknadno obdelovanje. Razpon vnosa od 0,0001 do 9,9999 **Priporočilo**: uporabite toleranco 0,02 mm. **Neaktivna funkcija**: vnesite 0 (osnovna nastavitev).

#### **Primer**

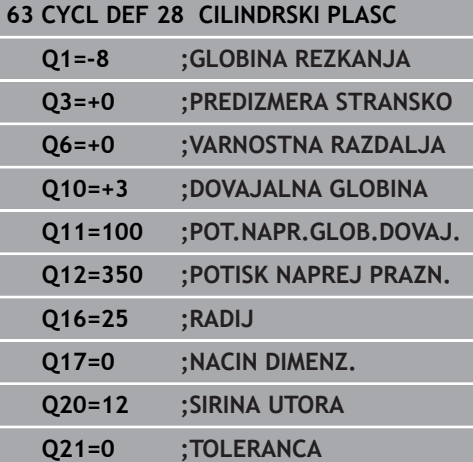

# <span id="page-319-0"></span>**11.4 Rezkanje stojine PLAŠČA VALJA (cikel 29, DIN/ISO: G129, možnost št. 1)**

## **Potek cikla**

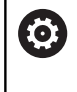

Upoštevajte priročnik za stroj!

Stroj in krmiljenje mora proizvajalec stroja pripraviti za interpolacijo plašča valja.

S tem ciklom lahko stojino, definirano na odvoju, prenesete na plašč valja. Krmiljenje postavi orodje v tem ciklu tako, da so stene pri aktivnem popravku polmera vedno vzporedne med seboj. Pot središčne točke stojine programirajte tako, da vnesete popravek polmera orodja. S popravkom polmera določite, ali naj krmiljenje izdela stojino v soteku ali protiteku.

Na koncih stojine krmiljenje vedno doda polkrog, katerega polmer ustreza polovi širini stojine.

- 1 Krmiljenje pozicionira orodje nad začetno točko obdelave. Krmiljenje začetno točko izračuna iz širine stojine in premera orodja. Točka je zamaknjena za pol širine stojine in premera orodja ob prvi točki, definirani v konturnem podprogramu. Popravek polmera določa stran zagona na levi (**1**, ST = sotek) ali desni strani stojine (**2**, PT = protitek).
- 2 Ko krmiljenje opravi primik na prvo globino pomika, se orodje tangencialno v krožnem loku s pomikom za rezkanje **Q12** premakne k steni stojine. Po potrebi TNC upošteva nadmero stranskega finega rezkanja.
- 3 Na prvi globini pomika orodje s pomikom pri rezkanju **Q12** rezka vzdolž stene stojine, dokler čep ni v celoti izdelan.
- 4 Orodje se nato tangencialno odmakne od stene stojine nazaj na začetno točko obdelave.
- 5 Koraki 2 do 4 se ponavljajo, dokler ni dosežena programirana globina rezkanja **Q1**.
- 6 Nato se orodje vrne po orodni osi na varno višino.

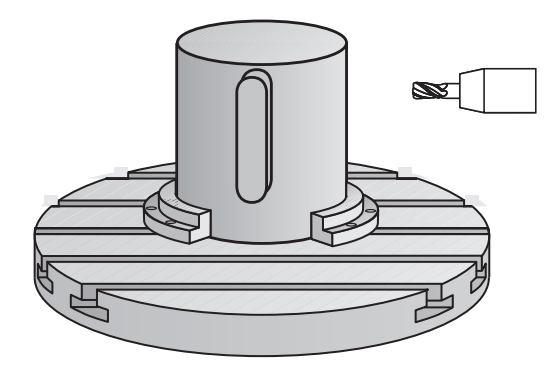

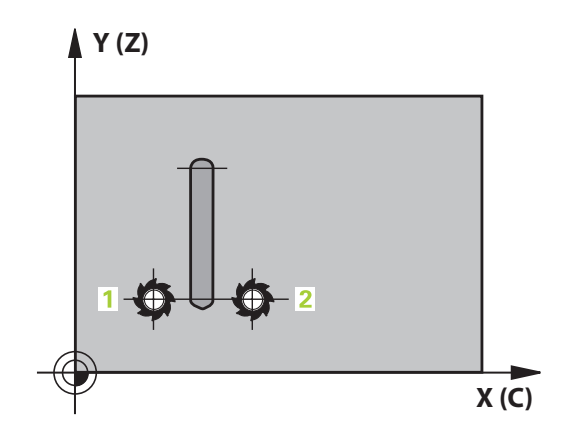

## **Upoštevajte pri programiranju!**

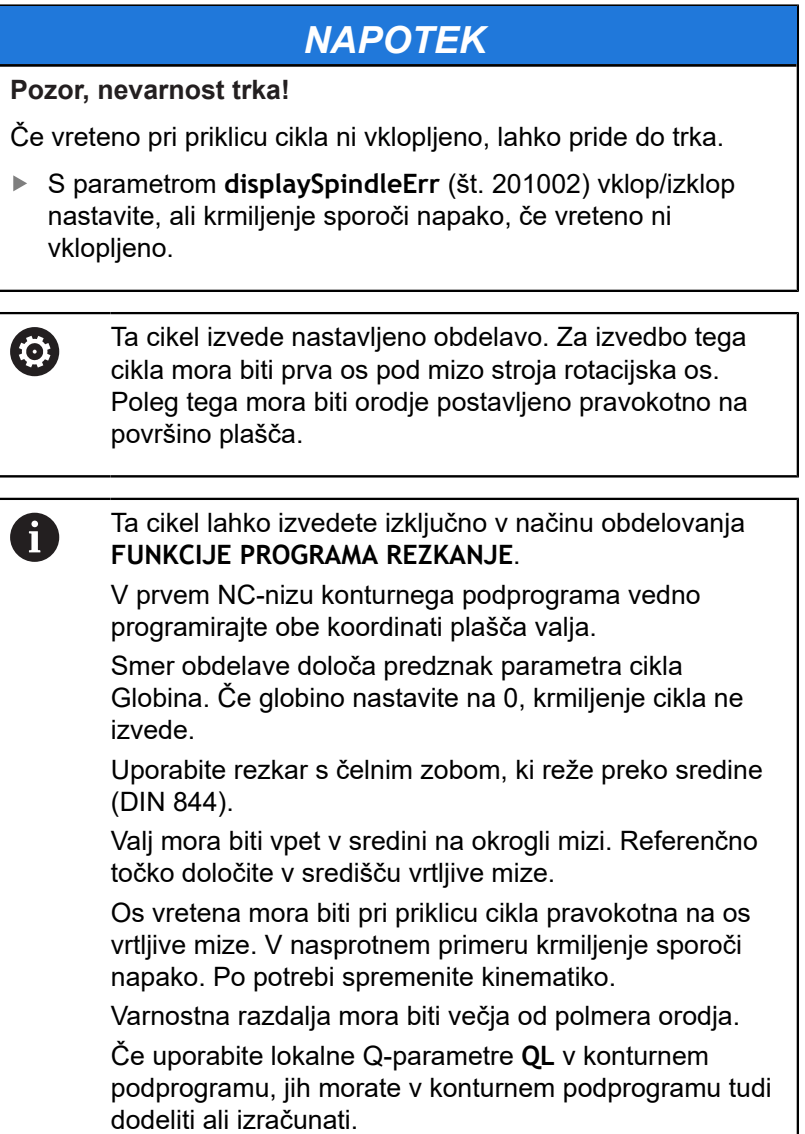

**11**

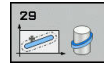

- **Q1 Globina rezkanja?** (inkrementalno): razdalja med plaščem valja in dnom konture. Razpon vnosa od –99999,9999 do 99999,9999.
- **Q3 Stranska predizmera ravnanja?** (inkrementalno): nadmera finega rezkanja ravnanja na steni stojine. Nadmera finega rezkanja poveča širino stojine za dvakratno vneseno vrednost. Razpon vnosa od –99999,9999 do 99999,9999.
- **Q6 Varnostna razdalja?** (inkrementalno): razdalja med čelno površino orodja in površino plašča valja. Razpon vnosa od 0 do 99999,9999.
- **Q10 Globina podajanja?** (inkrementalno): vrednost posameznega pomika orodja. Razpon vnosa od –99999,9999 do 99999,9999.
- **Q11 Pomik naprej globinsko dodaj.?**: pomik pri premikanju po osi vretena. Razpon vnosa je med 0 in 99999,9999 ali **FAUTO**, **FU**, **FZ**
- **Q12 Potisk naprej praznjenje?**: pomik pri premikanju v obdelovalni ravnini. Razpon vnosa je med 0 in 99999,9999 ali **FAUTO**, **FU**, **FZ**
- **Q16 Radij cilindra?**: polmer valja, na katerem naj se izvede obdelava konture. Razpon vnosa od 0 do 99999,9999.
- **Q17 Nac.dimenz? Stopinje=0 MM/INCH=1**: programiranje koordinat rotacijske osi v podprogramu v stopinjah ali milimetrih (palcih)
- **Q20 Širina mostu?**: širina končne stojine. Razpon vnosa od –99999,9999 do 99999,9999.

#### **Primer**

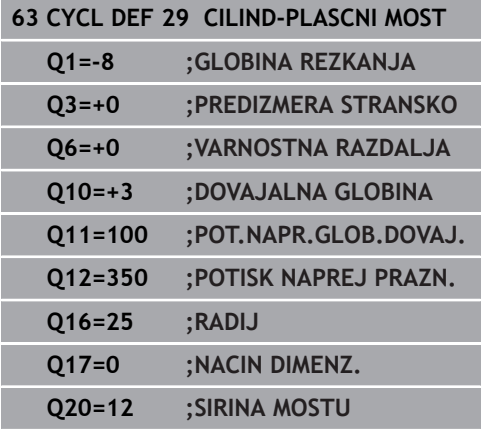

# <span id="page-322-0"></span>**11.5 KONTURA PLAŠČA VALJA (cikel 39, DIN/ISO: G139, možnost št. 1)**

## **Potek cikla**

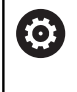

Upoštevajte priročnik za stroj!

Stroj in krmiljenje mora proizvajalec stroja pripraviti za interpolacijo plašča valja.

S tem ciklom lahko ustvarite konturo na plašču valja. Konturo za to definirate na odvoju valja. Krmiljenje nastavi orodje v tem ciklu tako, da je stena rezkane konture pri trenutnem popravku polmera vzporedna z osjo valja.

Konturo opišite v podprogramu, ki ga določite s ciklom 14 (KONTURA).

Konturo v podprogramu vedno opišite s koordinatama X in Y, neodvisno od vrste rotacijskih osi na stroju. Opisi kontur so s tem neodvisni od strojne konfiguracije. Za pot orodja so na voljo funkcije **L**, **CHF**, **CR**, **RND** in **CT**.

V nasprotju s cikloma 28 in 29 v konturnem podprogramu definirate konturo, ki naj se dejansko izdela.

- 1 Krmiljenje pozicionira orodje nad začetno točko obdelave. Krmiljenje zamakne začetno točko za polmer orodja ob prvo točko, definirano v konturnem podprogramu.
- 2 Krmiljenje nato premakne orodje navpično na prvo globino primika. Primik poteka tangencialno ali na premici s pomikom za rezkanje **Q12**. Po potrebi TNC upošteva nadmero stranskega finega rezkanja. (Primik je odvisen od parametra **ConfigDatum**, **CfgGeoCycle** (št. 201000), **apprDepCylWall** (št. 201004))
- 3 Na prvi globini primika rezka orodje s pomikom za rezkanje **Q12** vzdolž konture, dokler definirana kontura ni izdelana.
- 4 Zatem se orodje premakne tangencialno vstran od stene stojine na začetno točko obdelave.
- 5 Koraki 2 do 4 se ponavljajo, dokler ni dosežena programirana globina rezkanja **Q1**.
- 6 Nato se orodje vrne po orodni osi na varno višino.

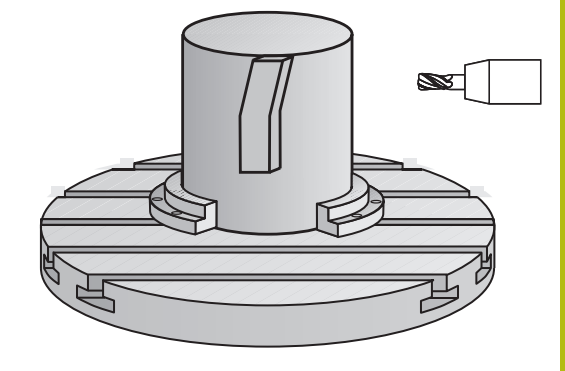

L

## **Upoštevajte pri programiranju!**

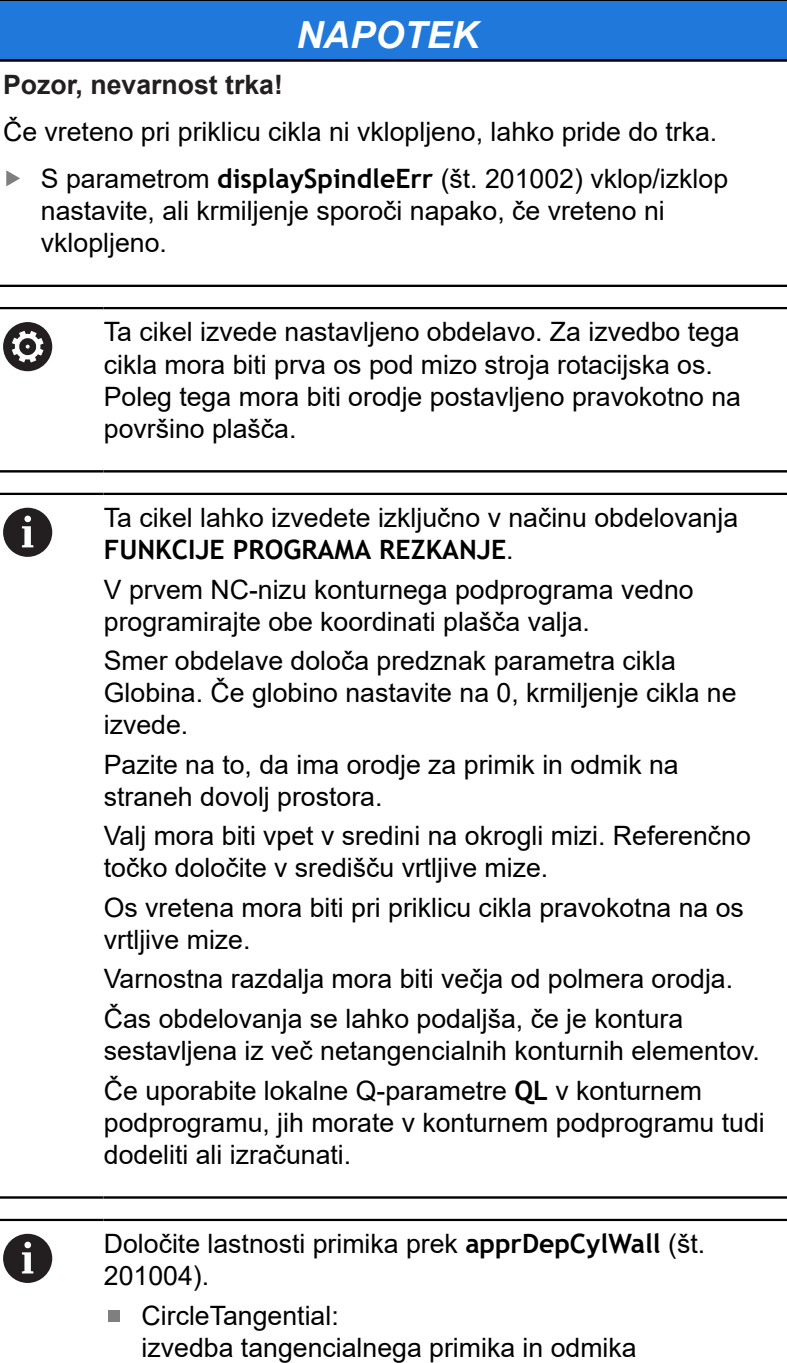

LineNormal: premik k začetni točki konture poteka po premici.
## **Parameter cikla**

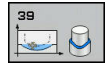

- **Q1 Globina rezkanja?** (inkrementalno): razdalja med plaščem valja in dnom konture. Razpon vnosa od –99999,9999 do 99999,9999.
- **Q3 Stranska predizmera ravnanja?** (inkrementalno): nadmera finega rezkanja v ravnini obdelave plašča; predizmera učinkuje na smer korekture radija. Razpon vnosa od –99999,9999 do 99999,9999.
- **Q6 Varnostna razdalja?** (inkrementalno): razdalja med čelno površino orodja in površino plašča valja. Razpon vnosa od 0 do 99999,9999.
- **Q10 Globina podajanja?** (inkrementalno): vrednost posameznega pomika orodja. Razpon vnosa od –99999,9999 do 99999,9999.
- **Q11 Pomik naprej globinsko dodaj.?**: pomik pri premikanju po osi vretena. Razpon vnosa je med 0 in 99999,9999 ali **FAUTO**, **FU**, **FZ**
- **Q12 Potisk naprej praznjenje?**: pomik pri premikanju v obdelovalni ravnini. Razpon vnosa je med 0 in 99999,9999 ali **FAUTO**, **FU**, **FZ**
- **Q16 Radij cilindra?**: polmer valja, na katerem naj se izvede obdelava konture. Razpon vnosa od 0 do 99999,9999.
- **Q17 Nac.dimenz? Stopinje=0 MM/INCH=1**: programiranje koordinat rotacijske osi v podprogramu v stopinjah ali milimetrih (palcih)

#### **Primer**

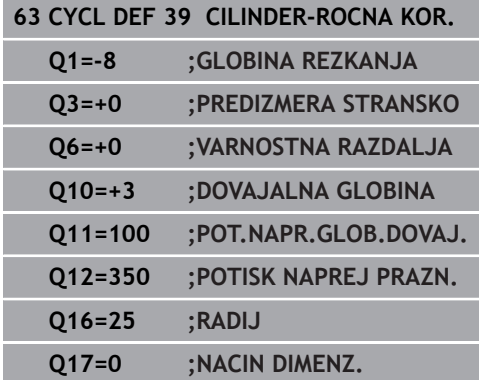

# **11.6 Primeri programiranja**

# **Primer: plašč valja s ciklom 27**

■ Stroj z glavo B in mizo C

- Cilinder centralno vpet na okroglo mizo
- Referenčna točka je na spodnji strani na sredini vrtljive mize

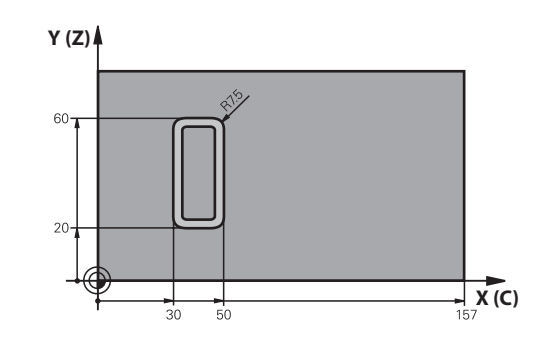

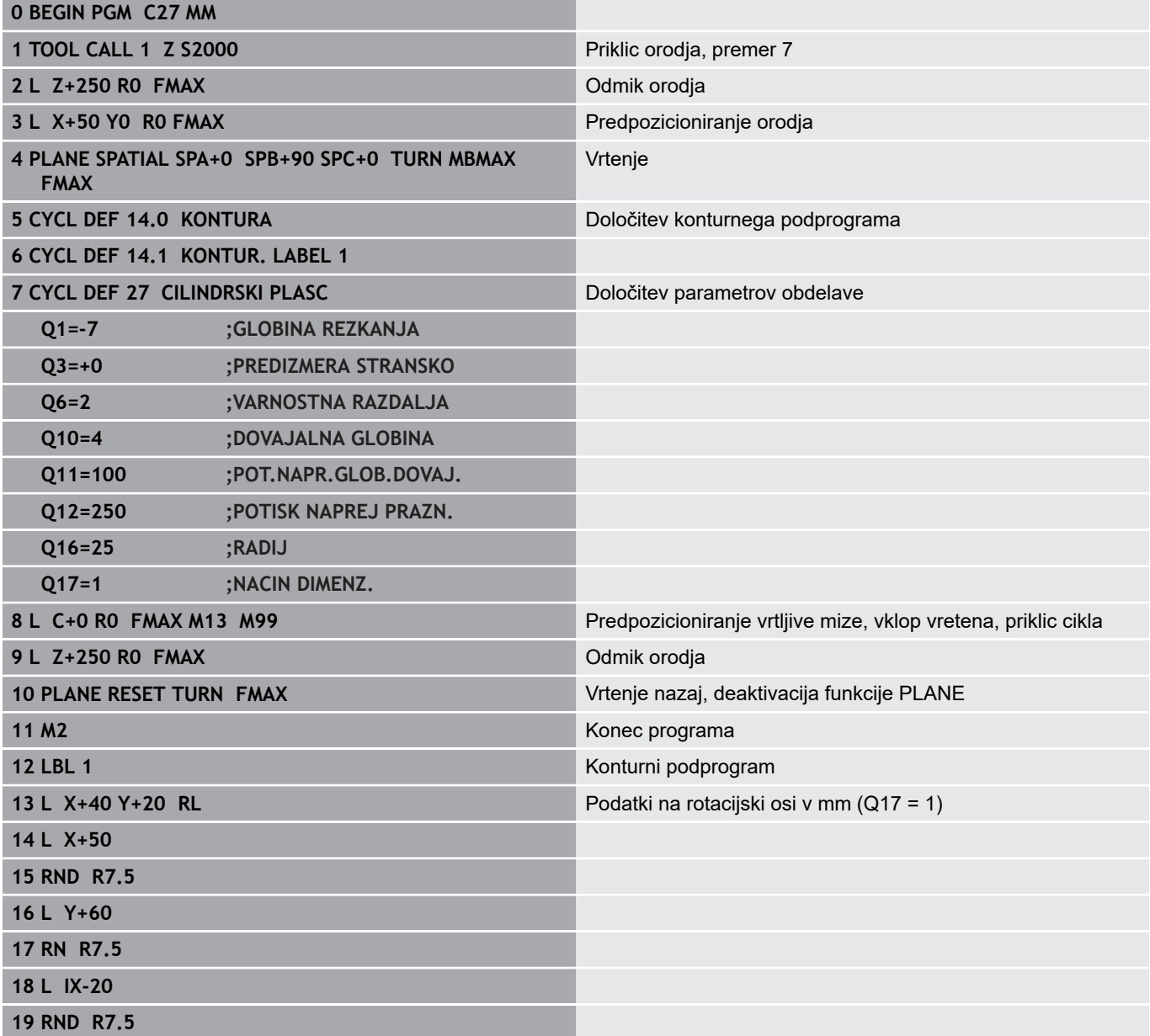

0

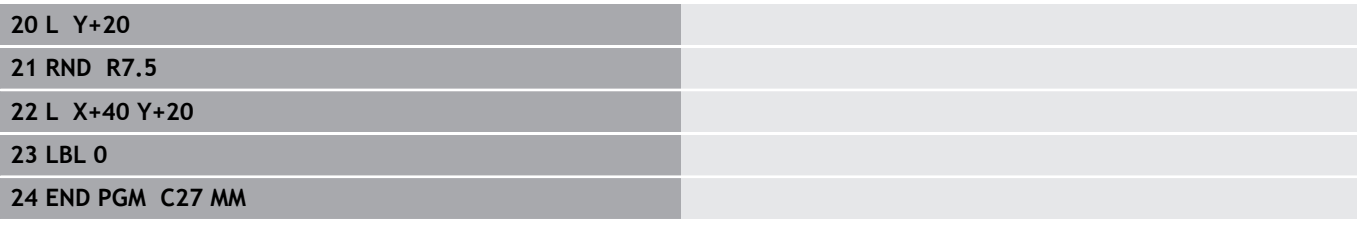

# **Primer: plašč valja s ciklom 28**

- 0
- Cilinder centralno vpet na okroglo mizo
- Stroj z glavo B in mizo C
- Referenčna točka je na sredini vrtljive mize
- Opis poti središčne točke je v konturnem podprogramu

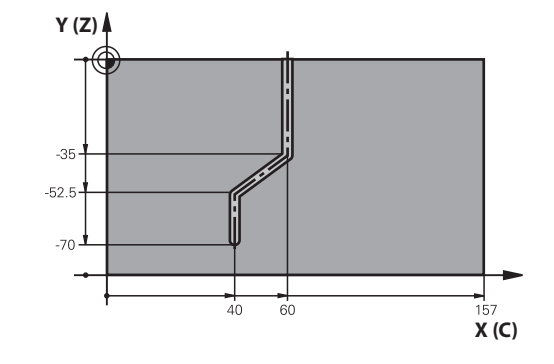

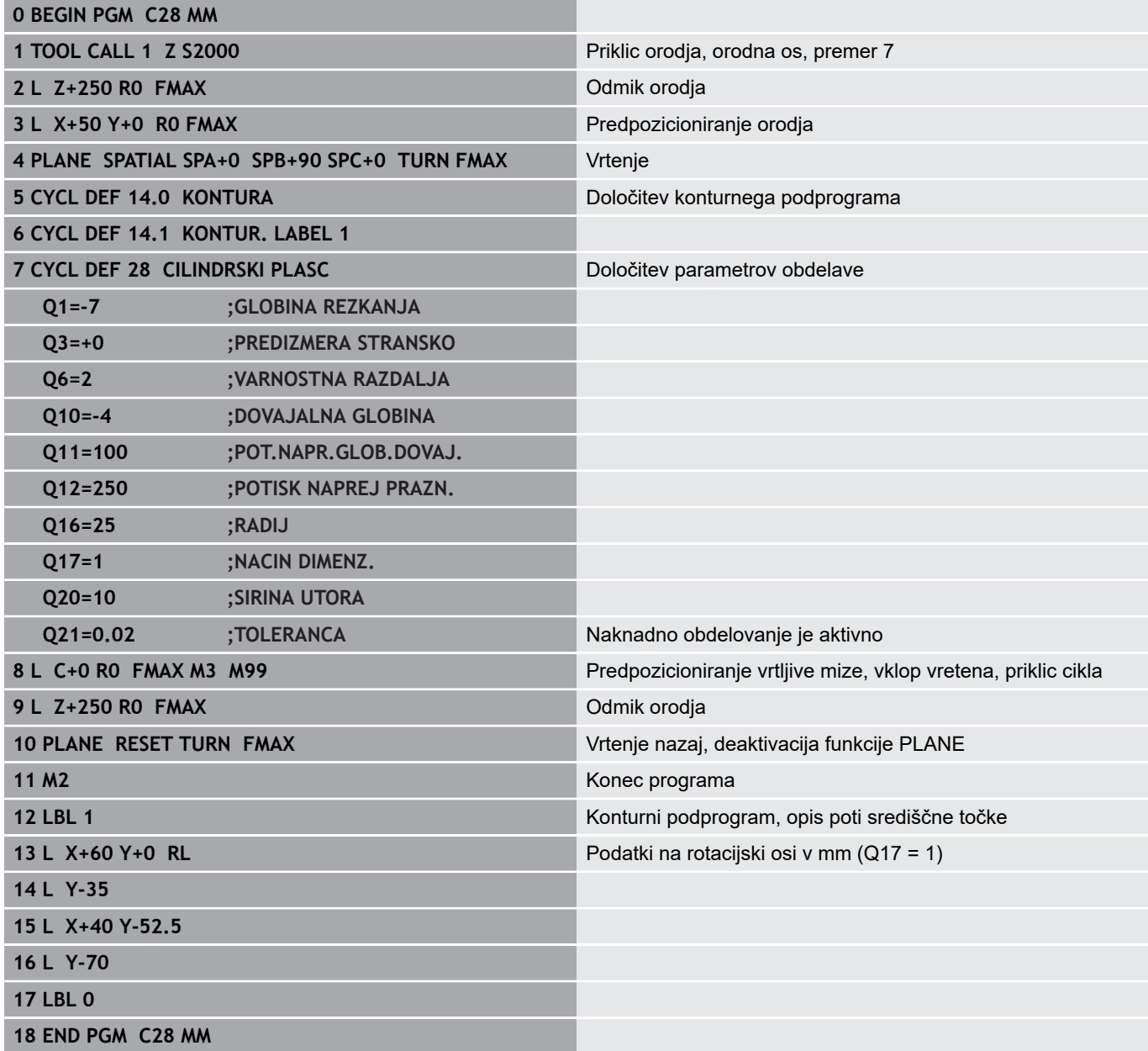

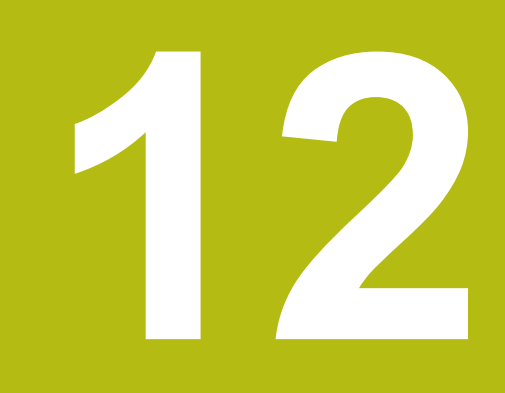

**Obdelovalni cikli: konturni žep s konturno formulo**

# **12.1 Cikli SL s kompleksno konturno formulo**

# **Osnove**

S SL-cikli in zapleteno konturno formulo lahko sestavljate zapletene konture iz delnih kontur (žepov ali otokov). Posamezne delne konture (geometrijske podatke) vnesete kot ločene NC-programe. Tako je mogoče vse delne konture poljubno pogosto uporabiti. Iz izbranih delnih kontur, ki jih med seboj povežete s konturno formulo, krmiljenje izračuna skupno konturo.

 $\mathbf i$ 

Pomnilnik za SL-cikel (vsi programi za opis kontur) je omejen na največ **128 kontur**. Število možnih konturnih elementov je odvisno od vrste konture (notranja ali zunanja kontura) in števila opisov kontur ter znaša največ **16384** konturnih elementov.

Za SL-cikle s konturnimi formulami je potrebna strukturirana zgradba programa, ponujajo pa možnost odlaganja ponavljajočih kontur v posameznih NC-programih. S konturno formulo povežite delne konture v skupno konturo in določite, ali je rezultat obdelave žep ali otok.

Funkcija SL-cikli s konturno formulo je na nadzorni plošči krmiljenja razdeljena na več območij in služi kot osnova za nadaljnji razvoj.

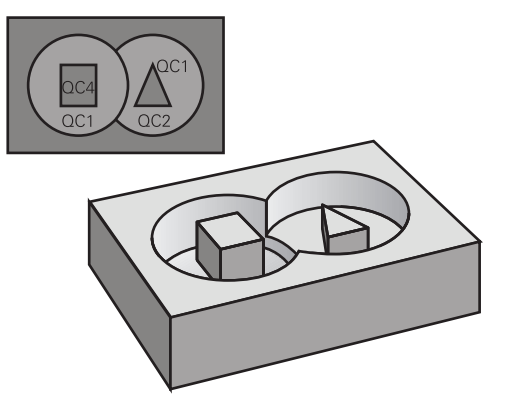

**Shema: obdelovanje s cikli SL in kompleksno konturno formulo**

**0 BEGIN PGM KONTURA MM**

**...**

**5 SEL CONTOUR "MODEL"**

**6 CYCL DEF 20 PODATKI O KONTURI ...**

**8 CYCL DEF 22 POSNEMANJE ...**

**9 CYCL CALL**

**...**

**12 CYCL DEF 23 GLOBINSKO FINO REZK. ...**

**13 CYCL CALL**

**...**

**16 CYCL DEF 24 STRAN. FINO REZK. ...**

**17 CYCL CALL**

**63 L Z+250 R0 FMAX M2**

**64 END PGM KONTURA MM**

#### **Lastnosti delnih kontur**

- Krmiljenje vse konture prepozna kot žep, ne programirajte  $\mathbb{R}^n$ korekture radija.
- Krmiljenje prezre pomike F in dodatne funkcije M.
- $\mathbf{m}$  . Preračuni koordinat so dovoljeni, če so programirani znotraj delnih kontur, delujejo tudi v naslednjih priklicanih NC-programih, vendar jih po priklicu cikla ni treba ponastaviti.
- Priklicani NC-programi smejo vsebovati tudi koordinate na osi  $\blacksquare$ vretena, vendar se te prezrejo.
- V prvem koordinatnem nizu priklicanega NC-programa določite obdelovalno ravnino.
- Delne konture lahko, če je potrebno, definirate z različnimi Ī. globinami

#### **Lastnosti obdelovalnih ciklov**

- Krmiljenje pred vsakim ciklom samodejno pozicionira varnostno razdaljo.
- Vsak globinski nivo se rezka brez dviga orodia; otoki se stransko obidejo.
- Polmer "notranjih kotov" je mogoče programirati orodje se ne zaustavi, označevanje prostega rezanja je preprečeno (velja za najbolj zunanjo pot pri izvrtanju in stranskem finem rezkanju).
- Pri stranskem finem rezkanju krmiljenje izvede premik na konturo po tangencialni krožnici.
- Pri globinskem finem rezkanju krmiljenje orodje prav tako premakne po tangencialni krožnici na obdelovanec (npr.: os vretena Z: krožnica v ravnini Z/X).
- Krmiljenje obdeluje konturo neprekinjeno v soteku ali protiteku.

Mere za obdelavo, na primer globino rezkanja, nadmere in varnostno razdaljo, vnesete centralno v ciklu 20 kot KONTURNE PODATKE.

#### **SHEMA: izračun delnih kontur s konturno formulo**

**0 BEGIN PGM MODEL MM**

**1 DECLARE CONTOUR QC1 = "KROG1"**

- **2 DECLARE CONTOUR QC2 = "KROGXY" DEPTH15**
- **3 DECLARE CONTOUR QC3 = "TRIKOTNIK" DEPTH10**
- **4 DECLARE CONTOUR QC4 = "KVADRAT" DEPTH5**
- **5 QC10 = ( QC1 | QC3 | QC4 ) \ QC2**
- **6 END PGM MODEL MM**

#### **0 BEGIN PGM KROG1 MM**

**1 CC X+75 Y+50**

**2 LP PR+45 PA+0**

**3 CP IPA+360 DR+**

**4 END PGM KROG1 MM**

**0 BEGIN PGM KROG31XY MM**

**...**

**...**

# **Izbira NC-programa z definicijami kontur**

S funkcijo **SEL CONTOUR** izberete NC-program z definicijami kontur, iz katerih krmiljenje razbere opise kontur:

Pri tem sledite naslednjemu postopku:

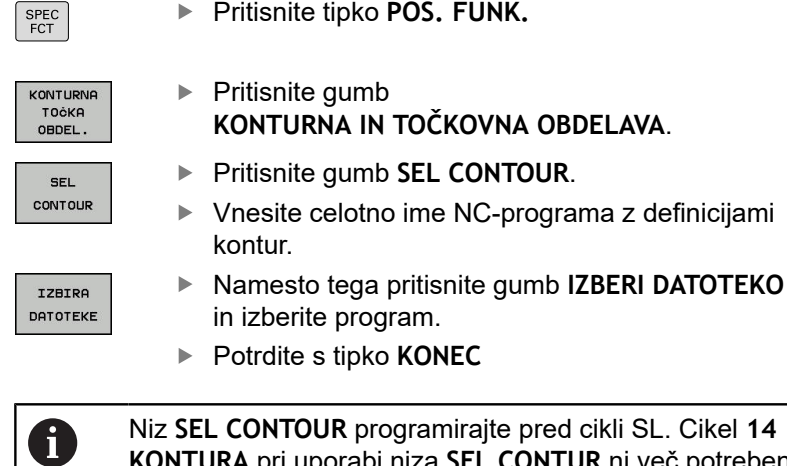

**KONTURA** pri uporabi niza **SEL CONTUR** ni več potreben.

**332** HEIDENHAIN | TNC 620 | Programiranje ciklov | 10/2019

## **Definiranje opisov kontur**

S funkcijo **DOLOČI KONTURO** vnesite v NC-program pot za NC-programe, iz katerih krmiljenje prevzema opise konture. Poleg tega lahko za ta opis konture izberete posebno globino (funkcija FCL 2).

Pri tem sledite naslednjemu postopku:

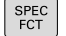

▶ Pritisnite tipko POS. FUNK.

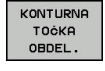

DECLARE CONTOUR

IZBIRA DATOTEKE

A

- $\blacktriangleright$  Pritisnite gumb **KONTURNA IN TOČKOVNA OBDELAVA**.
- **Pritisnite gumb DECLARE CONTOUR.**
- Vnesite številko konturne oznake **QC**.
- ▶ Pritisnite tipko **ENT**
- ▶ Navedite celotno ime NC-programa s konturnimi opisi, potrdite s tipko **ENT**
- Namesto tega pritisnite gumb **IZBERI DATOTEKO** in izberite NC-program.
- ▶ Za izbrano konturo definiraite posebno globino.
- Pritisnite tipko **KONEC**

Z vnesenimi konturnimi oznakami **QC** lahko v konturni formuli obračunavate različne konture eno z drugo. Če uporabljate konture s posebno globino, je treba vsem delnim konturam določiti globino (po potrebi določite globino 0).

Različne globine (**DEPTH**) so vračunane samo v prekrivajočih se elementih. To ni tako pri otokih znotraj žepa. Za to uporabite enostavno formulo konture. **Dodatne informacije:** ["SL-cikli z enostavno konturno](#page-340-0) [formulo", Stran 341](#page-340-0)

# **Vnos kompleksnih konturnih formul**

Z gumbi lahko povežete različne konture v matematični formuli:

Pri tem sledite naslednjemu postopku:

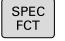

▶ Pritisnite tipko **POS. FUNK.** 

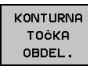

FORMULA KONTURE  $\blacktriangleright$  Pritisnite gumb **KONTURNA IN TOČKOVNA OBDELAVA**. ▶ Pritisnite gumb **KONTUR FORMEL.** 

- Vnesite številko konturne oznake **QC**.
- ▶ Pritisnite tipko **ENT**

Krmiljenje prikazuje naslednje gumbe:

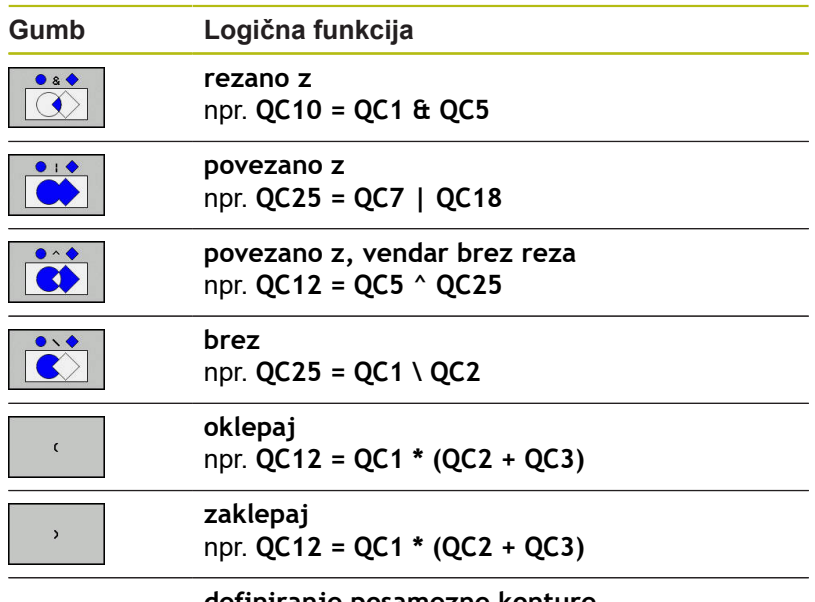

**definiranje posamezne konture** npr. **QC12 = QC1**

## **Prekrite konture**

Krmiljenje upošteva programirano konturo kot žep. S funkcijami konturne formule imate možnost, da konturo pretvorite v otok.

Žepi in otoki se lahko prekrivajo v novo konturo. Tako lahko s prekrivajočim žepom povečate površino žepa ali zmanjšate otok.

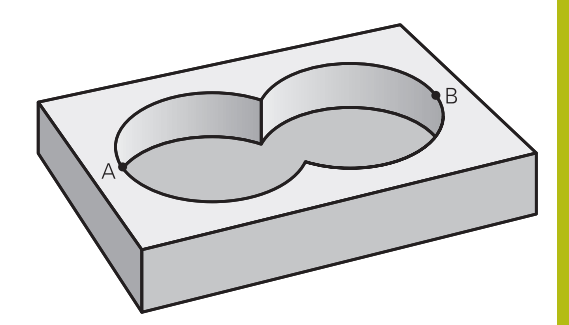

#### **Podprogrami: prekrivajoči žepi**

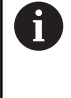

Naslednji primeri so programi za opisovanje kontur, ki so definirani v programu za definiranje kontur. Program za definiranje kontur prikličete v glavnem programu s funkcijo **SEL CONTOUR**.

#### Žepa A in B se prekrivata.

Krmiljenje preračuna presečišči S1 in S2, teh ni treba programirati. Žepa sta programirana kot polna kroga.

#### **Program za opisovanje konture 1: žep A**

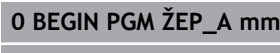

**1 L X+10 Y+50 R0 2 CC X+35 Y+50**

**3 C X+10 Y+50 DR-**

**4 END PGM ŽEP\_A MM**

#### **Program za opisovanje konture 2: žep B**

**0 BEGIN PGM ŽEP\_B MM**

**1 L X+90 Y+50 R0**

**2 CC X+65 Y+50**

**3 C X+90 Y+50 DR-**

**4 END PGM ŽEP\_B MM**

#### **Površina »vsote«**

Obdelati želite obe delni površini A in B vključno s skupno prekrito površino:

- Površini A in B morata biti programirani v ločenih NC-programih brez popravka polmera.
- V konturni formuli se površini A in B izračunata s funkcijo »unija«

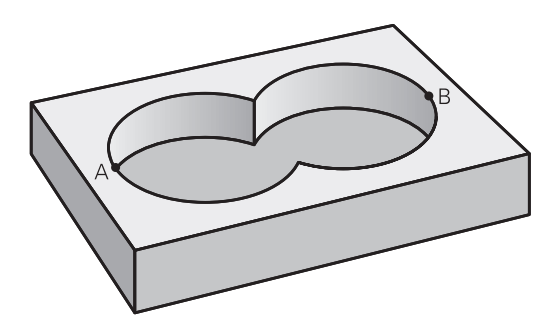

#### **Program za opisovanje kontur:**

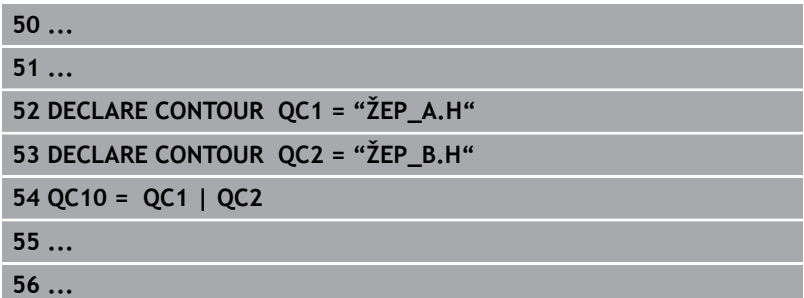

#### **Površina »razlika«**

Površino A želite obdelati brez dela, ki ga prekriva B:

- Površini A in B morata biti programirani v ločenih NC-programih brez popravka polmera.
- V konturni formuli se površina B odšteje od površine A s funkcijo **rezano s komplementom od**

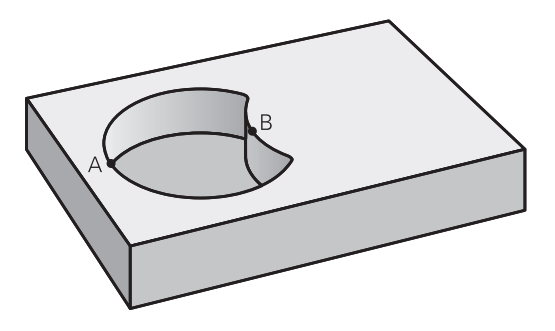

#### **Program za opisovanje kontur:**

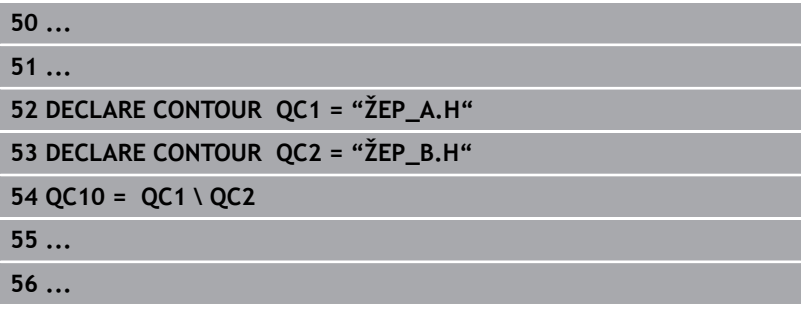

#### **Površina »prekrivanje«**

Obdelati želite površino, ki jo pokrivata A in B. (Enkrat prekrite površine naj ostanejo neobdelane.)

- Površini A in B morata biti programirani v ločenih NC-programih brez popravka polmera.
- V konturni formuli se površini A in B izračunata s funkcijo »presečišče«

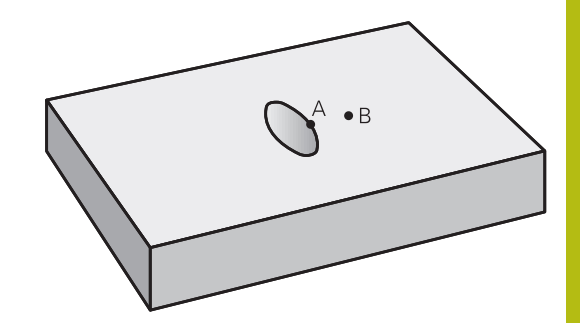

#### **Program za opisovanje kontur:**

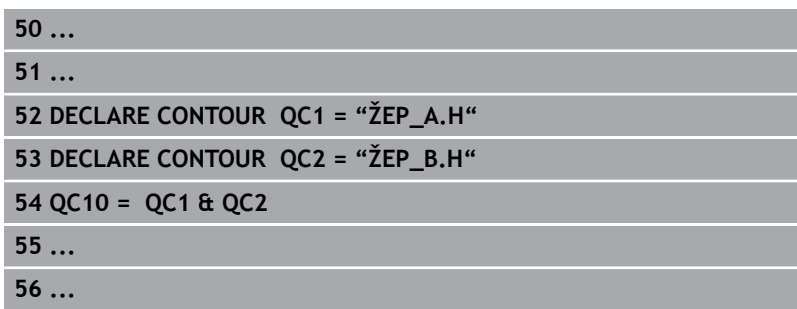

# **Obdelovanje konture s SL-cikli**

0

Obdelovanje definirane skupne konture se izvede z SLcikli od 20 do 24 [\(Glej "Pregled", Stran 250](#page-249-0)).

# **Primer: prekrite konture s konturno formulo za grobo in fino rezkanje**

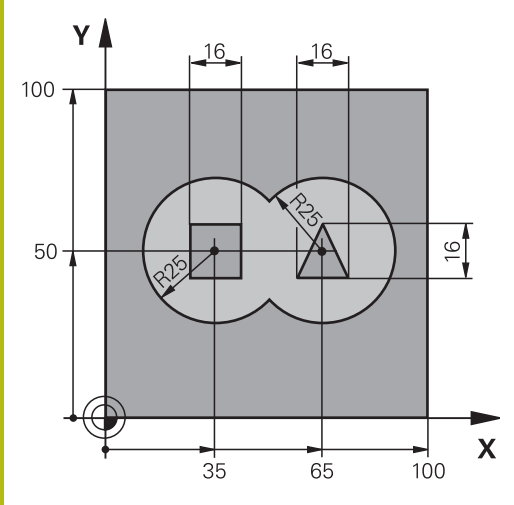

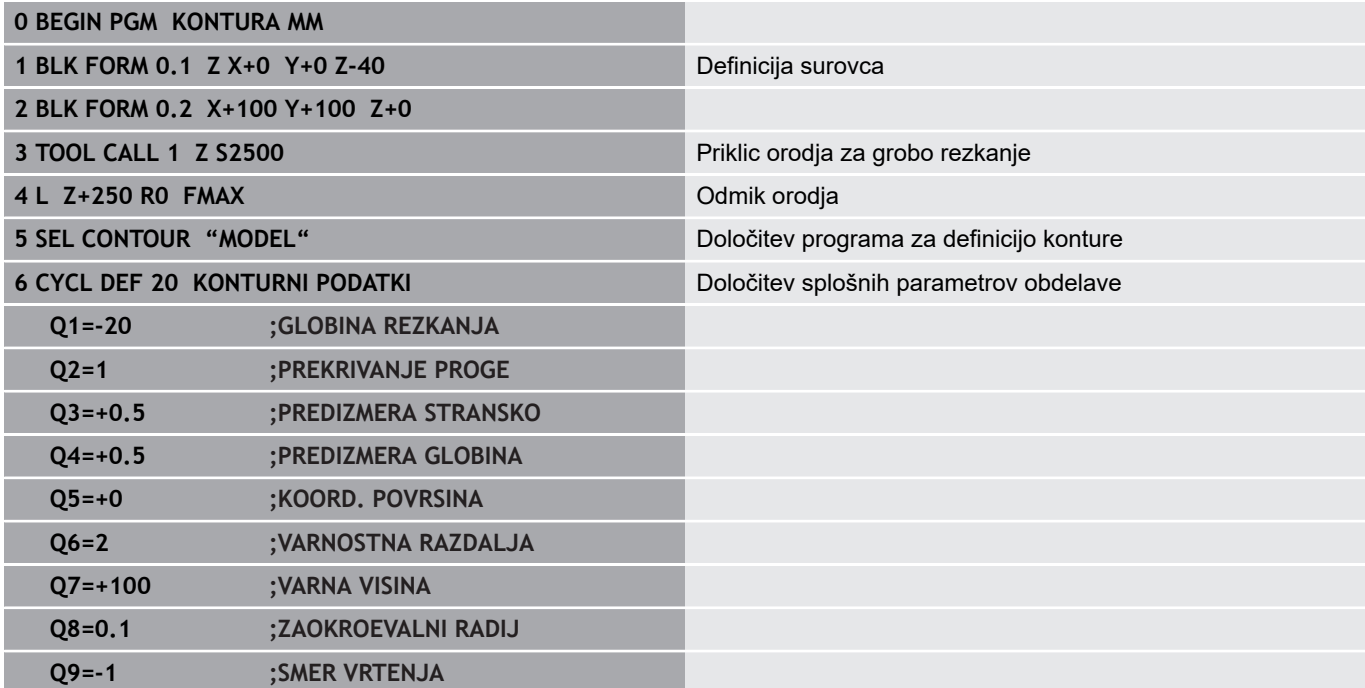

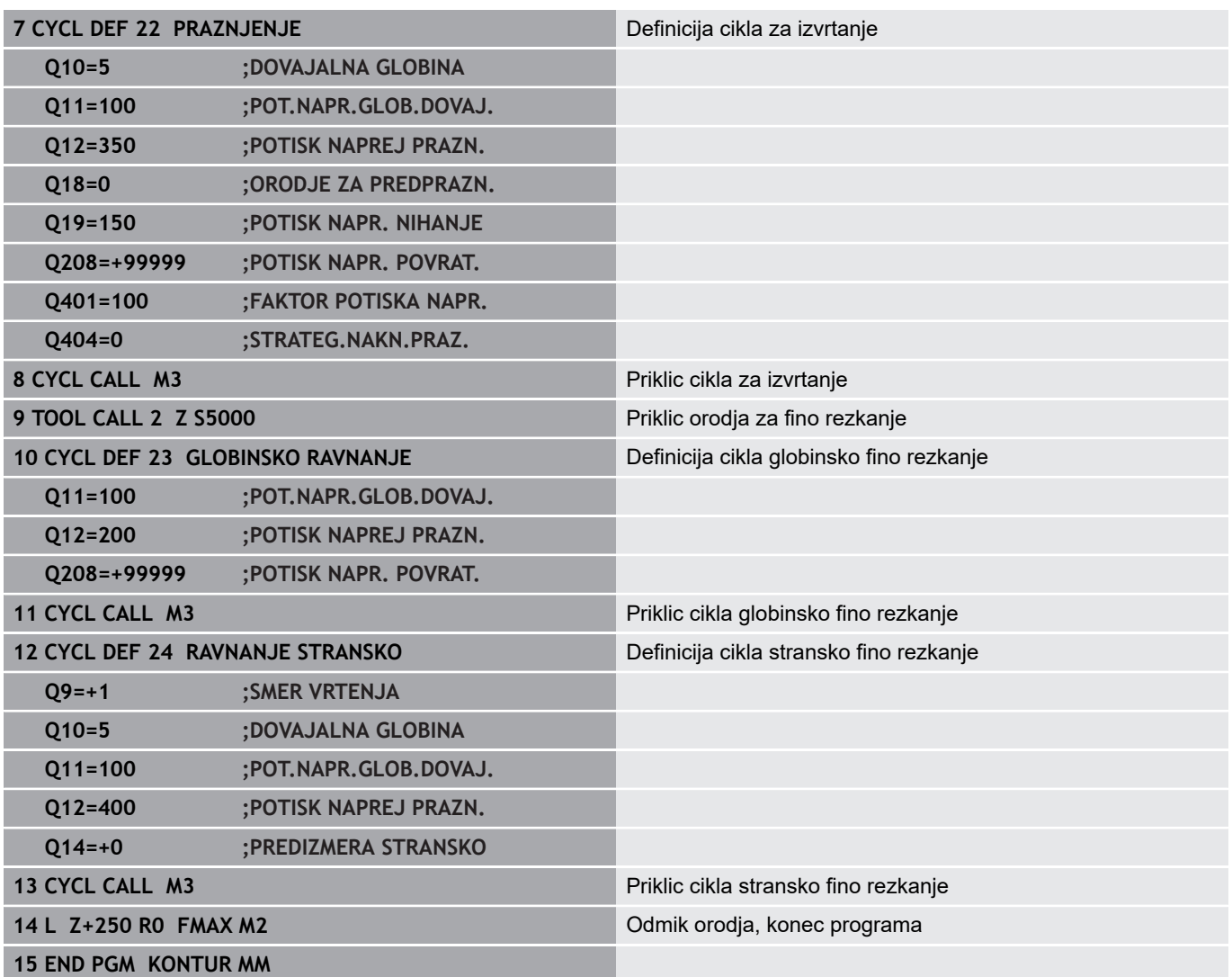

## **Program za definiranje kontur s formulo za konture:**

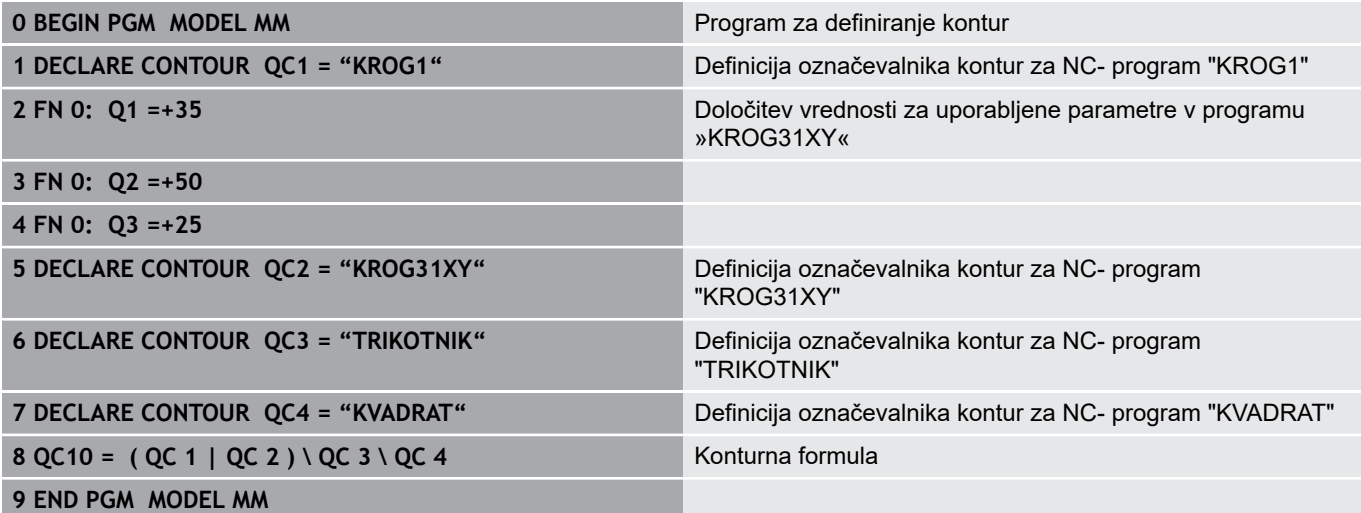

**Programi za opisovanje kontur:**

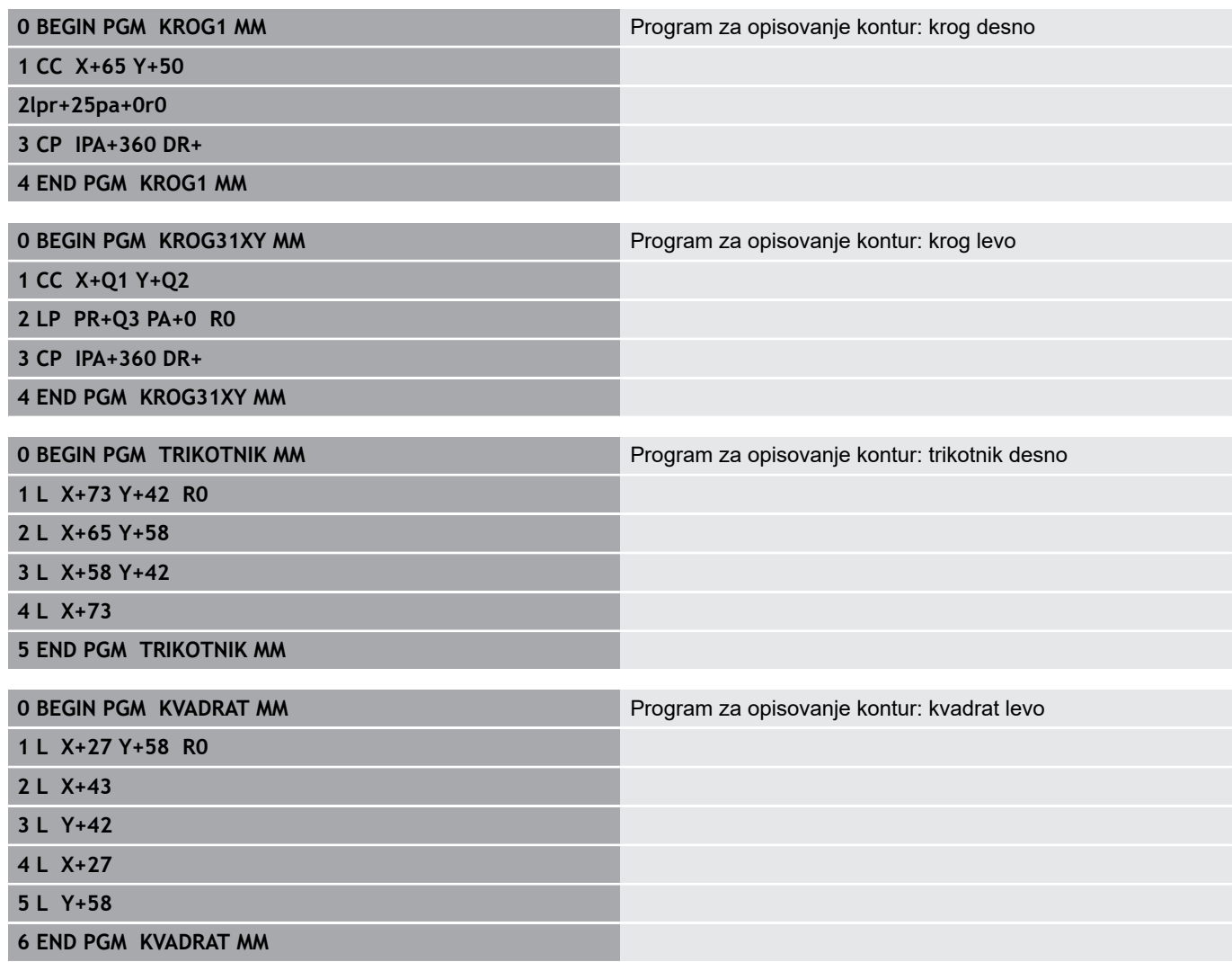

# <span id="page-340-0"></span>**12.2 SL-cikli z enostavno konturno formulo**

## **Osnove**

S SL-cikli in preprostimi konturnimi formulami lahko na preprost način sestavljate konture, sestavljene iz največ devet delnih kontur (žepov ali otokov). Krmiljenje izračuna skupno konturo iz izbranih delnih kontur.

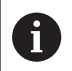

Pomnilnik za SL-cikel (vsi programi za opis kontur) je omejen na največ **128 kontur**. Število možnih konturnih elementov je odvisno od vrste konture (notranja ali zunanja kontura) in števila opisov kontur ter znaša največ **16384** konturnih elementov.

**Shema: obdelovanje s cikli SL in kompleksno konturno formulo**

**0 BEGIN PGM CONTDEF MM**

**...**

- **5 CONTOUR DEF P1= "POCK1.H" I2 = "ISLE2.H" DEPTH5 I3 "ISLE3.H" DEPTH7.5**
- **6 CYCL DEF 20 PODATKI O KONTURI ...**
- **8 CYCL DEF 22 POSNEMANJE...**

**9 CYCL CALL**

#### **...**

**12 CYCL DEF 23 GLOBINSKO FINO REZK. ...**

**13 CYCL CALL**

**...**

**16 CYCL DEF 24 STRAN. FINO REZK. ...**

**17 CYCL CALL**

- **63 L Z+250 R0 FMAX M2**
- **64 END PGM CONTDEF MM**

## **Lastnosti delnih kontur**

- Ne programirajte popravka polmera
- Krmiljenje prezre pomike F in dodatne funkcije M.
- Preračuni koordinat so dovoljeni, če so programirani znotraj delnih kontur, delujejo tudi v naslednjih podprogramih, vendar jih po priklicu cikla ni treba ponastaviti.
- Podprogrami smejo vsebovati tudi koordinate na osi vretena, vendar se te prezrejo.
- V prvem koordinatnem nizu podprograma določite obdelovalno ravnino.

#### **Lastnosti obdelovalnih ciklov**

- $\blacksquare$ Krmiljenje pred vsakim ciklom samodejno pozicionira varnostno razdaljo.
- Vsak globinski nivo se rezka brez dviga orodja; otoki se stransko obidejo.
- Polmer "notranjih kotov" je mogoče programirati orodje se ne zaustavi, označevanje prostega rezanja je preprečeno (velja za najbolj zunanjo pot pri izvrtanju in stranskem finem rezkanju).
- Pri stranskem finem rezkanju krmiljenje izvede premik na konturo po tangencialni krožnici.
- Pri globinskem finem rezkanju krmiljenje orodje prav tako premakne po tangencialni krožnici na obdelovanec (npr.: os vretena Z: krožnica v ravnini Z/X).
- Krmiljenje obdeluje konturo neprekinjeno v soteku ali protiteku.

Mere za obdelavo, na primer globino rezkanja, nadmere in varnostno razdaljo, vnesete centralno v ciklu 20 kot KONTURNE PODATKE.

# **Vnos enostavnih konturnih formul**

Z gumbi lahko povežete različne konture v matematični formuli:

Pri tem sledite naslednjemu postopku:

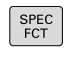

▶ Pritisnite tipko **POS. FUNK.** 

KONTURNE TOCKA<br>TOCKA<br>OBDEL

> CONTOUR DEF

- $\blacktriangleright$  Pritisnite gumb **KONTURNA IN TOČKOVNA OBDELAVA**. ▶ Pritisnite gumb DEF. KONTURE.
- ▶ Pritisnite tipko **ENT**
- Krmiljenje nato znova zažene vnos konturne formule.
- Vnos prve delne konture in potrditev s tipko **ENT**.

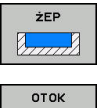

 $\mathbb{Z}/\mathbb{Z}$ 

- ▶ Pritisnite gumb **TASCHE**
- Namesto tega lahko pritisnete gumb **INSEL**
- Vnos druge delne konture in potrditev s tipko **ENT**.
- ▶ Po potrebi nastavite globino druge delne konture. Potrdite s tipko **ENT**
- Pogovorno okno nadaljujte kot je opisano, dokler ne vnesete vseh delnih kontur.

Za vnos konture nudi krmiljenje naslednje možnosti:

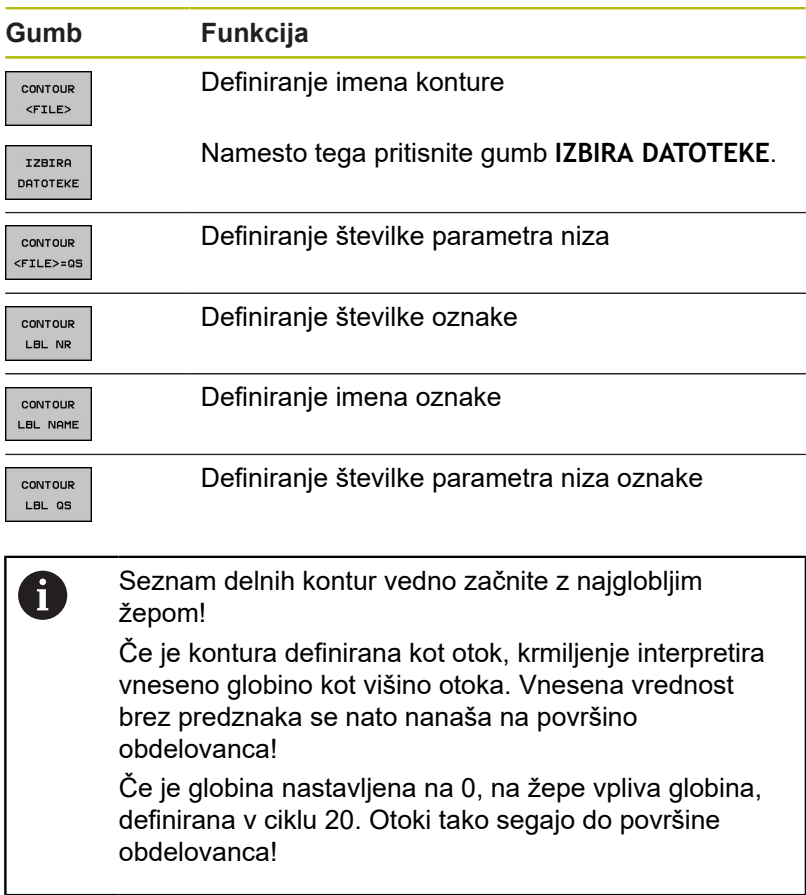

# **Obdelovanje konture z SL-cikli**

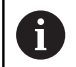

Obdelovanje definirane skupne konture se izvede z SLcikli od 20 do 24 [\(Glej "Pregled", Stran 250](#page-249-0)).

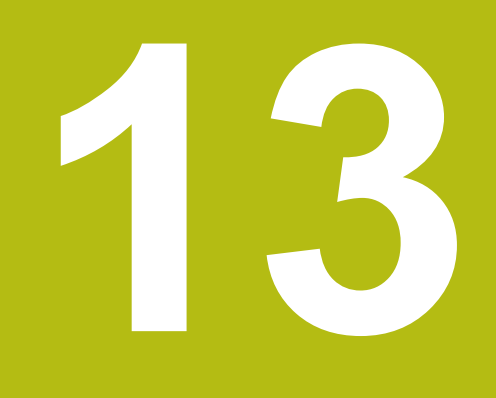

**Cikli: posebne funkcije**

# **13.1 Osnove**

# **Pregled**

Krmiljenje omogoča naslednje cikle za naslednje posebne uporabe:

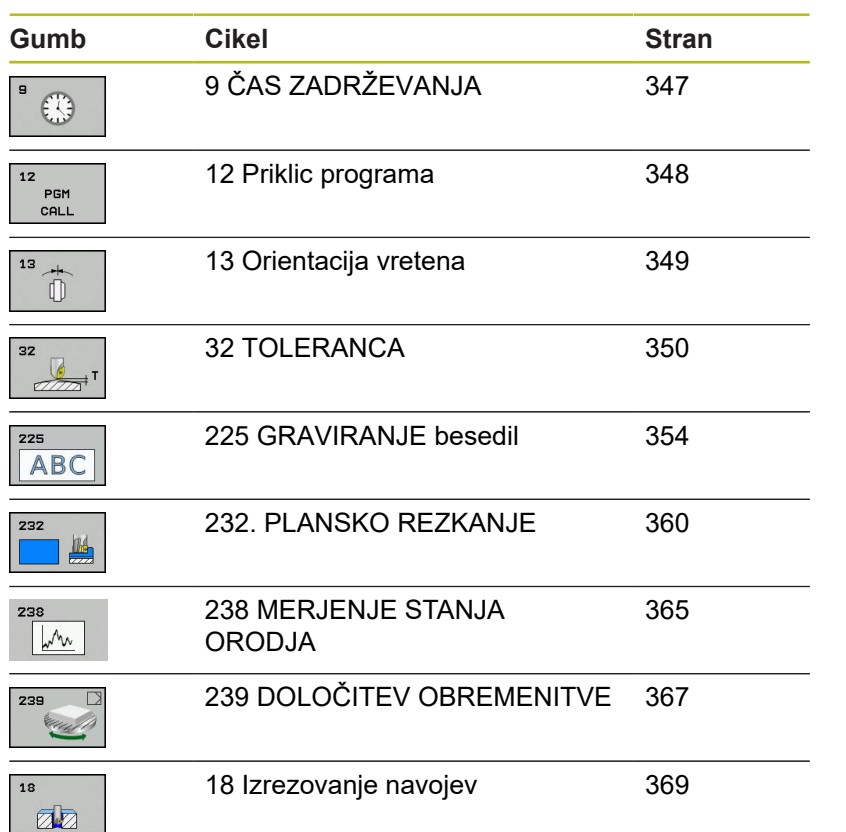

# <span id="page-346-0"></span>**13.2 ČAS ZADRŽEVANJA (cikel 9, DIN/ISO: G04)**

# **Funkcija**

Programski tek se zaustavi za **CAS STANJA**. Čas zadrževanja se lahko na primer uporabi za lomljenje ostružkov.

Cikel učinkuje od svoje definicije v NC-programudalje. To ne vpliva na načinovno delujoča (preostala) stanja, kot npr. vrtenje vretena.

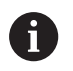

Ta cikel lahko izvedete v načinih obdelovanja **FUNKCIJE PROGRAMA REZKANJE**, **FUNKCIJE PROGRAMA STRUŽENJE** in **FUNKCIJA URAVNAVANJA**.

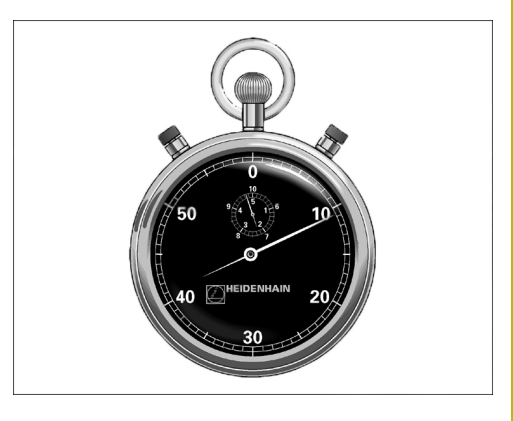

#### **Primer**

**89 CYCL DEF 9.0 CAS STANJA 90 CYCL DEF 9.1 V. CAS 1.5**

# **Parameter cikla**

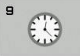

**Čas zadrževanja v sekundah**: vnesite čas zadrževanja v sekundah. Razpon vnosa je med 0 in 3600 s (1 ura) v korakih po 0,001 sekunde.

# <span id="page-347-0"></span>**13.3 PRIKLIC PROGRAMA (cikel 12, DIN/ISO: G39)**

# **Funkcija cikla**

Z obdelovalnim ciklom lahko izenačite poljubne NC-programe, kot so npr. posebni vrtalni cikli ali geometrijski moduli. Tak NC-program nato prikličete kot cikel.

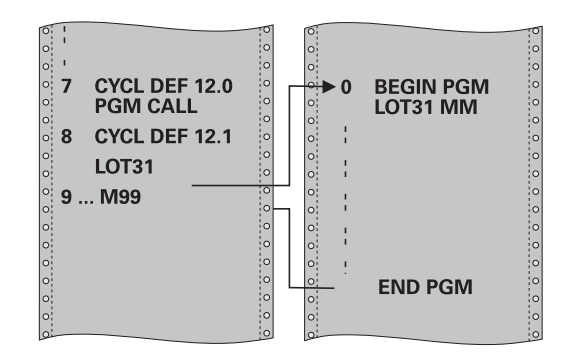

# **Upoštevajte pri programiranju!**

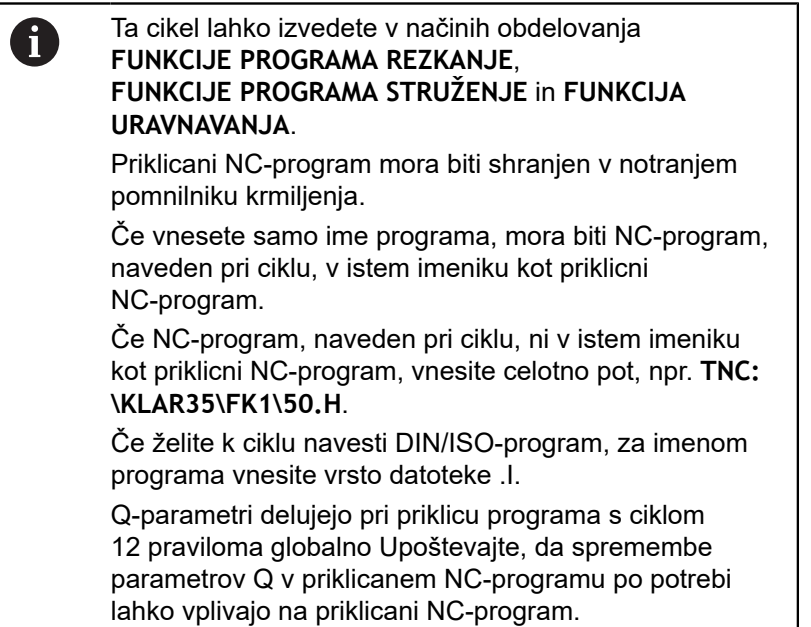

# **Parameter cikla**

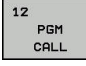

- **Ime programa**: vnesite ime NC-programa, ki ga želite priklicati, ter po potrebi pot do NC-programa; ali
- ► Z gumbom **IZBIRA** aktivirajte pogovorno okno za izbiro datoteke. Izberite NC-program, ki ga želite priklicati.

NC-program prikličete s funkcijo:

- **CYCL CALL** (ločeni NC-niz) ali
- M99 (po nizih) ali
- M89 (izvede se po vsakem pozicionirnem nizu)

**Navedba NC-programa 50.h kot cikla in priklic s funkcijo M99**

**55 CYCL DEF 12.0 PGM CALL**

**56 CYCL DE 12.1 PGM TNC: \KLAR35\FK1\50.H**

**57 L X+20 Y+50 FMAX M99**

# <span id="page-348-0"></span>**13.4 ORIENTACIJA VRETENA (cikel 13, DIN/ISO: G36)**

# **Funkcija cikla**

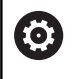

Upoštevajte priročnik za stroj!

Stroj in krmiljenje mora pripraviti proizvajalec stroja.

Krmiljenje lahko krmili glavno vreteno orodnega stroja in zavrti na položaj, določen s kotom.

Orientacija vretena je npr. potrebna v naslednjih primerih:

- pri sistemih za zamenjavo orodja z določenim položajem za zamenjavo orodja;
- za usmerjanje oddajnega in sprejemnega okna 3D-tipalnih  $\blacksquare$ sistemov z IR-prenosom.

Kotni položaj, definiran v ciklu, krmiljenje pozicionira s programiranjem funkcij M19 ali M20 (odvisno od stroja).

Če programirate funkcijo M19 ali M20, ne da bi prej definirali cikel 13, krmiljenje pozicionira glavno vreteno na vrednost kota, ki ga določi proizvajalec stroja. **Primer**

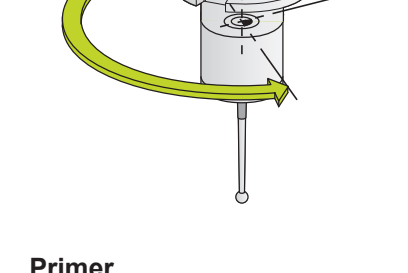

Z

**93 CYCL DEF 13.0 ORIENTACIJA 94 CYCL DEF 13.1 KOT 180**

# **Upoštevajte pri programiranju!**

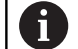

Ta cikel lahko izvedete v načinih obdelovanja **FUNKCIJE PROGRAMA REZKANJE**, **FUNKCIJE PROGRAMA STRUŽENJE** in **FUNKCIJA URAVNAVANJA**.

V obdelovalnih ciklih 202, 204 in 209 se notranje uporablja cikel 13. Upoštevajte, da je treba v programu NC po potrebi cikel 13 po enem od zgoraj navedenih obdelovalnih ciklih znova programirati.

## **Parameter cikla**

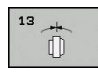

**Kot usmeritve**: vnesite kot, ki se nanaša na referenčno os kota obdelovalne ravnine. Razpon vnosa: 0,0000° do 360,0000°.

# <span id="page-349-0"></span>**13.5 TOLERANCA (cikel 32, DIN/ISO: G62)**

# **Funkcija cikla**

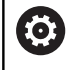

Stroj in krmiljenje mora pripraviti proizvajalec stroja.

Z vnosi v ciklu 32 lahko vplivate na rezultat pri HSC-obdelavi glede natančnosti, kakovosti površine in hitrosti, če je bilo krmiljenje prilagojeno lastnostim, značilnim za stroj.

Krmiljenje samodejno gladi konturo med poljubnimi (nepopravljenimi ali popravljenimi) konturnimi elementi. S tem se orodje neprekinjeno premika po površini obdelovanca in pri tem pazi na strojno mehaniko. Dodatno učinkuje v ciklu definirana toleranca tudi pri premikanju po krožnicah.

Krmiljenje po potrebi samodejno zmanjša programirani pomik tako, da vedno izvaja program brez tresljajev z največjo mogočo hitrostjo. **Tudi če krmiljenje izvaja premike z nezmanjšano hitrostjo, se praviloma vedno uporabi definirana toleranca.** Višje kot definirate toleranco, hitreje bo lahko krmiljenje izvajalo premike.

Z glajenjem konture pride do odstopanja. Odstopanje konture (**tolerančna vrednost**) je proizvajalec stroja določil v enem od strojnih parametrov. S ciklom **32** lahko prednastavljeno tolerančno vrednost spremenite in izberete različne nastavitve filtra, pod pogojem da proizvajalec stroja uporabi te nastavitvene možnosti.

# **Vplivi pri definiciji geometrije v sistemu CAM**

Najpomembnejši faktor vpliva pri zunanjem ustvarjanju NCprograma je napaka tetive S, ki se jo lahko definira v sistemu CAM. Z napako tetive se definira največja razdalja točk NC-programa, ki je bil ustvarjen s postprocesorjem (PP). Če je napaka tetive enaka ali manjša kot v ciklu 32 izbrana tolerančna vrednost **T**, lahko krmiljenje zgladi konturne točke, v kolikor se s posebnimi strojnimi nastavitvami ne omeji programirani pomik.

Optimalno zgladitev konture dosežete, če izberete tolerančno vrednost v ciklu G62 med 1,1-kratno in 2-kratno vrednostjo CAM napake tetive.

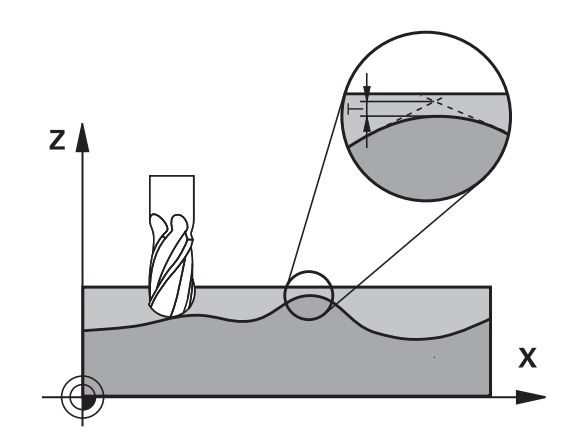

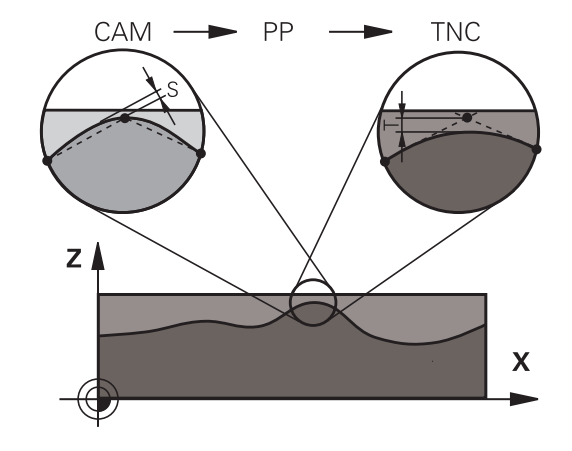

# **Upoštevajte pri programiranju!**

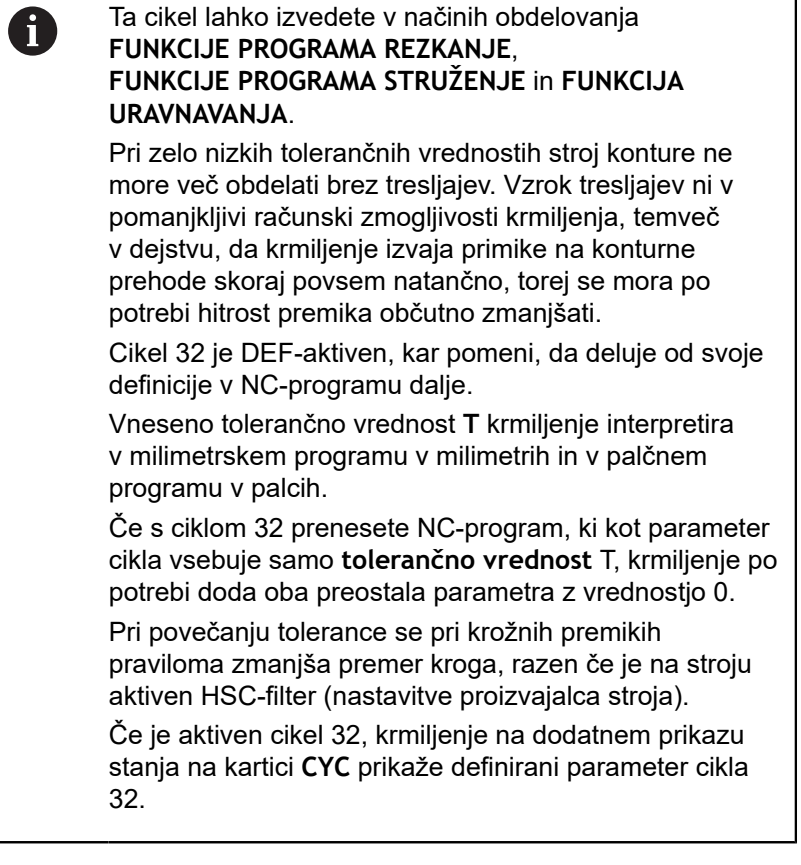

#### **Ponastavljanje**

Krmiljenje ponastavi cikel 32, če:

- Znova definirajte cikel 32 in potrdite vprašanje v pogovornem oknu o **tolerančni vrednosti** z **NO ENT**.
- S tipko **PGM MGT** izberete nov NC-program.

Ko ponastavite cikel 32, krmiljenje znova aktivira toleranco, prednastavljeno s strojnim parametrom.

#### **Upoštevajte pri 5-osnih simultanih obdelavah!**

Priporočamo, da NC-programe za 5-osne simultane obdelave s kroglastimi rezkarii izvajate v sredini krogle. Na ta način so NC-podatki praviloma enakomernejši. Poleg tega lahko v ciklu 32 (G62) nastavite večjo toleranco vrtljive osi **TA** (npr. med 1° in 3°) za še enakomernejši potek pomika na referenčni točki orodja (TCP) Pri NC-programih za 5-osne simultane obdelave s toričnimi ali kroglastimi rezkarji pri NC-izhodu na južnem polu krogle izberite manjšo toleranco rotacijske osi. Običajna vrednost je na primer 0,1°. Odločilna za toleranco rotacijske osi je največja dovoljena poškodba konture. Ta poškodba konture je odvisna od morebitnega nagiba orodja, polmera orodja in delovne globine orodja. Pri 5-osnem valjčnem rezkanju s čelnim rezkalom lahko izračunate največjo možno poškodbo konture T neposredno iz delovne dolžine rezkarja L in dovoljene tolerance konture TA:

 $T \sim K x L x T A K = 0.0175 [1/°]$ Primer: L = 10 mm, TA = 0.1°: T = 0.0175 mm

## **Primer formule za torični rezkar:**

Pri delih s toričnim rezkarjem ima kotna toleranca večji pomen.

 $Tw = \frac{180}{\pi^* R} T_{32}$ 

T<sub>w</sub>: kotna toleranca v stopinjah π: število pi R: srednji polmer torusa v mm  $T_{32}$ : obdelovalna toleranca v mm

i

# **Parameter cikla**

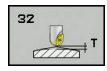

**Tolerančna vrednost T**: dovoljeno odstopanje od nastavljene konture v mm (ali v palcih, če program uporablja to mersko enoto). Razpon vnosa od 0,0000 do 10,0000 **> 0**: Pri vnosu, večjem od 0, krmiljenje uporabi

največje dovoljeno odstopanje, ki ste ga vnesli **0**: Pri vnosu, enakem 0, ali če pri programiranju pritisnete tipko **NO ENT**, krmiljenje uporabi vrednost, ki jo je konfiguriral proizvajalec stroja.

- **NAČIN HSC, fino rezkanje=0, grobo rezkanje=1**: aktivacija filtra:
	- Vrednost vnosa 0: **rezkanje z večjo natančnostjo konture**. Krmiljenje uporablja interno definirane filtrske nastavitve za fino rezkanje.
	- Vrednost vnosa 1: **rezkanje z večjo hitrostjo pomika**. Krmiljenje uporablja interno definirane filtrske nastavitve za grobo rezkanje.
- **Toleranca za rotacijske osi TA**: dovoljeno odstopanje položaja od rotacijskih osi v stopinjah pri aktivni funkciji M128 (FUNKCIJA TCPM). Krmiljenje zmanjša pomik vedno tako, da se pri večosnih premikih najpočasnejša os vedno premika z največjim pomikom. Praviloma so rotacijske osi znatno počasnejše od linearnih osi. Z vnosom višje tolerance (npr. 10°) lahko obdelovalni čas pri večosnih obdelovalnih NC-programih znatno skrajšate, ker krmiljenju rotacijskih osi tako ni treba vedno premikati natanko na vnaprej določeni želeni položaj. Usmeritev orodja (položaj rotacijske osi glede na površino obdelovanca) se prilagodi. Položaj na **T**ool **C**enter **P**oint (TCP) se samodejno popravi. To se na primer zgodi pri kroglastem rezkarju, ki je izmerjen od središča in je programiran na središčni poti, pri čemer na konturo ne vpliva negativno. Razpon vnosa od 0,0000 do 10,0000

**> 0**: Pri vnosu, večjem od 0, krmiljenje uporabi največje dovoljeno odstopanje, ki ste ga vnesli **0**: Pri vnosu, enakem 0, ali če pri programiranju pritisnete tipko **NO ENT**, krmiljenje uporabi vrednost, ki jo je konfiguriral proizvajalec stroja.

#### **Primer**

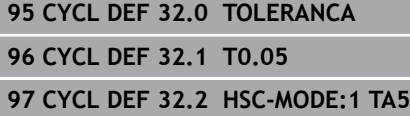

# <span id="page-353-0"></span>**13.6 GRAVIRANJE (cikel 225, DIN/ISO: G225)**

# **Potek cikla**

Ta cikel omogoča graviranje besedil na ravni površini obdelovanca. Besedila lahko razporedite po ravni liniji ali po krožnem loku.

- 1 Krmiljenje se pozicionira v obdelovalni ravnini na začetno točko prvega znaka.
- 2 Orodje se navpično spušča na osnovo za graviranje in izrezka znak. Potrebne dvižne premike med znaki krmiljenje izvede na varnostni razdalji. Ko je znak obdelan, orodje stoji na varnostni razdalji nad površino obdelovanca.
- 3 Ta postopek se ponavlja za vse znake, ki jih želite vgravirati.
- 4 Krmiljenje nato orodje pozicionira na 2. varnostno razdaljo.

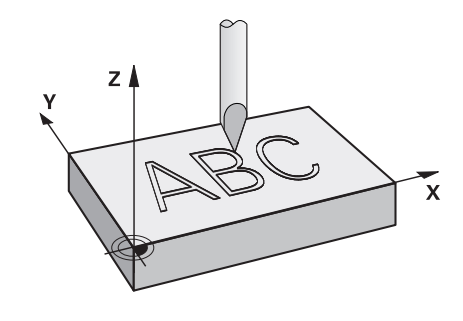

# **Upoštevajte pri programiranju!**

Ta cikel lahko izvedete izključno v načinu obdelovanja  $\mathbf i$ **FUNKCIJE PROGRAMA REZKANJE**. Smer obdelave določa predznak parametra cikla Globina. Če globino nastavite na 0, krmiljenje cikla ne izvede. Besedilo za graviranje lahko vnesete tudi prek spremenljivke niza (**QS**). S parametrom **Q374** je mogoče vplivati na rotacijski položaj črk. Če je **Q374**=0° do 180°, je smer pisanja od leve proti desni. Če je **Q374** večji od 180°, je smer pisanja v obratni smeri. Začetna točka pri gravuri na krožnici se nahaja levo spodaj, nad prvim znakom za graviranje. (Pri starejših različicah programske opreme se izvede predpozicioniranje na središče kroga.)

## **Parameter cikla**

225 ABC

- **QS500 Besedilo za graviranje?**: besedilo za graviranje med narekovaji. Dovoljeni znaki za vnos: 255 znakov Dodelitev spremenljivke niza s tipko **Q** številčne tipkovnice; tipka **Q** na črkovni tipkovnici je namenjena za običajen vnos besedila. [Glej "Graviranje sistemskih spremenljivk",](#page-357-0) [Stran 358](#page-357-0)
- **Q513 Višina znaka?** (absolutno): višina znakov za graviranje v mm. Razpon vnosa od 0 do 99999,9999.
- **Q514 Faktor razmaka znakov?**: uporabljena pisava je proporcionalna pisava. Vsak znak ima svojo dolžino, ki jo krmiljenje vgravira skladno z definicijo parametra **Q514**=0. Pri definiciji parametra **Q514** ni enak 0 krmiljenje skalira razdaljo med znaki. Razpon vnosa od 0 do 9,9999.
- **Q515 Vrsta črk?**: standardno se uporablja pisava **DeJaVuSans**
- **Q516 Besedilo ravno/na krogu (0/1)?**: Graviranje besedila po ravni liniji: vnos = 0 Graviranje besedila po krožnem loku: vnos = 1 Graviranje besedila po krožnem loku, v obtoku (ne nujno berljiv od spodaj): vnos=2
- **Q374 Položaj vrtenja?**: kot središča, če je besedilo razporejeno po krožnici. Kot graviranja pri ravni razporeditvi besedila. Razpon vnosa od –360,0000 do +360,0000°.
- **Q517 Polmer pri besedilu na krogu?** (absolutno): polmer krožnega loka, po katerem krmiljenje razporedi besedilo v mm. Razpon vnosa od 0 do 99999,9999.
- **Q207 Potisk naprej rezkanje?**: hitrost premikanja orodja med rezkanjem v mm/min. Razpon vnosa od 0 do 99999,999 ali **FAUTO**, **FU**, **FZ**
- **Q201 Globina?** (inkrementalno): razdalja med površino obdelovanca in dnom navoja.
- **Q206 Pomik naprej globinsko dodaj.?**: hitrost premikanja orodja med spuščanjem v mm/min. Razpon vnosa od 0 do 99999,999 ali **FAUTO**, **FU**
- **Q200 Varnostna razdalja?** (inkrementalno): razdalja med konico orodja in površino obdelovanca. Razpon vnosa od 0 do 99999,9999, izbirno alternativ **PREDEF**
- **Q203 Koord. povrsina obdel. kosa?** (absolutno): koordinata površine obdelovalnega kosa Razpon vnosa od -99999,9999 do 99999,9999

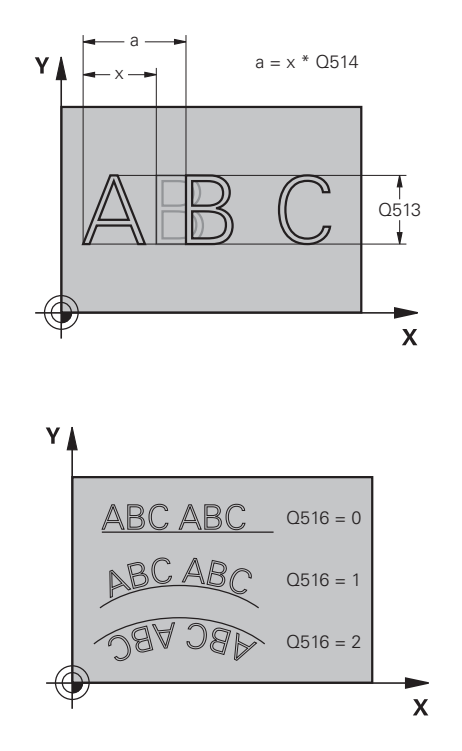

#### **Primer**

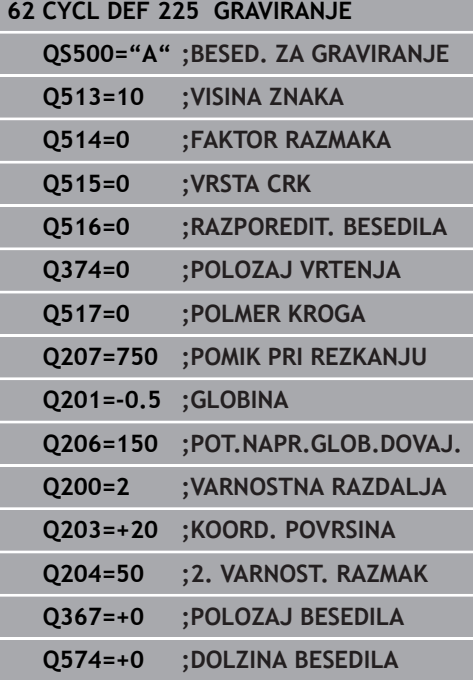

- **Q204 2. varnostni razmak?** (inkrementalno): koordinata osi vretena, v kateri ne more priti do trka med orodjem in obdelovancem (vpenjalnim sredstvom). Razpon vnosa od 0 do 99999,9999, izbirno alternativ **PREDEF**
- **Q367 Ref. za pol. besedila (0-6)?** Tukaj vnesite referenco za položaj besedila. Glede na to, ali bo besedilo gravirano na krogu ali premici (parameter **Q516**), so na voljo naslednji vnosi:

#### **Gravura na krožnici, položaj besedila se nanaša na naslednjo točko:**

- 0 = središče kroga
- 1 = levo spodaj
- 2 = na sredi spodaj
- 3 = desno spodaj
- 4 = desno zgoraj
- 5 = na sredi zgoraj
- 6 = levo zgoraj

#### **Gravura na premici, položaj besedila se nanaša na naslednjo točko:**

- 0 = levo spodaj
- 1 = levo spodaj
- 2 = na sredini spodaj
- 3 = desno spodaj
- 4 = desno zgoraj
- 5 = na sredini zgoraj
- 6 = levo zgoraj
- **Q574 Najv. dolžina besedila?** (mm/palec): tukaj vnesete najdaljšo dolžino besedila. Krmiljenje dodatno upošteva višino znakov v parametru **Q513**. Pri **Q513**=0 krmiljenje gravira dolžino besedila, natančno tako kot je podano v parametru **Q574**. Višina znakov se ustrezno skalira. Če je **Q513** večji od nič, krmiljenje preveri, ali dejanska dolžina besedila prekorači najdaljšo dolžino besedila iz **Q574**. V tem primeru krmiljenje sporoči napako.

## **Dovoljeni znaki za graviranje**

Poleg malih in velikih tiskanih črk ter številk so možni še naslednji posebni znaki:

 **! # \$ % & ' ( ) \* + , - . / : ; < = > ? @ [ \ ] \_ ß CE**

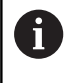

Posebna znaka **%** in **\** krmiljenje uporablja za posebne funkcije. Če želite vgravirati ta dva znaka, ju morate v besedilo za graviranje vnesti dvakrat, npr.: **%%**.

Za graviranje preglasov, ß, ø, @, ali oznake CE začnite svoj vnos z znakom %:

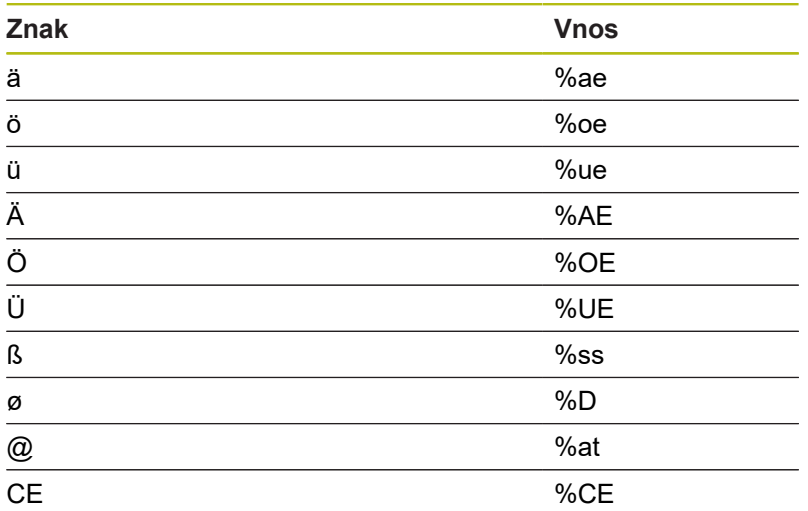

## **Znaki, ki jih ni mogoče tiskati**

Poleg besedila lahko določite tudi nekatere znake, ki jih ni mogoče natisniti in ki služijo za oblikovanje. Takšne znake lahko vnesete s posebnim znakom **\**.

Na voljo so naslednje možnosti:

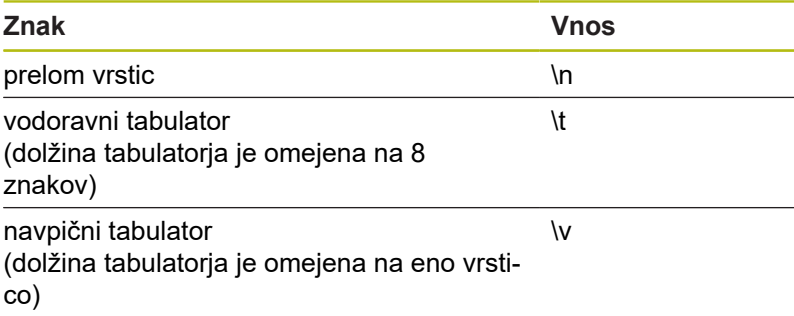

## <span id="page-357-0"></span>**Graviranje sistemskih spremenljivk**

Poleg nespremenljivih znakov je mogoče gravirati vsebino določenih sistemskih spremenljivk. Sistemske spremenljivke lahko vnesete z **%**.

Lahko gravirate tudi trenutni datum ali uro. Vnesite **%time<x>**. **<x>** definira obliko, npr. 08 za DD.MM.LLLL. (identično za funkcijo **SYSSTR ID321**)

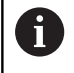

Pazite, da pri zapisu datuma od 1 do 9 pred številko vnesete 0, na primer **%time08**.

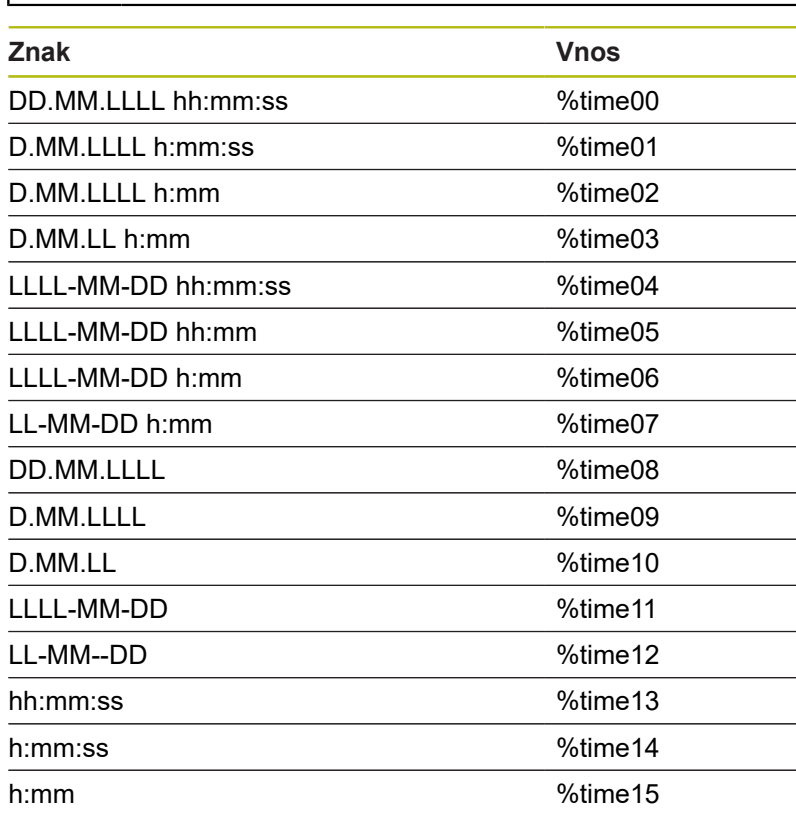

## **Graviranje imena in poti NC-programa**

S ciklom 225 lahko gravirate ime ali pot NC-programa. Definirajte cikel 225 kot običajno. Besedilo gravure vnesete z **%**. Gravirate lahko ime ali pot aktivnega ali priklicanega NC-programa. V ta namen definirajte **%main<x>** ali **%prog<x>**. (identično za funkcijo **ID10010 NR1/2**)

Na voljo so naslednje možnosti:

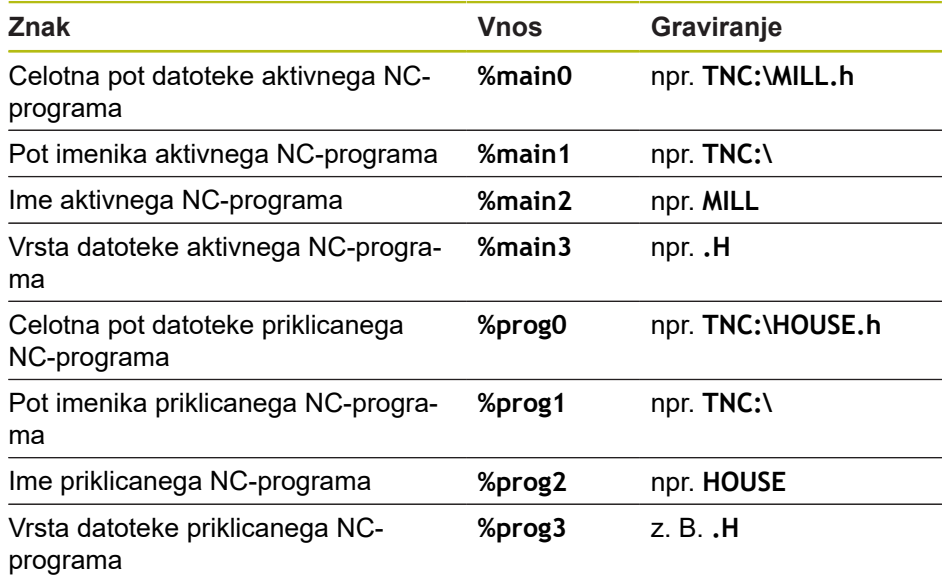

## **Graviranje stanja števca**

Trenutno stanje števca, ki ga najdete v meniju MOD, lahko gravirate s ciklom 225.

V ta namen programirajte cikel 225 kot običajno in kot besedilo gravure vnesite npr. naslednje: **%stev2**

Številka za **%stev** označuje število mest, ki jih krmiljenje vgravira. Največje število mest je devet.

Primer: če v ciklu programirate **%stev9**, pri trenutnem stanju števca 3, krmiljenje vgravira naslednje: 000000003

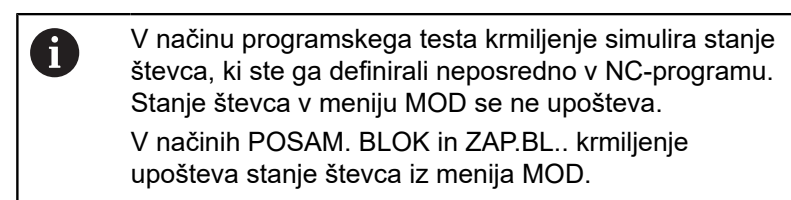

# <span id="page-359-0"></span>**13.7 PLANSKO REZKANJE (cikel 232, DIN/ISO: G232, programska možnost 19)**

# **Potek cikla**

S ciklom 232 je mogoče ravno površino plansko rezkati v več pomikih in ob upoštevanju nadmere finega rezkanja. Za tak način rezkanja so na voljo tri obdelovalne strategije:

- $\overline{\phantom{a}}$ **Strategija Q389=0**: obdelava v obliki meandra, zunanji stranski primik k površini, ki jo želite obdelati
- $\blacksquare$ **Strategija Q389=1**: obdelava v obliki meandra, stranski primik na robu k površini, ki jo želite obdelati
- **Strategija Q389 = 2**: obdelava v vrsticah, odmik in stranski pomik v pozicionirnem pomiku.
- 1 Krmiljenje orodje v hitrem teku **FMAX** s trenutnega položaja premakne na začetno točko **1**: če je trenutni položaj v osi vretena bolj oddaljen kot 2. varnostna razdalja, krmiljenje orodje najprej premakne v obdelovalno ravnino in nato v os vretena, v nasprotnem primeru pa najprej na 2. varnostno razdaljo in nato v obdelovalno ravnino. Začetna točka v obdelovalni ravnini je poleg obdelovanca in je od njega zamaknjena za polmer orodja in stransko varnostno razdaljo.
- 2 Orodje se nato s pozicionirnim pomikom po osi vretena premakne na prvo globino pomika, ki jo izračuna krmiljenje.

## **Strategija Q389=0**

- 3 Nato se orodje s programiranim pomikom pri rezkanju premakne na končno točko **2**. Končna točka je **zunaj** površine, krmiljenje jo izračuna iz programirane začetne točke, programirane dolžine, programirane stranske varnostne razdalje in polmera orodja.
- 4 Krmiljenje prečno zamakne orodje s pomikom pri predpozicioniranju na začetno točko naslednje vrstice; krmiljenje izračuna zamik iz programirane širine, polmera orodja in največjega faktorja prekrivanja poti.
- 5 Orodje se nato znova premakne v smeri začetne točke **1**.
- 6 Postopek se ponavlja, dokler navedena površina ni v celoti obdelana. Na koncu zadnje poti se izvede pomik na naslednjo globino obdelave.
- 7 Da bi preprečili nepotrebno premikanje, bo površina naknadno obdelana v nasprotnem zaporedju.
- 8 Postopek se ponavlja, dokler se ne izvedejo vsi pomiki. Pri zadnjem pomiku se rezka samo vnesena nadmera finega rezkanja s pomikom pri finem rezkanju.
- 9 Krmiljenje na koncu premakne orodje s **FMAX** nazaj na 2. varnostno razdaljo.

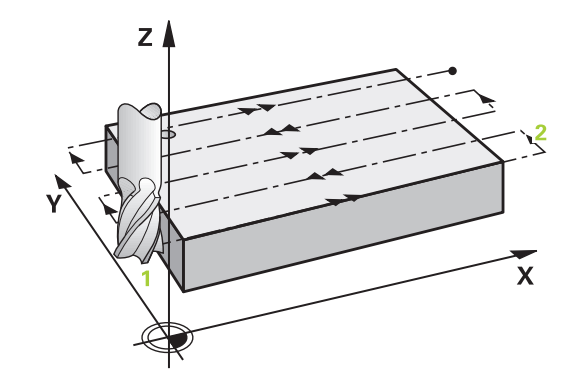
#### **Strategija Q389=1**

- 3 Nato se orodje s programiranim pomikom pri rezkanju premakne na končno točko **2**. Končna točka je **na robu** površine, krmiljenje jo izračuna iz programirane začetne točke, programirane dolžine in polmera orodja.
- 4 Krmiljenje prečno zamakne orodje s pomikom pri predpozicioniranju na začetno točko naslednje vrstice; krmiljenje izračuna zamik iz programirane širine, polmera orodja in največjega faktorja prekrivanja poti.
- 5 Orodje se nato znova premakne v smeri začetne točke **1**. Premik na naslednjo vrstico se znova izvede na rob obdelovanca.
- 6 Postopek se ponavlja, dokler navedena površina ni v celoti obdelana. Na koncu zadnje poti se izvede pomik na naslednjo globino obdelave.
- 7 Da bi preprečili nepotrebno premikanje, bo površina naknadno obdelana v nasprotnem zaporedju.
- 8 Postopek se ponavlja, dokler se ne izvedejo vsi pomiki. Pri zadnjem pomiku se rezka vnesena nadmera finega rezkanja s pomikom pri finem rezkanju.
- 9 Krmiljenje na koncu premakne orodje s **FMAX** nazaj na 2. varnostno razdaljo.

#### **Strategija Q389=2**

- 3 Nato se orodje s programiranim pomikom pri rezkanju premakne na končno točko **2**. Končna točka je zunaj površine, krmiljenje jo izračuna iz programirane začetne točke, programirane dolžine, programirane stranske varnostne razdalje in polmera orodja.
- 4 Krmiljenje premakne orodje po osi vretena na varnostno razdaljo nad trenutno globino pomika in se s pomikom za predpozicioniranje premakne nazaj na začetno točko naslednje vrstice. Krmiljenje izračuna zamik iz programirane širine, polmera orodja in največjega faktorja prekrivanja poti.
- 5 Orodje se znova premakne na trenutno globino pomika, nato pa v smeri končne točke **2**.
- 6 Postopek se ponavlja, dokler navedena površina ni v celoti obdelana. Na koncu zadnje poti se izvede pomik na naslednjo globino obdelave.
- 7 Da bi preprečili nepotrebno premikanje, bo površina naknadno obdelana v nasprotnem zaporedju.
- 8 Postopek se ponavlja, dokler se ne izvedejo vsi pomiki. Pri zadnjem pomiku se rezka samo vnesena nadmera finega rezkanja s pomikom pri finem rezkanju.
- 9 Krmiljenje na koncu premakne orodje s **FMAX** nazaj na 2. varnostno razdaljo.

## **Upoštevajte pri programiranju!**

Ŧ

Ta cikel lahko izvedete izključno v načinu obdelovanja **FUNKCIJE PROGRAMA REZKANJE**. Vnesite **Q204 2. VARNOST. RAZMAK** tako, da ne pride

do trka z obdelovancem ali vpenjali.

Če sta **Q227 STARTNA TOCKA 3. OSI** in **Q386 KONCNA TOCKA 3. OSI** enaki, krmiljenje cikla ne izvede (programirana globina je 0).

**Q227** programirajte tako, da bo njegova vrednost večja od **Q386**. V nasprotnem primeru krmiljenje sporoči napako.

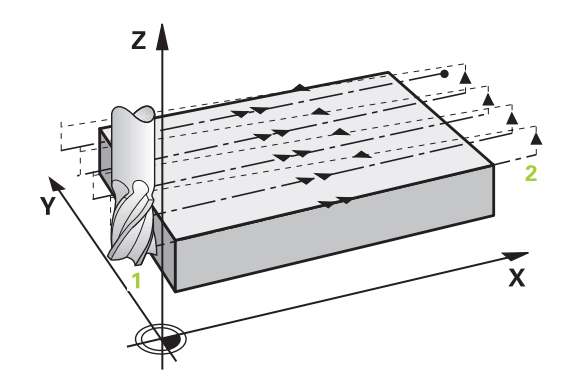

## **Parameter cikla**

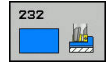

- **Q389 Obdelov. strategija (0/1/2)?**: določite, kako naj krmiljenje obdela površine: **0**: obdelava v obliki meandra, zunanji stranski primik na površino za obdelavo pri pozicioniranju **1**: obdelava v obliki meandra, stranski primik na rob na površino za obdelavo **2**: obdelava v vrsticah, odmik in stranski primik v pomiku pri pozicioniranju.
- **Q225 Startna točka 1. osi?** (absolutno): koordinata začetne točke površine za obdelavo na glavni osi obdelovalne ravnine. Razpon vnosa od –99999,9999 do 99999,9999.
- **Q226 Startna točka 2. osi?** (absolutno): koordinata začetne točke površine za obdelavo na pomožni osi obdelovalne ravnine. Razpon vnosa od –99999,9999 do 99999,9999.
- **Q227 Startna točka 3. osi?** (absolutno): koordinata površine obdelovanca, iz katere se izračunajo primiki. Razpon vnosa od –99999,9999 do 99999,9999.
- **Q386 Končna točka 3. osi?** (absolutno): koordinata na osi vretena, na kateri se bo izvajalo plansko rezkanje površine. Razpon vnosa od –99999,9999 do 99999,9999.
- **Q218 Dolžina 1. strani?** (inkrementalno): dolžina površine, ki jo želite obdelati, na glavni osi obdelovalne ravnine. S predznakom lahko določite smer prvega rezkanja glede na **začetno točko 1. osi**. Razpon vnosa od –99999,9999 do 99999,9999.
- **Q219 Dolžina 2. strani?** (inkrementalno): dolžina površine, ki jo želite obdelati, na pomožni osi obdelovalne ravnine. S predznakom lahko določite smer prvega prečnega primika glede na **STARTNA TOCKA 2. OSI**. Razpon vnosa od –99999,9999 do 99999,9999.
- **Q202 Maximal. dostavna globina?** (inkrementalno): **največja** vrednost posameznega pomika orodja. Krmiljenje izračuna dejansko globino primika iz razlike med končno točko in začetno točko na orodni osi tako, da obdelava poteka z enakimi globinami primikov, pri čemer se upošteva nadmera finega rezkanja. Razpon vnosa od 0 do 99999,9999.
- **Q369 Globinska predizmera ravnanja?** (inkrementalno): vrednost zadnjega primika. Razpon vnosa od 0 do 99999,9999.

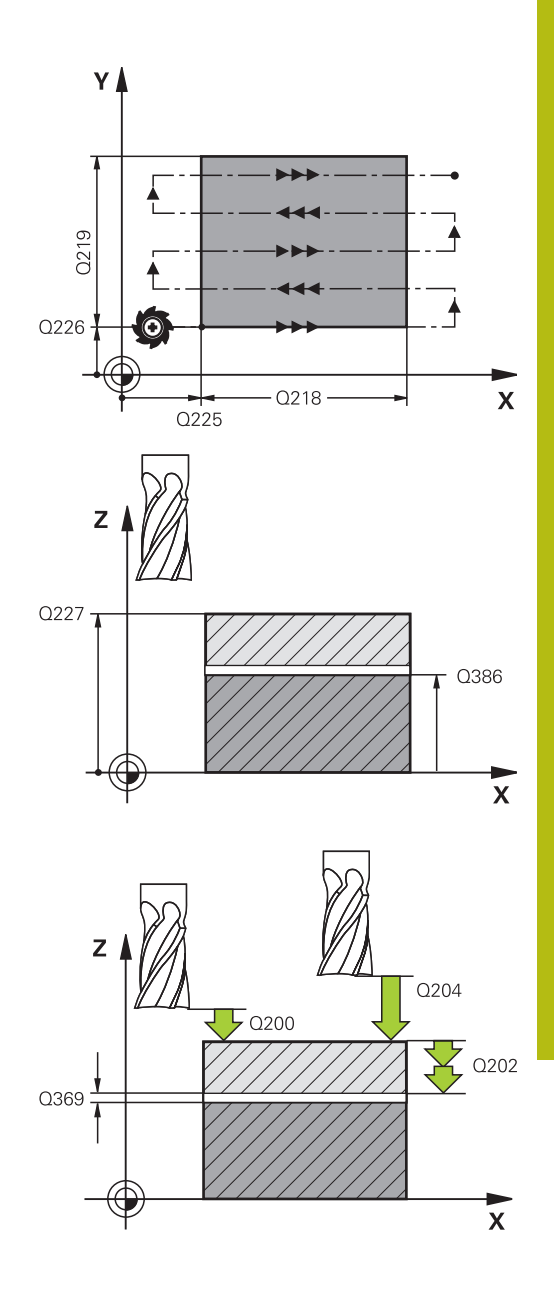

- **Q370 Faktor maks. preseganja proge?**: **največji** stranski pomik k. Krmiljenje izračuna dejanski stranski pomik iz 2. stranske dolžine (**Q219**) in polmera orodja tako, da obdelava poteka z enakimi stranskimi pomiki. Če ste v preglednico orodij vnesli polmer R2 (npr. polmer plošče pri uporabi rezalne glave), krmiljenje ustrezno zmanjša stranski primik. Razpon vnosa od 0,1 do 1,9999.
- **Q207 Potisk naprej rezkanje?**: hitrost premikanja orodja med rezkanjem v mm/min. Razpon vnosa od 0 do 99999,999 ali **FAUTO**, **FU**, **FZ**
- **Q385 Poravnanje dovoda?**: hitrost premikanja orodja pri zadnjem rezkanju s pomikom v mm/min. Razpon vnosa je med 0 in 99999,9999 ali **FAUTO**, **FU**, **FZ**
- **Q253 Premik naprej predpozicionir.**: hitrost premika orodja pri premiku na začetni položaj in pri premiku v naslednjo vrstico v mm/min; če želite izvesti prečni premik v obdelovancu (**Q389**=1), krmiljenje izvede prečni primik s pomikom pri rezkanju **Q207**. Razpon vnosa je med 0 in 99999,9999, izbirno **FMAX**, **FAUTO**
- **Q200 Varnostna razdalja?** (inkrementalno): razdalja med konico orodja in začetno točko orodne osi. Če rezkate z obdelovalno strategijo **Q389**=2, se krmiljenje v varnostni razdalji premakne čez trenutno globino primika na začetno točko v naslednji vrstici. Razpon vnosa od 0 do 99999,9999.
- **Q357 Stranska varnostna razdalja?** (inkrementalno) parameter **Q357** vpliva na naslednje situacije: **Primik na prvo globino: Q357** je stranska razdalja orodja od obdelovanca **Grobo rezkanja s strategijami rezkanja Q389 = 0–3:** Površina za obdelavo se s funkcijo **Q350 SMER REZKANJA** poveča za vrednost iz funkcije **Q357**, če v tej smeri ni postavljena omejitev **Stransko fino rezkanje:** Poti bodo podaljšane za **Q357** pri funkciji **Q350 SMER REZKANJA** od 0 do 99999,9999
- **Q204 2. varnostni razmak?** (inkrementalno): koordinata osi vretena, v kateri ne more priti do trka med orodjem in obdelovancem (vpenjalnim sredstvom). Razpon vnosa od 0 do 99999,9999, izbirno alternativ **PREDEF**

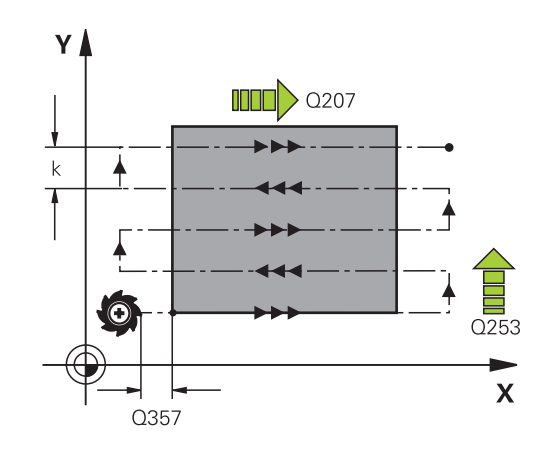

## **Primer**

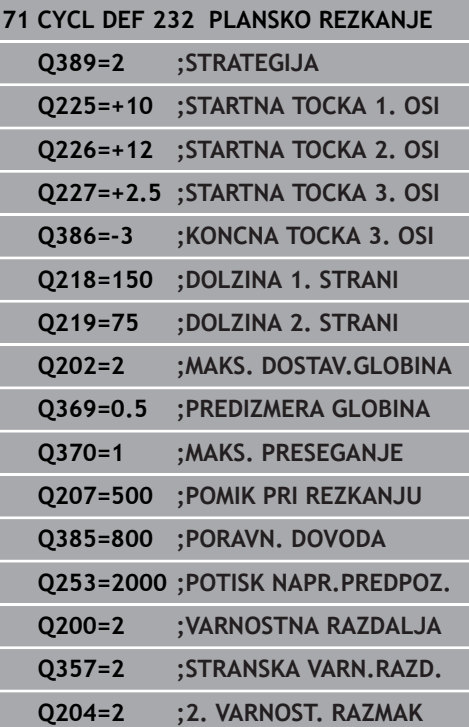

# **13.8 MERJENJE STANJA STROJA (cikel 238, DIN/ISO: G238, možnost št. 155)**

## **Uporaba**

6

Upoštevajte priročnik za stroj!

Stroj in krmiljenje mora pripraviti proizvajalec stroja. Cikel 238 potrebuje možnost št. 155 (**Component Monitoring**).

V življenjskem ciklu se obremenjene komponente stroja obrabijo (npr. vodilo, gonilo krogelnega navoja itd.) in kakovost premikanja osi se poslabša. To vpliva na kakovost proizvodnje.

S **Component Monitoring** (možnost št. 155) in ciklom 238 lahko krmiljenje izmeri trenutno stanje stroja. Tako lahko merimo spremembe v stanju dostave na podlagi staranja in obrabe. Meritve so shranjene v besedilni datoteki, ki jo lahko prebere proizvajalec stroja. Ta lahko odčita podatke, jih oceni in se odzove s predvidljivim vzdrževanjem. Tako se je mogoče izogniti nenačrtovanim izpadom stroja!

Proizvajalec stroja ima možnost definiranja pragov opozoril in napak za izmerjene vrednosti in določitev izbirnih odzivov na napake.

#### **Potek cikla**

#### **Parameter Q570=0**

- 1 Krmiljenje izvede premike na strojnih oseh
- 2 Delujejo potenciometri pomika, hitrega teka in vretena

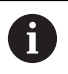

Točne premike osi določi vaš proizvajalec stroja.

#### **Parameter Q570=1**

- 1 Krmiljenje izvede premike na strojnih oseh
- 2 Potenciometri pomika, hitrega teka in vretena **nimajo** nobenega učinka
- 3 Na zavihku stanja **Podr. ZASL** lahko izberete zaslone, ki jih želite imeti prikazane.
- 4 S pomočjo tega grafa spremljate, kako blizu so sestavni deli pragu opozorila ali napake.

**Nadaljnje informacije:** nastavitev, testiranje in izvedba NCprogramov

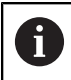

Točne premike osi določi vaš proizvajalec stroja.

# **Upoštevajte pri programiranju!**

# *NAPOTEK*

## **Pozor, nevarnost kolizije!**

Cikel lahko v hitrem teku izvaja obsežne premike na več oseh! Če je v parametru **Q570** cikla programirana vrednost 1, potenciometer pomika, hitrega teka in vretena nima nobenega učinka. Premik je lahko zaustavljen z vrtenjem potenciometra pomika na ničlo. Obstaja nevarnost trka!

- Pred zapisom podatkov meritve testirajte cikel v testnem  $\mathbf{r}$ delovanju **Q570=0**.
- ▶ Proizvajalca stroja povprašajte o tipu in obsegu gibov v ciklu 238, preden ga začnete uporabljati.

Ħ

Ta cikel lahko izvedete v načinih obdelovanja **FUNKCIJE PROGRAMA REZKANJE**, **FUNKCIJE PROGRAMA STRUŽENJE** in **FUNKCIJA URAVNAVANJA**.

Cikel 238 je aktiviran s priklicem.

Pred merjenjem se prepričajte, da osi niso blokirane.

## **Parameter cikla**

238 In **Q570 Način (0=test/1=merjenje)?**: določitev, ali naj krmiljenje izvede meritev stanja stroja v testnem načinu ali merilnem načinu: **0**: nobeni podatki meritve niso ustvarjeni. Premike osi je mogoče regulirati s potenciometrom pomika in hitrega teka

**1**: ustvarjeni so podatki meritve. Premikov osi **ni** mogoče regulirati s potenciometrom pomika in hitrega teka.

**Primer**

**62 CYCL DEF 238 MERJENJE STANJA STROJA**

**Q570=+0 ;NACIN**

# **13.9 DOLOČANJE OBREMENITVE (cikel 239, DIN/ISO: G239, možnost št. 143)**

## **Potek cikla**

6

Upoštevajte priročnik za stroj! Stroj in krmiljenje mora pripraviti proizvajalec stroja. Cikel 239 potrebuje možnost št. 143 LAC (Load

Adaptive Control).

Dinamično delovanje vašega stroja je lahko različno, če na mizo stroja polagate sestavne dele z različnimi težami. Drugačna obremenitev vpliva na trenje, pospešek, zadržni navor in statično trenje na oseh mize. Krmiljenje lahko z možnostjo št. 143 LAC (Load Adaptive Control) in ciklom 239 **DOLOCITE OBREMENITEV** trenutno nosilnost bremena, trenutno trenje in največji pospešek osi in trenutno trenje samodejno prepozna in prilagodi ali spremeni parameter predkrmiljenja in parameter regulatorja. Tako lahko optimalno urejate velike spremembe obremenitev. Krmiljenje izvede tako imenovani tek za pravilno določitev teže, da lahko oceni obremenitev osi. Pri teku za določitev teže se osi premaknejo nazaj za določeno razdaljo - točne gibe definira proizvajalec stroja. Pred tekom za določitev teže se osi po potrebi premaknejo v takšen položaj, da med omenjenim tekom ne pride do trkov. Ta varni položaj definira proizvajalec stroja.

S sistemom LAC poleg prilagoditve parametrov regulatorja prilagodite tudi največji pospešek glede na težo. S tem lahko ustrezno povečate dinamiko pri manjših bremenih in tako povečate produktivnost.

#### **Parameter Q570 = 0**

- 1 Osi se fizično ne premikajo.
- 2 Krmiljenje ponastavi možnost LAC.
- 3 Parameter predkrmiljenja in parameter regulatorja sta aktivna, da omogočita varno gibanje ene ali več osi ne glede na obremenitev - parametri, določeni s **Q570**=0, so **neodvisni** od trenutne obremenitve.
- 4 Priporoča se, da med pripravljanjem ali po koncu NC-programa zopet uporabite te parametre.

#### **Parameter Q570 = 1**

- 1 Krmiljenje izvede tek za določitev teže, pri tem pa po potrebi premika več osi. Katere osi se bodo premaknile, je odvisno od zgradbe stroja in pogonov osi.
- 2 Proizvajalec stroja določa, za koliko se bodo osi premaknile.
- 3 Parametri predkrmiljenja in regulatorja, ki jih določi krmiljenje, so **odvisni**od trenutne obremenitve.
- 4 Krmiljenje aktivira parametre za določanje.

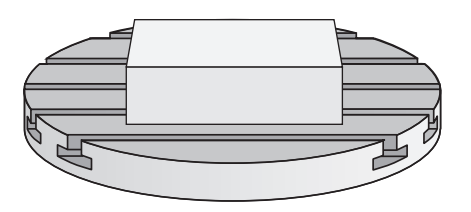

# **Upoštevajte pri programiranju!**

# *NAPOTEK*

## **Pozor, nevarnost trka!**

Cikel lahko v hitrem teku izvaja obsežne premike na več oseh!

- ▶ Proizvajalca stroja povprašajte o tipu in obsegu gibov v ciklu 239, preden ga začnete uporabljati.
- ▶ Pred začetkom cikla se krmiljenje po potrebi pomakne na varen položaj. Ta položaj določi proizvajalec stroja.
- Nastavite potenciometer za prednostne nastavitve za pomik in hitri tek na vsaj 50 %, da se lahko pravilno določi obremenitev.

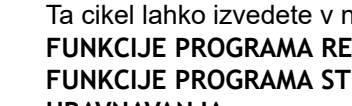

Ta cikel lahko izvedete v načinih obdelovanja **FUNKCIJE PROGRAMA REZKANJE**, **FUNKCIJE PROGRAMA STRUŽENJE** in **FUNKCIJA URAVNAVANJA**.

Cikel 239 začne delovati takoj po določitvi.

Če izvedete premik na niz in krmiljenje ponovno prebere cikel 239, bo prezrlo ta cikel in ne bo izvedlo teka za določitev teže.

Cikel 239 podpira ugotavljanje obremenitve povezanih osi, če te razpolagajo samo z enim skupnim merilnikom položaja (regulacija navora po modelu glavni/odvisni).

# **Parameter cikla**

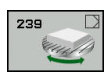

Ŧ

**Q570 Obremenit. (0=izbriši/1=določi)?**: določite, ali naj krmiljenje izvede LAC (Load adaptive control) tek za določitev teže ali naj uporabi nazadnje določen parameter predkrmiljenja in parameter regulatorja, ki sta odvisna od obremenitve:

**0**: ponastavitev možnosti LAC; uporabijo se zadnje vrednosti, ki jih je določilo krmiljenje; krmiljenje deluje s parametrom predkrmiljenja in parametrom regulatorja, ki sta odvisna od obremenitve **1**: izvedba teka za določitev teže; krmiljenje premakne osi in s tem izmeri parameter predkrmiljenja in parameter regulatorja glede na trenutno obremenitev, izmerjene vrednosti pa se takoj aktivirajo.

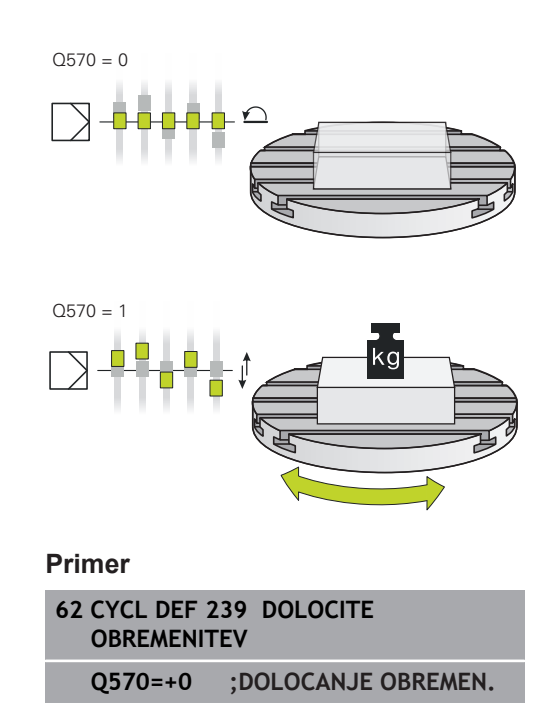

# **13.10 IZREZOVANJE NAVOJEV (cikel 18, DIN/ISO: G86, možnost št. 19)**

## **Potek cikla**

Cikel **18** REZANJE NAVOJEV orodje premakne z reguliranim vretenom od trenutnega položaja z aktivnim številom vrtljajev na vneseno globino. Na dnu vrtine se izvede zaustavitev vretena. Primike in odmike morate programirati ločeno.

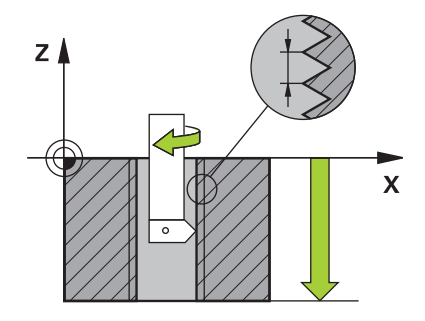

## **Upoštevajte pri programiranju!**

# *NAPOTEK*

**Pozor, nevarnost trka!**

Če pred priklicem cikla 18 ne programirate predpozicioniranja, lahko pride do trka. Cikel 18 izvede primik in odmik.

- ▶ Pred začetkom cikla predpozicionirajte orodje.
- ▶ Orodje se po priklicu cikla premakne na vneseno globino.

# *NAPOTEK*

#### **Pozor, nevarnost trka!**

Če je bilo vreteno vklopljeno pred začetkom cikla, cikel 18 izklopi vreteno in cikel deluje z nepremičnim vretenom! Na koncu cikel 18 znova vklopi vreteno, če je bilo pred začetkom cikla vkloplieno.

- ▶ Pred začetkom cikla programirajte zaustavitev vretena. (npr. z M5)
- ▶ Ko se cikel 18 izvede do konca, se znova vzpostavi stanie vretena pred začetkom cikla. Če je bilo vreteno pred začetkom cikla izklopljeno, krmiljenje po koncu cikla 18 znova izklopi vreteno.

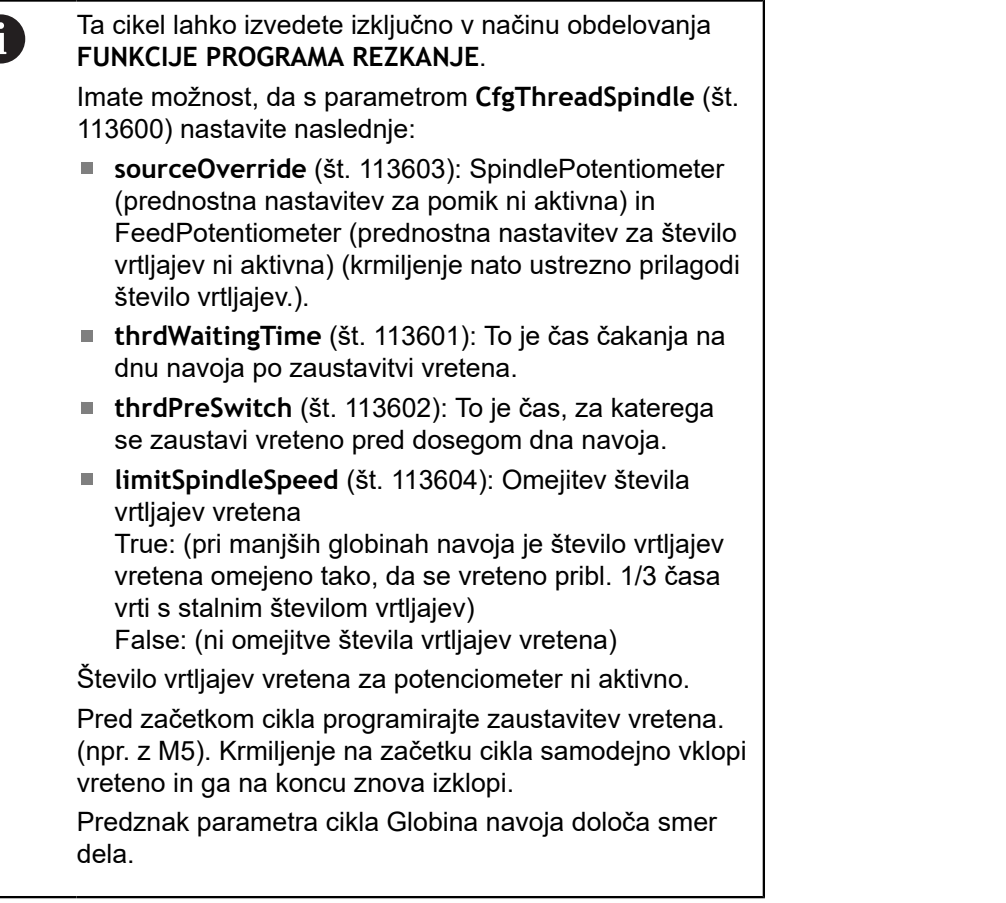

## **Parameter cikla**

- 18 da
- Globina vrtanja (inkrementalno): vnesite globino navoja glede na trenutni položaj, razpon vnosa: −99999 ... +99999
- Korak navoja: vnesite naklon navoja. Tukaj vneseni predznak določa, ali gre za desni ali levi navoj:
	- **+** = desni navoj (M3 pri negativni globini vrtanja)
	- **-** = levi navoj (M4 pri negativni globini vrtanja)

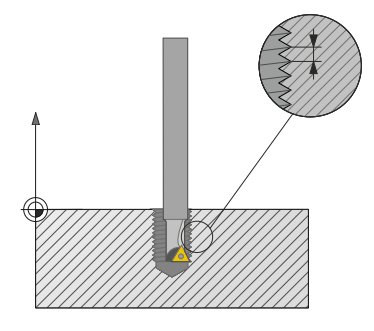

**Primer**

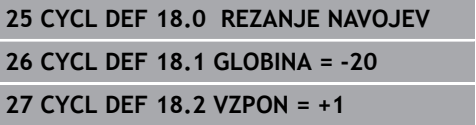

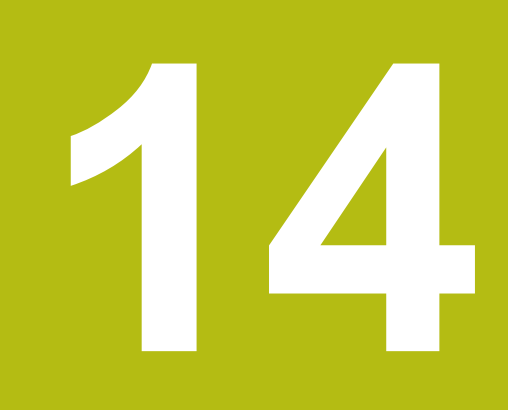

**Delo s cikli tipalnega sistema**

# **14.1 Splošno o ciklih tipalnega sistema**

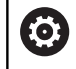

Proizvajalec stroja mora krmiljenje pripraviti za uporabo 3D-tipalnega sistema.

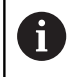

HEIDENHAIN jamči za delovanje ciklov tipalnega sistema samo, če uporabljate tipalne sisteme HEIDENHAIN.

# **Način delovanja**

Če krmiljenje izvaja cikel tipalnega sistema, se 3D-tipalni sistem premika vzporedno z osjo proti obdelovancu (tudi pri aktivni osnovni rotaciji in pri zavrteni obdelovalni ravnini). Proizvajalec stroja tipalni pomik določi s strojnim parametrom.

**Dodatne informacije:** ["Pred delom s cikli tipalnega sistema!",](#page-374-0) [Stran 375](#page-374-0)

Ko se tipalna glava dotakne obdelovanca:

- 3D-tipalni sistem pošlje signal krmiljenju: koordinate otipanega položaja se shranijo;
- se delovanje 3D-tipalnega sistema se zaustavi;
- $\mathbf{r}$ se v hitrem teku premakne nazaj na izhodiščni položaj za začetek delovanja tipalnega sistema.

Če se tipalna glava na nastavljeni razdalji ne pomakne v položaj za odčitavanje, krmiljenje prikaže ustrezno sporočilo o napaki (pot: **DIST** iz preglednice tipalnega sistema).

# **Upoštevajte osnovno vrtenje v ročnem obratovanju**

Krmiljenje pri delovanju tipalnega sistema upošteva aktivno osnovno rotacijo in se k obdelovancu primakne poševno.

# **Cikli tipalnega sistema v načinih Ročno in El. krmilnik**

Krmiljenje v načinih **Ročno obratovanje** in **El. ročno kolo** omogoča uporabo ciklov tipalnega sistema, s katerimi lahko:

- umerite tipalni sistem  $\mathbf{u}$
- odpravite poševne položaje obdelovanca  $\blacksquare$
- določite referenčne točke  $\blacksquare$

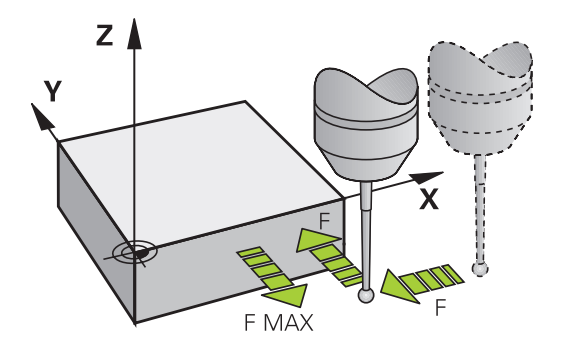

## **Cikli tipalnega sistema za samodejno delovanje**

Krmiljenje poleg ciklov tipalnega sistema, ki jih uporabljate v načinih Ročni način in El. ročno kolo, nudi tudi vrsto ciklov za najrazličnejše načine uporabe med samodejnim delovanjem:

- Umerjanje stikalnega tipalnega sistema  $\mathcal{L}_{\mathcal{A}}$
- $\overline{\phantom{a}}$ Odpravljanje poševnih položajev obdelovanca
- $\overline{\phantom{a}}$ Določanje izhodiščnih točk
- samodejni nadzor obdelovancev п
- $\overline{\phantom{a}}$ samodejno merjenje orodja

Cikle tipalnega sistema v načinu **Programiranje** programirate s tipko **TIPANJE**. Uporabljajte cikle tipalnega sistema od številke 400 dalje, novejše obdelovalne cikle, Q-parametre in parametre vrednosti. Parametri, katerih funkcija je enaka tistim, ki jih krmiljenje uporablja pri različnih ciklih, imajo vedno enako številko. Tako na primer **Q260** vedno pomeni varno višino, **Q261** vedno pomeni višino merjenja itd.

Za enostavnejše programiranje krmiljenje med definiranjem cikla prikazuje pomožno sliko. Na pomožni sliki je parameter za vnos označen (oglejte si sliko desno).

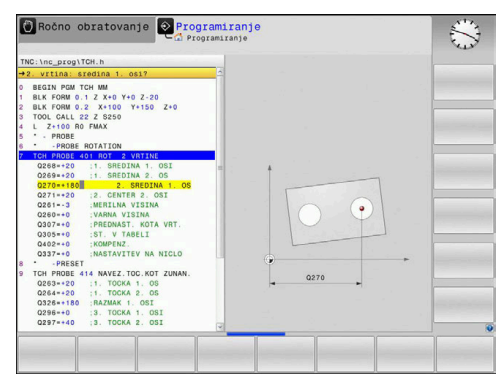

## **Definiranje cikla tipalnega sistema v načinu Programiranje**

Pri tem sledite naslednjemu postopku:

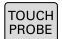

- Pritisnite tipko **TIPANJE**
- IZH. TOÒK

 $\mathbb{R}$   $\oplus$ 

- Izbira skupine tipalnih ciklov, npr. določitev referenčne točke.
- Cikli za samodejno izmero orodja so na voljo samo, če je stroj za to pripravljen.
- Izbira cikla, npr. določanje referenčne točke središča žepa
- Krmiljenje odpre pogovorno okno in preišče vse vnose, hkrati pa na desni strani zaslona prikaže grafiko, na kateri so parametri za vnos osvetljeni.
- Vnesite vse parametre, ki jih zahteva krmiljenje
- Vsako številko potrdite s tipko **ENT**.
- Krmiljenje zapre pogovorno okno, ko vnesete vse potrebne podatke.

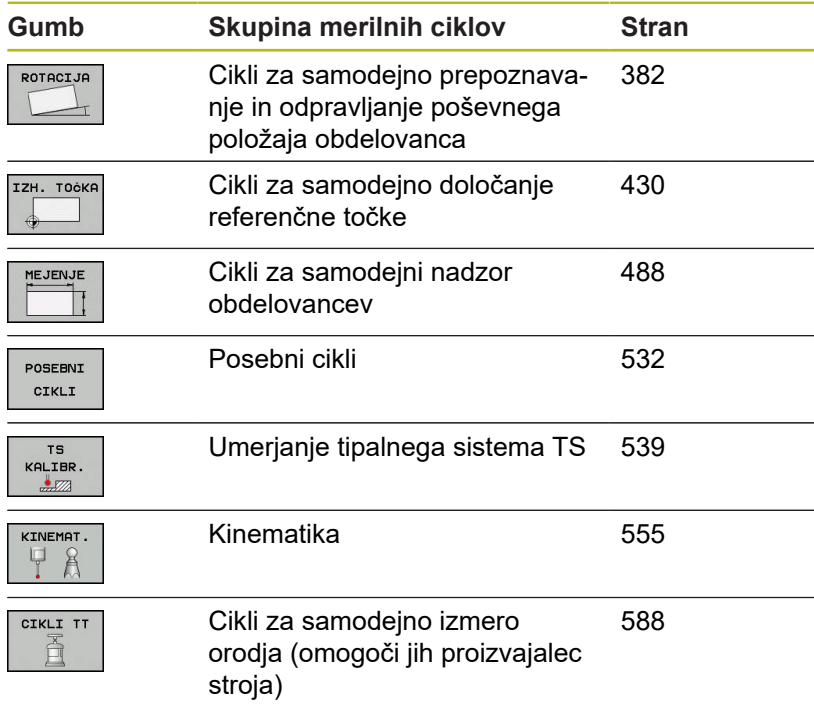

#### **NC-nizi**

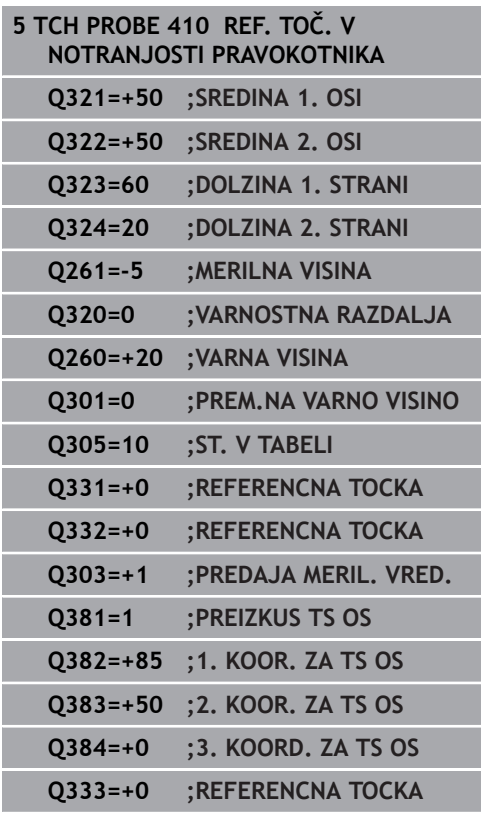

# <span id="page-374-0"></span>**14.2 Pred delom s cikli tipalnega sistema!**

Da bi bilo pri merilnih nalogah pokrito kar najširše delovno območje, so s strojnimi parametri na voljo nastavitvene možnosti, ki določajo osnovno delovanje vseh ciklov tipalnega sistema:

## **Največji premik do tipalne točke: DIST v preglednici tipalnega sistema**

Če se tipalna glava ne premakne po poti, ki je določena v **DIST**, krmiljenje prikaže sporočilo o napaki.

## **Varnostna razdalja od tipalne točke: SET\_UP v preglednici tipalnega sistema**

V **SET\_UP** določite, kako daleč od definirane tipalne točke ali tipalne točke, ki jo izračuna cikel, naj krmilni sistem vnaprej pozicionira tipalni sistem. Manjšo vrednost kot vnesete, toliko natančneje je treba definirati tipalne položaje. V mnogih ciklih tipalnega sistema lahko dodatno definirate varnostno razdaljo, ki dopolnjuje **SET\_UP**.

## **Usmeritev infrardečega tipalnega sistema na programirano smer tipanja: TRACK v preglednici tipalnega sistema**

Za večjo natančnost pri merjenju lahko s **TRACK** = ON nastavite, da se infrardeči tipalni sistem pred vsakim tipanjem usmeri v programirano smer tipanja. Tipalna glava se tako vedno premakne v isto smer.

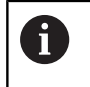

Če **TRACK** = ON spremenite, je treba tipalni sistem znova umeriti.

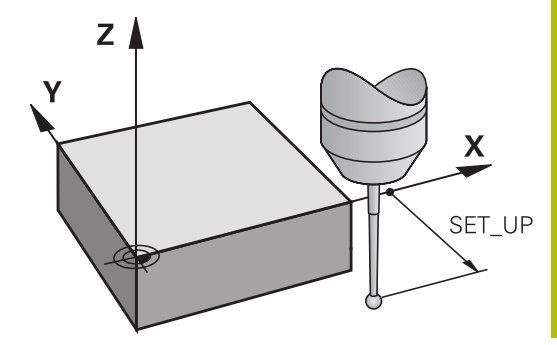

 $Z$ 

٧

X

**DIST** 

## **Stikalni tipalni sistem, pomik tipala: F v preglednici tipalnega sistema**

V **F** določite pomik, s katerim naj krmiljenje izvaja tipanje obdelovanca.

**F** ne more biti nikoli večja od vrednosti, ki je nastavljena v izbirnem strojnem parametru **maxTouchFeed** (št. 122602).

Pri ciklih tipalnega sistema potenciometer pomika lahko deluje. Potrebne nastavitve določi proizvajalec stroja. (Parameter **overrideForMeasure** (št. 122604) mora biti ustrezno konfiguriran.)

# **Stikalni tipalni sistem, pomik pri pozicioniranju: FMAX**

V **FMAX** določite pomik, s katerim krmiljenje predpozicionira tipalni sistem in ga premika med meritvenimi točkami.

## **Stikalni tipalni sistem, hitri tek pri pozicioniranju: F\_PREPOS v preglednici tipalnega sistema**

V **F\_PREPOS** določite, ali naj krmiljenje tipalni sistem pozicionira s pomikom, definiranim v FMAX, ali v hitrem teku stroja.

- Vrednost vnosa = **FMAX\_PROBE**: pozicioniranje s pomikom iz **FMAX**
- Vnesena vrednost = FMAX\_MACHINE: predpozicioniranje s hitrim tekom

## <span id="page-376-0"></span>**Izvajanje ciklov tipalnega sistema**

Vsi cikli tipalnega sistema so DEF-aktivni. Krmiljenje cikel izvede samodejno, če v programskem teku izvede definicijo cikla.

# *NAPOTEK*

#### **Pozor, nevarnost kolizije!**

Pri izvajanju ciklov tipalnega sistema od 400 do 499 cikli za izračun koordinat ne smejo biti aktivni.

- ▶ Naslednjih ciklov ne aktivirajte pred uporabo ciklov tipalnega sistema: cikel **7 NICELNA TOCKA**, cikel **8 ZRCALJENJE**, cikel **10 VRTENJE**, cikel **11 FAKTOR DIMENZ.** in **26 FAKT.DIM.OSNO SP.**.
- ▶ Predhodno ponastavite izračune koordinat.

# *NAPOTEK*

#### **Pozor, nevarnost trka!**

Pri izvajanju ciklov tipalnega sistema od 1400 do 1499 cikli za izračun koordinat ne smejo biti aktivni.

- $\triangleright$  Naslednjih ciklov ne aktivirajte pred uporabo ciklov tipalnega sistema: cikel **8 ZRCALJENJE**, cikel **11 FAKTOR DIMENZ.** in **26 FAKT.DIM.OSNO SP.**
- ▶ Predhodno ponastavite izračune koordinat.

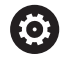

Med tipanjem se v skladu z nastavitvijo izbirnega strojnega parametra **chkTiltingAxes** (št. 204600) preverja, ali se postavitev rotacijskih osi sklada z vrtilnimi koti (3D-ROT). V nasprotnem primeru krmiljenje sporoči napako.

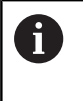

Cikle tipalnega sistema od 408 do 419 in od 1400 do1499 lahko izvajate tudi pri aktivni osnovni rotaciji. Pri tem pa bodite pozorni, da se kot osnovne rotacije ne spremeni, če za merilnim ciklom izberete cikel 7 – zamik ničelne točke.

Cikli tipalnega sistema s številko od 400 do 499 ali od 1400 do 1499 tipalni sistem predpozicionirajo v skladu s pozicionirno logiko:

- Če je trenutna koordinata najnižje točke tipalne glave manjša od koordinate varne višine (definirane v ciklu), krmiljenje premakne tipalni sistem najprej na osi tipalnega sistema nazaj na varno višino in ga nato v obdelovalni ravnini na prvo tipalno točko.
- Če je trenutna koordinata najnižje točke tipalne glave večja od koordinate varne višine, krmiljenje premakne tipalni sistem najprej v obdelovalni ravnini na prvo tipalno točko in nato na osi tipalnega sistema neposredno na višino meritve.

# **14.3 Preglednica tipalnega sistema**

# **Splošno**

V preglednici tipalnega sistema so shranjeni različni podatki, ki določajo delovanje pri postopku tipanja. Če na stroju uporabljate več tipalnih sistemov, lahko shranite podatke za vsakega posebej.

 $\mathbf i$ 

Podatke preglednice tipalnih sistemov je mogoče prikazati in urejati v razširjenem upravljanju orodij (možnost št. 93).

# **Urejanje preglednic tipalnega sistema**

Pri tem sledite naslednjemu postopku:

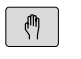

TIPAL. FUNKCIJA  $\frac{1}{2}$ PREGLEDN. SEN. SISt.

**ENTTE**  $OFF$ ON ▶ Pritisnite gumb **TIPAL. FUNKCIJA** 

Pritisnite tipko **Ročno obratovanje**

- > Krmiljenje prikazuje ostale gumbe.
- Gumb **PREGLEDN. SEN. SISt.**.
- Gumb **EDITIR.** nastavite na **VKLOP**.
- S puščičnimi tipkami izberite želeno nastavitev
- Opravite želene spremembe  $\mathbf{r}$
- ▶ Preglednico tipalnega sistema zapustite z gumbom **KONEC**.

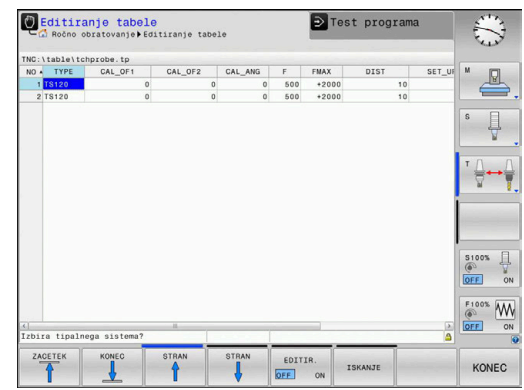

# **Podatki tipalnega sistema**

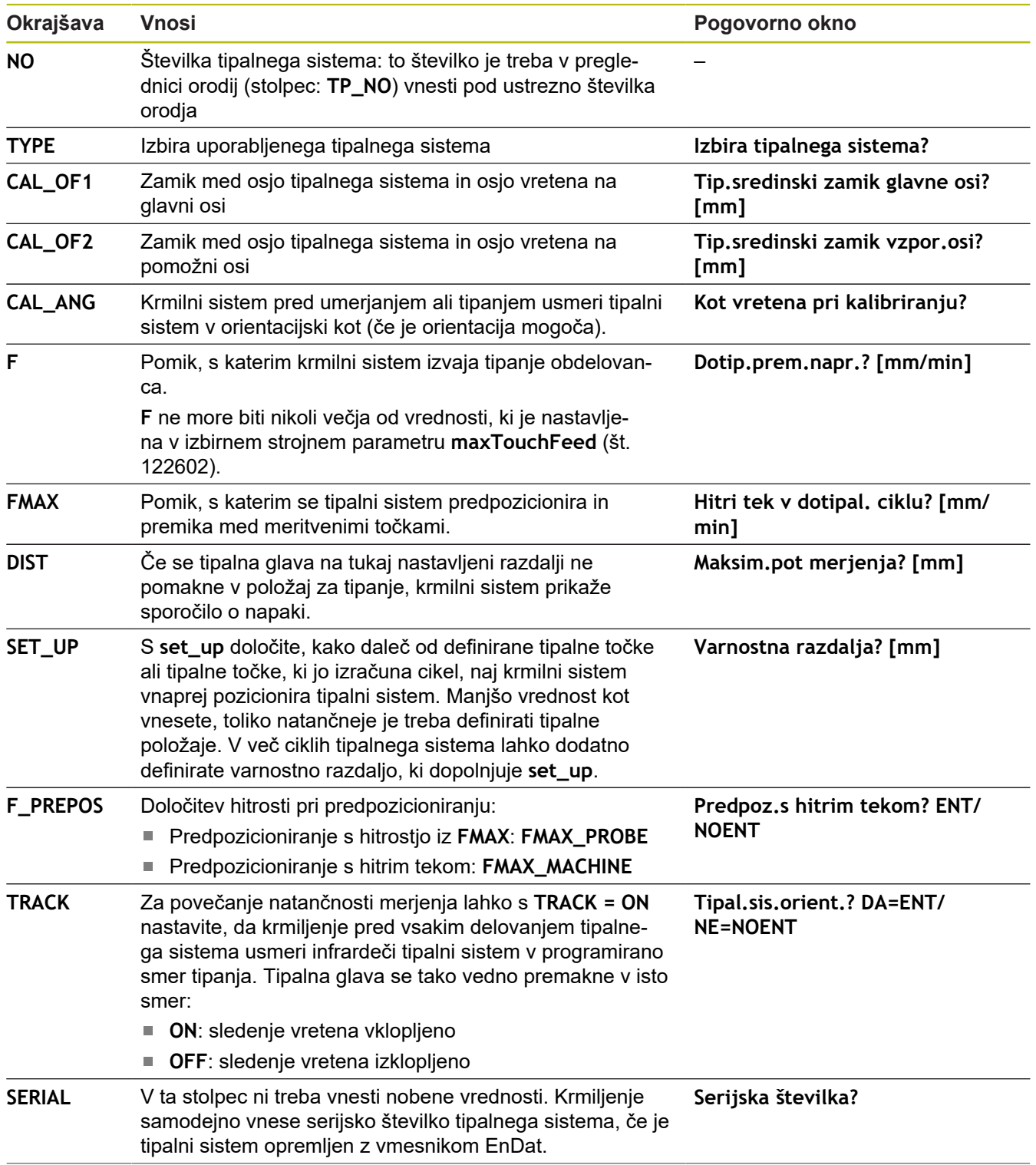

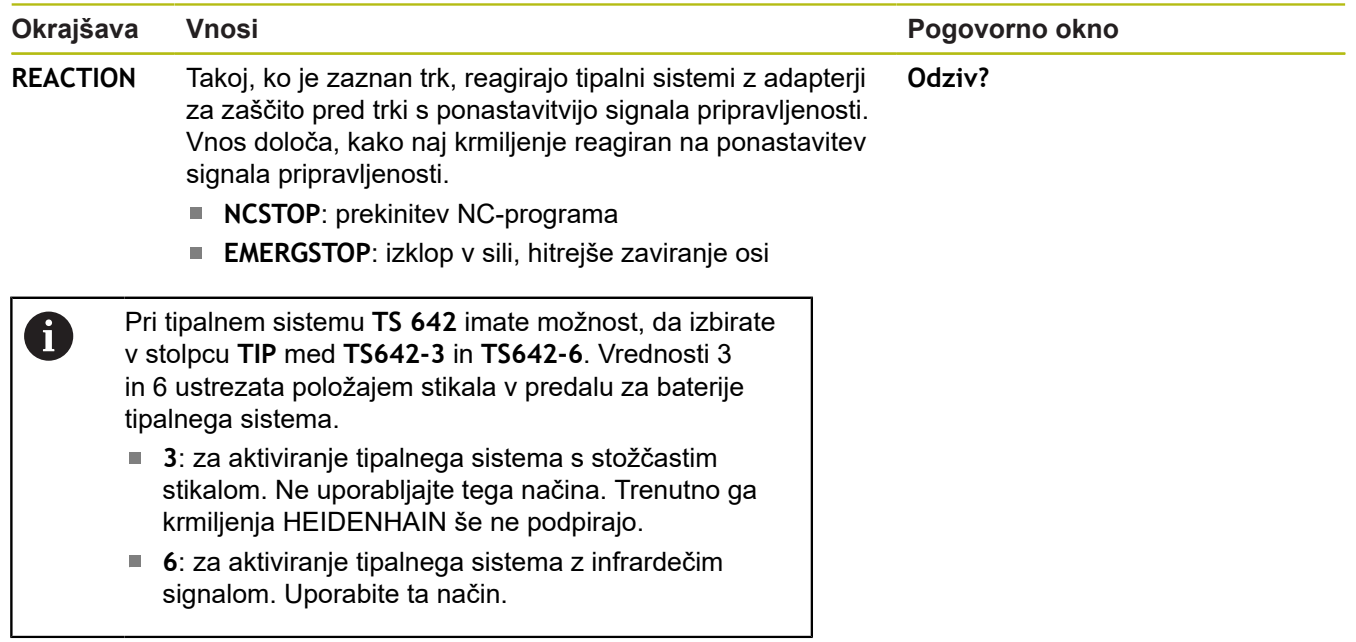

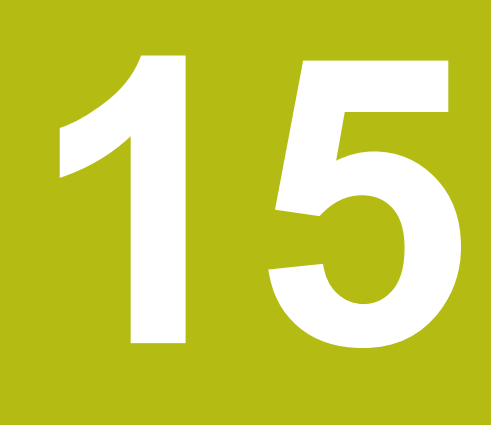

**Cikli tipalnega sistema: samodejna določitev poševnega položaja obdelovancev**

# <span id="page-381-0"></span>**15.1 Pregled**

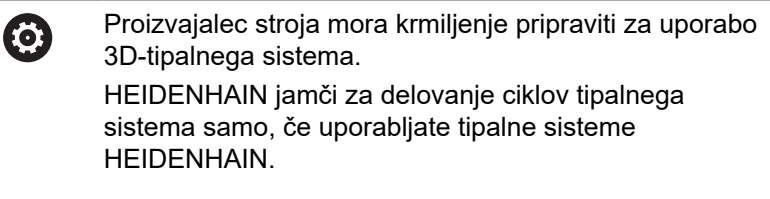

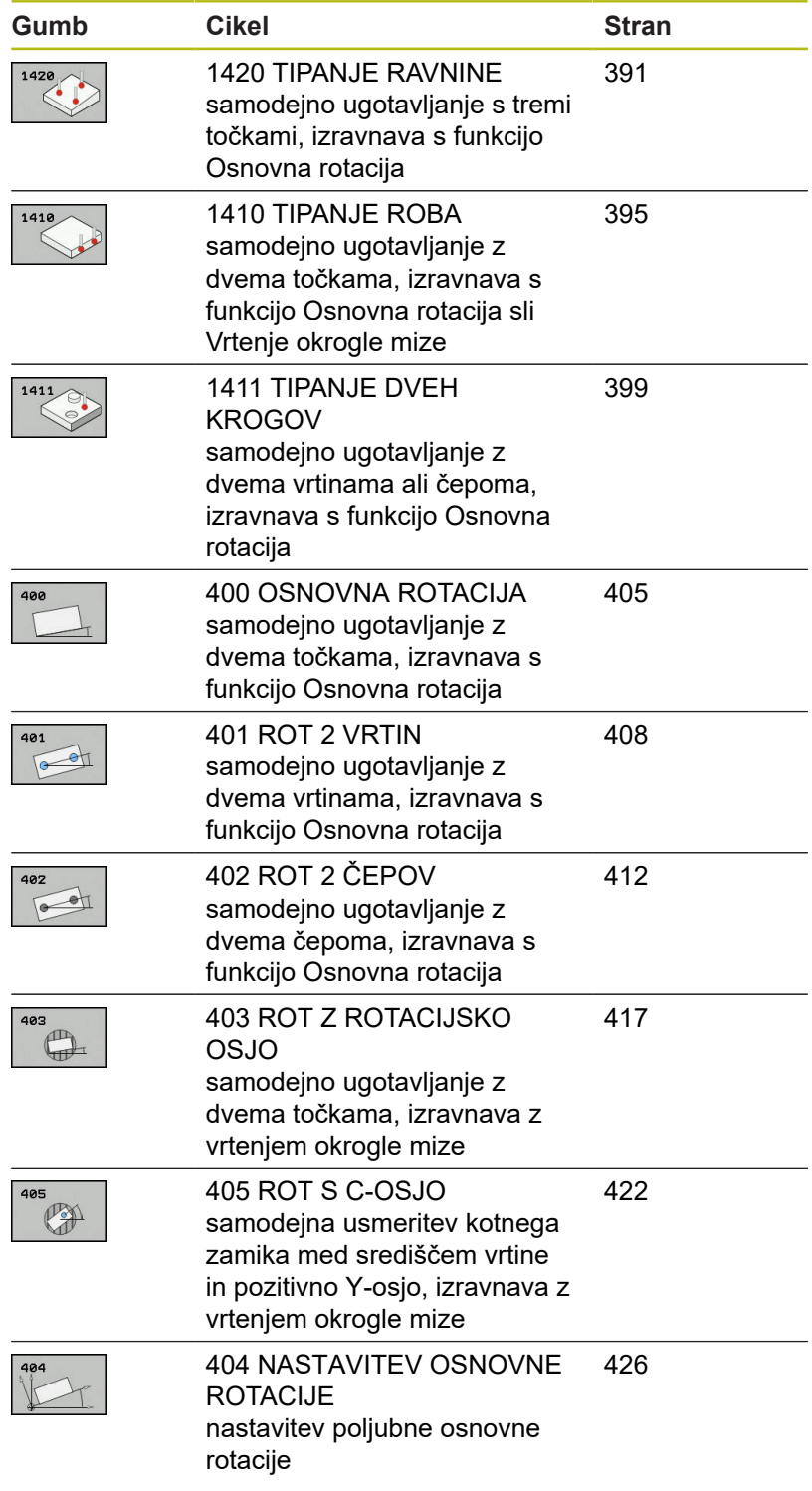

# **15.2 Osnove ciklov tipalnega sistema 14xx**

## **Skupne lastnosti ciklov tipalnega sistema 14xx za vrtenje**

Za ugotavljanje vrtenja so na voljo trije cikli:

- 1410 **ROB TIPANJA**
- 1411 **TIPANJE DVEH KROGOV**
- 1420 **RAVEN TIPANJA**

Ti cikli vsebujejo:

- Upoštevanje aktivne strojne kinematike
- Polsamodejno tipanje  $\blacksquare$
- Nadzor toleranc  $\overline{\Box}$
- $\overline{\phantom{a}}$ Upoštevanje umerjanja 3D
- Sočasna določitev vrtenja in položaja  $\blacksquare$

Tipalni položaji se nanašajo na programirane želene položaje v I-CS.

Želeni položaj je naveden v vaši risbi.

Pred definiranjem cikla je treba programirati priklic orodja za definicijo osi tipalnega sistema.

#### **Razlage pojmov**

 $\mathbf i$ 

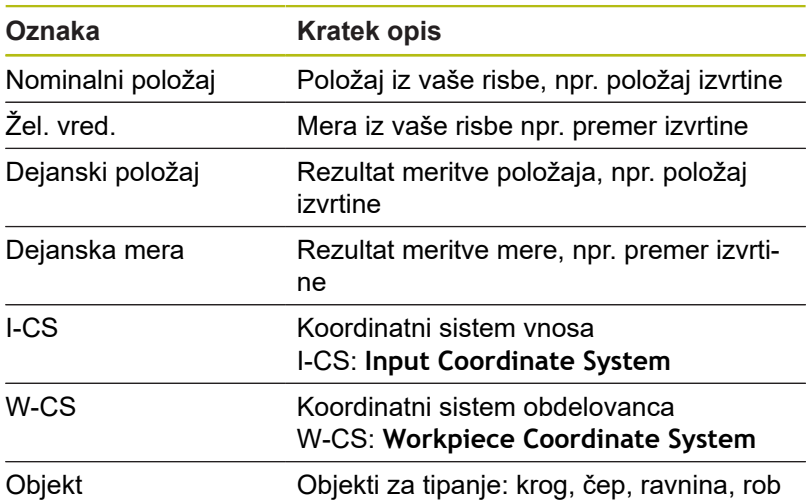

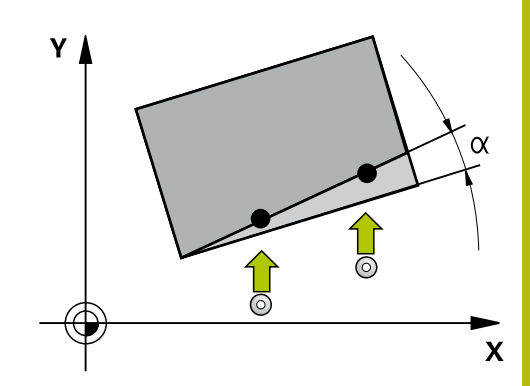

**15**

#### **Ocena – referenčna točka:**

- Zamiki se lahko zapišejo v osnovno pretvorbo preglednice referenčnih točk, ko se izvaja tipanje pri dosledni obdelovalni ravnini ali pri objektih z aktivno funkcijo TCPM.
- Vrtenja se lahko zapišejo v osnovno pretvorbo preglednice referenčnih točk kot osnovno vrtenje ali kot zamik osi prve osi vrtljive mize z vidika obdelovanca.

Pri tipanju se upoštevajo obstoječi podatki umerjanja 3D. Če ti podatki umerjanja niso na voljo, lahko pride do odstopanja.

Če želite poleg vrtenja uporabiti tudi izmerjeni položaj, morate izvesti tipanje, ki je čim bolj pravokotno na površino. Čim večja je napaka kota in čim večji je polmer tipalne glave, tem večja je napaka položaja. Zaradi velikega odstopanja kotnih vrednosti v izhodiščnem položaju lahko tukaj pride do ustreznih odstopanj položaja.

#### **Protokol:**

Ŧ

Ugotovljeni rezultati so protokolirani v **TCHPRAUTO.html** ter shranjeni v Q-parametere, predvidene za cikel. Izmerjena odstopanja predstavljajo razliko med izmerjenimi dejanskimi vrednostmi in sredino tolerance. Če toleranca ni navedena, se nanašajo na nazivno mero.

## **Polsamodejni način**

Če položaji tipanja v povezavi s trenutno ničelno točko niso znani, je lahko cikel izveden v polsamodejnem načinu. Pri tem lahko pred izvedbo postopka tipanja določite začetni položaj z ročnim predpozicioniranjem.

Za ta namen morate potrebnemu želenemu položaju na začetku dodati **»?«**. To lahko izvedete s tipko **NAVEDITE TEKST**. Glede na objekt morate definirati tiste želene položaje, ki določajo smer vašega postopka tipanja, [Glej "Primeri"](#page-385-0).

#### **Potek cikla:**

- 1 Cikel prekine NC-program
- 2 Odpre se pogovorno okno

Pri tem sledite naslednjemu postopku:

- S tipkami za smer osi predpozicionirajte tipalni sistem na želeni  $\mathbf{b}$ točki.
- $\mathbf{r}$ Alternativno uporabite za predpozicioniranje krmilnik.
- $\blacktriangleright$  Po potrebi spremenite pogoje tipania, npr. smer tipania
- ▶ Pritisnite tipko **NC start**
- Če ste za povratek na varno višino **Q1125** programirali vrednost 1 ali 2, odpre krmiljenje pojavno okno. V tem oknu je navedeno, da način za vzvratni pomik na varno višino ni mogoč.
- Dokler je odprto pojavno okno, se premikajte s tipkami za os do varnega položaja
- Pritisnite tipko **NC start**
- $>$  Program se nadaljuje.

# *NAPOTEK*

#### **Pozor, nevarnost trka!**

f

Pri izvajanju polsamodejnega načina prezre krmiljenje programirano vrednost 1 in 2 za umik na varno višino. Glede na položaj, v katerem se nahaja tipalni sistem, obstaja nevarnost trka.

▶ Po vsakem postopku tipanja je treba v polsamodejnem načinu izvesti ročni pomik na varno višino

Želeni položaji so navedeni v vaši risbi.

Polsamodejni način se izvede samo v načinih delovanja stroja in ne v programskem testu.

Če pri točki tipanja v vse smeri ne določite nobenih želenih položajev, krmiljenje prikaže sporočilo o napaki.

Če za smer niste definirali želeni položaj, je po tipanju objekta izveden prevzem dejanskega želenega položaja. To pomeni, da se izmerjeni dejanski položaj naknadno prevzame kot želeni položaj. Zaradi tega za ta položaj ne pride do odstopanj in zato tudi ne do popravka položaja.

**15**

#### <span id="page-385-0"></span>**Primeri**

**Pomembno**: Vnesite **želene položaje** iz vaše risbe! V navedenih treh primerih so uporabljeni želeni položaji iz te risbe.

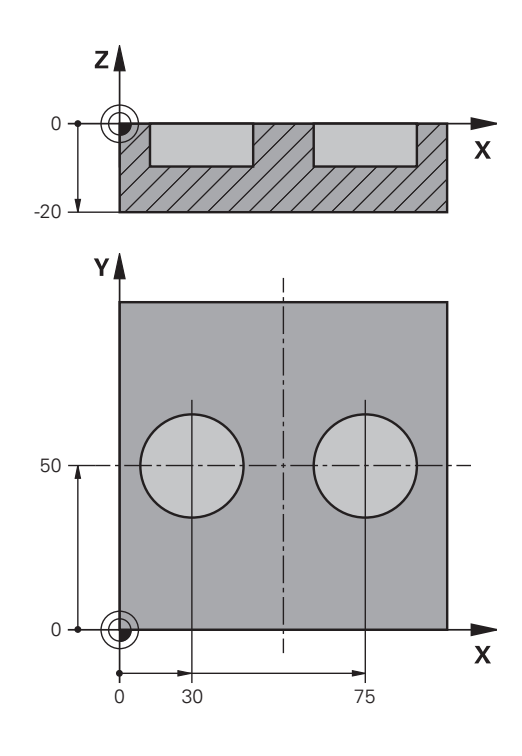

# z **2**  $\overline{\mathbf{x}}$

## **Izvrtina**

V tem primeru usmerite dve izvrtini. Tipanje je izvedeno po X-osi (glavna os) in Y-osi (pomožna os). Zato morate za te osi obvezno definirati želeni položaj! Želeni položaj Z-osi (os orodja) ni obvezen, ker ne boste beležili nobene mere v tej smeri. **<sup>1</sup>**

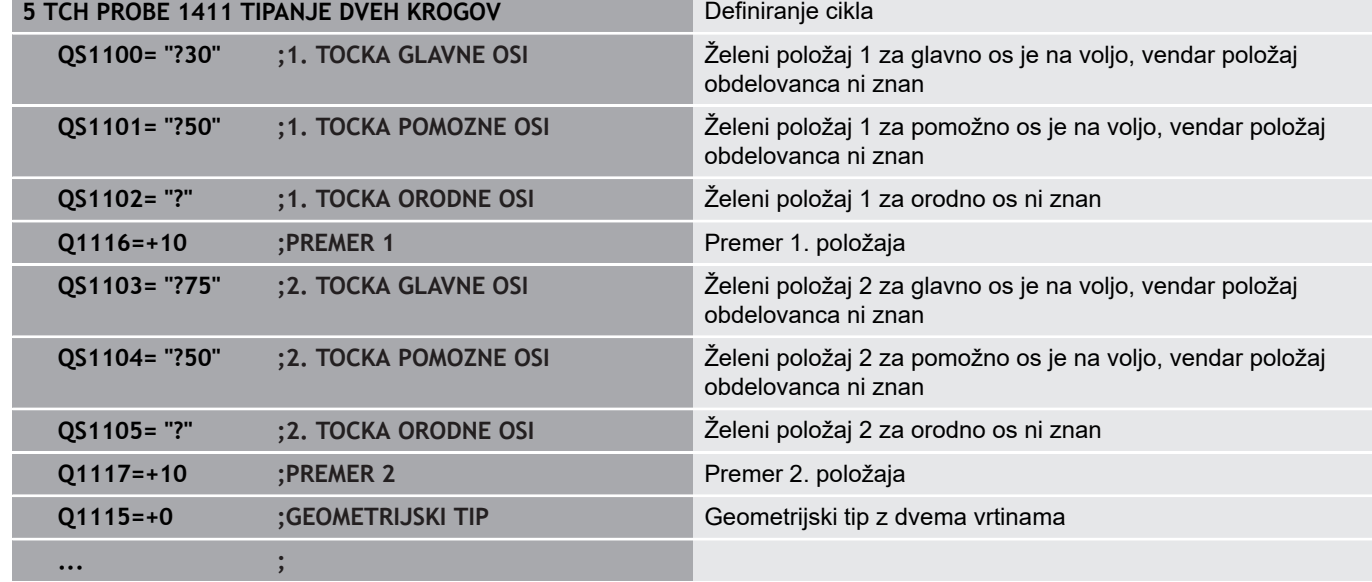

**Cikli tipalnega sistema: samodejna določitev poševnega položaja obdelovancev | Osnove ciklov tipalnega sistema 14xx**

#### **Rob**

V tem primeru usmerite rob. Tipanje je izvedeno po Y-osi (pomožna os). Zato morate za to os obvezno definirati želeni položaj! Želeni položaji X-osi (glavna os) in Z-osi (os orodja) niso obvezni, ker ne boste beležili nobene mere v tej smeri.

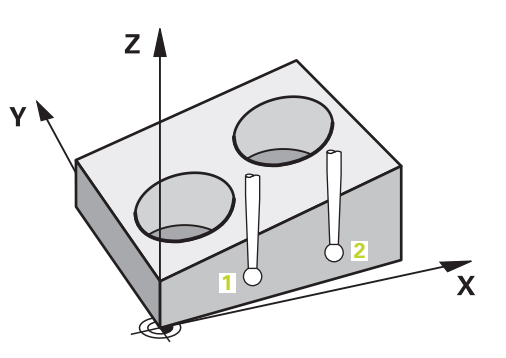

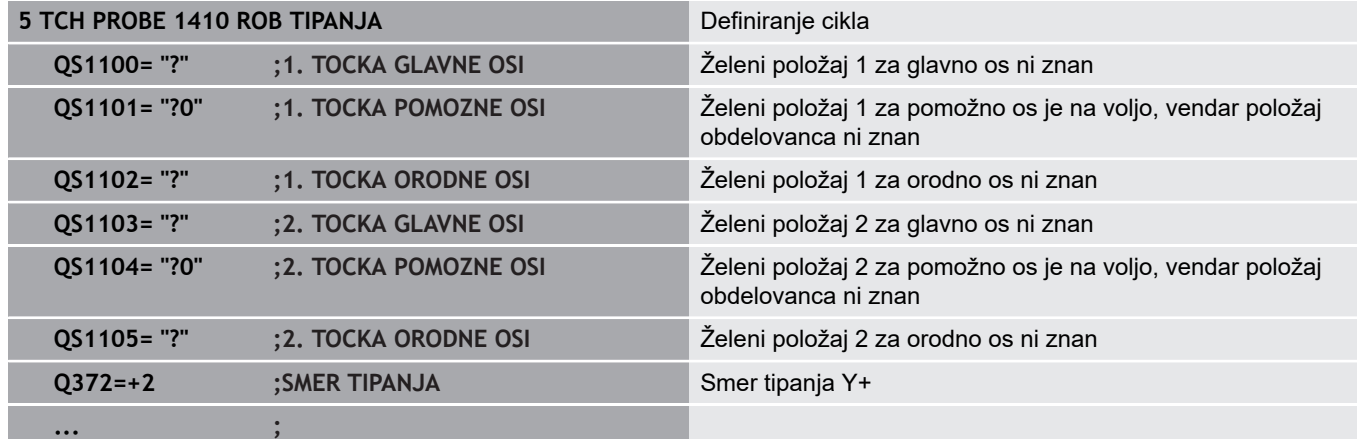

#### **Nivo**

V tem primeru usmerite nivo. Tukaj morate obvezno opredeliti vse tri želene položaje. Za izračun kota je namreč pomembno, da se za vsako tipanje upoštevajo vse tri osi.

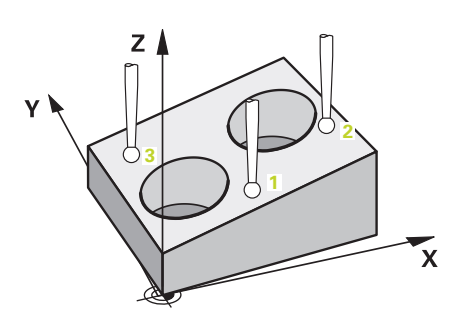

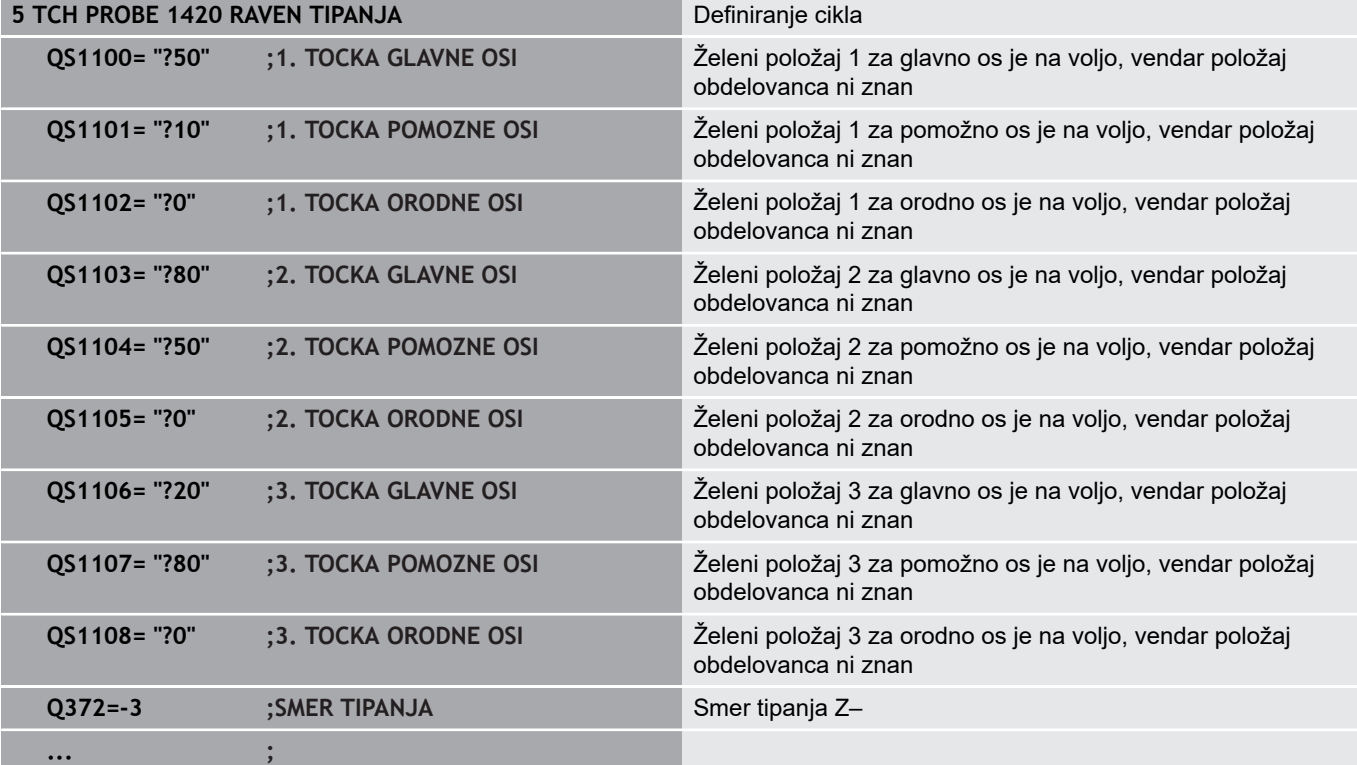

**Cikli tipalnega sistema: samodejna določitev poševnega položaja obdelovancev | Osnove ciklov tipalnega sistema 14xx**

## **Ocena toleranc**

Cikli lahko poljubno spremljajo tolerance. Pri tem se lahko nadzorujeta položaj in velikost objekta.

Ko se za mero določi toleranca, se ta mera nadzira, stanje napake pa se nastavi v povratnem parametru **Q183**. Spremljanje toleranc in stanje se nanašata na situacijo med tipanjem. Šele nato cikel po potrebi popravi referenčno točko.

#### **Potek cikla:**

- Če je reakcija ob napaki **Q309**=1, krmiljenje preveri izvržek in dodelavo. Če ste definirali **Q309**=2, preveri krmiljenje samo izvržek
- Če je ugotovljeni dejanski položaj napačen, krmiljenje prekine NCprogram. Odpre se pogovorno okno. Prikazane so vse želene in dejanske mere objekta.
- Izberete lahko, ali želite nadaljevati ali prekiniti NC-program. Za nadaljevanje NC-progama pritisnite tipko **NC start**. Za prekinitev pritisnite gumb **PREKIN.**

Upoštevajte, da cikli tipalnega sistema vrnejo odstopanja  $\mathbf i$ v zvezi s sredino tolerance v Q-parametrih **Q98x** in **Q99x**. Te vrednosti tako predstavljajo iste popravljene vrednosti, ki jih izvede cikel, kadar sta parametra za vnos **Q1120** in **Q1121** ustrezno nastavljena. Če samodejna ocena ni programirana, krmiljenje shrani vrednosti glede na sredino tolerance v predvidenem Q-parametru in te vrednosti lahko še naprej urejate.

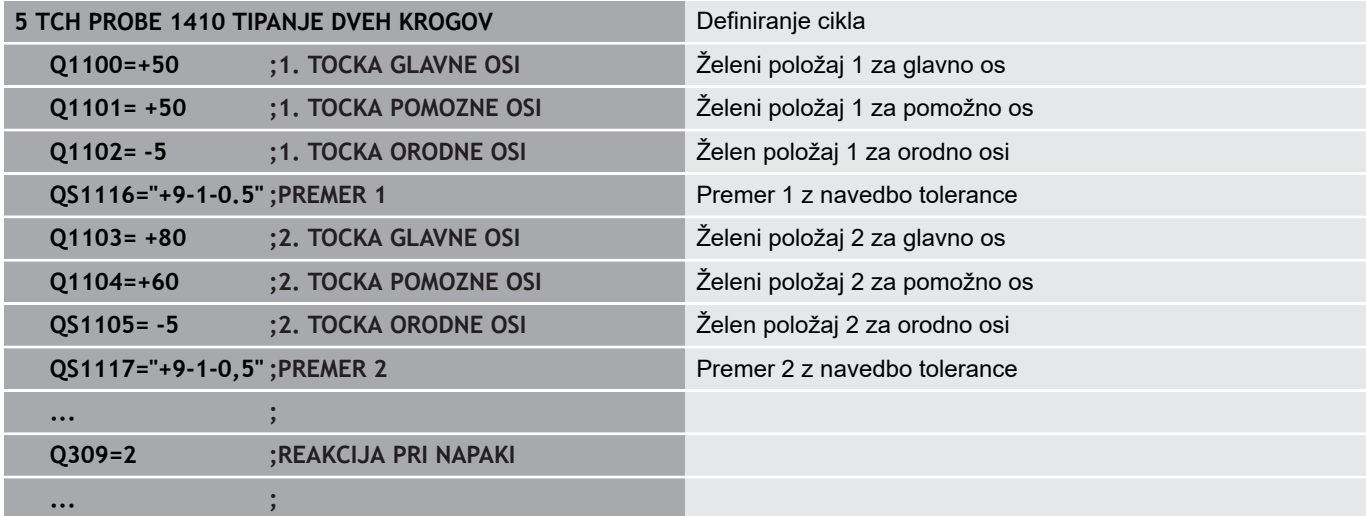

**15**

## **Prenos dejanskega položaja**

Pravi položaj lahko določite že vnaprej in ga v ciklu tipalnega sistema definirate kot dejanski položaj. Za objekt se preneseta želeni položaj in dejanski položaj. Cikel na podlagi razlike izračuna popravke in uporabi nadzor tolerance.

Za ta namen morate potrebnemu želenemu položaju na koncu dodati **»@«**. To lahko izvedete s tipko **NAVEDITE TEKST**. Po »**@**« lahko določite dejanski položaj.

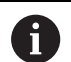

Če uporabite @, tipanje ne bo izvedeno. Krmiljenje izračuna samo dejanske in želene položaje. Dejanski položaj morate določiti za vse tri osi (glavno, pomožno in orodno). Če dejanski položaj določite samo za eno os, krmiljenje prikaže sporočilo o napaki. Dejanske položaje e mogoče določiti s Q-parametri **Q1900–Q1999**.

## **Primer:**

S to možnostjo lahko naredite naslednje:

- Določite krožni vzorec iz različnih objektov.
- $\overline{\phantom{a}}$ Zobnik poravnajte nad sredino zobnika in položajem zoba.

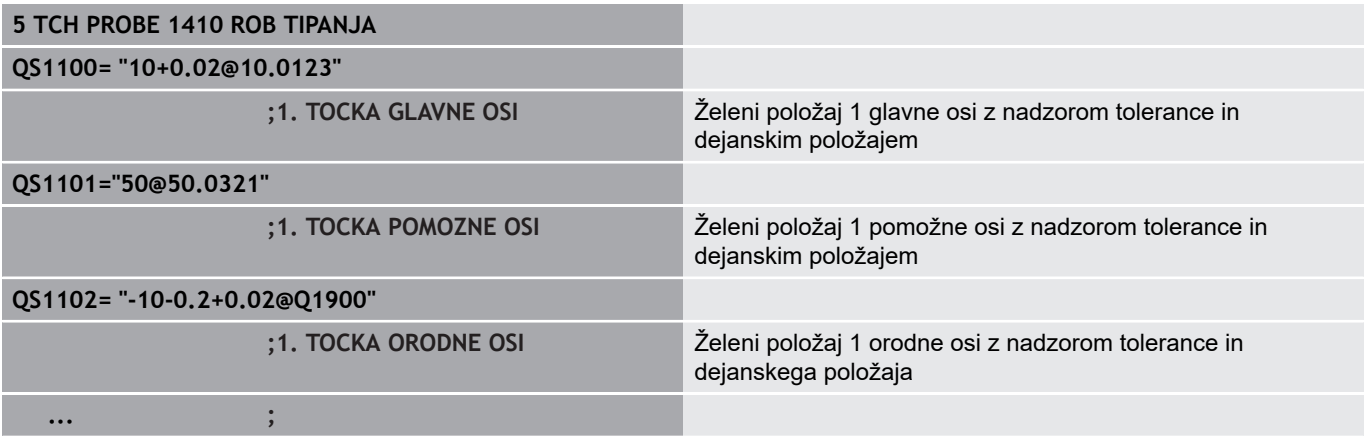

# <span id="page-390-0"></span>**15.3 TIPANJE RAVNINE (cikel 1420, DIN/ISO: G1420, možnost št. 17)**

**1420, DIN/ISO: G1420, možnost št. 17)**

# **Potek cikla**

Cikel tipalnega sistema 1420 zazna kot ravnine z merjenjem treh točk in shrani vrednosti v Q-parametrih.

- 1 Krmiljenje pozicionira tipalni sistem v hitrem teku (vrednost iz stolpca **FMAX**) s pozicionirno logiko (["Izvajanje ciklov tipalnega](#page-376-0) [sistema"\)](#page-376-0) na tipalno točko **1**, kjer izmeri prvo točko ravnine. Krmiljenje pri tem tipalni sistem premakne na varnostno razdaljo v nasprotni smeri tipanja.
- 2 Če ste programirali umik na varno višino, se bo tipalni sistem vrnil na varno višino (odvisno od **Q1125**). Nato pa v obdelovalno ravnino do tipalne točke **2**, kjer bo izmeril dejanski položaj druge točke ravnine
- 3 Tipalni sistem se premakne nazaj na varno višino (odvisno od **Q1125**), nato pa v obdelovalni ravnini na tipalno točko **3**, kjer izmeri dejanski položaj tretje točke ravnine.
- 4 Krmiljenje pozicionira tipalni sistem nazaj na varno višino (odvisno od **Q1125**) in shrani ugotovljene vrednosti v naslednjih Q parametrih:

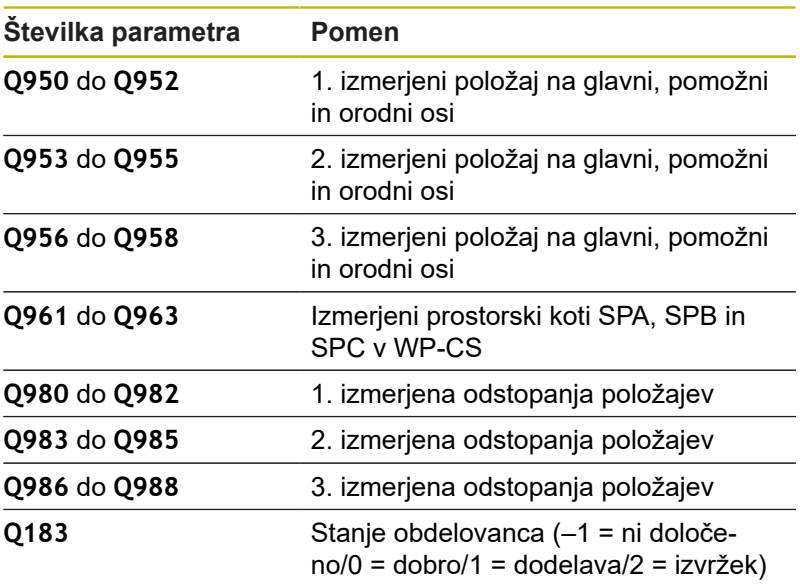

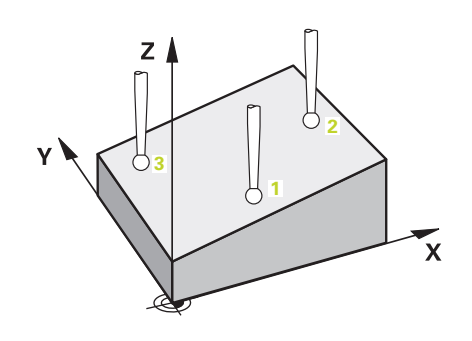

## **Upoštevajte pri programiranju!**

# *NAPOTEK*

#### **Pozor, nevarnost trka!**

Če med objekti ali tipalnimi točkami ni izveden premik na varno višino, obstaja nevarnost trka.

Med vsakim objektom ali vsako tipalno točko je potreben premik na varno višino

A

Ta cikel lahko izvedete izključno v načinu obdelovanja **FUNKCIJE PROGRAMA REZKANJE**.

Podjetje HEIDENHAIN priporoča, da pri tem ciklu ne uporabljate osnega kota.

Tri tipalne točke ne smejo ležati na ravni črti, da lahko krmiljenje izračuna vrednosti kota.

Z definicijo želenih položajev je določen želeni prostorski kot. Cikel shrani izmerjeni prostorski kot v parametrih od **Q961** do **Q963**. Za prenos v 3D-osnovno rotacijo uporablja krmiljenje razliko med izmerjenim in želenim prostorskim kotom.

#### **Izravnava osi vrtljive mize:**

- Usmeritev osi vrtljive mize je mogoča samo, kadar sta v kinematiki na voljo dve osi vrtljive mize.
- Za izravnavo osi vrtljive mize (Q1126 ni enako 0), je treba prevzeti vrtenje (**Q1121** ni enako 0). V nasprotnem primeru boste prejeli sporočilo o napaki. Namreč ni mogoče, da usmerite osi vrtljive mize, a ne aktivirate oceno rotacije.

## **Parameter cikla**

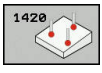

- Upoštevajte **Q1100 1. Želen položaj glavne osi?** (absolutno): želeni položaj prve tipalne točke na glavni osi obdelovalne ravnine. Razpon vnosa od –99999,9999 do 99999,9999.
- Upoštevajte **Q1101 1. Želen položaj pomožne osi?** (absolutno): želeni položaj prve tipalne točke na pomožni osi obdelovalne ravnine. Razpon vnosa od –99999,9999 do 99999,9999.
- Upoštevajte **Q1102 1. Želen položaj orodne osi?** (absolutno): želeni položaj prve tipalne točke na orodni osi obdelovalne ravnine. Razpon vnosa od –99999,9999 do 99999,9999.
- Upoštevajte **Q1103 2. Želen položaj glavne osi?** (absolutno): želeni položaj druge tipalne točke na glavni osi obdelovalne ravnine. Razpon vnosa od –99999,99999 do 99999,9999.
- Upoštevajte **Q1104 2. Želen položaj pomožne osi?** (absolutno): želeni položaj druge tipalne točke na pomožni osi obdelovalne ravnine. Razpon vnosa od –99999,9999 do 99999,9999.
- Upoštevajte **Q1105 2. Želen položaj orodne osi?** (absolutno): želeni položaj druge tipalne točke na orodni osi obdelovalne ravnine. Razpon vnosa od –99999,9999 do 99999,9999.
- Upoštevajte **Q1106 3. Želen položaj glavne osi?** (absolutno): želeni položaj tretje tipalne točke na glavni osi obdelovalne ravnine. Razpon vnosa od –99999,9999 do 99999,9999.
- Upoštevajte **Q1107 3. Želen položaj pomožne osi?** (absolutno): želeni položaj tretje tipalne točke na pomožni osi obdelovalne ravnine. Razpon vnosa od –99999,9999 do 99999,9999.
- Upoštevajte **Q1108 3. Želen položaj orodne osi?** (absolutno): želeni položaj tretje tipalne točke na orodni osi obdelovalne ravnine. Razpon vnosa od –99999,9999 do 99999,9999.
- **Q372 Smer tipanja (od -3 do +3)?**: določite os, ki bo določala smer tipanja. S predznakom določite pozitivno in negativno smer premikanja tipalne osi. Razpon vnosa od -3 do +3.
- **Q320 Varnostna razdalja?** (inkrementalno) Definiranje dodatne razdalje med tipalno točko in glavo tipalnega sistema. **Q320** dopolnjuje **SET\_UP** (preglednica tipalnega sistema). Razpon vnosa od 0 do 99999,9999.

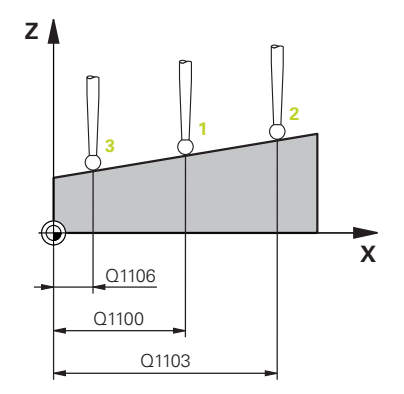

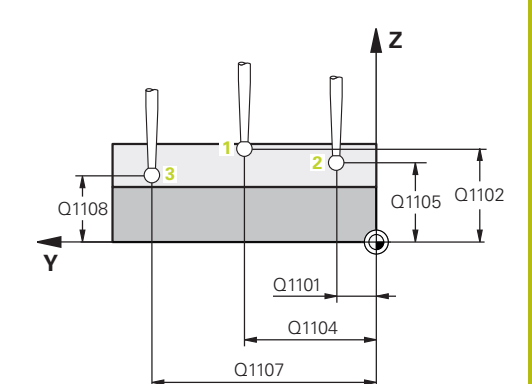

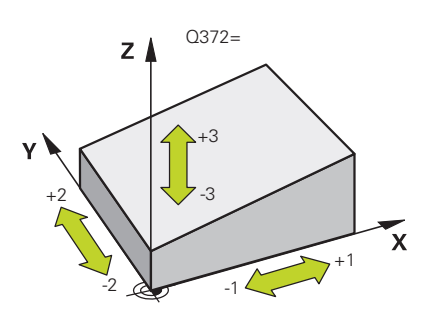

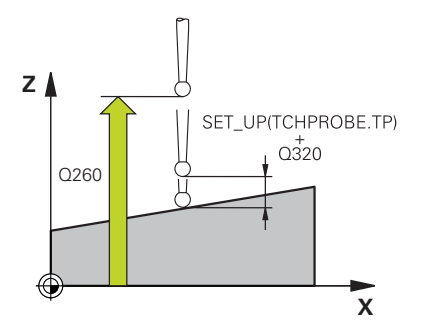

- **Q260 Varna visina** (absolutno): koordinata na osi tipalnega sistema, na kateri ne more priti do trka med tipalnim sistemom in obdelovancem (vpenjalom). Razpon vnosa od –99999,9999 do 99999,9999.
- **Q1125 Premik na varno višino?**: določite, kako naj se tipalni sitem premika med tipalnimi točkami: **–1**: brez premika na varno višino **0**: premik na varno višino pred in po ciklu **1**: premik na varno višino pred in po vsakem objektu

**2**: premik na varno višino pred in po vsaki tipalni točki

- **Q309 Reakcija pri toleran. napaki?**: določite, ali naj krmiljenje pri ugotovljenem odstopanju prekine programski tek in prikaže sporočilo: **0**: brez prekinitve programskega teka in brez prikaza sporočila pri prekoračitvi tolerance **1**: prekinitev programskega teka in prikaz sporočila pri prekoračitvi tolerance **2**: če je ugotovljen dejanski položaj izvržka, krmiljenje prikaže sporočilo in prekine programski tek. Ne pride do napačne reakcije, če se ugotovljena vrednost nahaja v območju dodelave.
- **Q1126 Izravnava rotac. osi?**: vrtljive osi pozicionirajte za nastavljeno obdelavo: **0**: ohranitev trenutnega položaja vrtljive osi **1**: samodejno pozicioniranje vrtljive osi in sočasno dovajanje tipalne konice (PREMAKNI). Relativni položaj med obdelovancem in tipalnim sistemom se ne spremeni. Krmiljenje z linearnimi osmi izvede izravnalni premik iz **2**: samodejno pozicioniranje vrtljive osi brez dovajanja tipalne konice (OBRNI).
- **Q1120 Položaj za prevzem?**: določitev, katera tipalna točka popravi aktivno referenčno točko: **0**: brez popravka
	- **1**: popravek glede na 1. tipalno točko
	- **2**: popravek glede na 2. tipalno točko
	- **3**: popravek glede na 3. tipalno točko
	- **4**: popravek glede na povprečno tipalno točko
- **Q1121 Prevzem osnovne rotacije?**: določite, ali naj krmiljenje ugotovljeni poševni položaj prenese kot osnovno rotacijo:

**0**: brez osnovne rotacije

**1**: nastavitev osnovne rotacije: tukaj krmiljenje shrani osnovno rotacijo

#### **Primer**

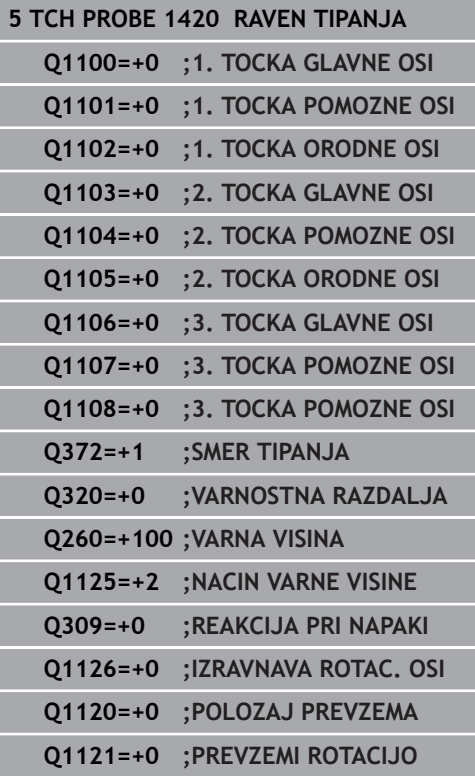

**15**

# <span id="page-394-0"></span>**15.4 TIPANJE ROBA (cikel 1410, DIN/ISO: G1410, možnost št. 17)**

**1410, DIN/ISO: G1410, možnost št. 17)**

# **Potek cikla**

Cikel tipalnega sistema 1410 z meritvijo dveh točk na enem robu zazna poševni položaj obdelovanca. Cikel določi vrtenje na podlagi razlike med izmerjenim kotom in želenim kotom.

- 1 Krmiljenje pozicionira tipalni sistem v hitrem teku (vrednost iz stolpca **FMAX**) s pozicionirno logiko (["Izvajanje ciklov tipalnega](#page-376-0) [sistema"\)](#page-376-0) k programirani tipalni točki **1**. Pri tipanju se upošteva vsota iz **Q320**, **SET\_UP** in polmera tipalne glave v vseh smereh tipanja. Krmiljenje pri tem tipalni sistem premakne v nasprotni smeri tipanja.
- 2 Tipalni sistem se nato premakne na nastavljeno merilno višino in izvede prvi postopek tipanja z nastavljenim tipalnim pomikom (stolpec **F**).
- 3 Tipalni sistem se nato premakne na naslednjo tipalno točko **2** in izvede drugi postopek tipanja.
- 4 Krmiljenje nato pozicionira tipalni sistem nazaj na varno višino (odvisno od **Q1125**) in shrani ugotovljeni kot v naslednjih Q parametrih:

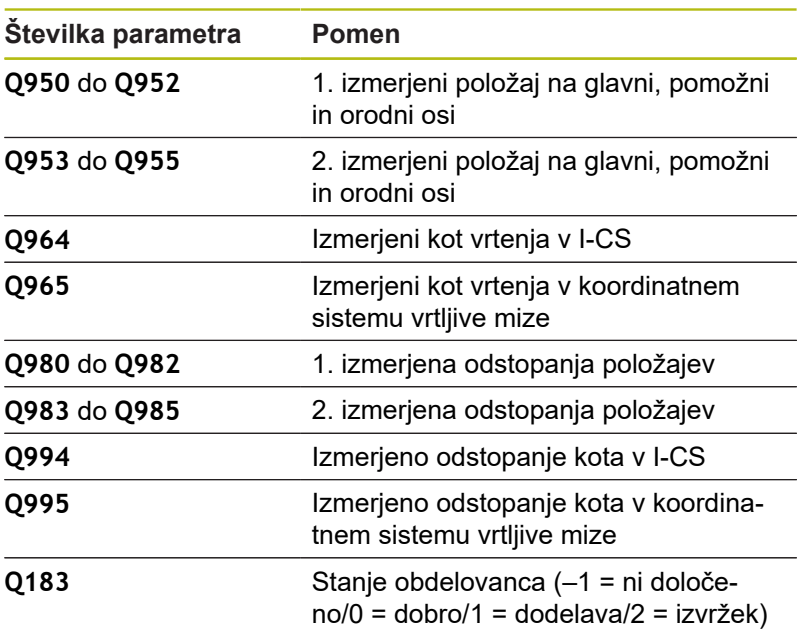

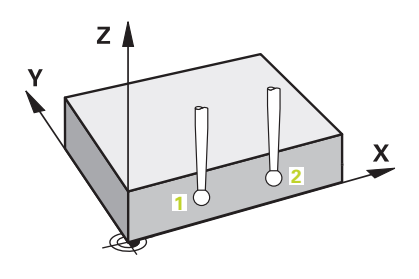

## **Upoštevajte pri programiranju!**

# *NAPOTEK*

#### **Pozor, nevarnost trka!**

Če med objekti ali tipalnimi točkami ni izveden premik na varno višino, obstaja nevarnost trka.

Med vsakim objektom ali vsako tipalno točko je potreben  $\blacktriangleright$ premik na varno višino

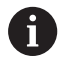

**15**

Ta cikel lahko izvedete izključno v načinu obdelovanja **FUNKCIJE PROGRAMA REZKANJE**.

## **Izravnava osi vrtljive mize:**

- Usmerjanje z osmi vrtljive mize je mogoče samo, če je mogoče izmerjeno rotacijo popraviti prek osi vrtljive mize. Ta mora biti prva os vrtljive mize z vidika obdelovanca.
- Za izravnavo osi vrtljive mize (Q1126 ni enako 0), je treba prevzeti vrtenje (**Q1121** ni enako 0). V nasprotnem primeru boste prejeli sporočilo o napaki. Namreč ni mogoče, da usmerite osi vrtljive mize in aktivirate osnovno rotacijo.
#### **Parameter cikla**

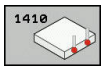

- Upoštevajte **Q1100 1. Želen položaj glavne osi?** (absolutno): želeni položaj prve tipalne točke na glavni osi obdelovalne ravnine. Razpon vnosa od –99999,9999 do 99999,9999.
- Upoštevajte **Q1101 1. Želen položaj pomožne osi?** (absolutno): želeni položaj prve tipalne točke na pomožni osi obdelovalne ravnine. Razpon vnosa od –99999,9999 do 99999,9999.
- Upoštevajte **Q1102 1. Želen položaj orodne osi?** (absolutno): želeni položaj prve tipalne točke na orodni osi obdelovalne ravnine. Razpon vnosa od –99999,9999 do 99999,9999.
- Upoštevajte **Q1103 2. Želen položaj glavne osi?** (absolutno): želeni položaj druge tipalne točke na glavni osi obdelovalne ravnine. Razpon vnosa od –99999,99999 do 99999,9999.
- Upoštevajte **Q1104 2. Želen položaj pomožne osi?** (absolutno): želeni položaj druge tipalne točke na pomožni osi obdelovalne ravnine. Razpon vnosa od –99999,9999 do 99999,9999.
- Upoštevajte **Q1105 2. Želen položaj orodne osi?** (absolutno): želeni položaj druge tipalne točke na orodni osi obdelovalne ravnine. Razpon vnosa od –99999,9999 do 99999,9999.
- **Q372 Smer tipanja (od -3 do +3)?**: določite os, ki bo določala smer tipanja. S predznakom določite pozitivno in negativno smer premikanja tipalne osi. Razpon vnosa od -3 do +3.
- **Q320 Varnostna razdalja?** (inkrementalno) Definiranje dodatne razdalje med tipalno točko in glavo tipalnega sistema. **Q320** dopolnjuje **SET\_UP** (preglednica tipalnega sistema). Razpon vnosa od 0 do 99999,9999.
- **Q260 Varna visina** (absolutno): koordinata na osi tipalnega sistema, na kateri ne more priti do trka med tipalnim sistemom in obdelovancem (vpenjalom). Razpon vnosa od –99999,9999 do 99999,9999.

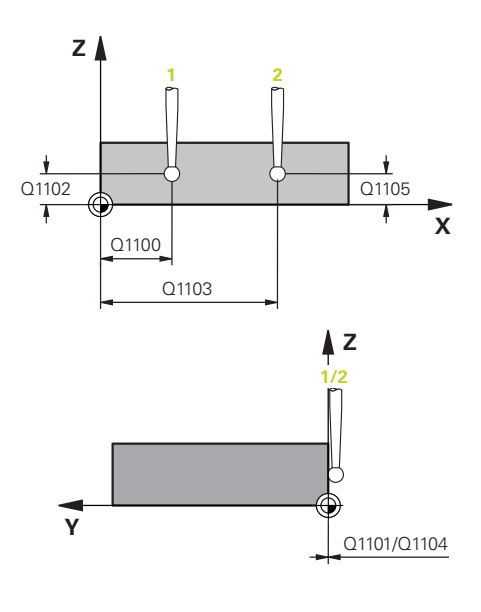

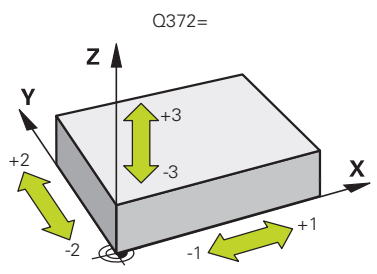

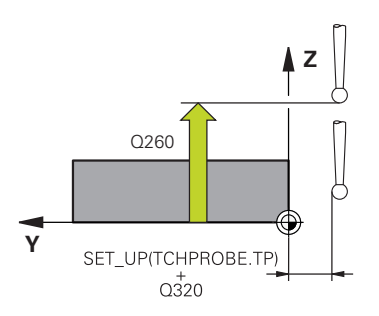

- **Q1125 Premik na varno višino?**: določite, kako naj se tipalni sitem premika med tipalnimi točkami: **–1**: brez premika na varno višino **0**: premik na varno višino pred in po ciklu
	- **1**: premik na varno višino pred in po vsakem objektu

**2**: premik na varno višino pred in po vsaki tipalni točki

**Q309 Reakcija pri toleran. napaki?**: določite, ali naj krmiljenje pri ugotovljenem odstopanju prekine programski tek in prikaže sporočilo: **0**: brez prekinitve programskega teka in brez prikaza sporočila pri prekoračitvi tolerance **1**: prekinitev programskega teka in prikaz sporočila pri prekoračitvi tolerance **2**: če je ugotovljen dejanski položaj izvržka, krmiljenje prikaže sporočilo in prekine programski tek. Ne pride do napačne reakcije, če se ugotovljena vrednost nahaja v območju dodelave.

- **Q1126 Izravnava rotac. osi?**: vrtljive osi pozicionirajte za nastavljeno obdelavo: **0**: ohranitev trenutnega položaja vrtljive osi **1**: samodejno pozicioniranje vrtljive osi in sočasno dovajanje tipalne konice (PREMAKNI). Relativni položaj med obdelovancem in tipalnim sistemom se ne spremeni. Krmiljenje z linearnimi osmi izvede izravnalni premik iz **2**: samodejno pozicioniranje vrtljive osi brez dovajanja tipalne konice (OBRNI).
- **Q1120 Položaj za prevzem?**: določitev, katera tipalna točka popravi aktivno referenčno točko: **0**: brez popravka
	- **1**: popravek glede na 1. tipalno točko
	- **2**: popravek glede na 2. tipalno točko
	- **3**: popravek glede na povprečno tipalno točko

**Q1121 Prevzem rotacije?**: določite, ali naj krmiljenje ugotovljeni poševni položaj prenese kot osnovno rotacijo:

**0**: brez osnovne rotacije

**1**: nastavitev osnovne rotacije: tukaj krmiljenje shrani osnovno rotacijo

**2**: izvedba vrtenja osnovne mize: izvede se vnos v ustrezen stolpec **Odmik** v preglednici referenčnih točk

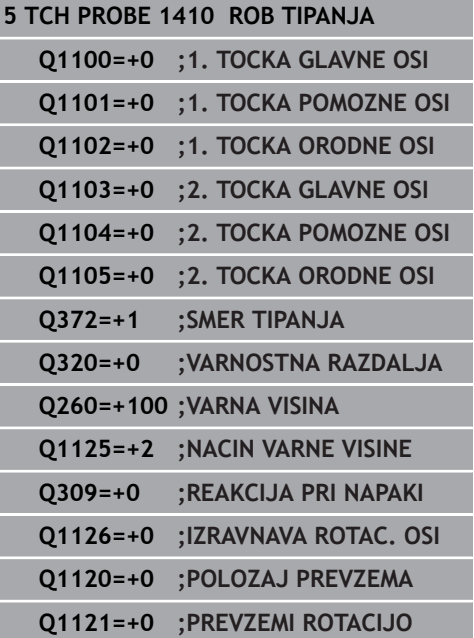

# **15.5 TIPANJE DVEH KROGOV (cikel 1411, DIN/ISO: G1411, možnost št. 17)**

## **Potek cikla**

Cikel tipalnega sistema 1411 zazna središči dveh izvrtin ali čepa in izračuna na podlagi obeh središč povezovalno premico. Cikel določi vrtenje na obdelovalni ravnini na podlagi razlike med izmerjenim kotom in želenim kotom.

- 1 Krmiljenje pozicionira tipalni sistem v hitrem teku (vrednost iz stolpca **FMAX**) s pozicionirno logiko (["Izvajanje ciklov tipalnega](#page-376-0) [sistema"\)](#page-376-0) k programiranem središču **1**. Pri tipanju se upošteva vsota iz **Q320**, **SET\_UP** in polmera tipalne glave v vseh smereh tipanja. Krmiljenje pri tem tipalni sistem premakne na varnostno razdaljo v nasprotni smeri tipanja.
- 2 Tipalni sistem se nato premakne na vneseno merilno višino in s tipanji zazna (odvisno od števila tipanj **Q423**) prvo središče vrtine ali čepa.
- 3 Tipalni sistem se nato premakne nazaj na varno višino in se pozicionira na vneseno središče druge vrtine ali drugega čepa **2**.
- 4 Krmiljenje tipalni sistem nato premakne na vneseno merilno višino in s tipanji zazna (odvisno od števila tipanj **Q423**) drugo središče vrtine ali čepa.
- 5 Krmiljenje nato pozicionira tipalni sistem nazaj na varno višino (odvisno od **Q1125**) in shrani ugotovljeni kot v naslednjih Q parametrih:

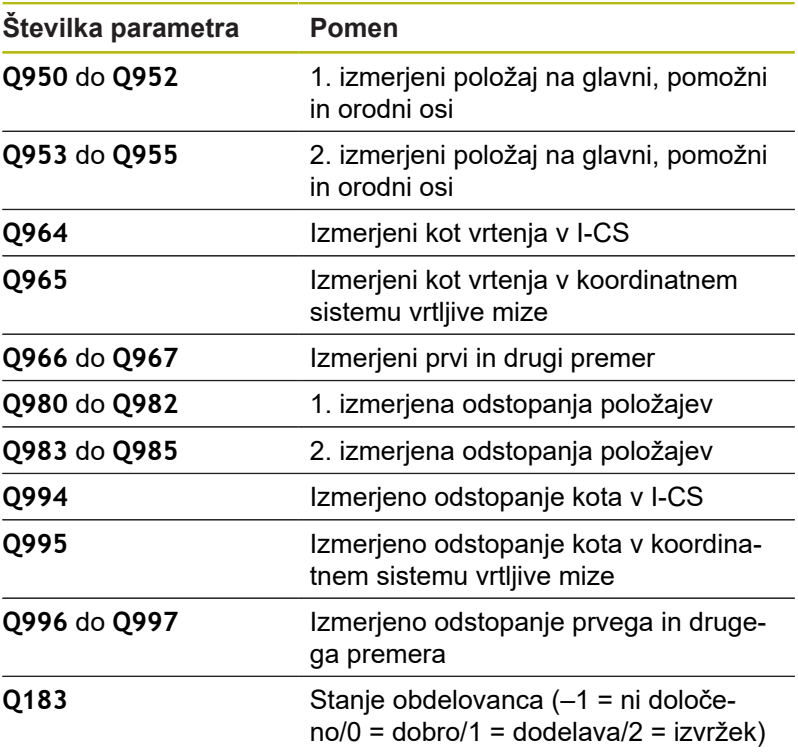

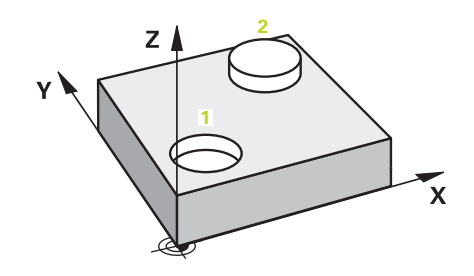

# **Upoštevajte pri programiranju!**

# *NAPOTEK*

#### **Pozor, nevarnost trka!**

Če med objekti ali tipalnimi točkami ni izveden premik na varno višino, obstaja nevarnost trka.

Med vsakim objektom ali vsako tipalno točko je potreben premik na varno višino

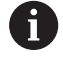

Ta cikel lahko izvedete izključno v načinu obdelovanja **FUNKCIJE PROGRAMA REZKANJE**.

Če je izvrtina premajhna, da bi lahko vzdrževala programirano varnostno razdaljo, se odpre pogovorno okno. To prikazuje želeno mero izvrtine, umerjeni polmer tipalne glave in še mogočo varnostno razdaljo. To pogovorno okno lahko potrdite s tipko **NC start** ali z gumbom. Če potrdite s tipko **NC start**, se aktivna varnostna razdalja zmanjša na prikazano vrednost samo za ta objekt.

#### **Izravnava osi vrtljive mize:**

- Usmerjanje z osmi vrtljive mize je mogoče samo, če je mogoče izmerjeno rotacijo popraviti prek osi vrtljive mize. Ta mora biti prva os vrtljive mize z vidika obdelovanca.
- Za izravnavo osi vrtljive mize (**Q1126** ni enako 0), je treba prevzeti vrtenje (**Q1121** ni enako 0). V nasprotnem primeru boste prejeli sporočilo o napaki. Namreč ni mogoče, da usmerite osi vrtljive mize in aktivirate osnovno rotacijo.

#### **Parameter cikla**

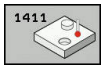

- Upoštevajte **Q1100 1. Želen položaj glavne osi?** (absolutno): želeni položaj prve tipalne točke na glavni osi obdelovalne ravnine. Razpon vnosa od –99999,9999 do 99999,9999.
- Upoštevajte **Q1101 1. Želen položaj pomožne osi?** (absolutno): želeni položaj prve tipalne točke na pomožni osi obdelovalne ravnine. Razpon vnosa od –99999,9999 do 99999,9999.
- Upoštevajte **Q1102 1. Želen položaj orodne osi?** (absolutno): želeni položaj prve tipalne točke na orodni osi obdelovalne ravnine. Razpon vnosa od –99999,9999 do 99999,9999.
- **Q1116 Premer 1. položaja?**: premer prve vrtine ali prvega čepa. Razpon vnosa od 0 do 9999,9999.
- Upoštevajte **Q1103 2. Želen položaj glavne osi?** (absolutno): želeni položaj druge tipalne točke na glavni osi obdelovalne ravnine. Razpon vnosa od –99999,99999 do 99999,9999.
- Upoštevajte **Q1104 2. Želen položaj pomožne osi?** (absolutno): želeni položaj druge tipalne točke na pomožni osi obdelovalne ravnine. Razpon vnosa od –99999,9999 do 99999,9999.
- Upoštevajte **Q1105 2. Želen položaj orodne osi?** (absolutno): želeni položaj druge tipalne točke na orodni osi obdelovalne ravnine. Razpon vnosa od –99999,9999 do 99999,9999.
- **Q1117 Premer 2. položaja?**: premer druge vrtine ali drugega čepa. Razpon vnosa od 0 do 9999,9999.
- **Q1115 Geometrijski tip (0-3)?**: določitev geometrije objektov
	- **0**: 1. položaj=izvrtina in 2. položaj=izvrtina
	- **1**: 1. položaj=čep in 2. položaj=čep
	- **2**: 1. položaj=izvrtina in 2. položaj=čep
	- **3**: 1. položaj=čep in 2. položaj=izvrtina
- **Q423 Število tipanj?** (absolutno): število tipalnih točk na premeru. Razpon vnosa od 3 do 8.
- **Q325 Startni kot?** (absolutno): kot med glavno osjo obdelovalne ravnine in prvo tipalno točko. Razpon vnosa od –360,000 do 360,000.

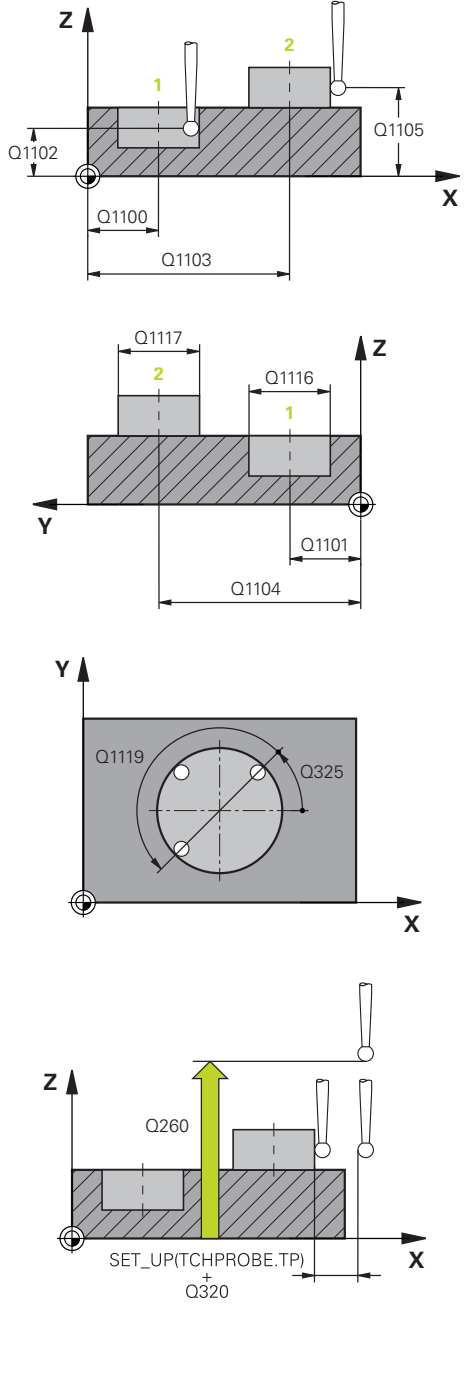

- **Q1119 Krožni izstopni kot?**: območje kota, v katerem so razporejena tipanja. Razpon vnosa od -359,999 do +360,000.
- **Q320 Varnostna razdalja?** (inkrementalno): dodatna razdalja med tipalno točko in glavo tipalnega sistema. **Q320** dopolnjuje **SET\_UP** (preglednica tipalnega sistema) in deluje samo pri tipanju referenčne točke na osi tipalnega sistema. Razpon vnosa od 0 do 99999,9999.
- **Q260 Varna visina** (absolutno): koordinata na osi tipalnega sistema, na kateri ne more priti do trka med tipalnim sistemom in obdelovancem (vpenjalom). Razpon vnosa od –99999,9999 do 99999,9999.
- **Q1125 Premik na varno višino?**: določite, kako naj se tipalni sitem premika med tipalnimi točkami: **–1**: brez premika na varno višino **0**: premik na varno višino pred in po ciklu **1**: premik na varno višino pred in po vsakem objektu

**2**: premik na varno višino pred in po vsaki tipalni točki

- **Q309 Reakcija pri toleran. napaki?**: določite, ali naj krmiljenje pri ugotovljenem odstopanju prekine programski tek in prikaže sporočilo: **0**: brez prekinitve programskega teka in brez prikaza sporočila pri prekoračitvi tolerance **1**: prekinitev programskega teka in prikaz sporočila pri prekoračitvi tolerance **2**: če je ugotovljen dejanski položaj izvržka, krmiljenje prikaže sporočilo in prekine programski
- tek. Ne pride do napačne reakcije, če se ugotovljena vrednost nahaja v območju dodelave. **Q1126 Izravnava rotac. osi?**: vrtljive osi
- pozicionirajte za nastavljeno obdelavo: **0**: ohranitev trenutnega položaja vrtljive osi **1**: samodejno pozicioniranje vrtljive osi in sočasno dovajanje tipalne konice (PREMAKNI). Relativni položaj med obdelovancem in tipalnim sistemom se ne spremeni. Krmiljenje z linearnimi osmi izvede izravnalni premik iz **2**: samodejno pozicioniranje vrtljive osi brez

dovajanja tipalne konice (OBRNI).

- **Q1120 Položaj za prevzem?**: določitev, katera tipalna točka popravi aktivno referenčno točko: **0**: brez popravka
	- **1**: popravek glede na 1. tipalno točko
	- **2**: popravek glede na 2. tipalno točko
	- **3**: popravek glede na povprečno tipalno točko

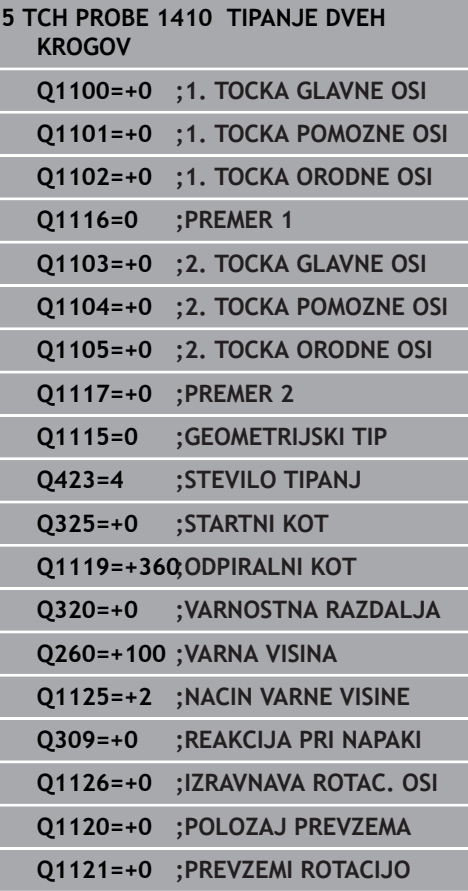

**Q1121 Prevzem rotacije?**: določite, ali naj krmiljenje ugotovljeni poševni položaj prenese kot osnovno rotacijo: **0**: brez osnovne rotacije **1**: nastavitev osnovne rotacije: tukaj krmiljenje shrani osnovno rotacijo **2**: izvedba vrtenja osnovne mize: izvede se vnos v

ustrezen stolpec **Odmik** v preglednici referenčnih

točk

# **15.6 Osnove ciklov tipalnega sistema 4xx**

# **Skupne lastnosti ciklov tipalnega sistema za ugotavljanje poševnega položaja obdelovanca**

Pri ciklih 400, 401 in 402 lahko s parametrom **Q307 Prednastavitev osnovne rotacije** določite, ali naj bo izmerjena vrednost popravljena za znani kot α (oglejte si sliko desno). Tako lahko osnovno rotacijo izmerite na poljubni premici **1** obdelovanca ter vzpostavite referenco na dejansko smer **2** (pod kotom 0°).

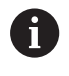

Ti cikli ne delujejo s funkcijo 3D-Rot. V tem primeru uporabite cikle 14xx. **[Dodatne informacije:](#page-382-0)** "Osnove [ciklov tipalnega sistema 14xx", Stran 383](#page-382-0)

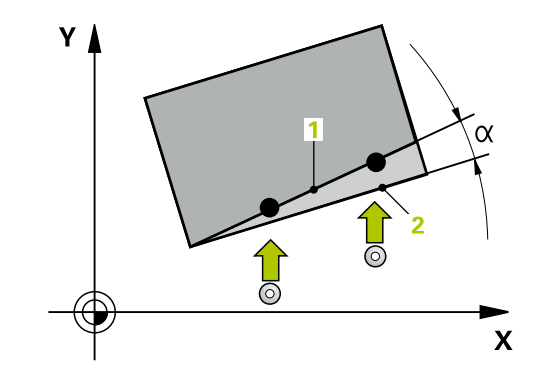

# **15.7 OSNOVNA ROTACIJA (cikel 400, DIN/ISO: G400, možnost št. 17)**

# **Potek cikla**

Cikel tipalnega sistema 400 z meritvijo dveh točk, ki morata ležati na premici, zazna poševni položaj obdelovanca. S funkcijo Osnovna rotacija krmiljenje izravna izmerjeno vrednost.

- 1 Krmiljenje pozicionira tipalni sistem v hitrem teku (vrednost iz stolpca **FMAX**) s pozicionirno logiko ([Glej "Izvajanje ciklov](#page-376-0) [tipalnega sistema", Stran 377\)](#page-376-0) na programirano tipalno točko **1**. Krmiljenje pri tem tipalni sistem premakne za varnostno razdaljo v nasprotni smeri od določene smeri premikanja.
- 2 Tipalni sistem se nato premakne na nastavljeno merilno višino in izvede prvi postopek tipanja z nastavljenim tipalnim pomikom (stolpec **F**).
- 3 Tipalni sistem se premakne na naslednjo tipalno točko **2** in izvede drugi postopek tipanja.
- 4 Krmiljenje pozicionira tipalni sistem nazaj na varno višino in izvede ugotovljeno osnovo rotacijo.

# **Upoštevajte pri programiranju!**

# *NAPOTEK*

#### **Pozor, nevarnost kolizije!**

Pri izvajanju ciklov tipalnega sistema od 400 do 499 cikli za izračun koordinat ne smejo biti aktivni.

- Naslednjih ciklov ne aktivirajte pred uporabo ciklov tipalnega sistema: cikel **7 NICELNA TOCKA**, cikel **8 ZRCALJENJE**, cikel **10 VRTENJE**, cikel **11 FAKTOR DIMENZ.** in **26 FAKT.DIM.OSNO SP.**.
- ▶ Predhodno ponastavite izračune koordinat.

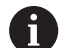

Ta cikel lahko izvedete izključno v načinu obdelovanja **FUNKCIJE PROGRAMA REZKANJE**.

Pred definiranjem cikla je treba programirati priklic orodja za definicijo osi tipalnega sistema.

Krmiljenje na začetku cikla ponastavi aktivno osnovno rotacijo.

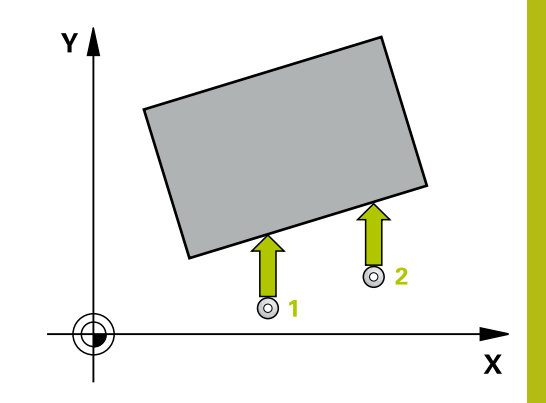

**15**

#### **Parameter cikla**

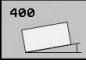

- **Q263 1. merilna točka v 1. osi?** (absolutno): koordinata prve tipalne točke na glavni osi obdelovalne ravnine. Razpon vnosa od –99999,9999 do 99999,9999.
- **Q264 1. merilna točka v 2. osi?** (absolutno): koordinata prve tipalne točke na pomožni osi obdelovalne ravnine. Razpon vnosa od –99999,9999 do 99999,9999.
- **Q265 2. merilna točka v 2. osi?** (absolutno): koordinata druge tipalne točke na glavni osi obdelovalne ravnine. Razpon vnosa od –99999,9999 do 99999,9999.
- **Q266 2. merilna točka v 2. osi?** (absolutno): koordinata druge tipalne točke na pomožni osi obdelovalne ravnine. Razpon vnosa od –99999,9999 do 99999,9999.
- **Q272 Merilna os (1=1.os / 2=2. os)?**: os obdelovalne ravnine, na kateri naj se izvede merjenje: **1**: glavna os = merilna os

**2**: pomožna os = merilna

- **Q267 Smer premika 1 (+1=+ / -1=-)?**: smer, v kateri naj se tipalni sistem primakne k obdelovancu:
	- **-1**: negativna smer premikanja
	- **+1**: pozitivna smer premikanja
- **Q261 Viš. merj. v osi tipal. sist.?** (absolutno): koordinata središča krogle (= točka dotika) na osi tipalnega sistema, na kateri naj se opravi merjenje. Razpon vnosa od –99999,9999 do 99999,9999.
- **Q320 Varnostna razdalja?** (inkrementalno) Definiranje dodatne razdalje med tipalno točko in glavo tipalnega sistema. **Q320** dopolnjuje **SET\_UP** (preglednica tipalnega sistema). Razpon vnosa od 0 do 99999,9999.
- **Q260 Varna visina** (absolutno): koordinata na osi tipalnega sistema, na kateri ne more priti do trka med tipalnim sistemom in obdelovancem (vpenjalom). Razpon vnosa od –99999,9999 do 99999,9999.
- **Q301 Premik na varno višino (0/1)?**: določanje, kako naj se tipalni sistem premika med merilnimi točkami:

**0**: premikanje med merilnimi točkami na merilni višini

**1**: premikanje med merilnimi točkami na varni višini

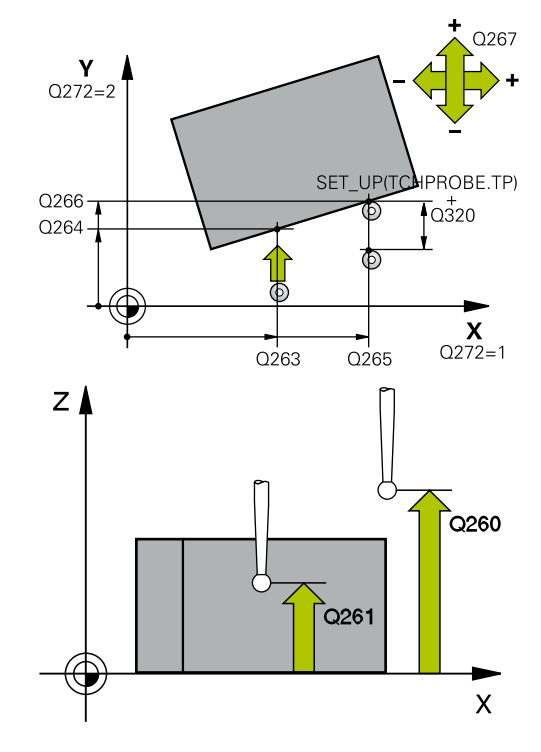

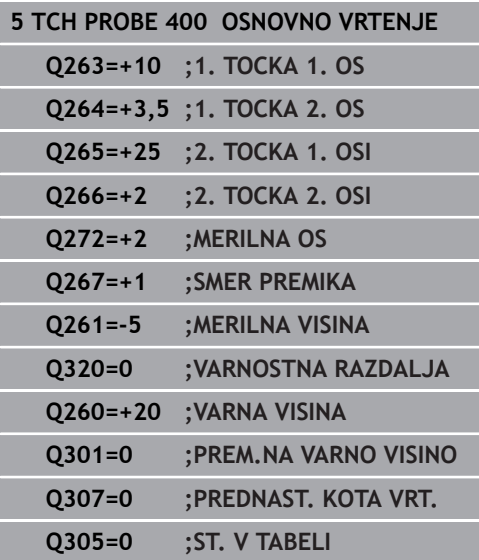

- **Q307 Prednastavitev kota vrtenja** (absolutno): če naj se referenca poševnega položaja, ki ga želite izmeriti, ne nanaša na glavno os, ampak na poljubno premico, vnesite kot referenčne premice. Krmiljenje nato za osnovno rotacijo iz izmerjene vrednosti in kota referenčnih premic izračuna odstopanje. Razpon vnosa od –360,000 do 360,000.
- **Q305 Preset številka v tabeli?**: v preglednico referenčnih točk vnesite številko, pod katero naj krmiljenje shrani izmerjeno osnovno rotacijo. Če vnesete **Q305**=0, krmiljenje shrani izmerjeno osnovno rotacijo v meni ROT ročnega načina. Razpon vnosa od 0 do 99999.

# **15.8 OSNOVNA ROTACIJA z dvema vrtinama (cikel 401, DIN/ISO: G401, možnost št. 17)**

# **Potek cikla**

**15**

Cikel tipalnega sistema 401 zazna središči dveh vrtin. Krmiljenje nato izračuna kot med glavno osjo obdelovalne ravnine in povezovalnimi premicami središč vrtin. S funkcijo Osnovna rotacija krmiljenje izravna izračunano vrednost. Zaznani poševni položaj pa je mogoče izravnati tudi z vrtenjem okrogle mize.

- 1 Krmiljenje premakne tipalni sistem v hitrem teku (vrednost iz stolpca **FMAX**) s pozicionirno logiko ([Glej "Izvajanje ciklov](#page-376-0) [tipalnega sistema", Stran 377\)](#page-376-0) na vneseno središče prve vrtine **1**
- 2 Tipalni sistem se nato premakne na nastavljeno merilno višino in s štirimi postopki tipanja določi središče prve vrtine.
- 3 Tipalni sistem se premakne nazaj na varno višino in se pozicionira na vneseno središče druge vrtine **2**.
- 4 Krmiljenje tipalni sistem nato premakne na nastavljeno merilno višino in s štirimi postopki tipanja določi središče druge vrtine.
- 5 Krmiljenje nato tipalni sistem premakne nazaj na varno višino in opravi ugotovljeno osnovno rotacijo.

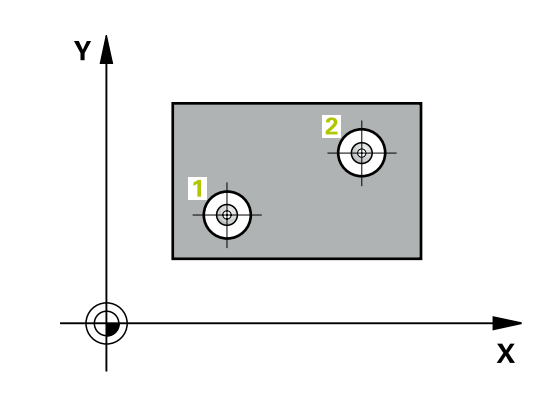

### **Upoštevajte pri programiranju!**

# *NAPOTEK*

#### **Pozor, nevarnost kolizije!**

Pri izvajanju ciklov tipalnega sistema od 400 do 499 cikli za izračun koordinat ne smejo biti aktivni.

- ▶ Naslednjih ciklov ne aktivirajte pred uporabo ciklov tipalnega sistema: cikel **7 NICELNA TOCKA**, cikel **8 ZRCALJENJE**, cikel **10 VRTENJE**, cikel **11 FAKTOR DIMENZ.** in **26 FAKT.DIM.OSNO SP.**.
- ▶ Predhodno ponastavite izračune koordinat.

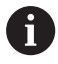

Ta cikel lahko izvedete izključno v načinu obdelovanja **FUNKCIJE PROGRAMA REZKANJE**.

Pred definiranjem cikla je treba programirati priklic orodja za definicijo osi tipalnega sistema.

Krmiljenje na začetku cikla ponastavi aktivno osnovno rotacijo.

Če želite poševni položaj izravnati z vrtenjem okrogle mize, krmiljenje samodejno uporabi naslednje rotacijske osi:

- C pri orodni osi Z
- B pri orodni osi Y
- A pri orodni osi X

#### **Parameter cikla**

**15**

- **Q268 1. vrtina: sredina 1. osi?** (absolutno): središčna točka prve vrtine na glavni osi obdelovalne ravnine. Razpon vnosa od –99999,9999 do 99999,9999.
- **Q269 1. vrtina: sredina 2. osi?** (absolutno): središčna točka prve vrtine na pomožni osi obdelovalne ravnine. Razpon vnosa od –99999,9999 do 99999,9999.
- **Q270 2. vrtina: sredina 1. osi?** (absolutno): središčna točka druge vrtine na glavni osi obdelovalne ravnine. Razpon vnosa od –99999,9999 do 99999,9999.
- **Q271 2.vrtina: center V 2. osi?** (absolutno): središčna točka druge vrtine na pomožni osi obdelovalne ravnine. Razpon vnosa od –99999,9999 do 99999,9999.
- **Q261 Viš. merj. v osi tipal. sist.?** (absolutno): koordinata središča krogle (= točka dotika) na osi tipalnega sistema, na kateri naj se opravi merjenje. Razpon vnosa od –99999,9999 do 99999,9999.
- **Q260 Varna visina** (absolutno): koordinata na osi tipalnega sistema, na kateri ne more priti do trka med tipalnim sistemom in obdelovancem (vpenjalom). Razpon vnosa od –99999,9999 do 99999,9999.
- **Q307 Prednastavitev kota vrtenja** (absolutno): če naj se referenca poševnega položaja, ki ga želite izmeriti, ne nanaša na glavno os, ampak na poljubno premico, vnesite kot referenčne premice. Krmiljenje nato za osnovno rotacijo iz izmerjene vrednosti in kota referenčnih premic izračuna odstopanje. Razpon vnosa od –360,000 do 360,000.
- **Q305 Številka v tabeli?** Vnesite številko vrstice iz preglednice referenčnih točk. Krmiljenje v to vrstico vnese posamezno vrednost: razpon vnosa od 0 do 99.999

**Q305** = 0: rotacijska os se v vrstici 0 preglednice referenčnih točk ponastavi na ničlo. Tako se izvede vnos v stolpec **OFFSET**. (Primer: pri orodni osi Z se izvede vnos v **C\_OFFS**). Poleg tega se v vrstico 0 preglednice referenčnih točk privzamejo vse druge vrednosti (X, Y, Z itn.) trenutno aktivne referenčne točke. Poleg tega se aktivira referenčna točka iz vrstice 0.

**Q305** > 0: orodna os se v tukaj navedeni vrstici preglednice referenčnih točk ponastavi na ničlo. Tako se izvede vnos v posamezni stolpec **ODMIK** preglednice referenčnih točk. (Primer: pri orodni osi Z se izvede vnos v **C\_OFFS**).

**Q305 je odvisen od naslednjih parametrov: Q337** = 0 in istočasno **Q402** = 0: v vrstici, v katerem je navedena funkcija **Q305**, se nastavi osnovna rotacija. (primer: pri orodni osi Z se izvede vnos osnovne rotacije v stolpec **SPC**)

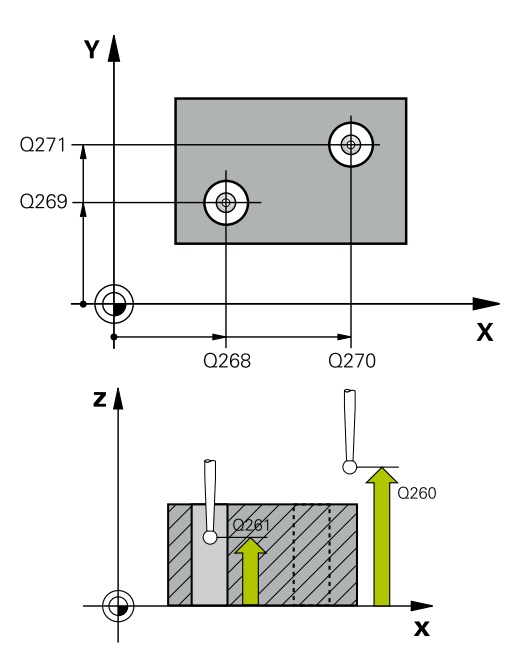

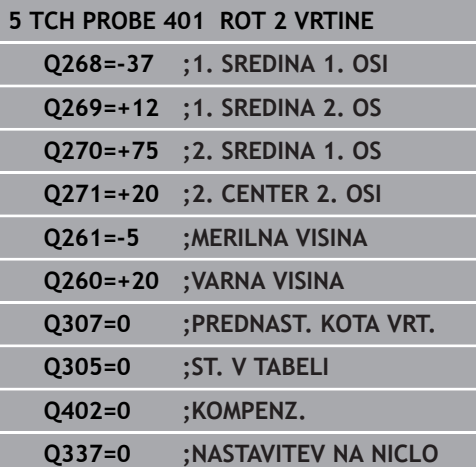

**Q337** = 0 in istočasno **Q402** = 1: parameter **Q305** ne deluje **Q337** = 1 parameter **Q305** deluje, kot je opisano zgoraj

**Q402 Izvedba osnovnega vrtenja (0/1)**: določite, ali krmiljenje ugotovljeni poševni položaj nastavi kot osnovno rotacijo ali se usmeri glede na vrtenje okrogle mize:

**0**: nastavitev osnovne rotacije: tukaj krmiljenje shrani osnovno rotacijo (primer: pri osi Z krmiljenje uporabi stolpec **SPC**)

**1**: izvedba vrtenja okrogle mize: izvede se vnos v posamezni stolpec **Odmik** preglednice referenčnih točk (primer: pri orodni osi Z krmiljenje uporabi stolpec **C\_Offs**), obenem pa se posamezna os vrti

**Q337 Nastav. na ničlo po usmeritvi?**: določite, ali krmiljenje prikaz položaja posamezne osi po usmeritvi nastavi na 0:

**0**: po usmeritvi se prikaz položaja ne nastavi na 0 **1**: po usmeritvi se prikaz položaja nastavi na 0, če ste prej definirali **Q402 = 1**

**15**

# **15.9 OSNOVNA ROTACIJA z dvema čepoma (cikel 402, DIN/ISO: G402, možnost št. 17)**

# **Potek cikla**

**15**

Cikel tipalnega sistema 402 zazna središči dveh čepov. Krmiljenje nato izračuna kot med glavno osjo obdelovalne ravnine in povezovalnimi premicami središč čepov. S funkcijo Osnovna rotacija krmiljenje izravna izračunano vrednost. Zaznani poševni položaj pa je mogoče izravnati tudi z vrtenjem okrogle mize.

- 1 Krmiljenje premakne tipalni sistem v hitrem teku (vrednost iz stolpca FMAX) s pozicionirno logiko [\(Glej "Izvajanje ciklov](#page-376-0) [tipalnega sistema", Stran 377\)](#page-376-0) na tipalno točko **1** prvega čepa.
- 2 Tipalni sistem se nato premakne na vneseno **merilno višino 1** in s štirimi postopki tipanja določi središče prvega čepa. Med tipalnimi točkami, ki so zamaknjene za 90°, se tipalni sistem premika v krožnem loku.
- 3 Tipalni sistem se premakne nazaj na varno višino in se pozicionira na tipalni točki **5** drugega čepa.
- 4 Krmiljenje tipalni sistem nato premakne na nastavljeno **merilno višino 2** in s štirimi postopki tipanja določi središče drugega čepa.
- 5 Krmiljenje nato tipalni sistem premakne nazaj na varno višino in opravi ugotovljeno osnovno rotacijo.

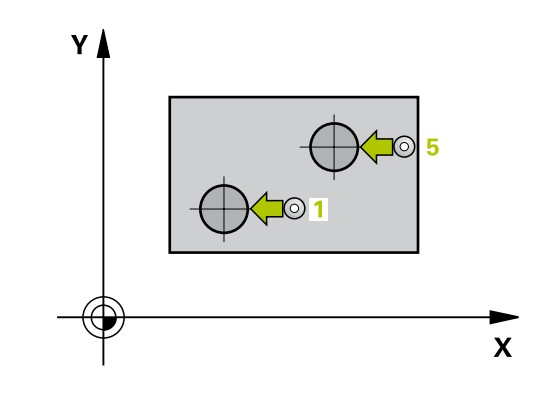

### **Upoštevajte pri programiranju!**

*NAPOTEK*

#### **Pozor, nevarnost kolizije!**

Pri izvajanju ciklov tipalnega sistema od 400 do 499 cikli za izračun koordinat ne smejo biti aktivni.

- Naslednjih ciklov ne aktivirajte pred uporabo ciklov tipalnega sistema: cikel **7 NICELNA TOCKA**, cikel **8 ZRCALJENJE**, cikel **10 VRTENJE**, cikel **11 FAKTOR DIMENZ.** in **26 FAKT.DIM.OSNO SP.**.
- ▶ Predhodno ponastavite izračune koordinat.

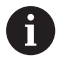

Ta cikel lahko izvedete izključno v načinu obdelovanja **FUNKCIJE PROGRAMA REZKANJE**.

Pred definiranjem cikla je treba programirati priklic orodja za definicijo osi tipalnega sistema. Krmiljenje na začetku cikla ponastavi aktivno osnovno rotacijo.

Če želite poševni položaj izravnati z vrtenjem okrogle mize, krmiljenje samodejno uporabi naslednje rotacijske osi:

- C pri orodni osi Z
- B pri orodni osi Y
- A pri orodni osi X

**15**

#### **Parameter cikla**

**15**

- **Q268 1. zatič: sredina 1. osi?** (absolutno): središče prvega čepa na glavni osi obdelovalne ravnine. Razpon vnosa od –99999,9999 do 99999,9999.
- **Q269 1. zatič: sedina 2. osi?** (absolutno): središče prvega čepa na pomožni osi obdelovalne ravnine. Razpon vnosa od –99999,9999 do 99999,9999.
- **Q313 Premer zatiča 1?**: približni premer 1. čepa. Vnesite večjo vrednost. Razpon vnosa od 0 do 99999,9999.
- **Q261 Meril. višina zatiča 1 v TS osi?** (absolutno): koordinata središča krogle (= točka dotika) na osi tipalnega sistema, na kateri naj se opravi merjenje čepa 1 Razpon vnosa od –99999,9999 do 99999,9999.
- **Q270 2. zatič: center v 1. osi?** (absolutno): središče drugega čepa na glavni osi obdelovalne ravnine. Razpon vnosa od –99999,9999 do 99999,9999.
- **Q271 2. zatič: center v 2. osi?** (absolutno): središče drugega čepa na pomožni osi obdelovalne ravnine. Razpon vnosa od – 99999,9999 do 99999,9999.
- **Q314 Premer zatiča 2 2?**: približni premer 2. čepa. Vnesite večjo vrednost. Razpon vnosa od 0 do 99999,9999.
- **Q315 Merilna višina zatiča v TS osi?** (absolutno): koordinata središča krogle (= točka dotika) na osi tipalnega sistema, na kateri naj se opravi merjenje čepa 2 Razpon vnosa od –99999,9999 do 99999,9999.
- **Q320 Varnostna razdalja?** (inkrementalno) Definiranje dodatne razdalje med tipalno točko in glavo tipalnega sistema. **Q320** dopolnjuje **SET\_UP** (preglednica tipalnega sistema). Razpon vnosa od 0 do 99999,9999.
- **Q260 Varna visina** (absolutno): koordinata na osi tipalnega sistema, na kateri ne more priti do trka med tipalnim sistemom in obdelovancem (vpenjalom). Razpon vnosa od –99999,9999 do 99999,9999.
- **Q301 Premik na varno višino (0/1)?**: določanje, kako naj se tipalni sistem premika med merilnimi točkami:

**0**: premikanje med merilnimi točkami na merilni višini

**1**: premikanje med merilnimi točkami na varni višini

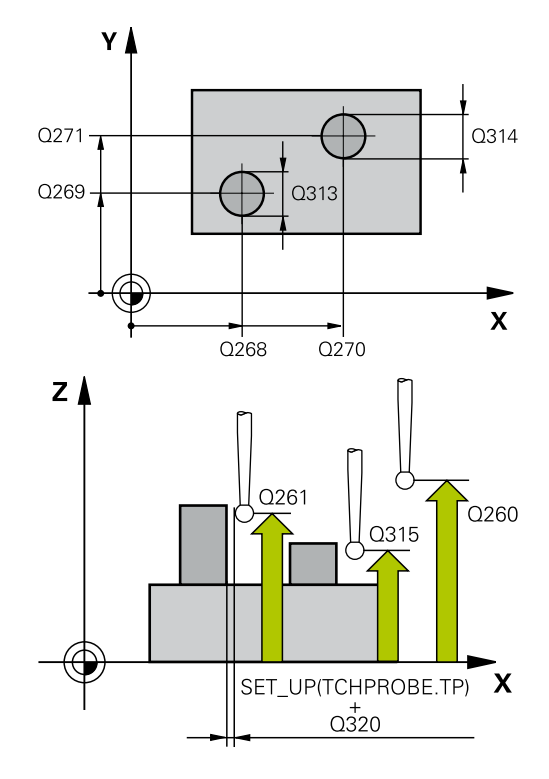

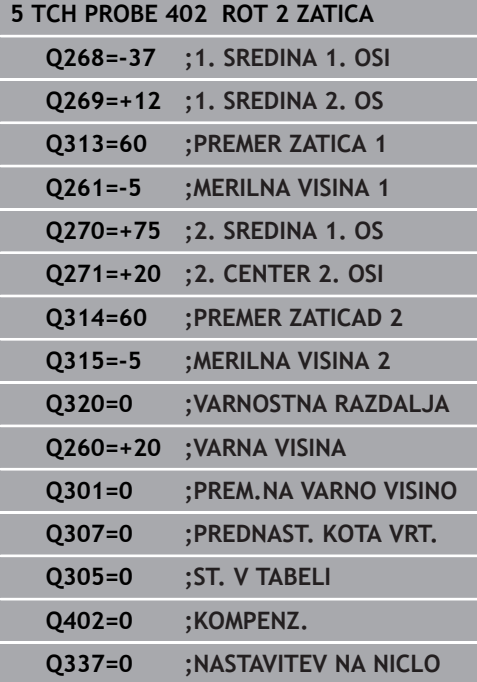

- **Q307 Prednastavitev kota vrtenja** (absolutno): če naj se referenca poševnega položaja, ki ga želite izmeriti, ne nanaša na glavno os, ampak na poljubno premico, vnesite kot referenčne premice. Krmiljenje nato za osnovno rotacijo iz izmerjene vrednosti in kota referenčnih premic izračuna odstopanje. Razpon vnosa od –360,000 do 360,000.
- **Q305 Številka v tabeli?** Vnesite številko vrstice iz preglednice referenčnih točk. Krmiljenje v to vrstico vnese posamezno vrednost: razpon vnosa od 0 do 99.999

**Q305** = 0: rotacijska os se v vrstici 0 preglednice referenčnih točk ponastavi na ničlo. Tako se izvede vnos v stolpec **OFFSET**. (Primer: pri orodni osi Z se izvede vnos v **C\_OFFS**). Poleg tega se v vrstico 0 preglednice referenčnih točk privzamejo vse druge vrednosti (X, Y, Z itn.) trenutno aktivne referenčne točke. Poleg tega se aktivira referenčna točka iz vrstice 0.

**Q305** > 0: orodna os se v tukaj navedeni vrstici preglednice referenčnih točk ponastavi na ničlo. Tako se izvede vnos v posamezni stolpec **ODMIK** preglednice referenčnih točk. (Primer: pri orodni osi Z se izvede vnos v **C\_OFFS**).

**Q305 je odvisen od naslednjih parametrov: Q337** = 0 in istočasno **Q402** = 0: v vrstici, v katerem je navedena funkcija **Q305**, se nastavi osnovna rotacija. (primer: pri orodni osi Z se izvede vnos osnovne rotacije v stolpec **SPC**) **Q337** = 0 in istočasno **Q402** = 1: parameter **Q305** ne deluje

**Q337** = 1 parameter **Q305** deluje, kot je opisano zgoraj

**15**

**Q402 Izvedba osnovnega vrtenja (0/1)**: določite, ali krmiljenje ugotovljeni poševni položaj nastavi kot osnovno rotacijo ali se usmeri glede na vrtenje okrogle mize:

**0**: nastavitev osnovne rotacije: tukaj krmiljenje shrani osnovno rotacijo (primer: pri osi Z krmiljenje uporabi stolpec **SPC**)

**1**: izvedba vrtenja okrogle mize: izvede se vnos v posamezni stolpec **Odmik** preglednice referenčnih točk (primer: pri orodni osi Z krmiljenje uporabi stolpec **C\_Offs**), obenem pa se posamezna os vrti

**Q337 Nastav. na ničlo po usmeritvi?**: določite, ali krmiljenje prikaz položaja posamezne osi po usmeritvi nastavi na 0:

**0**: po usmeritvi se prikaz položaja ne nastavi na 0 **1**: po usmeritvi se prikaz položaja nastavi na 0, če ste prej definirali **Q402 = 1**

# **15.10 Kompenziranje OSNOVNE ROTACIJE z rotacijsko osjo (cikel 403, DIN/ISO: G403, možnost št. 17)**

# **Potek cikla**

Cikel tipalnega sistema 403 z meritvijo dveh točk, ki morata ležati na premici, zazna poševni položaj obdelovanca. Krmiljenje zaznani poševni položaj obdelovanca odpravi z rotacijo A-, B- ali C-osi. Obdelovanec je lahko pri tem poljubno vpet na okroglo mizo.

- 1 Krmiljenje pozicionira tipalni sistem v hitrem teku (vrednost iz stolpca **FMAX**) s pozicionirno logiko ([Glej "Izvajanje ciklov](#page-376-0) [tipalnega sistema", Stran 377\)](#page-376-0) na programirano tipalno točko **1**. Krmiljenje pri tem tipalni sistem premakne za varnostno razdaljo v nasprotni smeri od določene smeri premikanja.
- 2 Tipalni sistem se nato premakne na nastavljeno merilno višino in izvede prvi postopek tipanja z nastavljenim tipalnim pomikom (stolpec **F**).
- 3 Tipalni sistem se premakne na naslednjo tipalno točko **2** in izvede drugi postopek tipanja.
- 4 Krmiljenje pozicionira tipalni sistem nazaj na varno višino in zavrti v ciklu definirano rotacijsko os za ugotovljeno vrednost. Po želji določite, ali naj krmiljenje ugotovljeni rotacijski kot v preglednici referenčnih točk ali preglednici ničelnih točk nastavi na 0.

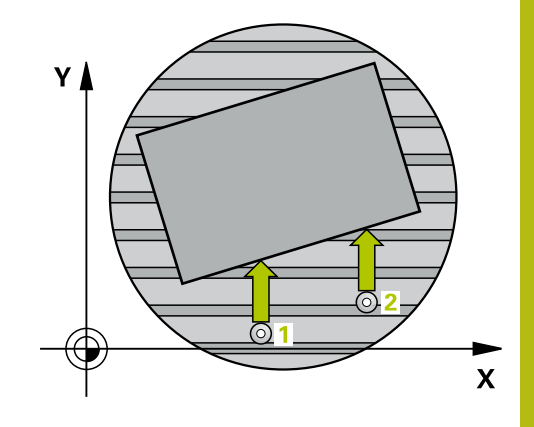

# **Upoštevajte pri programiranju!**

# *NAPOTEK*

#### **Pozor, nevarnost trka!**

Če krmiljenje samodejno pozicionira rotacijsko os, lahko pride do trka.

- Pazite na morebitne trke med morebitnimi v mizi vgrajenimi elementi in orodjem.
- Varno višino izberite tako, da ne more priti do trka.

# *NAPOTEK*

#### **Pozor, nevarnost trka!**

Če v parametru **Q312** Os za izravnalno premikanje? os za izravnalni premik vnesete vrednost 0, cikel samodejno določi rotacijsko os, ki jo je treba poravnati (priporočljiva nastavitev). Pri tem je glede na zaporedje tipalnih točk določen kot. Določen kot kaže od prve do druge tipalne točke. Če v parametru **Q312** izberete os A, B ali C, določi cikel kot ne glede na zaporedje tipalnih točk. Izračunan kot je znotraj območja -90° do +90°.

Po poravnavi preverite nastavitev vrtilne osi.

# *NAPOTEK*

#### **Pozor, nevarnost kolizije!**

Pri izvajanju ciklov tipalnega sistema od 400 do 499 cikli za izračun koordinat ne smejo biti aktivni.

- Naslednjih ciklov ne aktivirajte pred uporabo ciklov tipalnega sistema: cikel **7 NICELNA TOCKA**, cikel **8 ZRCALJENJE**, cikel **10 VRTENJE**, cikel **11 FAKTOR DIMENZ.** in **26 FAKT.DIM.OSNO SP.**.
- ▶ Predhodno ponastavite izračune koordinat.

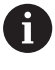

Ta cikel lahko izvedete izključno v načinu obdelovanja **FUNKCIJE PROGRAMA REZKANJE**.

**Cikli tipalnega sistema: samodejna določitev poševnega položaja obdelovancev | Kompenziranje OSNOVNE ROTACIJE z rotacijsko osjo (cikel 403, DIN/ISO: G403, možnost št. 17) 15**

#### **Parameter cikla**

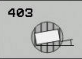

- **Q263 1. merilna točka v 1. osi?** (absolutno): koordinata prve tipalne točke na glavni osi obdelovalne ravnine. Razpon vnosa od –99999,9999 do 99999,9999.
- **Q264 1. merilna točka v 2. osi?** (absolutno): koordinata prve tipalne točke na pomožni osi obdelovalne ravnine. Razpon vnosa od –99999,9999 do 99999,9999.
- **Q265 2. merilna točka v 2. osi?** (absolutno): koordinata druge tipalne točke na glavni osi obdelovalne ravnine. Razpon vnosa od –99999,9999 do 99999,9999.
- **Q266 2. merilna točka v 2. osi?** (absolutno): koordinata druge tipalne točke na pomožni osi obdelovalne ravnine. Razpon vnosa od –99999,9999 do 99999,9999.
- **Q272 Mer. os (1/2/3, 1=ref. os)?**: os, na kateri naj se izvede meritev: **1**: glavna os = merilna os **2**: pomožna os = merilna os **3**: os tipalnega sistema = merilna os
- **Q267 Smer premika 1 (+1=+ / -1=-)?**: smer, v kateri naj se tipalni sistem primakne k obdelovancu: **-1**: negativna smer premikanja **+1**: pozitivna smer premikanja
- **Q261 Viš. merj. v osi tipal. sist.?** (absolutno): koordinata središča krogle (= točka dotika) na osi tipalnega sistema, na kateri naj se opravi merjenje. Razpon vnosa od –99999,9999 do 99999,9999.
- **Q320 Varnostna razdalja?** (inkrementalno) Definiranje dodatne razdalje med tipalno točko in glavo tipalnega sistema. **Q320** dopolnjuje **SET\_UP** (preglednica tipalnega sistema). Razpon vnosa od 0 do 99999,9999.
- **Q260 Varna visina** (absolutno): koordinata na osi tipalnega sistema, na kateri ne more priti do trka med tipalnim sistemom in obdelovancem (vpenjalom). Razpon vnosa od –99999,9999 do 99999,9999.
- **Q301 Premik na varno višino (0/1)?**: določanje, kako naj se tipalni sistem premika med merilnimi točkami:

**0**: premikanje med merilnimi točkami na merilni višini

**1**: premikanje med merilnimi točkami na varni višini

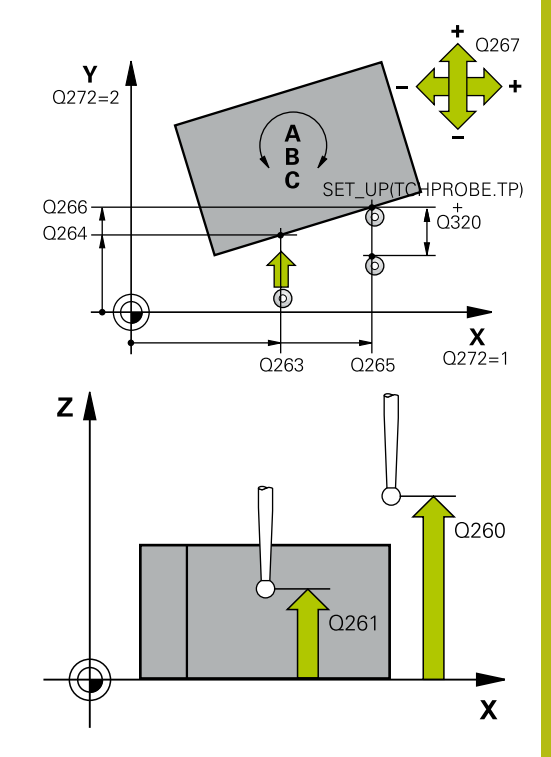

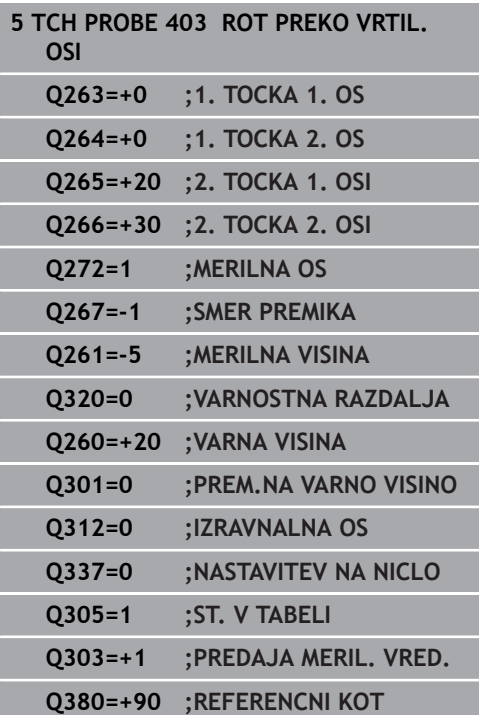

**Q312 Os za izravnalno premikanje?**: določite, s katero rotacijsko osjo naj krmiljenje izravna izmerjeni poševni položaj:

**0**: samodejni način – krmiljenje določa vrtilno os, ki jo je treba usmeriti glede na aktivno kinematiko. V samodejnem načinu se prva rotacijska os mize (odvisno od obdelovanca) uporablja kot izravnalna os. Priporočena nastavitev.

**4**: odpravljanje poševnega položaja z rotacijsko osio A

**5**: odpravljanje poševnega položaja z rotacijsko osjo B

**6**: odpravljanje poševnega položaja z rotacijsko osjo C

**Q337 Nastav. na ničlo po usmeritvi?**: določite, ali naj krmiljenje kot usmerjene rotacijske osi v preglednici prednastavitev oz. preglednici ničelnih točk po usmeritvi nastavi na 0.

**0**: po poravnavi naj se kot rotacijske osi v preglednici ne nastavi na 0

**1**: po poravnavi naj se kot rotacijske osi v preglednici nastavi na 0

**Q305 Številka v tabeli?** V preglednico referenčnih točk vnesite številko, pod katero naj krmiljenje vnese osnovno rotacijo. Razpon vnosa od 0 do 99999

**Q305** = 0: orodna os se ponastavi na ničlo v številki 0 preglednice referenčnih točk. Tako se izvede vnos v stolpec **OFFSET**. Poleg tega se v vrstico 0 preglednice referenčnih točk privzamejo vse druge vrednosti (X, Y, Z itn.) trenutno aktivne referenčne točke. Poleg tega se aktivira referenčna točka iz vrstice 0.

**Q305** > 0: Vnesite vrstico v preglednici referenčnih točk, kjer naj krmiljenje rotacijsko os nastavi na ničlo. Tako se izvede vnos v stolpec **ODMIK** preglednice referenčnih točk.

#### **Parameter Q305 je odvisen od naslednjih parametrov:**

**Q337** = 0 parameter **Q305** ne deluje

**Q337** = 1 parameter **Q305** deluje, kot je zgoraj opisano

**Q312** = 0: parameter **Q305** deluje, kot je zgoraj opisano

**Q312** > 0: Vnos v parameter **Q305** se prezre. Tako se izvede vnos v stolpec **OFFSET** preglednice referenčnih točk, ki je aktivna pri priklicu cikla.

**Cikli tipalnega sistema: samodejna določitev poševnega položaja obdelovancev | Kompenziranje OSNOVNE ROTACIJE z rotacijsko osjo (cikel 403, DIN/ISO: G403, možnost št. 17) 15**

> **Q303 Predaja meril. vrednosti (0,1)?**: določite, ali naj se ugotovljena referenčna točka shrani v preglednico ničelnih točk ali v preglednico referenčnih točk:

**0**: ugotovljeno referenčno točko zapišite kot zamik ničelne točke v aktivno preglednico ničelnih točk. Referenčni sistem je aktivni koordinatni sistem obdelovanca

**1**: zapis ugotovljene referenčne točke v preglednico referenčnih točk. Referenčni sistem je koordinatni sistem stroja (REF-sistem).

**Q380 Ref. kot glavne osi?**: kot, po katerem naj krmiljenje usmeri tipanje po premici. Velja samo, če je izbrana rotacijska os = samodejni način ali C (**Q312** = 0 ali 6). Razpon vnosa od 0 do 360.000

# **15.11 Rotacija s C-osjo (cikel 405, DIN/ISO: G405, možnost št. 17)**

## **Potek cikla**

**15**

S ciklom tipalnega sistema 405 je mogoče določiti

- zamik kota med pozitivno Y-osjo aktivnega koordinatnega п sistema in središčno črto vrtine
- zamik kota med želenim položajem in dejanskim položajem i. središča vrtine

Krmiljenje ugotovljeni zamik kota izravna z rotacijo C-osi. Obdelovanec je lahko pri tem poljubno vpet na okroglo mizo, vendar mora biti Y-koordinata vrtine pozitivna. Če zamik kota vrtine merite z Y-osjo tipalnega sistema (vodoravna vrtina), bo morda potrebno večkratno izvajanje cikla, saj lahko s takšno meritvijo pride do netočnosti, ki lahko od dejanskega poševnega položaja odstopa za 1 %.

- 1 Krmiljenje pozicionira tipalni sistem v hitrem teku (vrednost iz stolpca **FMAX**) s pozicionirno logiko ["Izvajanje ciklov tipalnega](#page-376-0) [sistema"](#page-376-0) k tipalni točki **1**. Krmiljenje izračuna tipalne točke iz vnosov v ciklu in varnostne razdalje iz stolpca **SET\_UP** v preglednici tipalnega sistema.
- 2 Tipalni sistem se nato premakne na nastavljeno merilno višino in izvede prvi postopek tipanja z nastavljenim tipalnim pomikom (stolpec **F**). Krmiljenje samodejno določi smer tipanja glede na programiran začetni kot.
- 3 Tipalni sistem se nato na merilni višini ali na varni višini po krožnici premakne na naslednjo tipalno točko **2**, kjer izvede drugi postopek tipanja.
- 4 Krmiljenje premakne tipalni sistem na tipalno točko **3** in nato še na tipalno točko **4**, kjer izvede tretji in četrti postopek tipanja, nato pa premakne tipalni sistem na izmerjeno središče vrtine.
- 5 Krmiljenje na koncu pozicionira tipalni sistem nazaj na varno višino in obdelovanec usmeri z vrtenjem okrogle mize. Krmiljenje pri tem okroglo mizo zavrti tako, da je središče vrtine po izravnavi (tako pri navpični kot tudi pri vodoravni osi tipalnega sistema) usmerjeno v smeri pozitivne Y-osi ali na želeni položaj središča vrtine. Funkcija z izmerjenim zamikom kota je poleg tega na voljo tudi v parametru **Q150**.

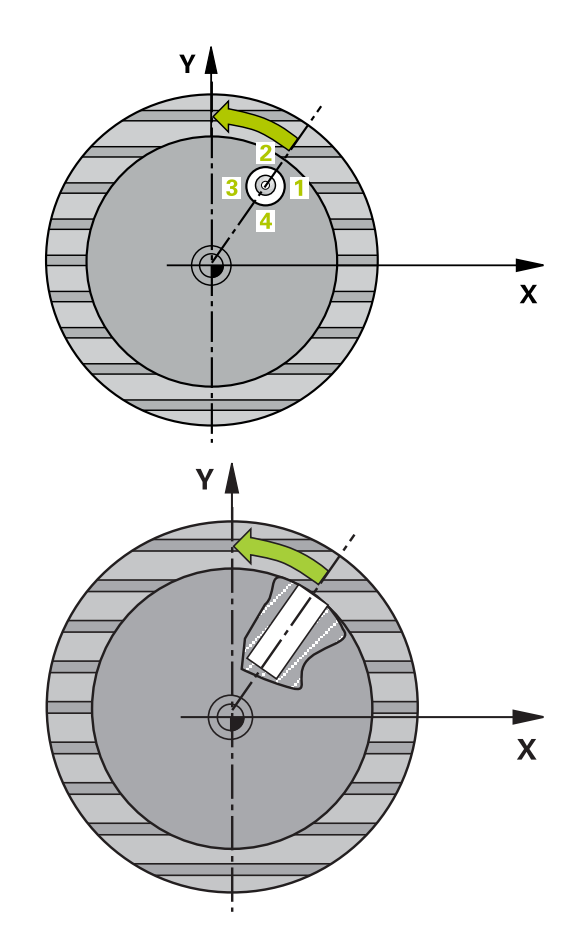

## **Upoštevajte pri programiranju!**

# *NAPOTEK*

#### **Pozor, nevarnost trka!**

Če dimenzije žepa in varnostna razdalja ne dovoljujejo predpozicioniranja v bližini tipalnih točk, krmiljenje postopek tipanja vedno zažene v središču žepa. V tem primeru se tipalni sistem med štirimi merilnimi točkami ne premakne na varno višino.

- ▶ V žepu/izvrtini ne sme biti nobenega materiala.
- ► Če želite preprečiti trk med tipalnim sistemom in obdelovancem, za želeni premer žepa (vrtine) vnesite **manjšo** vrednost.

# *NAPOTEK*

#### **Pozor, nevarnost kolizije!**

A

Pri izvajanju ciklov tipalnega sistema od 400 do 499 cikli za izračun koordinat ne smejo biti aktivni.

- ▶ Naslednjih ciklov ne aktivirajte pred uporabo ciklov tipalnega sistema: cikel **7 NICELNA TOCKA**, cikel **8 ZRCALJENJE**, cikel **10 VRTENJE**, cikel **11 FAKTOR DIMENZ.** in **26 FAKT.DIM.OSNO SP.**.
- ▶ Predhodno ponastavite izračune koordinat.

#### Ta cikel lahko izvedete izključno v načinu obdelovanja **FUNKCIJE PROGRAMA REZKANJE**.

Pred definiranjem cikla je treba programirati priklic orodja za definicijo osi tipalnega sistema.

Čim manjši kotni korak programirate, tem manjša je natančnost, s katero krmiljenje izračuna središče kroga. Najmanjši vnos: 5°.

#### **Parameter cikla**

PA

- **Q321 Sredina 1. osi?** (absolutno): središče prve vrtine na glavni osi obdelovalne ravnine. Razpon vnosa od –99999,9999 do 99999,9999.
- **Q322 Sredina 2. osi?** (absolutno): središče vrtine na pomožni osi obdelovalne ravnine. Če programirate **Q322** = 0, krmiljenje središče vrtine usmeri k pozitivni Y-osi; če pa **Q322** programirate tako, da ni enak 0, krmiljenje središče vrtine usmeri na želeni položaj (kot, ki izhaja iz središča vrtine). Razpon vnosa od –99999,9999 do 99999,9999.
- **Q262 Želeni premer?**: približni premer krožnega žepa (vrtine). Vnesite manjšo vrednost. Razpon vnosa od 0 do 99999,9999.
- **Q325 Startni kot?** (absolutno): kot med glavno osjo obdelovalne ravnine in prvo tipalno točko. Razpon vnosa od –360,000 do 360,000.
- **Q247 Korak kota?** (inkrementalno): kot med prvima dvema merilnima točkama, predznak kotnega koraka določi smer vrtenja (- = smer urinega kazalca), s katerem se tipalni sistem premakne na naslednjo merilno točko. Če želite meriti krožni lok, potem programirajte kotni korak na manj kot 90°. Razpon vnosa od –120,000 do 120,000.
- **Q261 Viš. merj. v osi tipal. sist.?** (absolutno): koordinata središča krogle (= točka dotika) na osi tipalnega sistema, na kateri naj se opravi merjenje. Razpon vnosa od –99999,9999 do 99999,9999.
- **Q320 Varnostna razdalja?** (inkrementalno) Definiranje dodatne razdalje med tipalno točko in glavo tipalnega sistema. **Q320** dopolnjuje **SET\_UP** (preglednica tipalnega sistema). Razpon vnosa od 0 do 99999,9999.
- **Q260 Varna visina** (absolutno): koordinata na osi tipalnega sistema, na kateri ne more priti do trka med tipalnim sistemom in obdelovancem (vpenjalom). Razpon vnosa od –99999,9999 do 99999,9999.

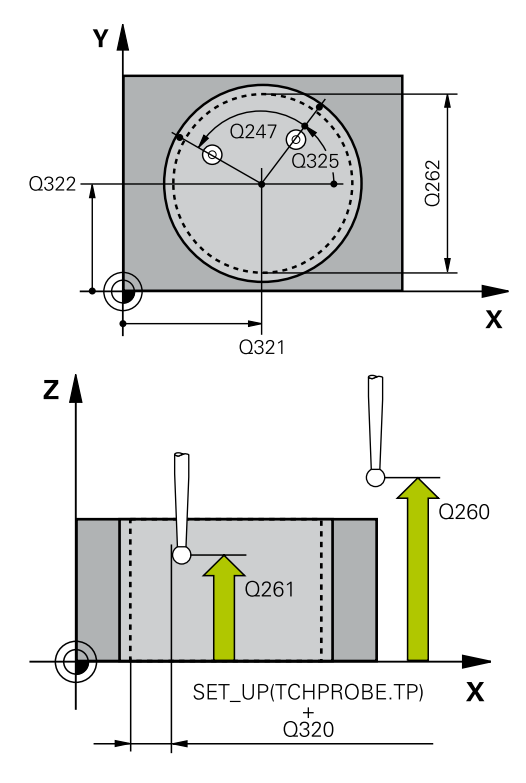

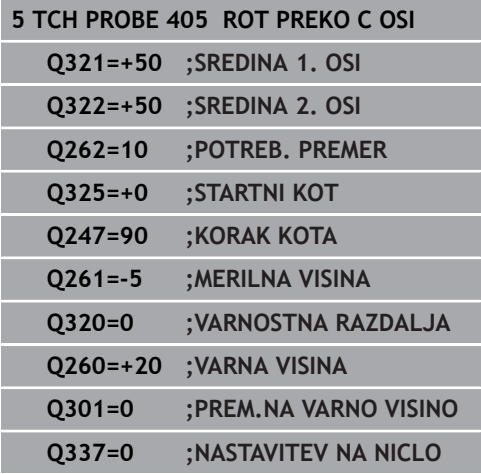

**Q301 Premik na varno višino (0/1)?**: določanje, kako naj se tipalni sistem premika med merilnimi točkami:

**0**: premikanje med merilnimi točkami na merilni višini

**1**: premikanje med merilnimi točkami na varni višini

**Q337 Nastav. na ničlo po usmeritvi?**: **0**: prikaz osi C nastavi na 0 in opiše **C\_Offset** aktivne vrstice v preglednici ničelnih točk **> 0**: V preglednico ničelnih točk zapiše izmerjen zamik kota. Številka vrstice = vrednost iz **Q337**. Če je zamik osi C že vnesen v preglednico ničelnih točk, krmiljenje prišteje ali odšteje izmerjeni zamik kota glede na predznak.

**15**

# **15.12 DOLOČITEV OSNOVNE ROTACIJE (cikel 404, DIN/ISO: G404, možnost št. 17)**

## **Potek cikla**

Cikel tipalnega sistema 404 med programskim tekom omogoča samodejno nastavitev poljubne osnovne rotacije ali shranjevanje v preglednico referenčnih točk. Uporaba cikla 404 je priporočljiva tudi, če želite ponastaviti že izvedeno osnovno rotacijo.

# *NAPOTEK*

#### **Pozor, nevarnost kolizije!**

Pri izvajanju ciklov tipalnega sistema od 400 do 499 cikli za izračun koordinat ne smejo biti aktivni.

- ▶ Naslednjih ciklov ne aktivirajte pred uporabo ciklov tipalnega sistema: cikel **7 NICELNA TOCKA**, cikel **8 ZRCALJENJE**, cikel **10 VRTENJE**, cikel **11 FAKTOR DIMENZ.** in **26 FAKT.DIM.OSNO SP.**.
- ▶ Predhodno ponastavite izračune koordinat.

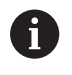

Ta cikel lahko izvedete izključno v načinu obdelovanja **FUNKCIJE PROGRAMA REZKANJE**.

## **Parameter cikla**

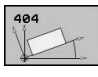

- **Q307 Prednastavitev kota vrtenja**: kot, s katerim želite nastaviti osnovno rotacijo. Razpon vnosa od –360,000 do 360,000.
- **Q305 Preset številka v tabeli?**: v preglednico referenčnih točk vnesite številko, pod katero naj krmiljenje shrani izmerjeno osnovno rotacijo. Razpon vnosa: -1 do 99999. Če vnesete **Q305**=0 ali **Q305**=−1, krmiljenje dodatno shrani izmerjeno osnovno rotacijo v meni za osnovno rotacijo (**Tipanje rot.**) v načinu **Ročno delovanje**. **–1** = prepis in aktiviranje aktivne referenčne točke

**0** = kopiranje aktivne referenčne točke v vrstico referenčne točke 0, zapis osnovne rotacije v vrstico referenčne točke 0 in aktiviranje referenčne točke 0

**>1** = shranjevanje osnovne rotacije v navedeno referenčno točko. Referenčna točka se ne aktivira

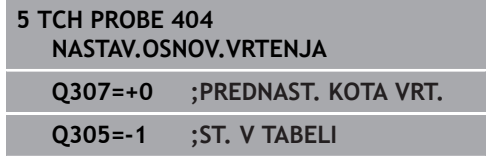

# **15.13 Primer: določanje osnovne rotacije z dvema vrtinama**

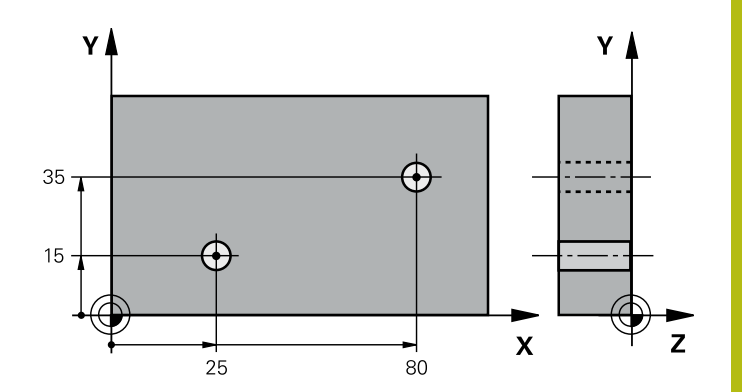

**15**

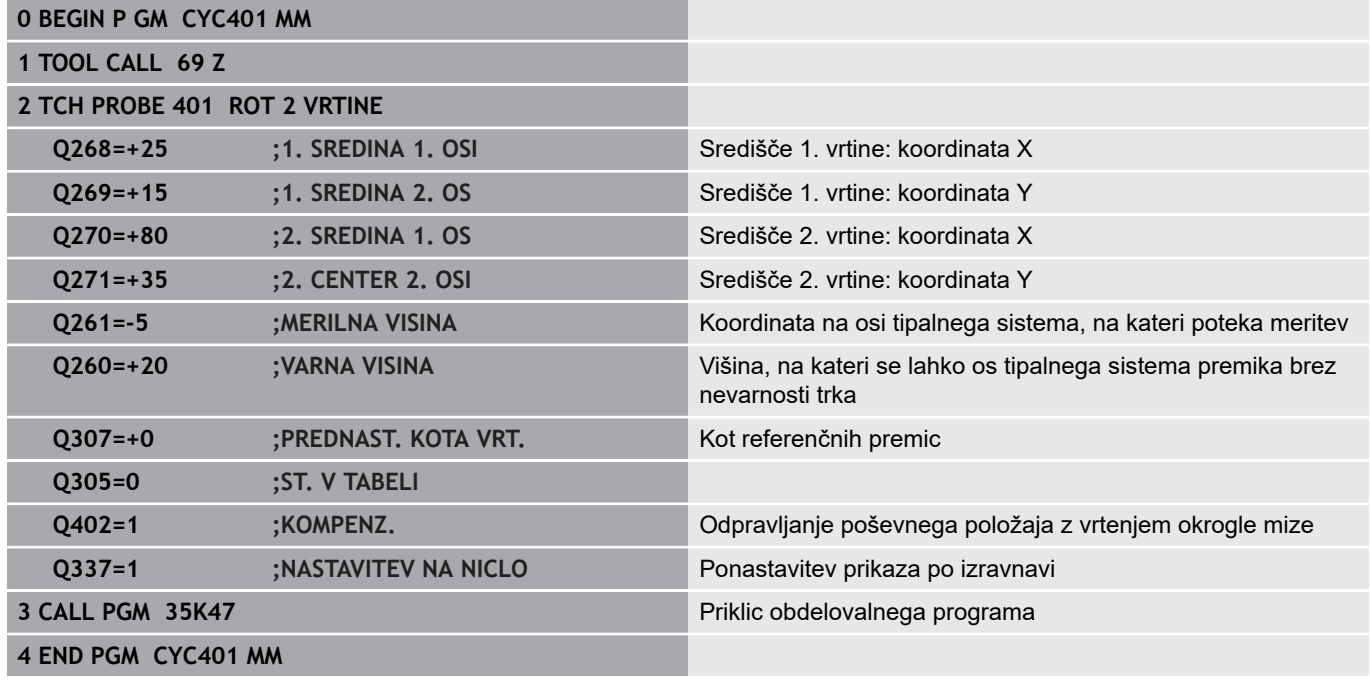

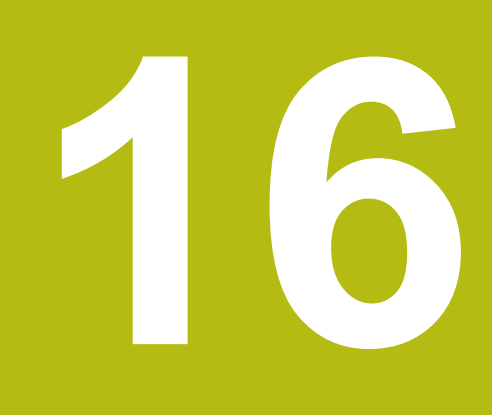

**Cikli tipalnega sistema: samodejno določanje referenčnih točk**

# **16.1 Osnove**

# **Pregled**

Na voljo je dvanajst ciklov, s katerimi lahko krmiljenje referenčne točke samodejno določi in obdela v naslednjem zaporedju:

- Neposredno določanje izmerjenih vrednosti kot vrednosti za prikaz
- $\blacksquare$ Zapisovanje ugotovljenih vrednosti v preglednico referenčnih točk
- $\overline{\phantom{a}}$ Zapisovanje ugotovljenih vrednosti v preglednico ničelnih točk

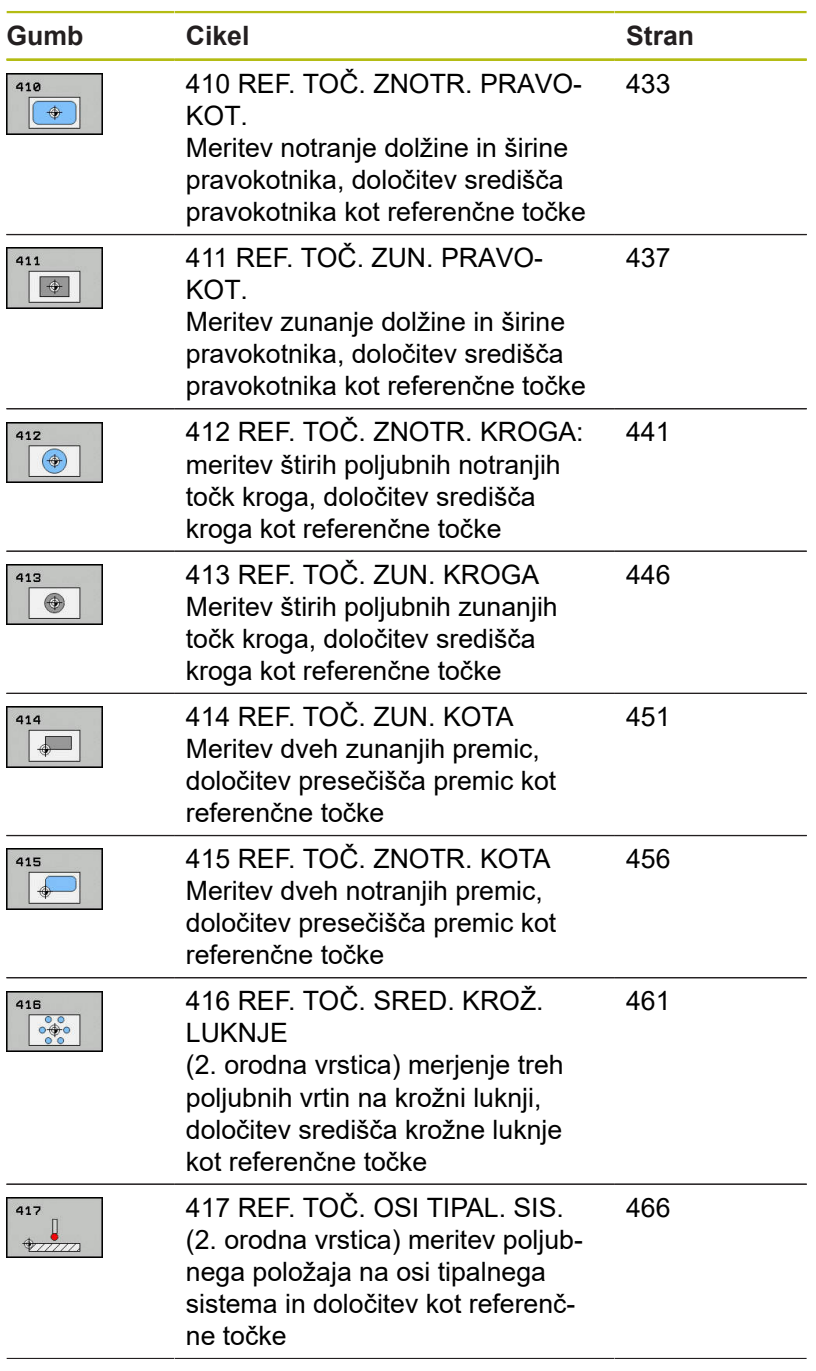

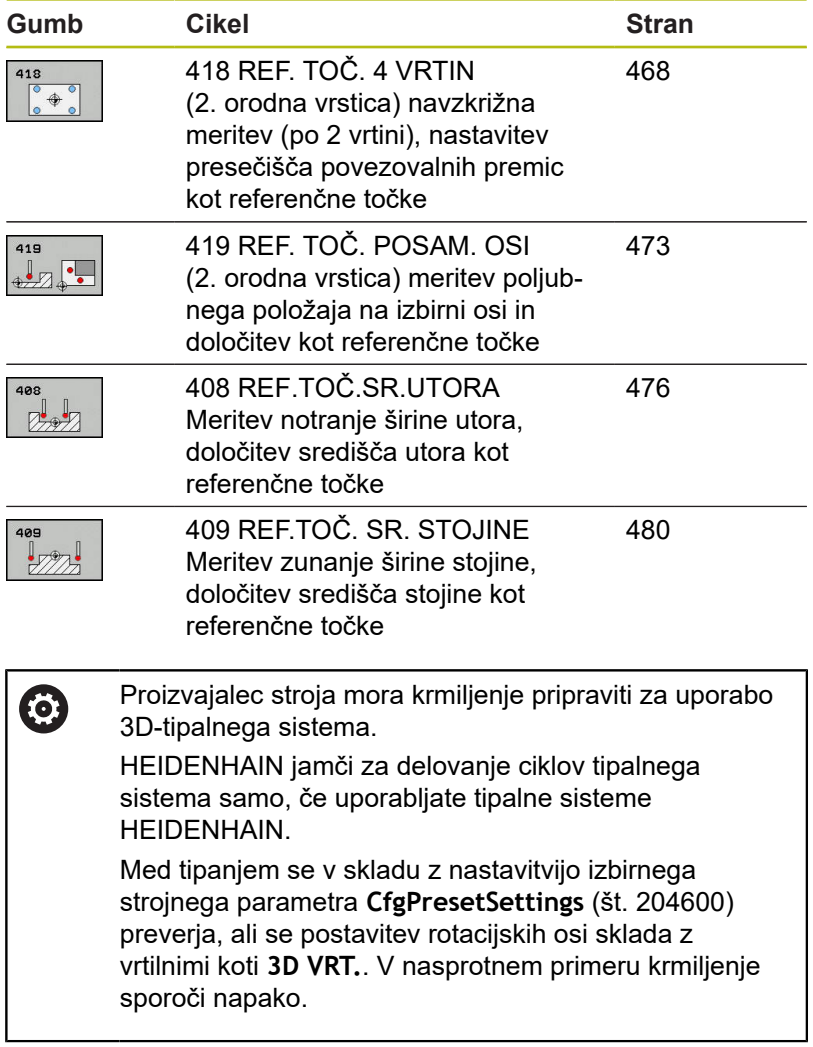

# **Skupne lastnosti ciklov tipalnega sistema za določitev referenčne točke**

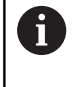

Cikle tipalnega sistema od 408 do 419 je mogoče izvajati tudi pri aktivni rotaciji (osnovna rotacija ali cikel 10).

### **Referenčna točka in os tipalnega sistema**

Krmiljenje postavi referenčno točko v obdelovalni ravnini glede na os tipalnega sistema, ki ste jo definirali v merilnem programu.

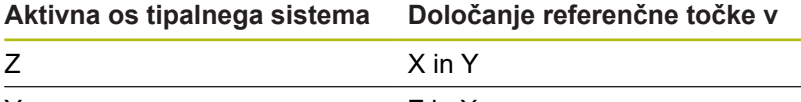

# Y Z in X  $\overline{X}$  Y in  $\overline{Z}$

#### **Shranjevanje izračunane referenčne točke**

Pri vseh ciklih za določitev referenčne točke lahko s parametroma za vnos **Q303** in **Q305** določite, kako naj krmiljenje shrani izračunano referenčno točko:

- **Q305 = 0, Q303 = 1:** aktivna referenčna točka se kopira v vrstico 0 in aktivira vrstico 0, pri tem se enostavne pretvorbe izbrišejo.
- **Q305 ni enako 0, Q303 = 0:** rezultat se zapiše v vrstico **Q305** preglednice ničelnih točk, **ničelno točko aktivirajte s ciklom 7 v NC-programu.**

• 
$$
Q305 \text{ ni enako 0}, Q303 = 1:
$$

rezultat se zapiše v vrstico **Q305** preglednice referenčnih točk, referenčni sistem je strojni koordinatni sistem (REF-koordinate), **referenčno točko morate aktivirati s ciklom 247 v NCprogramu**

**Q305 ni enako 0, Q303 = –1**

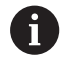

Ta kombinacija je dovoljena samo, če

- NC-programe prenesete s cikli od 410 do 418, ki so bili ustvarjeni v TNC 4xx
- NC-programe prenesete s cikli od 410 do 418, ki so bili ustvarjeni s starejšo različico programske opreme iTNC 530
- pri definiciji cikla prenosa merilnih vrednosti s parametrom **Q303** niste definirali namerno

V teh primerih krmiljenje prikaže sporočilo o napaki, saj se je celotni način obdelave preglednic ničelnih točk, odvisen od referenčne točke, spremenil in je treba zato s parametrom **Q303** določiti definirani prenos merilnih vrednosti.

## **Rezultati meritev v Q-parametrih**

Krmiljenje shrani rezultate meritev posameznega tipalnega cikla v globalno aktivne Q-parametre od **Q150** do **Q160**. Te parametre lahko nato uporabljate v NC-programu. Upoštevajte preglednico parametrov rezultatov, ki je prikazana pri vsakem opisu cikla.
# **16.2 REFERENČNA TOČKA ZNOTRAJ PRAVOKOTNIKA (cikel 410, DIN/ISO: G410, možnost št. 17)**

## **Potek cikla**

Cikel tipalnega sistema 410 zazna središče pravokotnega žepa in ga določi kot referenčno točko. Krmiljenje lahko središče zapiše tudi v preglednico ničelnih točk ali v preglednico referenčnih točk.

- 1 Krmiljenje pozicionira tipalni sistem v hitrem teku (vrednost iz stolpca **FMAX**) s pozicionirno logiko ["Izvajanje ciklov tipalnega](#page-376-0) [sistema"](#page-376-0) k tipalni točki **1**. Krmiljenje izračuna tipalne točke iz vnosov v ciklu in varnostne razdalje iz stolpca **SET\_UP** v preglednici tipalnega sistema.
- 2 Tipalni sistem se nato premakne na nastavljeno merilno višino in izvede prvi postopek tipanja z nastavljenim tipalnim pomikom (stolpec **F**).
- 3 Tipalni sistem se vzporedno z osjo premakne na varno višino ali pa linearno na naslednjo tipalno točko **2**, kjer izvede drugi postopek tipanja.
- 4 Krmiljenje pozicionira tipalni sistem na tipalno točko **3** in zatem na tipalno točko **4**, kjer opravi tretji in četrti postopek tipanja.
- 5 Končno krmiljenje pozicionira tipalni sistem nazaj na varno višino in obdela ugotovljeno referenčno točko v skladu s parametroma cikla **Q303** in **Q305** [\(Glej "Skupne lastnosti ciklov](#page-431-0) [tipalnega sistema za določitev referenčne točke", Stran 432\)](#page-431-0)
- 6 Krmiljenje lahko nato s posebnim postopkom tipanja zazna še referenčno točko na osi tipalnega sistema in dejanske vrednosti shrani v naslednjih Q-parametrih.

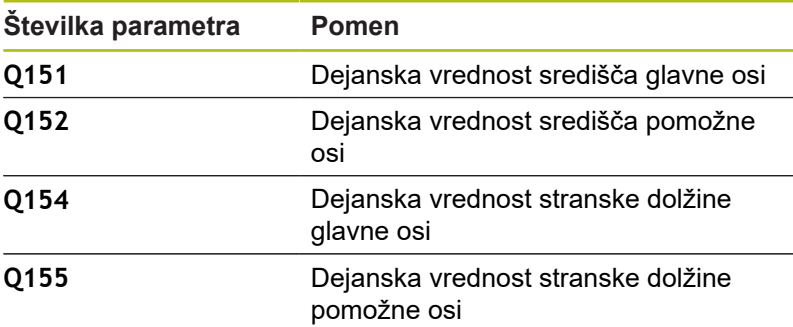

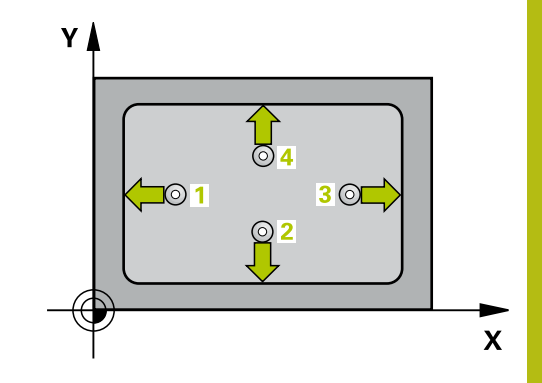

## *NAPOTEK*

#### **Pozor, nevarnost kolizije!**

Pri izvajanju ciklov tipalnega sistema od 400 do 499 cikli za izračun koordinat ne smejo biti aktivni.

- Naslednjih ciklov ne aktivirajte pred uporabo ciklov tipalnega sistema: cikel **7 NICELNA TOCKA**, cikel **8 ZRCALJENJE**, cikel **10 VRTENJE**, cikel **11 FAKTOR DIMENZ.** in **26 FAKT.DIM.OSNO SP.**.
- ▶ Predhodno ponastavite izračune koordinat.

## *NAPOTEK*

#### **Pozor, nevarnost trka!**

Da bi preprečili kolizijo med tipalnim sistemom in obdelovancem, vnesite **manjšo** 1. in 2. stransko dolžino žepa. Če dimenzije žepa in varnostna razdalja ne dovoljujejo predpozicioniranja v bližini tipalnih točk, krmiljenje postopek tipanja vedno zažene v središču žepa. V tem primeru se tipalni sistem med štirimi merilnimi točkami ne premakne na varno višino.

 $\overline{a}$ Pred definiranjem cikla je treba programirati priklic orodja za definicijo osi tipalnega sistema.

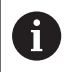

Ta cikel lahko izvedete izključno v načinu obdelovanja **FUNKCIJE PROGRAMA REZKANJE**.

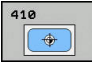

- **Q321 Sredina 1. osi?** (absolutno): središče žepa na glavni osi obdelovalne ravnine. Razpon vnosa od –99999,9999 do 99999,9999.
- **Q322 Sredina 2. osi?** (absolutno): središče žepa na pomožni osi obdelovalne ravnine. Razpon vnosa od –99999,9999 do 99999,9999.
- **Q323 Dolžina 1. strani?** (inkrementalno): dolžina žepa, vzporedno h glavni osi obdelovalne ravnine. Razpon vnosa od 0 do 99999,9999.
- **Q324 Dolžina 2. strani?** (inkrementalno): dolžina žepa, vzporedno k pomožni osi obdelovalne ravnine. Razpon vnosa od 0 do 99999,9999.
- **Q261 Viš. merj. v osi tipal. sist.?** (absolutno): koordinata središča krogle (= točka dotika) na osi tipalnega sistema, na kateri naj se opravi merjenje. Razpon vnosa od –99999,9999 do 99999,9999.
- **Q320 Varnostna razdalja?** (inkrementalno) Definiranje dodatne razdalje med tipalno točko in glavo tipalnega sistema. **Q320** dopolnjuje **SET\_UP** (preglednica tipalnega sistema). Razpon vnosa od 0 do 99999,9999.
- **Q260 Varna visina** (absolutno): koordinata na osi tipalnega sistema, na kateri ne more priti do trka med tipalnim sistemom in obdelovancem (vpenjalom). Razpon vnosa od –99999,9999 do 99999,9999.
- **Q301 Premik na varno višino (0/1)?**: določanje, kako naj se tipalni sistem premika med merilnimi točkami:

**0**: premikanje med merilnimi točkami na merilni višini

**1**: premikanje med merilnimi točkami na varni višini

- **Q305 Številka v tabeli?**: vnesite številko vrstice v preglednici referenčnih/ničelnih točk, v katero krmiljenje shranjuje koordinate središčne točke, razpon vnosa od 0 do 9999. Odvisno od **Q303** krmiljenje vnos zapiše v preglednico referenčnih točk ali preglednico ničelnih točk: če je **Q303 = 1**, krmiljenje vnos zapiše v preglednico referenčnih točk. Če se v aktivni referenčni točki izvede sprememba, ta sprememba takoj začne veljati. V nasprotnem primeru se izvede vnos v posamezno vrstico preglednice referenčnih točk brez samodejne aktivacije. Če je **Q303 = 0**, krmiljenje vnos zapiše v preglednico ničelnih točk. Ničelna točka se ne aktivira samodejno.
- **Q331 Nova navez. točka glavna os?** (absolutno): koordinata na glavni osi, na kateri naj krmiljenje postavi ugotovljeno središče žepa. Osnovna nastavitev = 0. Razpon vnosa od –99999,9999 do 99999,9999.

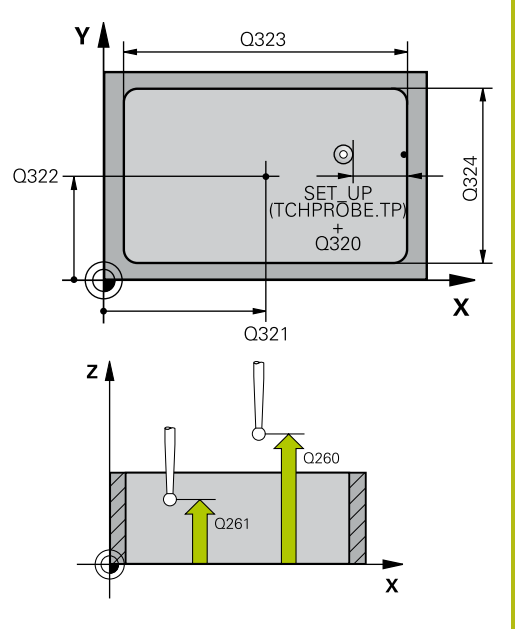

#### **Primer**

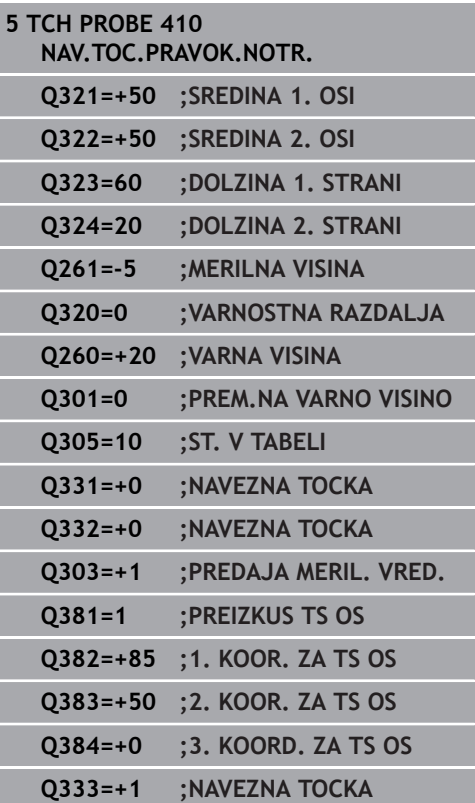

- **Q332 Nova navez. točka stranska os?** (absolutno): koordinata na pomožni osi, na kateri naj krmiljenje postavi ugotovljeno središče žepa. Osnovna nastavitev = 0. Razpon vnosa od –99999,9999 do 99999,9999.
- **Q303 Predaja meril. vrednosti (0,1)?**: določite, ali naj se določena referenčna točka shrani v preglednico ničelnih točk ali v preglednico referenčnih točk:

**–1**: ne uporabljajte! To vrednost vnese krmiljenje, če se naložijo stari NC-programi. ([Glej "Skupne](#page-431-0) [lastnosti ciklov tipalnega sistema za določitev](#page-431-0) [referenčne točke", Stran 432](#page-431-0)) **0**: zapis določene referenčne točke v aktivno preglednico ničelnih točk. Referenčni sistem je aktivni koordinatni sistem obdelovanca **1**: zapis ugotovljene referenčne točke v preglednico referenčnih točk. Referenčni sistem je koordinatni sistem stroja (REF-sistem).

**Q381 Tipanje v TS osi? (0/1)**: določite, ali naj krmiljenje na osi tipalnega sistema določi tudi referenčno točko:

**0**: referenčna točka se ne nastavi na osi tipalnega sistema

**1**: referenčna točka se nastavi na osi tipalnega sistema

- **Q382 Tipanje TS os: Koord. 1. os?** (absolutno): koordinata tipalne točke na glavni osi obdelovalne ravnine, v katero naj se postavi referenčna točka na osi tipalnega sistema. Velja samo, če je **Q381** = 1. Razpon vnosa od –99999,9999 do 99999,9999.
- **Q383 Tipanje TS os: Koord. 2. os?** (absolutno): koordinata tipalne točke na pomožni osi obdelovalne ravnine, v katero naj se postavi referenčna točka na osi tipalnega sistema. Velja samo, če je **Q381** = 1. Razpon vnosa od –99999,9999 do 99999,9999.
- **Q384 Tipanje TS os: Koord. 3. os?** (absolutno): koordinata tipalne točke na osi tipalnega sistema, v katero naj se postavi referenčna točka na osi tipalnega sistema. Velja samo, če je **Q381** = 1. Razpon vnosa od –99999,9999 do 99999,9999.
- **Q333 Nova navezna točka TS os?** (absolutno): koordinata na osi tipalnega sistema, na katero naj krmiljenje postavi referenčno točko. Osnovna nastavitev = 0. Razpon vnosa od –99999,9999 do 99999,9999.

# **16.3 REFERENČNA TOČKA ZUNAJ PRAVOKOTNIKA (cikel 411, DIN/ISO: G411, možnost št. 17)**

## **Potek cikla**

Cikel tipalnega sistema 411 zazna središče pravokotnega čepa in ga določi kot referenčno točko. Krmiljenje lahko središče zapiše tudi v preglednico ničelnih točk ali v preglednico referenčnih točk.

- 1 Krmiljenje pozicionira tipalni sistem v hitrem teku (vrednost iz stolpca **FMAX**) s pozicionirno logiko ([Glej "Izvajanje ciklov](#page-376-0) [tipalnega sistema", Stran 377\)](#page-376-0) k tipalni točki **1**. Krmiljenje izračuna tipalne točke iz vnosov v ciklu in varnostne razdalje iz stolpca **SET\_UP** v preglednici tipalnega sistema.
- 2 Tipalni sistem se nato premakne na nastavljeno merilno višino in izvede prvi postopek tipanja z nastavljenim tipalnim pomikom (stolpec **F**).
- 3 Tipalni sistem se vzporedno z osjo premakne na varno višino ali pa linearno na naslednjo tipalno točko **2**, kjer izvede drugi postopek tipanja.
- 4 Krmiljenje pozicionira tipalni sistem na tipalno točko **3** in zatem na tipalno točko **4**, kjer opravi tretji in četrti postopek tipanja.
- 5 Končno krmiljenje pozicionira tipalni sistem nazaj na varno višino in obdela ugotovljeno referenčno točko v skladu s parametroma cikla **Q303** in **Q305** [\(Glej "Skupne lastnosti ciklov](#page-431-0) [tipalnega sistema za določitev referenčne točke", Stran 432\)](#page-431-0)
- 6 Krmiljenje lahko nato s posebnim postopkom tipanja zazna še referenčno točko na osi tipalnega sistema in dejanske vrednosti shrani v naslednjih Q-parametrih.

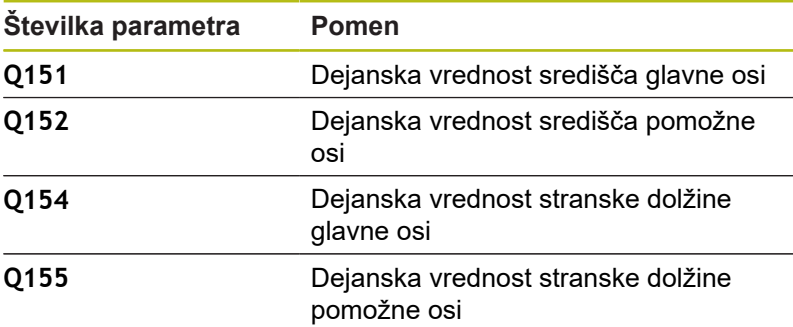

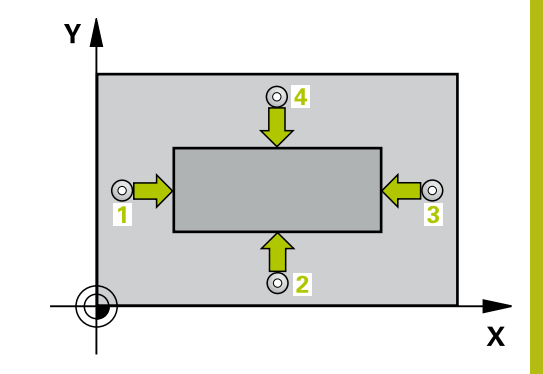

## *NAPOTEK*

### **Pozor, nevarnost kolizije!**

Pri izvajanju ciklov tipalnega sistema od 400 do 499 cikli za izračun koordinat ne smejo biti aktivni.

- Naslednjih ciklov ne aktivirajte pred uporabo ciklov tipalnega sistema: cikel **7 NICELNA TOCKA**, cikel **8 ZRCALJENJE**, cikel **10 VRTENJE**, cikel **11 FAKTOR DIMENZ.** in **26 FAKT.DIM.OSNO SP.**.
- ▶ Predhodno ponastavite izračune koordinat.

## *NAPOTEK*

#### **Pozor, nevarnost trka!**

Da bi preprečiti kolizijo med tipalnim sistemom in obdelovancem, vnesite **večjo** 1. in 2. stransko dolžino čepa.

▶ Pred definiranjem cikla je treba programirati priklic orodja za definicijo osi tipalnega sistema.

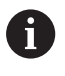

Ta cikel lahko izvedete izključno v načinu obdelovanja **FUNKCIJE PROGRAMA REZKANJE**.

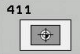

- **Q321 Sredina 1. osi?** (absolutno): središče čepa na glavni osi obdelovalne ravnine. Razpon vnosa od –99999,9999 do 99999,9999.
- **Q322 Sredina 2. osi?** (absolutno): središče čepa na pomožni osi obdelovalne ravnine. Razpon vnosa od –99999,9999 do 99999,9999.
- **Q323 Dolžina 1. strani?** (inkrementalno): dolžina čepa, vzporedno h glavni osi obdelovalne ravnine Razpon vnosa od 0 do 99999,9999.
- **Q324 Dolžina 2. strani?** (inkrementalno): dolžina čepa, paralelno k pomožni osi obdelovalne ravnine. Razpon vnosa od 0 do 99999,9999.
- **Q261 Viš. merj. v osi tipal. sist.?** (absolutno): koordinata središča krogle (= točka dotika) na osi tipalnega sistema, na kateri naj se opravi merjenje. Razpon vnosa od –99999,9999 do 99999,9999.
- **Q320 Varnostna razdalja?** (inkrementalno) Definiranje dodatne razdalje med tipalno točko in glavo tipalnega sistema. **Q320** dopolnjuje **SET\_UP** (preglednica tipalnega sistema). Razpon vnosa od 0 do 99999,9999.
- **Q260 Varna visina** (absolutno): koordinata na osi tipalnega sistema, na kateri ne more priti do trka med tipalnim sistemom in obdelovancem (vpenjalom). Razpon vnosa od –99999,9999 do 99999,9999.
- **Q301 Premik na varno višino (0/1)?**: določanje, kako naj se tipalni sistem premika med merilnimi točkami:

**0**: premikanje med merilnimi točkami na merilni višini

**1**: premikanje med merilnimi točkami na varni višini

- **Q305 Številka v tabeli?**: vnesite številko vrstice v preglednici referenčnih/ničelnih točk, v katero krmiljenje shranjuje koordinate središčne točke, razpon vnosa od 0 do 9999. Odvisno od **Q303** krmiljenje vnos zapiše v preglednico referenčnih točk ali preglednico ničelnih točk: če je **Q303 = 1**, krmiljenje vnos zapiše v preglednico referenčnih točk. Če se v aktivni referenčni točki izvede sprememba, ta sprememba takoj začne veljati. V nasprotnem primeru se izvede vnos v posamezno vrstico preglednice referenčnih točk brez samodejne aktivacije. Če je **Q303 = 0**, krmiljenje vnos zapiše v preglednico ničelnih točk. Ničelna točka se ne aktivira samodejno.
- **Q331 Nova navez. točka glavna os?** (absolutno): koordinata na glavni osi, na kateri naj krmiljenje postavi ugotovljeno središče čepa. Osnovna nastavitev = 0. Razpon vnosa od –99999,9999 do 99999,9999.

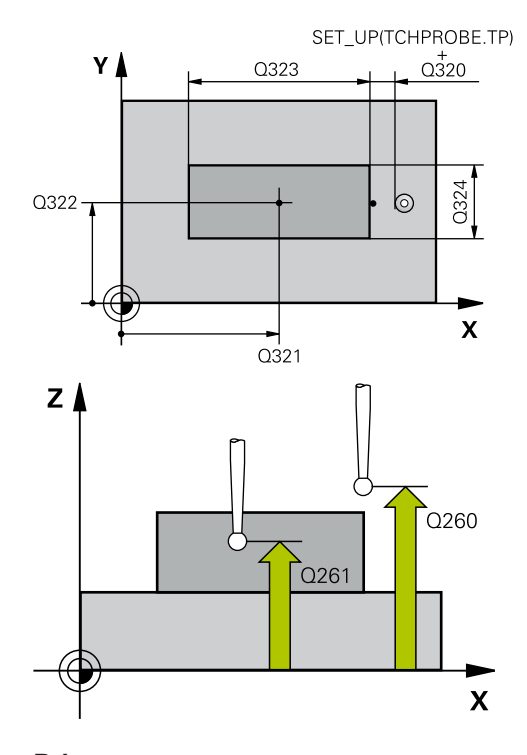

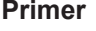

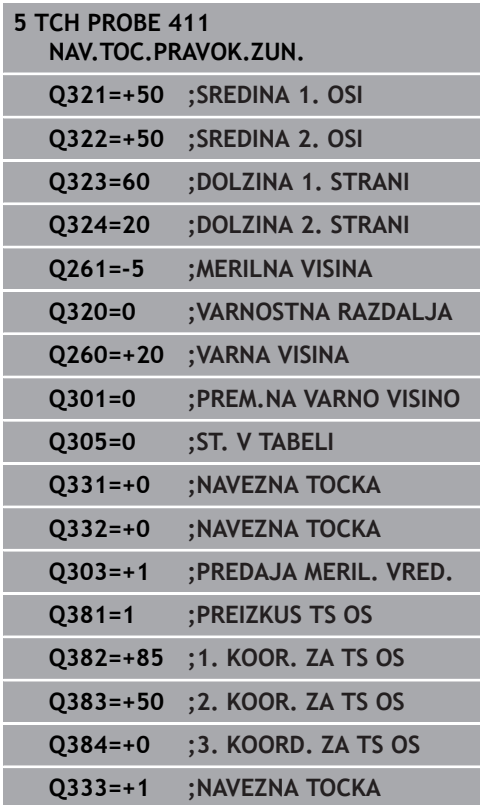

**16**

- **Q332 Nova navez. točka stranska os?** (absolutno): koordinata na pomožni osi, na kateri naj krmiljenje postavi ugotovljeno središče čepa. Osnovna nastavitev = 0. Razpon vnosa od –99999,9999 do 99999,9999.
- **Q303 Predaja meril. vrednosti (0,1)?**: določite, ali naj se določena referenčna točka shrani v preglednico ničelnih točk ali v preglednico referenčnih točk:

**–1**: ne uporabljajte! To vrednost vnese krmiljenje, če se naložijo stari NC-programi. ([Glej "Skupne](#page-431-0) [lastnosti ciklov tipalnega sistema za določitev](#page-431-0) [referenčne točke", Stran 432](#page-431-0)) **0**: zapis določene referenčne točke v aktivno preglednico ničelnih točk. Referenčni sistem je aktivni koordinatni sistem obdelovanca **1**: zapis ugotovljene referenčne točke v preglednico referenčnih točk. Referenčni sistem je koordinatni sistem stroja (REF-sistem).

**Q381 Tipanje v TS osi? (0/1)**: določite, ali naj krmiljenje na osi tipalnega sistema določi tudi referenčno točko:

**0**: referenčna točka se ne nastavi na osi tipalnega sistema

**1**: referenčna točka se nastavi na osi tipalnega sistema

- **Q382 Tipanje TS os: Koord. 1. os?** (absolutno): koordinata tipalne točke na glavni osi obdelovalne ravnine, v katero naj se postavi referenčna točka na osi tipalnega sistema. Velja samo, če je **Q381** = 1. Razpon vnosa od –99999,9999 do 99999,9999.
- **Q383 Tipanje TS os: Koord. 2. os?** (absolutno): koordinata tipalne točke na pomožni osi obdelovalne ravnine, v katero naj se postavi referenčna točka na osi tipalnega sistema. Velja samo, če je **Q381** = 1. Razpon vnosa od –99999,9999 do 99999,9999.
- **Q384 Tipanje TS os: Koord. 3. os?** (absolutno): koordinata tipalne točke na osi tipalnega sistema, v katero naj se postavi referenčna točka na osi tipalnega sistema. Velja samo, če je **Q381** = 1. Razpon vnosa od –99999,9999 do 99999,9999.
- **Q333 Nova navezna točka TS os?** (absolutno): koordinata na osi tipalnega sistema, na katero naj krmiljenje postavi referenčno točko. Osnovna nastavitev = 0. Razpon vnosa od –99999,9999 do 99999,9999.

# **16.4 REFERENČNA TOČKA ZNOTRAJ KROGA (cikel 412, DIN/ISO: G412, možnost št. 17)**

## **Potek cikla**

Cikel tipalnega sistema 412 zazna središče krožnega žepa (vrtine) in ga določi kot referenčno točko. Krmiljenje lahko središče zapiše tudi v preglednico ničelnih točk ali v preglednico referenčnih točk.

- 1 Krmiljenje pozicionira tipalni sistem v hitrem teku (vrednost iz stolpca **FMAX**) s pozicionirno logiko ([Glej "Izvajanje ciklov](#page-376-0) [tipalnega sistema", Stran 377\)](#page-376-0) k tipalni točki **1**. Krmiljenje izračuna tipalne točke iz vnosov v ciklu in varnostne razdalje iz stolpca **SET\_UP** v preglednici tipalnega sistema.
- 2 Tipalni sistem se nato premakne na nastavljeno merilno višino in izvede prvi postopek tipanja z nastavljenim tipalnim pomikom (stolpec **F**). Krmiljenje samodejno določi smer tipanja glede na programiran začetni kot.
- 3 Tipalni sistem se nato na merilni višini ali na varni višini po krožnici premakne na naslednjo tipalno točko **2**, kjer izvede drugi postopek tipanja.
- 4 Krmiljenje pozicionira tipalni sistem na tipalno točko **3** in zatem na tipalno točko **4**, kjer opravi tretji in četrti postopek tipanja.
- 5 Končno krmiljenje pozicionira tipalni sistem nazaj na varno višino in obdela ugotovljeno referenčno točko v skladu s parametroma cikla **Q303** in **Q305** [\(Glej "Skupne lastnosti ciklov](#page-431-0) [tipalnega sistema za določitev referenčne točke", Stran 432\)](#page-431-0) in shrani dejanske vrednosti v spodaj navedene parametre Q
- 6 Krmiljenje lahko nato s posebnim postopkom tipanja zazna še referenčno točko na osi tipalnega sistema.

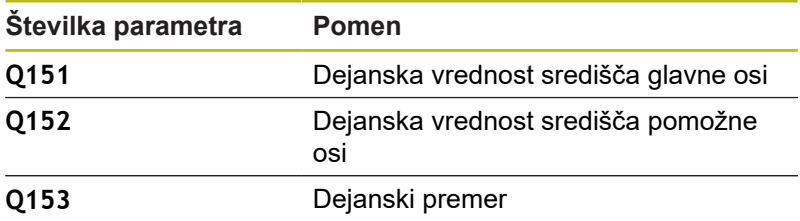

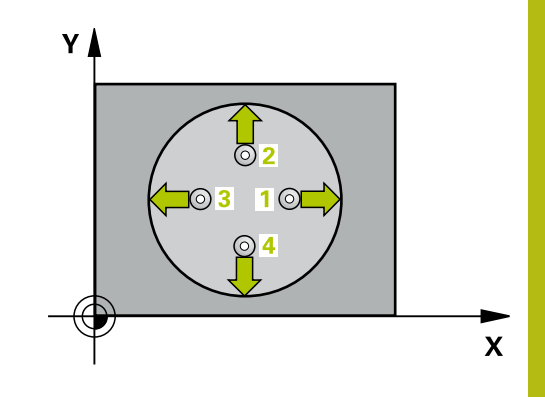

**16**

*NAPOTEK*

#### **Pozor, nevarnost kolizije!**

Pri izvajanju ciklov tipalnega sistema od 400 do 499 cikli za izračun koordinat ne smejo biti aktivni.

- Naslednjih ciklov ne aktivirajte pred uporabo ciklov tipalnega sistema: cikel **7 NICELNA TOCKA**, cikel **8 ZRCALJENJE**, cikel **10 VRTENJE**, cikel **11 FAKTOR DIMENZ.** in **26 FAKT.DIM.OSNO SP.**.
- ▶ Predhodno ponastavite izračune koordinat.

## *NAPOTEK*

#### **Pozor, nevarnost trka!**

Če želite preprečiti trk med tipalnim sistemom in obdelovancem, za želeni premer žepa (vrtine) vnesite **manjšo** vrednost. Če dimenzije žepa in varnostna razdalja ne dovoljujeta predpozicioniranja v bližini tipalnih točk, krmiljenje postopek tipanja vedno zažene v središču žepa. V tem primeru se tipalni sistem med štirimi merilnimi točkami ne premakne na varno višino.

▶ Pozicioniranje tipalnih točk

A

▶ Pred definiranjem cikla je treba programirati priklic orodja za definicijo osi tipalnega sistema.

#### Ta cikel lahko izvedete izključno v načinu obdelovanja **FUNKCIJE PROGRAMA REZKANJE**.

Čim manjši kotni korak **Q247** programirate, tem manjša je natančnost, s katero krmiljenje izračuna referenčno točko. Najmanjši vnos: 5°.

Programirajte korak kota, manjši od 90°, razpon vnosa −120°–120°.

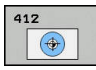

- **Q321 Sredina 1. osi?** (absolutno): središče žepa na glavni osi obdelovalne ravnine. Razpon vnosa od –99999,9999 do 99999,9999.
- **Q322 Sredina 2. osi?** (absolutno): središče žepa na pomožni osi obdelovalne ravnine. Če programirate **Q322** = 0, krmiljenje središče vrtine usmeri k pozitivni Y-osi; če pa **Q322** programirate tako, da ni enak 0, krmiljenje središče vrtine usmeri k želenemu položaju. Razpon vnosa od –99999,9999 do 99999,9999.
- **Q262 Želeni premer?**: približni premer krožnega žepa (vrtine). Vnesite manjšo vrednost. Razpon vnosa od 0 do 99999,9999.
- **Q325 Startni kot?** (absolutno): kot med glavno osjo obdelovalne ravnine in prvo tipalno točko. Razpon vnosa od –360,000 do 360,000.
- **Q247 Korak kota?** (inkrementalno): kot med prvima dvema merilnima točkama, predznak kotnega koraka določi smer vrtenja (- = smer urinega kazalca), s katerem se tipalni sistem premakne na naslednjo merilno točko. Če želite meriti krožni lok, potem programirajte kotni korak na manj kot 90°. Razpon vnosa od –120,000 do 120,000.
- **Q261 Viš. merj. v osi tipal. sist.?** (absolutno): koordinata središča krogle (= točka dotika) na osi tipalnega sistema, na kateri naj se opravi merjenje. Razpon vnosa od –99999,9999 do 99999,9999.
- **Q320 Varnostna razdalja?** (inkrementalno) Definiranje dodatne razdalje med tipalno točko in glavo tipalnega sistema. **Q320** dopolnjuje **SET\_UP** (preglednica tipalnega sistema). Razpon vnosa od 0 do 99999,9999.
- **Q260 Varna visina** (absolutno): koordinata na osi tipalnega sistema, na kateri ne more priti do trka med tipalnim sistemom in obdelovancem (vpenjalom). Razpon vnosa od –99999,9999 do 99999,9999.

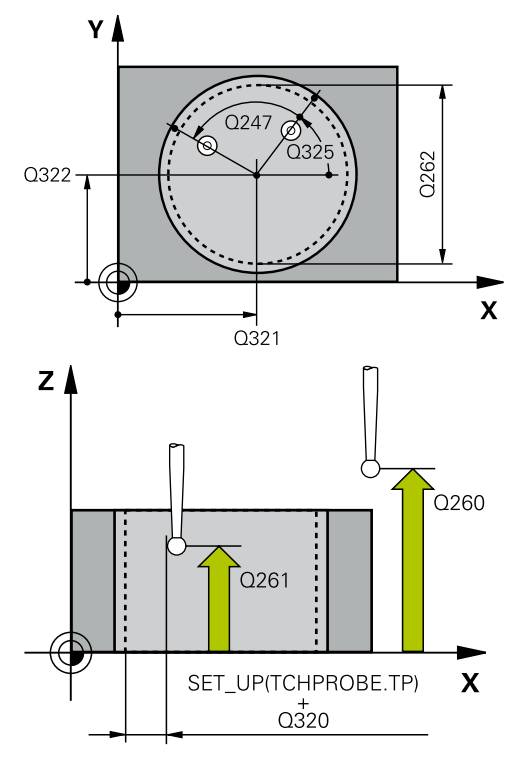

#### **Primer**

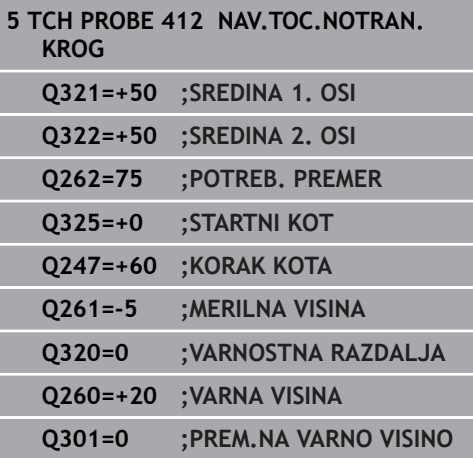

**Q301 Premik na varno višino (0/1)?**: določanje, kako naj se tipalni sistem premika med merilnimi točkami:

**0**: premikanje med merilnimi točkami na merilni višini

**1**: premikanje med merilnimi točkami na varni višini

**Q305 Številka v tabeli?**: vnesite številko vrstice v preglednici referenčnih/ničelnih točk, v katero krmiljenje shranjuje koordinate središčne točke, razpon vnosa od 0 do 9999. Odvisno od **Q303** krmiljenje vnos zapiše v preglednico referenčnih točk ali preglednico ničelnih točk: če je **Q303 = 1**, krmiljenje vnos zapiše v preglednico referenčnih točk. Če se v aktivni referenčni točki izvede sprememba, ta sprememba takoj začne veljati. V nasprotnem primeru se izvede vnos v posamezno vrstico preglednice referenčnih točk brez samodejne aktivacije. Če je **Q303 = 0**, krmiljenje vnos zapiše v preglednico ničelnih točk. Ničelna točka se ne aktivira samodejno.

- **Q331 Nova navez. točka glavna os?** (absolutno): koordinata na glavni osi, na kateri naj krmiljenje postavi ugotovljeno središče žepa. Osnovna nastavitev = 0. Razpon vnosa od –99999,9999 do 99999,9999.
- **Q332 Nova navez. točka stranska os?** (absolutno): koordinata na pomožni osi, na kateri naj krmiljenje postavi ugotovljeno središče žepa. Osnovna nastavitev = 0. Razpon vnosa od –99999,9999 do 99999,9999.
- **Q303 Predaja meril. vrednosti (0,1)?**: določite, ali naj se določena referenčna točka shrani v preglednico ničelnih točk ali v preglednico referenčnih točk: **–1**: ne uporabljajte! To vrednost vnese krmiljenje, če se naložijo stari NC-programi. ([Glej "Skupne](#page-431-0) [lastnosti ciklov tipalnega sistema za določitev](#page-431-0) [referenčne točke", Stran 432](#page-431-0)) **0**: zapis določene referenčne točke v aktivno preglednico ničelnih točk. Referenčni sistem je aktivni koordinatni sistem obdelovanca **1**: zapis ugotovljene referenčne točke v preglednico referenčnih točk. Referenčni sistem je

koordinatni sistem stroja (REF-sistem).

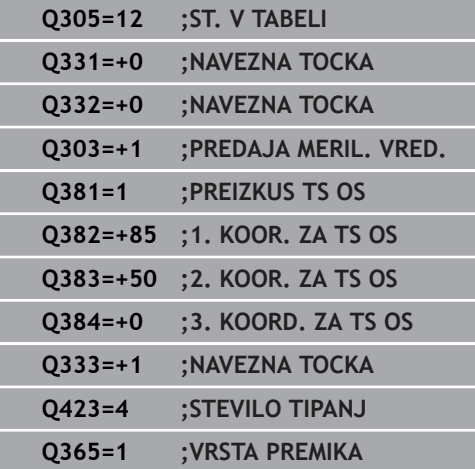

**Q381 Tipanje v TS osi? (0/1)**: določite, ali naj krmiljenje na osi tipalnega sistema določi tudi referenčno točko: **0**: referenčna točka se ne nastavi na osi tipalnega

sistema **1**: referenčna točka se nastavi na osi tipalnega

sistema

- **Q382 Tipanje TS os: Koord. 1. os?** (absolutno): koordinata tipalne točke na glavni osi obdelovalne ravnine, v katero naj se postavi referenčna točka na osi tipalnega sistema. Velja samo, če je **Q381** = 1. Razpon vnosa od –99999,9999 do 99999,9999.
- **Q383 Tipanje TS os: Koord. 2. os?** (absolutno): koordinata tipalne točke na pomožni osi obdelovalne ravnine, v katero naj se postavi referenčna točka na osi tipalnega sistema. Velja samo, če je **Q381** = 1. Razpon vnosa od –99999,9999 do 99999,9999.
- **Q384 Tipanje TS os: Koord. 3. os?** (absolutno): koordinata tipalne točke na osi tipalnega sistema, v katero naj se postavi referenčna točka na osi tipalnega sistema. Velja samo, če je **Q381** = 1. Razpon vnosa od –99999,9999 do 99999,9999.
- **Q333 Nova navezna točka TS os?** (absolutno): koordinata na osi tipalnega sistema, na katero naj krmiljenje postavi referenčno točko. Osnovna nastavitev = 0. Razpon vnosa od –99999,9999 do 99999,9999.
- **Q423 Število tipanj ravnine (4/3)?**: določite, ali naj krmiljenje postopek tipanja kroga izvede s 4 ali 3 merilnimi točkami: **4**: uporaba 4 merilnih točk (običajna nastavitev) **3**: uporaba 3 merilnih točk
- **Q365 Vrsta premika?naravn.=0/krožno=1**: določite, s katero funkcijo podajanja orodja naj se orodja premika med merilnimi točkami, če je aktiven premik na varno višino (**Q301**=1) **0**: premočrtno premikanje med obdelavami **1**: krožni premik na premer delnega kroga med obdelavami

**16**

# **16.5 REFERENČNA TOČKA ZUNAJ KROGA (cikel 413, DIN/ISO: G413, možnost št. 17)**

## **Potek cikla**

Cikel tipalnega sistema 413 zazna središče krožnega čepa in ga določi kot referenčno točko. Krmiljenje lahko središče zapiše tudi v preglednico ničelnih točk ali v preglednico referenčnih točk.

- 1 Krmiljenje pozicionira tipalni sistem v hitrem teku (vrednost iz stolpca **FMAX**) s pozicionirno logiko ([Glej "Izvajanje ciklov](#page-376-0) [tipalnega sistema", Stran 377\)](#page-376-0) k tipalni točki **1**. Krmiljenje izračuna tipalne točke iz vnosov v ciklu in varnostne razdalje iz stolpca **SET\_UP** v preglednici tipalnega sistema.
- 2 Tipalni sistem se nato premakne na nastavljeno merilno višino in izvede prvi postopek tipanja z nastavljenim tipalnim pomikom (stolpec **F**). Krmiljenje samodejno določi smer tipanja glede na programiran začetni kot.
- 3 Tipalni sistem se nato na merilni višini ali na varni višini po krožnici premakne na naslednjo tipalno točko **2**, kjer izvede drugi postopek tipanja.
- 4 Krmiljenje pozicionira tipalni sistem na tipalno točko **3** in zatem na tipalno točko **4**, kjer opravi tretji in četrti postopek tipanja.
- 5 Končno krmiljenje pozicionira tipalni sistem nazaj na varno višino in obdela ugotovljeno referenčno točko v skladu s parametroma cikla **Q303** in **Q305** [\(Glej "Skupne lastnosti ciklov](#page-431-0) [tipalnega sistema za določitev referenčne točke", Stran 432\)](#page-431-0) in shrani dejanske vrednosti v spodaj navedene parametre Q
- 6 Krmiljenje lahko nato s posebnim postopkom tipanja zazna še referenčno točko na osi tipalnega sistema.

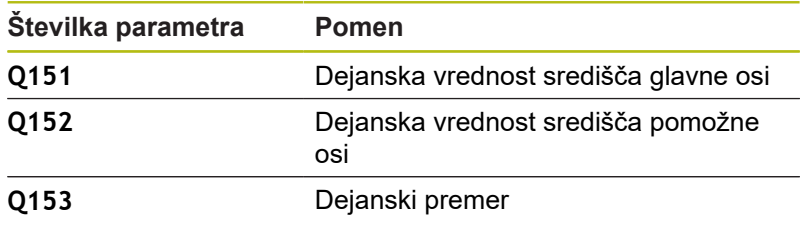

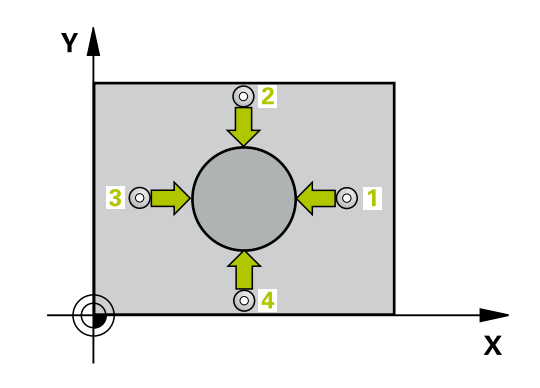

*NAPOTEK*

#### **Pozor, nevarnost kolizije!**

Pri izvajanju ciklov tipalnega sistema od 400 do 499 cikli za izračun koordinat ne smejo biti aktivni.

- Naslednjih ciklov ne aktivirajte pred uporabo ciklov tipalnega sistema: cikel **7 NICELNA TOCKA**, cikel **8 ZRCALJENJE**, cikel **10 VRTENJE**, cikel **11 FAKTOR DIMENZ.** in **26 FAKT.DIM.OSNO SP.**.
- ▶ Predhodno ponastavite izračune koordinat.

## *NAPOTEK*

#### **Pozor, nevarnost trka!**

Trk med tipalnim sistemom in obdelovancem preprečite tako, da vnesete **večji** želeni premer čepa.

▶ Pred definiranjem cikla je treba programirati priklic orodja za definicijo osi tipalnega sistema.

A

Ta cikel lahko izvedete izključno v načinu obdelovanja **FUNKCIJE PROGRAMA REZKANJE**.

Čim manjši kotni korak **Q247** programirate, tem manjša je natančnost, s katero krmiljenje izračuna referenčno točko. Najmanjši vnos: 5°.

Programirajte korak kota, manjši od 90°, razpon vnosa −120°–120°.

- $\circledcirc$
- **Q321 Sredina 1. osi?** (absolutno): središče čepa na glavni osi obdelovalne ravnine. Razpon vnosa od –99999,9999 do 99999,9999.
- **Q322 Sredina 2. osi?** (absolutno): središče čepa na pomožni osi obdelovalne ravnine. Če programirate **Q322** = 0, krmiljenje središče vrtine usmeri k pozitivni Y-osi; če pa **Q322** programirate tako, da ni enak 0, krmiljenje središče vrtine usmeri k želenemu položaju. Razpon vnosa od – 99999,9999 do 99999,9999.
- **Q262 Želeni premer?**: približni premer čepa. Vnesite večjo vrednost. Razpon vnosa od 0 do 99999,9999.
- **Q325 Startni kot?** (absolutno): kot med glavno osjo obdelovalne ravnine in prvo tipalno točko. Razpon vnosa od –360,000 do 360,000.
- **Q247 Korak kota?** (inkrementalno): kot med prvima dvema merilnima točkama, predznak kotnega koraka določi smer vrtenja (- = smer urinega kazalca), s katerem se tipalni sistem premakne na naslednjo merilno točko. Če želite meriti krožni lok, potem programirajte kotni korak na manj kot 90°. Razpon vnosa od –120,000 do 120,000.
- **Q261 Viš. merj. v osi tipal. sist.?** (absolutno): koordinata središča krogle (= točka dotika) na osi tipalnega sistema, na kateri naj se opravi merjenje. Razpon vnosa od –99999,9999 do 99999,9999.
- **Q320 Varnostna razdalja?** (inkrementalno) Definiranje dodatne razdalje med tipalno točko in glavo tipalnega sistema. **Q320** dopolnjuje **SET\_UP** (preglednica tipalnega sistema). Razpon vnosa od 0 do 99999,9999.
- **Q260 Varna visina** (absolutno): koordinata na osi tipalnega sistema, na kateri ne more priti do trka med tipalnim sistemom in obdelovancem (vpenjalom). Razpon vnosa od –99999,9999 do 99999,9999.
- **Q301 Premik na varno višino (0/1)?**: določanje, kako naj se tipalni sistem premika med merilnimi točkami:

**0**: premikanje med merilnimi točkami na merilni višini

**1**: premikanje med merilnimi točkami na varni višini

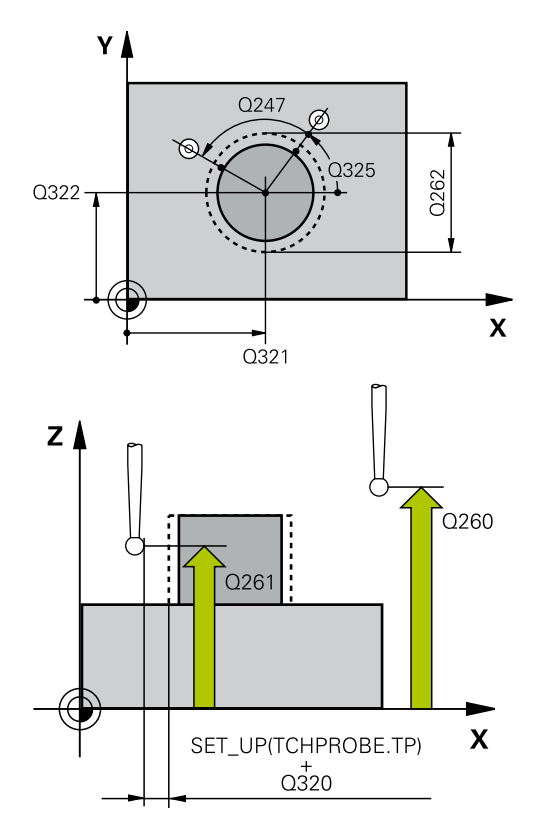

#### **Primer**

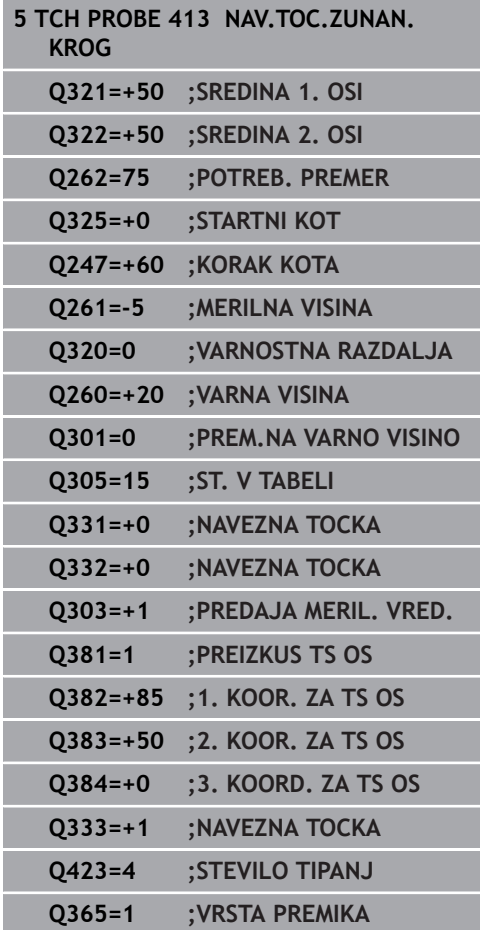

- **Q305 Številka v tabeli?**: vnesite številko vrstice v preglednici referenčnih/ničelnih točk, v katero krmiljenje shranjuje koordinate središčne točke, razpon vnosa od 0 do 9999. Odvisno od **Q303** krmiljenje vnos zapiše v preglednico referenčnih točk ali preglednico ničelnih točk: če je **Q303 = 1**, krmiljenje vnos zapiše v preglednico referenčnih točk. Če se v aktivni referenčni točki izvede sprememba, ta sprememba takoj začne veljati. V nasprotnem primeru se izvede vnos v posamezno vrstico preglednice referenčnih točk brez samodejne aktivacije. Če je **Q303 = 0**, krmiljenje vnos zapiše v preglednico ničelnih točk. Ničelna točka se ne aktivira samodejno.
- **Q331 Nova navez. točka glavna os?** (absolutno): koordinata na glavni osi, na kateri naj krmiljenje postavi ugotovljeno središče čepa. Osnovna nastavitev = 0. Razpon vnosa od –99999,9999 do 99999,9999.
- **Q332 Nova navez. točka stranska os?** (absolutno): koordinata na pomožni osi, na kateri naj krmiljenje postavi ugotovljeno središče čepa. Osnovna nastavitev = 0. Razpon vnosa od –99999,9999 do 99999,9999.
- **Q303 Predaja meril. vrednosti (0,1)?**: določite, ali naj se določena referenčna točka shrani v preglednico ničelnih točk ali v preglednico referenčnih točk:

**–1**: ne uporabljajte! To vrednost vnese krmiljenje, če se naložijo stari NC-programi. ([Glej "Skupne](#page-431-0) [lastnosti ciklov tipalnega sistema za določitev](#page-431-0) [referenčne točke", Stran 432](#page-431-0)) **0**: zapis določene referenčne točke v aktivno preglednico ničelnih točk. Referenčni sistem je aktivni koordinatni sistem obdelovanca **1**: zapis ugotovljene referenčne točke v preglednico referenčnih točk. Referenčni sistem je koordinatni sistem stroja (REF-sistem).

**Q381 Tipanje v TS osi? (0/1)**: določite, ali naj krmiljenje na osi tipalnega sistema določi tudi referenčno točko:

**0**: referenčna točka se ne nastavi na osi tipalnega sistema

**1**: referenčna točka se nastavi na osi tipalnega sistema

- **Q382 Tipanje TS os: Koord. 1. os?** (absolutno): koordinata tipalne točke na glavni osi obdelovalne ravnine, v katero naj se postavi referenčna točka na osi tipalnega sistema. Velja samo, če je **Q381** = 1. Razpon vnosa od –99999,9999 do 99999,9999.
- **Q383 Tipanje TS os: Koord. 2. os?** (absolutno): koordinata tipalne točke na pomožni osi obdelovalne ravnine, v katero naj se postavi referenčna točka na osi tipalnega sistema. Velja samo, če je **Q381** = 1. Razpon vnosa od –99999,9999 do 99999,9999.
- **Q384 Tipanje TS os: Koord. 3. os?** (absolutno): koordinata tipalne točke na osi tipalnega sistema, v katero naj se postavi referenčna točka na osi tipalnega sistema. Velja samo, če je **Q381** = 1. Razpon vnosa od –99999,9999 do 99999,9999.
- **Q333 Nova navezna točka TS os?** (absolutno): koordinata na osi tipalnega sistema, na katero naj krmiljenje postavi referenčno točko. Osnovna nastavitev = 0. Razpon vnosa od –99999,9999 do 99999,9999.
- **Q423 Število tipanj ravnine (4/3)?**: določite, ali naj krmiljenje postopek tipanja kroga izvede s 4 ali 3 merilnimi točkami:

**4**: uporaba 4 merilnih točk (običajna nastavitev) **3**: uporaba 3 merilnih točk

**Q365 Vrsta premika?naravn.=0/krožno=1**: določite, s katero funkcijo podajanja orodja naj se orodja premika med merilnimi točkami, če je aktiven premik na varno višino (**Q301**=1) **0**: premočrtno premikanje med obdelavami **1**: krožni premik na premer delnega kroga med obdelavami

# **16.6 REFERENČNA TOČKA ZUNAJ VOGALA (cikel 414, DIN/ISO: G414, možnost št. 17)**

## **Potek cikla**

Cikel tipalnega sistema 414 ugotovi presečišče dveh premic in ga nastavi kot referenčno točko. Krmiljenje lahko presečišče zapiše tudi v preglednico ničelnih točk ali v preglednico referenčnih točk.

- 1 Krmiljenje pozicionira tipalni sistem v hitrem teku (vrednost iz stolpca **FMAX**) s pozicionirno logiko ([Glej "Izvajanje ciklov](#page-376-0) [tipalnega sistema", Stran 377\)](#page-376-0) k prvi tipalni točki **1** (glejte desno sliko). Krmiljenje pri tem tipalni sistem premakne na varnostno razdaljo v nasprotni smeri posamezne smeri premika.
- 2 Tipalni sistem se nato premakne na nastavljeno merilno višino in izvede prvi postopek tipanja z nastavljenim tipalnim pomikom (stolpec **F**). Krmiljenje samodejno določi smer tipanja glede na programirano 3. merilno točko.
- 3 Tipalni sistem se nato premakne na naslednjo tipalno točko **2** in tam izvede drugi postopek tipanja.
- 4 Krmiljenje pozicionira tipalni sistem na tipalno točko **3** in zatem na tipalno točko **4**, kjer opravi tretji in četrti postopek tipanja.
- 5 Končno krmiljenje pozicionira tipalni sistem nazaj na varno višino in obdela ugotovljeno referenčno točko v skladu s parametroma cikla **Q303** in **Q305** [\(Glej "Skupne lastnosti ciklov](#page-431-0) [tipalnega sistema za določitev referenčne točke", Stran 432\)](#page-431-0) in shrani koordinate ugotovljenih kotov v spodaj navedene parametre Q
- 6 Krmiljenje lahko nato s posebnim postopkom tipanja zazna še referenčno točko na osi tipalnega sistema.

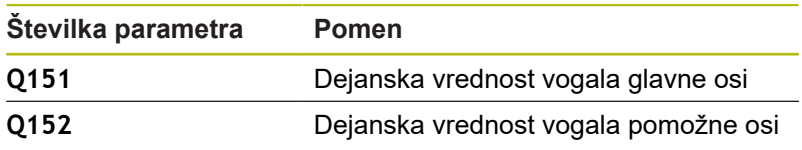

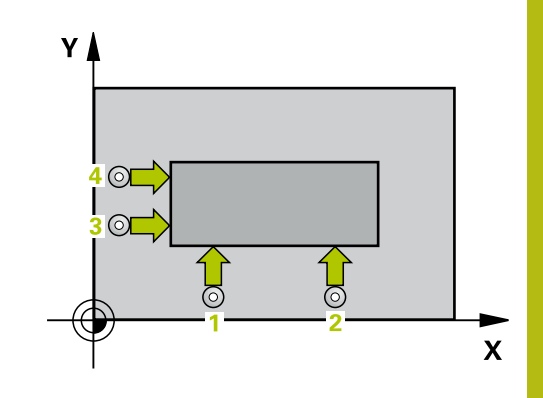

**16**

*NAPOTEK*

#### **Pozor, nevarnost kolizije!**

A

Pri izvajanju ciklov tipalnega sistema od 400 do 499 cikli za izračun koordinat ne smejo biti aktivni.

- Naslednjih ciklov ne aktivirajte pred uporabo ciklov tipalnega sistema: cikel **7 NICELNA TOCKA**, cikel **8 ZRCALJENJE**, cikel **10 VRTENJE**, cikel **11 FAKTOR DIMENZ.** in **26 FAKT.DIM.OSNO SP.**.
- ▶ Predhodno ponastavite izračune koordinat.

Ta cikel lahko izvedete izključno v načinu obdelovanja **FUNKCIJE PROGRAMA REZKANJE**.

Pred definiranjem cikla je treba programirati priklic orodja za definicijo osi tipalnega sistema.

Krmiljenje meri prvo premico vedno v smeri pomožne osi obdelovalne ravnine.

S položajem merilnih točk **1** in **3** določite vogal, na katerem krmiljenje določi referenčno točko (oglejte si sliko desno in naslednjo preglednico).

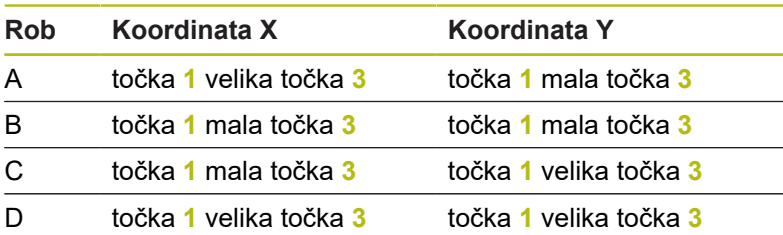

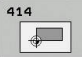

- **Q263 1. merilna točka v 1. osi?** (absolutno): koordinata prve tipalne točke na glavni osi obdelovalne ravnine. Razpon vnosa od –99999,9999 do 99999,9999.
- **Q264 1. merilna točka v 2. osi?** (absolutno): koordinata prve tipalne točke na pomožni osi obdelovalne ravnine. Razpon vnosa od –99999,9999 do 99999,9999.
- **Q326 Razmak 1. osi?** (inkrementalno): razmak med prvo in drugo merilno točko na glavni osi obdelovalne ravnine. Razpon vnosa od 0 do 99999,9999.
- **Q296 3. merilna točka 1. osi** (absolutno): koordinata tretje tipalne točke na glavni osi obdelovalne ravnine. Razpon vnosa od –99999,9999 do 99999,9999.
- **Q297 3. merilna točka 2. osi?** (absolutno): koordinata tretje tipalne točke na pomožni osi obdelovalne ravnine Razpon vnosa od –99999,9999 do 99999,9999.
- **Q327 Razmak 2. osi?** (inkrementalno): razmak med tretjo in četrto merilno točko na glavni osi obdelovalne ravnine. Razpon vnosa od 0 do 99999,9999.
- **Q261 Viš. merj. v osi tipal. sist.?** (absolutno): koordinata središča krogle (= točka dotika) na osi tipalnega sistema, na kateri naj se opravi merjenje. Razpon vnosa od –99999,9999 do 99999,9999.
- **Q320 Varnostna razdalja?** (inkrementalno) Definiranje dodatne razdalje med tipalno točko in glavo tipalnega sistema. **Q320** dopolnjuje **SET\_UP** (preglednica tipalnega sistema). Razpon vnosa od 0 do 99999,9999.
- **Q260 Varna visina** (absolutno): koordinata na osi tipalnega sistema, na kateri ne more priti do trka med tipalnim sistemom in obdelovancem (vpenjalom). Razpon vnosa od –99999,9999 do 99999,9999.
- **Q301 Premik na varno višino (0/1)?**: določanje, kako naj se tipalni sistem premika med merilnimi točkami:

**0**: premikanje med merilnimi točkami na merilni višini

**1**: premikanje med merilnimi točkami na varni višini

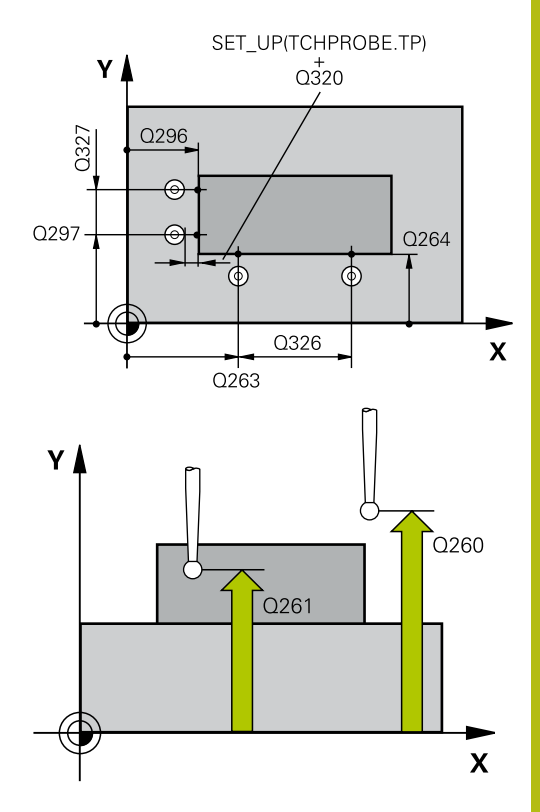

#### **Primer**

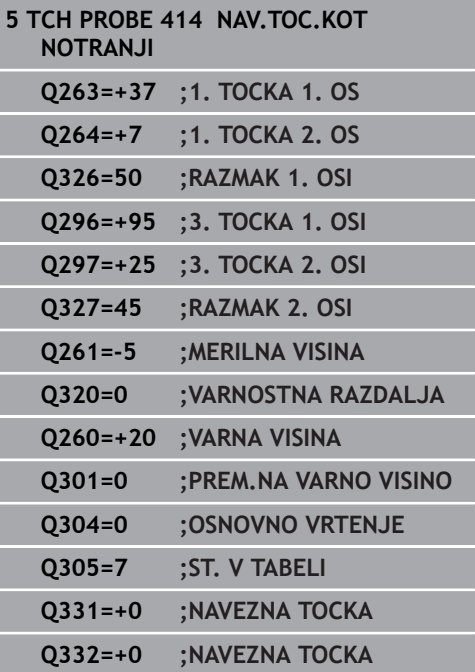

- **Q304 Izvedba osnovnega vrtenja (0/1)?**: določite, ali naj krmiljenje poševni položaj obdelovanca odpravi z osnovno rotacijo: **0**: brez izvedbe osnovne rotacije **1**: z izvedbo osnovne rotacije
- **Q305 Številka v tabeli?**: vnesite številko vrstice v preglednici referenčnih/ničelnih točk, v katero krmiljenje shranjuje koordinate vogala, razpon vnosa od 0 do 9999. Odvisno od **Q303** krmiljenje vnos zapiše v preglednico referenčnih točk ali preglednico ničelnih točk:

če je **Q303 = 1**, krmiljenje vnos zapiše v preglednico referenčnih točk. Če se v aktivni referenčni točki izvede sprememba, ta sprememba takoj začne veljati. V nasprotnem primeru se izvede vnos v posamezno vrstico preglednice referenčnih točk brez samodejne aktivacije. Če je **Q303 = 0**, krmiljenje vnos zapiše v preglednico ničelnih točk. Ničelna točka se ne aktivira samodejno.

- **Q331 Nova navez. točka glavna os?** (absolutno): koordinata na glavni osi, na kateri naj krmiljenje postavi ugotovljeni vogal. Osnovna nastavitev = 0. Razpon vnosa od –99999,9999 do 99999,9999.
- **Q332 Nova navez. točka stranska os?** (absolutno): koordinata na pomožni osi, na kateri naj krmiljenje postavi ugotovljeni vogal. Osnovna nastavitev = 0. Razpon vnosa od –99999,9999 do 99999,9999.
- **Q303 Predaja meril. vrednosti (0,1)?**: določite, ali naj se določena referenčna točka shrani v preglednico ničelnih točk ali v preglednico referenčnih točk:

**–1**: ne uporabljajte! To vrednost vnese krmiljenje, če se naložijo stari NC-programi. ([Glej "Skupne](#page-431-0) [lastnosti ciklov tipalnega sistema za določitev](#page-431-0) [referenčne točke", Stran 432](#page-431-0)) **0**: zapis določene referenčne točke v aktivno preglednico ničelnih točk. Referenčni sistem je aktivni koordinatni sistem obdelovanca **1**: zapis ugotovljene referenčne točke v preglednico referenčnih točk. Referenčni sistem je koordinatni sistem stroja (REF-sistem).

**Q381 Tipanje v TS osi? (0/1)**: določite, ali naj krmiljenje na osi tipalnega sistema določi tudi referenčno točko:

**0**: referenčna točka se ne nastavi na osi tipalnega sistema

**1**: referenčna točka se nastavi na osi tipalnega sistema

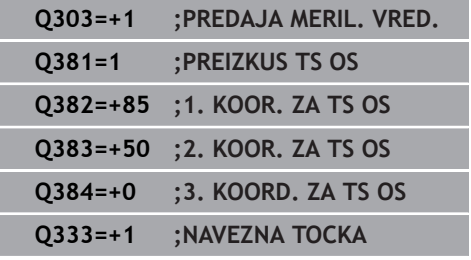

- **Q382 Tipanje TS os: Koord. 1. os?** (absolutno): koordinata tipalne točke na glavni osi obdelovalne ravnine, v katero naj se postavi referenčna točka na osi tipalnega sistema. Velja samo, če je **Q381** = 1. Razpon vnosa od –99999,9999 do 99999,9999.
- **Q383 Tipanje TS os: Koord. 2. os?** (absolutno): koordinata tipalne točke na pomožni osi obdelovalne ravnine, v katero naj se postavi referenčna točka na osi tipalnega sistema. Velja samo, če je **Q381** = 1. Razpon vnosa od –99999,9999 do 99999,9999.
- **Q384 Tipanje TS os: Koord. 3. os?** (absolutno): koordinata tipalne točke na osi tipalnega sistema, v katero naj se postavi referenčna točka na osi tipalnega sistema. Velja samo, če je **Q381** = 1. Razpon vnosa od –99999,9999 do 99999,9999.
- **Q333 Nova navezna točka TS os?** (absolutno): koordinata na osi tipalnega sistema, na katero naj krmiljenje postavi referenčno točko. Osnovna nastavitev = 0. Razpon vnosa od –99999,9999 do 99999,9999.

**16**

# **16.7 REFERENČNA TOČKA ZNOTRAJ VOGALA (cikel 415, DIN/ISO: G415, možnost št. 17)**

## **Potek cikla**

Cikel tipalnega sistema 415 ugotovi presečišče dveh premic in ga nastavi kot referenčno točko. Krmiljenje lahko presečišče zapiše tudi v preglednico ničelnih točk ali v preglednico referenčnih točk.

- 1 Krmiljenje pozicionira tipalni sistem v hitrem teku (vrednost iz stolpca **FMAX**) s pozicionirno logiko ["Izvajanje ciklov tipalnega](#page-376-0) [sistema"](#page-376-0) k prvi tipalni točki **1** (glejte desno sliko). Krmiljenje pri tem tipalni sistem premakne na glavni in pomožni osi na varnostno razdaljo**Q320** + **SET\_UP** + polmer tipalne glave (v nasprotni smeri posamezne smeri premika).
- 2 Tipalni sistem se nato premakne na nastavljeno merilno višino in izvede prvi postopek tipanja z nastavljenim tipalnim pomikom (stolpec **F**). Smer postopka tipanja poteka glede na številko vogala.
- 3 Nato se premakne tipalni sistem na naslednjo tipalno točko **2**, krmiljenje pa pri tem premakne tipalni sistem na pomožni osi na varnostno razdaljo **Q320** + **SET\_UP** + polmer tipalne glave in tam izvede drugi postopek tipanja.
- 4 Krmiljenje pozicionira tipalni sistem na tipalno točko **3** (pozicionirna logika je enaka kot pri 1. tipalni točki) in ga izvede.
- 5 Nato se premakne tipalni sistem na tipalno točko **4**. Krmiljenje pri tem premakne tipalni sistem na glavni osi na varnostno razdaljo **Q320** + **SET\_UP** + polmer tipalne glave in tam izvede četrti postopek tipanja.
- 6 Krmiljenje nato pozicionira tipalni sistem nazaj na varno višino. Obdela ugotovljeno referenčno točko glede na parametra **Q303** in **Q305** cikla ([Glej "Skupne lastnosti ciklov tipalnega sistema](#page-431-0) [za določitev referenčne točke", Stran 432](#page-431-0)) in shrani koordinate ugotovljenih kotov v spodaj navedene parametre Q
- 7 Krmiljenje lahko nato s posebnim postopkom tipanja zazna še referenčno točko na osi tipalnega sistema.

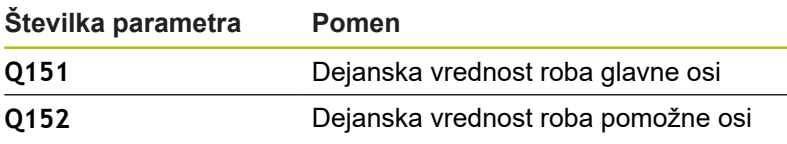

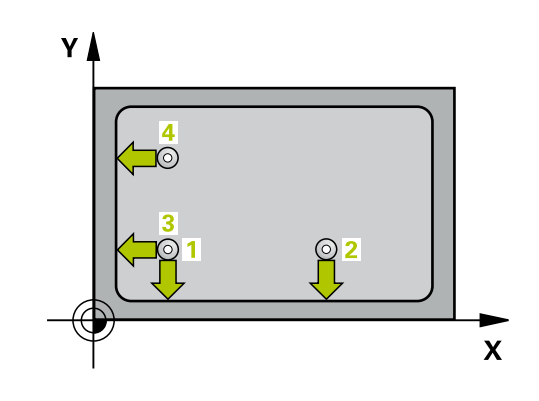

*NAPOTEK*

#### **Pozor, nevarnost kolizije!**

Pri izvajanju ciklov tipalnega sistema od 400 do 499 cikli za izračun koordinat ne smejo biti aktivni.

- Naslednjih ciklov ne aktivirajte pred uporabo ciklov tipalnega sistema: cikel **7 NICELNA TOCKA**, cikel **8 ZRCALJENJE**, cikel **10 VRTENJE**, cikel **11 FAKTOR DIMENZ.** in **26 FAKT.DIM.OSNO SP.**.
- ▶ Predhodno ponastavite izračune koordinat.

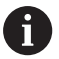

Ta cikel lahko izvedete izključno v načinu obdelovanja **FUNKCIJE PROGRAMA REZKANJE**.

Pred definiranjem cikla je treba programirati priklic orodja za definicijo osi tipalnega sistema.

Krmiljenje meri prvo premico vedno v smeri pomožne osi obdelovalne ravnine.

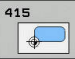

- **Q263 1. merilna točka v 1. osi?** (absolutno): koordinata vogala na glavni osi obdelovalne ravnine. Razpon vnosa od –99999,9999 do 99999,9999.
- **Q264 1. merilna točka v 2. osi?** (absolutno): koordinata vogala na pomožni osi obdelovalne ravnine Razpon vnosa od –99999,9999 do 99999,9999.
- **Q326 Razmak 1. osi?** (inkrementalno): razmak med vogalom in drugo merilno točko na glavni osi obdelovalne ravnine. Razpon vnosa od 0 do 99999,9999.
- **Q327 Razmak 2. osi?** (inkrementalno): razmak med vogalom in četrto merilno točko na glavni osi obdelovalne ravnine. Razpon vnosa od 0 do 99999,9999.
- **Q308 Kot? (1/2/3/4)**: številka vogala, na katerem naj krmiljenje določi referenčno točko. Razpon vnosa od 1 do 4.
- **Q261 Viš. merj. v osi tipal. sist.?** (absolutno): koordinata središča krogle (= točka dotika) na osi tipalnega sistema, na kateri naj se opravi merjenje. Razpon vnosa od –99999,9999 do 99999,9999.
- **Q320 Varnostna razdalja?** (inkrementalno) Definiranje dodatne razdalje med tipalno točko in glavo tipalnega sistema. **Q320** dopolnjuje **SET\_UP** (preglednica tipalnega sistema). Razpon vnosa od 0 do 99999,9999.
- **Q260 Varna visina** (absolutno): koordinata na osi tipalnega sistema, na kateri ne more priti do trka med tipalnim sistemom in obdelovancem (vpenjalom). Razpon vnosa od –99999,9999 do 99999,9999.
- **Q301 Premik na varno višino (0/1)?**: določanje, kako naj se tipalni sistem premika med merilnimi točkami:

**0**: premikanje med merilnimi točkami na merilni višini

**1**: premikanje med merilnimi točkami na varni višini

- **Q304 Izvedba osnovnega vrtenja (0/1)?**: določite, ali naj krmiljenje poševni položaj obdelovanca odpravi z osnovno rotacijo: **0**: brez izvedbe osnovne rotacije
	- **1**: z izvedbo osnovne rotacije

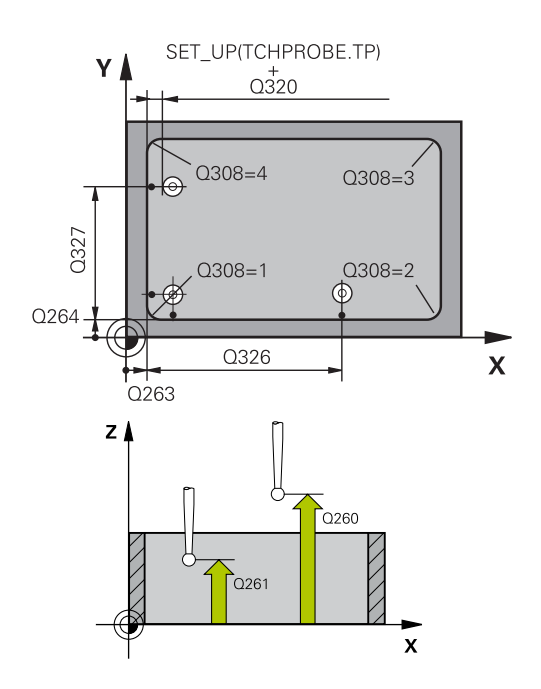

#### **Primer**

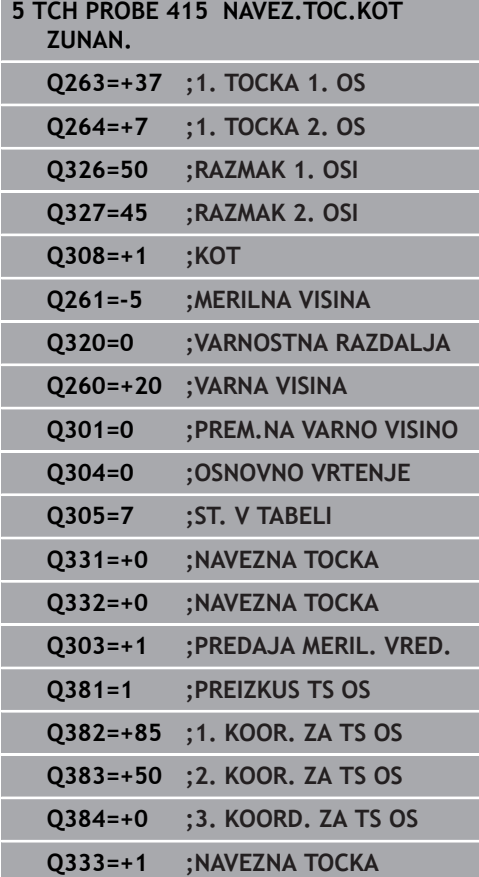

**Q305 Številka v tabeli?**: vnesite številko vrstice v preglednici referenčnih/ničelnih točk, v katero krmiljenje shranjuje koordinate vogala, razpon vnosa od 0 do 9999. Odvisno od **Q303** krmiljenje vnos zapiše v preglednico referenčnih točk ali preglednico ničelnih točk:

če je **Q303 = 1**, krmiljenje vnos zapiše v preglednico referenčnih točk. Če se v aktivni referenčni točki izvede sprememba, ta sprememba takoj začne veljati. V nasprotnem primeru se izvede vnos v posamezno vrstico preglednice referenčnih točk brez samodejne aktivacije. Če je **Q303 = 0**, krmiljenje vnos zapiše v preglednico ničelnih točk. Ničelna točka se ne aktivira samodejno.

- **Q331 Nova navez. točka glavna os?** (absolutno): koordinata na glavni osi, na kateri naj krmiljenje postavi ugotovljeni vogal. Osnovna nastavitev = 0. Razpon vnosa od –99999,9999 do 99999,9999.
- **Q332 Nova navez. točka stranska os?** (absolutno): koordinata na pomožni osi, na kateri naj krmiljenje postavi ugotovljeni vogal. Osnovna nastavitev = 0. Razpon vnosa od –99999,9999 do 99999,9999.
- **Q303 Predaja meril. vrednosti (0,1)?**: določite, ali naj se določena referenčna točka shrani v preglednico ničelnih točk ali v preglednico referenčnih točk:

**–1**: ne uporabljajte! To vrednost vnese krmiljenje, če se naložijo stari NC-programi. ([Glej "Skupne](#page-431-0) [lastnosti ciklov tipalnega sistema za določitev](#page-431-0) [referenčne točke", Stran 432](#page-431-0))

**0**: zapis določene referenčne točke v aktivno preglednico ničelnih točk. Referenčni sistem je aktivni koordinatni sistem obdelovanca **1**: zapis ugotovljene referenčne točke v preglednico referenčnih točk. Referenčni sistem je koordinatni sistem stroja (REF-sistem).

**Q381 Tipanje v TS osi? (0/1)**: določite, ali naj krmiljenje na osi tipalnega sistema določi tudi referenčno točko:

**0**: referenčna točka se ne nastavi na osi tipalnega sistema

**1**: referenčna točka se nastavi na osi tipalnega sistema

- **Q382 Tipanje TS os: Koord. 1. os?** (absolutno): koordinata tipalne točke na glavni osi obdelovalne ravnine, v katero naj se postavi referenčna točka na osi tipalnega sistema. Velja samo, če je **Q381** = 1. Razpon vnosa od –99999,9999 do 99999,9999.
- **Q383 Tipanje TS os: Koord. 2. os?** (absolutno): koordinata tipalne točke na pomožni osi obdelovalne ravnine, v katero naj se postavi referenčna točka na osi tipalnega sistema. Velja samo, če je **Q381** = 1. Razpon vnosa od –99999,9999 do 99999,9999.
- **Q384 Tipanje TS os: Koord. 3. os?** (absolutno): koordinata tipalne točke na osi tipalnega sistema, v katero naj se postavi referenčna točka na osi tipalnega sistema. Velja samo, če je **Q381** = 1. Razpon vnosa od –99999,9999 do 99999,9999.
- **Q333 Nova navezna točka TS os?** (absolutno): koordinata na osi tipalnega sistema, na katero naj krmiljenje postavi referenčno točko. Osnovna nastavitev = 0. Razpon vnosa od –99999,9999 do 99999,9999.

# **16.8 REFERENČNA TOČKA SREDINE KROŽNE LUKNJE (cikel 416, DIN/ISO: G416, možnost št. 17)**

## **Potek cikla**

Cikel tipalnega sistema 416 z merjenjem treh vrtin izračuna središče krožne luknje in ga določi kot referenčno točko. Krmiljenje lahko središče zapiše tudi v preglednico ničelnih točk ali v preglednico referenčnih točk.

- 1 Krmiljenje premakne tipalni sistem v hitrem teku (vrednost iz stolpca **FMAX**) s pozicionirno logiko ([Glej "Izvajanje ciklov](#page-376-0) [tipalnega sistema", Stran 377\)](#page-376-0) na vneseno središče prve vrtine **1**
- 2 Tipalni sistem se nato premakne na nastavljeno merilno višino in s štirimi postopki tipanja določi središče prve vrtine.
- 3 Tipalni sistem se premakne nazaj na varno višino in se pozicionira na vneseno središče druge vrtine **2**.
- 4 Krmiljenje tipalni sistem nato premakne na nastavljeno merilno višino in s štirimi postopki tipanja določi središče druge vrtine.
- 5 Tipalni sistem se premakne nazaj na varno višino in se pozicionira na nastavljeno središče tretje vrtine **3**.
- 6 Krmiljenje tipalni sistem nato premakne na nastavljeno merilno višino in s štirimi postopki tipanja določi središče tretje vrtine.
- 7 Končno krmiljenje pozicionira tipalni sistem nazaj na varno višino in obdela ugotovljeno referenčno točko v skladu s parametroma cikla **Q303** in **Q305** [\(Glej "Skupne lastnosti ciklov](#page-431-0) [tipalnega sistema za določitev referenčne točke", Stran 432\)](#page-431-0) in shrani dejanske vrednosti v spodaj navedene parametre Q
- 8 Krmiljenje lahko nato s posebnim postopkom tipanja zazna še referenčno točko na osi tipalnega sistema.

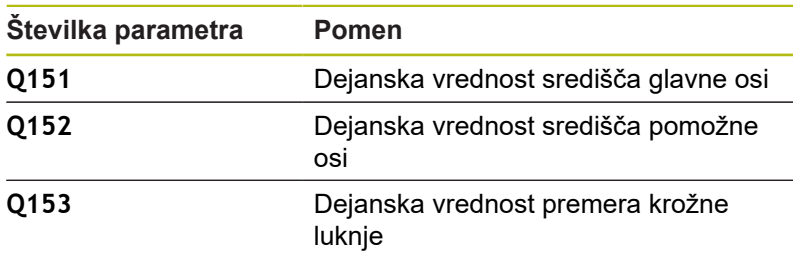

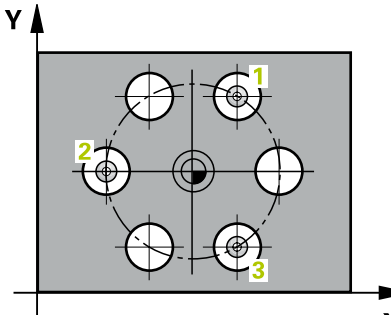

 $\mathbf x$ 

## *NAPOTEK*

#### **Pozor, nevarnost kolizije!**

Pri izvajanju ciklov tipalnega sistema od 400 do 499 cikli za izračun koordinat ne smejo biti aktivni.

- Naslednjih ciklov ne aktivirajte pred uporabo ciklov tipalnega sistema: cikel **7 NICELNA TOCKA**, cikel **8 ZRCALJENJE**, cikel **10 VRTENJE**, cikel **11 FAKTOR DIMENZ.** in **26 FAKT.DIM.OSNO SP.**.
- ▶ Predhodno ponastavite izračune koordinat.

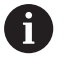

Ta cikel lahko izvedete izključno v načinu obdelovanja **FUNKCIJE PROGRAMA REZKANJE**.

Pred definiranjem cikla je treba programirati priklic orodja za definicijo osi tipalnega sistema.

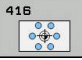

- **Q273 Sredina 1. osi žel.vred.)?** (absolutno): središče krožne luknje (želena vrednost) na glavni osi obdelovalne ravnine Razpon vnosa od –99999,9999 do 99999,9999.
- **Q274 Sredina 2. osi (žel.vred.)?** (absolutno): središče krožne luknje (želena vrednost) na pomožni osi obdelovalne ravnine. Razpon vnosa od –99999,9999 do 99999,9999.
- **Q262 Želeni premer?**: vnesite približni premer krožne luknje. Manjši kot je premer izvrtine, natančneje je treba vnesti želeni premer. Razpon vnosa je med -0 in 99999,9999.
- **Q291 Kot 1. vrtine?** (absolutno): kot polarnih koordinat prvega središča vrtine v obdelovalni ravnini Razpon vnosa od –360,0000 do 360,0000.
- **Q292 Kot 2. vrtine?** (absolutno): kot polarnih koordinat drugega središča vrtine v obdelovalni ravnini Razpon vnosa od –360,0000 do 360,0000.
- **Q293 Kot 3. vrtine?** (absolutno): kot polarnih koordinat tretjega središča vrtine v obdelovalni ravnini. Razpon vnosa od –360,0000 do 360,0000.
- **Q261 Viš. merj. v osi tipal. sist.?** (absolutno): koordinata središča krogle (= točka dotika) na osi tipalnega sistema, na kateri naj se opravi merjenje. Razpon vnosa od –99999,9999 do 99999,9999.
- **Q260 Varna visina** (absolutno): koordinata na osi tipalnega sistema, na kateri ne more priti do trka med tipalnim sistemom in obdelovancem (vpenjalom). Razpon vnosa od –99999,9999 do 99999,9999.
- **Q305 Številka v tabeli?**: vnesite številko vrstice v preglednici referenčnih/ničelnih točk, v katero krmiljenje shranjuje koordinate središčne točke, razpon vnosa od 0 do 9999. Odvisno od **Q303** krmiljenje vnos zapiše v preglednico referenčnih točk ali preglednico ničelnih točk: če je **Q303 = 1**, krmiljenje vnos zapiše v preglednico referenčnih točk. Če se v aktivni referenčni točki izvede sprememba, ta sprememba takoj začne veljati. V nasprotnem primeru se izvede vnos v posamezno vrstico preglednice referenčnih točk brez samodejne aktivacije. Če je **Q303 = 0**, krmiljenje vnos zapiše v preglednico ničelnih točk. Ničelna točka se ne aktivira samodejno.
- **Q331 Nova navez. točka glavna os?** (absolutno): koordinata na glavni osi, na kateri naj krmiljenje postavi ugotovljeno središče krožne luknje. Osnovna nastavitev = 0. Razpon vnosa od –99999,9999 do 99999,9999.

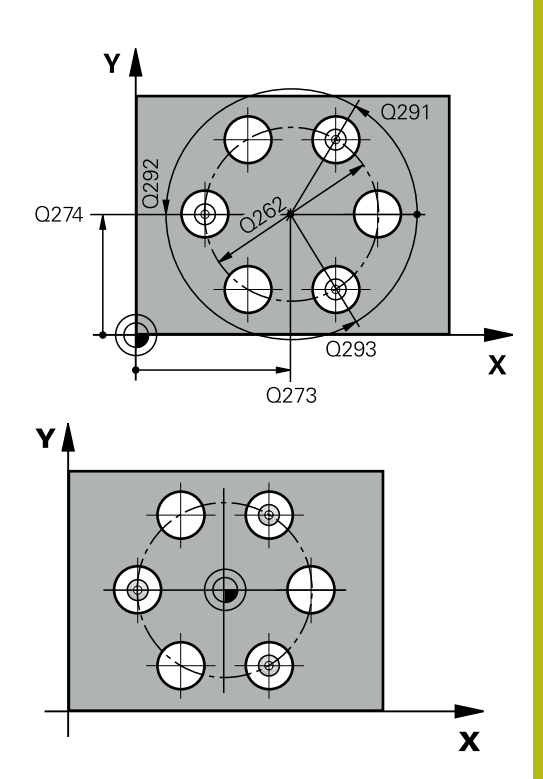

**16**

#### **Primer**

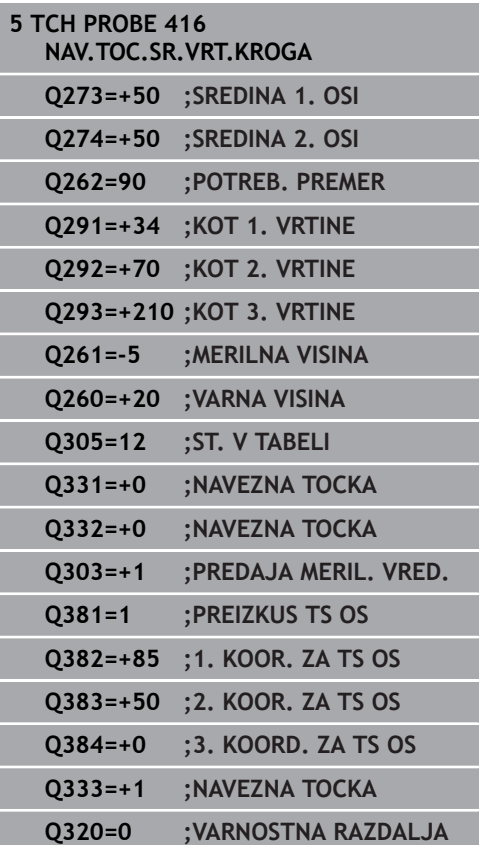

- **Q332 Nova navez. točka stranska os?** (absolutno): koordinata na pomožni osi, na kateri naj krmiljenje postavi ugotovljeno središče krožne luknje. Osnovna nastavitev = 0. Razpon vnosa od –99999,9999 do 99999,9999.
- **Q303 Predaja meril. vrednosti (0,1)?**: določite, ali naj se določena referenčna točka shrani v preglednico ničelnih točk ali v preglednico referenčnih točk: **–1**: ne uporabljajte! To vrednost vnese krmiljenje,

če se naložijo stari NC-programi. ([Glej "Skupne](#page-431-0) [lastnosti ciklov tipalnega sistema za določitev](#page-431-0) [referenčne točke", Stran 432](#page-431-0)) **0**: zapis določene referenčne točke v aktivno preglednico ničelnih točk. Referenčni sistem je aktivni koordinatni sistem obdelovanca **1**: zapis ugotovljene referenčne točke v preglednico referenčnih točk. Referenčni sistem je koordinatni sistem stroja (REF-sistem).

**Q381 Tipanje v TS osi? (0/1)**: določite, ali naj krmiljenje na osi tipalnega sistema določi tudi referenčno točko:

**0**: referenčna točka se ne nastavi na osi tipalnega sistema

**1**: referenčna točka se nastavi na osi tipalnega sistema

- **Q382 Tipanje TS os: Koord. 1. os?** (absolutno): koordinata tipalne točke na glavni osi obdelovalne ravnine, v katero naj se postavi referenčna točka na osi tipalnega sistema. Velja samo, če je **Q381** = 1. Razpon vnosa od –99999,9999 do 99999,9999.
- **Q383 Tipanje TS os: Koord. 2. os?** (absolutno): koordinata tipalne točke na pomožni osi obdelovalne ravnine, v katero naj se postavi referenčna točka na osi tipalnega sistema. Velja samo, če je **Q381** = 1. Razpon vnosa od –99999,9999 do 99999,9999.
- **Q384 Tipanje TS os: Koord. 3. os?** (absolutno): koordinata tipalne točke na osi tipalnega sistema, v katero naj se postavi referenčna točka na osi tipalnega sistema. Velja samo, če je **Q381** = 1. Razpon vnosa od –99999,9999 do 99999,9999.
- **Q333 Nova navezna točka TS os?** (absolutno): koordinata na osi tipalnega sistema, na katero naj krmiljenje postavi referenčno točko. Osnovna nastavitev = 0. Razpon vnosa od –99999,9999 do 99999,9999.
- **Q320 Varnostna razdalja?** (inkrementalno): dodatna razdalja med tipalno točko in glavo tipalnega sistema. **Q320** dopolnjuje **SET\_UP** (preglednica tipalnega sistema) in deluje samo pri tipanju referenčne točke na osi tipalnega sistema. Razpon vnosa od 0 do 99999,9999.

# **16.9 REFERENČNA TOČKA OSI TIPALNEGA SISTEMA (cikel 417, DIN/ISO: G417, možnost št. 17)**

## **Potek cikla**

Cikel tipalnega sistema 417 meri poljubno koordinato na osi tipalnega sistema in jo določi kot referenčno točko. Krmiljenje lahko izmerjeno koordinato zapiše tudi v preglednico ničelnih točk ali v preglednico referenčnih točk.

- 1 Krmiljenje pozicionira tipalni sistem v hitrem teku (vrednost iz stolpca **FMAX**) s pozicionirno logiko ([Glej "Izvajanje ciklov](#page-376-0) [tipalnega sistema", Stran 377\)](#page-376-0) k programirani tipalni točki **1**. Krmiljenje premakne tipalni sistem za varnostno razdaljo v smeri pozitivne osi tipalnega sistema.
- 2 Tipalni sistem se nato po osi tipalnega sistema premakne na vneseno koordinato tipalne točke **1**, kjer z enostavnim postopkom tipanja določi dejanski položaj.
- 3 Končno krmiljenje pozicionira tipalni sistem nazaj na varno višino in obdela ugotovljeno referenčno točko v skladu s parametroma cikla **Q303** in **Q305** [\(Glej "Skupne lastnosti ciklov](#page-431-0) [tipalnega sistema za določitev referenčne točke", Stran 432\)](#page-431-0) in shrani dejansko vrednost v spodaj navedeni parameter Q

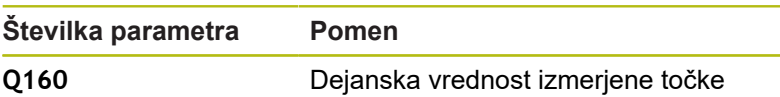

## **Upoštevajte pri programiranju!**

## *NAPOTEK*

**Pozor, nevarnost kolizije!**

Pri izvajanju ciklov tipalnega sistema od 400 do 499 cikli za izračun koordinat ne smejo biti aktivni.

- Naslednjih ciklov ne aktivirajte pred uporabo ciklov tipalnega sistema: cikel **7 NICELNA TOCKA**, cikel **8 ZRCALJENJE**, cikel **10 VRTENJE**, cikel **11 FAKTOR DIMENZ.** in **26 FAKT.DIM.OSNO SP.**.
- ▶ Predhodno ponastavite izračune koordinat.

Ta cikel lahko izvedete izključno v načinu obdelovanja **FUNKCIJE PROGRAMA REZKANJE**.

Pred definiranjem cikla je treba programirati priklic orodja za definicijo osi tipalnega sistema.

Krmiljenje nato na tej osi določi referenčno točko.

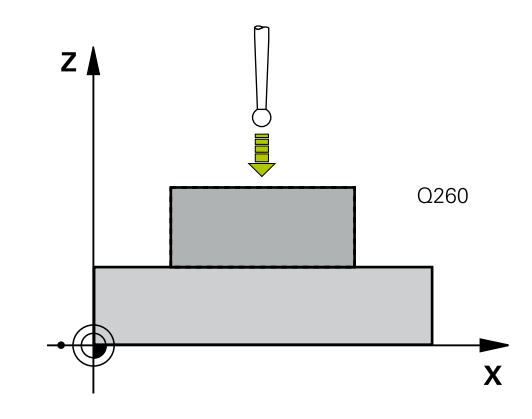

f.

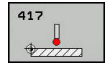

- **Q263 1. merilna točka v 1. osi?** (absolutno): koordinata prve tipalne točke na glavni osi obdelovalne ravnine. Razpon vnosa od –99999,9999 do 99999,9999.
- **Q264 1. merilna točka v 2. osi?** (absolutno): koordinata prve tipalne točke na pomožni osi obdelovalne ravnine. Razpon vnosa od –99999,9999 do 99999,9999.
- **Q294 1. meril. točka 3. os?** (absolutno): koordinata prve tipalne točke na osi tipalnega sistema. Razpon vnosa od –99999,9999 do 99999,9999.
- **Q320 Varnostna razdalja?** (inkrementalno) Definiranje dodatne razdalje med tipalno točko in glavo tipalnega sistema. **Q320** dopolnjuje **SET\_UP** (preglednica tipalnega sistema). Razpon vnosa od 0 do 99999,9999.
- **Q260 Varna visina** (absolutno): koordinata na osi tipalnega sistema, na kateri ne more priti do trka med tipalnim sistemom in obdelovancem (vpenjalom). Razpon vnosa od –99999,9999 do 99999,9999.
- **Q305 Številka v tabeli?**: vnesite številko vrstice v preglednici referenčnih/ničelnih točk, v katero krmiljenje shranjuje koordinate, razpon vnosa od 0 do 9999.

Če je **Q303 = 1**, krmiljenje vnos zapiše v preglednico referenčnih točk. Če se v aktivni referenčni točki izvede sprememba, ta sprememba takoj začne veljati. V nasprotnem primeru se izvede vnos v posamezno vrstico preglednice referenčnih točk brez samodejne aktivacije. Če je **Q303 = 0**, krmiljenje vnos zapiše v preglednico ničelnih točk. Ničelna točka se ne aktivira samodejno.

- **Q333 Nova navezna točka TS os?** (absolutno): koordinata na osi tipalnega sistema, na katero naj krmiljenje postavi referenčno točko. Osnovna nastavitev = 0. Razpon vnosa od –99999,9999 do 99999,9999.
- **Q303 Predaja meril. vrednosti (0,1)?**: določite, ali naj se določena referenčna točka shrani v preglednico ničelnih točk ali v preglednico referenčnih točk: **–1**: ne uporabljajte! To vrednost vnese krmiljenje, če se naložijo stari NC-programi. ([Glej "Skupne](#page-431-0) [lastnosti ciklov tipalnega sistema za določitev](#page-431-0) [referenčne točke", Stran 432](#page-431-0)) **0**: zapis določene referenčne točke v aktivno preglednico ničelnih točk. Referenčni sistem je aktivni koordinatni sistem obdelovanca **1**: zapis ugotovljene referenčne točke v preglednico referenčnih točk. Referenčni sistem je koordinatni sistem stroja (REF-sistem).

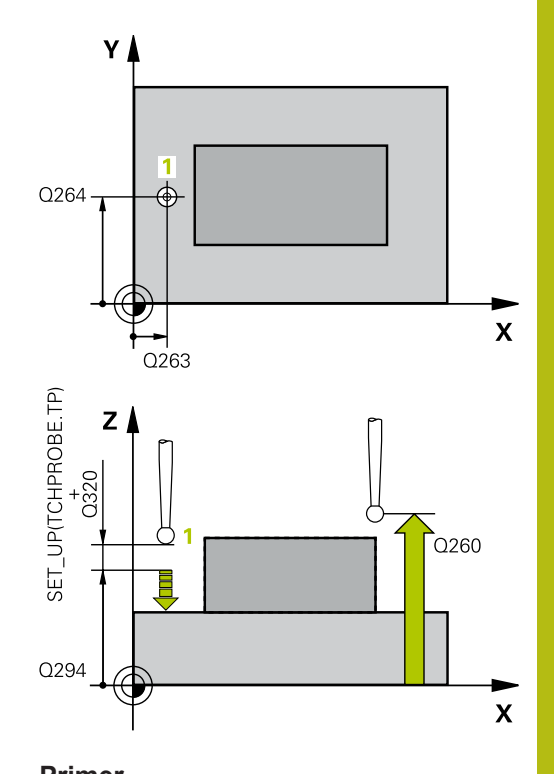

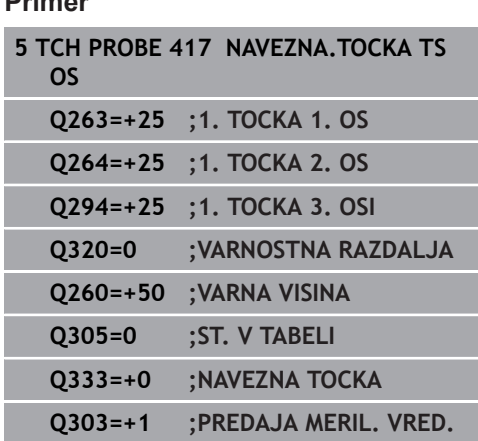

# **16.10 REFERENČNA TOČKA SREDIŠČA 4 VRTIN (cikel 418, DIN/ISO: G418, možnost št. 17)**

## **Potek cikla**

Cikel tipalnega sistema 418 izračuna presečišče daljic med dvema središčema vrtin in ga določi kot referenčno točko. Krmiljenje lahko presečišče zapiše tudi v preglednico ničelnih točk ali v preglednico referenčnih točk.

- 1 Krmiljenje premakne tipalni sistem v hitrem teku (vrednost iz stolpca **FMAX**) in s pozicionirno logiko ([Glej "Izvajanje ciklov](#page-376-0) [tipalnega sistema", Stran 377\)](#page-376-0) na središče prve vrtine **1**
- 2 Tipalni sistem se nato premakne na nastavljeno merilno višino in s štirimi postopki tipanja določi središče prve vrtine.
- 3 Tipalni sistem se premakne nazaj na varno višino in se pozicionira na vneseno središče druge vrtine **2**.
- 4 Krmiljenje tipalni sistem nato premakne na nastavljeno merilno višino in s štirimi postopki tipanja določi središče druge vrtine.
- 5 Krmiljenje ponovi postopek 3 in 4 za vrtini **3** in **4**.
- 6 Končno krmiljenje pozicionira tipalni sistem nazaj na varno višino in obdela ugotovljeno referenčno točko v skladu s parametroma cikla **Q303** in **Q305** [\(Glej "Skupne lastnosti](#page-431-0) [ciklov tipalnega sistema za določitev referenčne točke",](#page-431-0) [Stran 432](#page-431-0)). Krmiljenje izračuna referenčno točko kot presečišče daljic središča vrtin **1**/**3** in **2**/**4** ter dejanske vrednosti shrani v parametrih Q, navedenih v nadaljevanju.
- 7 Krmiljenje lahko nato s posebnim postopkom tipanja zazna še referenčno točko na osi tipalnega sistema.

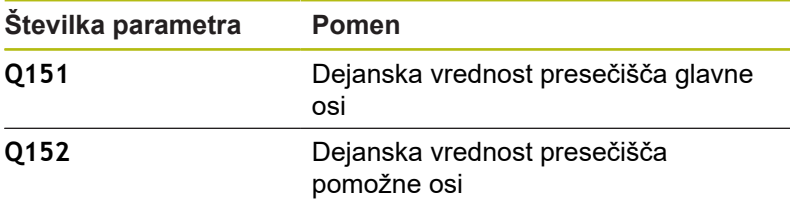

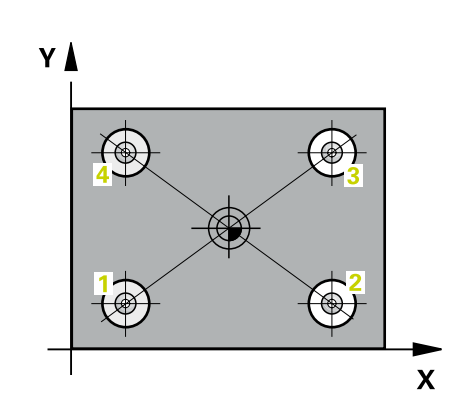
### **Upoštevajte pri programiranju!**

*NAPOTEK*

#### **Pozor, nevarnost kolizije!**

Pri izvajanju ciklov tipalnega sistema od 400 do 499 cikli za izračun koordinat ne smejo biti aktivni.

- Naslednjih ciklov ne aktivirajte pred uporabo ciklov tipalnega sistema: cikel **7 NICELNA TOCKA**, cikel **8 ZRCALJENJE**, cikel **10 VRTENJE**, cikel **11 FAKTOR DIMENZ.** in **26 FAKT.DIM.OSNO SP.**.
- ▶ Predhodno ponastavite izračune koordinat.

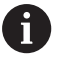

Ta cikel lahko izvedete izključno v načinu obdelovanja **FUNKCIJE PROGRAMA REZKANJE**.

Pred definiranjem cikla je treba programirati priklic orodja za definicijo osi tipalnega sistema.

 $\triangle$ 

- **Q268 1. vrtina: sredina 1. osi?** (absolutno): središčna točka prve vrtine na glavni osi obdelovalne ravnine. Razpon vnosa od –99999,9999 do 99999,9999.
- **Q269 1. vrtina: sredina 2. osi?** (absolutno): središčna točka prve vrtine na pomožni osi obdelovalne ravnine. Razpon vnosa od –99999,9999 do 99999,9999.
- **Q270 2. vrtina: sredina 1. osi?** (absolutno): središčna točka druge vrtine na glavni osi obdelovalne ravnine. Razpon vnosa od –99999,9999 do 99999,9999.
- **Q271 2.vrtina: center V 2. osi?** (absolutno): središčna točka druge vrtine na pomožni osi obdelovalne ravnine. Razpon vnosa od –99999,9999 do 99999,9999.
- **Q316 3. vrtina: center v 1. osi?** (absolutno): središče 3. vrtine na glavni osi obdelovalne ravnine. Razpon vnosa od –99999,9999 do 99999,9999.
- **Q317 3. vrtina: center v 2. osi?** (absolutno): središče 3. vrtine na pomožni osi obdelovalne ravnine. Razpon vnosa od –99999,9999 do 99999,9999.
- **Q318 4. vrtina: center v 1. osi?** (absolutno): središče 4. vrtine na glavni osi obdelovalne ravnine. Razpon vnosa od –99999,9999 do 99999,9999.
- **Q319 4. vrtina: center v 2. osi?** (absolutno): središče 4. vrtine na pomožni osi obdelovalne ravnine. Razpon vnosa od –99999,9999 do 99999,9999.
- **Q261 Viš. merj. v osi tipal. sist.?** (absolutno): koordinata središča krogle (= točka dotika) na osi tipalnega sistema, na kateri naj se opravi merjenje. Razpon vnosa od –99999,9999 do 99999,9999.
- **Q260 Varna visina** (absolutno): koordinata na osi tipalnega sistema, na kateri ne more priti do trka med tipalnim sistemom in obdelovancem (vpenjalom). Razpon vnosa od –99999,9999 do 99999,9999.
- **Q305 Številka v tabeli?**: vnesite številko vrstice v preglednici referenčnih/ničelnih točk, v katero krmiljenje shranjuje koordinate presečišča daljic, razpon vnosa od 0 do 9999. Če je **Q303 = 1**, krmiljenje vnos zapiše v preglednico referenčnih točk. Če se v aktivni referenčni točki izvede sprememba, ta sprememba takoj začne veljati. V nasprotnem primeru se izvede vnos v posamezno vrstico preglednice referenčnih točk brez samodejne aktivacije. Če je **Q303 = 0**, krmiljenje vnos zapiše v preglednico ničelnih točk. Ničelna točka se ne

aktivira samodejno.

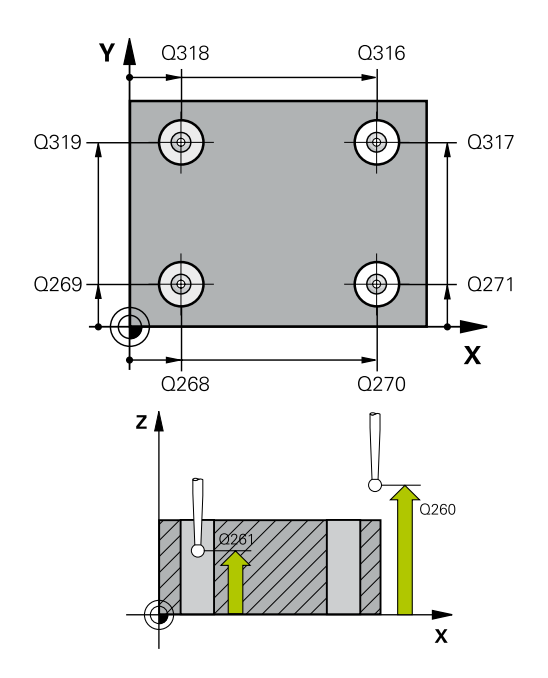

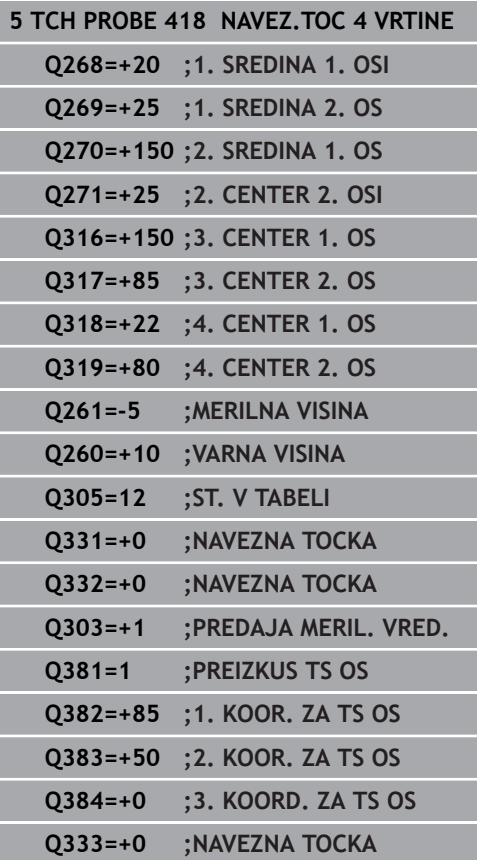

- **Q331 Nova navez. točka glavna os?** (absolutno): koordinata na glavni osi, na katero naj krmiljenje postavi ugotovljeno presečišče daljic. Osnovna nastavitev = 0. Razpon vnosa od –99999,9999 do 99999,9999.
- **Q332 Nova navez. točka stranska os?** (absolutno): koordinata na pomožni osi, na katero naj krmiljenje postavi ugotovljeno presečišče daljic. Osnovna nastavitev = 0. Razpon vnosa od –99999,9999 do 99999,9999.
- **Q303 Predaja meril. vrednosti (0,1)?**: določite, ali naj se določena referenčna točka shrani v preglednico ničelnih točk ali v preglednico referenčnih točk: **–1**: ne uporabljajte! To vrednost vnese krmiljenje,

če se naložijo stari NC-programi. ([Glej "Skupne](#page-431-0) [lastnosti ciklov tipalnega sistema za določitev](#page-431-0) [referenčne točke", Stran 432](#page-431-0)) **0**: zapis določene referenčne točke v aktivno preglednico ničelnih točk. Referenčni sistem je aktivni koordinatni sistem obdelovanca **1**: zapis ugotovljene referenčne točke v preglednico referenčnih točk. Referenčni sistem je koordinatni sistem stroja (REF-sistem).

**Q381 Tipanje v TS osi? (0/1)**: določite, ali naj krmiljenje na osi tipalnega sistema določi tudi referenčno točko:

**0**: referenčna točka se ne nastavi na osi tipalnega sistema

**1**: referenčna točka se nastavi na osi tipalnega sistema

- **Q382 Tipanje TS os: Koord. 1. os?** (absolutno): koordinata tipalne točke na glavni osi obdelovalne ravnine, v katero naj se postavi referenčna točka na osi tipalnega sistema. Velja samo, če je **Q381** = 1. Razpon vnosa od –99999,9999 do 99999,9999.
- **Q383 Tipanje TS os: Koord. 2. os?** (absolutno): koordinata tipalne točke na pomožni osi obdelovalne ravnine, v katero naj se postavi referenčna točka na osi tipalnega sistema. Velja samo, če je **Q381** = 1. Razpon vnosa od –99999,9999 do 99999,9999.
- **Q384 Tipanje TS os: Koord. 3. os?** (absolutno): koordinata tipalne točke na osi tipalnega sistema, v katero naj se postavi referenčna točka na osi tipalnega sistema. Velja samo, če je **Q381** = 1. Razpon vnosa od –99999,9999 do 99999,9999.
- **Q333 Nova navezna točka TS os?** (absolutno): koordinata na osi tipalnega sistema, na katero naj krmiljenje postavi referenčno točko. Osnovna nastavitev = 0. Razpon vnosa od –99999,9999 do 99999,9999.

# **16.11 REFERENČNA TOČKA POSAMEZNE OSI (cikel 419, DIN/ISO: G419, možnost št. 17)**

## **Potek cikla**

Cikel tipalnega sistema 419 meri poljubno koordinato na izbirni osi in jo določi kot referenčno točko. Krmiljenje lahko izmerjeno koordinato zapiše tudi v preglednico ničelnih točk ali v preglednico referenčnih točk.

- 1 Krmiljenje pozicionira tipalni sistem v hitrem teku (vrednost iz stolpca **FMAX**) s pozicionirno logiko ([Glej "Izvajanje ciklov](#page-376-0) [tipalnega sistema", Stran 377\)](#page-376-0) k programirani tipalni točki **1**. Krmiljenje pri tem tipalni sistem premakne na varnostno razdaljo v nasprotni smeri programiranega tipanja.
- 2 Tipalni sistem se nato premakne na nastavljeno merilno višino in z enostavnim tipanjem določi dejanski položaj.
- 3 Končno krmiljenje pozicionira tipalni sistem nazaj na varno višino in obdela ugotovljeno referenčno točko v skladu s parametroma cikla **Q303** in **Q305** [\(Glej "Skupne lastnosti ciklov](#page-431-0) [tipalnega sistema za določitev referenčne točke", Stran 432\)](#page-431-0)

## **Upoštevajte pri programiranju!**

# *NAPOTEK*

**Pozor, nevarnost kolizije!**

A

Pri izvajanju ciklov tipalnega sistema od 400 do 499 cikli za izračun koordinat ne smejo biti aktivni.

- ▶ Naslednjih ciklov ne aktivirajte pred uporabo ciklov tipalnega sistema: cikel **7 NICELNA TOCKA**, cikel **8 ZRCALJENJE**, cikel **10 VRTENJE**, cikel **11 FAKTOR DIMENZ.** in **26 FAKT.DIM.OSNO SP.**.
- Predhodno ponastavite izračune koordinat.

Ta cikel lahko izvedete izključno v načinu obdelovanja **FUNKCIJE PROGRAMA REZKANJE**.

Pred definiranjem cikla je treba programirati priklic orodja za definicijo osi tipalnega sistema.

Če želite referenčno točko na več oseh shraniti v preglednico referenčnih točk, lahko cikel 419 uporabite večkrat zaporedoma. V ta namen morate številko referenčne točke po vsaki izvedbi cikla 419 znova aktivirati. Če kot aktivno referenčno točko uporabljate točko 0, ta postopek ne pride v poštev.

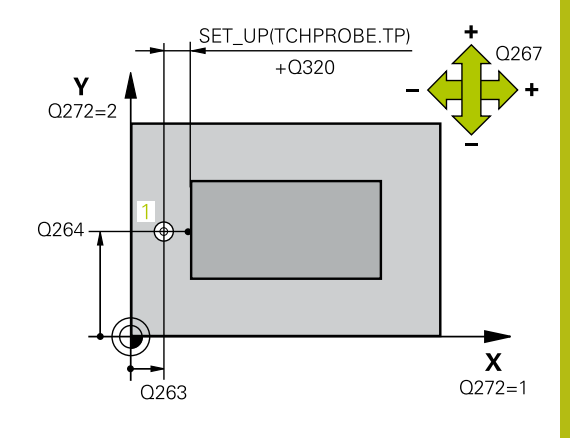

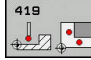

**16**

- **Q263 1. merilna točka v 1. osi?** (absolutno): koordinata prve tipalne točke na glavni osi obdelovalne ravnine. Razpon vnosa od –99999,9999 do 99999,9999.
- **Q264 1. merilna točka v 2. osi?** (absolutno): koordinata prve tipalne točke na pomožni osi obdelovalne ravnine. Razpon vnosa od –99999,9999 do 99999,9999.
- **Q261 Viš. merj. v osi tipal. sist.?** (absolutno): koordinata središča krogle (= točka dotika) na osi tipalnega sistema, na kateri naj se opravi merjenje. Razpon vnosa od –99999,9999 do 99999,9999.
- **Q320 Varnostna razdalja?** (inkrementalno) Definiranje dodatne razdalje med tipalno točko in glavo tipalnega sistema. **Q320** dopolnjuje **SET\_UP** (preglednica tipalnega sistema). Razpon vnosa od 0 do 99999,9999.
- **Q260 Varna visina** (absolutno): koordinata na osi tipalnega sistema, na kateri ne more priti do trka med tipalnim sistemom in obdelovancem (vpenjalom). Razpon vnosa od –99999,9999 do 99999,9999.
- **Q272 Mer. os (1/2/3, 1=ref. os)?**: os, na kateri naj se izvede meritev:
	- **1**: glavna os = merilna os
	- **2**: pomožna os = merilna os
	- **3**: os tipalnega sistema = merilna os

#### **Dodelitve osi**

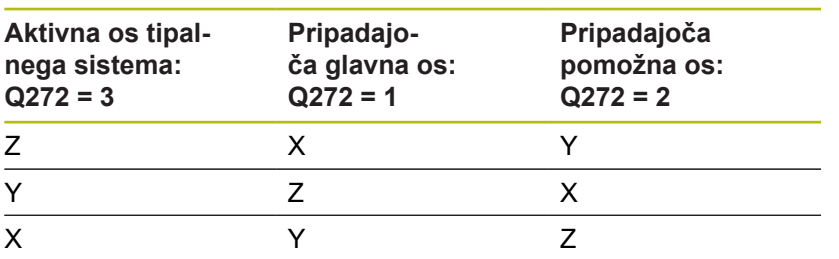

- **Q267 Smer premika 1 (+1=+ / -1=-)?**: smer, v kateri naj se tipalni sistem primakne k obdelovancu:
	- **-1**: negativna smer premikanja
	- **+1**: pozitivna smer premikanja

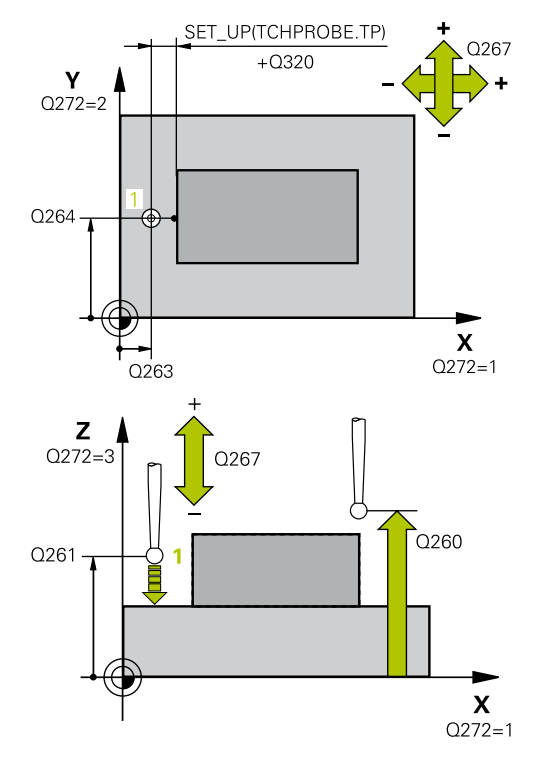

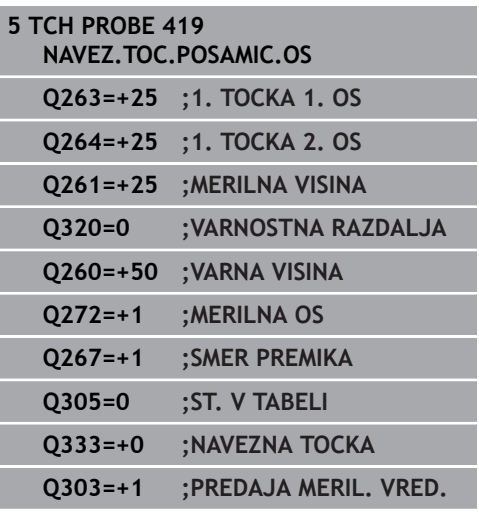

**Q305 Številka v tabeli?**: vnesite številko vrstice v preglednici referenčnih/ničelnih točk, v katero krmiljenje shranjuje koordinate, razpon vnosa od 0 do 9999.

Če je **Q303 = 1**, krmiljenje vnos zapiše v preglednico referenčnih točk. Če se v aktivni referenčni točki izvede sprememba, ta sprememba takoj začne veljati. V nasprotnem primeru se izvede vnos v posamezno vrstico preglednice referenčnih točk brez samodejne aktivacije. Če je **Q303 = 0**, krmiljenje vnos zapiše v preglednico ničelnih točk. Ničelna točka se ne aktivira samodejno.

- **Q333 Nova navezna tocka?** (absolutno): koordinata, na kateri naj krmiljenje postavi referenčno točko. Osnovna nastavitev = 0. Razpon vnosa od –99999,9999 do 99999,9999.
- **Q303 Predaja meril. vrednosti (0,1)?**: določite, ali naj se določena referenčna točka shrani v preglednico ničelnih točk ali v preglednico referenčnih točk:

**–1**: ne uporabljajte! To vrednost vnese krmiljenje, če se naložijo stari NC-programi. ([Glej "Skupne](#page-431-0) [lastnosti ciklov tipalnega sistema za določitev](#page-431-0) [referenčne točke", Stran 432](#page-431-0)) **0**: zapis določene referenčne točke v aktivno preglednico ničelnih točk. Referenčni sistem je aktivni koordinatni sistem obdelovanca **1**: zapis ugotovljene referenčne točke v preglednico referenčnih točk. Referenčni sistem je koordinatni sistem stroja (REF-sistem).

**16**

# **16.12 REFERENČNA TOČKA SREDIŠČA UTORA (cikel 408, DIN/ISO: G408, možnost št. 17)**

## **Potek cikla**

Cikel tipalnega sistema 408 zazna središče utora in ga določi kot referenčno točko. Krmiljenje lahko središče zapiše tudi v preglednico ničelnih točk ali v preglednico referenčnih točk.

- 1 Krmiljenje pozicionira tipalni sistem v hitrem teku (vrednost iz stolpca **FMAX**) s pozicionirno logiko ([Glej "Izvajanje ciklov](#page-376-0) [tipalnega sistema", Stran 377\)](#page-376-0) k tipalni točki **1**. Krmiljenje izračuna tipalne točke iz vnosov v ciklu in varnostne razdalje iz stolpca **SET\_UP** v preglednici tipalnega sistema.
- 2 Tipalni sistem se nato premakne na nastavljeno merilno višino in izvede prvi postopek tipanja z nastavljenim tipalnim pomikom (stolpec **F**).
- 3 Tipalni sistem se vzporedno z osjo premakne na varno višino ali pa linearno na naslednjo tipalno točko **2**, kjer izvede drugi postopek tipanja.
- 4 Končno krmiljenje pozicionira tipalni sistem nazaj na varno višino in obdela ugotovljeno referenčno točko v skladu s parametroma cikla **Q303** in **Q305** [\(Glej "Skupne lastnosti ciklov](#page-431-0) [tipalnega sistema za določitev referenčne točke", Stran 432\)](#page-431-0) in shrani dejanske vrednosti v spodaj navedene parametre Q
- 5 Krmiljenje lahko nato s posebnim postopkom tipanja zazna še referenčno točko na osi tipalnega sistema.

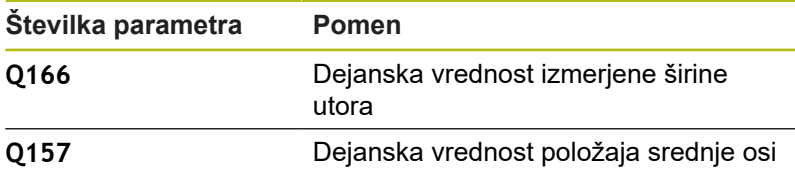

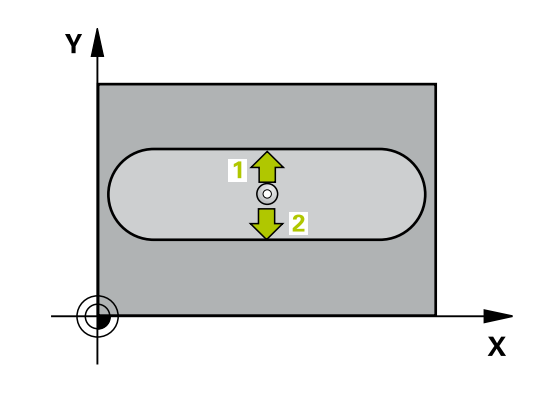

## **Upoštevajte pri programiranju!**

*NAPOTEK*

#### **Pozor, nevarnost kolizije!**

Pri izvajanju ciklov tipalnega sistema od 400 do 499 cikli za izračun koordinat ne smejo biti aktivni.

- $\blacktriangleright$  Naslednjih ciklov ne aktivirajte pred uporabo ciklov tipalnega sistema: cikel **7 NICELNA TOCKA**, cikel **8 ZRCALJENJE**, cikel **10 VRTENJE**, cikel **11 FAKTOR DIMENZ.** in **26 FAKT.DIM.OSNO SP.**.
- ▶ Predhodno ponastavite izračune koordinat.

# *NAPOTEK*

#### **Pozor, nevarnost trka!**

Če želite preprečiti kolizijo med tipalnim sistemom in obdelovancem, za širino utora vnesite **manjšo** vrednost. Če širina utora in varnostna razdalja ne dovoljujeta predpozicioniranja v bližini tipalnih točk, krmiljenje postopek tipanja vedno zažene v središču utora. V tem primeru se tipalni sistem med dvema merilnima točkama ne premakne na varno višino.

▶ Pred definiranjem cikla je treba programirati priklic orodja za definicijo osi tipalnega sistema.

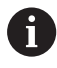

Ta cikel lahko izvedete izključno v načinu obdelovanja **FUNKCIJE PROGRAMA REZKANJE**.

**16**

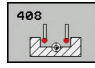

- **Q321 Sredina 1. osi?** (absolutno): središče utora na glavni osi obdelovalne ravnine. Razpon vnosa od –99999,9999 do 99999,9999.
- **Q322 Sredina 2. osi?** (absolutno): središče utora na pomožni osi obdelovalne ravnine. Razpon vnosa od –99999,9999 do 99999,9999.
- **Q311 Širina utora?** (inkrementalno): širina utora ne glede na položaj v obdelovalni ravnini. Razpon vnosa od 0 do 99999,9999.
- **Q272 Merilna os (1=1.os / 2=2. os)?**: os obdelovalne ravnine, na kateri naj se izvede merjenje: **1**: glavna os = merilna os **2**: pomožna os = merilna
- **Q261 Viš. merj. v osi tipal. sist.?** (absolutno): koordinata središča krogle (= točka dotika) na osi tipalnega sistema, na kateri naj se opravi merjenje. Razpon vnosa od –99999,9999 do 99999,9999.
- **Q320 Varnostna razdalja?** (inkrementalno) Definiranje dodatne razdalje med tipalno točko in glavo tipalnega sistema. **Q320** dopolnjuje **SET\_UP** (preglednica tipalnega sistema). Razpon vnosa od 0 do 99999,9999.
- **Q260 Varna visina** (absolutno): koordinata na osi tipalnega sistema, na kateri ne more priti do trka med tipalnim sistemom in obdelovancem (vpenjalom). Razpon vnosa od –99999,9999 do 99999,9999.
- **Q301 Premik na varno višino (0/1)?**: določanje, kako naj se tipalni sistem premika med merilnimi točkami:

**0**: premikanje med merilnimi točkami na merilni višini

**1**: premikanje med merilnimi točkami na varni višini

**Q305 Številka v tabeli?**: vnesite številko vrstice v preglednici referenčnih/ničelnih točk, v katero krmiljenje shranjuje koordinate središčne točke, razpon vnosa od 0 do 9999. Odvisno od **Q303** krmiljenje vnos zapiše v preglednico referenčnih točk ali preglednico ničelnih točk: če je **Q303 = 1**, krmiljenje vnos zapiše v preglednico referenčnih točk. Če se v aktivni referenčni točki izvede sprememba, ta sprememba takoj začne veljati. V nasprotnem primeru se izvede vnos v posamezno vrstico preglednice referenčnih točk brez samodejne aktivacije. Če je **Q303 = 0**, krmiljenje vnos zapiše v preglednico ničelnih točk. Ničelna točka se ne aktivira samodejno.

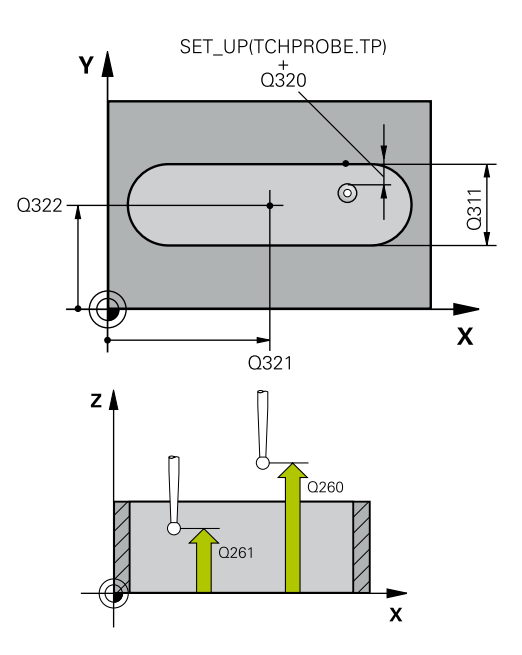

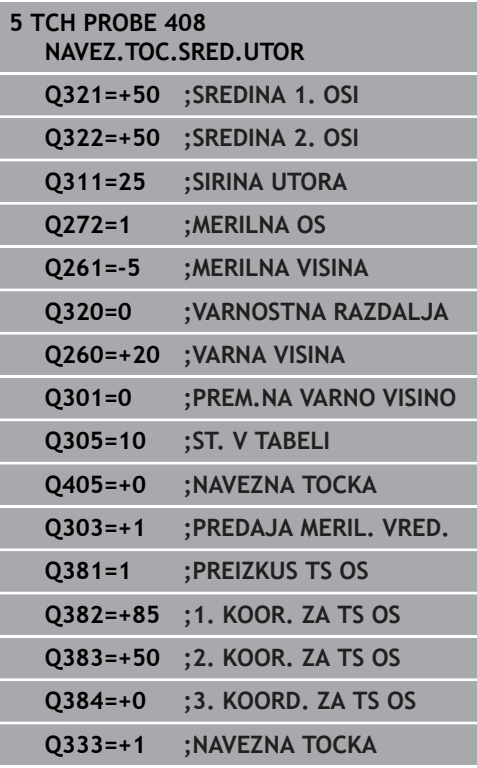

- **Q405 Nova navezna tocka?** (absolutno): koordinata na merilni osi, na kateri naj krmiljenje postavi ugotovljeno središče utora. Osnovna nastavitev = 0. Razpon vnosa od –99999,9999 do 99999,9999.
- **Q303 Predaja meril. vrednosti (0,1)?**: določite, ali naj se ugotovljena referenčna točka shrani v preglednico ničelnih točk ali v preglednico referenčnih točk:

**0**: ugotovljeno referenčno točko zapišite kot zamik ničelne točke v aktivno preglednico ničelnih točk. Referenčni sistem je aktivni koordinatni sistem obdelovanca

**1**: zapis ugotovljene referenčne točke v preglednico referenčnih točk. Referenčni sistem je koordinatni sistem stroja (REF-sistem).

**Q381 Tipanje v TS osi? (0/1)**: določite, ali naj krmiljenje na osi tipalnega sistema določi tudi referenčno točko:

**0**: referenčna točka se ne nastavi na osi tipalnega sistema

**1**: referenčna točka se nastavi na osi tipalnega sistema

- **Q382 Tipanje TS os: Koord. 1. os?** (absolutno): koordinata tipalne točke na glavni osi obdelovalne ravnine, v katero naj se postavi referenčna točka na osi tipalnega sistema. Velja samo, če je **Q381** = 1. Razpon vnosa od –99999,9999 do 99999,9999.
- **Q383 Tipanje TS os: Koord. 2. os?** (absolutno): koordinata tipalne točke na pomožni osi obdelovalne ravnine, v katero naj se postavi referenčna točka na osi tipalnega sistema. Velja samo, če je **Q381** = 1. Razpon vnosa od –99999,9999 do 99999,9999.
- **Q384 Tipanje TS os: Koord. 3. os?** (absolutno): koordinata tipalne točke na osi tipalnega sistema, v katero naj se postavi referenčna točka na osi tipalnega sistema. Velja samo, če je **Q381** = 1. Razpon vnosa od –99999,9999 do 99999,9999.
- **Q333 Nova navezna točka TS os?** (absolutno): koordinata na osi tipalnega sistema, na katero naj krmiljenje postavi referenčno točko. Osnovna nastavitev = 0. Razpon vnosa od –99999,9999 do 99999,9999.

# **16.13 REFERENČNA TOČKA SREDIŠČA STOJINE (cikel 409, DIN/ISO: G409, možnost št. 17)**

## **Potek cikla**

Cikel tipalnega sistema 409 zazna središče stojine in ga določi kot referenčno točko. Krmiljenje lahko središče zapiše tudi v preglednico ničelnih točk ali v preglednico referenčnih točk.

- 1 Krmiljenje pozicionira tipalni sistem v hitrem teku (vrednost iz stolpca **FMAX**) s pozicionirno logiko ([Glej "Izvajanje ciklov](#page-376-0) [tipalnega sistema", Stran 377\)](#page-376-0) k tipalni točki **1**. Krmiljenje izračuna tipalne točke iz vnosov v ciklu in varnostne razdalje iz stolpca **SET\_UP** v preglednici tipalnega sistema.
- 2 Tipalni sistem se nato premakne na nastavljeno merilno višino in izvede prvi postopek tipanja z nastavljenim tipalnim pomikom (stolpec **F**).
- 3 Tipalni sistem se na varni višini premakne na naslednjo tipalno točko **2** in tam izvede drugi postopek tipanja.
- 4 Končno krmiljenje pozicionira tipalni sistem nazaj na varno višino in obdela ugotovljeno referenčno točko v skladu s parametroma cikla **Q303** in **Q305** [\(Glej "Skupne lastnosti ciklov](#page-431-0) [tipalnega sistema za določitev referenčne točke", Stran 432\)](#page-431-0) in shrani dejanske vrednosti v spodaj navedene parametre Q
- 5 Krmiljenje lahko nato s posebnim postopkom tipanja zazna še referenčno točko na osi tipalnega sistema.

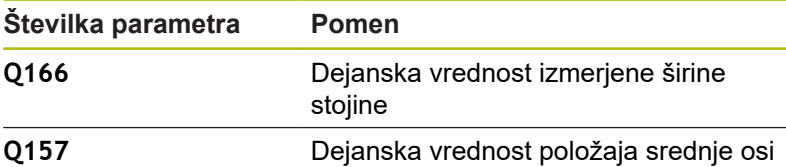

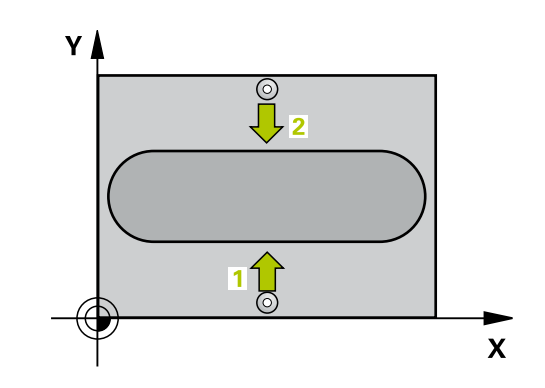

### **Upoštevajte pri programiranju!**

*NAPOTEK*

#### **Pozor, nevarnost kolizije!**

Pri izvajanju ciklov tipalnega sistema od 400 do 499 cikli za izračun koordinat ne smejo biti aktivni.

- Naslednjih ciklov ne aktivirajte pred uporabo ciklov tipalnega sistema: cikel **7 NICELNA TOCKA**, cikel **8 ZRCALJENJE**, cikel **10 VRTENJE**, cikel **11 FAKTOR DIMENZ.** in **26 FAKT.DIM.OSNO SP.**.
- ▶ Predhodno ponastavite izračune koordinat.

# *NAPOTEK*

#### **Pozor, nevarnost trka!**

Da bi preprečili kolizijo med tipalnim sistemom in obdelovancem, vnesite **manjšo** širino stojine.

▶ Pred definiranjem cikla je treba programirati priklic orodja za definicijo osi tipalnega sistema.

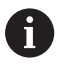

Ta cikel lahko izvedete izključno v načinu obdelovanja **FUNKCIJE PROGRAMA REZKANJE**.

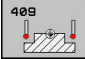

- **Q321 Sredina 1. osi?** (absolutno): središče stojine na glavni osi obdelovalne ravnine. Razpon vnosa od –99999,9999 do 99999,9999.
- **Q322 Sredina 2. osi?** (absolutno): središče stojine na pomožni osi obdelovalne ravnine. Razpon vnosa od –99999,9999 do 99999,9999.
- **Q311 Širina mostu?** (inkrementalno): širina stojine ne glede na položaj v obdelovalni ravnini. Razpon vnosa od 0 do 99999,9999.
- **Q272 Merilna os (1=1.os / 2=2. os)?**: os obdelovalne ravnine, na kateri naj se izvede merjenje: **1**: glavna os = merilna os **2**: pomožna os = merilna
- **Q261 Viš. merj. v osi tipal. sist.?** (absolutno): koordinata središča krogle (= točka dotika) na osi tipalnega sistema, na kateri naj se opravi merjenje. Razpon vnosa od –99999,9999 do 99999,9999.
- **Q320 Varnostna razdalja?** (inkrementalno) Definiranje dodatne razdalje med tipalno točko in glavo tipalnega sistema. **Q320** dopolnjuje **SET\_UP** (preglednica tipalnega sistema). Razpon vnosa od 0 do 99999,9999.
- **Q260 Varna visina** (absolutno): koordinata na osi tipalnega sistema, na kateri ne more priti do trka med tipalnim sistemom in obdelovancem (vpenjalom). Razpon vnosa od –99999,9999 do 99999,9999.
- **Q305 Številka v tabeli?**: vnesite številko vrstice v preglednici referenčnih/ničelnih točk, v katero krmiljenje shranjuje koordinate središčne točke, razpon vnosa od 0 do 9999. Odvisno od **Q303** krmiljenje vnos zapiše v preglednico referenčnih točk ali preglednico ničelnih točk: če je **Q303 = 1**, krmiljenje vnos zapiše v preglednico referenčnih točk. Če se v aktivni referenčni točki izvede sprememba, ta sprememba takoj začne veljati. V nasprotnem primeru se izvede vnos v posamezno vrstico preglednice referenčnih točk brez samodejne aktivacije. Če je **Q303 = 0**, krmiljenje vnos zapiše v preglednico ničelnih točk. Ničelna točka se ne aktivira samodejno.
- **Q405 Nova navezna tocka?** (absolutno): koordinata na merilni osi, na kateri naj krmiljenje postavi ugotovljeno središče stojine. Osnovna nastavitev = 0. Razpon vnosa od –99999,9999 do 99999,9999.

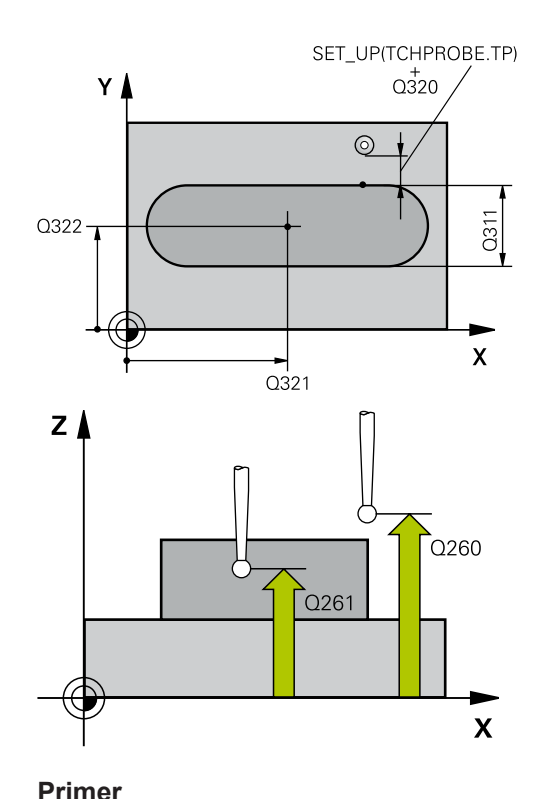

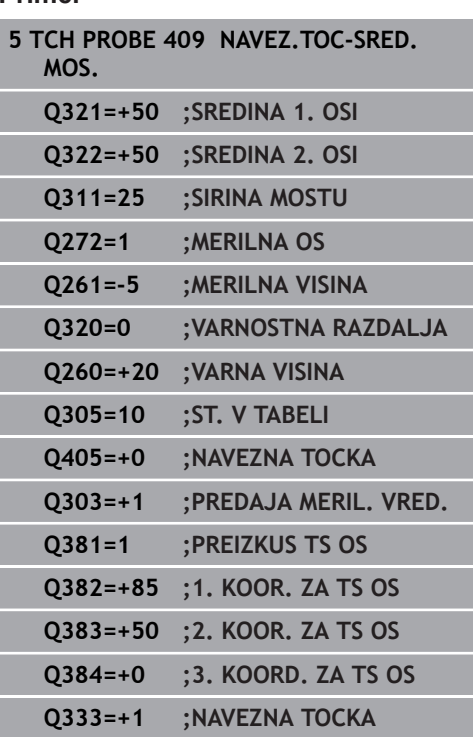

**Q303 Predaja meril. vrednosti (0,1)?**: določite, ali naj se ugotovljena referenčna točka shrani v preglednico ničelnih točk ali v preglednico referenčnih točk:

**0**: ugotovljeno referenčno točko zapišite kot zamik ničelne točke v aktivno preglednico ničelnih točk. Referenčni sistem je aktivni koordinatni sistem obdelovanca

**1**: zapis ugotovljene referenčne točke v preglednico referenčnih točk. Referenčni sistem je koordinatni sistem stroja (REF-sistem).

**Q381 Tipanje v TS osi? (0/1)**: določite, ali naj krmiljenje na osi tipalnega sistema določi tudi referenčno točko:

**0**: referenčna točka se ne nastavi na osi tipalnega sistema

**1**: referenčna točka se nastavi na osi tipalnega sistema

- **Q382 Tipanje TS os: Koord. 1. os?** (absolutno): koordinata tipalne točke na glavni osi obdelovalne ravnine, v katero naj se postavi referenčna točka na osi tipalnega sistema. Velja samo, če je **Q381** = 1. Razpon vnosa od –99999,9999 do 99999,9999.
- **Q383 Tipanje TS os: Koord. 2. os?** (absolutno): koordinata tipalne točke na pomožni osi obdelovalne ravnine, v katero naj se postavi referenčna točka na osi tipalnega sistema. Velja samo, če je **Q381** = 1. Razpon vnosa od –99999,9999 do 99999,9999.
- **Q384 Tipanje TS os: Koord. 3. os?** (absolutno): koordinata tipalne točke na osi tipalnega sistema, v katero naj se postavi referenčna točka na osi tipalnega sistema. Velja samo, če je **Q381** = 1. Razpon vnosa od –99999,9999 do 99999,9999.
- **Q333 Nova navezna točka TS os?** (absolutno): koordinata na osi tipalnega sistema, na katero naj krmiljenje postavi referenčno točko. Osnovna nastavitev = 0. Razpon vnosa od –99999,9999 do 99999,9999.

# **16.14 Primer: nastavitev referenčne točke v središču krožnega odseka in na zgornjem robu obdelovanca**

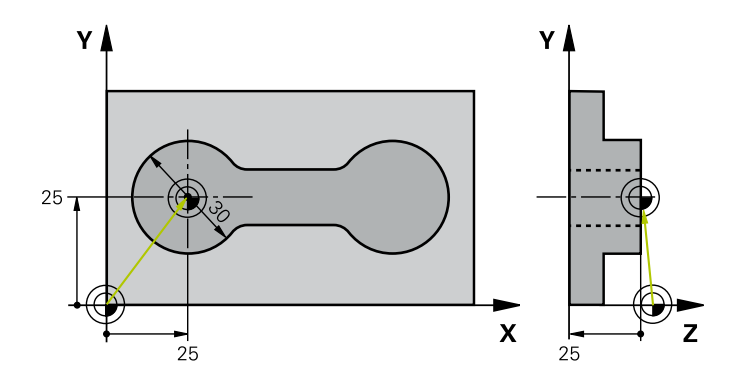

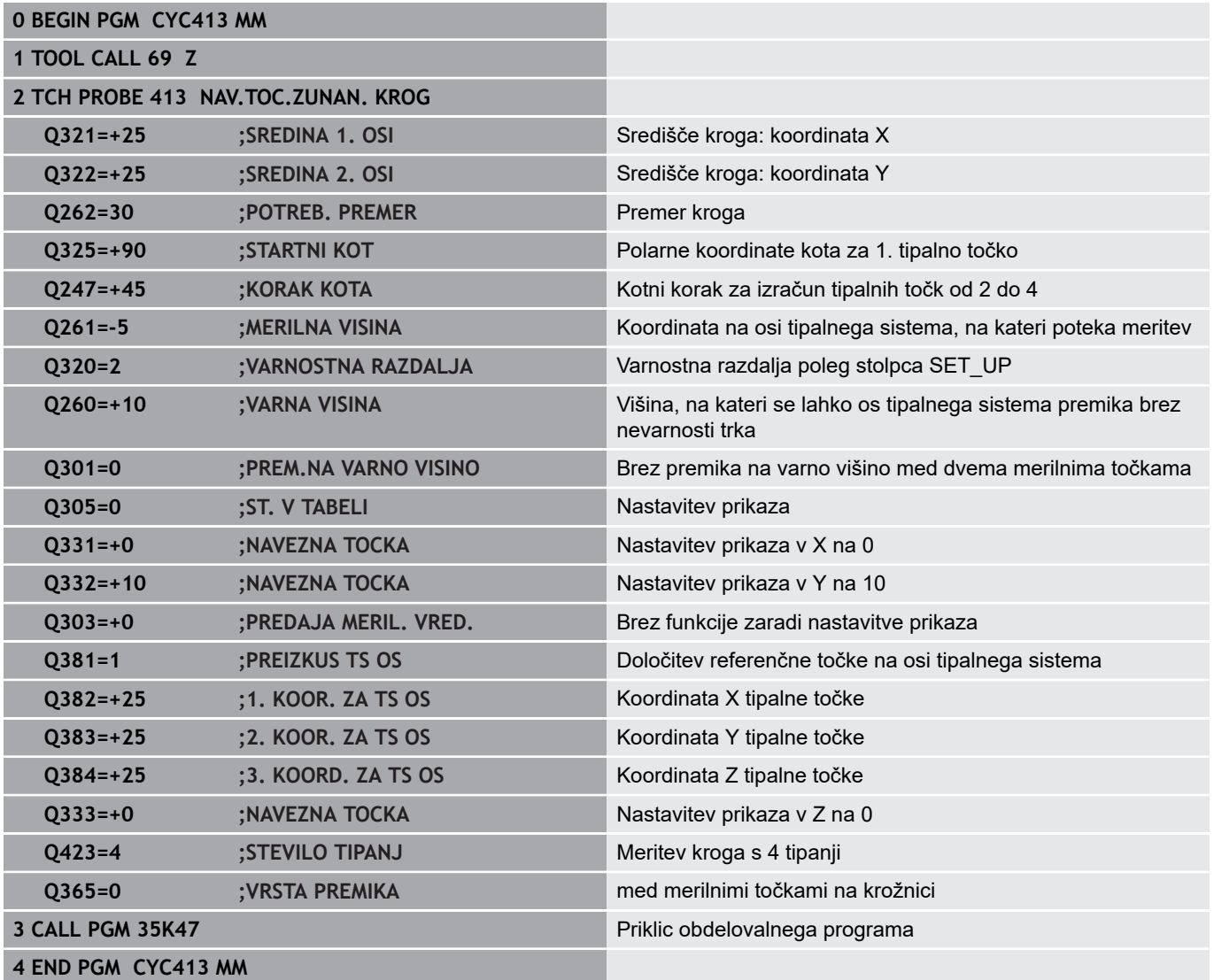

# **16.15 Primer: nastavitev referenčne točke na zgornjem robu obdelovanca in v središču krožne luknje**

Izmerjeno središče krožne luknje se za poznejšo uporabo zapiše v preglednico referenčnih točk.

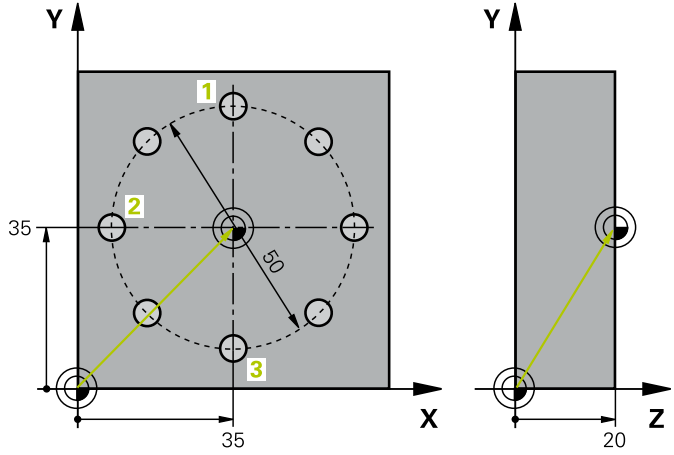

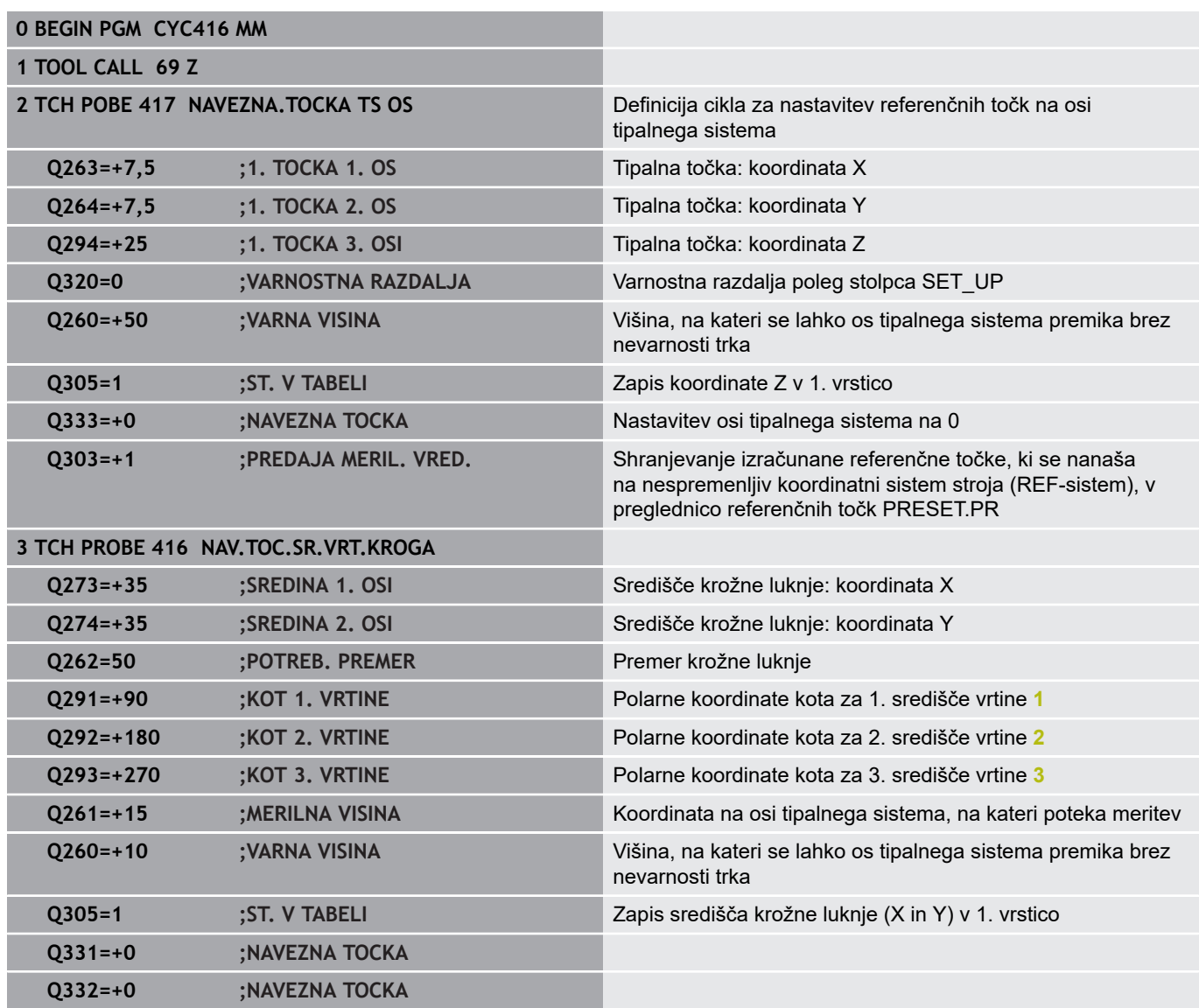

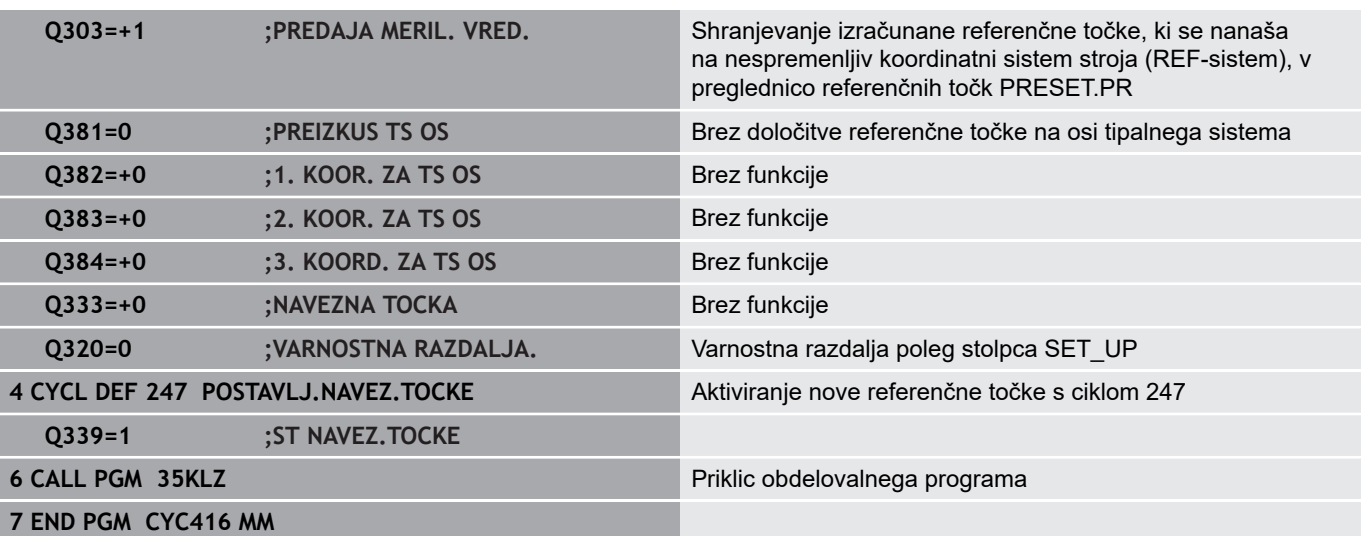

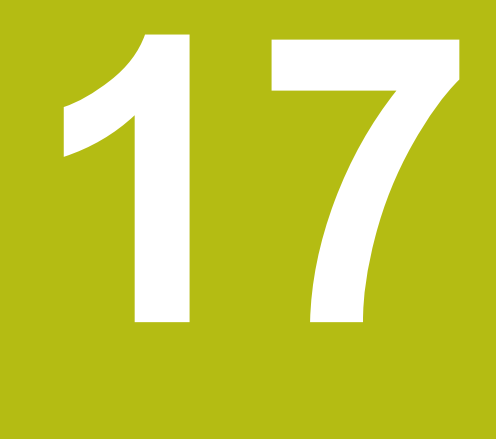

**Cikli tipalnega sistema: samodejno nadzorovanje obdelovancev**

# **17.1 Osnove**

# **Pregled**

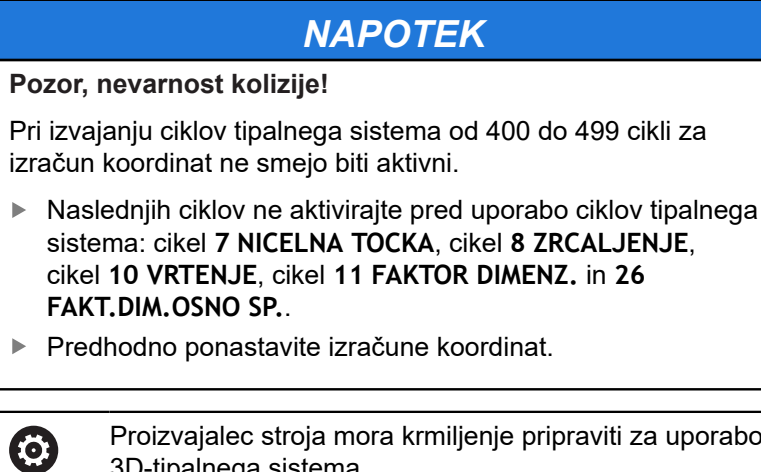

Proizvajalec stroja mora krmiljenje pripraviti za uporabo 3D-tipalnega sistema. HEIDENHAIN jamči za delovanje ciklov tipalnega sistema samo, če uporabljate tipalne sisteme HEIDENHAIN.

Na voljo je dvanajst ciklov, s katerimi lahko krmiljenje samodejno izmeri obdelovance:

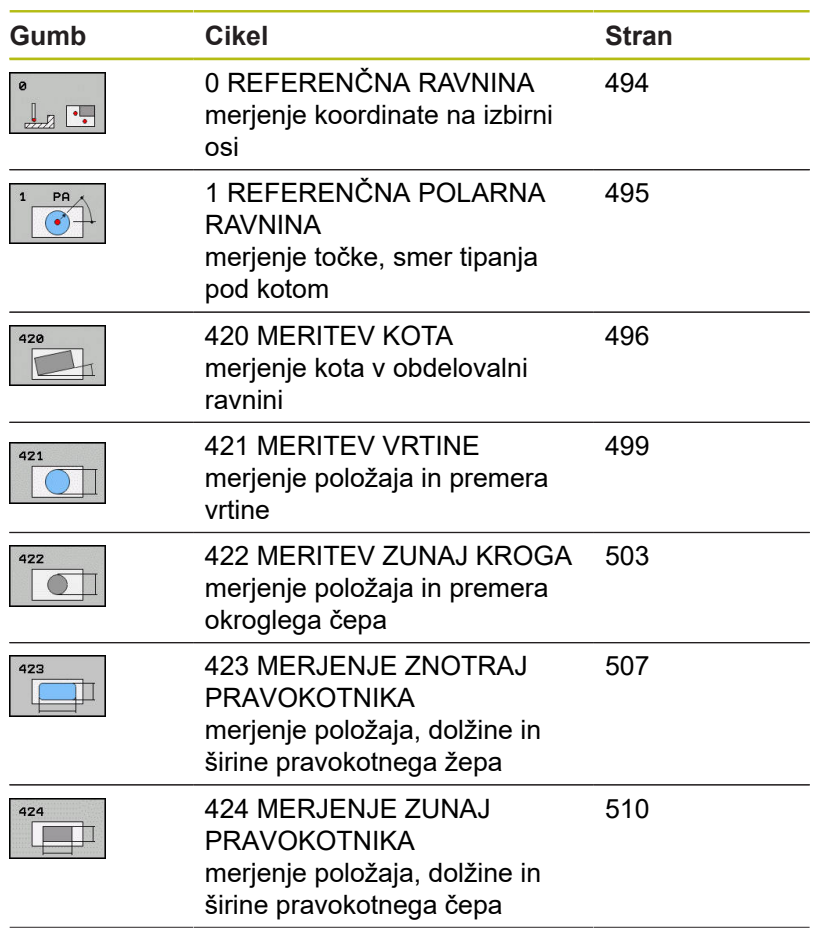

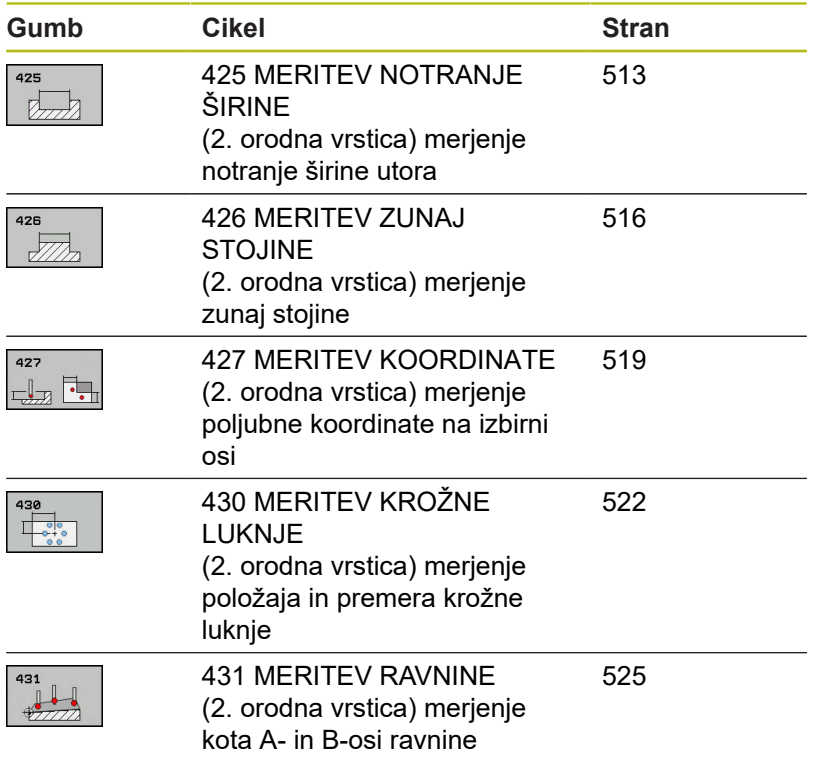

## **Beleženje rezultatov meritev**

Za vse cikle, s katerimi je mogoče obdelovance izmeriti samodejno (izjemi sta cikla 0 in 1), lahko krmiljenje ustvari merilni protokol. V posameznem tipalnem ciklu lahko definirate, ali naj krmiljenje izvede naslednje:

- merilni protokol shrani v datoteko
- $\overline{\mathbb{D}}$ merilni protokol prikaže na zaslonu in prekine programski tek
- $\overline{\phantom{a}}$ merilnega protokola ne izdela

Če želite merilni protokol shraniti v datoteko, krmiljenje privzeto shrani podatke v ASCII-datoteko. Krmiljenje kot mesto shranjevanja izbere imenik, ki vsebuje tudi pripadajoči NC-program.

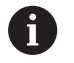

Če želite merilni protokol prenesti s podatkovnim vmesnikom, uporabite HEIDENHAINOVO programsko opremo za prenos podatkov TNCremo.

Primer datoteke s protokolom za tipalni cikel 421:

#### **Merilni protokol za tipalni cikel 421 – merjenje vrtine**

Datum: 30-06-2005 Čas: 6:55:04 Merilni program: TNC:\GEH35712\CHECK1.H

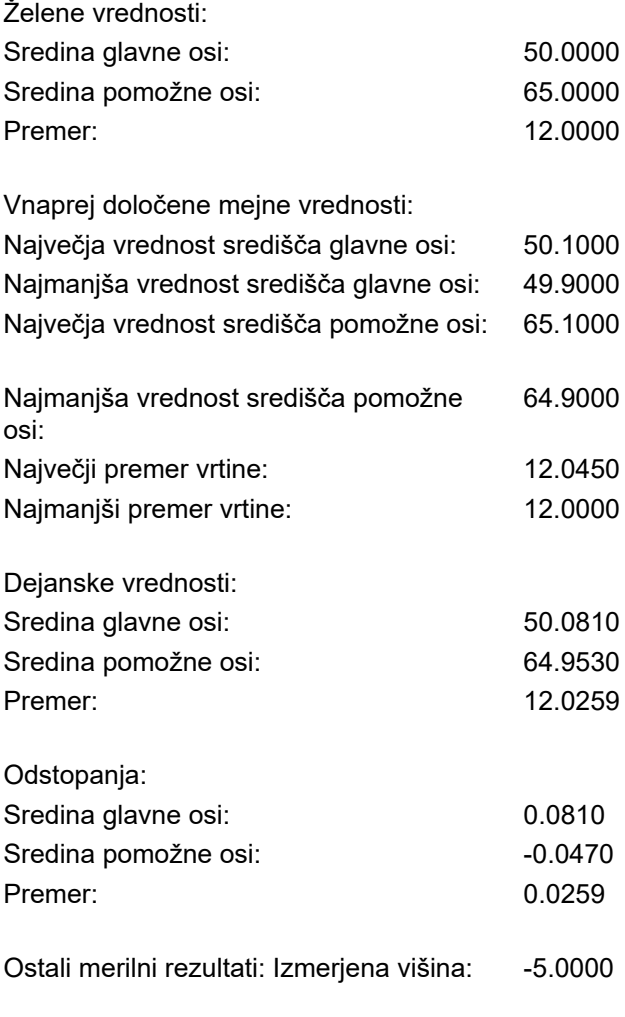

**Konec merilnega protokola**

### **Rezultati meritev v Q-parametrih**

Krmiljenje shrani rezultate meritev posameznega tipalnega cikla v globalno aktivne Q-parametre od **Q150** do **Q160**. Odstopanja od želene vrednosti so shranjena v parametrih od **Q161** do **Q166**. Upoštevajte preglednico parametrov rezultatov, ki je prikazana pri vsakem opisu cikla.

Krmiljenje pri definiranju cikla na pomožni sliki posameznega cikla prikazuje tudi parametre rezultatov (oglejte si sliko desno). Osvetljeni parameter rezultata pripada trenutno izbranemu parametru za vnos.

## **Stanje meritve**

Pri nekaterih ciklih je mogoče z globalno aktivnimi Q-parametri od **Q180** do **Q182** priklicati stanje meritve.

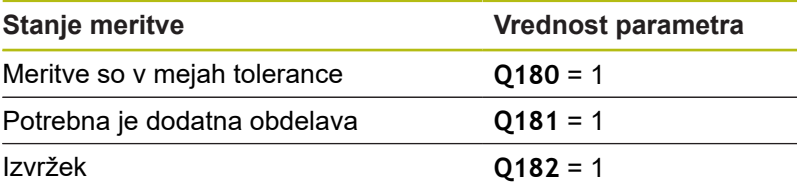

Krmiljenje postavi oznako za dodelavo ali izvržek, ko ena od merilnih vrednosti ni v mejah tolerance. Če želite ugotoviti, kateri rezultat meritve ni v mejah tolerance, si oglejte mejne vrednosti protokola meritve ali pa preverite posamezne rezultate meritve (od **Q150** do **Q160**).

Krmiljenje pri ciklu 427 predvideva, da merite zunanje mere (čepa). Z ustrezno nastavitvijo največje in najmanjše mere skupaj s smerjo tipanja lahko stanje meritve popravite.

> Krmiljenje postavi oznako stanja tudi, če ne vnesete tolerančnih vrednosti ali največjih oz. najmanjših mer.

**Nadzor tolerance**

 $\mathbf i$ 

Pri večini ciklov za nadzor obdelovanca lahko s krmiljenjem izvedete nadzor tolerance. Če želite izvajati nadzor, je treba pri definiranju cikla določiti potrebne mejne vrednosti. Če ne želite izvajati nadzora tolerance, za te parametre vnesite 0 (= prednastavljena vrednost).

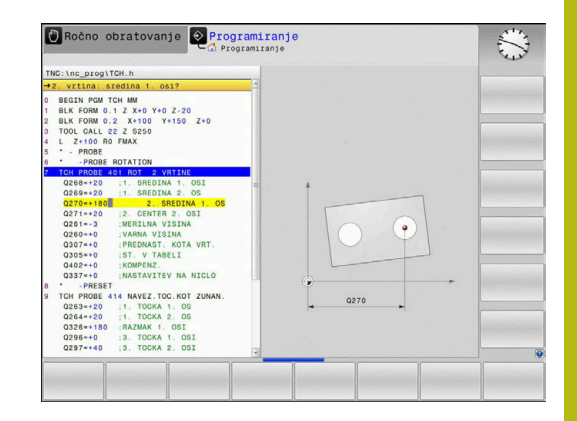

**17**

# <span id="page-491-0"></span>**Nadzor orodja**

Pri nekaterih ciklih za nadzor obdelovanca lahko s krmiljenjem izvedete nadzor orodja. Krmiljenje nato nadzoruje, ali

- $\blacksquare$ je treba zaradi odstopanja od želene vrednosti (vrednosti v **Q16x**) popraviti polmer orodja
- so odstopanja od želene vrednosti (vrednosti v **Q16x**) večja od  $\blacksquare$ tolerance loma orodja

### **Popravek orodja**

 $\mathbf{i}$ 

Funkcija deluje samo:

- Pri aktivni preglednici orodij
- Če v ciklu vključite nadzor orodja: **Q330** ni enak 0 ali vnos imena orodja. Vnos imena orodja izberete z gumbom. Krmiljenje desnega opuščaja ne prikaže več

Če izvajate več meritev popravkov, krmiljenje posamezna izmerjena odstopanja prišteje k vrednosti, ki je shranjena v preglednici orodij.

**Rezkalno orodje:** Če se v parametru **Q330** sklicujete na rezkalno orodje, se ustrezne vrednosti popravijo na naslednji način: krmiljenje načeloma vedno popravi polmer orodja v stolpcu DR v preglednici orodij, tudi če je izmerjeno odstopanje v okviru podane tolerance. Ali je potrebna dodatna obdelava, lahko to v NC-programu preverite s parametrom **Q181** (**Q181**=1: potrebna je dodatna obdelava).

Če želite avtomatsko popraviti namensko orodje z imenom orodja, programirajte na naslednji način:

- **QS0** = »IME ORODJA«
- **FN18: SYSREAD Q0 = ID990 NR10 IDX0**; pod **IDX** je vnesena številka **QS**-parametera
- **Q0**= **Q0** +0.2; dodajte indeks številke osnovnega orodja
- V ciklu: **Q330** = **Q0**; uporabite številko orodja z indeksom

#### **Nadzor loma orodja**

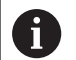

- Funkcija deluje samo:
- Pri aktivni preglednici orodij
- Če v ciklu vključite nadzor orodja (**Q330** ni enak 0)
- Če je za vneseno številko orodja v preglednici vnesena toleranca loma RBREAK, ki je večja od 0 **Nadaljnje informacije:** uporabniški priročnik Nastavitev, testiranje in izvedba NC-programov

Če je izmerjeno odstopanje večje od tolerance loma orodja, krmiljenje prikaže sporočilo o napaki in zaustavi programski tek. Hkrati blokira orodje v preglednici orodij (stolpec TL = L).

### **Referenčni sistem za rezultate meritev**

Krmiljenje vse rezultate meritev shrani v parametre rezultatov in v datoteko s protokolom v aktivnem, tj. zamaknjenem ali/in obrnjenem/zavrtenem koordinatnem sistemu.

# <span id="page-493-0"></span>**17.2 REFERENČNA RAVNINA (cikel 0, DIN/ISO: G55, možnost št. 17)**

## **Potek cikla**

- 1 Tipalni sistem se s 3D-premikom v hitrem teku (vrednost iz stolpca **FMAX**) premakne na predpoložaj **1**, programiran v ciklu.
- 2 Tipalni sistem nato izvede postopek tipanja s tipalnim pomikom (stolpec **F**). Smer tipanja je treba določiti v ciklu.
- 3 Ko krmiljenje zazna položaj, se tipalni sistem vrne na začetno točko postopka tipanja in izmerjene koordinate shrani v Qparameter. Krmiljenje poleg tega shrani koordinate položaja, na katerem je tipalni sistem v trenutku stikalnega signala, v parametre od **Q115** do **Q119**. Za vrednosti v teh parametrih krmiljenje ne upošteva dolžine in polmera tipalne glave.

## **Upoštevajte pri programiranju!**

# *NAPOTEK*

#### **Pozor, nevarnost kolizije!**

Krmiljenje tipalni sistem v hitrem teku premakne v 3 dimenzionalnem premiku na predpoložaj, programiran v ciklu. Glede na položaj, v katerem se je orodje pred tem nahajalo, obstaja nevarnost trka.

 $\blacktriangleright$  Predpozicionirajte tako, da pri premiku na programiran prvi položaj ne more priti do trka.

i

Ta cikel lahko izvedete izključno v načinu obdelovanja **FUNKCIJE PROGRAMA REZKANJE**.

## **Parameter cikla**

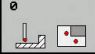

- **Št. parametra za rezultat?**: vnesite številko Qparametra, kateremu naj bo dodeljena vrednost koordinate. Razpon vnosa od 0 do 1999.
- **Tipalna os/smer tipanja?**: tipalno os nastavite s tipko za os ali črkovno tipkovnico in vnesite predznak za smer tipanja. Potrdite s tipko **ENT**. Razpon vnosa vseh NC-osi.
- **Želena vrednost pozicije?**: s tipkami za osi ali črkovno tipkovnico vnesite vse koordinate za predpozicioniranje tipalnega sistema. Razpon vnosa od –99999,9999 do 99999,9999.
- Za zaključek vnosa pritisnite tipko **END**.

# zΔ  $\mathbf x$

#### **Primer**

**67 TCH PROBE 0.0 NAVEZNI NIVO Q5 X-68 TCH PROBE 0.1 X+5 Y+0 Z-5**

# <span id="page-494-0"></span>**17.3 REFERENČNA RAVNINA – polarna (cikel 1, možnost št. 17)**

## **Potek cikla**

Cikel tipalnega sistema 1 zazna v poljubni smeri tipanja poljubni položaj na obdelovancu.

- 1 Tipalni sistem se s 3D-premikom v hitrem teku (vrednost iz stolpca **FMAX**) premakne na predpoložaj **1**, programiran v ciklu.
- 2 Tipalni sistem nato izvede postopek tipanja s tipalnim pomikom (stolpec **F**). Pri postopku tipanja se krmiljenje hkrati premika po 2 oseh (odvisno od kota tipanja). Smer tipanja je treba v ciklu določiti s polarnim kotom.
- 3 Ko krmiljenje zazna položaj, se tipalni sistem vrne na začetno točko postopka tipanja. Krmiljenje shrani koordinate položaja, na katerem je tipalni sistem v trenutku stikalnega signala, v parametre od **Q115** do **Q119**.

# **Upoštevajte pri programiranju!**

# *NAPOTEK*

#### **Pozor, nevarnost kolizije!**

Krmiljenje tipalni sistem v hitrem teku premakne v 3 dimenzionalnem premiku na predpoložaj, programiran v ciklu. Glede na položaj, v katerem se je orodje pred tem nahajalo, obstaja nevarnost trka.

 $\blacktriangleright$  Predpozicionirajte tako, da pri premiku na programiran prvi položaj ne more priti do trka.

 $\mathbf{i}$ 

Ta cikel lahko izvedete izključno v načinih obdelovanja **FUNKCIJE PROGRAMA REZKANJE** in **FUNKCIJE PROGRAMA STRUŽENJE**.

Tipalna os, definirana v ciklu, določa tipalno ravnino: tipalna os X: X/Y-ravnina Tipalna os Y: Y/Z-ravnina Tipalna os Z: Z/X-ravnina

#### **Parameter cikla**

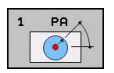

- **Tipal. os?**: tipalno os nastavite s tipko za os ali črkovno tipkovnico. Potrdite s tipko **ENT**. Razpon vnosa **X**, **Y** ali **Z**.
- **Topal. kot?**: kot glede na tipalno os, po kateri naj se premika tipalni sistem. Razpon vnosa je med -180,0000 in 180,0000.
- **Želena vrednost pozicije?**: s tipkami za osi ali črkovno tipkovnico vnesite vse koordinate za predpozicioniranje tipalnega sistema. Razpon vnosa od –99999,9999 do 99999,9999.
- Za zaključek vnosa pritisnite tipko **END**.

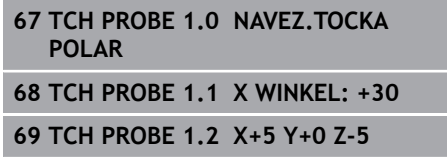

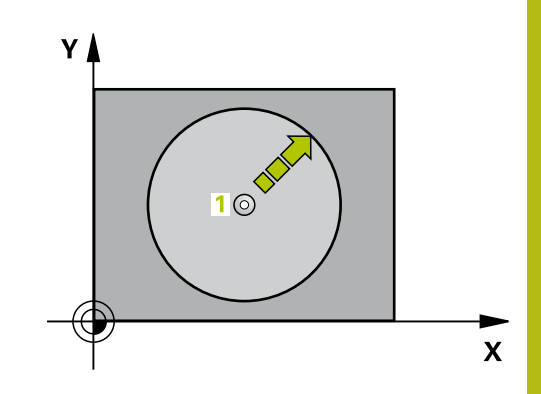

# <span id="page-495-0"></span>**17.4 MERJENJE KOTA (cikel 420, DIN/ISO: G420, možnost št. 17)**

# **Potek cikla**

Cikel tipalnega sistema 420 zazna kot, ki ga tvorita poljubna premica in glavna os obdelovalne ravnine.

- 1 Krmiljenje pozicionira tipalni sistem v hitrem teku (vrednost iz stolpca **FMAX**) s pozicionirno logiko ([Glej "Izvajanje ciklov](#page-376-0) [tipalnega sistema", Stran 377\)](#page-376-0) k programirani tipalni točki **1**. Pri tipanju se upošteva vsota iz **Q320**, **SET\_UP** in polmera tipalne glave v vseh smereh tipanja. Če zaženete tipalni premik, se za to vsoto zamakne sredina merilne glave, in sicer od tipalne točke proti smeri tipanja.
- 2 Tipalni sistem se nato premakne na nastavljeno merilno višino in izvede prvi postopek tipanja z nastavljenim tipalnim pomikom (stolpec **F**).
- 3 Tipalni sistem se nato premakne na naslednjo tipalno točko **2** in izvede drugi postopek tipanja.
- 4 Krmiljenje pozicionira tipalni sistem nazaj na varno višino in ugotovljeni vogal shrani v naslednji Q-parameter:

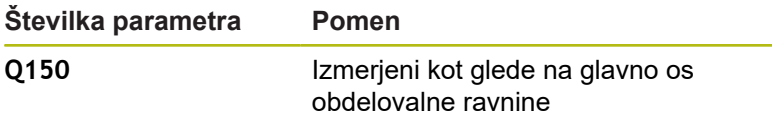

## **Upoštevajte pri programiranju!**

Ta cikel lahko izvedete izključno v načinu obdelovanja Ħ **FUNKCIJE PROGRAMA REZKANJE**. Pred definiranjem cikla je treba programirati priklic orodja za definicijo osi tipalnega sistema. Če je definirano, da je os tipalnega sistema = merilna os, lahko izberite vogal v smeri A-osi ali B-osi. ■ Če želite izmeriti vogal v smeri A-osi, morata biti **Q263** in **Q265** enaka, med tem ko **Q264** in **Q266** ne smeta biti enaka. ■ Če želite izmeriti vogal v smeri B-osi, morata biti

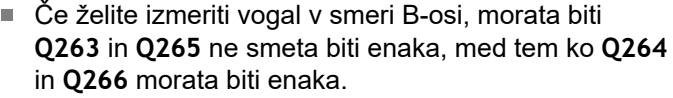

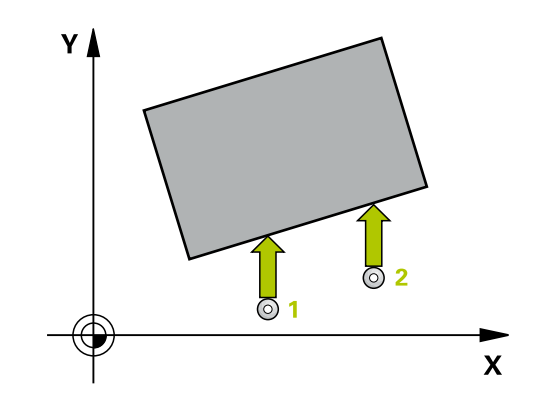

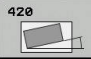

- **Q263 1. merilna točka v 1. osi?** (absolutno): koordinata prve tipalne točke na glavni osi obdelovalne ravnine. Razpon vnosa od –99999,9999 do 99999,9999.
- **Q264 1. merilna točka v 2. osi?** (absolutno): koordinata prve tipalne točke na pomožni osi obdelovalne ravnine. Razpon vnosa od –99999,9999 do 99999,9999.
- **Q265 2. merilna točka v 2. osi?** (absolutno): koordinata druge tipalne točke na glavni osi obdelovalne ravnine. Razpon vnosa od –99999,9999 do 99999,9999.
- **Q266 2. merilna točka v 2. osi?** (absolutno): koordinata druge tipalne točke na pomožni osi obdelovalne ravnine. Razpon vnosa od –99999,9999 do 99999,9999.
- **Q272 Mer. os (1/2/3, 1=ref. os)?**: os, na kateri naj se izvede meritev: **1**: glavna os = merilna os **2**: pomožna os = merilna os **3**: os tipalnega sistema = merilna os
- **Q267 Smer premika 1 (+1=+ / -1=-)?**: smer, v kateri naj se tipalni sistem primakne k obdelovancu: **-1**: negativna smer premikanja **+1**: pozitivna smer premikanja
- **Q261 Viš. merj. v osi tipal. sist.?** (absolutno): koordinata središča krogle (= točka dotika) na osi tipalnega sistema, na kateri naj se opravi merjenje. Razpon vnosa od –99999,9999 do 99999,9999.
- **Q320 Varnostna razdalja?** (inkrementalno): dodatna razdalja med merilno točko in glavo tipalnega sistema. Postopek tipanja se začne tudi pri tipanju za usmeritev orodja, kjer pride do zamika za vsoto iz **Q320**, **SET\_UP** in polmera tipalne glave. Razpon vnosa od 0 do 99999,9999.
- **Q260 Varna visina** (absolutno): koordinata na osi tipalnega sistema, na kateri ne more priti do trka med tipalnim sistemom in obdelovancem (vpenjalom). Razpon vnosa od –99999,9999 do 99999,9999.

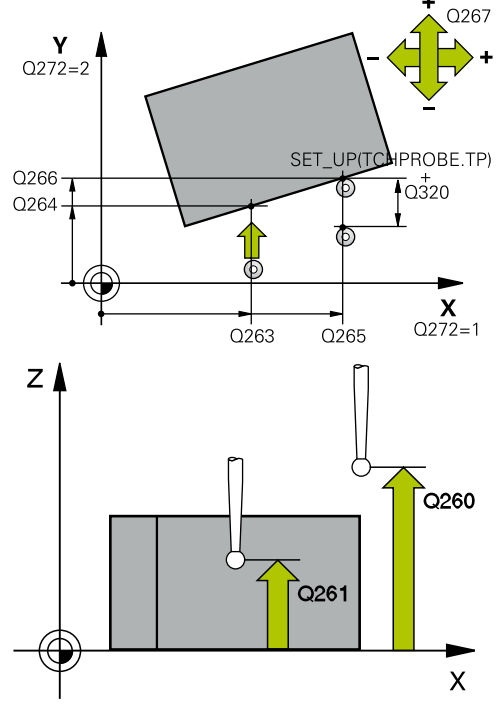

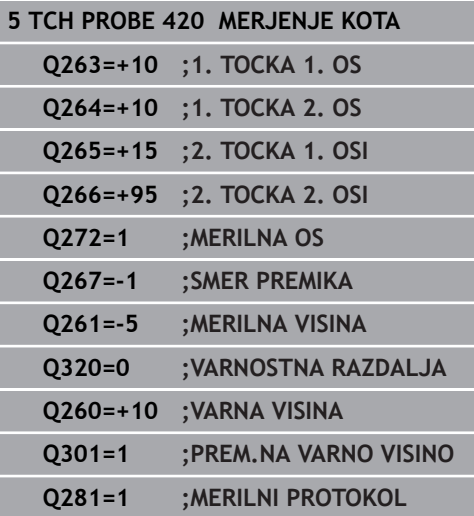

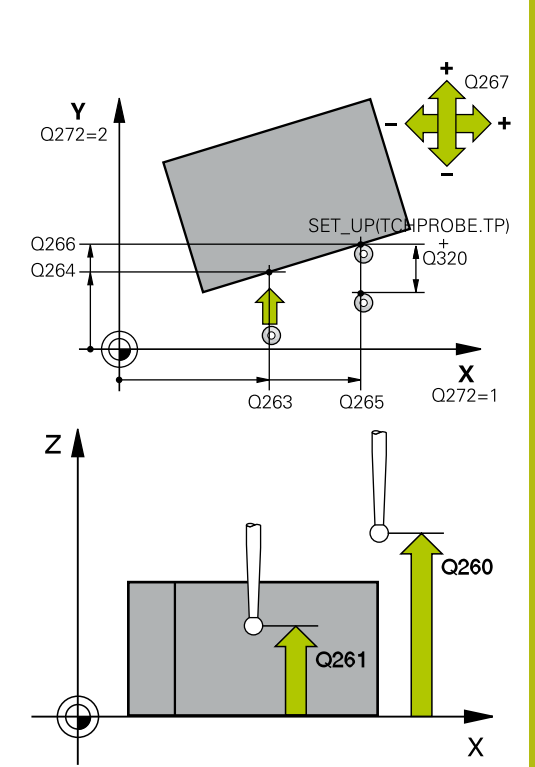

**Q301 Premik na varno višino (0/1)?**: določanje, kako naj se tipalni sistem premika med merilnimi točkami:

**0**: premikanje med merilnimi točkami na merilni višini

**1**: premikanje med merilnimi točkami na varni višini

**Q281 Merilni protokol (0/1/2)?**: določite, ali naj krmiljenje ustvari merilni protokol: **0**: brez ustvarjanja merilnega protokola **1**: ustvarjanje merilnega protokola: krmiljenje shrani **datoteko s protokolom TCHPR420.TXT** v isto mapo, kjer je pripadajoči NC-program. **2**: prekinitev programskega teka in prikaz merilnega protokola na zaslonu krmiljenja (s tipko **NC-zagon** lahko nato nadaljujete NC-program)

# <span id="page-498-0"></span>**17.5 MERJENJE IZVRTINE (cikel 421, DIN/ISO: G421, možnost št. 17)**

## **Potek cikla**

Cikel tipalnega sistema 421 zazna središče in premer vrtine (krožni žep). Če v ciklu definirate ustrezne tolerančne vrednosti, krmiljenje izvede primerjavo želenih in dejanskih vrednosti ter odstopanja shrani v Q-parametrih.

- 1 Krmiljenje pozicionira tipalni sistem v hitrem teku (vrednost iz stolpca **FMAX**) s pozicionirno logiko ([Glej "Izvajanje ciklov](#page-376-0) [tipalnega sistema", Stran 377\)](#page-376-0) k tipalni točki **1**. Krmiljenje izračuna tipalne točke iz vnosov v ciklu in varnostne razdalje iz stolpca SET\_UP v preglednici tipalnega sistema.
- 2 Tipalni sistem se nato premakne na nastavljeno merilno višino in izvede prvi postopek tipanja z nastavljenim tipalnim pomikom (stolpec **F**). Krmiljenje samodejno določi smer tipanja glede na programiran začetni kot.
- 3 Tipalni sistem se nato na merilni višini ali na varni višini po krožnici premakne na naslednjo tipalno točko **2**, kjer izvede drugi postopek tipanja.
- 4 Krmiljenje pozicionira tipalni sistem na tipalno točko **3** in zatem na tipalno točko **4**, kjer opravi tretji in četrti postopek tipanja.
- 5 Krmiljenje nato vrne tipalni sistem na varno višino ter shrani dejanske vrednosti in odstopanja v naslednje Q-parametre:

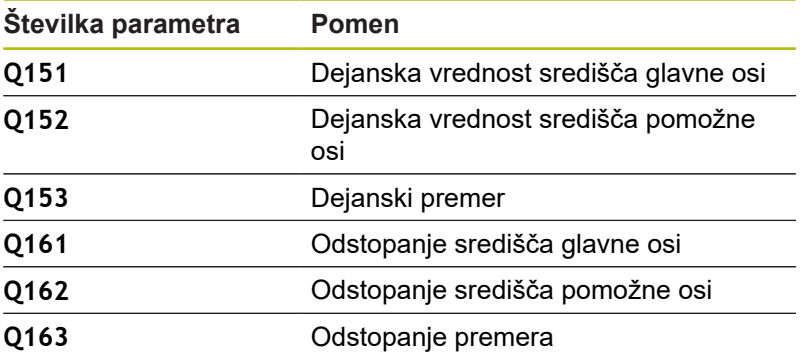

# **Upoštevajte pri programiranju!**

Ta cikel lahko izvedete izključno v načinu obdelovanja A **FUNKCIJE PROGRAMA REZKANJE**. Pred definiranjem cikla je treba programirati priklic orodja za definicijo osi tipalnega sistema. Čim manjši kotni korak programirate, tem manjša je natančnost, s katero krmiljenje izračuna dimenzije vrtine. Najmaniši vnos: 5°. Parametra **Q498** in **Q531** pri tem ciklu nimata nobenega vpliva. Vnosi niso potrebni. Ta parameter je integriran zgolj zaradi združljivosti. Če na primer uvozite program iz krmilnega sistema za struženje/rezkanje TNC 640, se ob tem ne prikaže sporočilo o napaki.

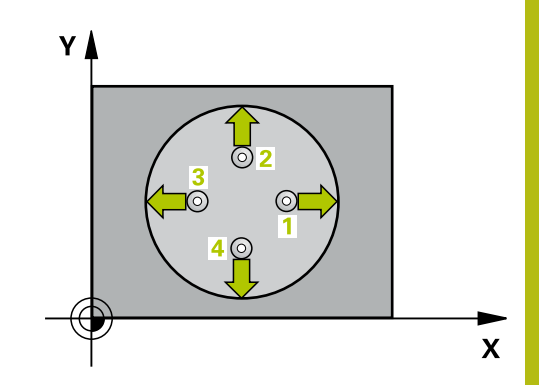

**17**

- 
- **Q273 Sredina 1. osi žel.vred.)?** (absolutno): središče prve vrtine na glavni osi obdelovalne ravnine. Razpon vnosa od –99999,9999 do 99999,9999.
- **Q274 Sredina 2. osi (žel.vred.)?** (absolutno): središče vrtine na pomožni osi obdelovalne ravnine. Razpon vnosa od –99999,9999 do 99999,9999.
- **Q262 Želeni premer?**: vnesite premer vrtine. Razpon vnosa od 0 do 99999,9999.
- **Q325 Startni kot?** (absolutno): kot med glavno osjo obdelovalne ravnine in prvo tipalno točko. Razpon vnosa od –360,000 do 360,000.
- **Q247 Korak kota?** (inkrementalno): kot med prvima dvema merilnima točkama, predznak kotnega koraka določi smer vrtenja (- = smer urinega kazalca), s katerem se tipalni sistem premakne na naslednjo merilno točko. Če želite meriti krožni lok, potem programirajte kotni korak na manj kot 90°. Razpon vnosa od –120,000 do 120,000.
- **Q261 Viš. merj. v osi tipal. sist.?** (absolutno): koordinata središča krogle (= točka dotika) na osi tipalnega sistema, na kateri naj se opravi merjenje. Razpon vnosa od –99999,9999 do 99999,9999.
- **Q320 Varnostna razdalja?** (inkrementalno) Definiranje dodatne razdalje med tipalno točko in glavo tipalnega sistema. **Q320** dopolnjuje **SET\_UP** (preglednica tipalnega sistema). Razpon vnosa od 0 do 99999,9999.
- **Q260 Varna visina** (absolutno): koordinata na osi tipalnega sistema, na kateri ne more priti do trka med tipalnim sistemom in obdelovancem (vpenjalom). Razpon vnosa od –99999,9999 do 99999,9999.

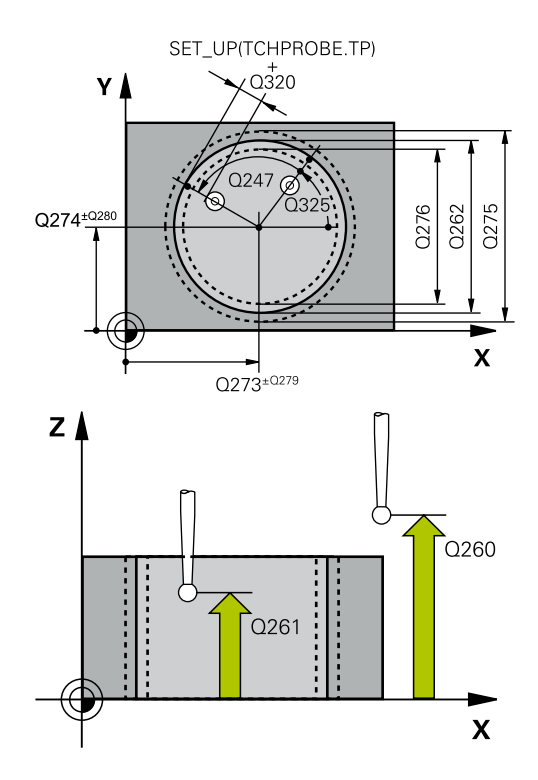

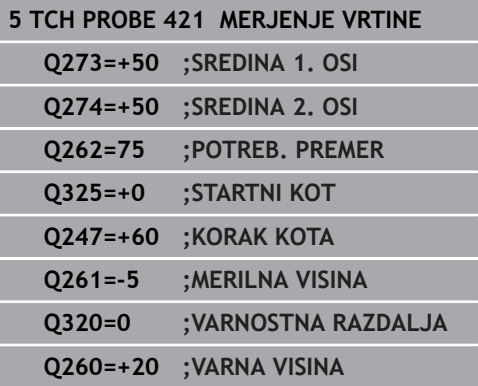

**Q301 Premik na varno višino (0/1)?**: določanje, kako naj se tipalni sistem premika med merilnimi točkami:

**0**: premikanje med merilnimi točkami na merilni višini

**1**: premikanje med merilnimi točkami na varni višini

- **Q275 Največja izmera vrtine?**: največji dovoljeni premer vrtine (krožnega žepa). Razpon vnosa od 0 do 99999,9999.
- **Q276 Najmanjša izmera vrtine?**: najmanjši dovoljeni premer vrtine (krožnega žepa). Razpon vnosa od 0 do 99999,9999.
- **Q279 Tolerančna vred. sredina 1. osi?**: dovoljeno odstopanje položaja na glavni osi obdelovalne ravnine. Razpon vnosa od 0 do 99999,9999.
- **Q280 Toleranč. vred, sredina 2, osi?**: dovoljeno odstopanje položaja na pomožni osi obdelovalne ravnine. Razpon vnosa od 0 do 99999,9999.
- **Q281 Merilni protokol (0/1/2)?**: določite, ali naj krmiljenje ustvari merilni protokol: **0**: brez ustvarjanja merilnega protokola **1**: ustvarjanje merilnega protokola: krmiljenje **datoteko s protokolom TCHPR421.TXT** privzeto shrani v imenik, kjer je tudi pripadajoči NCprogram.

**2**: prekinitev programskega teka in prikaz merilnega protokola na zaslonu krmiljenja. Nadaljevanje NC-programa s tipko **NC-zagon**

**Q309 Stop progr. pri napaki toleran.?**: določite, ali naj krmiljenje pri prekoračitvah tolerančnih mej prekine programski tek in prikaže sporočilo o napaki:

**0**: brez prekinitve programskega teka, brez sporočila o napaki

**1**: prekinitev programskega teka, prikaz sporočila o napaki

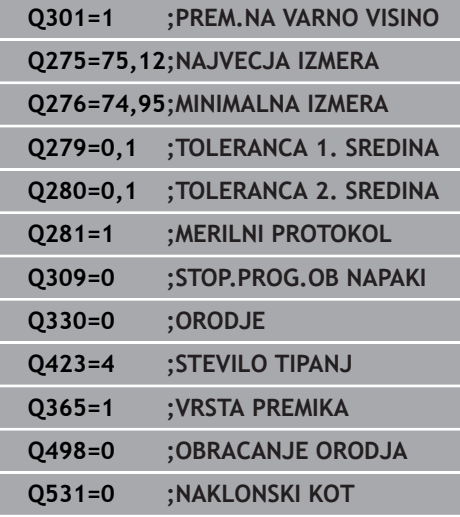

**17**

- **Q330 Orodje za nadzor?**: določite, ali naj krmiljenje izvaja nadzor orodja. ([Glej "Nadzor](#page-491-0) [orodja", Stran 492\)](#page-491-0). Razpon vnosa od 0 do 32767,9 ali ime orodja z največ 16 znaki **0**: nadzor ni aktiven **>0**: številka ali ime orodja, s katerim je krmiljenje izvedlo obdelavo. Orodje z gumbom lahko prevzamete neposredno iz preglednice orodij.
- **Q423 Število tipanj ravnine (4/3)?**: določite, ali naj krmiljenje postopek tipanja kroga izvede s 4 ali 3 merilnimi točkami: **4**: uporaba 4 merilnih točk (običajna nastavitev)
	- **3**: uporaba 3 merilnih točk
- **Q365 Vrsta premika?naravn.=0/krožno=1**: določite, s katero funkcijo podajanja orodja naj se orodja premika med merilnimi točkami, če je aktiven premik na varno višino (**Q301**=1) **0**: premočrtno premikanje med obdelavami **1**: krožni premik na premer delnega kroga med obdelavami
- Parametra **Q498** in **Q531** pri tem ciklu nimata nobenega vpliva. Vnosi niso potrebni. Ta parameter je integriran zgolj zaradi združljivosti. Če na primer uvozite program iz krmilnega sistema za struženje/rezkanje TNC 640, se ob tem ne prikaže sporočilo o napaki.

# <span id="page-502-0"></span>**17.6 MERJENJE ZUNAJ KROGA (cikel 422, DIN/ISO: G422, možnost št. 17)**

## **Potek cikla**

Cikel tipalnega sistema 422 zazna središče in premer krožnega čepa. Če v ciklu definirate ustrezne tolerančne vrednosti, krmiljenje izvede primerjavo želenih in dejanskih vrednosti ter odstopanja shrani v Q-parametrih.

- 1 Krmiljenje pozicionira tipalni sistem v hitrem teku (vrednost iz stolpca **FMAX**) s pozicionirno logiko ([Glej "Izvajanje ciklov](#page-376-0) [tipalnega sistema", Stran 377\)](#page-376-0) k tipalni točki **1**. Krmiljenje izračuna tipalne točke iz vnosov v ciklu in varnostne razdalje iz stolpca **SET\_UP** v preglednici tipalnega sistema.
- 2 Tipalni sistem se nato premakne na nastavljeno merilno višino in izvede prvi postopek tipanja z nastavljenim tipalnim pomikom (stolpec **F**). Krmiljenje samodejno določi smer tipanja glede na programiran začetni kot.
- 3 Tipalni sistem se nato na merilni višini ali na varni višini po krožnici premakne na naslednjo tipalno točko **2**, kjer izvede drugi postopek tipanja.
- 4 Krmiljenje pozicionira tipalni sistem na tipalno točko **3** in zatem na tipalno točko **4**, kjer opravi tretji in četrti postopek tipanja.
- 5 Krmiljenje nato vrne tipalni sistem na varno višino ter shrani dejanske vrednosti in odstopanja v naslednje Q-parametre:

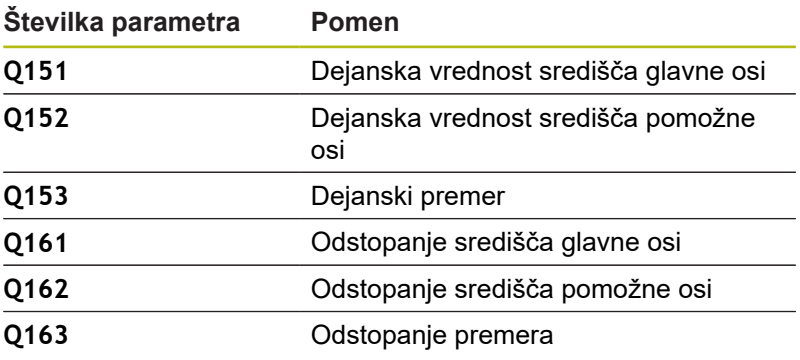

# **Upoštevajte pri programiranju!**

Ta cikel lahko izvedete izključno v načinu obdelovanja A **FUNKCIJE PROGRAMA REZKANJE**. Pred definiranjem cikla je treba programirati priklic orodja za definicijo osi tipalnega sistema. Čim manjši kotni korak programirate, tem manjša je natančnost, s katero krmiljenje izračuna dimenzije čepa. Najmaniši vnos: 5°. Parametra **Q498** in **Q531** pri tem ciklu nimata nobenega vpliva. Vnosi niso potrebni. Ta parameter je integriran zgolj zaradi združljivosti. Če na primer uvozite program iz krmilnega sistema za struženje/rezkanje TNC 640, se ob tem ne prikaže sporočilo o napaki.

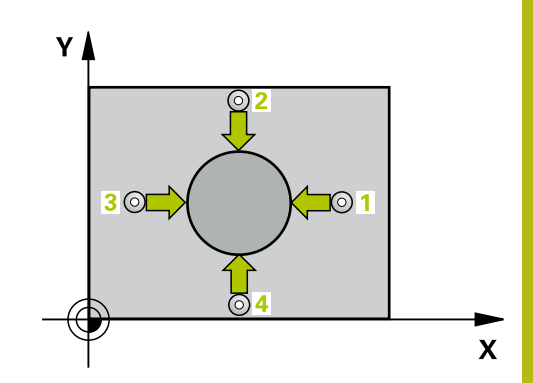

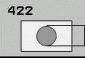

- **Q273 Sredina 1. osi žel.vred.)?** (absolutno): središče čepa na glavni osi obdelovalne ravnine. Razpon vnosa od –99999,9999 do 99999,9999.
- **Q274 Sredina 2. osi (žel.vred.)?** (absolutno): središče čepa na pomožni osi obdelovalne ravnine. Razpon vnosa od –99999,9999 do 99999,9999.
- **Q262 Želeni premer?**: vnesite premer čepa. Razpon vnosa od 0 do 99999,9999.
- **Q325 Startni kot?** (absolutno): kot med glavno osjo obdelovalne ravnine in prvo tipalno točko. Razpon vnosa od –360,000 do 360,000.
- **Q247 Korak kota?** (inkrementalno): kot med dvema merilnima točkama, predznak kotnega koraka določi smer obdelave (- = smer urinega kazalca). Če želite meriti krožni lok, potem programirajte kotni korak na manj kot 90°. Razpon vnosa je med –120,0000 in 120,0000.
- **Q261 Viš. merj. v osi tipal. sist.?** (absolutno): koordinata središča krogle (= točka dotika) na osi tipalnega sistema, na kateri naj se opravi merjenje. Razpon vnosa od –99999,9999 do 99999,9999.
- **Q320 Varnostna razdalja?** (inkrementalno) Definiranje dodatne razdalje med tipalno točko in glavo tipalnega sistema. **Q320** dopolnjuje **SET\_UP** (preglednica tipalnega sistema). Razpon vnosa od 0 do 99999,9999.
- **Q260 Varna visina** (absolutno): koordinata na osi tipalnega sistema, na kateri ne more priti do trka med tipalnim sistemom in obdelovancem (vpenjalom). Razpon vnosa od –99999,9999 do 99999,9999.
- **Q301 Premik na varno višino (0/1)?**: določanje, kako naj se tipalni sistem premika med merilnimi točkami:

**0**: premikanje med merilnimi točkami na merilni višini

**1**: premikanje med merilnimi točkami na varni višini

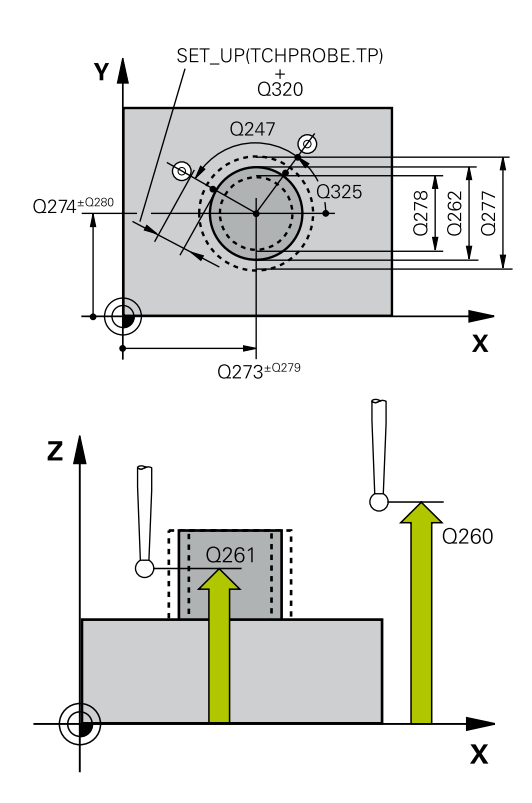

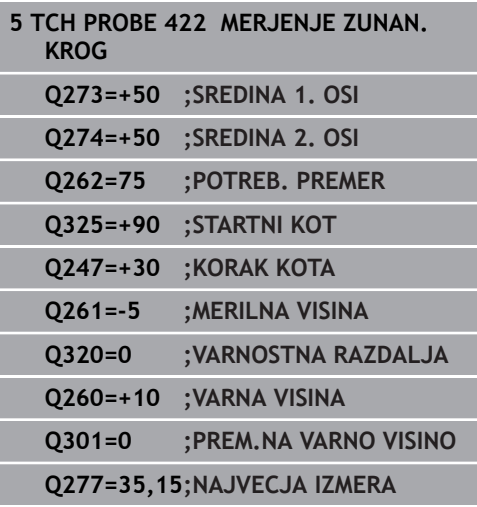
- **Q277 Maksimalna izmera zatiča?**: največji dovoljeni premer čepa. Razpon vnosa od 0 do 99999,9999.
- **Q278 Minimalna izmera zatiča?**: najmanjši dovoljeni premer čepa. Razpon vnosa od 0 do 99999,9999.
- **Q279 Tolerančna vred. sredina 1. osi?**: dovoljeno odstopanje položaja na glavni osi obdelovalne ravnine. Razpon vnosa od 0 do 99999,9999.
- **Q280 Toleranč. vred, sredina 2, osi?**: dovoljeno odstopanje položaja na pomožni osi obdelovalne ravnine. Razpon vnosa od 0 do 99999,9999.
- **Q281 Merilni protokol (0/1/2)?**: določite, ali naj krmiljenje ustvari merilni protokol: **0**: brez ustvarjanja merilnega protokola **1**: ustvarjanje merilnega protokola: krmiljenje shrani **datoteko s protokolom TCHPR422.TXT** v isto mapo, kjer je pripadajoči NC-program. **2**: prekinitev programskega teka in prikaz merilnega protokola na zaslonu krmiljenja. Nadaljevanje NC-programa s tipko **NC-zagon**
- **Q309 Stop progr. pri napaki toleran.?**: določite, ali naj krmiljenje pri prekoračitvah tolerančnih mej prekine programski tek in prikaže sporočilo o napaki:

**0**: brez prekinitve programskega teka, brez sporočila o napaki

**1**: prekinitev programskega teka, prikaz sporočila o napaki

**Q330 Orodje za nadzor?**: določite, ali naj krmiljenje izvaja nadzor orodja. ([Glej "Nadzor](#page-491-0) [orodja", Stran 492\)](#page-491-0). Razpon vnosa od 0 do 32767,9; izbirno ime orodja z največ 16 znaki: **0**: brez nadzora

**>0**: številka orodja v preglednici orodij TOOL.T

- **Q423 Število tipanj ravnine (4/3)?**: določite, ali naj krmiljenje postopek tipanja kroga izvede s 4 ali 3 merilnimi točkami:
	- **4**: uporaba 4 merilnih točk (običajna nastavitev) **3**: uporaba 3 merilnih točk

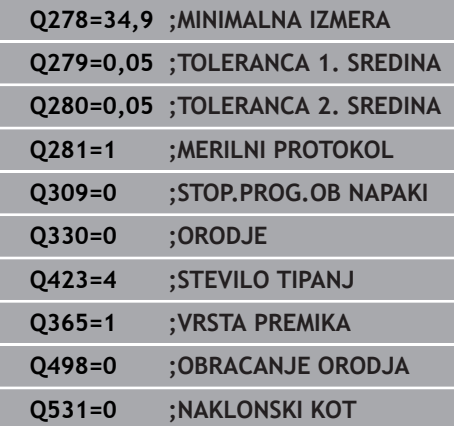

**DIN/ISO: G422, možnost št. 17)**

- **Q365 Vrsta premika?naravn.=0/krožno=1**: določite, s katero funkcijo podajanja orodja naj se orodja premika med merilnimi točkami, če je aktiven premik na varno višino (**Q301**=1) **0**: premočrtno premikanje med obdelavami **1**: krožni premik na premer delnega kroga med obdelavami
- ▶ Parametra Q498 in Q531 pri tem ciklu nimata nobenega vpliva. Vnosi niso potrebni. Ta parameter je integriran zgolj zaradi združljivosti. Če na primer uvozite program iz krmilnega sistema za struženje/rezkanje TNC 640, se ob tem ne prikaže sporočilo o napaki.

# **17.7 MERJENJE PRAVOKOTNIKA ZNOTRAJ (cikel 423, DIN/ISO: G423, možnost št. 17)**

## **Potek cikla**

Cikel tipalnega sistema 423 zazna središče, dolžino in širino pravokotnega žepa. Če v ciklu definirate ustrezne tolerančne vrednosti, krmiljenje izvede primerjavo želenih in dejanskih vrednosti ter odstopanja shrani v Q-parametrih.

- 1 Krmiljenje pozicionira tipalni sistem v hitrem teku (vrednost iz stolpca **FMAX**) s pozicionirno logiko ([Glej "Izvajanje ciklov](#page-376-0) [tipalnega sistema", Stran 377\)](#page-376-0) k tipalni točki **1**. Krmiljenje izračuna tipalne točke iz vnosov v ciklu in varnostne razdalje iz stolpca **SET\_UP** v preglednici tipalnega sistema.
- 2 Tipalni sistem se nato premakne na nastavljeno merilno višino in izvede prvi postopek tipanja z nastavljenim tipalnim pomikom (stolpec **F**).
- 3 Tipalni sistem se vzporedno z osjo premakne na varno višino ali pa linearno na naslednjo tipalno točko **2**, kjer izvede drugi postopek tipanja.
- 4 Krmiljenje pozicionira tipalni sistem na tipalno točko **3** in zatem na tipalno točko **4**, kjer opravi tretji in četrti postopek tipanja.
- 5 Krmiljenje nato vrne tipalni sistem na varno višino ter shrani dejanske vrednosti in odstopanja v naslednje Q-parametre:

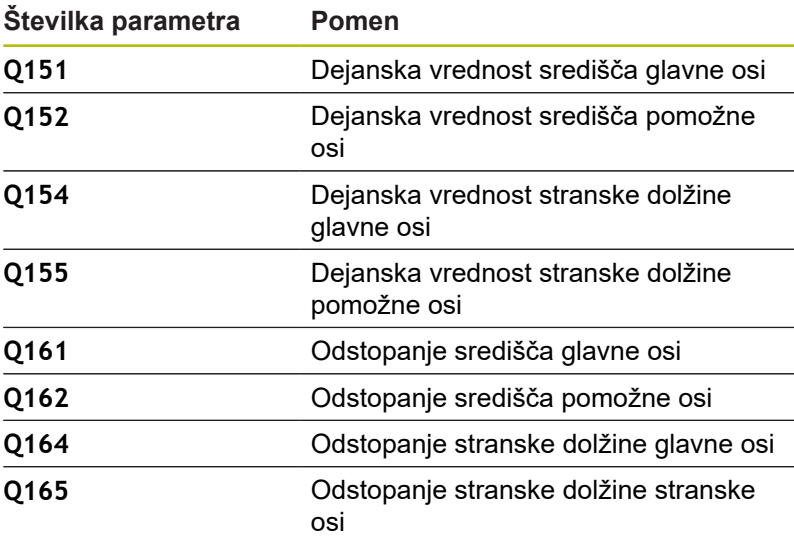

## **Upoštevajte pri programiranju!**

 $\mathbf i$ 

Ta cikel lahko izvedete izključno v načinu obdelovanja **FUNKCIJE PROGRAMA REZKANJE**.

Pred definiranjem cikla je treba programirati priklic orodja za definicijo osi tipalnega sistema.

Če dimenzije žepa in varnostna razdalja ne dovoljujejo predpozicioniranja v bližini tipalnih točk, krmiljenje postopek tipanja vedno zažene v središču žepa. V tem primeru se tipalni sistem med štirimi merilnimi točkami ne premakne na varno višino.

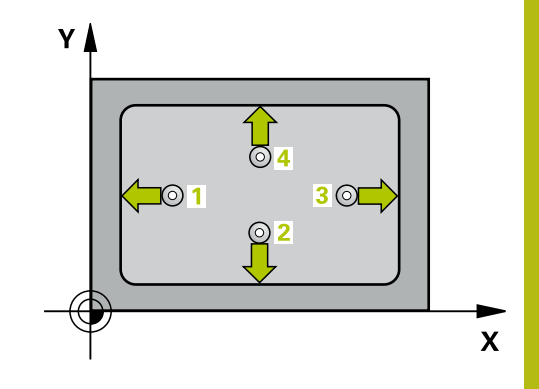

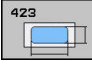

**17**

- **Q273 Sredina 1. osi žel.vred.)?** (absolutno): središče žepa na glavni osi obdelovalne ravnine. Razpon vnosa od –99999,9999 do 99999,9999.
- **Q274 Sredina 2. osi (žel.vred.)?** (absolutno): središče žepa na pomožni osi obdelovalne ravnine. Razpon vnosa od –99999,9999 do 99999,9999.
- **Q282 1. stran. dolž. (želena vred.)?**: dolžina žepa, vzporedno h glavni osi obdelovalne ravnine. Razpon vnosa od 0 do 99999,9999.
- **Q283 2. stran. dolž. (želena vred.)?**: dolžina žepa, vzporedno k pomožni osi obdelovalne ravnine. Razpon vnosa od 0 do 99999,9999.
- **Q261 Viš. merj. v osi tipal. sist.?** (absolutno): koordinata središča krogle (= točka dotika) na osi tipalnega sistema, na kateri naj se opravi merjenje. Razpon vnosa od –99999,9999 do 99999,9999.
- **Q320 Varnostna razdalja?** (inkrementalno) Definiranje dodatne razdalje med tipalno točko in glavo tipalnega sistema. **Q320** dopolnjuje **SET\_UP** (preglednica tipalnega sistema). Razpon vnosa od 0 do 99999,9999.
- **Q260 Varna visina** (absolutno): koordinata na osi tipalnega sistema, na kateri ne more priti do trka med tipalnim sistemom in obdelovancem (vpenjalom). Razpon vnosa od –99999,9999 do 99999,9999.
- **Q301 Premik na varno višino (0/1)?**: določanje, kako naj se tipalni sistem premika med merilnimi točkami:

**0**: premikanje med merilnimi točkami na merilni višini

**1**: premikanje med merilnimi točkami na varni višini

- **Q284 Največ.izmera. 1. stran.dolž.?**: največja dovoljena dolžina žepa. Razpon vnosa od 0 do 99999,9999.
- **Q285 Najmanjša izm. dolžine 1. str. ?**: najmanjša dopustna dolžina žepa. Razpon vnosa od 0 do 99999,9999.
- **Q286 Največja izmera dolžine 2. str.?**: največja dovoljena širina žepa. Razpon vnosa od 0 do 99999,9999.
- **Q287 Najm. izmera dolžina 2. str.?**: najmanjša dovoljena širina žepa. Razpon vnosa od 0 do 99999,9999.
- **Q279 Tolerančna vred. sredina 1. osi?**: dovoljeno odstopanje položaja na glavni osi obdelovalne ravnine. Razpon vnosa od 0 do 99999,9999.

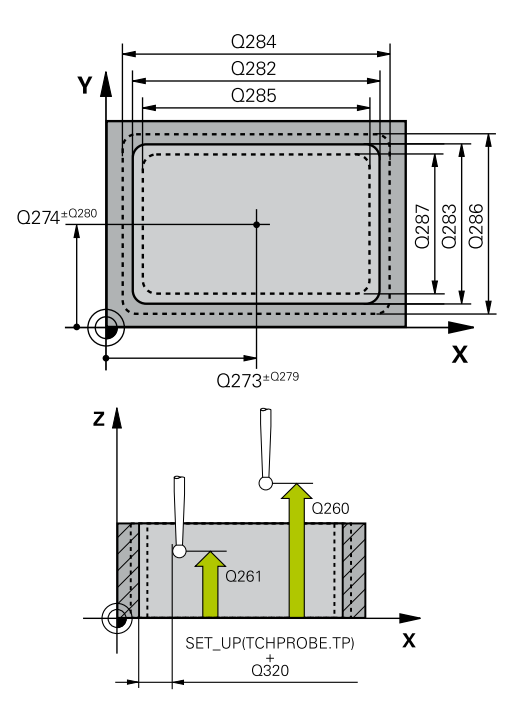

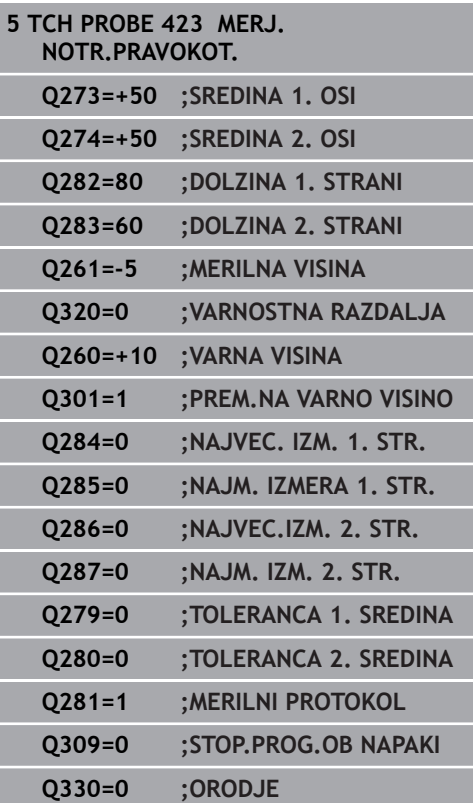

- **Q280 Toleranč. vred, sredina 2, osi?**: dovoljeno odstopanje položaja na pomožni osi obdelovalne ravnine. Razpon vnosa od 0 do 99999,9999.
- **Q281 Merilni protokol (0/1/2)?**: določite, ali naj krmiljenje ustvari merilni protokol: **0**: brez ustvarjanja merilnega protokola **1**: ustvarjanje merilnega protokola: krmiljenje shrani **datoteko s protokolom TCHPR423.TXT** v isto mapo, kjer je pripadajoči NC-program. **2**: prekinitev programskega teka in prikaz merilnega protokola na zaslonu krmiljenja.Nadaljevanje NC-programa s tipko **NC-zagon**
- **Q309 Stop progr. pri napaki toleran.?**: določite, ali naj krmiljenje pri prekoračitvah tolerančnih mej prekine programski tek in prikaže sporočilo o napaki: **0**: brez prekinitve programskega teka, brez

sporočila o napaki **1**: prekinitev programskega teka, prikaz sporočila o napaki

**Q330 Orodje za nadzor?**: določite, ali naj krmiljenje izvaja nadzor orodja. ([Glej "Nadzor](#page-491-0) [orodja", Stran 492\)](#page-491-0). Razpon vnosa od 0 do 32767,9; izbirno ime orodja z največ 16 znaki: **0**: brez nadzora

**>0**: številka orodja v preglednici orodij TOOL.T

# **17.8 MERJENJE PRAVOKOTNIKA ZUNAJ (cikel 424, DIN/ISO: G424, možnost št. 17)**

## **Potek cikla**

**17**

Cikel tipalnega sistema 424 zazna središče, dolžino in širino pravokotnega čepa. Če v ciklu definirate ustrezne tolerančne vrednosti, krmiljenje izvede primerjavo želenih in dejanskih vrednosti ter odstopanja shrani v Q-parametrih.

- 1 Krmiljenje pozicionira tipalni sistem v hitrem teku (vrednost iz stolpca **FMAX**) s pozicionirno logiko ([Glej "Izvajanje ciklov](#page-376-0) [tipalnega sistema", Stran 377\)](#page-376-0) na tipalno točko **1**. Krmiljenje izračuna tipalne točke iz vnosov v ciklu in varnostne razdalje iz stolpca **SET\_UP** v preglednici tipalnega sistema.
- 2 Tipalni sistem se nato premakne na nastavljeno merilno višino in izvede prvi postopek tipanja z nastavljenim tipalnim pomikom (stolpec **F**).
- 3 Tipalni sistem se vzporedno z osjo premakne na varno višino ali pa linearno na naslednjo tipalno točko **2**, kjer izvede drugi postopek tipanja.
- 4 Krmiljenje pozicionira tipalni sistem na tipalno točko **3** in zatem na tipalno točko **4**, kjer opravi tretji in četrti postopek tipanja.
- 5 Krmiljenje nato vrne tipalni sistem na varno višino ter shrani dejanske vrednosti in odstopanja v naslednje Q-parametre:

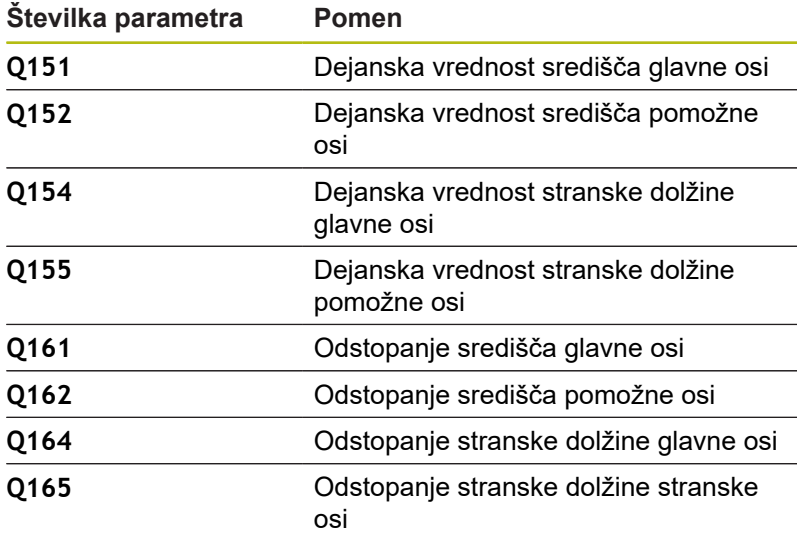

## **Upoštevajte pri programiranju!**

i

Ta cikel lahko izvedete izključno v načinu obdelovanja **FUNKCIJE PROGRAMA REZKANJE**. Pred definiranjem cikla je treba programirati priklic orodja za definicijo osi tipalnega sistema.

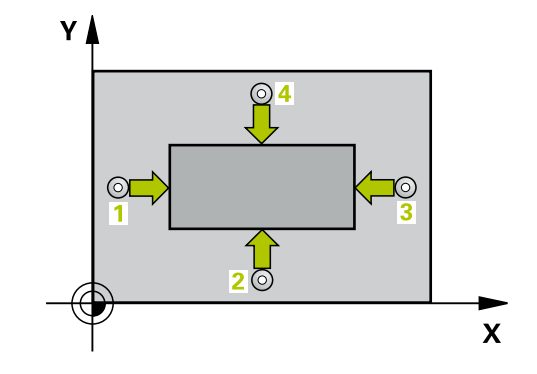

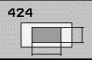

- **Q273 Sredina 1. osi žel.vred.)?** (absolutno): središče čepa na glavni osi obdelovalne ravnine. Razpon vnosa od –99999,9999 do 99999,9999.
- **Q274 Sredina 2. osi (žel.vred.)?** (absolutno): središče čepa na pomožni osi obdelovalne ravnine. Razpon vnosa od –99999,9999 do 99999,9999.
- **Q282 1. stran. dolž. (želena vred.)?**: dolžina čepa, vzporedno h glavni osi obdelovalne ravnine. Razpon vnosa od 0 do 99999,9999.
- **Q283 2. stran. dolž. (želena vred.)?**: dolžina čepa, vzporedno k pomožni osi obdelovalne ravnine. Razpon vnosa od 0 do 99999,9999.
- **Q261 Viš. merj. v osi tipal. sist.?** (absolutno): koordinata središča krogle (= točka dotika) na osi tipalnega sistema, na kateri naj se opravi merjenje. Razpon vnosa od –99999,9999 do 99999,9999.
- **Q320 Varnostna razdalja?** (inkrementalno) Definiranje dodatne razdalje med tipalno točko in glavo tipalnega sistema. **Q320** dopolnjuje **SET\_UP** (preglednica tipalnega sistema). Razpon vnosa od 0 do 99999,9999.
- **Q260 Varna visina** (absolutno): koordinata na osi tipalnega sistema, na kateri ne more priti do trka med tipalnim sistemom in obdelovancem (vpenjalom). Razpon vnosa od –99999,9999 do 99999,9999.
- **Q301 Premik na varno višino (0/1)?**: določanje, kako naj se tipalni sistem premika med merilnimi točkami:

**0**: premikanje med merilnimi točkami na merilni višini

**1**: premikanje med merilnimi točkami na varni višini

- **Q284 Največ.izmera. 1. stran.dolž.?**: največja dopustna dolžina čepa. Razpon vnosa od 0 do 99999,9999.
- **Q285 Najmanjša izm. dolžine 1. str. ?**: najmanjša dopustna dolžina čepa. Razpon vnosa od 0 do 99999,9999.

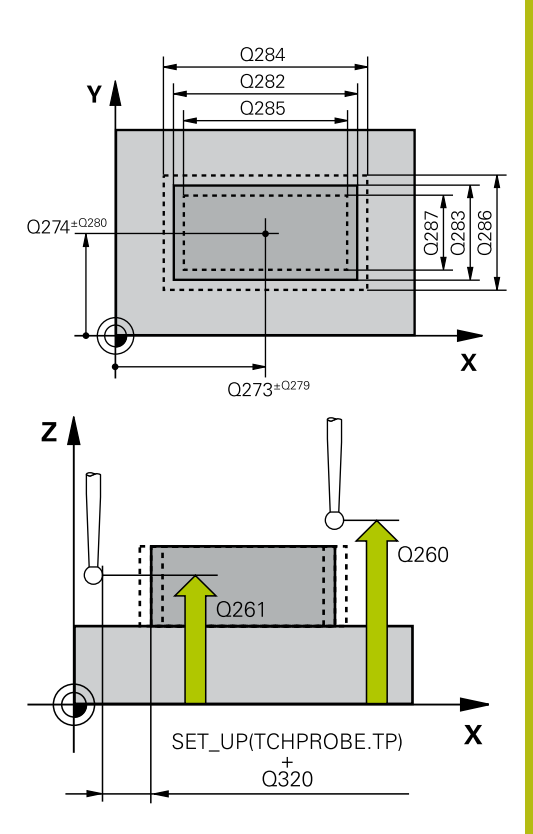

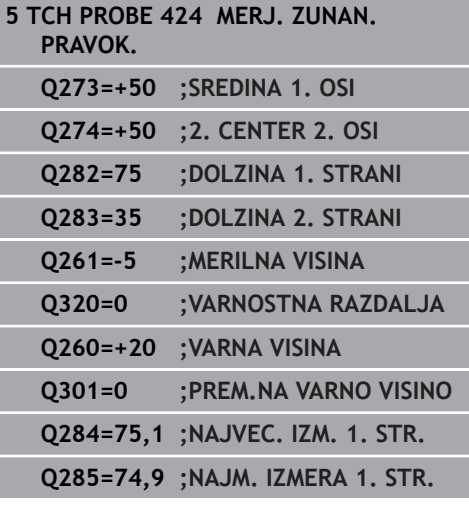

- **Q286 Največja izmera dolžine 2. str.?**: največja dovoljena širina čepa. Razpon vnosa od 0 do 99999,9999.
- **Q287 Najm. izmera dolžina 2. str.?**: najmanjša dovoljena širina čepa. Razpon vnosa od 0 do 99999,9999.
- **Q279 Tolerančna vred. sredina 1. osi?**: dovoljeno odstopanje položaja na glavni osi obdelovalne ravnine. Razpon vnosa od 0 do 99999,9999.
- **Q280 Toleranč. vred, sredina 2, osi?**: dovoljeno odstopanje položaja na pomožni osi obdelovalne ravnine. Razpon vnosa od 0 do 99999,9999.
- **Q281 Merilni protokol (0/1/2)?**: določite, ali naj krmiljenje ustvari merilni protokol: **0**: brez ustvarjanja merilnega protokola **1**: ustvarjanje merilnega protokola: krmiljenje shrani protokol, tj. **datoteko s protokolom TCHPR424.TXT**, v isto mapo, kjer je datoteka .h **2**: prekinitev programskega teka in prikaz merilnega protokola na zaslonu krmiljenja. Nadaljevanje NC-programa s tipko **NC-zagon**
- **Q309 Stop progr. pri napaki toleran.?**: določite, ali naj krmiljenje pri prekoračitvah tolerančnih mej prekine programski tek in prikaže sporočilo o napaki:

**0**: brez prekinitve programskega teka, brez sporočila o napaki

**1**: prekinitev programskega teka, prikaz sporočila o napaki

**Q330 Orodje za nadzor?**: določite, ali naj krmiljenje izvaja nadzor orodja. ([Glej "Nadzor](#page-491-0) [orodja", Stran 492\)](#page-491-0). Razpon vnosa od 0 do 32767,9 ali ime orodja z največ 16 znaki **0**: nadzor ni aktiven

**>0**: številka ali ime orodja, s katerim je krmiljenje izvedlo obdelavo. Orodje z gumbom lahko prevzamete neposredno iz preglednice orodij.

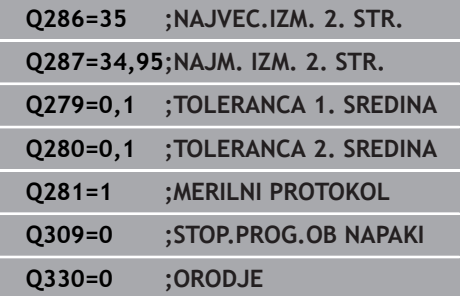

# **17.9 MERJENJE ŠIRINE ZNOTRAJ (cikel 425, DIN/ISO: G425, možnost št. 17)**

## **Potek cikla**

Cikel tipalnega sistema 425 zazna položaj in širino utora (žepa). Če v ciklu definirate ustrezne tolerančne vrednosti, krmiljenje izvede primerjavo želenih in dejanskih vrednosti ter odstopanje shrani v Qparametru.

- 1 Krmiljenje pozicionira tipalni sistem v hitrem teku (vrednost iz stolpca **FMAX**) s pozicionirno logiko ["Izvajanje ciklov tipalnega](#page-376-0) [sistema"](#page-376-0) k tipalni točki **1**. Krmiljenje izračuna tipalne točke iz vnosov v ciklu in varnostne razdalje iz stolpca **SET\_UP** v preglednici tipalnega sistema.
- 2 Tipalni sistem se nato premakne na nastavljeno merilno višino in izvede prvi postopek tipanja z nastavljenim tipalnim pomikom (stolpec **F**). 1. postopek tipanja vedno poteka v pozitivni smeri programirane osi.
- 3 Če za drugo meritev vnesete zamik, krmiljenje premakne tipalni sistem (po potrebi na varni višini) na naslednjo tipalno točko **2**, kjer izvede drugi postopek tipanja. Pri velikih želenih dolžinah krmiljenje izvede premik v hitrem teku k drugi tipalni točki. Če zamika ne vnesete, krmiljenje širino izmeri v nasprotni smeri.
- 4 Krmiljenje nato vrne tipalni sistem na varno višino ter shrani dejanske vrednosti in odstopanje v naslednje Q-parametre:

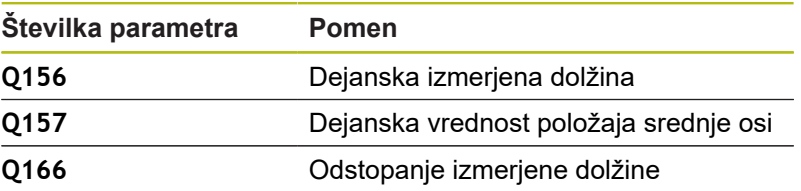

## **Upoštevajte pri programiranju!**

A

Ta cikel lahko izvedete izključno v načinu obdelovanja **FUNKCIJE PROGRAMA REZKANJE**. Pred definiranjem cikla je treba programirati priklic

orodja za definicijo osi tipalnega sistema.

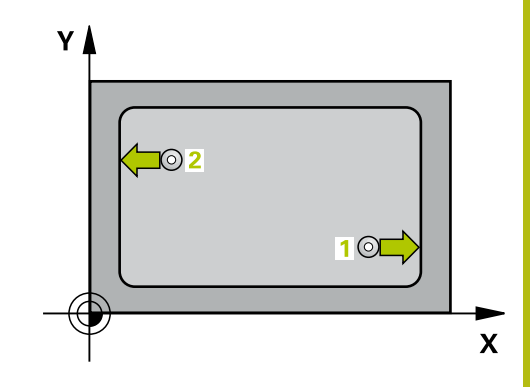

d

**17**

- **Q328 Startna točka 1. osi?** (absolutno): središče tipalnega postopka na glavni osi obdelovalne ravnine. Razpon vnosa od –99999,9999 do 99999,9999.
- **Q329 Startna točka 2. osi?** (absolutno): središče tipalnega postopka na pomožni osi obdelovalne ravnine. Razpon vnosa od –99999,9999 do 99999,9999.
- **Q310 Premik za 2. meritev (+/-)?** (inkrementalno): vrednost, za katero naj se sistem pred drugo meritvijo premakne. Če vnesete 0, krmiljenje ne zamakne tipalnega sistema. Razpon vnosa od –99999,9999 do 99999,9999.
- **Q272 Merilna os (1=1.os / 2=2. os)?**: os obdelovalne ravnine, na kateri naj se izvede merienie:
	- **1**: glavna os = merilna os **2**: pomožna os = merilna
- **Q261 Viš. merj. v osi tipal. sist.?** (absolutno): koordinata središča krogle (= točka dotika) na osi tipalnega sistema, na kateri naj se opravi merjenje. Razpon vnosa od –99999,9999 do 99999,9999.
- **Q260 Varna visina** (absolutno): koordinata na osi tipalnega sistema, na kateri ne more priti do trka med tipalnim sistemom in obdelovancem (vpenjalom). Razpon vnosa od –99999,9999 do 99999,9999.
- **Q311 Želena dolžina?** Želena vrednost merjene dolžine. Razpon vnosa od 0 do 99999,9999.
- **Q288 Največja izmera?**: največja dopustna dolžina. Razpon vnosa od 0 do 99999,9999.
- **Q289 Najmanjša izmera?**: najmanjša dopustna dolžina. Razpon vnosa od 0 do 99999,9999.
- **Q281 Merilni protokol (0/1/2)?**: določite, ali naj krmiljenje ustvari merilni protokol: **0**: brez ustvarjanja merilnega protokola **1**: ustvarjanje merilnega protokola: krmiljenje shrani protokol, tj. **datoteko s protokolom TCHPR425.TXT**, v isto mapo, kjer je datoteka .h **2**: prekinitev programskega teka in prikaz merilnega protokola na zaslonu krmiljenja. Nadaljevanje NC-programa s tipko **NC-zagon**

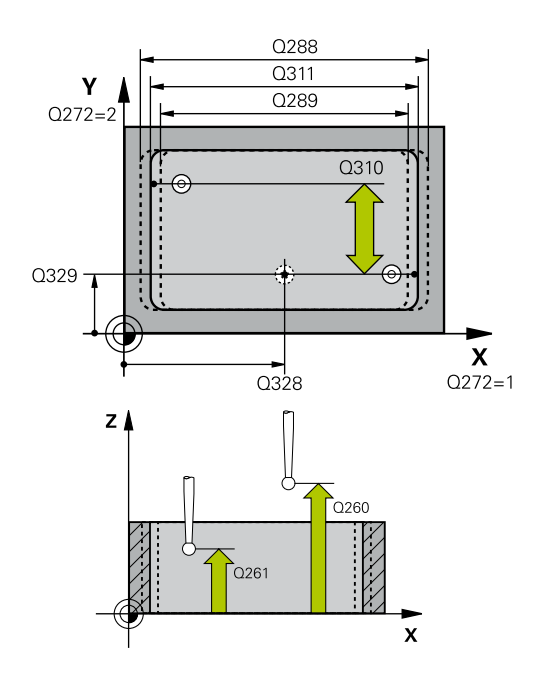

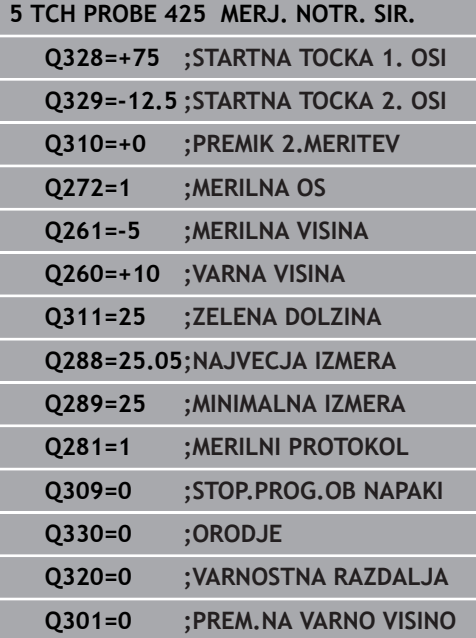

**Q309 Stop progr. pri napaki toleran.?**: določite, ali naj krmiljenje pri prekoračitvah tolerančnih mej prekine programski tek in prikaže sporočilo o napaki:

**0**: brez prekinitve programskega teka, brez sporočila o napaki

**1**: prekinitev programskega teka, prikaz sporočila o napaki

- **Q330 Orodje za nadzor?**: določite, ali naj krmiljenje izvaja nadzor orodja. ([Glej "Nadzor](#page-491-0) [orodja", Stran 492\)](#page-491-0). Razpon vnosa od 0 do 32767,9 ali ime orodja z največ 16 znaki **0**: nadzor ni aktiven **>0**: številka ali ime orodja, s katerim je krmiljenje izvedlo obdelavo. Orodje z gumbom lahko prevzamete neposredno iz preglednice orodij.
- **Q320 Varnostna razdalja?** (inkrementalno): dodatna razdalja med tipalno točko in glavo tipalnega sistema. **Q320** dopolnjuje **SET\_UP** (preglednica tipalnega sistema) in deluje samo pri tipanju referenčne točke na osi tipalnega sistema. Razpon vnosa od 0 do 99999,9999.
- **Q301 Premik na varno višino (0/1)?**: določanje, kako naj se tipalni sistem premika med merilnimi točkami:

**0**: premikanje med merilnimi točkami na merilni višini

**1**: premikanje med merilnimi točkami na varni višini

**17**

# **17.10 MERJENJE STOJINE ZUNAJ (cikel 426, DIN/ISO: G426, možnost št. 17)**

## **Potek cikla**

**17**

Cikel tipalnega sistema 426 zazna položaj in širino stojine. Če v ciklu definirate ustrezne tolerančne vrednosti, krmiljenje izvede primerjavo želenih in dejanskih vrednosti ter odstopanje shrani v Qparametrih.

- 1 Krmiljenje pozicionira tipalni sistem v hitrem teku (vrednost iz stolpca **FMAX**) s pozicionirno logiko ([Glej "Izvajanje ciklov](#page-376-0) [tipalnega sistema", Stran 377\)](#page-376-0) na tipalno točko **1**. Krmiljenje izračuna tipalne točke iz vnosov v ciklu in varnostne razdalje iz stolpca **SET\_UP** v preglednici tipalnega sistema.
- 2 Tipalni sistem se nato premakne na nastavljeno merilno višino in izvede prvi postopek tipanja z nastavljenim tipalnim pomikom (stolpec **F**). 1. postopek tipanja vedno poteka v negativni smeri programirane osi.
- 3 Tipalni sistem se na varni višini premakne na naslednjo tipalno točko in tam izvede drugi postopek tipanja.
- 4 Krmiljenje nato vrne tipalni sistem na varno višino ter shrani dejanske vrednosti in odstopanje v naslednje Q-parametre:

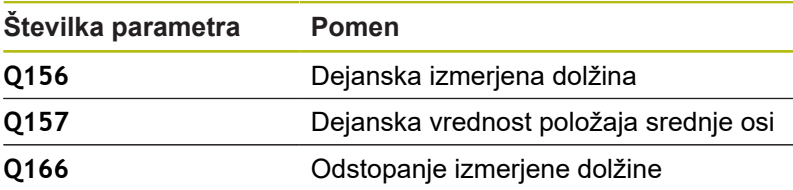

## **Upoštevajte pri programiranju!**

Ta cikel lahko izvedete izključno v načinu obdelovanja **FUNKCIJE PROGRAMA REZKANJE**. Pred definiranjem cikla je treba programirati priklic orodja za definicijo osi tipalnega sistema.

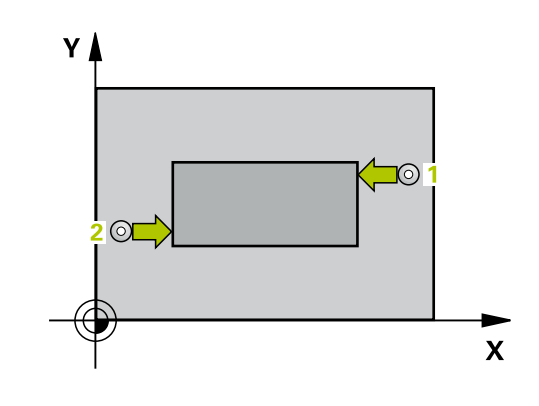

 $\mathbf i$ 

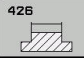

- **Q263 1. merilna točka v 1. osi?** (absolutno): koordinata prve tipalne točke na glavni osi obdelovalne ravnine. Razpon vnosa od –99999,9999 do 99999,9999.
- **Q264 1. merilna točka v 2. osi?** (absolutno): koordinata prve tipalne točke na pomožni osi obdelovalne ravnine. Razpon vnosa od –99999,9999 do 99999,9999.
- **Q265 2. merilna točka v 2. osi?** (absolutno): koordinata druge tipalne točke na glavni osi obdelovalne ravnine. Razpon vnosa od –99999,9999 do 99999,9999.
- **Q266 2. merilna točka v 2. osi?** (absolutno): koordinata druge tipalne točke na pomožni osi obdelovalne ravnine. Razpon vnosa od –99999,9999 do 99999,9999.
- **Q272 Merilna os (1=1.os / 2=2. os)?**: os obdelovalne ravnine, na kateri naj se izvede merjenje: **1**: glavna os = merilna os

**2**: pomožna os = merilna

- **Q261 Viš. merj. v osi tipal. sist.?** (absolutno): koordinata središča krogle (= točka dotika) na osi tipalnega sistema, na kateri naj se opravi merjenje. Razpon vnosa od –99999,9999 do 99999,9999.
- **Q320 Varnostna razdalja?** (inkrementalno) Definiranje dodatne razdalje med tipalno točko in glavo tipalnega sistema. **Q320** dopolnjuje **SET\_UP** (preglednica tipalnega sistema). Razpon vnosa od 0 do 99999,9999.
- **Q260 Varna visina** (absolutno): koordinata na osi tipalnega sistema, na kateri ne more priti do trka med tipalnim sistemom in obdelovancem (vpenjalom). Razpon vnosa od –99999,9999 do 99999,9999.
- **Q311 Želena dolžina?** Želena vrednost merjene dolžine. Razpon vnosa od 0 do 99999,9999.
- **Q288 Največja izmera?**: največja dopustna dolžina. Razpon vnosa od 0 do 99999,9999.
- **Q289 Najmanjša izmera?**: najmanjša dopustna dolžina. Razpon vnosa od 0 do 99999,9999.
- **Q281 Merilni protokol (0/1/2)?**: določite, ali naj krmiljenje ustvari merilni protokol: **0**: brez ustvarjanja merilnega protokola **1**: ustvarjanje merilnega protokola: krmiljenje shrani **datoteko s protokolom TCHPR426.TXT** v isto mapo, kjer je pripadajoči NC-program. **2**: prekinitev programskega teka in prikaz merilnega protokola na zaslonu krmiljenja. Nadaljevanje NC-programa s tipko **NC-zagon**

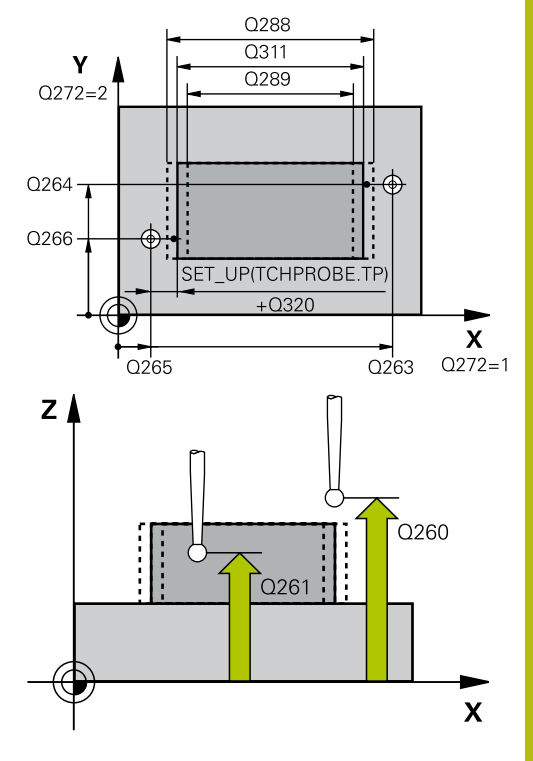

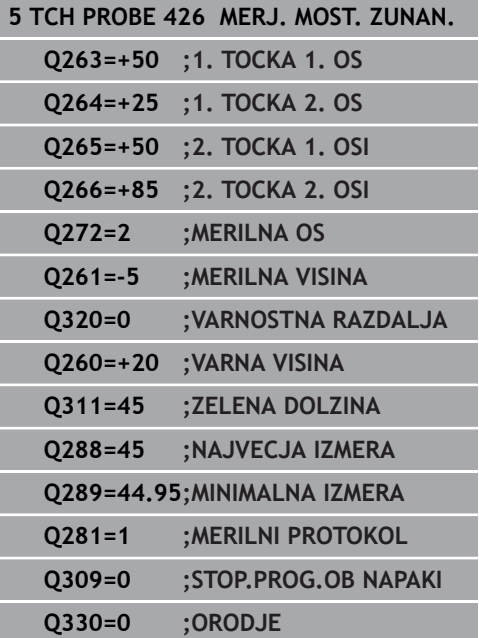

**Q309 Stop progr. pri napaki toleran.?**: določite, ali naj krmiljenje pri prekoračitvah tolerančnih mej prekine programski tek in prikaže sporočilo o napaki:

**0**: brez prekinitve programskega teka, brez sporočila o napaki

**1**: prekinitev programskega teka, prikaz sporočila o napaki

**Q330 Orodje za nadzor?**: določite, ali naj krmiljenje izvaja nadzor orodja. ([Glej "Nadzor](#page-491-0) [orodja", Stran 492\)](#page-491-0). Razpon vnosa od 0 do 32767,9 ali ime orodja z največ 16 znaki **0**: nadzor ni aktiven **>0**: številka ali ime orodja, s katerim je krmiljenje

izvedlo obdelavo. Orodje z gumbom lahko prevzamete neposredno iz preglednice orodij.

# **17.11 MERJENJE KOORDINATE (cikel 427, DIN/ISO: G427, možnost št. 17)**

## **Potek cikla**

Cikel tipalnega sistema 427 zazna koordinato na izbirni osi in shrani vrednosti v Q-parameter. Če v ciklu definirate ustrezne tolerančne vrednosti, krmiljenje izvede primerjavo želenih in dejanskih vrednosti ter odstopanje shrani v Q-parametrih.

- 1 Krmiljenje pozicionira tipalni sistem v hitrem teku (vrednost iz stolpca **FMAX**) s pozicionirno logiko ["Delo s cikli tipalnega](#page-370-0) [sistema"](#page-370-0) k tipalni točki **1**. Krmiljenje pri tem tipalni sistem premakne na varnostno razdaljo v nasprotni smeri določene smeri premika.
- 2 Krmiljenje nato pozicionira tipalni sistem na obdelovalni ravnini na navedeno tipalno točko **1** ter tam izmeri dejansko vrednost na izbrani osi.
- 3 Krmiljenje na koncu pozicionira tipalni sistem nazaj na varno višino in shrani ugotovljeno koordinato v naslednjem Q parametru:

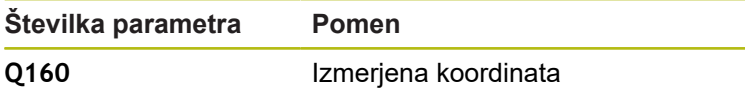

## **Upoštevajte pri programiranju!**

Ta cikel lahko izvedete izključno v načinu obdelovanja Ť. **FUNKCIJE PROGRAMA REZKANJE**. Pred definiranjem cikla je treba programirati priklic orodja za definicijo osi tipalnega sistema. Če je kot merilna os definirana os aktivne obdelovalne ravnine (**Q272** = 1 ali 2), krmiljenje izvede popravek polmera orodja. Krmiljenje določi smer popravljanja glede na definirano smer premika (**Q267**). Če je kot merilna os izbrana os tipalnega sistema (**Q272** = 3), krmiljenje izvede popravek dolžine orodja. Parametra **Q498** in **Q531** pri tem ciklu nimata nobenega vpliva. Vnosi niso potrebni. Ta parameter je integriran zgolj zaradi združljivosti. Če na primer uvozite program iz krmilnega sistema za struženje/rezkanje TNC 640, se ob tem ne prikaže sporočilo o napaki.

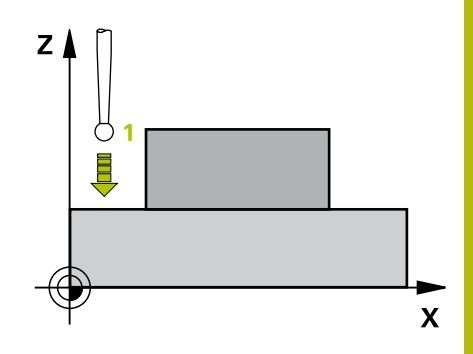

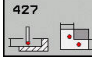

- **Q263 1. merilna točka v 1. osi?** (absolutno): koordinata prve tipalne točke na glavni osi obdelovalne ravnine. Razpon vnosa od –99999,9999 do 99999,9999.
- **Q264 1. merilna točka v 2. osi?** (absolutno): koordinata prve tipalne točke na pomožni osi obdelovalne ravnine. Razpon vnosa od –99999,9999 do 99999,9999.
- **Q261 Viš. merj. v osi tipal. sist.?** (absolutno): koordinata središča krogle (= točka dotika) na osi tipalnega sistema, na kateri naj se opravi merjenje. Razpon vnosa od –99999,9999 do 99999,9999.
- **Q320 Varnostna razdalja?** (inkrementalno) Definiranje dodatne razdalje med tipalno točko in glavo tipalnega sistema. **Q320** dopolnjuje **SET\_UP** (preglednica tipalnega sistema). Razpon vnosa od 0 do 99999,9999.
- **Q272 Mer. os (1/2/3, 1=ref. os)?**: os, na kateri naj se izvede meritev:
	- **1**: glavna os = merilna os
	- **2**: pomožna os = merilna os
	- **3**: os tipalnega sistema = merilna os
- **Q267 Smer premika 1 (+1=+ / -1=-)?**: smer, v kateri naj se tipalni sistem primakne k obdelovancu:
	- **-1**: negativna smer premikanja
	- **+1**: pozitivna smer premikanja
- **Q260 Varna visina** (absolutno): koordinata na osi tipalnega sistema, na kateri ne more priti do trka med tipalnim sistemom in obdelovancem (vpenjalom). Razpon vnosa od –99999,9999 do 99999,9999.
- **Q281 Merilni protokol (0/1/2)?**: določite, ali naj krmiljenje ustvari merilni protokol: **0**: brez ustvarjanja merilnega protokola **1**: ustvarjanje merilnega protokola: krmiljenje shrani **datoteko s protokolom TCHPR427.TXT** v isto mapo, kjer je pripadajoči NC-program. **2**: prekinitev programskega teka in prikaz merilnega protokola na zaslonu krmiljenja.Nadaljevanje NC-programa s tipko **NC-zagon**
- **Q288 Največja izmera?**: največja dopustna izmerjena vrednost. Razpon vnosa od – 99999,9999 do 99999,9999.
- **Q289 Najmanjša izmera?**: najmanjša dopustna izmerjena vrednost. Razpon vnosa od – 99999,9999 do 99999,9999.

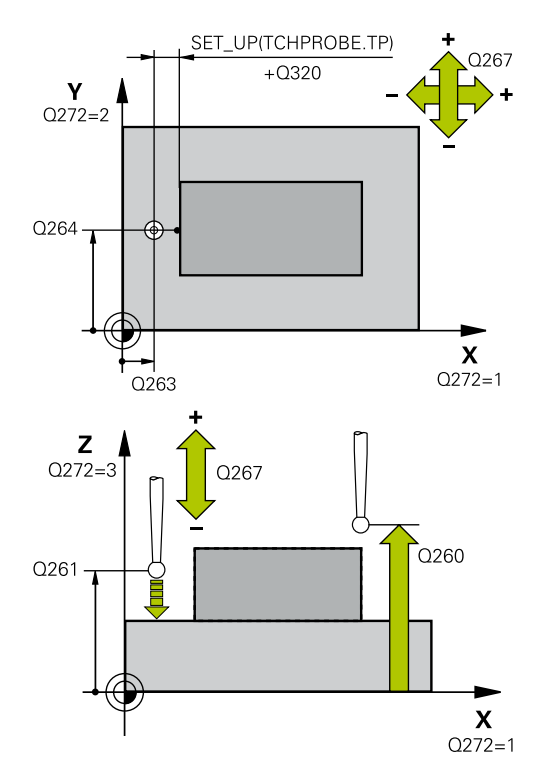

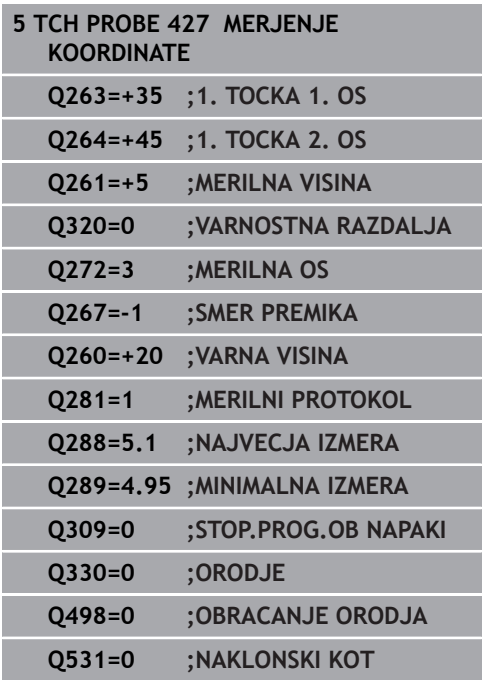

**Q309 Stop progr. pri napaki toleran.?**: določite, ali naj krmiljenje pri prekoračitvah tolerančnih mej prekine programski tek in prikaže sporočilo o napaki:

**0**: brez prekinitve programskega teka, brez sporočila o napaki

**1**: prekinitev programskega teka, prikaz sporočila o napaki

- **Q330 Orodje za nadzor?**: določite, ali naj krmiljenje izvaja nadzor orodja. ([Glej "Nadzor](#page-491-0) [orodja", Stran 492\)](#page-491-0). Razpon vnosa od 0 do 32767,9 ali ime orodja z največ 16 znaki **0**: nadzor ni aktiven **>0**: številka ali ime orodja, s katerim je krmiljenje izvedlo obdelavo. Orodje z gumbom lahko prevzamete neposredno iz preglednice orodij.
- ▶ Parametra Q498 in Q531 pri tem ciklu nimata nobenega vpliva. Vnosi niso potrebni. Ta parameter je integriran zgolj zaradi združljivosti. Če na primer uvozite program iz krmilnega sistema za struženje/rezkanje TNC 640, se ob tem ne prikaže sporočilo o napaki.

# **17.12 MERJENJE KROŽNE LUKNJE (cikel 430, DIN/ISO: G430, možnost št. 17)**

## **Potek cikla**

**17**

Cikel tipalnega sistema 430 zazna središče in premer krožne luknje z merjenjem treh vrtin. Če v ciklu definirate ustrezne tolerančne vrednosti, krmiljenje izvede primerjavo želenih in dejanskih vrednosti ter odstopanje shrani v Q-parametrih.

- 1 Krmiljenje premakne tipalni sistem v hitrem teku (vrednost iz stolpca **FMAX**) s pozicionirno logiko ([Glej "Izvajanje ciklov](#page-376-0) [tipalnega sistema", Stran 377\)](#page-376-0) na vneseno središče prve vrtine **1**
- 2 Tipalni sistem se nato premakne na nastavljeno merilno višino in s štirimi postopki tipanja določi središče prve vrtine.
- 3 Tipalni sistem se premakne nazaj na varno višino in se pozicionira na vneseno središče druge vrtine **2**.
- 4 Krmiljenje tipalni sistem nato premakne na nastavljeno merilno višino in s štirimi postopki tipanja določi središče druge vrtine.
- 5 Tipalni sistem se premakne nazaj na varno višino in se pozicionira na nastavljeno središče tretje vrtine **3**.
- 6 Krmiljenje tipalni sistem nato premakne na nastavljeno merilno višino in s štirimi postopki tipanja določi središče tretje vrtine.
- 7 Krmiljenje nato vrne tipalni sistem na varno višino ter shrani dejanske vrednosti in odstopanja v naslednje Q-parametre:

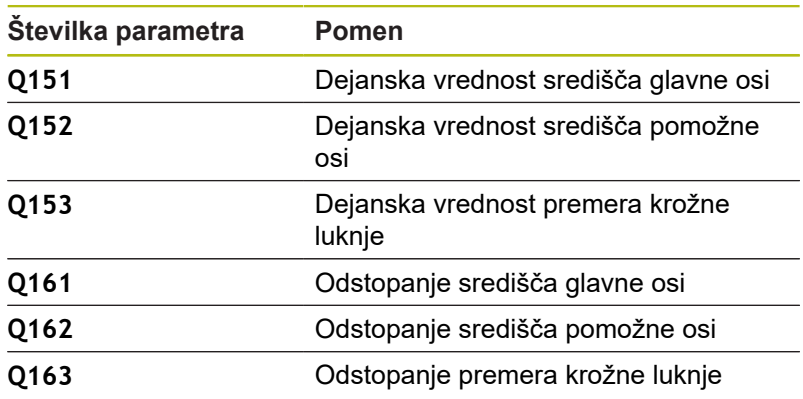

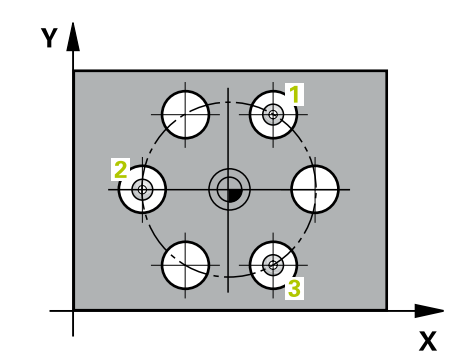

### **Upoštevajte pri programiranju!**

Ta cikel lahko izvedete izključno v načinu obdelovanja  $\mathbf{i}$ **FUNKCIJE PROGRAMA REZKANJE**. Pred definiranjem cikla je treba programirati priklic orodja za definicijo osi tipalnega sistema. Cikel 430 izvede samo nadzor loma, ne pa tudi samodejnega popravka orodja.

#### **Parameter cikla**

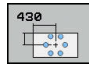

**Q273 Sredina 1. osi žel.vred.)?** (absolutno): središče krožne luknje (želena vrednost) na glavni osi obdelovalne ravnine Razpon vnosa od –99999,9999 do 99999,9999.

- **Q274 Sredina 2. osi (žel.vred.)?** (absolutno): središče krožne luknje (želena vrednost) na pomožni osi obdelovalne ravnine. Razpon vnosa od –99999,9999 do 99999,9999.
- **Q262 Želeni premer?**: vnesite premer vrtine. Razpon vnosa od 0 do 99999,9999.
- **Q291 Kot 1. vrtine?** (absolutno): kot polarnih koordinat prvega središča vrtine v obdelovalni ravnini Razpon vnosa od –360,0000 do 360,0000.
- **Q292 Kot 2. vrtine?** (absolutno): kot polarnih koordinat drugega središča vrtine v obdelovalni ravnini Razpon vnosa od –360,0000 do 360,0000.
- **Q293 Kot 3. vrtine?** (absolutno): kot polarnih koordinat tretjega središča vrtine v obdelovalni ravnini. Razpon vnosa od –360,0000 do 360,0000.
- **Q261 Viš. merj. v osi tipal. sist.?** (absolutno): koordinata središča krogle (= točka dotika) na osi tipalnega sistema, na kateri naj se opravi merjenje. Razpon vnosa od –99999,9999 do 99999,9999.
- **Q260 Varna visina** (absolutno): koordinata na osi tipalnega sistema, na kateri ne more priti do trka med tipalnim sistemom in obdelovancem (vpenjalom). Razpon vnosa od –99999,9999 do 99999,9999.
- **Q288 Največja izmera?**:največji dopustni premer krožne luknje. Razpon vnosa od 0 do 99999,9999.

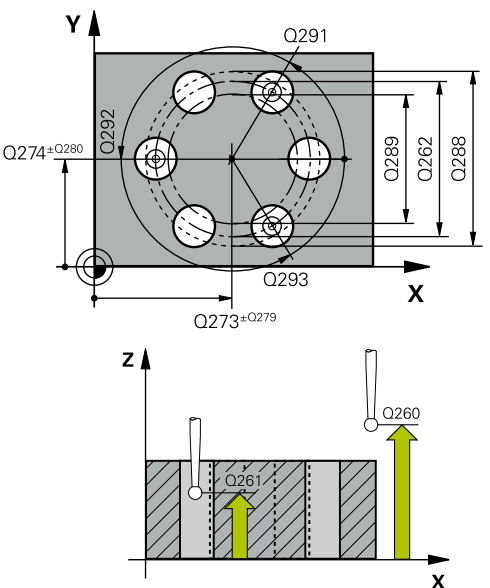

**17**

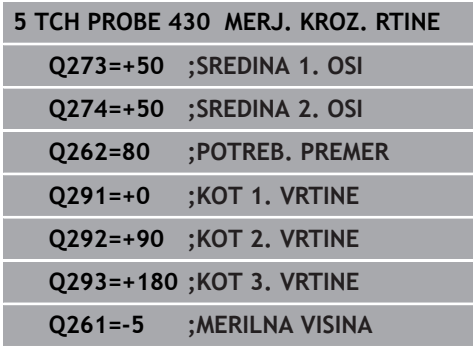

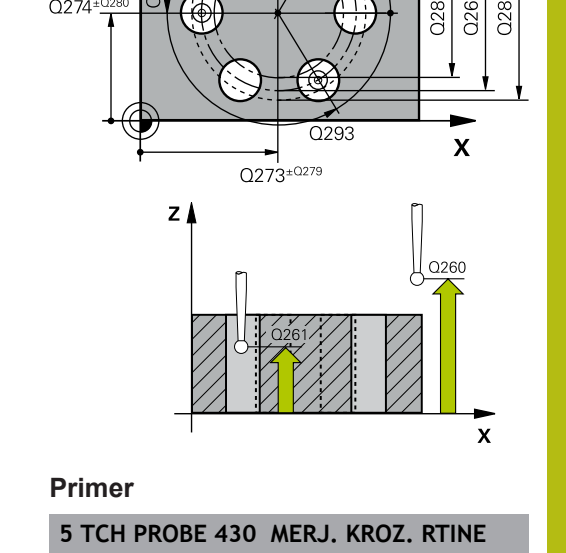

- **Q289 Najmanjša izmera?**: najmanjši dopustni premer krožne luknje. Razpon vnosa od 0 do 99999,9999.
- **Q279 Tolerančna vred. sredina 1. osi?**: dovoljeno odstopanje položaja na glavni osi obdelovalne ravnine. Razpon vnosa od 0 do 99999,9999.
- **Q280 Toleranč. vred, sredina 2, osi?**: dovoljeno odstopanje položaja na pomožni osi obdelovalne ravnine. Razpon vnosa od 0 do 99999,9999.
- **Q281 Merilni protokol (0/1/2)?**: določite, ali naj krmiljenje ustvari merilni protokol: **0**: brez ustvarjanja merilnega protokola **1**: ustvarjanje merilnega protokola: krmiljenje **datoteko s protokolom TCHPR430.TXT** shrani v isto mapo, kjer je tudi pripadajoči NC-program **2**: prekinitev programskega teka in prikaz merilnega protokola na zaslonu krmiljenja. Nadaljevanje NC-programa s tipko **NC-zagon**
- **Q309 Stop progr. pri napaki toleran.?**: določite, ali naj krmiljenje pri prekoračitvah tolerančnih mej prekine programski tek in prikaže sporočilo o napaki:

**0**: brez prekinitve programskega teka, brez sporočila o napaki

**1**: prekinitev programskega teka, prikaz sporočila o napaki

**Q330 Orodje za nadzor?**: določite, ali naj krmiljenje izvaja nadzor orodja. ([Glej "Nadzor](#page-491-0) [orodja", Stran 492\)](#page-491-0). Razpon vnosa od 0 do 32767,9 ali ime orodja z največ 16 znaki **0**: nadzor ni aktiven

**>0**: številka ali ime orodja, s katerim je krmiljenje izvedlo obdelavo. Orodje z gumbom lahko prevzamete neposredno iz preglednice orodij.

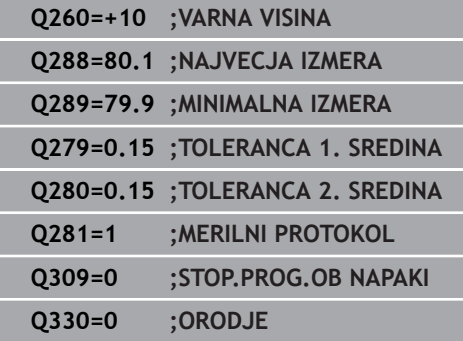

## **17.13 MERJENJE RAVNINE (cikel 431, DIN/ISO: G431, možnost št. 17)**

## **Potek cikla**

Cikel tipalnega sistema 431 zazna kot ravnine z merjenjem treh točk in shrani vrednosti v Q-parametrih.

- 1 Krmiljenje pozicionira tipalni sistem v hitrem teku (vrednost iz stolpca **FMAX**) s pozicionirno logiko ([Glej "Izvajanje ciklov](#page-376-0) [tipalnega sistema", Stran 377\)](#page-376-0) k tipalni točki **1**, kjer izmeri prvo točko ravnine. Krmiljenje pri tem tipalni sistem premakne na varnostno razdaljo v nasprotni smeri tipanja.
- 2 Tipalni sistem se premakne nazaj na varno višino, nato pa v obdelovalni ravnini na tipalno točko **2**, kjer izmeri dejansko vrednost druge točke ravnine.
- 3 Tipalni sistem se premakne nazaj na varno višino, nato pa v obdelovalni ravnini na tipalno točko **3**, kjer izmeri dejansko vrednost tretje točke ravnine.
- 4 Krmiljenje pozicionira tipalni sistem nazaj na varno višino in shrani ugotovljene kotne vrednosti v naslednjih Q-parametrih:

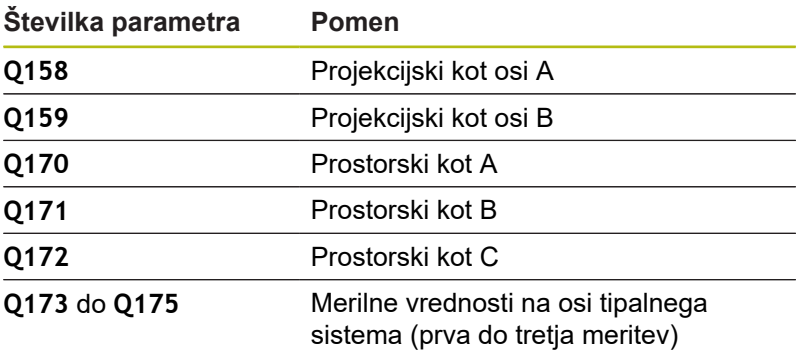

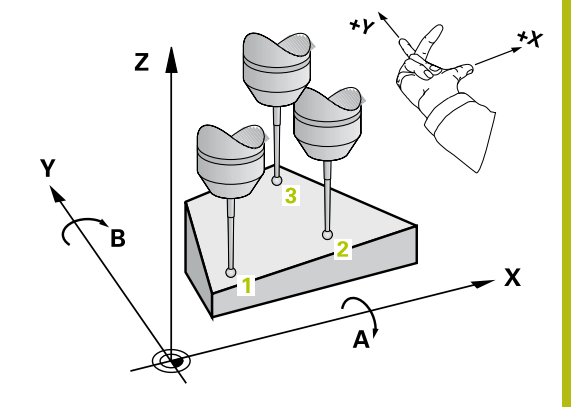

**17**

## **Upoštevajte pri programiranju!**

## *NAPOTEK*

#### **Pozor, nevarnost trka!**

Če vogale shranite v preglednico referenčnih točk in nato izvedete vrtenje s **PLANE SPATIAL** na **SPA**=0, **SPB**=0, **SPC**=0, je na voljo več rešitev, pri katerih so rotacijske osi nastavljene na vrednost 0.

Programirajte **SYM** (**SEQ**) + ali **SYM** (**SEQ**) –

A

Ta cikel lahko izvedete izključno v načinu obdelovanja **FUNKCIJE PROGRAMA REZKANJE**.

Pred definiranjem cikla je treba programirati priklic orodja za definicijo osi tipalnega sistema.

Da lahko krmiljenje izračuna kotne vrednosti, tri merilne točke ne smejo biti na isti premici.

Prostorski koti, ki so potrebni pri funkciji **obračanje ovdelov. ravni**, se shranijo v parametrih od **Q170** do **Q172**. S prvima dvema merilnima točkama določite usmeritev glavne osi pri vrtenju obdelovalne ravnine.

Tretja merilna točka določa usmeritev orodne osi. Če želite, da bo orodna os pravilno postavljena v koordinatnem sistemu, ki se vrti v desno, tretjo merilno točko definirajte v smeri pozitivne Y-osi.

### **Parameter cikla**

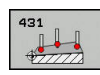

- **Q263 1. merilna točka v 1. osi?** (absolutno): koordinata prve tipalne točke na glavni osi obdelovalne ravnine. Razpon vnosa od –99999,9999 do 99999,9999.
- **Q264 1. merilna točka v 2. osi?** (absolutno): koordinata prve tipalne točke na pomožni osi obdelovalne ravnine. Razpon vnosa od –99999,9999 do 99999,9999.
- **Q294 1. meril. točka 3. os?** (absolutno): koordinata prve tipalne točke na osi tipalnega sistema. Razpon vnosa od –99999,9999 do 99999,9999.
- **Q265 2. merilna točka v 2. osi?** (absolutno): koordinata druge tipalne točke na glavni osi obdelovalne ravnine. Razpon vnosa od –99999,9999 do 99999,9999.
- **Q266 2. merilna točka v 2. osi?** (absolutno): koordinata druge tipalne točke na pomožni osi obdelovalne ravnine. Razpon vnosa od –99999,9999 do 99999,9999.

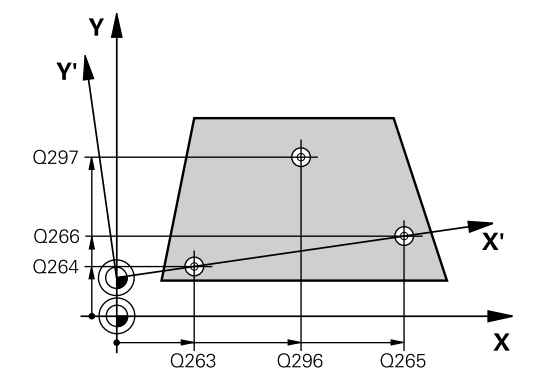

- **Q295 2. merilna točka 3. os?** (absolutno): koordinata druge tipalne točke na osi tipalnega sistema. Razpon vnosa od –99999,9999 do 99999,9999.
- **Q296 3. merilna točka 1. osi** (absolutno): koordinata tretje tipalne točke na glavni osi obdelovalne ravnine. Razpon vnosa od –99999,9999 do 99999,9999.
- **Q297 3. merilna točka 2. osi?** (absolutno): koordinata tretje tipalne točke na pomožni osi obdelovalne ravnine Razpon vnosa od –99999,9999 do 99999,9999.
- **Q298 3. merilna točka 3. osi?** (absolutno): koordinata tretje tipalne točke na osi tipalnega sistema. Razpon vnosa od –99999,9999 do 99999,9999.
- **Q320 Varnostna razdalja?** (inkrementalno) Definiranje dodatne razdalje med tipalno točko in glavo tipalnega sistema. **Q320** dopolnjuje **SET\_UP** (preglednica tipalnega sistema). Razpon vnosa od 0 do 99999.9999.
- **Q260 Varna visina** (absolutno): koordinata na osi tipalnega sistema, na kateri ne more priti do trka med tipalnim sistemom in obdelovancem (vpenjalom). Razpon vnosa od –99999,9999 do 99999,9999.
- **Q281 Merilni protokol (0/1/2)?**: določite, ali naj krmiljenje ustvari merilni protokol: **0**: brez ustvarjanja merilnega protokola **1**: ustvarjanje merilnega protokola: krmiljenje **datoteko s protokolom TCHPR431.TXT** shrani v isto mapo, kjer je tudi pripadajoči NC-program **2**: prekinitev programskega teka in prikaz merilnega protokola na zaslonu krmiljenja. Nadaljevanje NC-programa s tipko **NC-zagon**

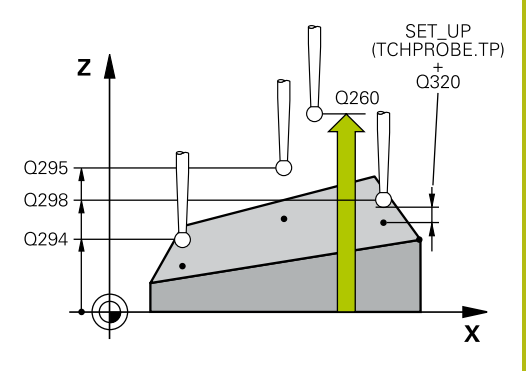

**17**

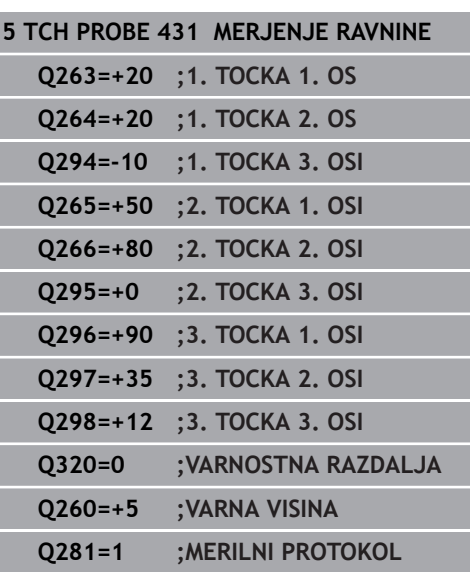

# **17.14 Primeri programiranja**

## **Primer: merjenje in dodatna obdelava pravokotnega čepa**

#### **Tek programa**

- Grobo rezkanje pravokotnega čepa z nadmero 0,5
- Merjenje pravokotnega čepa
- Fino rezkanje pravokotnega čepa glede na izmerjene vrednosti

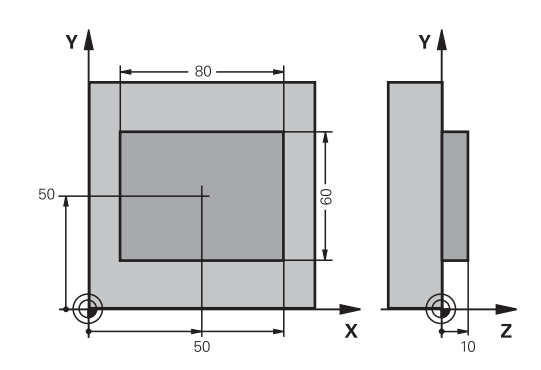

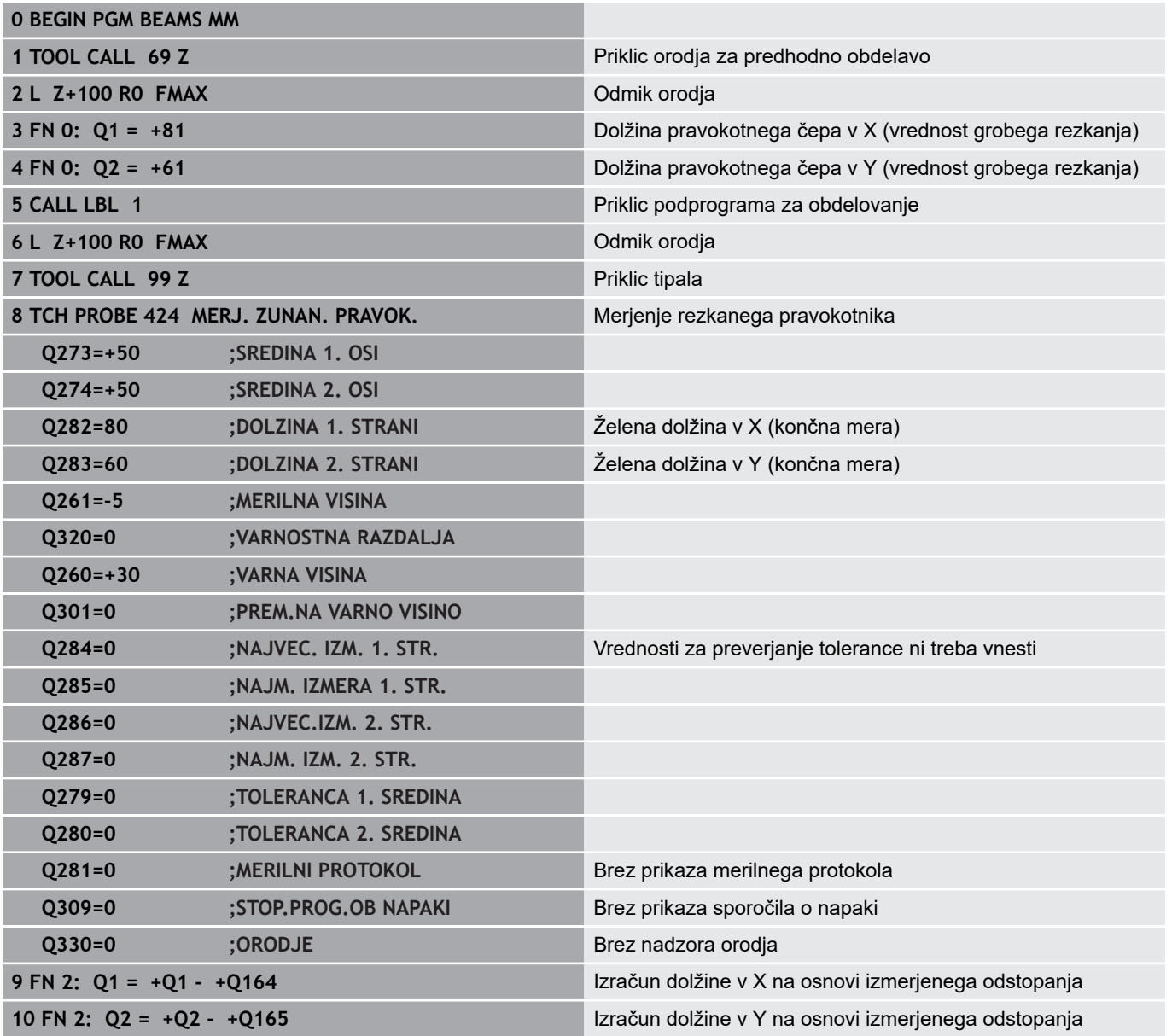

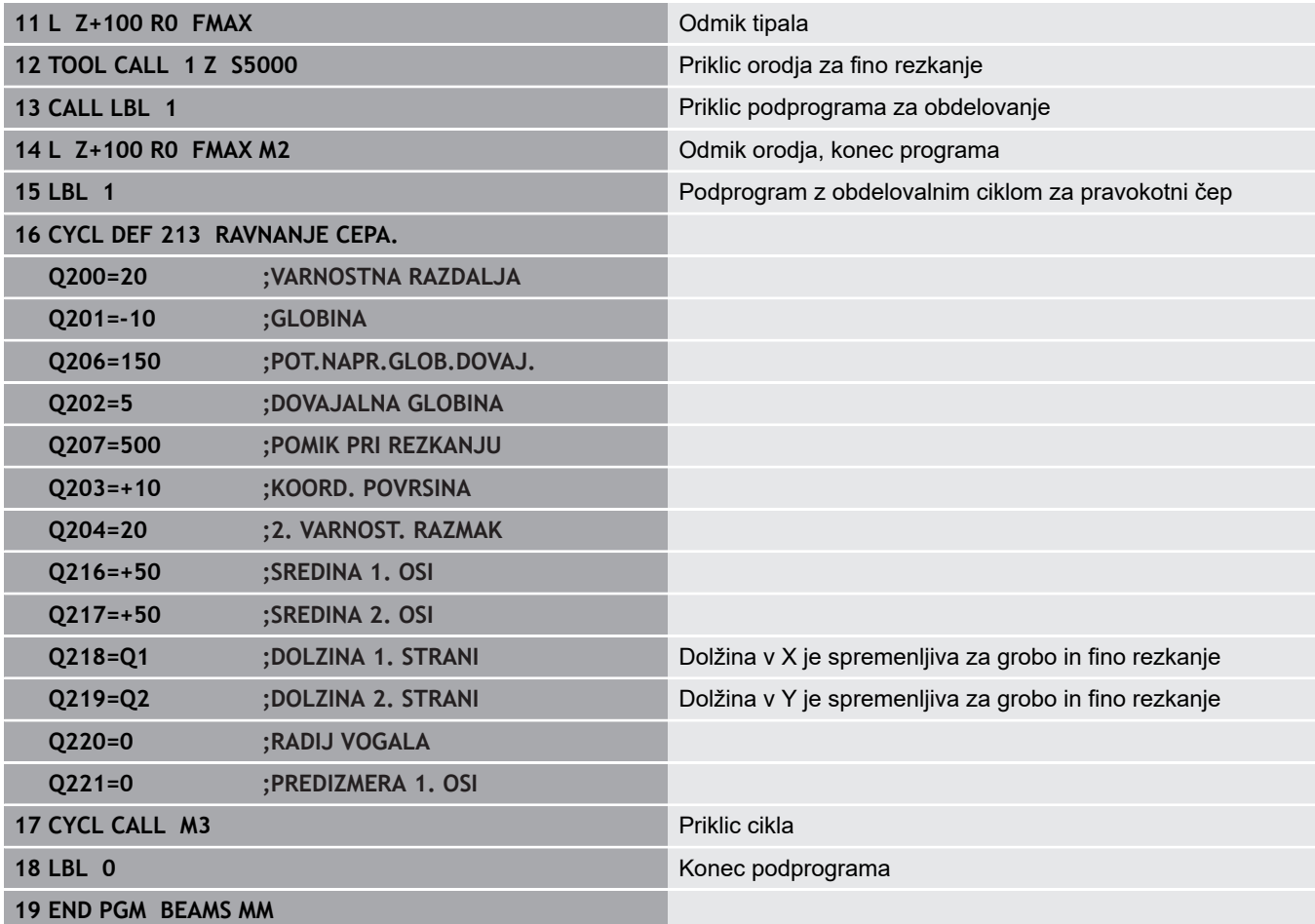

## **Primer: merjenje pravokotnega žepa, beleženje rezultatov meritev**

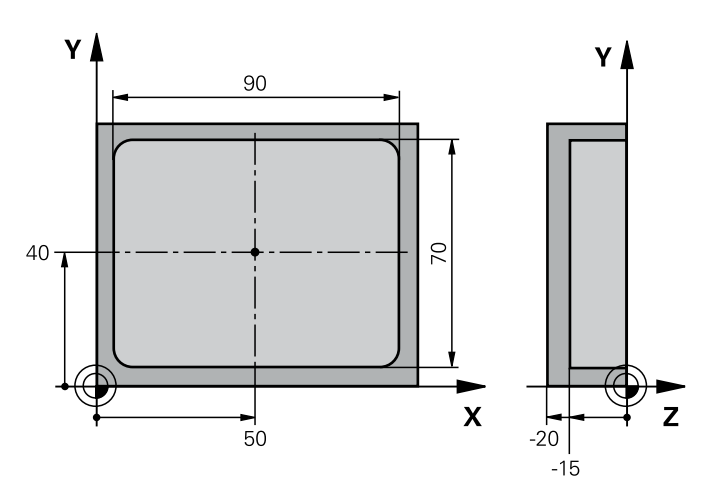

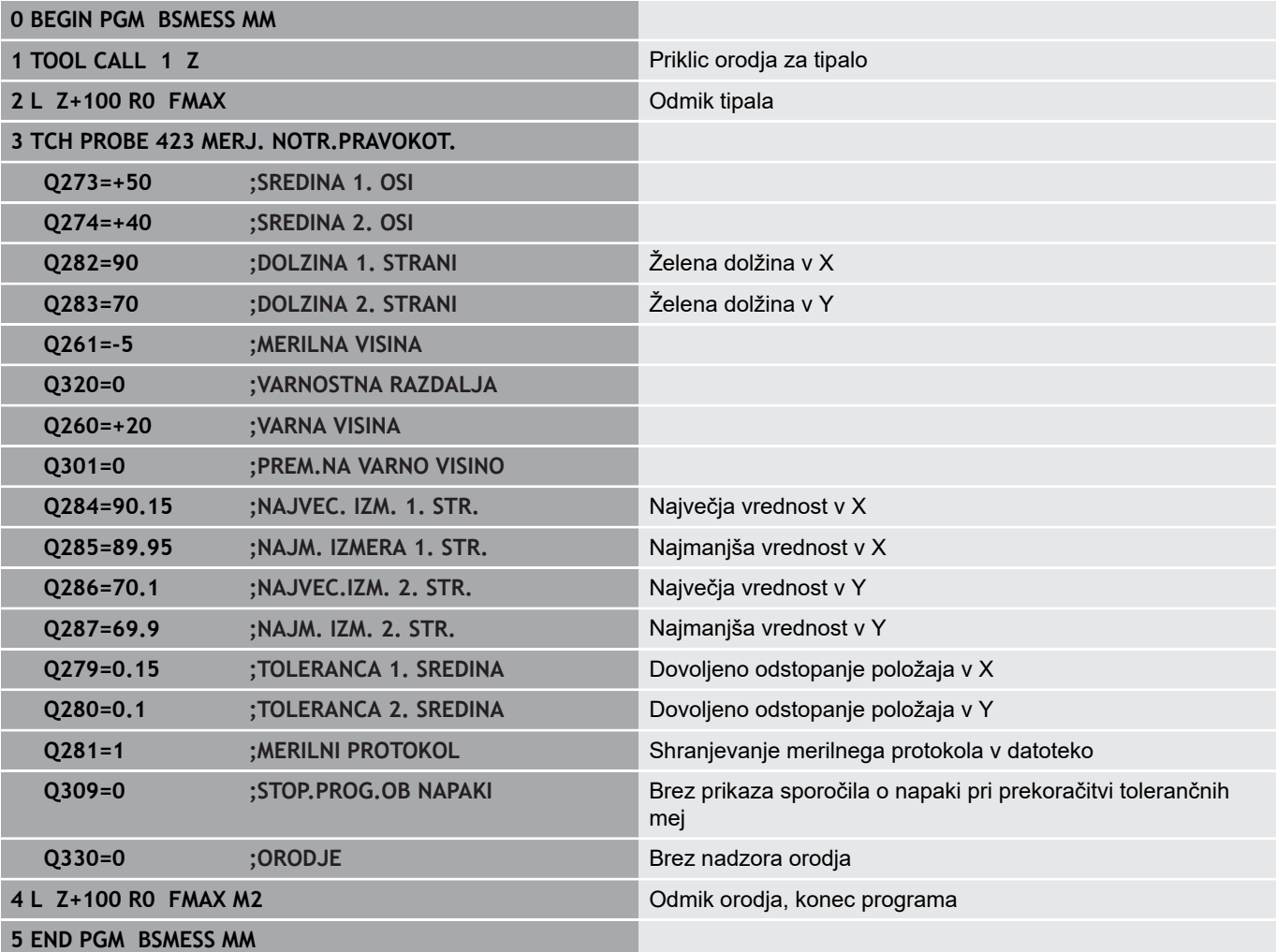

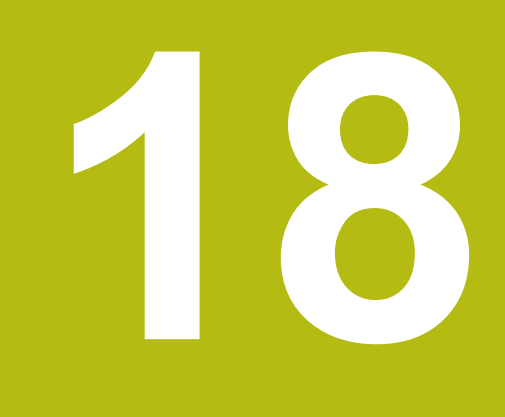

**Cikli tipalnega sistema: posebne funkcije**

## **18.1 Osnove**

## **Pregled**

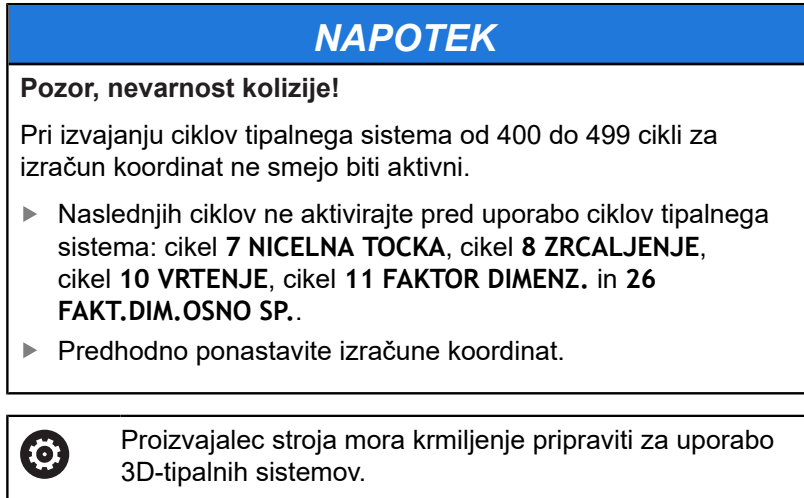

HEIDENHAIN jamči za delovanje tipalnih ciklov samo, če uporabljate tipalne sisteme HEIDENHAIN.

Krmiljenje omogoča cikle za naslednje posebne uporabe:

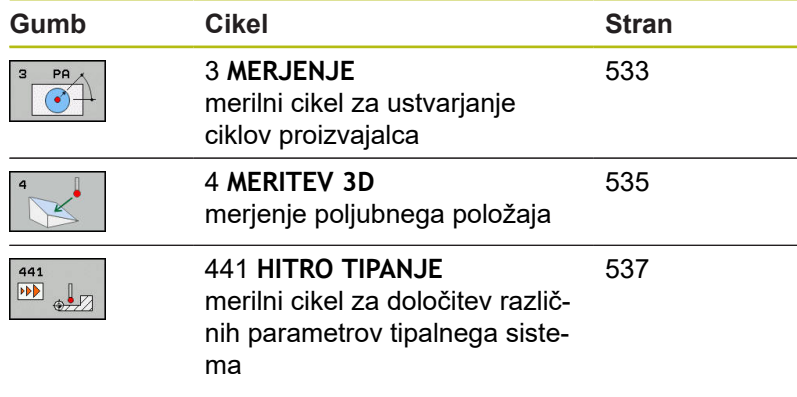

## <span id="page-532-0"></span>**18.2 MERITEV (cikel 3, možnost št. 17)**

### **Potek cikla**

Cikel tipalnega sistema 3 zazna v izbirni smeri tipanja poljubni položaj na obdelovancu. V nasprotju z ostalimi merilnimi cikli lahko v ciklu 3 neposredno vnesete pot meritve **ABST** in merilni pomik **F**. Tudi umik po dokončanem merjenju vrednosti se izvede glede na vrednost, ki jo je mogoče vnesti, **MB**.

- 1 Tipalni sistem se s trenutnega položaja v določeni smeri tipanja premakne z vnesenim pomikom. Smer tipanja je treba v ciklu določiti s polarnim kotom.
- 2 Ko krmiljenje zazna položaj, se delovanje tipalnega sistema zaustavi. Krmiljenje shrani koordinate središča tipalne glave X, Y, Z v tri zaporedne Q-parametre. Krmiljenje ne opravi popravkov dolžine in polmera. Številko prvega parametra rezultata definirate v ciklu
- 3 Krmiljenje nato premakne tipalni sistem nazaj v smeri tipanja za vrednost, ki ste jo definirali v parametru **MB**.

### **Upoštevajte pri programiranju!**

Podrobnejše nastavitve delovanja cikla 3 tipalnega 6 sistema določi proizvajalec stroja ali programske opreme, ki cikel 3 uporablja v posebnih ciklih tipalnega sistema.

#### Ta cikel lahko izvedete izključno v načinih A obdelovanja **FUNKCIJE PROGRAMA REZKANJE** in **FUNKCIJE PROGRAMA STRUŽENJE**.

Podatka tipalnega sistema **DIST** (največji premik do tipalne točke) in **F** (tipalni pomik), ki sta veljavna pri drugih merilnih ciklih, v ciklu 3 tipalnega sistema nista veljavna.

Upoštevajte, da krmiljenje praviloma vedno opiše štiri zaporedne Q-parametre.

Če krmiljenje ni zaznalo veljavne tipalne točke, se obdelava NC-programa nadaljuje brez sporočila o napaki. V tem primeru krmiljenje dodeli 4. parametru rezultata vrednost –1, tako da lahko napako odpravite po lastni presoji.

Krmiljenje odmakne tipalni sistem največ za pot pri odmiku **MB**, vendar ne dlje od začetne točke meritve. Tako pri odmiku ne more priti do trka.

S funkcijo **FN17: SYSWRITE ID 990 NR 6** lahko določite, ali naj cikel vpliva na tipalni vhod X12 ali X13.

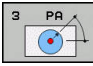

- **Št. parametra za rezultat?**: vnesite številko Qparametra, ki naj mu krmiljenje dodeli vrednost prve zaznane koordinate (X). Vrednosti Y in Z sta v neposredno sledečih si Q-parametrih. Razpon vnosa od 0 do 1999.
- **Tipal. os?**: vnesite os, v smeri katere naj se izvaja postopek tipanja; potrdite s tipko **ENT**. Razpon vnosa X, Y ali Z.
- **Topal. kot?**: kot glede na definirano **tipalno os**, po kateri naj se premika tipalni sistem; potrdite s tipko **ENT**. Razpon vnosa je med –180,0000 in 180,0000.
- **Maksim.pot merjenja?**: vnesite dolžino premika, za katero naj se tipalni sistem premakne z začetne točke; potrdite s tipko ENT. Razpon vnosa od – 99999,9999 do 99999,9999.
- **Pomik naprej merjenje**: vnesite merilni pomik v mm/min. Razpon vnosa od 0 do 3000,000.
- **Maksimalna dolžina povratka?**: dolžina premika v nasprotni smeri postopka tipanja, ko je tipalna glava že v položaju za delovanje. Krmiljenje odmakne tipalni sistem največ do začetne točke, da ne more priti do trka. Razpon vnosa od 0 do 99999,9999.
- **Referenčni sistem? (0=ACT/1=REF)**: določite, ali naj se smer tipanja in rezultat meritev nanašata na trenutni koordinatni sistem (**DEJ**, lahko je torej zamaknjen ali zavrten) ali koordinatni sistem stroja (**REF**):

**0**: tipanje v trenutnem sistemu in shranjevanje rezultata meritev v sistemu **DEJ 1**: tipanje v strojnem sistemu REF. Shranjevanje rezultata meritve v sistemu REF

- **Način napak? (0 = IZKLOP/1 = VKLOP)**: določite, ali naj krmiljenje na začetku cikla, ko je tipalna glava v položaju za delovanje, prikaže sporočilo o napaki ali ne. Če izberete način **1**, krmiljenje shrani v 4. parametru rezultata vrednost **-1** in nadaljuje z izvajanjem cikla:
	- **0**: prikaz sporočila o napaki
	- **1**: brez prikaza sporočila o napaki

- **4 TCH PROBE 3.0 MERJENJE**
- **5 TCH PROBE 3.1 Q1**
- **6 TCH PROBE 3.2 X KOT: +15**
- **7 TCH PROBE 3.3 ABST +10 F100 MB1 REFERENCNI SISTEM: 0**
- **8 TCH PROBE 3.4 ERRORMODE1**

## <span id="page-534-0"></span>**18.3 MERITEV 3D (cikel 4, možnost št. 17)**

### **Potek cikla**

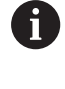

Cikel 4 je pomožni cikel, ki ga lahko uporabite za tipalne premike pri poljubnem tipalnem sistemu (TS, TT ali TL). Krmiljenje ne da na voljo nobenega cikla, s katerim lahko tipalni sistem TS umerite v poljubni smeri tipanja.

Cikel 4 tipalnega sistema v smeri tipanja, definirani z vektorjem, zazna poljubni položaj na obdelovancu. V nasprotju z drugimi merilnimi cikli lahko v ciklu 4 tipalno pot in tipalni pomik vnesete neposredno. Tudi odmik po vrednosti se izvede v skladu s tipalno vrednostjo, ki jo je mogoče vnesti.

- 1 Krmiljenje se s trenutnega položaja v določeni smeri tipanja premakne z vnesenim pomikom. Smer tipanja je treba določiti z vektorjem (delta vrednosti v X, Y in Z) v ciklu.
- 2 Ko krmiljenje zazna položaj, zaustavi postopek tipanja. Krmiljenje shrani koordinate tipalnega položaja X, Y, Z v tri zaporedne Q-parametre. Številko prvega parametra definirate v ciklu. Če uporabljate tipalni sistem TS, se rezultat tipanja popravi za umerjen sredinski zamik.
- 3 Krmiljenje nato izvede pozicioniranje proti smeri tipanja. Pot premika določite v parametru **MB**, pri tem pa se izvede premik največ do začetnega položaja

### **Upoštevajte pri programiranju!**

## *NAPOTEK*

#### **Pozor, nevarnost trka!**

0

Če krmiljenje ni zaznalo nobene veljavne tipalne točke, je 4. parametru dodeljen parameter rezultata vrednost –1. Krmiljenje **ne** prekine programa.

▶ Zagotovite, da je mogoče doseči vse tipalne točke.

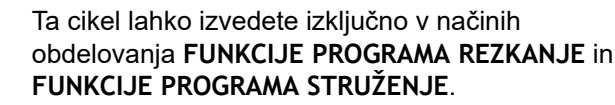

Krmiljenje odmakne tipalni sistem največ za pot pri odmiku **MB**, vendar ne dlje od začetne točke meritve. Tako pri odmiku ne more priti do trka.

Pri predpozicioniranju pazite, da krmiljenje središče tipalne glave brez popravkov namesti na definirani položaj.

Upoštevajte, da krmiljenje praviloma vedno opiše štiri zaporedne Q-parametre.

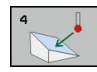

- **Št. parametra za rezultat?**: vnesite številko Qparametra, ki naj mu krmiljenje dodeli vrednost prve zaznane koordinate (X). Vrednosti Y in Z sta v neposredno sledečih si Q-parametrih. Razpon vnosa od 0 do 1999.
- **Relativna pot meritve v X?**: X-os smernega vektorja, po smeri katerega naj se premika tipalni sistem. Razpon vnosa od –99999,9999 do 99999,9999.
- **Relativna pot meritve v Y?**: Y-os smernega vektorja, po smeri katerega naj se premika tipalni sistem. Razpon vnosa od –99999,9999 do 99999,9999.
- **Relativna pot meritve v Z?**: Z-os smernega vektorja, po smeri katerega naj se premika tipalni sistem. Razpon vnosa od –99999,9999 do 99999,9999.
- **Maksim.pot merjenja?**: vnesite dolžino premika, za katero naj se tipalni sistem premakne v smeri smernega vektorja z začetne točke. Razpon vnosa od –99999,9999 do 99999,9999.
- **Pomik naprej merjenje**: vnesite merilni pomik v mm/min. Razpon vnosa od 0 do 3000,000.
- **Maksimalna dolžina povratka?**: dolžina premika v nasprotni smeri postopka tipanja, ko je tipalna glava že v položaju za delovanje. Razpon vnosa od 0 do 99999,9999.
- **Referenčni sistem? (0=ACT/1=REF)**: določitev, ali naj se rezultat meritve shrani v koordinatnem sistemu (**DEJ**) ali glede na koordinatni sistem stroja (**REF**):

**0**: shranjevanje rezultata meritve s sistemu **DEJ 1**: shranjevanje rezultata meritve v sistemu **REF**

- **4 TCH PROBE 4.0 MERITEV 3D**
- **5 TCH PROBE 4.1 Q1**
- **6 TCH PROBE 4.2 IX-0.5 IY-1 IZ-1**
- **7 TCH PROBE 4.3 ABST+45 F100 MB50 REFERENCNI SISTEM:0**

## <span id="page-536-0"></span>**18.4 HITRO TIPANJE (cikel 441, DIN/ISO: G441, možnost št. 17)**

### **Potek cikla**

S tem tipalnim ciklom 441 je mogoče različne parametre tipalnega sistema, npr. pomik pri pozicioniranju, globalno nastaviti za vse naslednje cikle tipalnega sistema.

## **Upoštevajte pri programiranju!**

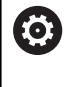

A

Pomik lahko dodatno omeji proizvajalec stroja. V strojnem parametru **maxTouchFeed** (št. 122602) je definiran največji absolutni pomik.

Ta cikel lahko izvedete izključno v načinu obdelovanja **FUNKCIJE PROGRAMA REZKANJE**.

Cikel 441 nastavi parameter za tipalne cikle. Ta cikel ne izvede nobenega premika stroja.

**END PGM**, **M2**, **M30** ponastavijo globalne nastavitve cikla 441.

Parameter cikla **Q399** je odvisen od konfiguracije stroja. Možnost usmeritve tipalnega sistema na podlagi NCprograma mora nastaviti proizvajalec stroja.

Tudi če imate na stroju ločene potenciometre za hitri tek in pomik, lahko pomik pri **Q397** = 1 regulirate samo s potenciometrom za pomike.

- $\sqrt{44}$
- **Q396 Pozicionirni potisk naprej?**: določite, s katerim pomikom krmiljenje izvaja pozicioniranje tipalnega sistema. Razpon vnosa je med 0 in 99999,9999, izbirno **FMAX**, **FAUTO**
- **Q397 Predpoz. v hitrem teku stroja?**: določite, ali krmiljenje pri predpozicioniranju tipalnega sistema premika s pomikom **FMAX** (hitri tek stroja):
	- **0**: predpozicioniranje s pomikom iz funkcije **Q396 1**: predpozicioniranje s hitrim tekom stroja **FMAX**Tudi če imate na stroju ločene potenciometre za hitri tek in pomik, lahko pomik pri **Q397** = 1 regulirate samo s potenciometrom za pomike. Pomik lahko dodatno omeji proizvajalec stroja. V strojnem parametru **maxTouchFeed** (št. 122602) je definiran največji absolutni pomik.
- **Q399 Naknad.konto vod. (0/1)?**: določite, ali krmiljenje tipalni sistem usmeri pred vsakim postopkom tipanja: **0**: brez usmerjanja
	- **1**: usmerjanje vretena pred vsakim postopkom tipanja (poveča točnost)
- **Q400 Avtomatska prekinitev?** Določite, ali krmiljenje po merilnem ciklu za samodejno merjenje obdelovanca prekine programski tek in na zaslonu prikaže rezultate merjenja: **0**: brez prekinitve programskega teka, tudi če je v posameznem tipalnem ciklu izbran prikaz rezultatov merjenja na zaslonu **1**: prekinitev programskega teka s prikazom rezultatov merjenja na zaslonu. Programski tek nato nadaljujte s tipko **NC-zagon**.

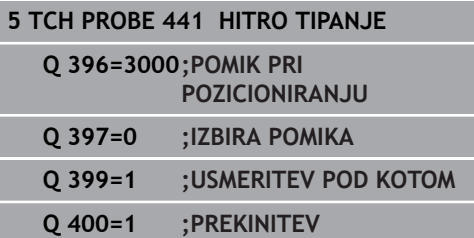

# **18.5 Umerjanje stikalnega tipalnega sistema**

Da bi lahko natančno določili dejansko stikalno točko 3D-tipalnega sistema, morate tipalni sistem umeriti, sicer krmiljenje ne more ugotoviti natančnih merilnih rezultatov.

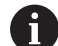

Tipalni sistem vedno umerite pri:

- prvem zagonu
- **zlomu tipalne glave**
- zamenjavi tipalne glave
- spremembi pomika tipalnega sistema
- Nepričakovane težave, npr. zaradi segrevanja stroja
- spremembi aktivne orodne osi

Krmiljenje prevzame vrednosti umerjanja za aktivni tipalni sistem takoj po postopku umerjanja. Posodobljeni podatki o orodju so takoj aktivni. Ponovni priklic orodja ni potreben.

Pri umerjanju krmiljenje določi aktivno dolžino tipalne glave in aktivni polmer tipalne glave. Za umerjanje 3D-tipalnega sistema vpnite nastavitveni obroč ali čep z znano višino in znanim polmerom na strojno mizo.

Krmiljenje omogoča uporabo umeritvenih ciklov za umerjanje dolžin in umerjanje polmera:

Pri tem sledite naslednjemu postopku:

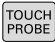

Pritisnite tipko **TIPANJE**

- TS<br>KALIBR.  $\frac{1}{2}$
- ▶ Pritisnite gumb **TS KALIBR.**
- $\blacktriangleright$  Izberite umeritveni cikel.

Umeritveni cikli krmiljenja

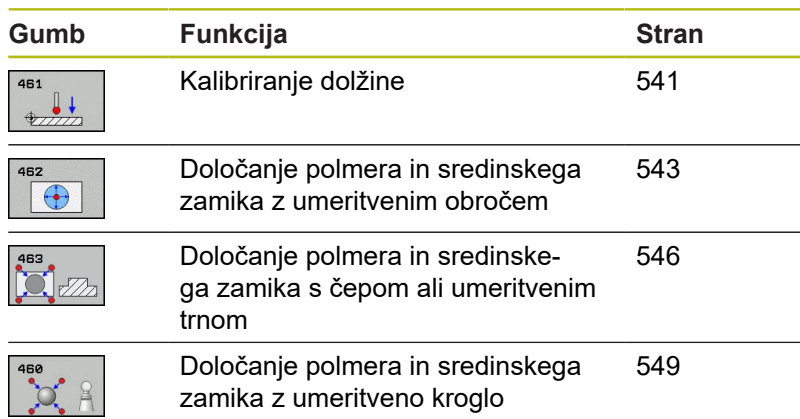

# **18.6 Prikaz vrednosti za umerjanje**

Krmiljenje shrani aktivno dolžino in aktivni polmer tipalnega sistema v preglednico orodij. Krmiljenje shrani sredinski zamik tipalnega sistema v preglednico tipalnega sistema, in sicer v stolpca **CAL\_OF1** (glavna os) in **CAL\_OF2** (pomožna os). Če želite prikazati shranjene vrednosti, pritisnite gumb Preglednica tipalnega sistema. Med postopkom umerjanja se samodejno ustvari merilni protokol. Temu protokolu je ime TCHPRAUTO.html. Ta datoteka je shranjena na istem mestu kot izhodna datoteka. Merilni protokol je na krmilni napravi lahko prikazan skupaj z iskalnikom. Če krmiljenje v NC-programu za umerjanje tipalnega sistema uporablja več ciklov, so vsi merilni protokoli shranjeni v TCHPRAUTO.html. Če izvajate cikel tipalnega sistema v ročnem načinu, krmiljenje shrani merilni protokol z imenom TCHPRMAN.html. Ta datoteka se shrani v mapo TNC:\\*.

> Zagotovite, da številka orodja iz preglednice orodij in številka tipalnega sistema iz preglednice tipalnih sistemov spadata skupaj. Pri tem ni pomembno, ali želite cikel tipalnega sistema izvesti v samodejnem načinu ali v načinu **Ročno obratovanje**.

Dodatne informacije najdete v poglavju [Preglednica](#page-377-0) [tipalnega sistema](#page-377-0)

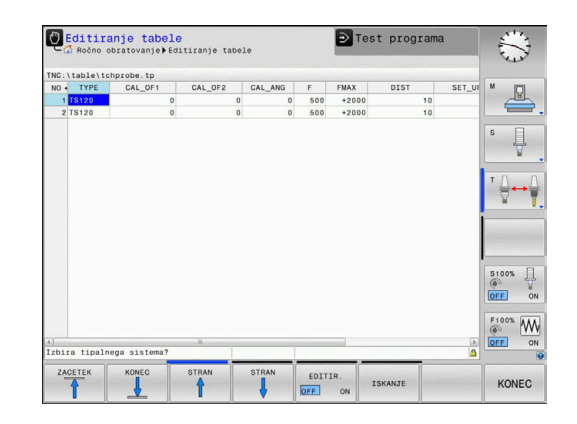

T

而
# **18.7 UMERJANJE DOLŽINE TIPALNEGA SISTEMA (cikel 461, DIN/ISO: G461, možnost št. 17)**

### **Potek cikla**

Preden zaženete umeritveni cikel, nastavite referenčno točko na osi vretena tako, da bo na stroini mizi  $Z = 0$  in da bo tipalni sistem nad umeritvenim obročem.

Med postopkom umerjanja se samodejno ustvari merilni protokol. Temu protokolu je ime TCHPRAUTO.html. Ta datoteka je shranjena na istem mestu kot izhodna datoteka. Merilni protokol je na krmilni napravi lahko prikazan skupaj z iskalnikom. Če krmiljenje v NC-programu za umerjanje tipalnega sistema uporablja več ciklov, so vsi merilni protokoli shranjeni v TCHPRAUTO.html.

- 1 Krmiljenje usmeri tipalni sistem na kot **CAL\_ANG** iz preglednice tipalnega sistema (samo če tipalni sistem omogoča usmerjanje).
- 2 Krmiljenje začne postopek tipanja s trenutnega položaja v negativni smeri osi vretena s tipalnim pomikom (stolpec **F** iz preglednice tipalnega sistema)
- 3 Krmiljenje nato pozicionira tipalni sistem v hitrem teku (stolpec **FMAX** iz preglednice tipalnega sistema) nazaj na začetni položaj.

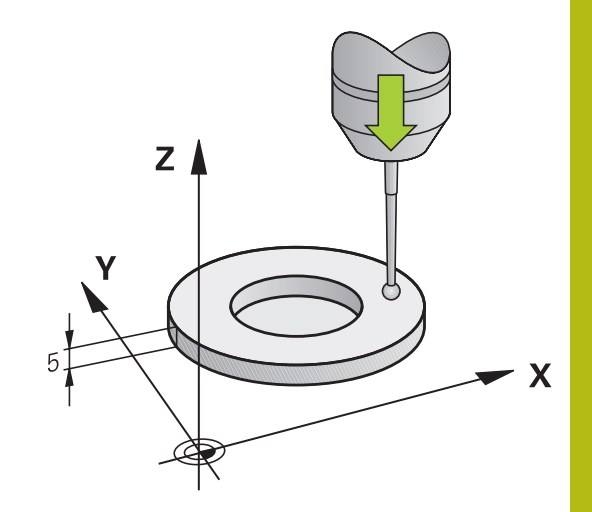

**18**

**Upoštevajte pri programiranju!**

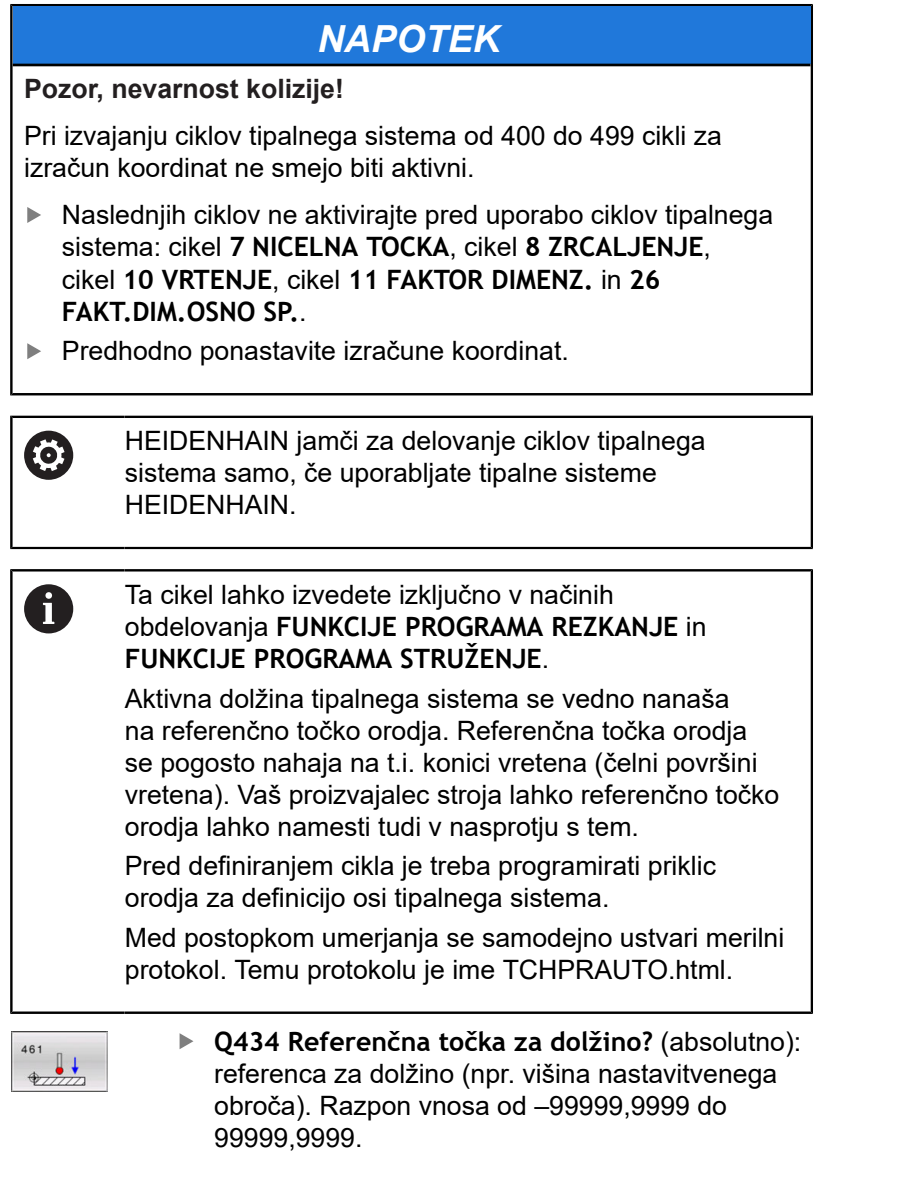

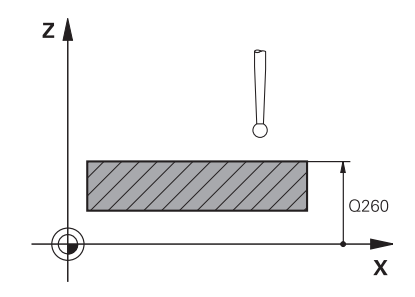

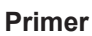

**5 TCH PROBE 461 UMERJANJE DOLZINE TIPAL. SIST. Q434=+5 ;REFERENCNA TOCKA**

# **18.8 UMERJANJE NOTRANJEGA POLMERA TIPALNEGA SISTEMA TS (cikel 462, DIN/ISO: G462, možnost št. 17)**

**Potek cikla**

6

Upoštevajte priročnik za stroj!

Preden zaženete umeritveni cikel, predpozicionirajte tipalni sistem na sredino umeritvenega obroča in na želeno merilno višino.

Pri umerjanju polmera tipalne glave krmiljenje samodejno izvede postopek tipanja. Pri prvem prehodu krmiljenje določi središče umeritvenega obroča oz. čepa (groba meritev) in pozicionira tipalni sistem v središče. Nato z dejanskim postopkom umerjanja (fina meritev) določi polmer tipalne glave. Če je s tipalnim sistemom mogoče opraviti obratno meritev, se v naslednjem prehodu določi še sredinski zamik.

Med postopkom umerjanja se samodejno ustvari merilni protokol. Temu protokolu je ime TCHPRAUTO.html. Ta datoteka je shranjena na istem mestu kot izhodna datoteka. Merilni protokol je na krmilni napravi lahko prikazan skupaj z iskalnikom. Če krmiljenje v NC-programu za umerjanje tipalnega sistema uporablja več ciklov, so vsi merilni protokoli shranjeni v TCHPRAUTO.html.

Usmeritev tipalnega sistema določa postopke umerjanja:

- Usmerianie ni mogoče oz. usmerianie mogoče le v eni smeri: krmiljenje izvede grobo in fino meritev in določi aktivni polmer tipalne glave (stolpec R v preglednici tool.t)
- Omogočeno usmerjanje v dveh smereh (npr. kabelski tipalni sistemi podjetja HEIDENHAIN): krmiljenje izvede grobo in fino meritev, tipalni sistem zavrti za 180° in izvede štiri dodatne postopek tipanja. Z obratno meritvijo poleg polmera določi še sredinski zamik (CAL\_OF v tchprobe.tp)
- $\mathbb{R}^n$ Mogoče je poljubno usmerjanje (npr. infrardeči tipalni sistemi podjetja HEIDENHAIN): postopek tipanja: glejte "Mogoče je umerjanje v dveh smereh"

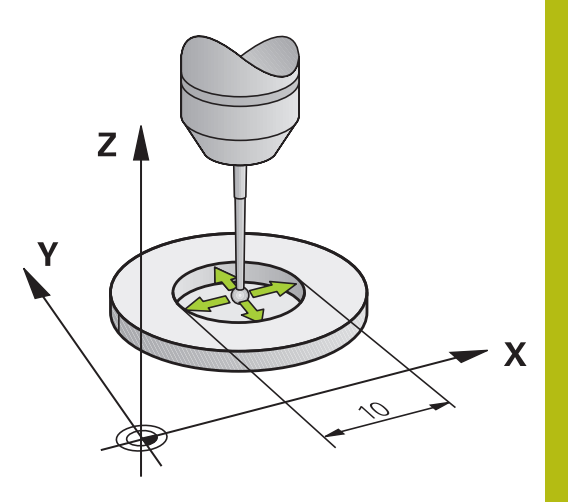

**18**

**Upoštevajte pri programiranju!**

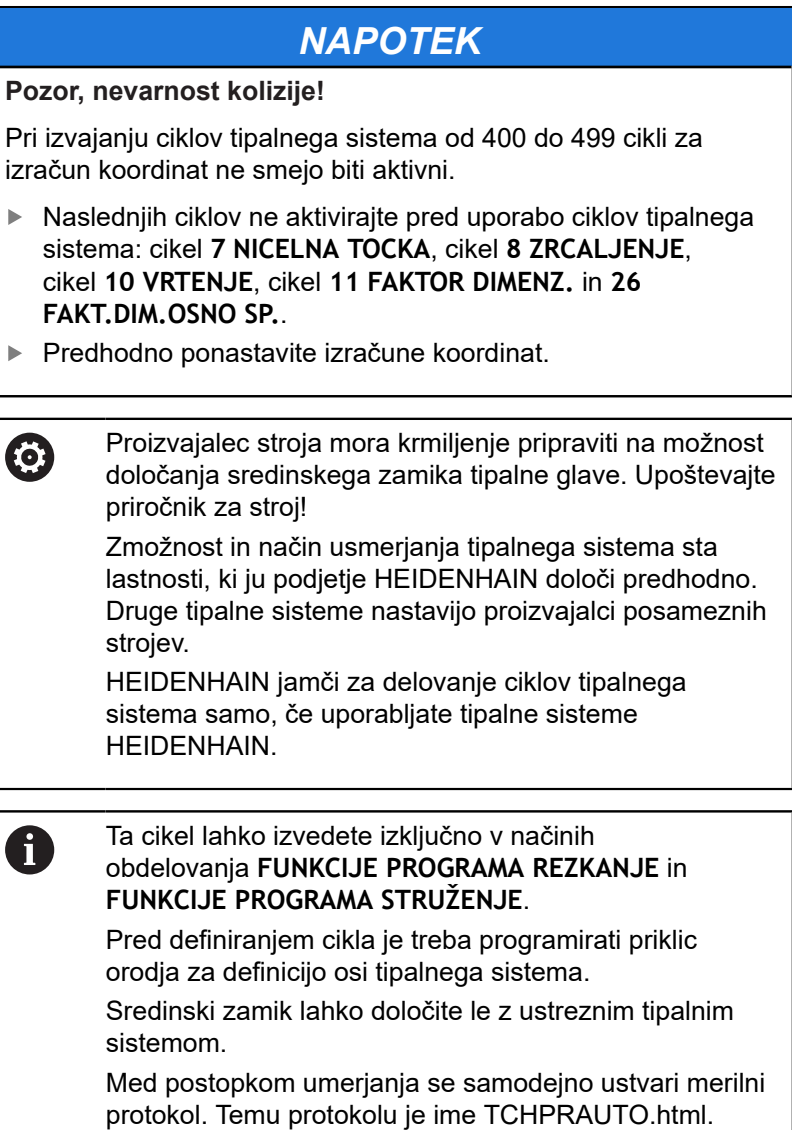

- $\bigoplus$
- **Q407 POLMER KROGA** Vnesite polmer umeritvenega obroča. Razpon vnosa od 0 do 9,9999.
- **Q320 Varnostna razdalja?** (inkrementalno) Definiranje dodatne razdalje med tipalno točko in glavo tipalnega sistema. **Q320** dopolnjuje **SET\_UP** (preglednica tipalnega sistema). Razpon vnosa od 0 do 99999,9999.
- **Q423 Število tipanj?** (absolutno): število merilnih točk na premeru. Razpon vnosa od 3 do 8.
- **Q380 Ref. kot glavne osi?** (absolutno): kot med glavno osjo obdelovalne ravnine in prvo tipalno točko. Razpon vnosa od 0 do 360,0000.

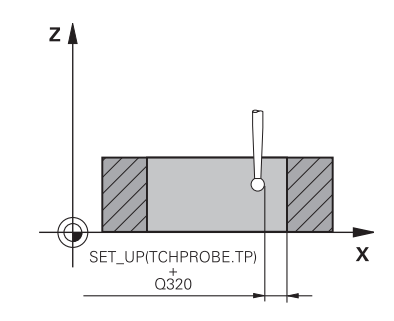

**18**

### **Primer**

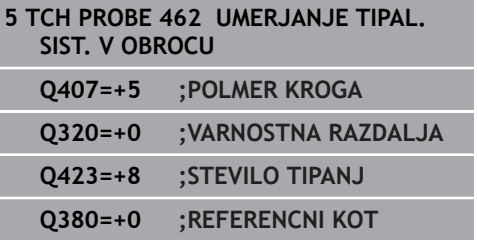

# **18.9 UMERJANJE ZUNANJEGA POLMERA TIPALNEGA SISTEMA TS (cikel 463, DIN/ISO: G463, možnost št. 17)**

### **Potek cikla**

Preden zaženete umeritveni cikel, predpozicionirajte tipalni sistem na sredino nad umeritveni trn. Tipalni sistem na osi tipalnega sistema pomaknite nad umeritveni trn, približno za varnostno razdaljo (vrednost iz preglednice tipalnega sistema + vrednost iz cikla).

Pri umerjanju polmera tipalne glave krmiljenje samodejno izvede postopek tipanja. Pri prvem prehodu krmiljenje določi središče umeritvenega obroča ali čepa (groba meritev) in pozicionira tipalni sistem v središče. Nato z dejanskim postopkom umerjanja (fina meritev) določi polmer tipalne glave. Če je s tipalnim sistemom mogoče opraviti obratno meritev, se v naslednjem prehodu določi še sredinski zamik.

Med postopkom umerjanja se samodejno ustvari merilni protokol. Temu protokolu je ime TCHPRAUTO.html. Ta datoteka je shranjena na istem mestu kot izhodna datoteka. Merilni protokol je na krmilni napravi lahko prikazan skupaj z iskalnikom. Če krmiljenje v NC-programu za umerjanje tipalnega sistema uporablja več ciklov, so vsi merilni protokoli shranjeni v TCHPRAUTO.html.

Usmeritev tipalnega sistema določa postopke umerjanja:

- Usmerjanje ni mogoče oz. usmerjanje mogoče le v eni smeri: krmiljenje izvede grobo in fino meritev in določi aktivni polmer tipalne glave (stolpec R v preglednici tool.t)
- Omogočeno usmerjanje v dveh smereh (npr. kabelski tipalni **The State** sistemi podjetja HEIDENHAIN): krmiljenje izvede grobo in fino meritev, tipalni sistem zavrti za 180° in izvede štiri dodatne postopek tipanja. Z obratno meritvijo poleg polmera določi še sredinski zamik (CAL\_OF v tchprobe.tp)
- Mogoče je poljubno usmerjanje (npr. infrardeči tipalni sistemi podjetja HEIDENHAIN): postopek tipanja: glejte "Mogoče je umerjanje v dveh smereh"

### **Upoštevajte pri programiranju!**

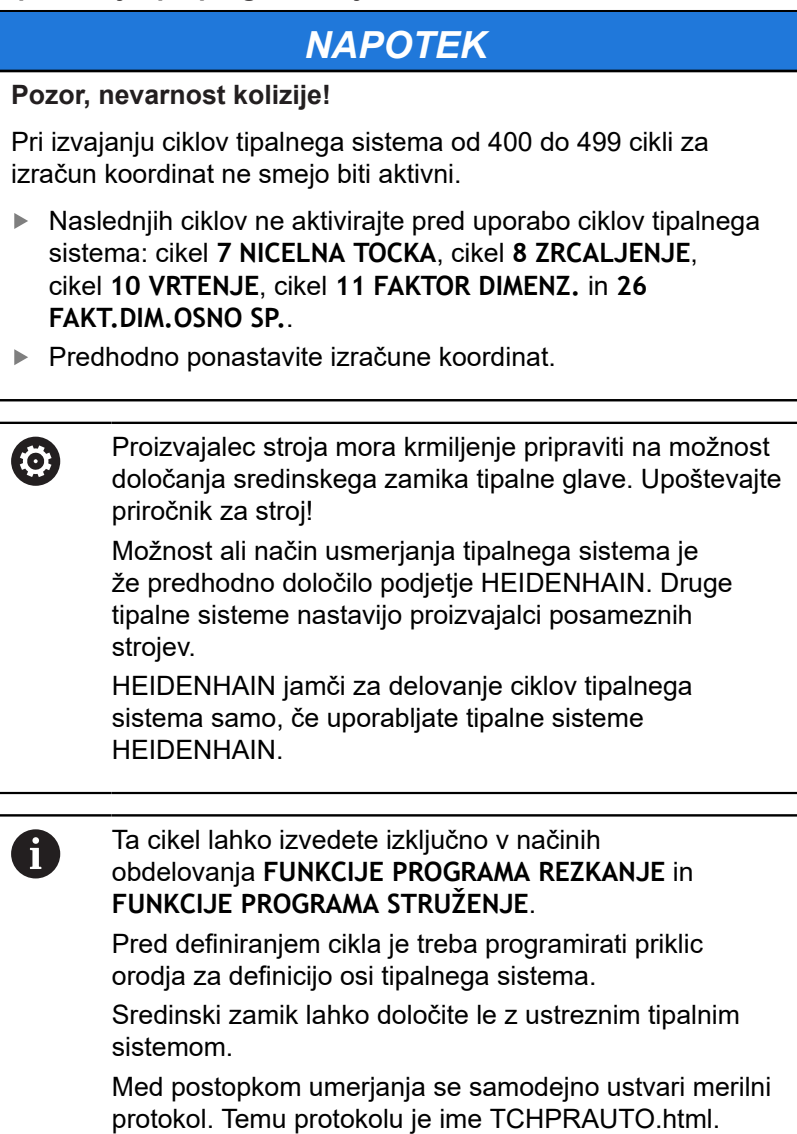

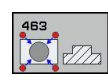

- **Q407 Natančno kalibr. polmera čepov?**: premer nastavitvenega obroča. Razpon vnosa od 0 do 99,9999.
- **Q320 Varnostna razdalja?** (inkrementalno) Definiranje dodatne razdalje med tipalno točko in glavo tipalnega sistema. **Q320** dopolnjuje **SET\_UP** (preglednica tipalnega sistema). Razpon vnosa od 0 do 99999,9999.
- **Q301 Premik na varno višino (0/1)?**: določanje, kako naj se tipalni sistem premika med merilnimi točkami:

**0**: premikanje med merilnimi točkami na merilni višini

**1**: premikanje med merilnimi točkami na varni višini

- **Q423 Število tipanj?** (absolutno): število merilnih točk na premeru. Razpon vnosa od 3 do 8.
- **Q380 Ref. kot glavne osi?** (absolutno): kot med glavno osjo obdelovalne ravnine in prvo tipalno točko. Razpon vnosa od 0 do 360,0000.

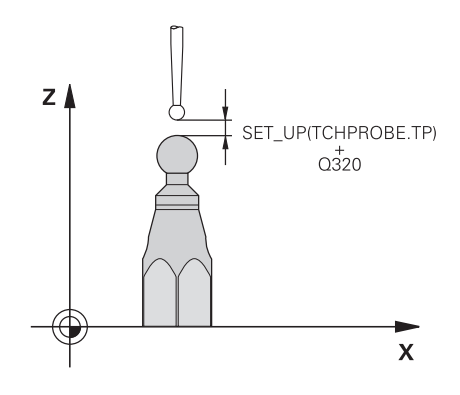

### **Primer**

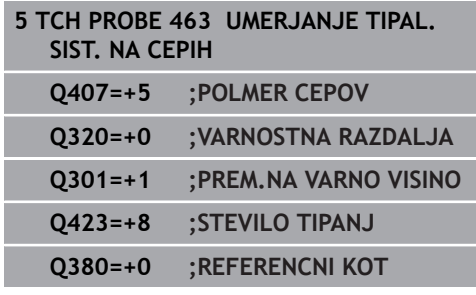

# **18.10 UMERJANJE TIPALNEGA SISTEMA (cikel 460, DIN/ISO: G460, možnost št. 17)**

Preden zaženete umeritveni cikel, predpozicionirajte tipalni sistem na sredino nad umeritveno kroglo. Tipalni sistem na osi tipalnega sistema pomaknite nad umeritveno kroglo, približno za varnostno razdaljo (vrednost iz preglednice tipalnega sistema + vrednost iz cikla).

S ciklom 460 lahko stikalni 3D-tipalni sistem samodejno umerite z natančno umeritveno kroglico.

Poleg tega je mogoče ugotoviti podatke o umerjanju 3D. Zato je potrebna možnost št. 92 3D-ToolComp. Podatki o umerjanju 3D opisujejo premikanje tipalnega sistema v poljubno smer tipanja. V TNC:\system\3D-ToolComp\\* so shranjeni podatki 3D-umerjanja. V preglednice orodij se v stolpcu DR2TABLE referencira na preglednico 3DTC. Pri tipalnem postopku se upoštevajo podatki o umerjanju 3D.

### **Potek cikla**

Glede na parameter **Q433** lahko izvedete samo umerjanje polmerov ali umerjanje polmerov ter dolžin.

### **Umerjanje polmerov Q433=0**

- 1 Vpnite umeritveno kroglo. Bodite pozorni na nevarnost trka!
- 2 Tipalni sistem pozicionirajte po osi tipalnega sistema nad umeritveno kroglo in v obdelovalni ravnini v sredino krogle.
- 3 Prvi premik krmiljenja se izvede v ravnini glede na referenčni kot (**Q380**).
- 4 Krmiljenje pozicionira tipalni sistem v os tipalnega sistema.
- 5 Tipalni postopek se zažene in krmiljenje začne iskati ekvator umeritvene krogle.
- 6 Potem ko se ugotovi ekvator, se začne umerjanje polmera.
- 7 Krmiljenje nato premakne tipalni sistem nazaj v os tipalnega sistema na višino, na katero je bil tipalni sistem predpozicioniran.

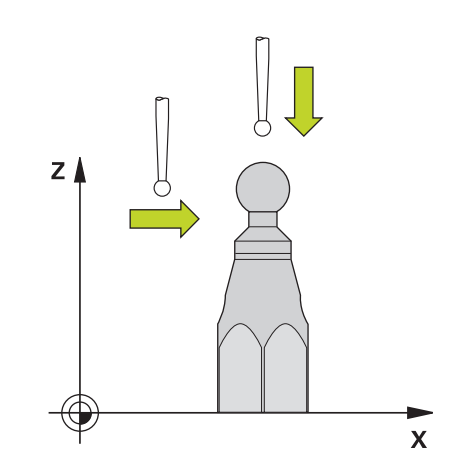

**18**

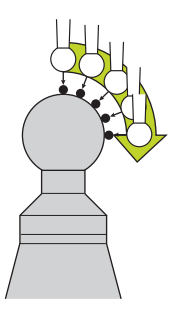

# **Umerjanje polmerov in dolžin Q433=1**

- 1 Vpnite umeritveno kroglo. Bodite pozorni na nevarnost trka!
- 2 Tipalni sistem pozicionirajte po osi tipalnega sistema nad umeritveno kroglo in v obdelovalni ravnini v sredino krogle.
- 3 Prvi premik krmiljenja se izvede v ravnini glede na referenčni kot (**Q380**).
- 4 Krmiljenje pozicionira tipalni sistem v os tipalnega sistema.
- 5 Tipalni postopek se zažene in krmiljenje začne iskati ekvator umeritvene krogle.
- 6 Potem ko se ugotovi ekvator, se začne umerjanje polmera.
- 7 Krmiljenje na koncu premakne tipalni sistem nazaj v os tipalnega sistema na višino, na katero je bil tipalni sistem predpozicioniran.
- 8 Krmiljenje posreduje dolžino tipalnega sistema na severnem polu umeritvene krogle.
- 9 Na koncu cikla krmiljenje premakne tipalni sistem nazaj v os tipalnega sistema na višino, na katero je bil tipalni sistem predpozicioniran.

Glede na parameter **Q455** lahko dodatno izvedete umerjanje 3D.

# **3D-kalibracija Q455= 1...30**

- 1 Vpnite umeritveno kroglo. Bodite pozorni na nevarnost trka!
- 2 Po umerjanju polmera in dolžine krmiljenje premakne tipalni sistem nazaj v os tipalnega sistema. Krmiljenje nato pozicionira tipalni sistem nad severni pol.
- 3 Tipalni postopek se začne na severnem polu in poteka do ekvatorja v več korakih. Določi se odstopanja od želene vrednosti in s tem specifično premikanje.
- 4 Število tipalnih točk med severnim polom in ekvatorjem lahko določite sami. To število je odvisno od parametra za vnos **Q455**. Mogoče je programirati vrednost od 1 do 30. Pri programiranju **Q455**=0 se ne izvede umerjanje 3D.
- 5 Med kalibriranjem določena odstopanja se shranijo v preglednico 3DTC.
- 6 Na koncu cikla krmiljenje premakne tipalni sistem nazaj v os tipalnega sistema na višino, na katero je bil tipalni sistem predpozicioniran.

### **Upoštevajte pri programiranju!**

 $\frac{1}{2}$ 

 $\blacktriangleright$ 

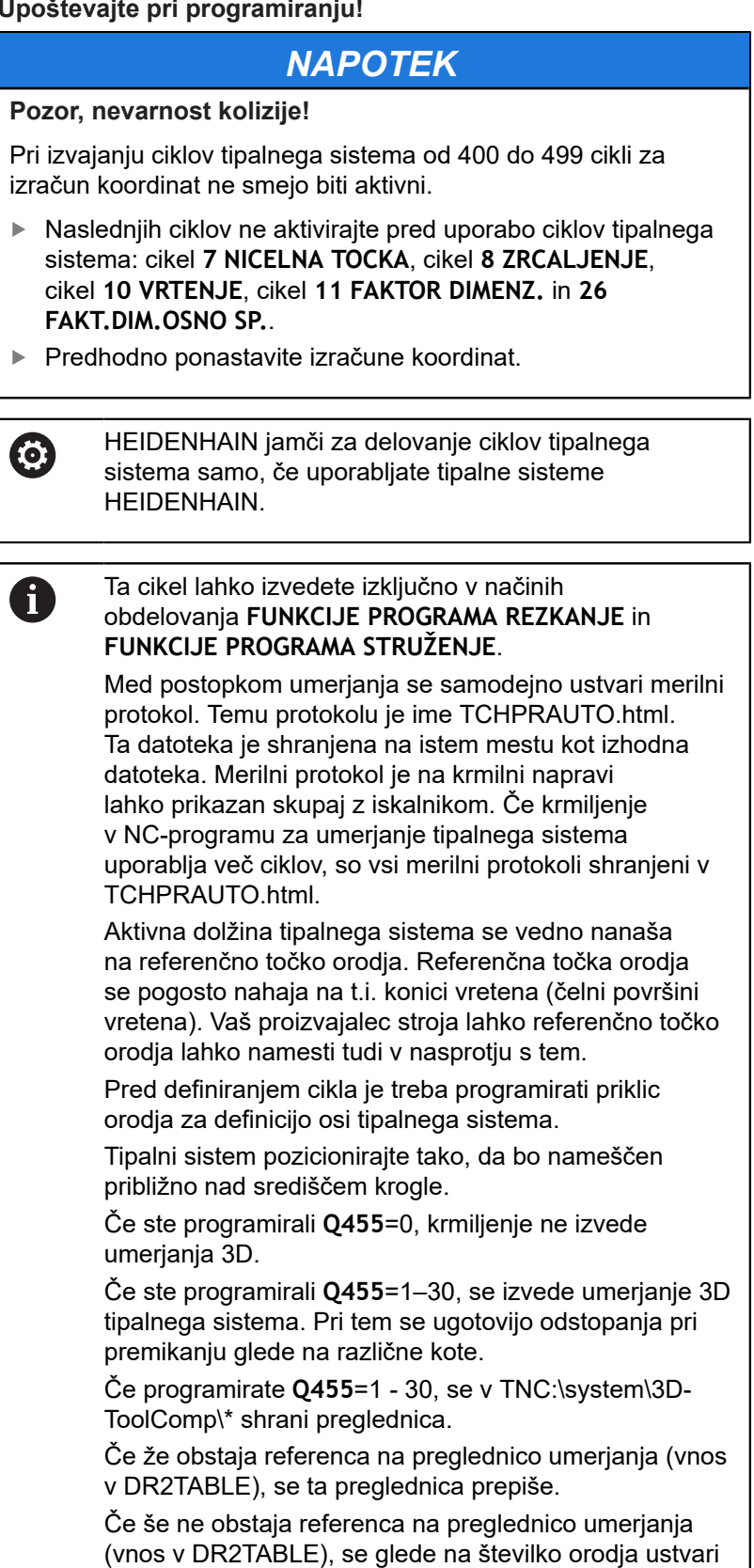

referenca in njej pripadajoča preglednica.

**18**

HEIDENHAIN | TNC 620 | Programiranje ciklov | 10/2019 **551**

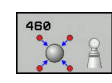

- **Q407 Natančen radij kalibriranja?** Vnesite točen polmer uporabljene umeritvene krogle. Razpon vnosa od 0,0001 do 99,9999.
- **Q320 Varnostna razdalja?** (inkrementalno): dodatna razdalja med tipalno točko in glavo tipalnega sistema. **Q320** dopolnjuje **SET\_UP** (preglednica tipalnega sistema) in deluje samo pri tipanju referenčne točke na osi tipalnega sistema. Razpon vnosa od 0 do 99999,9999.
- **Q301 Premik na varno višino (0/1)?**: določanje, kako naj se tipalni sistem premika med merilnimi točkami:

**0**: premikanje med merilnimi točkami na merilni višini

**1**: premikanje med merilnimi točkami na varni višini

- **Q423 Število tipanj?** (absolutno): število merilnih točk na premeru. Razpon vnosa od 3 do 8.
- **Q380 Ref. kot glavne osi?** (absolutno): vnesite referenčni kot (osnovna rotacija) za izmero merilnih točk v aktivnem koordinatnem sistemu obdelovanca. Določitev referenčnega kota lahko bistveno poveča območje merjenja osi. Razpon vnosa od 0 do 360,0000.
- **Q433 Umeritev dolžine (0/1)?**: določite, ali naj krmiljenje po umerjanju polmera umeri tudi dolžino tipalnega sistema: **0**: brez umerjanja dolžine tipalnega sistema **1**: umerjanje dolžine tipalnega sistema
- **Q434 Referenčna točka za dolžino?** (absolutno): koordinate središča umeritvene krogle. Definicija je potrebna samo, kadar morate opraviti umeritev dolžine. Razpon vnosa od –99999,9999 do 99999,9999.
- **Q455 Število točk za 3D-umerjan.?** Vnesite število tipalnih točk za umerjanje 3D. Smiselna je na primer vrednost 15 tipalnih točk. Če tukaj vnesete 0, se umerjanj 3D ne izvede. Pri umerjanju 3D se ugotovi premikanje tipalnega sistema pod različnimi koti in se shrani v preglednico. Za 3Dkalibriranje je potrebno uporabiti 3D-ToolComp. Območje vnosa: 1 do 30.

### **Primer**

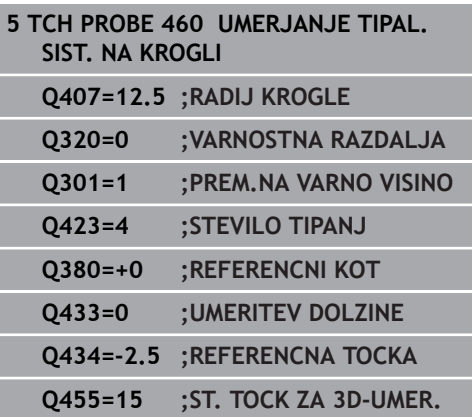

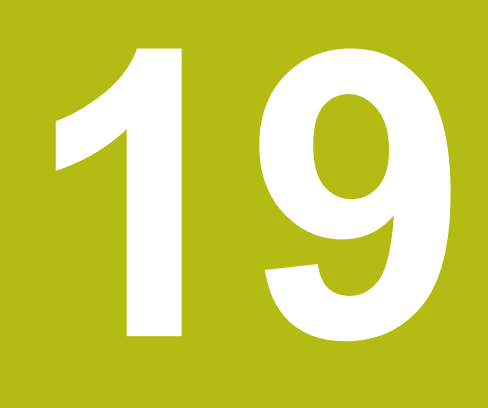

**Cikli tipalnega sistema: samodejno merjenje kinematike**

# **19.1 Merjenje kinematike s tipalnimi sistemi TS (možnost št. 48)**

# **Osnove**

Zahteve po natančni obdelavi so vedno večje, še posebej pri 5 osnih obdelavah. Pojavljajo se zahteve po natančnejši in ponovljivi obdelavi zahtevnejših delov za vedno daljša časovna obdobja.

Vzroki za nenatančno večosno obdelavo so med drugim tudi odstopanja med kinematičnim modelom, ki je shranjen v krmiljenju (oglejte si sliko **1** desno) in dejanskimi kinematičnimi pogoji, prisotnimi na stroju (oglejte si sliko **2** desno). Ta odstopanja pri pozicioniranju rotacijskih osi povzročijo napake na obdelovancu (oglejte si sliko **3** desno). Zaradi tega se je pojavila potreba po načinu, na katerega bi bila model in dejansko stanje kar se da izenačena.

Funkcija krmiljenja **KinematicsOpt** je pomemben sestavni del, ki pomaga pri dejanskem izpolnjevanju teh kompleksnih zahtev. Cikel 3D-senzorskega sistema povsem samodejno izmeri rotacijske osi stroja, ne glede to ali so rotacijske osi v položaju delovanja kot miza ali glava. Pri tem je na poljubno mesto na mizi stroja pritrjena umeritvena krogla, ki jo sistem izmeri z nastavljivo natančnostjo. Pri definiciji cikla je treba za vsako rotacijsko os posebej nastaviti samo območje, ki ga želite izmeriti.

Iz izmerjenih vrednosti krmiljenje izračuna statično rotacijsko natančnost. Programska oprema nato zmanjša napako pri pozicioniranju, ki nastane zaradi rotacije, in strojno geometrijo ob koncu merjenja samodejno shrani v ustreznih strojnih nespremenljivkah preglednice kinematike.

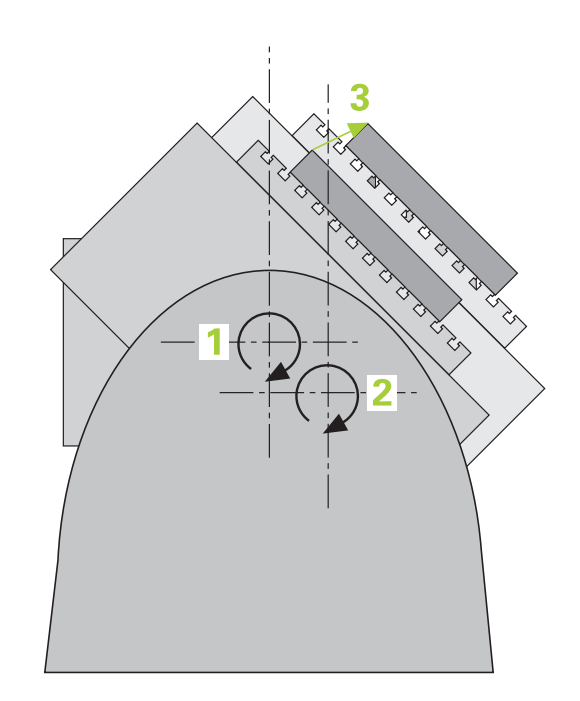

**Cikli tipalnega sistema: samodejno merjenje kinematike | Merjenje kinematike s tipalnimi sistemi TS (možnost št. 48)**

# **Pregled**

V krmiljenju so na voljo cikli, s katerimi lahko strojno kinematiko shranite, obnovite, preverite in izboljšate:

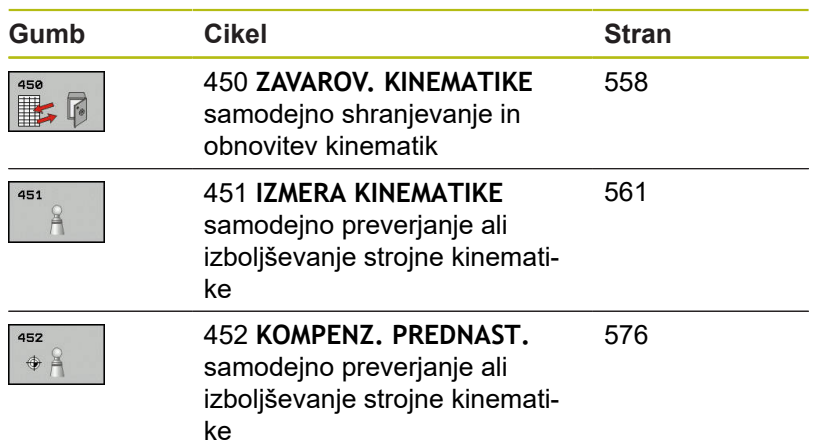

# **19.2 Pogoji**

Upoštevajte priročnik za stroj! 6 Advanced Function Set 1 (možnost št. 8) mora biti aktivna. Možnost št. 17 mora biti aktivna. Možnost št. 48 mora biti aktivna. Stroj in krmiljenje mora pripraviti proizvajalec stroja.

Če želite uporabiti funkcijo KinematicsOpt, morajo biti izpolnjeni naslednji pogoji:

- 3D-sistem, ki izvaja meritve, mora biti umerjen.
- Cikle je mogoče opraviti samo z orodno osjo Z.
- Merilna krogla z znanim natančnim polmerom in zadostno togostjo mora biti nameščena na poljubnem mestu na mizi stroja.
- Definicija opisa kinematike stroja mora biti popolna in pravilna in vrednosti za pretvorbo je treba vnesti natančno in ne smejo odstopati za več kot 1 mm.
- Stroj mora biti v celoti geometrično izmerjen (opravi proizvajalec Ī. stroja ob prvem zagonu).
- Proizvajalec mora v konfiguracijskih podatkih shraniti strojni parameter za **CfgKinematicsOpt** (št. 204800):
	- maxModification (št. 204801) določi tolerančno mejo, nad katero mora krmiljenje prikazati napotek, če so spremembe kinematičnih podatkov nad to mejno vrednostjo.
	- **maxDevCalBall** (št. 204802) določi, kako velik sme biti m. izmerjen polmer umeritvene krogle vnesenega parametra cikla.
	- **mStrobeRotAxPos** (št. 204803) določi M-funkcijo, ki jo posebej določi izdelovalec stroja, s katero se lahko pozicionirajo rotacijske osi.

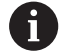

HEIDENHAIN priporoča uporabo umeritvenih krogel **KKH 250 (številka izdelka 655475-01)** ali **KKH 100 (številka izdelka 655475-02)**, ki so izjemno toge in izdelane posebej za strojno umerjanje. Po potrebi se obrnite na podjetje HEIDENHAIN.

## **Upoštevajte pri programiranju!**

## *NAPOTEK*

### **Pozor, nevarnost kolizije!**

Pri izvajanju ciklov tipalnega sistema od 400 do 499 cikli za izračun koordinat ne smejo biti aktivni.

- Naslednjih ciklov ne aktivirajte pred uporabo ciklov tipalnega sistema: cikel **7 NICELNA TOCKA**, cikel **8 ZRCALJENJE**, cikel **10 VRTENJE**, cikel **11 FAKTOR DIMENZ.** in **26 FAKT.DIM.OSNO SP.**.
- ▶ Predhodno ponastavite izračune koordinat.

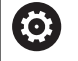

HEIDENHAIN jamči za delovanje tipalnih ciklov samo, če uporabljate tipalne sisteme HEIDENHAIN. Če je v izbirnem strojnem parametru **mStrobeRotAxPos** (št. 204803) določena M-funkcija,

morate pred zagonom cikla KinematicsOpt (razen 450) rotacijske osi pozicionirati na 0 stopinj (sistem DEJ).

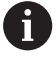

Če se strojni parameter spremeni zaradi cikla KinematicsOpt, morate ponovno zagnati krmilni sistem. Sicer lahko v določenih primerih spremembe izgubite.

# <span id="page-557-0"></span>**19.3 SHRANJEVANJE KINEMATIKE (cikel 450, DIN/ISO: G450, možnost št. 48)**

## **Potek cikla**

S ciklom senzorskega sistema 450 lahko izbrano kinematiko stroja shranite ali obnovite predhodno shranjeno kinematiko stroja. Shranjene podatke lahko prikažete in izbrišete. Skupno je na voljo 16 mest za shranjevanje.

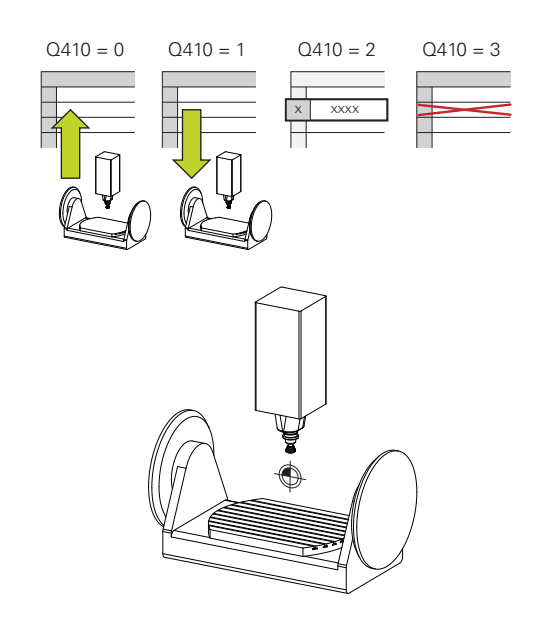

## **Upoštevajte pri programiranju!**

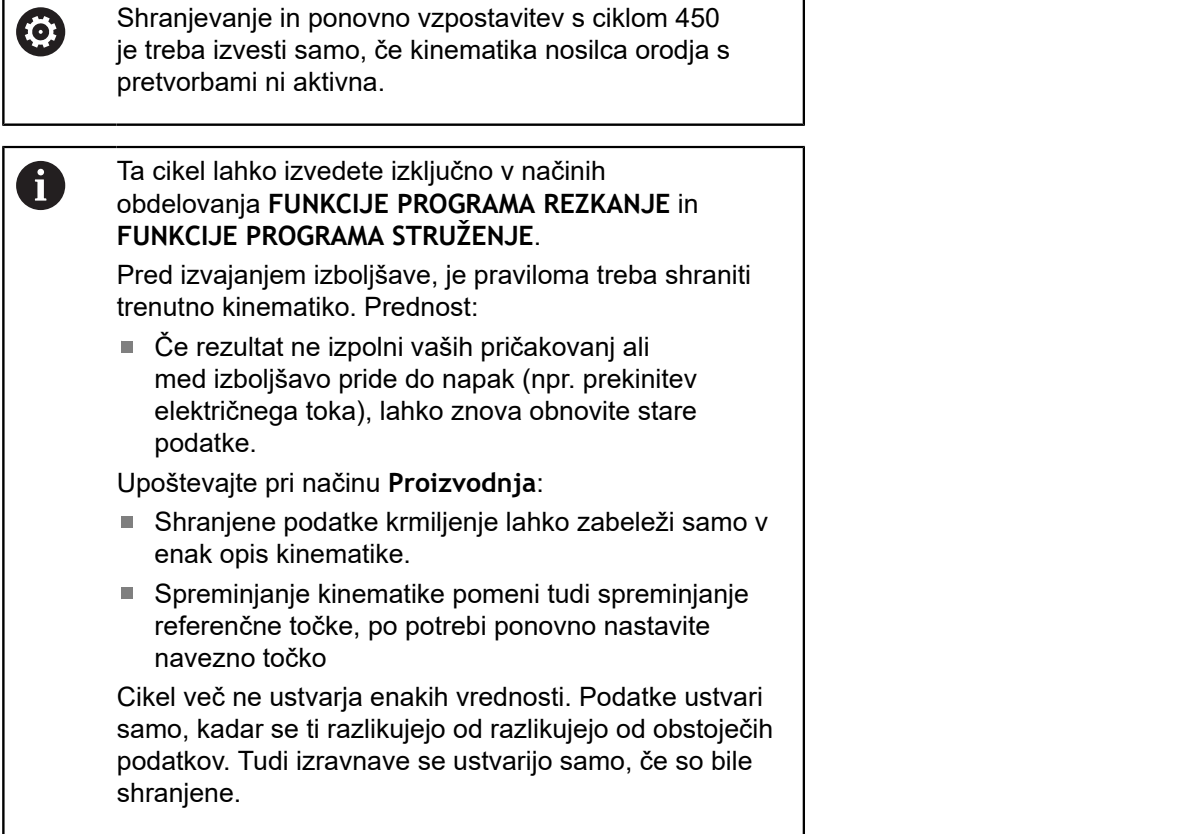

 $\overline{\phantom{a}}$ 

### **Parameter cikla**

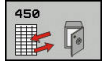

- **Q410 Način (0/1/2/3)?**: določite, ali želite kinematiko shraniti ali obnoviti: **0**: shranjevanje aktivne kinematike
	- **1**: obnovitev shranjene kinematike
	- **2**: prikaz trenutnega stanja kinematike
	- **3**: brisanje zapisa
- **Q409/QS409 Oznaka zapisa?**: številka ali ime identifikatorja podatkovnega niza. Pri vnosu številk lahko vnesete vrednosti od 0 do 99999, število znakov pri uporabi črk ne sme biti večje od 16. Skupno je na voljo 16 mest za shranjevanje. **Q409** nima funkcije, če je izbran način 2. V načinih 1 in 3 (Proizvodnja in Brisanje) lahko za iskanje uporabljate nadomestne znake, t. i. ograde. Če krmiljenje zaradi rabe nadomestnih znakov najde več podatkovnih nizov, obnovi srednje vrednosti podatkov (način 1), oz. po potrditvi izbriše vse izbrane podatkovne nize (način 3). Za iskanje lahko uporabite naslednje nadomestne znake: **?**: en nedoločen znak
	- **\$**: en abecedni znak (črka)
	- **#**: ena nedoločena številka
	- **\***: en poljubno dolg niz znakov

### **Shranjevanje aktivne kinematike**

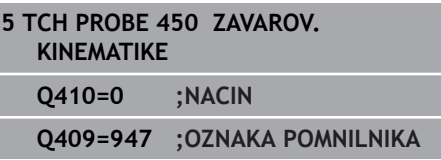

### **Obnovitev zapisov**

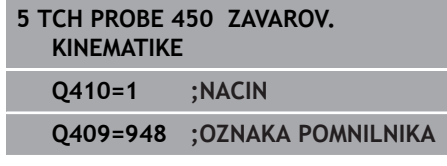

### **Prikaz vseh shranjenih zapisov**

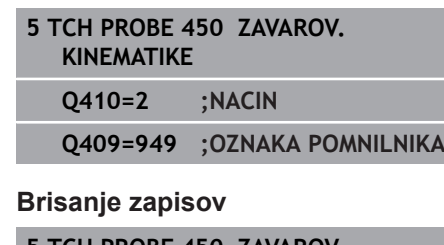

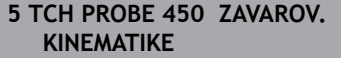

**Q410=3 ;NACIN**

**Q409=950 ;OZNAKA POMNILNIKA**

# **Funkcija beleženja**

Po dokončanem izvajanju cikla 450 krmiljenje ustvari protokol (**tchprAUTO.html**) z naslednjimi podatki:

- datum in čas, ko je bila datoteka ustvarjena
- ime NC-programa, iz katerega se je izvajal cikel
- $\blacksquare$ Označevalec aktivne kinematike

#### $\blacksquare$ aktivno orodje

Nadaljnji podatki v protokolu so odvisni od izbranega načina:

- Način 0: beleženje vseh vnosov osi in pretvorb kinematičnega niza, ki jih je shranilo krmiljenje.
- $\mathbf{r}$ Način 1: Beleženje vseh vnosov pretvorb za in pred obnovitvijo.
- Način 2: seznam shranjenih zapisov
- Način 3: seznam izbrisanih zapisov

### **Napotki za vzdrževanje podatkov**

 $\mathbf{i}$ 

Krmiljenje shrani shranjene podatke v datoteko **TNC:\table \DATA450.KD**. To datoteko lahko na primer z **TNCremo** shranite na zunanji računalnik. Če datoteko izbrišete, odstranite tudi shranjene podatke. Ročno spreminjanje podatkov v datoteki lahko pokvari zapise, ki zato niso več uporabni.

> Če datoteka **TNC:\table\DATA450.KD** ne obstaja, se ta samodejno ustvari pri izvajanju cikla 450.

Pred zagonom cikla 450 ne pozabite izbrisati morebitnih praznih datotek z imenom **TNC:\table\DATA450.KD**. Če je preglednica pomnilnika (**TNC:\table\DATA450.KD**) prazna in ne vsebuje nobenih vrstic, izvedba cikla 450 sproži sporočilo o napaki. V tem primeru izbrišite preglednico pomnilnika in znova izvedite cikel.

Shranjenih podatkov ne spreminjajte ročno.

Shranite datoteko **TNC:\table\DATA450.KD**, da lahko datoteko po potrebi obnovite (npr. zaradi okvare diska).

# <span id="page-560-0"></span>**19.4 MERJENJE KINEMATIKE (cikel 451, DIN/ISO: G451, možnost št. 48)**

## **Potek cikla**

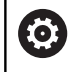

Upoštevajte priročnik za stroj!

S ciklom tipalnega sistema 451 lahko preverite kinematiko stroja in jo po potrebi tudi izboljšate. Pri tem s 3D-tipalnim sistemom TS izmerite umeritveno kroglo HEIDENHAIN, ki je nameščena na mizi stroja.

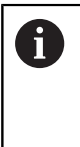

HEIDENHAIN priporoča uporabo umeritvenih krogel **KKH 250 (številka izdelka 655475-01)** ali **KKH 100 (številka izdelka 655475-02)**, ki so izjemno toge in izdelane posebej za strojno umerjanje. Po potrebi se obrnite na podjetje HEIDENHAIN.

Krmiljenje izračuna statično rotacijsko natančnost. Programska oprema nato zmanjša prostorsko napako, ki nastane zaradi rotacije, in strojno geometrijo ob koncu merjenja samodejno shrani v ustreznih strojnih nespremenljivkah opisa kinematike.

- 1 Umeritveno kroglico vpnite tako, da ne bo nevarnosti kolizije.
- 2 V načinu delovanja Ročni način določite referenčno točko v središču krogle ali če je definiran **Q431**=1 ali **Q431**=3: tipalni sistem ročno pozicionirajte po osi tipalnega sistema nad umeritveno kroglo in v obdelovalni ravnini v sredino krogle.
- 3 Izberite način programskega teka in zaženite program.
- 4 Krmiljenje zaporedoma samodejno izmeri vse rotacijske osi tako natančno, kot ste jih nastavili.
- 5 Krmiljenje meritve shranjuje v naslednjih Q-parametrih:

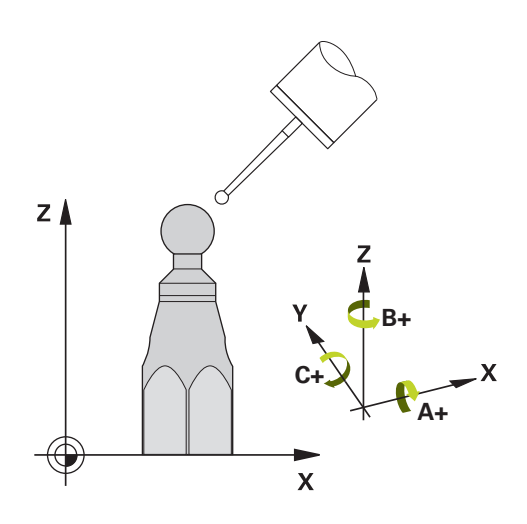

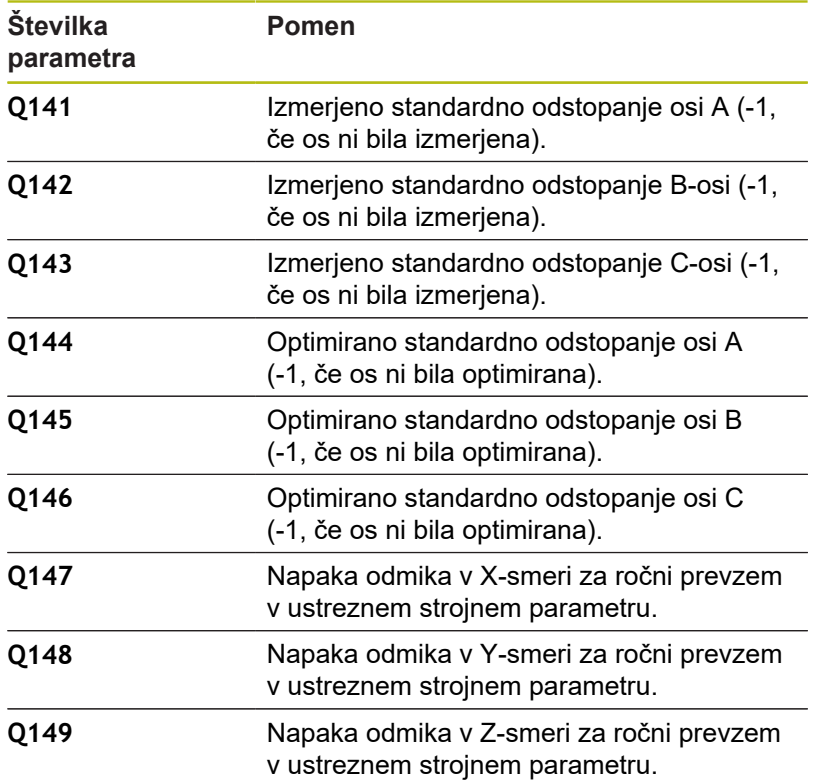

**19**

## **Smer pri pozicioniranju**

Smer pri pozicioniranju rotacijske osi, ki jo želite izmeriti, je rezultat začetnega in končnega kota, ki ste ga definirali v ciklu. Pri 0° se samodejno izvede referenčna meritev.

Začetni in končni kot nastavite tako, da krmiljenje istega položaja ne izmeri dvakrat. Dvojno merjenje merilne točke (npr. na merilnih položajih +90° in –270°) ni smiselno, vendar se ne prikaže sporočilo o napaki.

- Primer: začetni kot =  $+90^\circ$ , končni kot =  $-90^\circ$ 
	- $\blacksquare$  Začetni kot = +90°
	- Končni kot =  $-90^\circ$
	- $\blacksquare$  Število merilnih točk = 4
	- Iz teh podatkov izračunani kotni korak = (−90°– +90°)/(4 1)  $=-60^\circ$
	- $\blacksquare$  Merilna točka 1 = +90°
	- $\blacksquare$  Merilna točka 2 = +30°
	- $\blacksquare$  Merilna točka 3 = -30°
	- $\blacksquare$  Merilna točka 4 = -90°
- Primer: začetni kot =  $+90^{\circ}$ , končni kot =  $+270^{\circ}$ 
	- $\blacksquare$  Začetni kot = +90°
	- Končni kot =  $+270^\circ$
	- $\blacksquare$  Število merilnih točk = 4
	- $\blacksquare$  Iz teh podatkov izračunani kotni korak = (270° 90°)/(4 1)  $= +60^{\circ}$
	- $\blacksquare$  Merilna točka 1 = +90°
	- $\blacksquare$  Merilna točka 2 = +150°
	- $\blacksquare$  Merilna točka 3 = +210°
	- $\blacksquare$  Merilna točka 4 = +270°

**19**

# **Stroji z osmi s Hirthovim ozobjem**

## *NAPOTEK*

### **Pozor, nevarnost trka!**

Pri pozicioniranju se mora os premakniti iz Hirthove tipalne enote. Krmiljenje po potrebi zaokroži merilne položaje tako, da se ujemajo s Hirthovo tipalno enoto (odvisno od začetnega kota, končnega kota in števila merilnih točk).

- Pazite na zadostno varnostno razdaljo, da med delovanjem ne pride do trka med tipalnim sistemom in umeritveno kroglo.
- ► Hkrati bodite pozorni tudi na to, da je pri primiku na varnostno razdaljo na voljo še dovolj prostora (končno stikalo programske opreme).

# *NAPOTEK*

### **Pozor, nevarnost trka!**

Glede na strojno konfiguracijo krmiljenje rotacijskih osi ne more samodejno pozicionirati. Zato vam mora proizvajalec stroja posredovati posebno funkcijo M, s katero krmiljenje lahko premika rotacijske osi. V strojnem parametru **mStrobeRotAxPos** (št. 244803) mora proizvajalec stroja zato vnesti številko Mfunkcije.

▶ Upoštevajte dokumentacijo vašega proizvajalca stroja

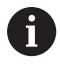

Višino odmika definirajte s številom, večjim od 0, če možnost št. 2 ni na voljo.

Merilni položaji se izračunajo iz začetnega kota, končnega kota in števila meritev za posamezno os in iz Hirthove tipalne enote.

## **Primer izračuna merilnih položajev za A-os:**

Začetni kot **Q411** = -30 Končni kot **Q412** = +90 Število merilnih točk **Q414** = 4 Hirthova tipalna enota = 3° Izračunan kotni korak = (**Q412**–**Q411**) / (**Q414** -1) Izračunan kotni korak = (90° − (−30°)) / (4 – 1) = 120 / 3 = 40° Merilni položaj 1 = **Q411** + 0 \* kotni korak = -30° --> -30° Merilni položaj 2 = **Q411** + 1 \* kotni korak = +10° --> 9° Merilni položaj 3 = **Q411** + 2 \* kotni korak = +50° --> 51° Merilni položaj 4 = **Q411** + 3 \* kotni korak = +90° --> 90°

## **Izbira števila merilnih točk**

Če želite prihraniti čas, na primer pri prvem zagonu lahko izberete hitro nastavitev z manišim številom merilnih točk (1–2).

Nato izvedete fino nastavitev s srednjim številom merilnih točk (priporočeno število = pribl. 4). Še večje število merilnih točk običajno ne zagotavlja boljših rezultatov. Za čim natančnejše rezultate meritev je treba merilne točke enakomerno porazdeliti po območju premikanja rotacijske osi.

Os z vrtilnim območjem 0–360° je najbolje izmeriti s tremi merilnimi točkami pri 90°, 180° in 270°. Določite torej začetni kot z 90° in končni kot z 270°.

Če želite preveriti natančnost rezultatov, lahko v načinu **Preverjanje** vnesete tudi večje število merilnih točk.

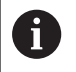

Če je merilna točka določena pri 0°, je ta prezrta, saj se pri 0° vedno izvede referenčna meritev.

# **Izbira položaja umeritvene krogle na mizi stroja**

Umeritveno kroglico lahko namestite na katero koli dostopno mesto na mizi stroja in tudi na vpenjala ali obdelovance. Na rezultat meritev pozitivno vplivajo naslednji dejavniki:

- Stroji z okroglo/vrtljivo mizo: Umeritveno kroglo vpnite kar se da ш oddaljeno od središča vrtenja.
- $\blacksquare$ Stroji z velikimi dolžinami premika: Umeritveno kroglo vpnite čim bližje mesta, na katerem bo pozneje potekala obdelava.

## **Napotki za natančnost**

Geometrijske napake in napake pri pozicioniranju stroja vplivajo na rezultate meritev in s tem tudi na izboljšanje delovanja rotacijske osi. Tako ostanek napake, ki ga ni mogoče odpraviti, vedno ostane.

Če izhajamo iz tega, da geometrijske napaki in napake pri pozicioniranju ni, bi bilo mogoče vrednosti, ki jih izmeri cikel, ob določenem času znova uporabiti za katero koli točko stroja. Večji kot sta geometrijska napaka in napaka pri pozicioniranju, bolj bodo rezultati meritev razpršeni (če meritve izvajate na različnih položajih).

Razpršenost, ki jo krmiljenje shrani v protokolu meritve, je merilo za točnost statičnih rotacij stroja. Pri natančnosti je treba upoštevati še polmer merilnega kroga in število ter položaj merilnih točk. S samo eno merilno točko ni mogoče izračunati razpršenosti. Razpršenost je v tem primeru enaka prostorski napaki merilne točke.

Če se hkrati premika več rotacijskih osi, se napake prekrivajo, v najslabšem primeru pa se celo seštevajo.

> Če je stroj opremljen s krmiljenim vretenom, je treba usmeritev pod kotom aktivirati v preglednici tipalnega sistema (**stolpec TRACK**). Praviloma se tako poveča natančnost pri merjenju s 3D-tipalnim sistemom.

Po potrebi med merjenjem izklopite blokado rotacijskih osi, saj so lahko v nasprotnem primeru rezultati meritev napačni. upoštevajte priročnik za stroj.

 $\mathbf{i}$ 

## **Napotki za različne načine umerjanja**

- **Hitra nastavitev med zagonom po vnosu približnih mer**
	- Število merilnih točk med 1 in 2
	- Kotni korak rotacijskih osi: pribl.  $90^\circ$
- **Fina nastavitev za celotno območje premikanja**
	- Število merilnih točk med 3 in 6
	- Razdalja med začetnim in končnim kotom naj pokrije čim večje območje premikanja rotacijskih osi
	- Umeritveno kroglo pozicionirajte na mizo stroja tako, da je polmer merilnega kroga pri rotacijskih oseh mize večji ali da se lahko izvede meritev reprezentativnega položaja pri rotacijskih oseh tipalne glave (npr. v središču območja premikanja).
- **Optimiranje posebnega položaja rotacijske osi**
	- Število merilnih točk med 2 in 3
	- Meritve se izvajajo pod kotom rotacijske osi, pod katerim naj bi potekala tudi poznejša obdelava
	- Umeritveno kroglo pozicionirajte na mizo stroja tako, da se umeritev izvede na mestu, na katerem se bo izvedla tudi obdelava
- **Preverjanje natančnosti stroja**
	- Število merilnih točk med 4 in 8
	- Razdalja med začetnim in končnim kotom naj pokrije čim večje območje premikanja rotacijskih osi
- **Zaznavanje zračnosti rotacijske osi**
	- Število merilnih točk med 8 in 12
	- Razdalja med začetnim in končnim kotom naj pokrije čim večje območje premikanja rotacijskih osi

# **Zračnost**

Zračnost pomeni sodelovanje rotacijskega dajalnika (kotna merilna naprava) in mize, do katerega pride pri zamenjavi smeri. Če imajo rotacijske osi zračnost izven običajne poti, ker se na primer meritev kota izvaja z motornim rotacijskim dajalnikom, lahko to povzroči večje napake pri vrtenju.

S parametrom za vnos **Q432** lahko aktivirate merjenje zračnosti. Vnesite kot, ki ga krmiljenje uporablja za kot pri premiku na drugo stran. Cikel bo nato za vsako rotacijsko os opravil dve meritvi. Če vnesete vrednost kota 0, krmiljenje ne zazna zračnosti.

6

Če je v izbirnem strojnem parametru **mStrobeRotAxPos** (št. 204803) nastavljena M-funkcija za pozicioniranje rotacijskih osi ali je os Hirthova os, zračnosti ni mogoče zaznati.

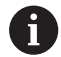

Krmiljenje zračnosti ne izravnava samodejno. Če je polmer merilnega kroga < 1 mm, krmiljenje več ne zaznava zračnosti. Če je polmer merilnega kroga večji, krmiljenje lahko natančneje določi zračnost rotacijske osi [\(Glej "Funkcija beleženja", Stran 575\)](#page-574-0).

# **Upoštevajte pri programiranju!**

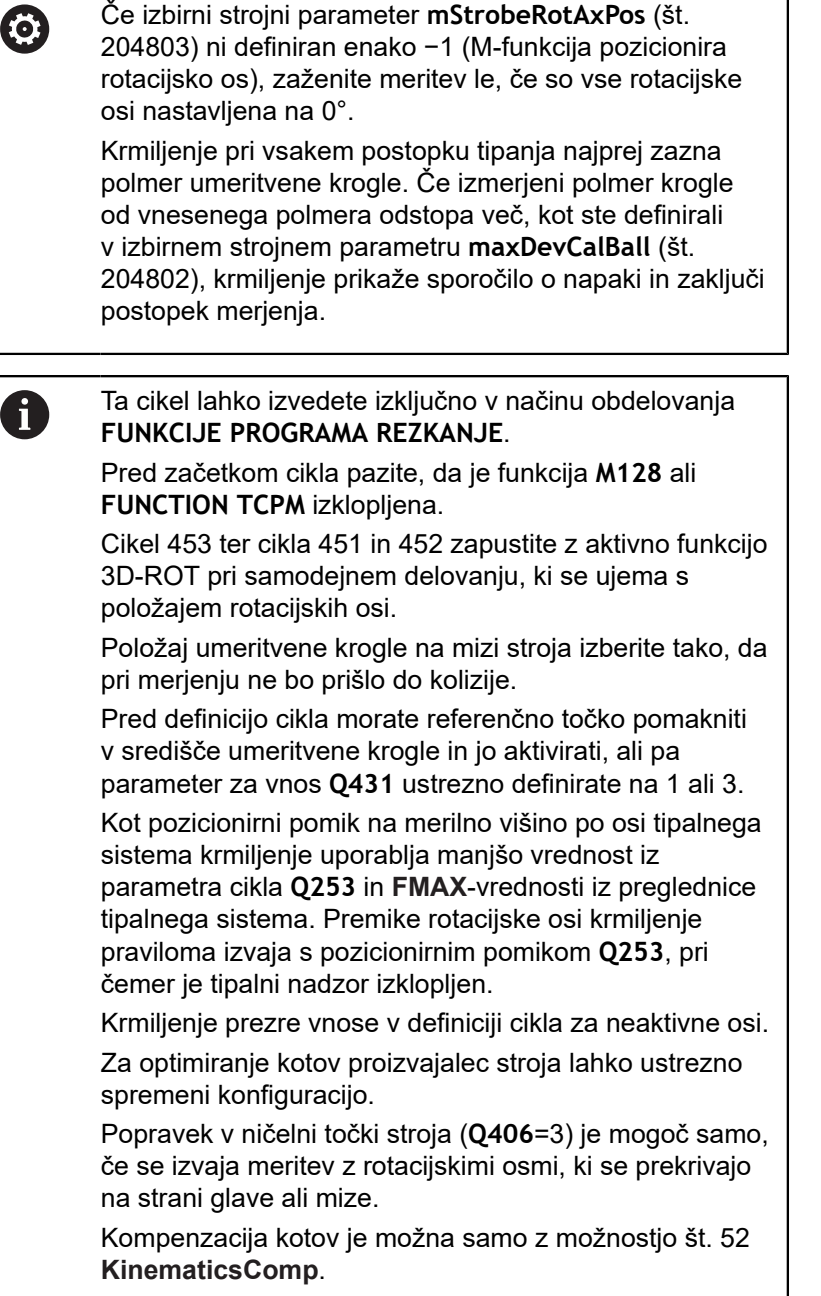

A

Če so pri načinu optimiranja podatki o kinematiki nad dovoljenimi mejnimi vrednostmi (**maxModification** št. 204801), krmiljenje prikaže opozorilo. Prevzem vrednosti je treba potrditi s tipko **NC-zagon**.

Upoštevajte, da sprememba kinematike vedno povzroči tudi spremembo referenčne točke. Po prilagoditvi znova nastavite referenčno točko.

Palčno programiranje: rezultate meritev in zabeležene podatke krmiljenje praviloma prikazuje v mm.

Med nastavitvijo referenčnih točk se programirani polmer umeritvene krogle nadzoruje samo pri drugi meritvi. Če je predpozicioniranje glede na umeritveno kroglo ni točno in nato izvedete nastavitev referenčnih točk, se tipanje umeritvene krogle izvede dvakrat.

### **Parameter cikla**

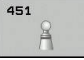

**Q406 Način (0/1/2/3)?**: določite, ali naj krmiljenje aktivno kinematiko preveri ali prilagodi:

**0**: preverjanje aktivne kinematike stroja. Krmiljenje kinematiko izmeri na definiranih rotacijskih oseh in aktivne kinematike ne spreminja. Rezultate meritev krmiljenje zabeleži v protokol meritve.

**1**: optimiranje aktivne kinematike stroja: krmiljenje izmeri kinematiko rotacijskih osi, ki ste jih definirali. Nato optimira **položaj rotacijskih osi** aktivne kinematike.

**2**: optimiranje aktivne kinematike stroja: krmiljenje izmeri kinematiko rotacijskih osi, ki ste jih definirali. Nato se optimirajo **napake kota in položaja**. Pogoj za popravek napake kota je možnost št. 52 KinematicsComp.

**3**: optimiranje aktivne kinematike: pri tem krmiljenje samodejno popravi ničelno točko stroja. Nato se optimirajo **napake kota in položaja**. Pogoj je možnost št. 52 KinematicsComp.

- **▶ 0407 Natančen radij kalibriranja?** Vnesite točen polmer uporabljene umeritvene krogle. Razpon vnosa od 0,0001 do 99,9999.
- **Q320 Varnostna razdalja?** (inkrementalno) Definiranje dodatne razdalje med tipalno točko in glavo tipalnega sistema. **Q320** dopolnjuje **SET\_UP** (preglednica tipalnega sistema). Razpon vnosa od 0 do 99999,9999.ali **PREDEF**
- **Q408 Višina retrakcije?** (absolutno): Razpon vnosa je med 0,0001 in 99999,9999 **0**: brez premika na višino odmika; krmiljenje se premakne do naslednje merilne točke po osi, ki jo želite izmeriti. Ni dovoljeno za Hirthove osi! Krmiljenje se do prvega merilnega položaja premakne najprej po osi A, nato po osi B in potem po osi C.

**>0**: višina odmika v nezavrtenem koordinatnem sistemu obdelovanca, na katerega krmiljenje pred pozicioniranjem rotacijske osi pozicionira os vretena. Poleg tega krmiljenje pozicionira tipalni sistem v obdelovalni ravnini na ničelno točko. Tipalni nadzor v tem načinu ni aktiven. V parametru **Q253** definirajte hitrost pozicioniranja.

- **Q253 Premik naprej predpozicionir.** Vnesite hitrost premikanja orodja med pozicioniranjem v mm/min. Razpon vnosa je med 0,0001 in 99999,9999 ali **FMAX**, **FAUTO**, **PREDEF**
- **Q380 Ref. kot glavne osi?** (absolutno): vnesite referenčni kot (osnovna rotacija) za izmero merilnih točk v aktivnem koordinatnem sistemu obdelovanca. Določitev referenčnega kota lahko bistveno poveča območje merjenja osi. Razpon vnosa od 0 do 360,0000.
- **Q411 Startni kot A osi?** (absolutno): začetni kot na osi A, na katerem se bo izvedla prva meritev. Razpon vnosa je med -359,999 in 359,999.

### **Shranjevanje in preverjanje kinematike**

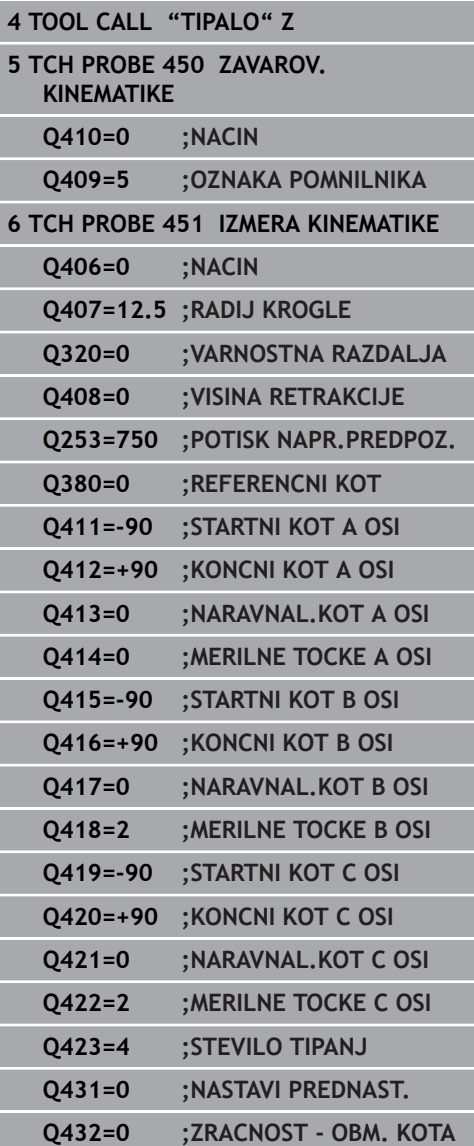

- **Q412 Končni kot A osi?** (absolutno): končni kot na osi A, na katerem se bo izvedla zadnja meritev. Razpon vnosa je med -359,999 in 359,999.
- **Q413 Naravnalni kot A osi?**: naklonski kot na osi A, na katerem se bodo izvedle meritve drugih rotacijskih osi. Razpon vnosa je med -359,999 in 359,999.
- **Q414 Št. merilnih točk v A (0–12)?**: število tipanj, ki naj jih krmiljenje uporabi za meritev osi A. Pri vnosu = 0 krmiljenje ne izmeri te osi. Razpon vnosa od 0 do 12.
- **Q415 Startni kot B osi?** (absolutno): začetni kot na osi B, na katerem se bo izvedla prva meritev. Razpon vnosa je med -359,999 in 359,999.
- **Q416 Končni kot B osi?** (absolutno): končni kot na osi B, na katerem se bo izvedla zadnja meritev. Razpon vnosa je med -359,999 in 359,999.
- **Q417 Naravnalni kot B osi?**: naklonski kot na osi B, na katerem se bodo izvedle meritve drugih rotacijskih osi. Razpon vnosa je med -359,999 in 359,999.
- **Q418 Št. merilnih točk v B (0–12)?**: število tipanj, ki naj jih krmiljenje uporabi za meritev osi B. Pri vnosu = 0 krmiljenje ne izmeri te osi. Razpon vnosa od 0 do 12.
- **Q419 Startni kot C osi?** (absolutno): začetni kot na osi C, na katerem se bo izvedla prva meritev. Razpon vnosa je med -359,999 in 359,999.
- **Q420 Končni kot C osi?** (absolutno): končni kot na osi C, na katerem se bo izvedla zadnja meritev. Razpon vnosa je med -359,999 in 359,999.
- **Q421 Naravnalni kot C osi?**: naklonski kot na osi C, na katerem se bodo izvedle meritve drugih rotacijskih osi. Razpon vnosa je med -359,999 in 359,999.
- **Q422 Št. merilnih točk v C (0–12)?**: število tipanj, ki naj jih krmiljenje uporabi za meritev osi C. Razpon vnosa: 0 do 12. Pri vnosu = 0 krmiljenje ne izmeri te osi
- **Q423 Število tipanj?** Definirajte število tipanj, ki naj jih krmiljenje uporabi za meritev umeritvene krogle v ravnini. Razpon vnosa: 3 do 8. Manj merilnih točk poveča hitrost, več merilnih točk poveča natančnost merjenja.
- **Q431 Nastavitev prednast. (0/1/2/3)?** Določite, ali naj krmiljenje samodejno postavi aktivno referenčno točko v središče krogle: **0**: referenčne točke samodejno ne postavi v središče krogle: referenčno točko je treba ročno nastaviti pred začetkom cikla **1**: referenčno točko pred meritvijo samodejno postavi v središče krogle (aktivna referenčna točka se prepiše): tipalni sistem je treba pred začetkom cikla ročno predpozicionirati nad umeritveno kroglo **2**: referenčno točko po meritvi samodejno postavi v središče krogle: referenčno točko je treba ročno nastaviti pred začetkom cikla **3**: krogla se pred in po meritvi postavi v središče krogle (aktivna referenčna točka se prepiše):

tipalni sistem je treba pred začetkom cikla ročno predpozicionirati nad umeritveno kroglo

**Q432 Kompenz. zračnosti v obm. kota?**: na tem mestu določate kot za premik na drugo stran za meritev zračnosti rotacijske osi. Kot za premik na drugo stran mora biti veliko večji od dejanske zračnosti rotacijskih osi. Pri vnosu = 0 krmiljenje ne izmeri zračnosti. Razpon vnosa od -3,0000 do +3,0000

Če ste določanje referenčne točke aktivirali pred meritvijo (**Q431** = 1/3), pred začetkom cikla pozicionirajte tipalni sistem približno na sredini nad umeritveno kroglo na varnostno razdaljo (**Q320** + SET\_UP).

A

# **Različni načini (Q406)**

### **Način Preverjanje Q406 = 0**

- Krmiljenje izmeri rotacijske osi v definiranih položajih in tako določi statično natančnost odstopanja pri vrtenju.
- $\blacksquare$ Krmiljenje shrani rezultate možnega optimiranja položaja, vendar ne opravi nobenega prilagajanja.

### **Način Optimiranje položaja rotacijskih osi Q406 = 1**

- Krmiljenje izmeri rotacijske osi v definiranih položajih in tako določi statično natančnost odstopanja pri vrtenju.
- $\overline{\Box}$ Krmiljenje pri tem poskuša položaj rotacijske osi v kinematičnem modelu tako spremeniti, da bi dosegel boljšo natančnost
- Prilagajanje strojnih podatkov poteka samodejno.

### **Optimiranje načina Položaj in Kot Q406 = 2**

- Krmiljenje izmeri rotacijske osi v definiranih položajih in tako določi  $\Box$ statično natančnost odstopanja pri vrtenju.
- Krmiljenje najprej poskuša položaj kota rotacijske osi optimirati z izravnavo (možnost št. 52 KinematicsComp).
- $\overline{\phantom{a}}$ Po optimiranju kota se optimira položaj. Za to niso potrebne dodatne meritve; krmiljenje samodejno izračuna optimiranje položaja.

**Optimiranje položaja rotacijskih osi s prejšnji samodejnim nastavljanjem referenčne točke in meritev zračnosti rotacijske osi**

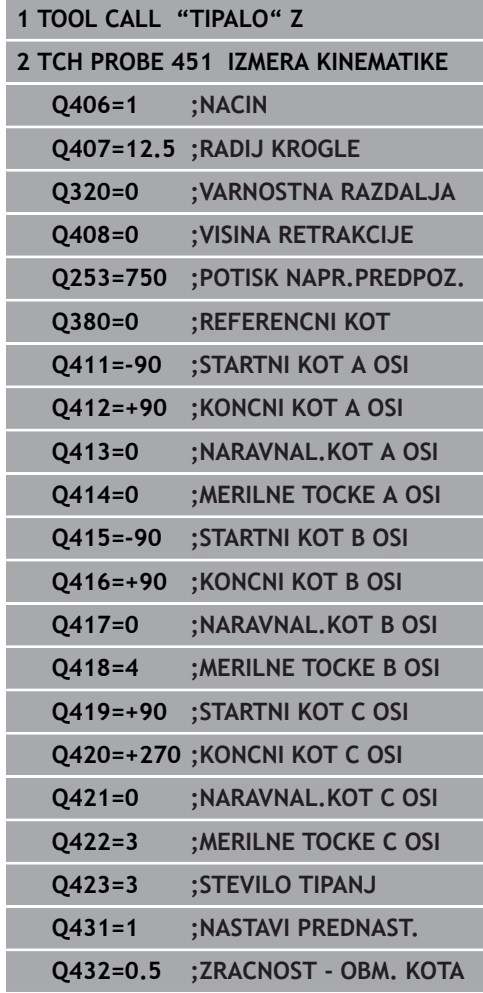

## <span id="page-574-0"></span>**Funkcija beleženja**

Krmiljenje po izvedbi cikla 451 ustvari protokol **(TCHPR451.html**) in datoteko s protokolom shrani v isto mapo, kjer je pripadajoči NCprogram. Protokol vsebuje naslednje podatke:

- datum in čas, ko je bila datoteka ustvarjena ×
- $\Box$ pot NC-programa, iz katerega se je izvajal cikel
- $\blacksquare$ Opravljeni način (0=preverjanje/1=optimiranje položaja/2=optimiranje poze)
- $\blacksquare$  izbrana številka kinematike
- $\overline{\Box}$ vnesen polmer merilne krogle
- Za vsako rotacijsko os:
	- Začetni kot
	- Končni kot
	- Naklonski kot
	- Število merilnih točk
	- Razpršitev (standardno odstopanje)
	- Največja napaka
	- Napaka kota
	- Povprečna zračnost
	- Povprečna pozicionirna napaka
	- Polmer merilnega kroga
	- Prenosi popravkov po vseh oseh (zamik referenčnih točk)
	- Položaj preverjenih rotacijskih osi pred optimiranjem (nanaša se na začetek kinematičnega pretvorbenega niza, navadno na konico vretena)
	- Položaj preverjenih rotacijskih osi po optimiranju (nanaša se na začetek kinematičnega pretvorbenega niza, navadno na konico vretena)

# <span id="page-575-0"></span>**19.5 IZRAVNAVA PREDNASTAVITVE (cikel 452, DIN/ISO: G452, možnost št. 48)**

## **Potek cikla**

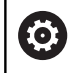

Upoštevajte priročnik za stroj!

S ciklom tipalnega sistema 452 lahko optimirate kinematični pretvorbeni niz stroja [\(Glej "MERJENJE KINEMATIKE \(cikel 451,](#page-560-0) [DIN/ISO: G451, možnost št. 48\)", Stran 561\)](#page-560-0). Krmiljenje nato v kinematičnem modelu popravi tudi koordinatni sistem obdelovanca tako, da je trenutna referenčna točka po optimizaciji v središču umeritvene krogle.

S tem ciklom lahko na primer med seboj uskladite menjalne glave.

- 1 Vpnite umeritveno kroglo.
- 2 S ciklom 451 v celoti izmerite referenčno glavo in nato s ciklom 451 nastavite referenčno točko v središču krogle.
- 3 Vstavite drugo glavo.
- 4 Menjalno glavo izmerite s ciklom 452 do vmesnika za zamenjavo glave.
- 5 S ciklom 452 prilagodite nadaljnje menjalne glave referenčni glavi.

Če lahko med obdelovanjem pustite na mizi stroja vpeto umeritveno kroglo, lahko na primer izravnate zdrs stroja. Ta postopek je mogoč tudi na stroju brez rotacijskih osi.

- 1 Umeritveno kroglico vpnite tako, da ne bo nevarnosti kolizije.
- 2 Referenčno točko nastavite v umeritveni krogli.
- 3 Na obdelovancu nastavite referenčno točko in zaženite obdelovanje obdelovanca.
- 4 S ciklom 452 v rednih presledkih izvajajte izravnavanje prednastavitve. Pri tem krmiljenje zazna zdrs uporabljenih osi in to popravi v kinematiki.

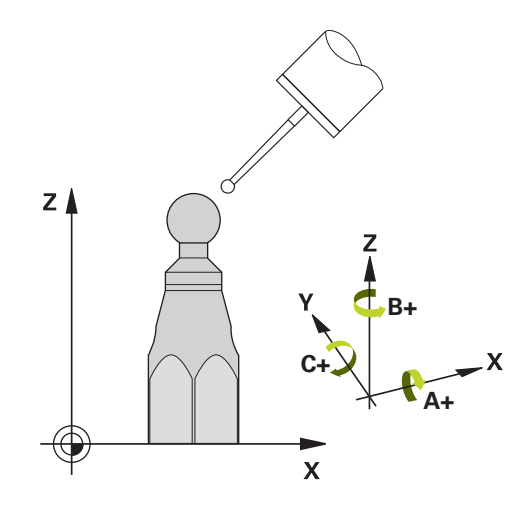
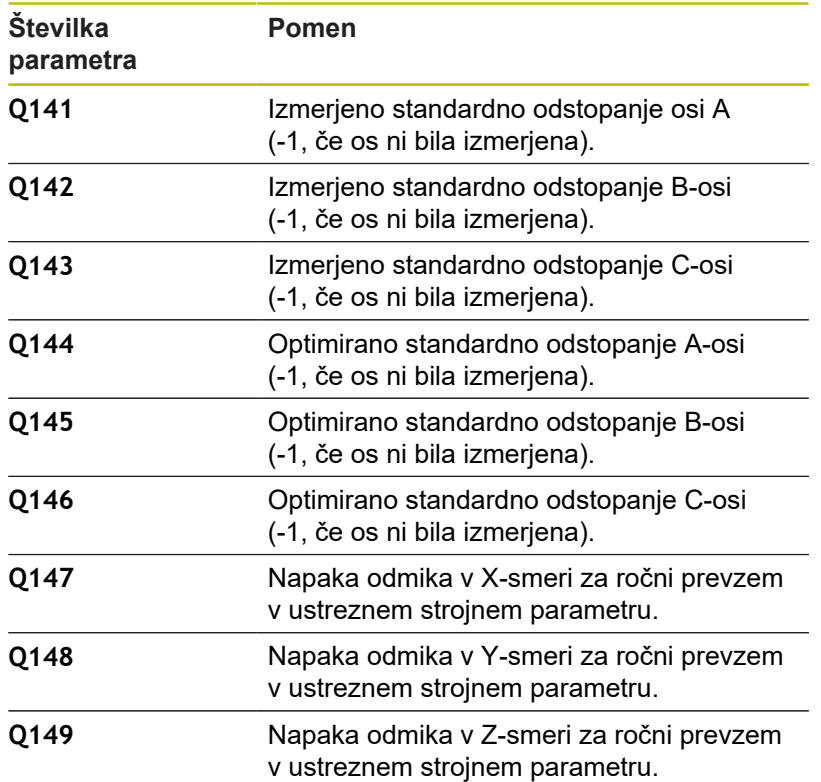

# **Upoštevajte pri programiranju!**

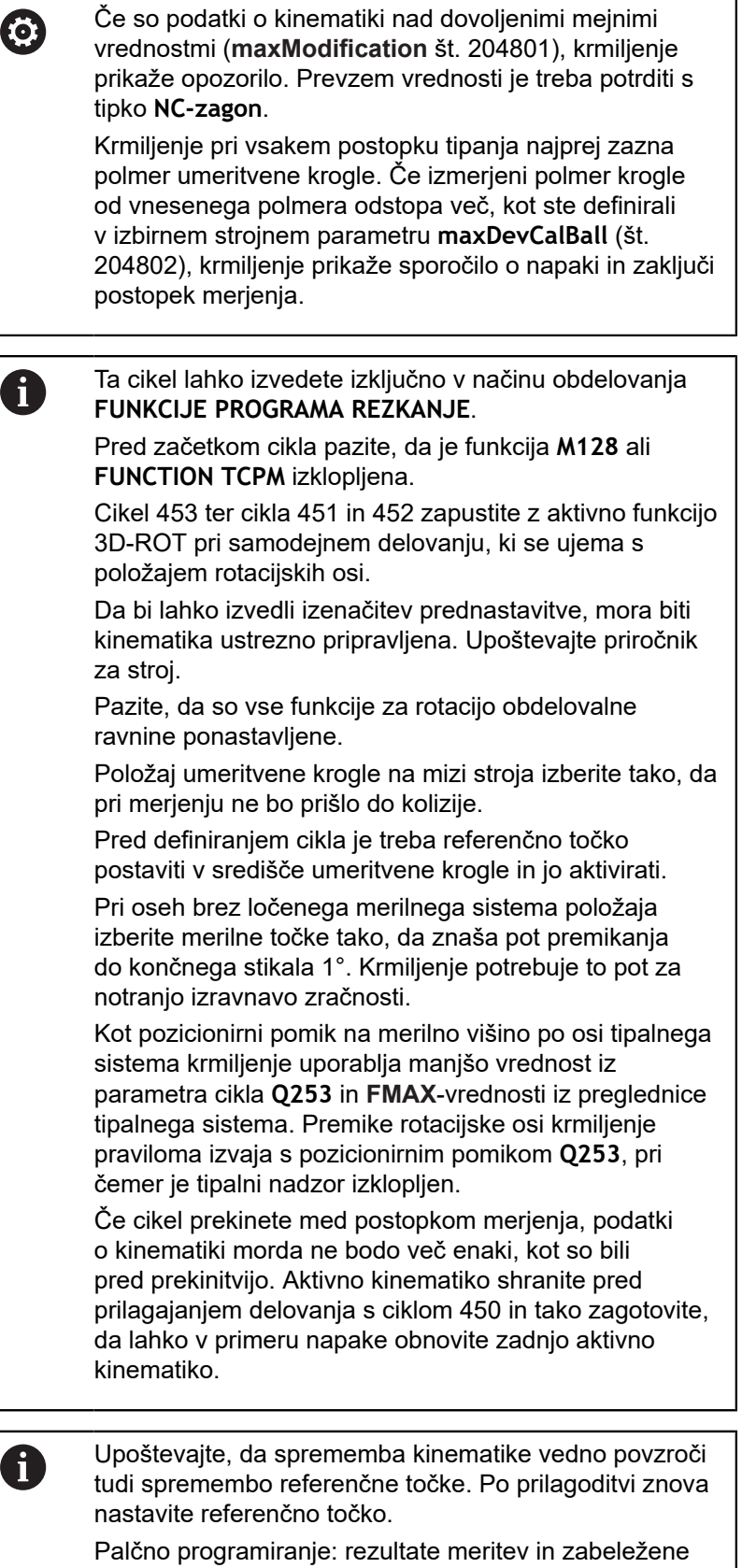

podatke krmiljenje praviloma prikazuje v mm.

#### **Parameter cikla**

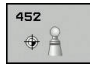

- **Q407 Natančen radij kalibriranja?** Vnesite točen polmer uporabljene umeritvene krogle. Razpon vnosa od 0,0001 do 99,9999.
- **Q320 Varnostna razdalja?** (inkrementalno) Definiranje dodatne razdalje med tipalno točko in glavo tipalnega sistema. **Q320** dopolnjuje **SET\_UP** (preglednica tipalnega sistema). Razpon vnosa od 0 do 99999.9999.
- **Q408 Višina retrakcije?** (absolutno): Razpon vnosa je med 0,0001 in 99999,9999 **0**: brez premika na višino odmika; krmiljenje se premakne do naslednje merilne točke po osi, ki jo želite izmeriti. Ni dovoljeno za Hirthove osi! Krmiljenje se do prvega merilnega položaja premakne najprej po osi A, nato po osi B in potem po osi C.

**>0**: višina odmika v nezavrtenem koordinatnem sistemu obdelovanca, na katerega krmiljenje pred pozicioniranjem rotacijske osi pozicionira os vretena. Poleg tega krmiljenje pozicionira tipalni sistem v obdelovalni ravnini na ničelno točko. Tipalni nadzor v tem načinu ni aktiven. V parametru **Q253** definirajte hitrost pozicioniranja.

- **Q253 Premik naprej predpozicionir.** Vnesite hitrost premikanja orodja med pozicioniranjem v mm/min. Razpon vnosa je med 0,0001 in 99999,9999 ali **FMAX**, **FAUTO**, **PREDEF**
- **Q380 Ref. kot glavne osi?** (absolutno): vnesite referenčni kot (osnovna rotacija) za izmero merilnih točk v aktivnem koordinatnem sistemu obdelovanca. Določitev referenčnega kota lahko bistveno poveča območje merjenja osi. Razpon vnosa od 0 do 360,0000.
- **Q411 Startni kot A osi?** (absolutno): začetni kot na osi A, na katerem se bo izvedla prva meritev. Razpon vnosa je med -359,999 in 359,999.
- **Q412 Končni kot A osi?** (absolutno): končni kot na osi A, na katerem se bo izvedla zadnja meritev. Razpon vnosa je med -359,999 in 359,999.
- **Q413 Naravnalni kot A osi?**: naklonski kot na osi A, na katerem se bodo izvedle meritve drugih rotacijskih osi. Razpon vnosa je med -359,999 in 359,999.
- **Q414 Št. merilnih točk v A (0–12)?**: število tipanj, ki naj jih krmiljenje uporabi za meritev osi A. Pri vnosu = 0 krmiljenje ne izmeri te osi. Razpon vnosa od 0 do 12.

#### **Umeritveni program**

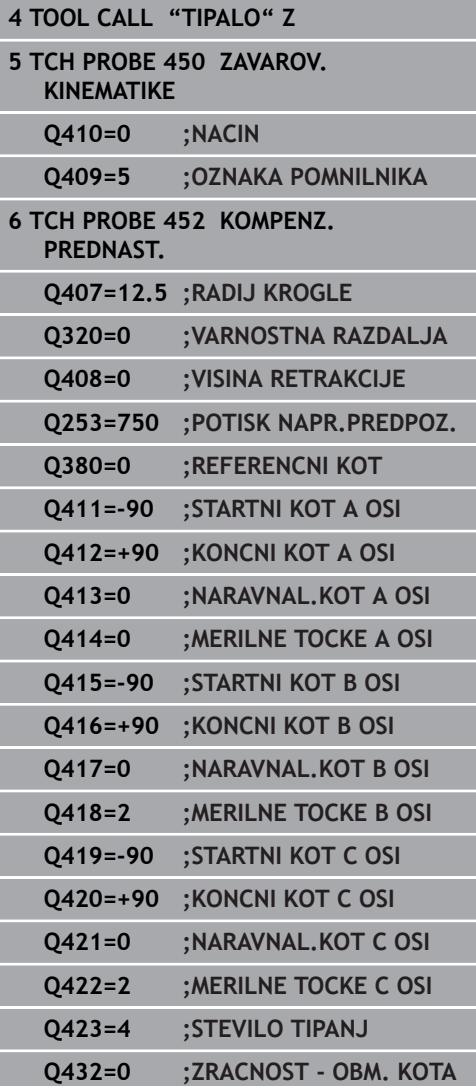

- **Q415 Startni kot B osi?** (absolutno): začetni kot na osi B, na katerem se bo izvedla prva meritev. Razpon vnosa je med -359,999 in 359,999.
- **Q416 Končni kot B osi?** (absolutno): končni kot na osi B, na katerem se bo izvedla zadnja meritev. Razpon vnosa je med -359,999 in 359,999.
- **Q417 Naravnalni kot B osi?**: naklonski kot na osi B, na katerem se bodo izvedle meritve drugih rotacijskih osi. Razpon vnosa je med -359,999 in 359,999.
- **Q418 Št. merilnih točk v B (0–12)?**: število tipanj, ki naj jih krmiljenje uporabi za meritev osi B. Pri vnosu = 0 krmiljenje ne izmeri te osi. Razpon vnosa od 0 do 12.
- **Q419 Startni kot C osi?** (absolutno): začetni kot na osi C, na katerem se bo izvedla prva meritev. Razpon vnosa je med -359,999 in 359,999.
- **Q420 Končni kot C osi?** (absolutno): končni kot na osi C, na katerem se bo izvedla zadnja meritev. Razpon vnosa je med -359,999 in 359,999.
- **Q421 Naravnalni kot C osi?**: naklonski kot na osi C, na katerem se bodo izvedle meritve drugih rotacijskih osi. Razpon vnosa je med -359,999 in 359,999.
- **Q422 Št. merilnih točk v C (0–12)?**: število tipanj, ki naj jih krmiljenje uporabi za meritev osi C. Razpon vnosa: 0 do 12. Pri vnosu = 0 krmiljenje ne izmeri te osi
- **Q423 Število tipanj?** Definirajte število tipanj, ki naj jih krmiljenje uporabi za meritev umeritvene krogle v ravnini. Razpon vnosa: 3 do 8. Manj merilnih točk poveča hitrost, več merilnih točk poveča natančnost merjenja.
- **Q432 Kompenz. zračnosti v obm. kota?**: na tem mestu določate kot za premik na drugo stran za meritev zračnosti rotacijske osi. Kot za premik na drugo stran mora biti veliko večji od dejanske zračnosti rotacijskih osi. Pri vnosu = 0 krmiljenje ne izmeri zračnosti. Razpon vnosa od -3,0000 do +3,0000

# **Usklajevanje menjalnih glav**

Cilj tega postopka je, da se referenčna točka obdelovanca po zamenjavi rotacijskih osi (menjava glave) ne spremeni.

V naslednjem primeru je opisana uskladitev viličaste glave z osmi AC. A-osi se zamenjajo, C-os pa ostane na osnovnem stroju.

- Zamenjajte eno od menjalnih glav, ki nato služi kot referenčna glava.
- ▶ Vpnite umeritveno kroglico.
- ▶ Zamenjajte tipalni sistem.
- ▶ S ciklom 451 izmerite celotno kinematiko z referenčno glavo.
- Po merjenju referenčne glave nastavite referenčne točke (s **Q431** = 2 ali 3 v ciklu 451).

#### **Merjenje referenčne glave**

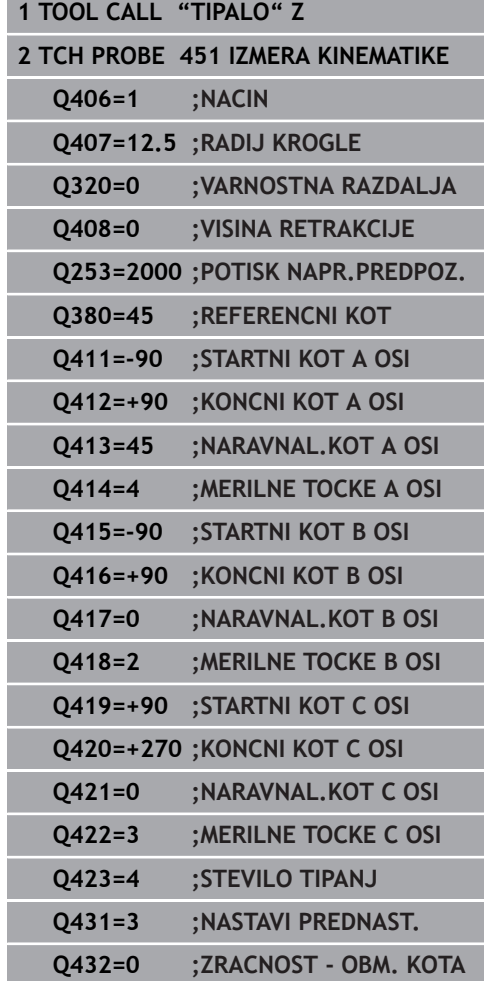

- Zamenjajte drugo menjalno glavo.
- ▶ Zamenjajte tipalni sistem.

0

- $\triangleright$  S ciklom 452 izmerite menjalno glavo.
- Merite samo osi, ki ste jih dejansko zamenjali (npr. samo os A, os  $\frac{1}{2}$ C se skrije s **Q422**).
- $\blacktriangleright$ Referenčne točke in položaja umeritvene krogle med celotnim postopkom ne smete spremeniti.
- Vse ostale menjalne glave lahko prilagodite na enak način.

Funkcija menjave glave je odvisna od stroja. Upoštevajte priročnik za stroj.

#### **Uskladite menjalno glavo.**

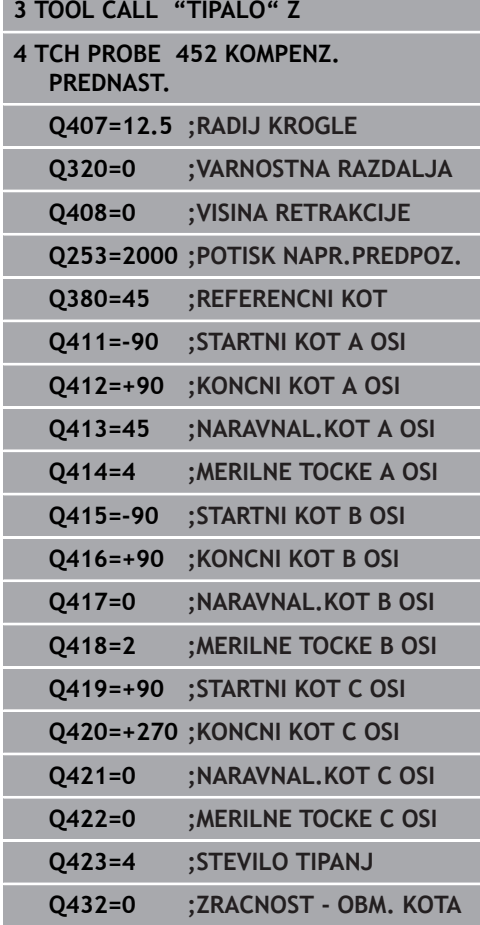

## **Izravnava zdrsa**

Med obdelovanjem so različni sestavni deli stroja podvrženi zdrsu zaradi spreminjajoči se zunanjih vplivov. Če se zdrs nad območjem premikanja ustrezno ne spreminja in se lahko umeritvena krogla med obdelovanjem na mizi stroja zaustavi, je ta zdrs mogoče s ciklom 452 zaznati in izravnati.

- ▶ Vpnite umeritveno kroglico.
- ▶ Zamenjajte tipalni sistem.
- ▶ S ciklom 451 v celoti izmerite kinematiko, preden začnete z obdelavo.
- ▶ Po merjenju kinematike nastavite referenčno točko (s **Q432** = 2 ali 3 v ciklu 451).
- ▶ Nato za obdelovance nastavite referenčne točke in zaženite obdelavo.

**Referenčna meritev za izravnavo zdrsa**

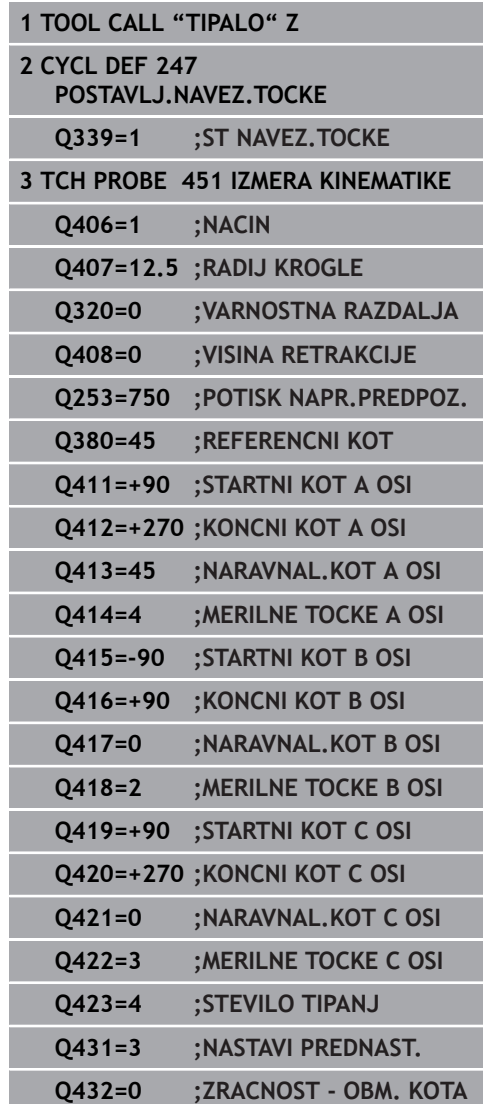

- V rednih presledkih ugotavljajte zdrs osi.
- ▶ Zamenjajte tipalni sistem.

8

- ▶ Referenčno točko aktivirajte v umeritveni krogli.
- $\triangleright$  S ciklom 452 izmerite kinematiko.
- Referenčne točke in položaja umeritvene krogle med celotnim  $\blacktriangleright$ postopkom ne smete spremeniti.

Ta postopek je mogoč tudi na strojih brez rotacijskih osi.

#### **Izravnava zdrsa**

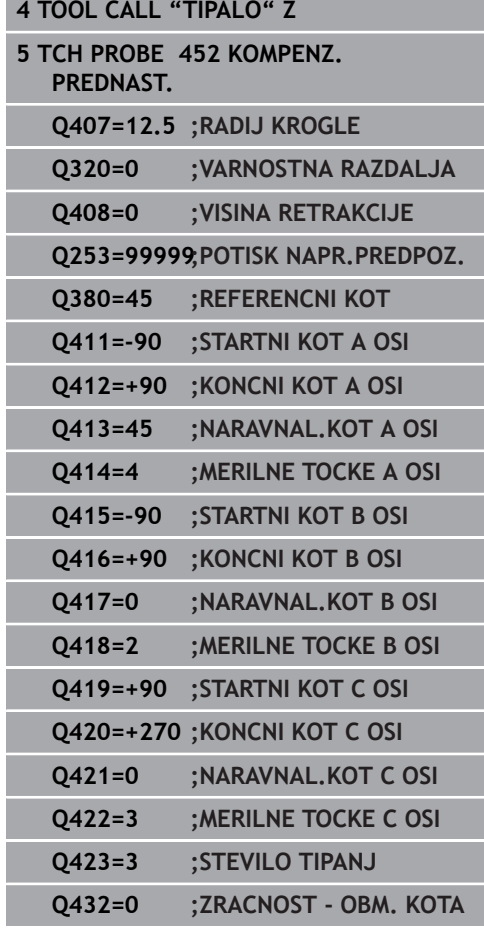

## **Funkcija beleženja**

Po dokončanem izvajanju cikla 452 krmiljenje ustvari datoteko **(TCHPR452.html)** z naslednjimi podatki:

- m. datum in čas, ko je bila datoteka ustvarjena
- Ľ, pot NC-programa, iz katerega se je izvajal cikel
- izbrana številka kinematike  $\mathbf{r}$
- vnesen polmer merilne krogle ×
- Za vsako rotacijsko os:
	- Začetni kot
	- Končni kot
	- Naklonski kot
	- Število merilnih točk
	- Razpršitev (standardno odstopanje)
	- Največja napaka
	- Napaka kota
	- Povprečna zračnost
	- Povprečna pozicionirna napaka
	- Polmer merilnega kroga
	- Prenosi popravkov po vseh oseh (zamik referenčnih točk)
	- Merilna nenatančnost za rotacijske osi
	- Položaj preverjenih rotacijskih osi pred izravnavo prednastavitev (nanaša se na začetek kinematičnega pretvorbenega niza, navadno na konico vretena)
	- Položaj preverjenih rotacijskih osi po izravnavi prednastavitev (nanaša se na začetek kinematičnega pretvorbenega niza, navadno na konico vretena)

#### **Pojasnila k zabeleženim vrednostim**

([Glej "Funkcija beleženja", Stran 575](#page-574-0))

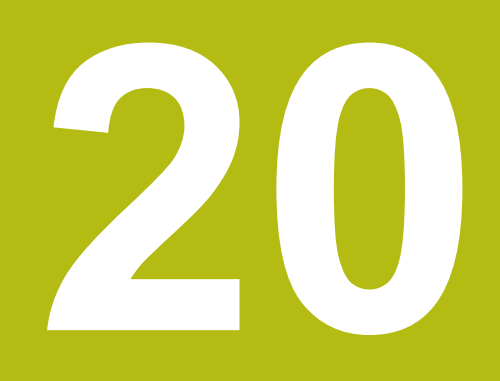

**Cikli tipalnega sistema: samodejno merjenje orodij**

# **20.1 Osnove**

## **Pregled**

0

<span id="page-587-0"></span>Upoštevajte priročnik za stroj!

Morda na stroju niso na voljo vsi opisani cikli in funkcije. Potrebna je možnost št. 17.

Stroj in krmiljenje mora pripraviti proizvajalec stroja.

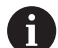

Napotki z upravljanje

- Med izvajanjem ciklov tipalnega sistema ne smejo biti aktivni cikel **8 ZRCALJENJE**, cikel **11 FAKTOR DIMENZ.** in cikel **26 FAKT.DIM.OSNO SP.**
- HEIDENHAIN jamči za delovanje tipalnih ciklov le, če uporabljate tipalne sisteme HEIDENHAIN.

S tipalnim sistemom za orodje in cikli za merjenje orodja, ki so na voljo v krmiljenju, je mogoče samodejno merjenje orodja: vrednosti popravkov dolžine in polmera krmiljenje shrani v osrednjem pomnilniku orodij TOOL.T in jih samodejno preračuna po koncu cikla tipalnega sistema. Na voljo so naslednje vrste meritev:

- $\overline{\Box}$ Merjenje orodja z mirujočim orodjem
- Merjenje orodja z vrtečim orodjem  $\overline{\phantom{a}}$
- j. Merjenje posameznih rezil

#### Cikle za merjenje orodja programirate v načinu **Programiranje** s tipko **TIPANJE**. Na voljo so naslednji cikli:

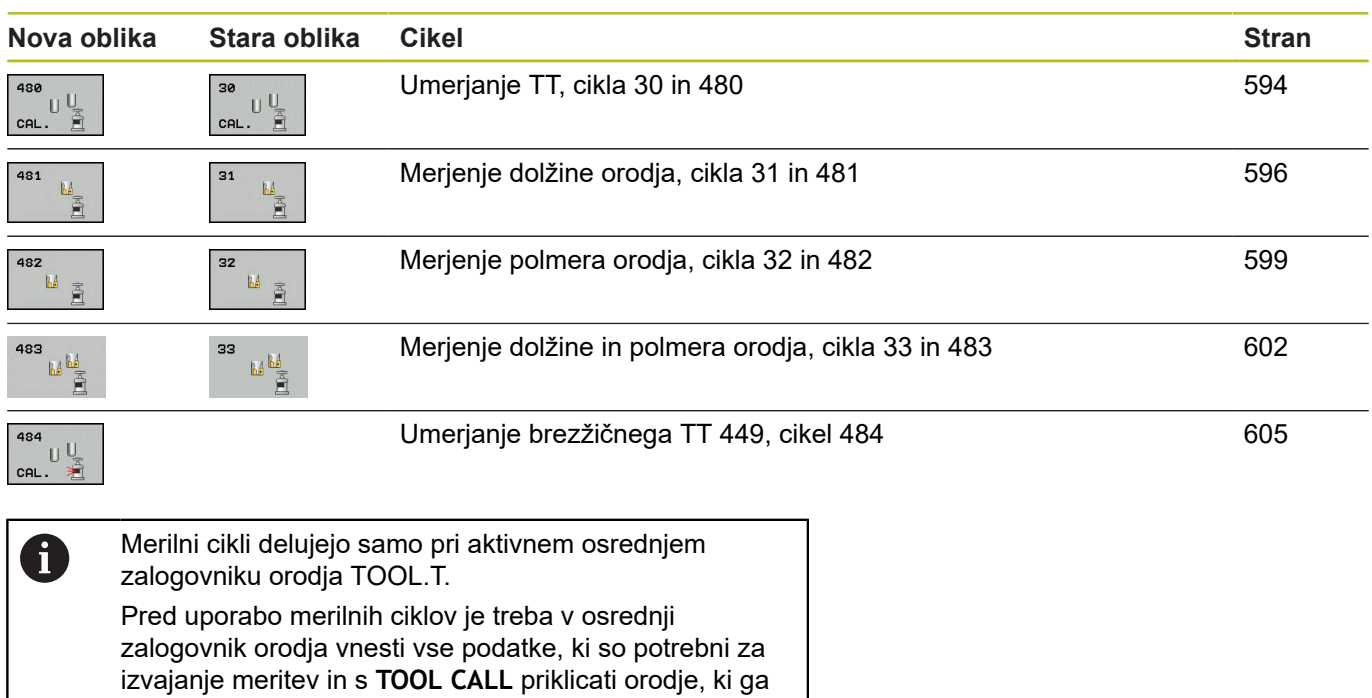

# <span id="page-588-0"></span>**Razlike med cikli od 31 do 33 in od 481 do 483**

želite izmeriti.

Obseg funkcij in potek cikla sta povsem enaka. Med cikli od 31 do 33 in od 481 do 483 sta samo ti dve razliki:

- Cikli od 481 do 483 so od G481 do G483 na voljo tudi v DIN/ISO
- $\overline{\phantom{a}}$ Za stanje meritve novi cikli namesto poljubnega parametra uporabljajo nespremenljiv parameter **Q199**.

## <span id="page-589-0"></span>**Nastavitev strojnih parametrov**

0

Ŧ

Cikle namiznega tipalnega sistema 480, 481, 482, 483, 484 lahko skrijete z izbirnim strojnim parametrom **hideMeasureTT** (št. 128901).

Pred uporabo merilnih ciklov preverite vse strojne parametre, definirane pod **ProbeSettings** > **CfgTT** (št. 122700) in **CfgTTRoundStylus** (št. 114200). Krmiljenje za merjenje z mirujočim vretenom uporabi tipalni pomik, ki je določen v strojnem parametru **probingFeed** (št. 122709).

Pri merjenju z vrtečim orodjem krmiljenje samodejno izračuna število vrtljajev vretena in tipalni pomik.

Izračun števila vrtljajev:

n = **maxPeriphSpeedMeas** / (r • 0,0063) z

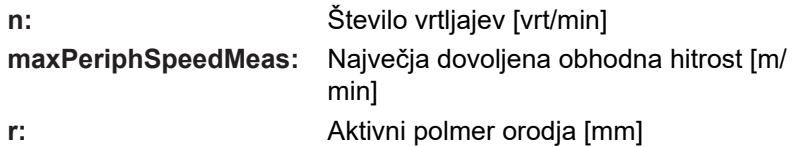

Tipalni pomik se izračuna iz: v = toleranca pri merjenju • n z

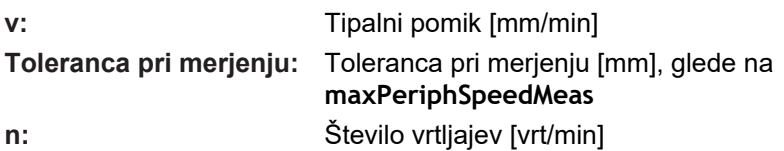

S parametrom **probingFeedCalc** (št. 122710) nastavite izračunavanje tipalnega pomika:

#### **probingFeedCalc** (št. 122710) = **ConstantTolerance**:

Merilna toleranca ostane konstantna – neodvisno od polmera orodja. Pri zelo velikih orodjih pa se tipalni pomik zmanjša na nič. Manjši kot sta najvišja obhodna hitrost (**maxPeriphSpeedMeas** št. 122712) in dovoljena toleranca (**measureTolerance1** št. 122715), hitreje je viden ta učinek.

#### **probingFeedCalc** (št. 122710) = **VariableTolerance**:

Merilna toleranca se spreminja s povečanjem polmera orodja. To tudi pri večjih polmerih orodja zagotavlja zadosten tipalni pomik. Krmiljenje spreminja merilno toleranco v skladu z naslednjo tabelo:

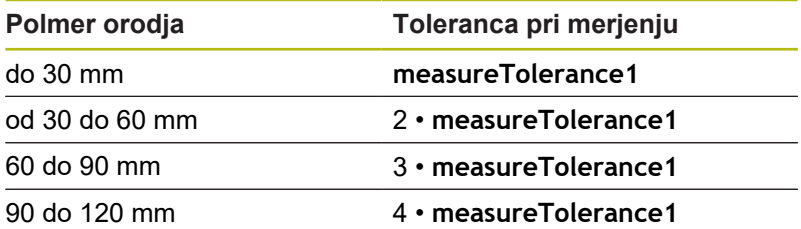

#### **probingFeedCalc** (št. 122710) = **ConstantFeed**:

Tipalni pomik ostane konstanten, napaka pri merjenju pa narašča linearno s povečevanjem polmera orodja:

Toleranca pri merjenju = (r • **measureTolerance1**)/ 5 mm) z

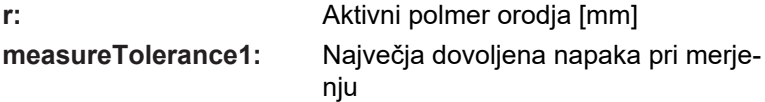

# **Vnosi v preglednico orodij TOOL.T**

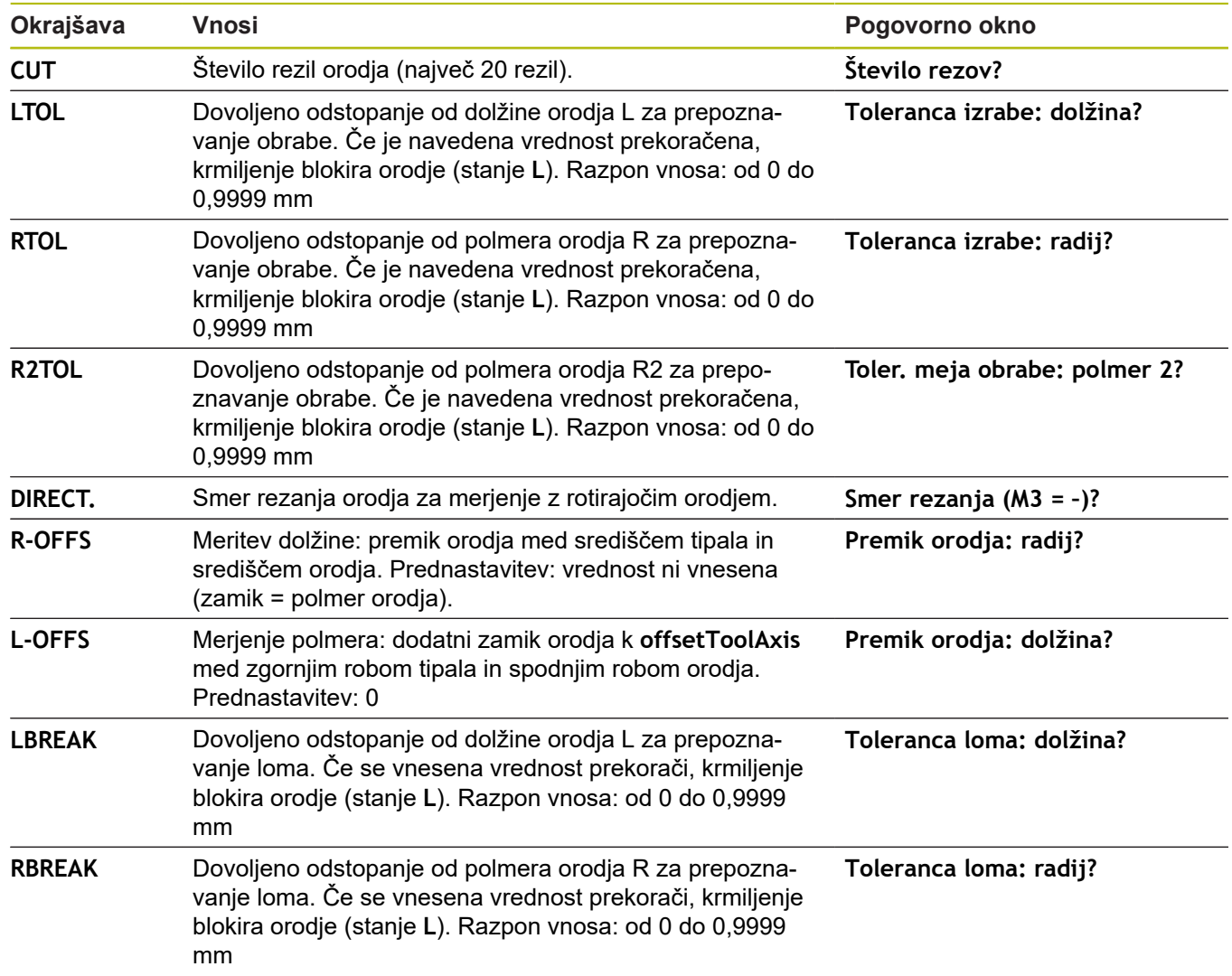

# **Primeri za običajne vrste orodij**

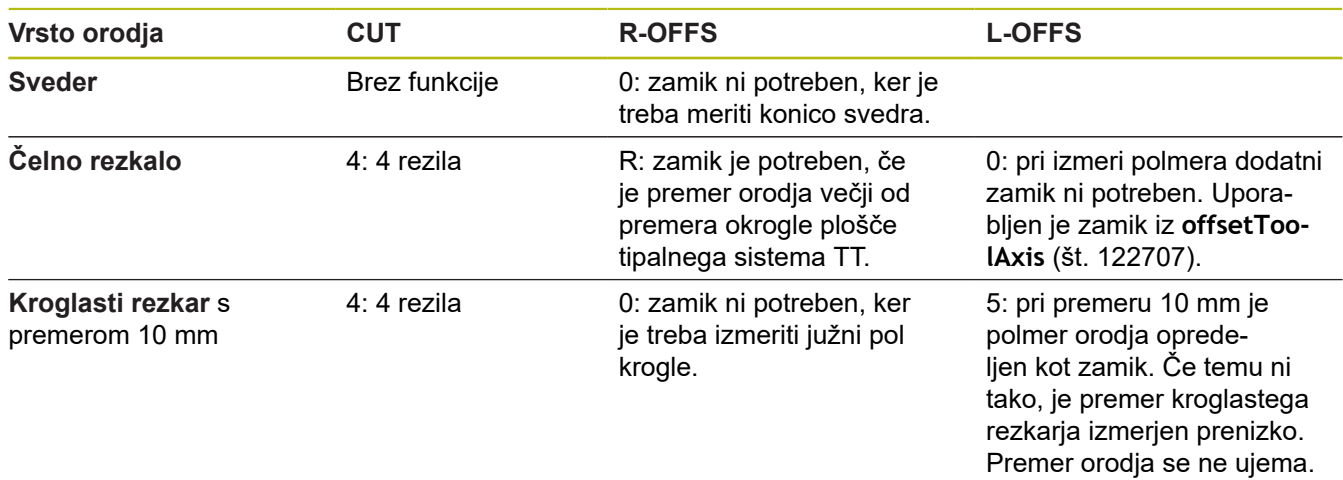

# <span id="page-593-0"></span>**20.2 Umerjanje tipalnega sistema TT (cikel 30 ali 480, DIN/ISO: G480, možnost št. 17)**

# **Potek cikla**

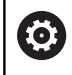

<span id="page-593-1"></span>Upoštevajte priročnik za stroj!

Tipalni sistem umerite z merilnim ciklom TCH PROBE 30 ali TCH PROBE 480. [\(Glej "Razlike med cikli od 31 do 33 in od 481](#page-588-0) [do 483", Stran 589](#page-588-0)). Postopek umerjanja se izvede samodejno. Krmiljenje samodejno zazna tudi sredinski zamik orodja za umerjanje. Krmiljenje zavrti vreteno v ta namen na polovici umeritvenega cikla za 180°.

Kot umeritveno orodje uporabite popolnoma valjasti del, npr. valjasto glavo. Umeritvene vrednosti krmiljenje shrani in jih upošteva pri naslednjih meritvah orodja.

Potek umerjanja:

- 1 Vpnite umeritveno orodje. Kot umeritveno orodje uporabite popolnoma valjasti del, npr. valjasto glavo.
- 2 Umeritveno orodje v obdelovalni ravnini ročno pozicionirajte nad središče tipalnega sistema TT.
- 3 Umeritveno orodje na orodni osi pozicionirajte približno 15 mm + varnostna razdalja nad tipalnim sistemom TT.
- 4 Krmiljenje prvi premik izvede vzdolž orodne osi. Orodje se najprej premakne na varno višino 15 mm + varnostna razdalja.
- 5 Začne se postopek umerjanja vzdolž orodne osi.
- 6 Nato se izvede umerjanje v obdelovalni ravnini.
- 7 Krmiljenje umeritveno orodje v obdelovalni ravnini najprej pozicionira na vrednost 11 mm + polmer tipalnega sistema TT + varnostna razdalja.
- 8 Krmiljenje orodje nato premakne navzdol vzdolž orodne osi in začne se postopek umerjanja.
- 9 Med postopkom tipanja krmiljenje izvede premik v obliki kvadrata.
- 10 Krmiljenje umeritvene vrednosti shrani in jih upošteva pri naslednjih meritvah orodja.
- 11 Krmiljenje tipalno glavo na koncu vzdolž orodne osi povleče nazaj na varnostno razdaljo in jo premakne v središče tipalnega sistema TT.

## **Upoštevajte pri programiranju!**

Nastavitve delovanja cikla so odvisne od izbirnega strojnega parametra **probingCapability** (št. 122723). (S tem parametrom lahko med drugim omogočite merjenje dolžin orodij z mirujočim vretenom in obenem preprečite merjenje polmera orodij in posameznih rezil.)

Ta cikel lahko izvedete izključno v načinu obdelovanja **FUNKCIJE PROGRAMA REZKANJE**.

Nastavitve delovanja umeritvenega cikla so odvisne od strojnega parametra **CfgTTRoundStylus** (št. 114200). Upoštevajte priročnik za stroj.

Pred umerjanjem je treba v preglednico orodij TOOL.T vnesti natančen polmer in dolžino umeritvenega orodja.

V strojnih parametrih **centerPos** (št. 114201) > **[0]** do **[2]** mora biti določen položaj tipalnega sistema na delovnem območju stroja.

Če spremenite enega od strojnih parametrov **centerPos** (št. 114201) > **[0]** do **[2]**, morate postopek umerjanja ponoviti.

# **Parameter cikla**

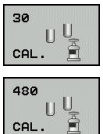

Ö

A

**Q260 Varna visina**: vnesite položaj na osi vretena, na kateri ne more priti do kolizije med obdelovanci ali vpenjali. Varna višina se nanaša na aktivno referenčno točko obdelovanca. Če je vrednost varne višine nastavljena tako nizko, da bi bil konica orodja pod zgornjim robom okrogle plošče, krmiljenje orodje za umerjanje samodejno premakne nad okroglo ploščo (varnostno območje iz parametra **safetyDistToolAx** (št. 114203)). Razpon vnosa od –99999,9999 do 99999,9999.

#### **Primer stare oblike**

**6 TOOL CALL 1 Z 7 TCH PROBE 30.0 KALIBRIRANJE TT 8 TCH PROBE 30.1 VISINA: +90**

#### **Primer nove oblike**

**6 TOOL CALL 1 Z**

**7 TCH PROBE 480 KALIBRIRANJE TT**

**Q260=+100 ;VARNA VISINA**

# <span id="page-595-0"></span>**20.3 Merjenje dolžine orodja (cikel 31 ali 481, DIN/ISO: G481, možnost št. 17)**

# **Potek cikla**

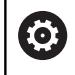

<span id="page-595-1"></span>Upoštevajte priročnik za stroj!

Za merjenje dolžine orodja programirajte merilni cikel TCH PROBE 31 ali TCH PROBE 481 [\(Glej "Razlike med cikli od 31 do 33 in od](#page-588-0) [481 do 483"](#page-588-0)). S parametrom za vnos lahko dolžino orodja določite na tri različne načine:

- Če je premer orodja večji od premera merilne površine tipalnega sistema TT, izberite meritev z vrtečim orodjem.
- Če je premer orodja manjši od premera merilne površine tipalnega sistema TT ali če določate dolžino svedrov ali kroglastih rezkarjev, izberite meritev z mirujočim orodjem.
- Če je premer orodja večji od premera merilne površine tipalnega sistema TT, izberite merjenje posameznih rezil z mirujočim orodjem.

## **Potek "Merjenje z rotirajočim orodjem"**

Za zaznavanje najdaljšega rezila se orodje, ki ga želite izmeriti, premakne v središče tipalnega sistema in nato med vrtenjem na merilno površino tipalnega sistema TT. Zamik programirate v preglednici orodij pod Zamik orodja: polmer (**R-OFFS**).

#### **Potek "Merjenje z mirujočim orodjem" (npr. za orodje za vrtanje)**

Orodje, ki ga želite izmeriti, se po sredini premakne čez merilno površino. Nato se z mirujočim vretenom premakne na merilno površino namiznega tipalnega sistema. Za to meritev v preglednico orodij pod Zamik orodja: polmer (**R-OFFS**) vnesite "0".

#### **Potek "Merjenje posameznih rezil"**

Krmiljenje pozicionira orodje, ki ga želite izmeriti, ob strani tipalne glave. Čelna površina orodij je pod zgornjim robom tipalne glave, kot je določeno v parametru **offsetToolAxis** (št. 122707). V preglednici orodij pod Zamik orodja: dolžina (**L-OFFS**) določite dodatni zamik. Krmiljenje začne postopek tipanja po krožnici z vrtečim orodjem in tako določi začetni kot merjenja posameznih rezil. Nato spremeni usmeritev vretena in izmeri dolžino vseh rezil. Za tako meritev programirajte MERITEV REZIL v CIKLU TCH PROBE 31 = 1.

## **Upoštevajte pri programiranju!**

# *NAPOTEK*

#### **Pozor, nevarnost trka!**

Za merjenje parametra **Q199** morate **stopOnCeck** (št. 122717) preklopiti na **FALSE**. NC-program ob prekoračitvi tolerance za lom ni zaustavljen. Obstaja nevarnost trka!

Prepričajte se, da v primeru prekoračitve tolerance loma  $\blacktriangleright$ samodejno zaustavite NC-program.

A

Ta cikel lahko izvedete izključno v načinu obdelovanja **FUNKCIJE PROGRAMA REZKANJE**.

Pred prvim merjenjem orodja vnesite v preglednico orodij TOOL.T približni polmer, približno dolžino, število rezil in smer rezanja posameznega orodja.

Za orodja **z največ 20 rezili** lahko opravite merjenje posameznih rezil.

#### **Parameter cikla**

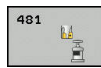

**Q340 Način mer. orodja (0-2)?**: določite, ali in kako se posredovani podatki vnesejo v preglednico orodij.

**0:** Izmerjena dolžina orodja se zapiše v preglednico orodij TOOL.T v pomnilnik L ter določi se popravek orodja DL=0. Če je v TOOL.T že shranjena vrednost, se prepiše.

**1:** Izmerjena dolžina orodja se primerja z dolžino orodja L iz TOOL.T. Krmiljenje izračuna odstopanje in to vnese v TOOL.T kot vrednost Delta DL. Poleg tega je odstopanje na voljo tudi v Qparametru **Q115**. Če je vrednost delta višja od dopustne tolerance obrabe ali tolerance loma za dolžino orodja, krmiljenje orodje blokira (stanje L v TOOL.T).

**2:** izmerjena dolžina orodja se primerja z dolžino orodja L iz TOOL.T. Krmiljenje izračuna odstopanje in ga zapiše v Q-parameter **Q115**. V preglednici orodij pod L ali DL ne pride do vnosa.

- **Q260 Varna visina**: vnesite položaj na osi vretena, na kateri ne more priti do trka med obdelovanci ali vpenjali. Varna višina se nanaša na aktivno referenčno točko obdelovanca. Če je vrednost varne višine nastavljena tako nizko, da bi bil konica orodja pod zgornjim robom okrogle plošče, krmiljenje orodje samodejno premakne nad okroglo ploščo (varnostno območje iz parametra **safetyDistStylus**). Razpon vnosa od –99999,9999 do 99999,9999.
- **Q341 Izmere rezanja? 0=ne/1=da**: določite, ali naj se izvede merjenje posameznih rezil (merjenje največ 20 rezil).
- **Dodatne informacije**, [Stran 598](#page-597-0)

#### **Primer nove oblike**

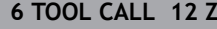

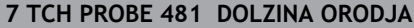

**Q340=1 ;PREVERJANJE**

**Q260=+100 ;VARNA VISINA**

**Q341=1 ;MERJENJE REZANJA**

**20**

<span id="page-597-0"></span>Cikel 31 vsebuje dodatni parameter:

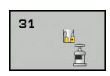

**Št. parametra za rezultat?**: številka parametra, v katerem krmiljenje shrani stanje meritve: **0,0**: orodje znotraj tolerančnega območja **1,0**: orodje je obrabljeno (**LTOL** prekoračen) **2,0**: orodje je zlomljeno (**LBREAK** prekoračen). Če rezultatov meritve ne želite obdelati znotraj NC-programa, potrdite vprašanje v pogovornem oknu s tipko **NO ENT**

**Prvo merjenje z rotirajočim orodjem; stara oblika**

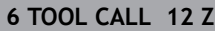

- **7 TCH PROBE 31.0 DOLZINA ORODJA**
- **8 TCH PROBE 31.1 PREVERJANJE: 0**

**9 TCH PROBE 31.2 VISINA: +120**

**10 TCH PROBE 31.3 IZMERE REZANJA: 0**

**Preverjanje z merjenjem posameznih rezil, shranjevanje stanja v Q5; stara oblika**

**6 TOOL CALL 12 Z**

**7 TCH PROBE 31.0 DOLZINA ORODJA**

**8 TCH PROBE 31.1 PREVERJANJE: 1 Q5**

**9 TCH PROBE 31.2 VISINA: +120**

**10 TCH PROBE 31.3 IZMERE REZANJA: 1**

# <span id="page-598-1"></span><span id="page-598-0"></span>**20.4 Merjenje polmera orodja (cikel 32 ali 482, DIN/ISO: G482, možnost št. 17)**

## **Potek cikla**

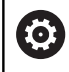

Upoštevajte priročnik za stroj!

Za merjenje polmera orodja programirajte merilni cikel TCH PROBE 32 ali TCH PROBE 482 [\(Glej "Razlike med cikli od 31 do 33 in](#page-588-0) [od 481 do 483", Stran 589\)](#page-588-0). S parametrom za vnos lahko polmer orodja določite na dva različna načina:

- Merjenje z rotirajočim orodjem
- Merjenje z vrtečim orodjem in nato merjenje posameznih rezil

Krmiljenje pozicionira orodje, ki ga želite izmeriti, ob strani tipalne glave. Čelna površina rezkala je pod zgornjim robom tipalne glave, kot je določeno v parametru **offsetToolAxis** (št. 122707). Krmiljenje začne postopek tipanja na krožnici z vrtečim orodjem. Če želite zagnati dodatno merjenje posameznih rezil, se polmeri vseh rezil izmerijo z usmeritvijo vretena.

# **Upoštevajte pri programiranju!**

# *NAPOTEK*

#### **Pozor, nevarnost trka!**

Za merjenje parametra **Q199** morate **stopOnCeck** (št. 122717) preklopiti na **FALSE**. NC-program ob prekoračitvi tolerance za lom ni zaustavljen. Obstaja nevarnost trka!

- ▶ Prepričajte se, da v primeru prekoračitve tolerance loma samodejno zaustavite NC-program.
- 0

A

Nastavitve delovanja cikla so odvisne od izbirnega strojnega parametra **probingCapability** (št. 122723). (S tem parametrom lahko med drugim omogočite merjenje dolžin orodij z mirujočim vretenom in obenem preprečite merjenje polmera orodij in posameznih rezil.)

#### Ta cikel lahko izvedete izključno v načinu obdelovanja **FUNKCIJE PROGRAMA REZKANJE**.

Pred prvim merjenjem orodja vnesite v preglednico orodij TOOL.T približni polmer, približno dolžino, število rezil in smer rezanja posameznega orodja.

Orodja v obliki valja z diamantno prevleko je mogoče izmeriti z mirujočim vretenom. V ta namen morate v preglednici orodij definirati število rezil **CUT** z 0 in prilagoditi strojni parameter **CfgTT** (št. 122700). Upoštevajte priročnik za stroj.

**20**

#### **Parameter cikla**

482  $\mathbf{B}$ 

ali in kako se posredovani podatki vnesejo v preglednico orodij. **0:** izmerjen polmer orodja se zapiše v preglednico orodij TOOL.T v pomnilnik R ter določi se popravek orodja DR=0. Če je v TOOL.T že shranjena vrednost, se prepiše. **1:** izmerjen polmer orodja se primerja s polmerom R iz TOOL.T. Krmiljenje izračuna odstopanje in to vnese v TOOL.T kot vrednost Delta DR. Poleg tega je odstopanje na voljo tudi v Q-parametru **Q116**. Če je vrednost delta višja od dopustne tolerance obrabe ali tolerance loma za polmer orodja, krmiljenje orodje blokira (stanje L v TOOL.T). **2:** izmerjen polmer orodja se primerja s polmerom

**Q340 Način mer. orodja (0-2)?**: določite,

orodja iz TOOL.T. Krmiljenje izračuna odstopanje in ga zapiše v Q-parameter **Q116**. V preglednici orodij pod R ali DR ne pride do vnosa.

- **Q260 Varna visina**: vnesite položaj na osi vretena, na kateri ne more priti do trka med obdelovanci ali vpenjali. Varna višina se nanaša na aktivno referenčno točko obdelovanca. Če je vrednost varne višine nastavljena tako nizko, da bi bil konica orodja pod zgornjim robom okrogle plošče, krmiljenje orodje samodejno premakne nad okroglo ploščo (varnostno območje iz parametra **safetyDistStylus**). Razpon vnosa od –99999,9999 do 99999,9999.
- **Q341 Izmere rezanja? 0=ne/1=da**: določite, ali naj se izvede merjenje posameznih rezil (merjenje največ 20 rezil).
- **Dodatne informacije**, [Stran 601](#page-600-0)

#### **Primer nove oblike**

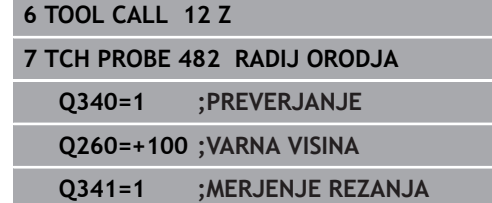

<span id="page-600-0"></span>Cikel 32 vsebuje dodatni parameter:

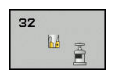

**Št. parametra za rezultat?**: številka parametra, v katerem krmiljenje shrani stanje meritve: **0,0**: orodje znotraj tolerančnega območja **1,0**: orodje je obrabljeno (**RTOL** prekoračen) **2,0**: orodje je zlomljeno (**RBREAK** prekoračen). Če rezultatov meritve ne želite obdelati znotraj NC-programa, potrdite vprašanje v pogovornem oknu s tipko **NO ENT**

**Prvo merjenje z rotirajočim orodjem; stara oblika**

- **6 TOOL CALL 12 Z**
- **7 TCH PROBE 32.0 RADIJ ORODJA**
- **8 TCH PROBE 32.1 PREVERJANJE: 0**
- **9 TCH PROBE 32.2 VISINA: +120**
- **10 TCH PROBE 32.3 IZMERE REZANJA: 0**

**Preverjanje z merjenjem posameznih rezil, shranjevanje stanja v Q5; stara oblika**

**6 TOOL CALL 12 Z**

**1**

**7 TCH PROBE 32.0 RADIJ ORODJA**

**8 TCH PROBE 32.1 PREVERJANJE: 1 Q5**

**9 TCH PROBE 32.2 VISINA: +120**

**10 TCH PROBE 32.3 IZMERE REZANJA:**

# <span id="page-601-0"></span>**20.5 Popolno merjenje orodja (cikel 33 ali 483, DIN/ISO: G483, možnost št. 17)**

# **Potek cikla**

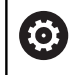

<span id="page-601-1"></span>Upoštevajte priročnik za stroj!

Za popolno merjenje orodja (dolžina in polmer) programirajte merilni cikel TCH PROBE 33 ali TCH PROBE 483 ([Glej "Razlike](#page-588-0) [med cikli od 31 do 33 in od 481 do 483", Stran 589\)](#page-588-0). Ta cikel je najprimernejši za izvajanje prvih meritev orodij, saj v nasprotju s posameznimi meritvami dolžine in polmera prihrani veliko časa. S parametrom za vnos je mogoče orodje izmeriti na tri različne načine:

- $\overline{\phantom{a}}$ Merjenje z rotirajočim orodjem
- Merjenje z vrtečim orodjem in nato merjenje posameznih rezil

Krmiljenje izmeri orodje v skladu z nespremenljivim programiranim potekom. Najprej se izmeri polmer orodja, nato pa še dolžina orodja. Potek meritve ustreza potekom iz merilnih ciklov 31 in 32 ter 481 in 482.

# **Upoštevajte pri programiranju!**

# *NAPOTEK*

#### **Pozor, nevarnost trka!**

Za merjenje parametra **Q199** morate **stopOnCeck** (št. 122717) preklopiti na **FALSE**. NC-program ob prekoračitvi tolerance za lom ni zaustavljen. Obstaja nevarnost trka!

▶ Prepričajte se, da v primeru prekoračitve tolerance loma samodejno zaustavite NC-program.

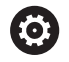

A

Nastavitve delovanja cikla so odvisne od izbirnega strojnega parametra **probingCapability** (št. 122723). (S tem parametrom lahko med drugim omogočite merjenje dolžin orodij z mirujočim vretenom in obenem preprečite merjenje polmera orodij in posameznih rezil.)

Ta cikel lahko izvedete izključno v načinu obdelovanja **FUNKCIJE PROGRAMA REZKANJE**.

Pred prvim merjenjem orodja vnesite v preglednico orodij TOOL.T približni polmer, približno dolžino, število rezil in smer rezanja posameznega orodja.

Orodja v obliki valja z diamantno prevleko je mogoče izmeriti z mirujočim vretenom. V ta namen morate v preglednici orodij definirati število rezil **CUT** z 0 in prilagoditi strojni parameter **CfgTT** (št. 122700). Upoštevajte priročnik za stroj.

#### **Parameter cikla**

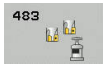

ali in kako se posredovani podatki vnesejo v preglednico orodij. **0:** izmerjena dolžina orodja in izmerjen polmer orodja se zapišeta v preglednico orodij TOOL.T v pomnilnik L in R ter določi se popravek orodja DR=0 in DR=0. Če je v TOOL.T že shranjena vrednost, se prepiše. **1:** izmerjena dolžina orodja in izmerjen polmer orodja se primerjata z dolžino orodja L in polmerom orodja R iz TOOL.T. Krmiljenje izračuna odstopanje in to vnese v TOOL.T kot vrednosti Delta DL in DR. Poleg tega je odstopanje na voljo tudi v Q-parametrih **Q115** in **Q116**. Če je vrednost delta višja od dopustne tolerance obrabe ali tolerance loma za dolžino ali polmer orodja, krmiljenje orodje blokira (stanje L v TOOL.T). **2:** izmerjena dolžina orodja in izmerjen polmer orodja se primerjata z dolžino orodja L in polmerom orodja R iz TOOL.T. Krmiljenje izračuna odstopanje in ga zapiše v Q-parameter **Q115** oz. **Q116**. V preglednici orodij pod L, R ali DL, DR ne pride do vnosa.

**Q340 Način mer. orodja (0-2)?**: določite,

- **Q260 Varna visina**: vnesite položaj na osi vretena, na kateri ne more priti do trka med obdelovanci ali vpenjali. Varna višina se nanaša na aktivno referenčno točko obdelovanca. Če je vrednost varne višine nastavljena tako nizko, da bi bil konica orodja pod zgornjim robom okrogle plošče, krmiljenje orodje samodejno premakne nad okroglo ploščo (varnostno območje iz parametra **safetyDistStylus**). Razpon vnosa od –99999,9999 do 99999,9999.
- **Q341 Izmere rezanja? 0=ne/1=da**: določite, ali naj se izvede merjenje posameznih rezil (merjenje največ 20 rezil).
- **Dodatne informacije**, [Stran 604](#page-603-0)

#### **Primer nove oblike**

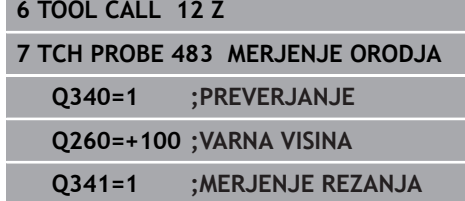

<span id="page-603-0"></span>Cikel 33 vsebuje dodatni parameter:

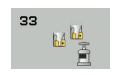

**Št. parametra za rezultat?**: številka parametra, v katerem krmiljenje shrani stanje meritve: **0,0**: orodje znotraj tolerančnega območja **1,0**: orodje je obrabljeno (**LTOL** ali/in **RTOL** prekoračen)

**2,0**: orodje je zlomljeno (**LBREAK** ali/in **RBREAK** prekoračen). Če rezultatov meritve ne želite obdelati znotraj NC-programa, potrdite vprašanje v pogovornem oknu s tipko **NO ENT**

**Prvo merjenje z rotirajočim orodjem; stara oblika**

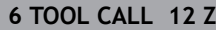

**7 TCH PROBE 33.0 MERJENJE ORODJA**

**8 TCH PROBE 33.1 PREVERJANJE: 0**

**9 TCH PROBE 33.2 VISINA: +120**

**10 TCH PROBE 33.3 IZMERE REZANJA: 0**

**Preverjanje z merjenjem posameznih rezil, shranjevanje stanja v Q5; stara oblika**

**6 TOOL CALL 12 Z**

**1**

**7 TCH PROBE 33.0 MERJENJE ORODJA**

**8 TCH PROBE 33.1 PREVERJANJE: 1 Q5**

**9 TCH PROBE 33.2 VISINA: +120**

**10 TCH PROBE 33.3 IZMERE REZANJA:**

# <span id="page-604-1"></span><span id="page-604-0"></span>**20.6 Umerjanje brezžičnega tipalnega sistema TT 449 (cikel 484, DIN/ISO: G484, možnost št. 17)**

## **Osnove**

S ciklom 484 umerite svoj tipalni sistem za orodje, na primer brezžični infrardeči namizni tipalni sistem TT 449. Postopek umerjanja poteka samodejno ali polsamodejno glede na vnos parametra.

- **Polsamodejno**  Z zaustavitvijo pred začetkom cikla: sistem vas pozove, da orodje ročno premaknete čez tipalni sistem
- **Samodejno**  brez zaustavljanja pred začetkom cikla: preden  $\blacksquare$ uporabite cikel 484, morate orodje premakniti čez tipalni sistem

## **Potek cikla**

G

Upoštevajte priročnik za stroj!

Za umerjanje tipalnega sistema za orodje programirajte merilni cikel TCH PROBE 484. V parametru za vnos **Q536** lahko nastavite, ali naj bo cikel izveden samodejno ali polsamodejno.

#### **Polsamodejno - z zaustavitvijo pred začetkom cikla**

- ▶ Zamenjava umeritvenega orodja
- Definiranje in zagon umeritvenega cikla
- Krmiljenje prekine umeritveni cikel in odpre novo pogovorno okno.
- Krmiljenje vas pozove, da ročno pozicionirajte umeritveno orodje  $\blacktriangleright$ nad središče tipalnega sistema.
- Pazite, da bo umeritveno orodje stalo nad merilno površino tipalnega elementa.

#### **Polsamodejno - brez zaustavljanja pred začetkom cikla**

- ▶ Zamenjava umeritvenega orodja
- Pozicionirajte umeritveno orodje nad središče tipalnega sistema.
- Pazite, da bo umeritveno orodje stalo nad merilno površino tipalnega elementa.
- ▶ Definiranje in zagon umeritvenega cikla
- Umeritveni cikel poteka brez zaustavljanja Postopek umerjanja se začne s trenutnega položaja, na katerem je orodje.

#### **Umeritveno orodje:**

Kot umeritveno orodje uporabite popolnoma valjasti del, npr. valjasto glavo. V preglednico orodij TOOL.T vnesite točen polmer in dolžino umeritvenega orodja. Po umerjanju krmiljenje shrani umeritvene vrednosti in jih upošteva pri naslednjih meritvah orodja. Umeritveno orodje mora imeti premer večji od 15 mm in segati 50 mm iz vpenjalne glave.

# **Upoštevajte pri programiranju!**

## *NAPOTEK*

#### **Pozor, nevarnost trka!**

Za preprečitev trka mora biti orodje predpozicionirano pred začetkom cikla, in sicer **Q536** = 1. Krmiljenje med postopkom umerjanja izmeri tudi sredinski zamik umeritvenega orodja. Krmiljenje zavrti vreteno v ta namen na polovici umeritvenega cikla za 180°.

Določite, ali naj se stroj pred začetkom cikla zaustavi ali želite, da se cikel zažene brez ustavljanja.

**(6)** 

A

Nastavitve delovanja cikla so odvisne od izbirnega strojnega parametra **probingCapability** (št. 122723). (S tem parametrom lahko med drugim omogočite merjenje dolžin orodij z mirujočim vretenom in obenem preprečite merjenje polmera orodij in posameznih rezil.)

Ta cikel lahko izvedete izključno v načinu obdelovanja **FUNKCIJE PROGRAMA REZKANJE**.

Umeritveno orodje mora imeti premer večji od 15 mm in segati 50 mm iz vpenjalne glave. Če uporabljajte valjasto glavo s temi dimenzijami, nastane upogib za 0.1 µm na 1 N sile tipanja. Ob uporabi umeritvenega orodja, ki ima premajhen premer in/ali stoji daleč od vpenjalne glave, lahko pride do večjih napak.

Pred umerjanjem je treba v preglednico orodij TOOL.T vnesti natančen polmer in dolžino umeritvenega orodja.

Če spremenite položaj namiznega tipalnega sistema na mizi, je treba znova izvesti umerjanje.

#### **Parameter cikla**

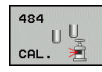

**Q536 Zaustavi pred izvedbo (0=stop)?**: določite, ali naj se stroj pred začetkom cikla zaustavi ali želite, da se cikel zažene brez ustavljanja: **0**: z zaustavitvijo pred začetkom cikla. V pogovornem oknu vas sistem pozove, da orodje ročno pozicionirate nad namizni tipalni sistem. Ko dosežete približen položaj nad namiznim tipalnim sistemom, lahko nadaljujete z obdelavo prek tipke **NC-start** ali z gumbom **PREKIN.** prekinete postopek

**1**: brez zaustavljanja pred začetkom cikla. Krmiljenje začne postopek umerjanja s trenutnega položaja. Pred ciklom 484 premaknite orodje nad namizni tipalni sistem.

#### **Primer**

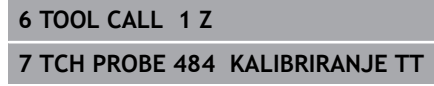

**Q536=+0 ;ZAUST. PRED IZVEDBO**

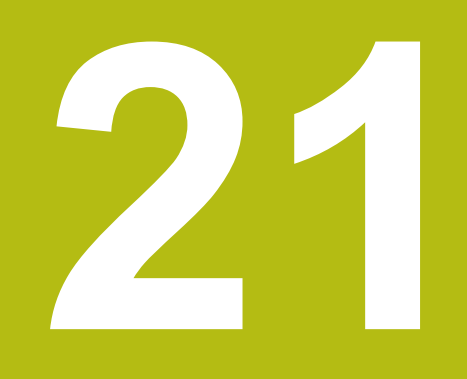

# **Preglednica ciklov**

# **21.1 Preglednica**

# **Cikli obdelave**

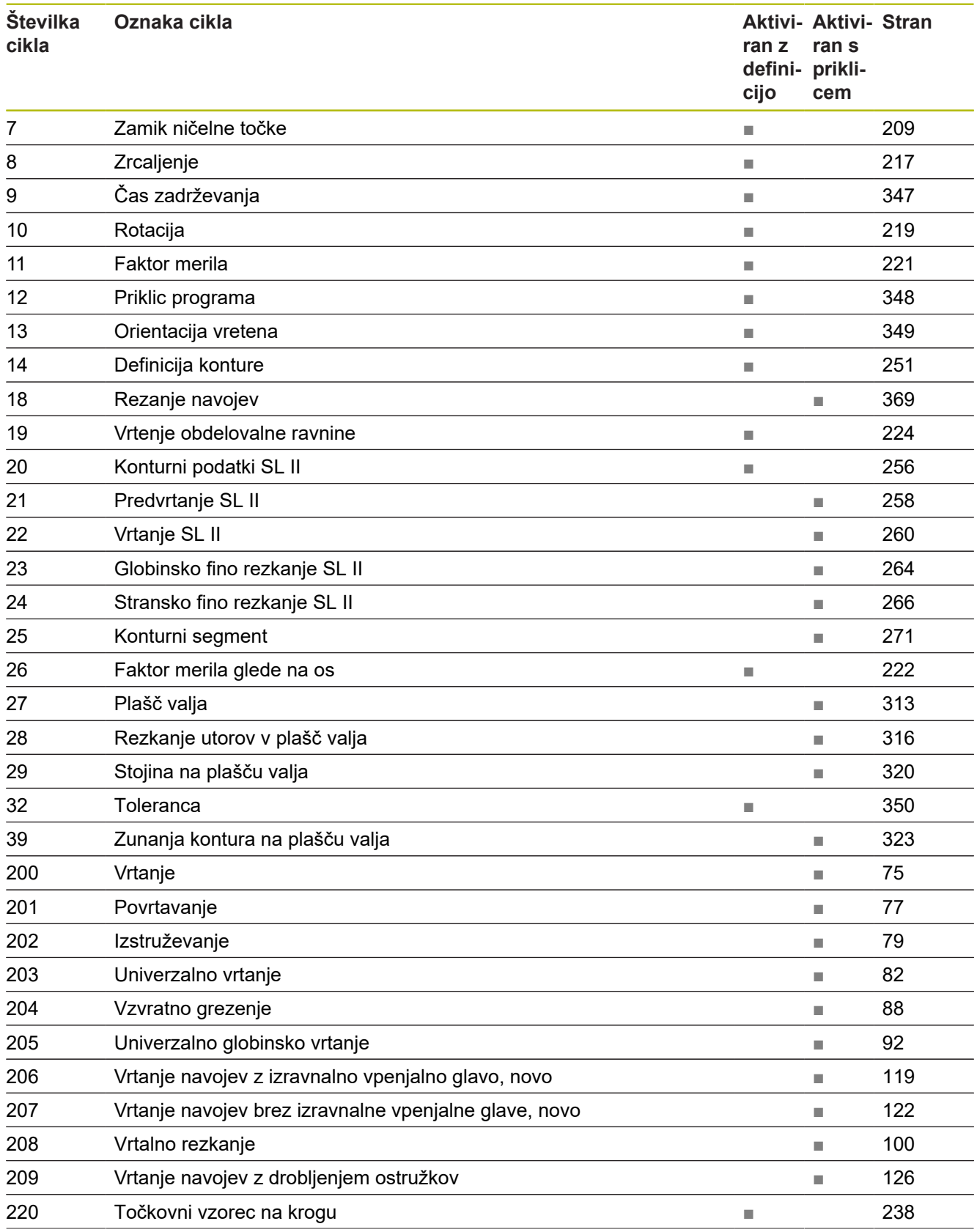

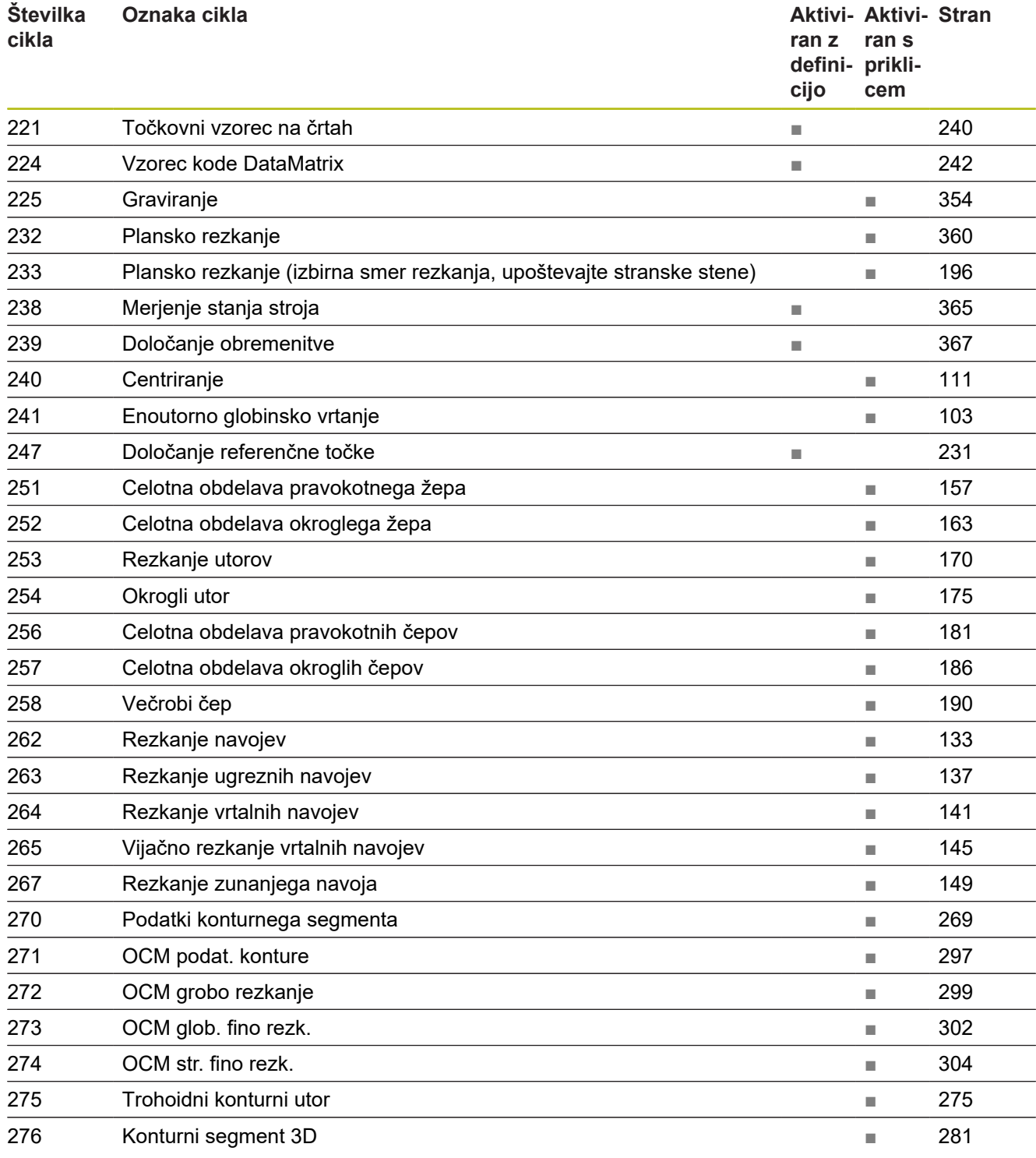

# **Cikli tipalnega sistema**

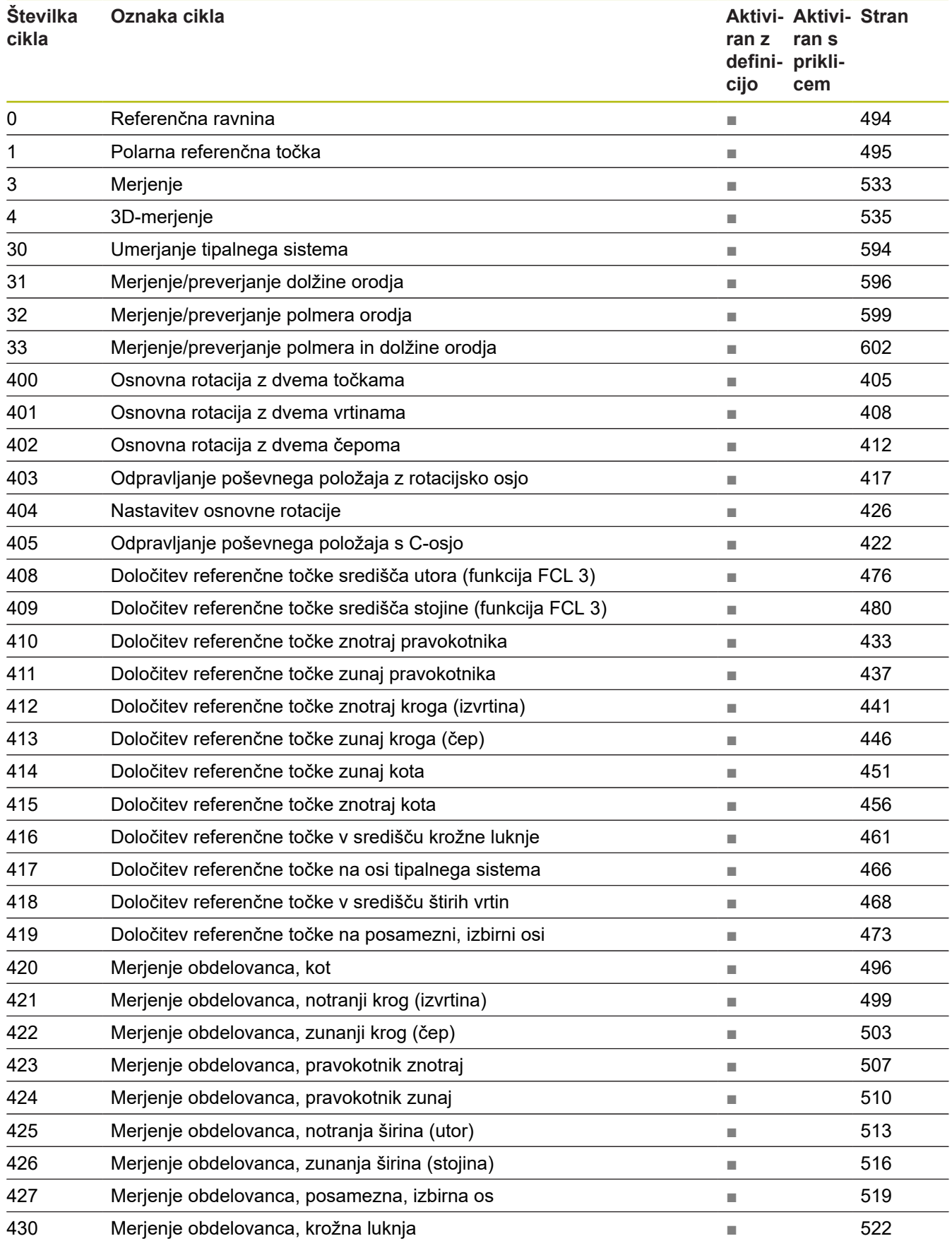

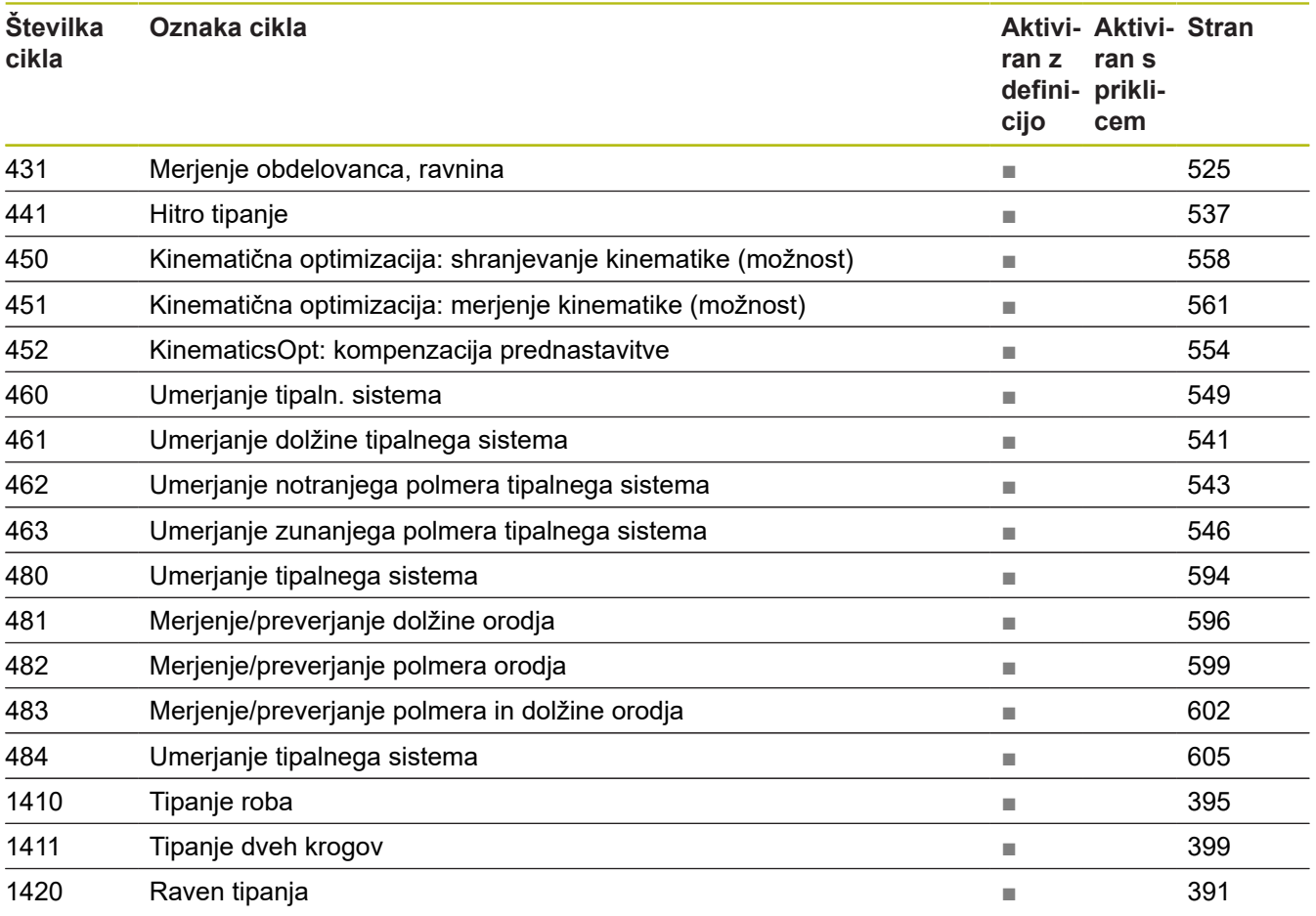

# **Indeks**

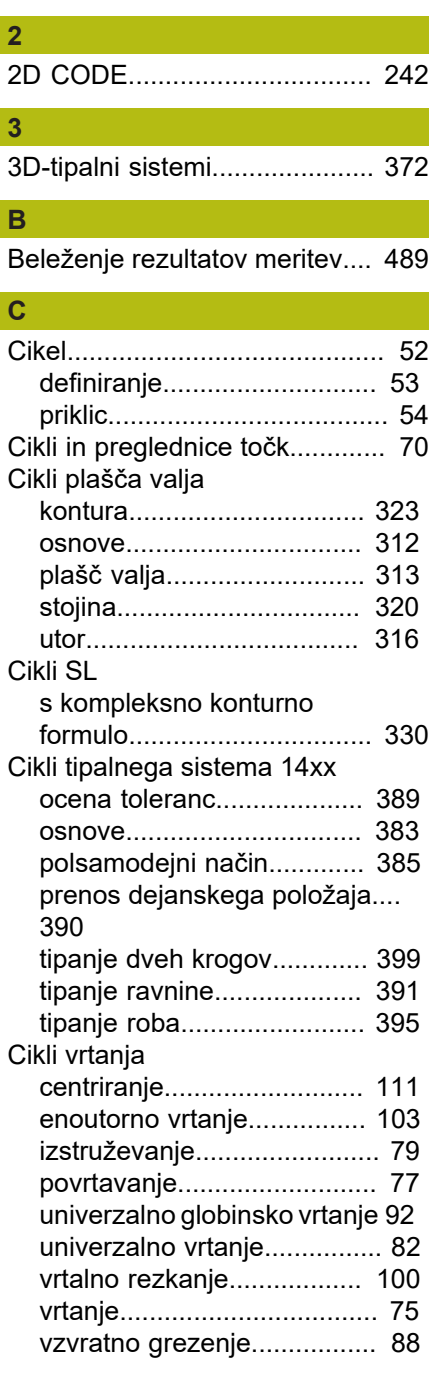

# **Č**

[Čas zadrževanja](#page-346-1)...................... [347](#page-346-1)

# **D**

DEFINICIJA VZORCA

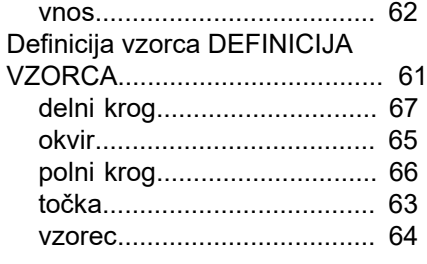

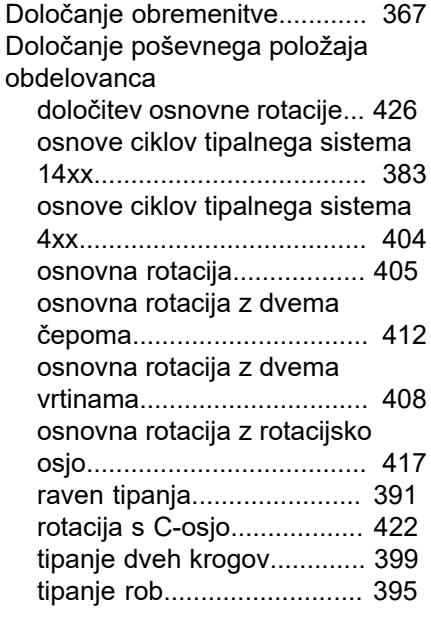

#### **G**

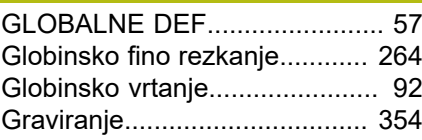

## **H**

**I**

[Hitro tipanje.](#page-536-1)............................. [537](#page-536-1)

[Izrezovanje navojev](#page-368-1)................. [369](#page-368-1)

# **K**

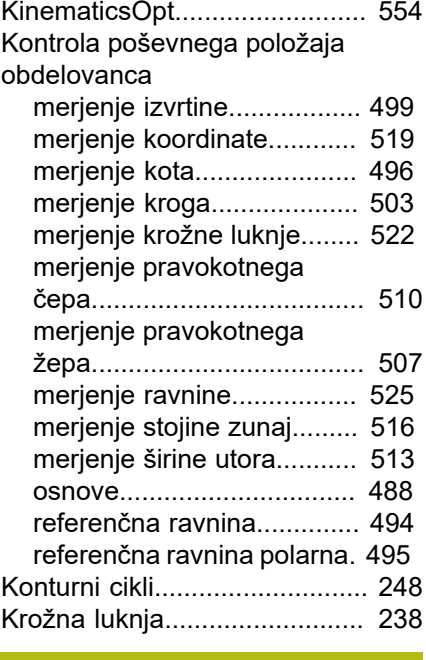

# **M**

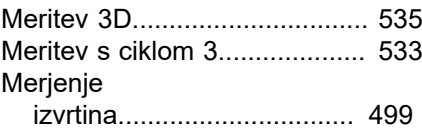

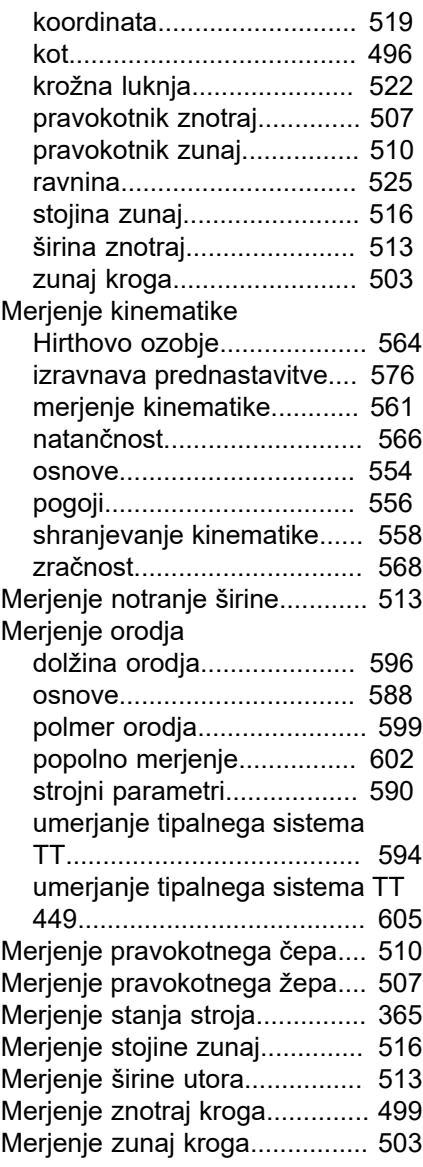

#### **N** [Nadzor orodja](#page-491-0).......................... [492](#page-491-0) [Nadzor tolerance](#page-490-0)...................... [491](#page-490-0)

#### **O**

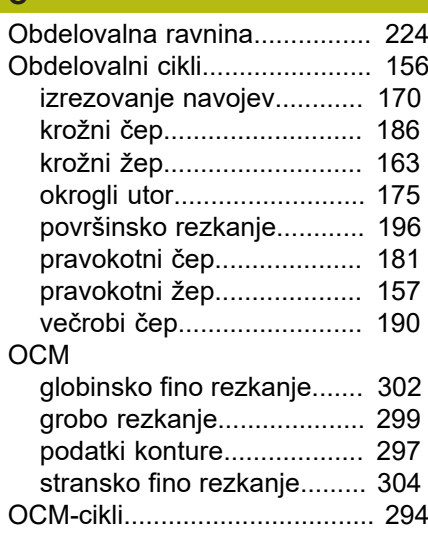
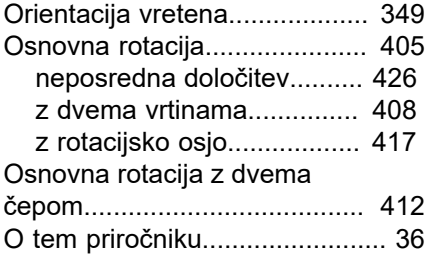

### **P**

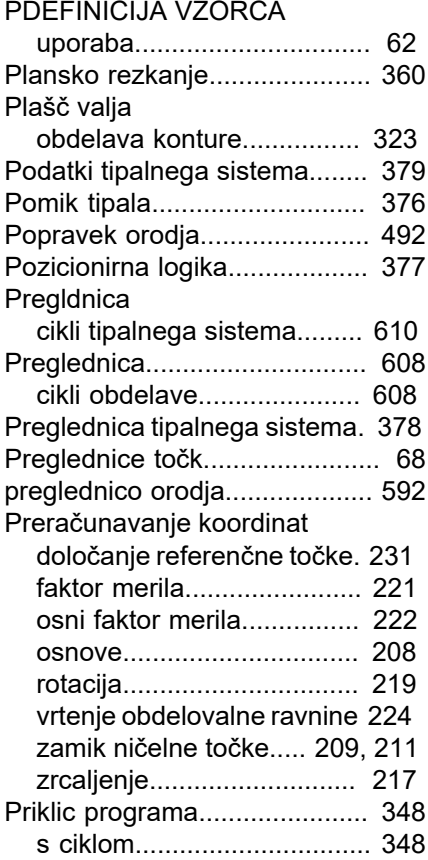

### **R**

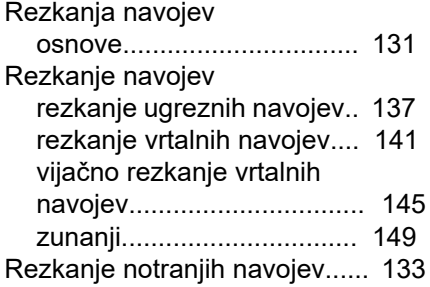

### **S**

Samodejno določanje referenčne točke [krožna luknja.](#page-460-0)..................... [461](#page-460-0) [krožni čep.](#page-445-0).......................... [446](#page-445-0) [krožni žep \(izvrtina\).](#page-440-0)............ [441](#page-440-0) [osnove.](#page-429-0)............................... [430](#page-429-0) [os tipalnega sistema](#page-465-0)........... [466](#page-465-0) [posamezna os](#page-472-0).................... [473](#page-472-0)

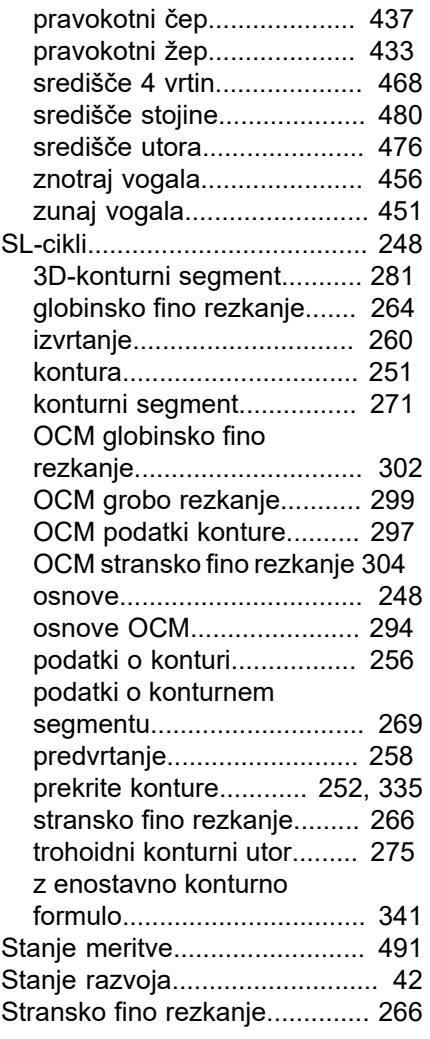

**T**

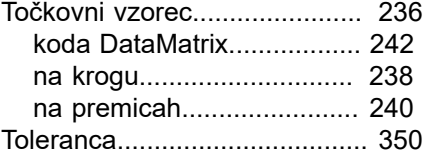

### **U**

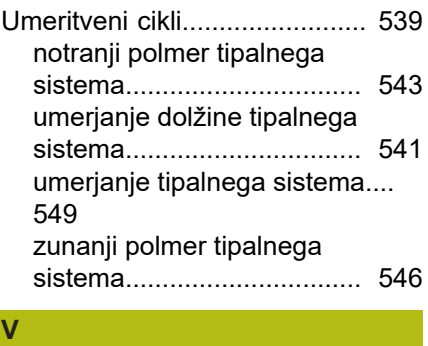

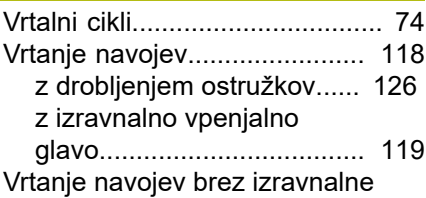

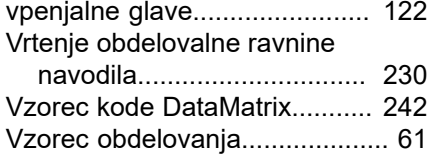

### **Z**

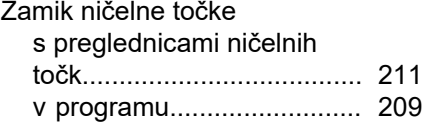

# **HEIDENHAIN**

### **DR. JOHANNES HEIDENHAIN GmbH**

Dr.-Johannes-Heidenhain-Straße 5 **83301 Traunreut, Germany** +49 8669 31-0  $FAX$  +49 8669 32-5061 E-mail: info@heidenhain.de

**Technical support**  $\overline{FAX}$  +49 8669 32-1000 **Measuring systems**  $\overline{\textcircled{\tiny{2}}}$  +49 8669 31-3104 E-mail: service.ms-support@heidenhain.de<br>**NC support** <sup>®</sup> +49 8669 31-3101 **2** +49 8669 31-3101 E-mail: service.nc-support@heidenhain.de **NC programming** +49 8669 31-3103 E-mail: service.nc-pgm@heidenhain.de **PLC programming** <sup>**e** +49 8669 31-3102</sup> E-mail: service.plc@heidenhain.de **APP programming** <sup> $\circledR$ </sup> +49 8669 31-3106 E-mail: service.app@heidenhain.de

**www.heidenhain.de**

## **Tipalni sistemi družbe HEIDENHAIN**

vam pomagajo zmanjšati dodatni čas in izboljšati natančnost izdelanih obdelovancev.

### **Tipalni sistemi obdelovanca**

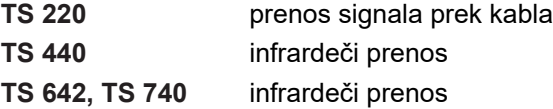

- naravnavanje obdelovalnih kosov
- ٠ določite referenčne točke
- Merjenje obdelovancev п

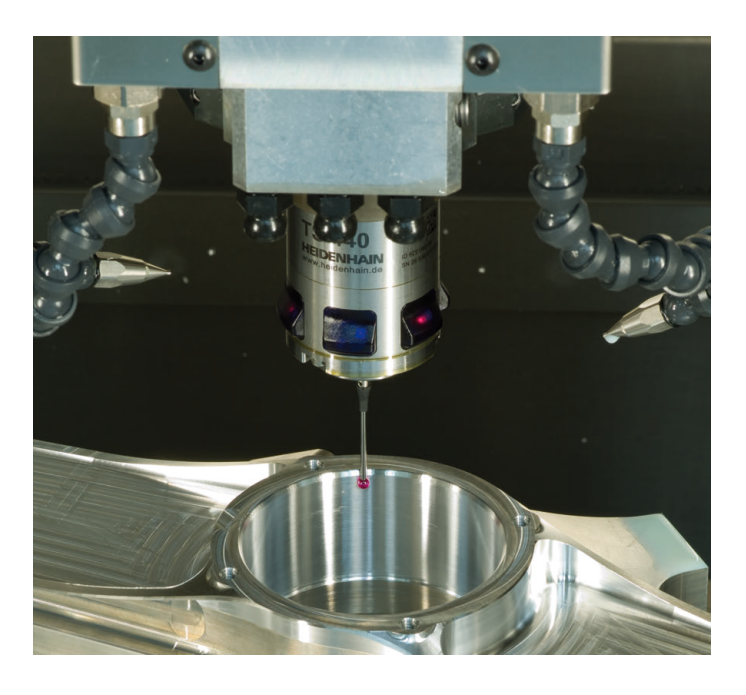

### **Tipalni sistemi orodij**

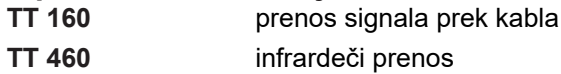

- merjenje orodij
- merjenje obrabe П
- ugotavljanje loma orodja  $\overline{\phantom{a}}$

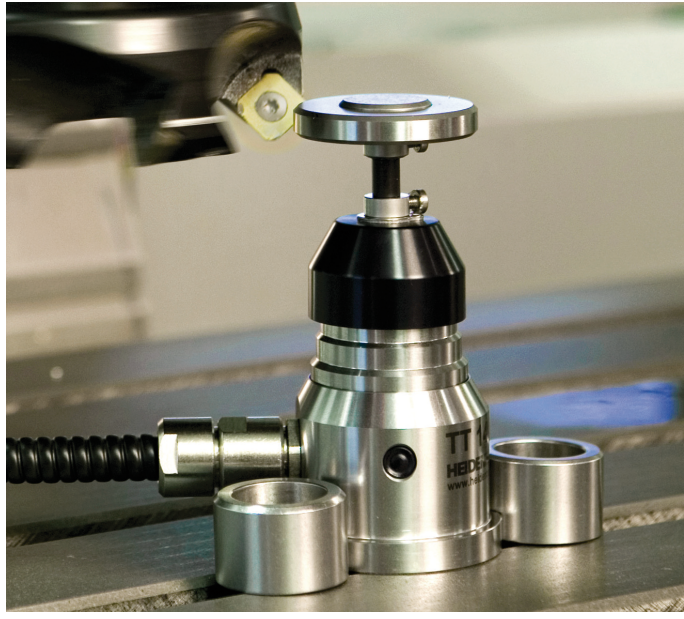

### 109688686-S6 · VERDES IN GERMANY · SW07 · 10096886-S6